# **SIEMENS**

[Vorwort](#page-2-0) 

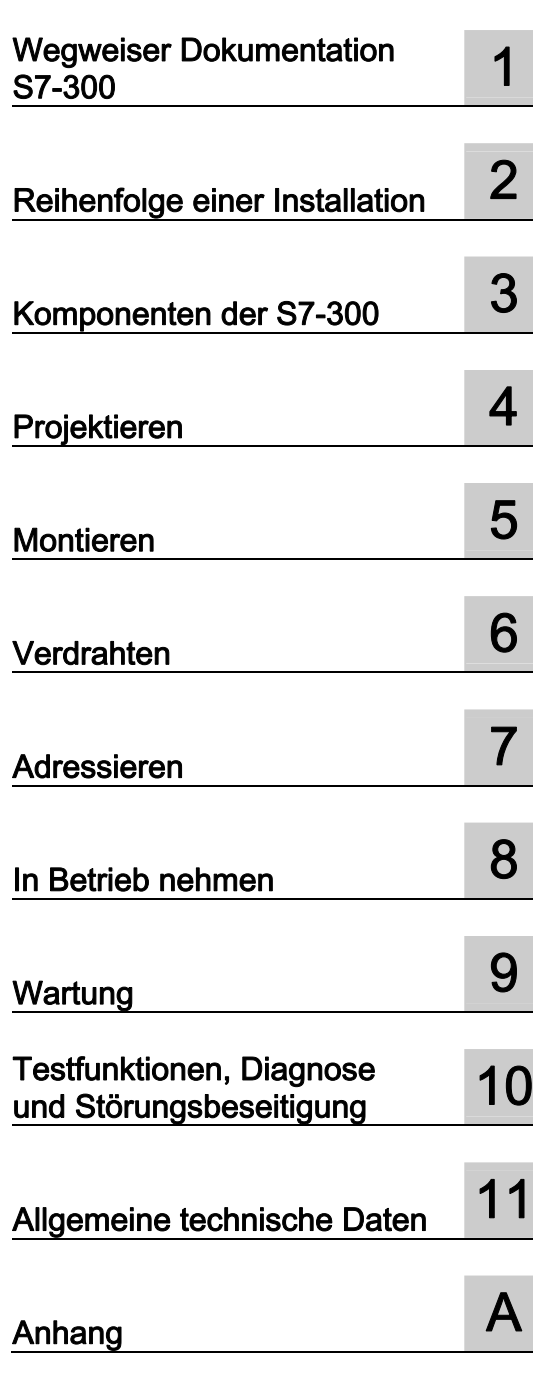

SIMATIC

### S7-300 CPU 31xC und CPU 31x: Aufbauen

Betriebsanleitung

Dieses Handbuch ist Bestandteil des Dokumentationspaketes mit der Bestellnummer 6ES7398-8FA10-8AA0

#### **Sicherheitshinweise**

Dieses Handbuch enthält Hinweise, die Sie zu Ihrer persönlichen Sicherheit sowie zur Vermeidung von Sachschäden beachten müssen. Die Hinweise zu Ihrer persönlichen Sicherheit sind durch ein Warndreieck hervorgehoben, Hinweise zu alleinigen Sachschäden stehen ohne Warndreieck. Je nach Gefährdungsstufe werden die Warnhinweise in abnehmender Reihenfolge wie folgt dargestellt.

### $\bigwedge$ Gefahr

bedeutet, dass Tod oder schwere Körperverletzung eintreten wird, wenn die entsprechenden Vorsichtsmaßnahmen nicht getroffen werden.

### WARNUNG

bedeutet, dass Tod oder schwere Körperverletzung eintreten kann, wenn die entsprechenden Vorsichtsmaßnahmen nicht getroffen werden.

### $\bigwedge$ VORSICHT

mit Warndreieck bedeutet, dass eine leichte Körperverletzung eintreten kann, wenn die entsprechenden Vorsichtsmaßnahmen nicht getroffen werden.

### VORSICHT

ohne Warndreieck bedeutet, dass Sachschaden eintreten kann, wenn die entsprechenden Vorsichtsmaßnahmen nicht getroffen werden.

### ACHTUNG

bedeutet, dass ein unerwünschtes Ergebnis oder Zustand eintreten kann, wenn der entsprechende Hinweis nicht beachtet wird.

Beim Auftreten mehrerer Gefährdungsstufen wird immer der Warnhinweis zur jeweils höchsten Stufe verwendet. Wenn in einem Warnhinweis mit dem Warndreieck vor Personenschäden gewarnt wird, dann kann im selben Warnhinweis zusätzlich eine Warnung vor Sachschäden angefügt sein.

#### Qualifiziertes Personal

Das zugehörige Gerät/System darf nur in Verbindung mit dieser Dokumentation eingerichtet und betrieben werden. Inbetriebsetzung und Betrieb eines Gerätes/Systems dürfen nur von qualifiziertem Personal vorgenommen werden. Qualifiziertes Personal im Sinne der sicherheitstechnischen Hinweise dieser Dokumentation sind Personen, die die Berechtigung haben, Geräte, Systeme und Stromkreise gemäß den Standards der Sicherheitstechnik in Betrieb zu nehmen, zu erden und zu kennzeichnen.

### Bestimmungsgemäßer Gebrauch

Beachten Sie Folgendes:

#### WARNUNG

Das Gerät darf nur für die im Katalog und in der technischen Beschreibung vorgesehenen Einsatzfälle und nur in Verbindung mit von Siemens empfohlenen bzw. zugelassenen Fremdgeräten und -komponenten verwendet werden. Der einwandfreie und sichere Betrieb des Produktes setzt sachgemäßen Transport, sachgemäße Lagerung, Aufstellung und Montage sowie sorgfältige Bedienung und Instandhaltung voraus.

#### Marken

Alle mit dem Schutzrechtsvermerk ® gekennzeichneten Bezeichnungen sind eingetragene Marken der Siemens AG. Die übrigen Bezeichnungen in dieser Schrift können Marken sein, deren Benutzung durch Dritte für deren Zwecke die Rechte der Inhaber verletzen kann.

### Haftungsausschluss

Wir haben den Inhalt der Druckschrift auf Übereinstimmung mit der beschriebenen Hard- und Software geprüft. Dennoch können Abweichungen nicht ausgeschlossen werden, so dass wir für die vollständige Übereinstimmung keine Gewähr übernehmen. Die Angaben in dieser Druckschrift werden regelmäßig überprüft, notwendige Korrekturen sind in den nachfolgenden Auflagen enthalten.

 Siemens AG Industry Sector Postfach 48 48 90327 NÜRNBERG DEUTSCHLAND

 A5E00105491-07 Ⓟ 05/2008

### <span id="page-2-0"></span>Vorwort

### Zweck des Handbuchs

In diesem Handbuch finden Sie notwendige Informationen:

- zum Projektieren,
- zum Montieren,
- zum Verdrahten,
- zum Adressieren,
- zur Inbetriebnahme.

Des Weiteren lernen Sie die Werkzeuge kennen, mit denen Sie Fehler in Hard- und Software diagnostizieren und beseitigen können.

### Erforderliche Grundkenntnisse

- Zum Verständnis benötigen Sie allgemeine Kenntnisse auf dem Gebiet der Automatisierungstechnik.
- Sie benötigen Kenntnisse der Basissoftware STEP 7.

### **Gültigkeitsbereich**

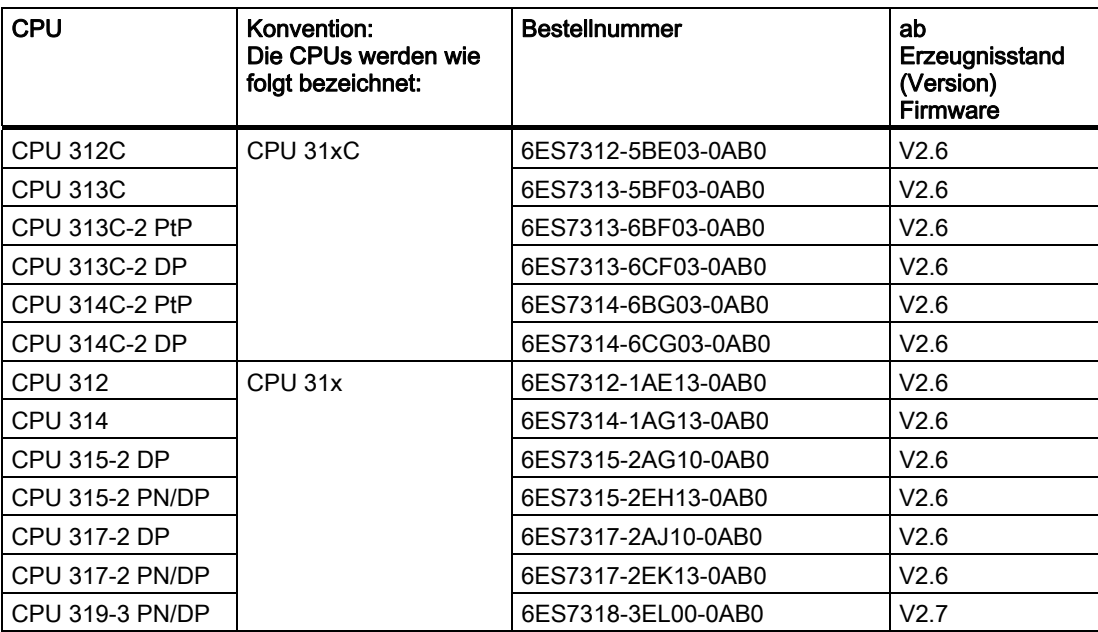

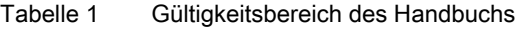

### Hinweis

Die Besonderheiten der F-CPUs des S7-Spektrums finden Sie als Produktinformation im [Internet \(http://support.automation.siemens.com/WW/view/de/11669702/133300\).](http://support.automation.siemens.com/WW/view/de/11669702/133300) 

### Hinweis

Wir behalten uns vor, neuen Baugruppen bzw. Baugruppen mit neuerem Erzeugnisstand eine Produktinformation beizulegen, die aktuelle Informationen zur Baugruppe enthält.

### Änderungen gegenüber der Vorgängerversion

Gegenüber der Vorgängerversion dieser Betriebsanleitung CPU31xC und CPU31x: Aufbauen, Ausgabe 12/2006 (A5E00105491-07), gibt es folgende Änderungen: Neue Eigenschaften der CPU 319-3 PN/DP V2.7

- PROFINET IO mit IRT (Isochronous Real Time) mit der Option "Hohe Flexibilität"
- Priorisierter Hochlauf für IO-Devices
- Gerätetausch von PROFINET IO Geräten ohne Wechsel des Speichermediums
- Im Betrieb wechselnde IO-Devices (wechselnde Partner-Ports)
- Erhöhung der OUC-Verbindungs-Ressourcen von bisher 8 auf 32
- Erhöhung der maximalen Anzahl von gleichzeitig aktiven Alarm-S-Bausteinen auf 300
- CBA-Erweiterungen (Unterstützung weiterer Datenstrukturen)
- Datensatz-Routing
- Erweiterung der Webserver-Funktionalität:
	- Baugruppenzustand
	- Topologie

Firmware Update über Netze ist für alle CPUs möglich.

### Normen und Zulassungen

Im Kapitel *Allgemeine Technische Daten* finden Sie Informationen zu Normen und **Zulassungen** 

### Recycling und Entsorgung

Die in diesem Handbuch beschriebenen Geräte sind aufgrund ihrer schadstoffarmen Ausrüstung recyclingfähig. Für ein umweltverträgliches Recycling und die Entsorgung Ihrer Altgeräte wenden Sie sich an einen zertifizierten Entsorgungsbetrieb für Elektroschrott.

Vorwort

## Inhaltsverzeichnis

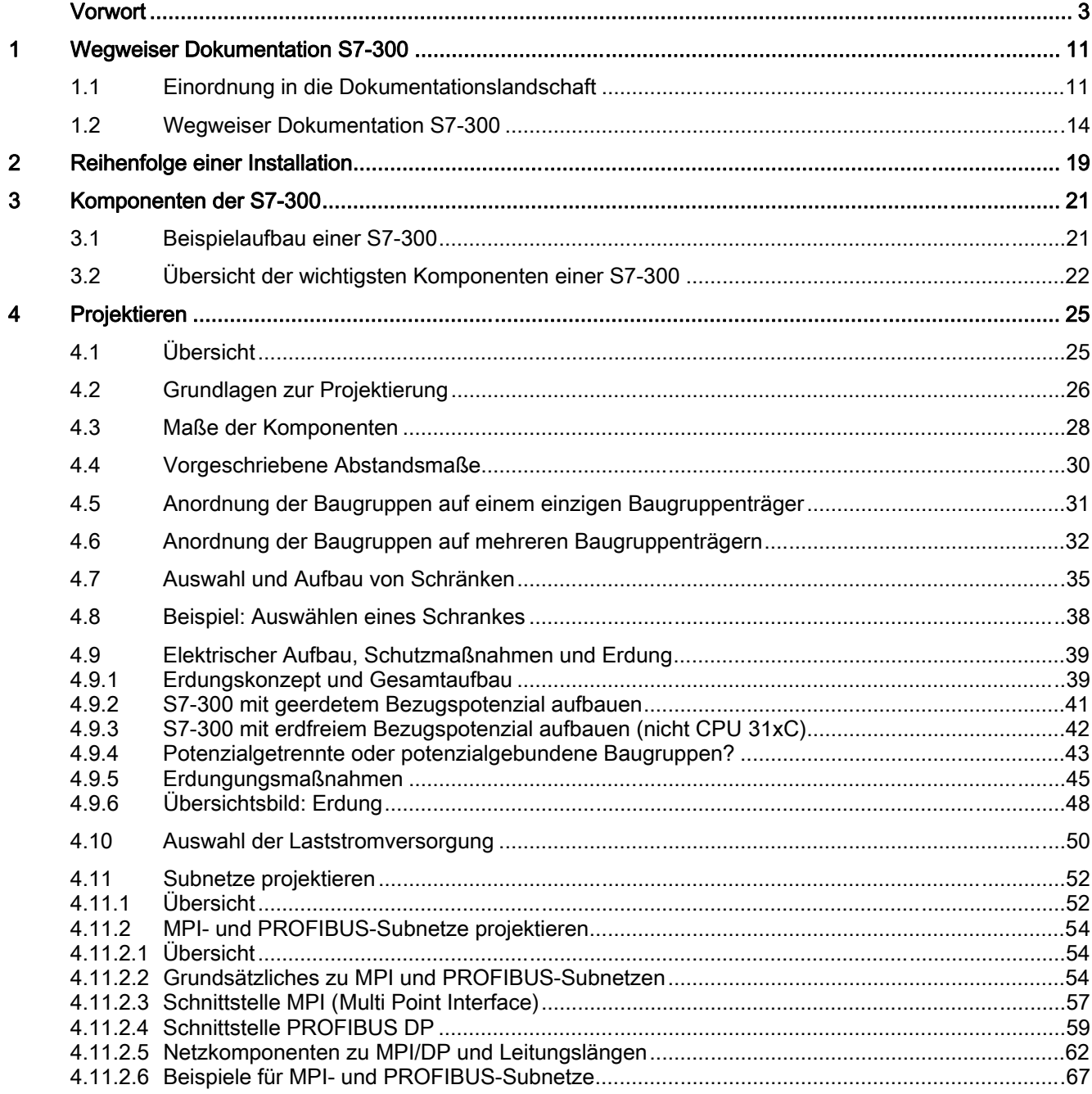

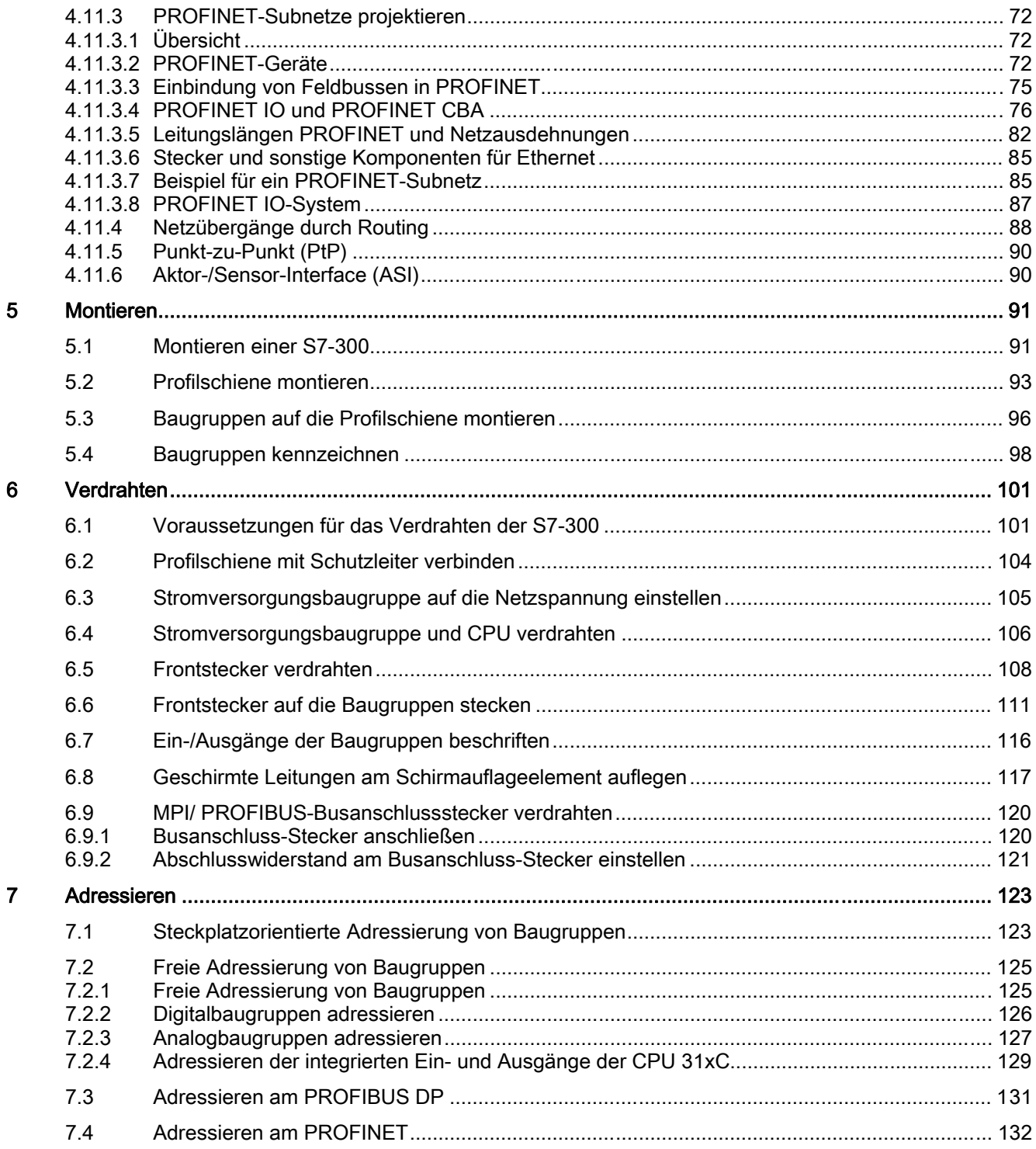

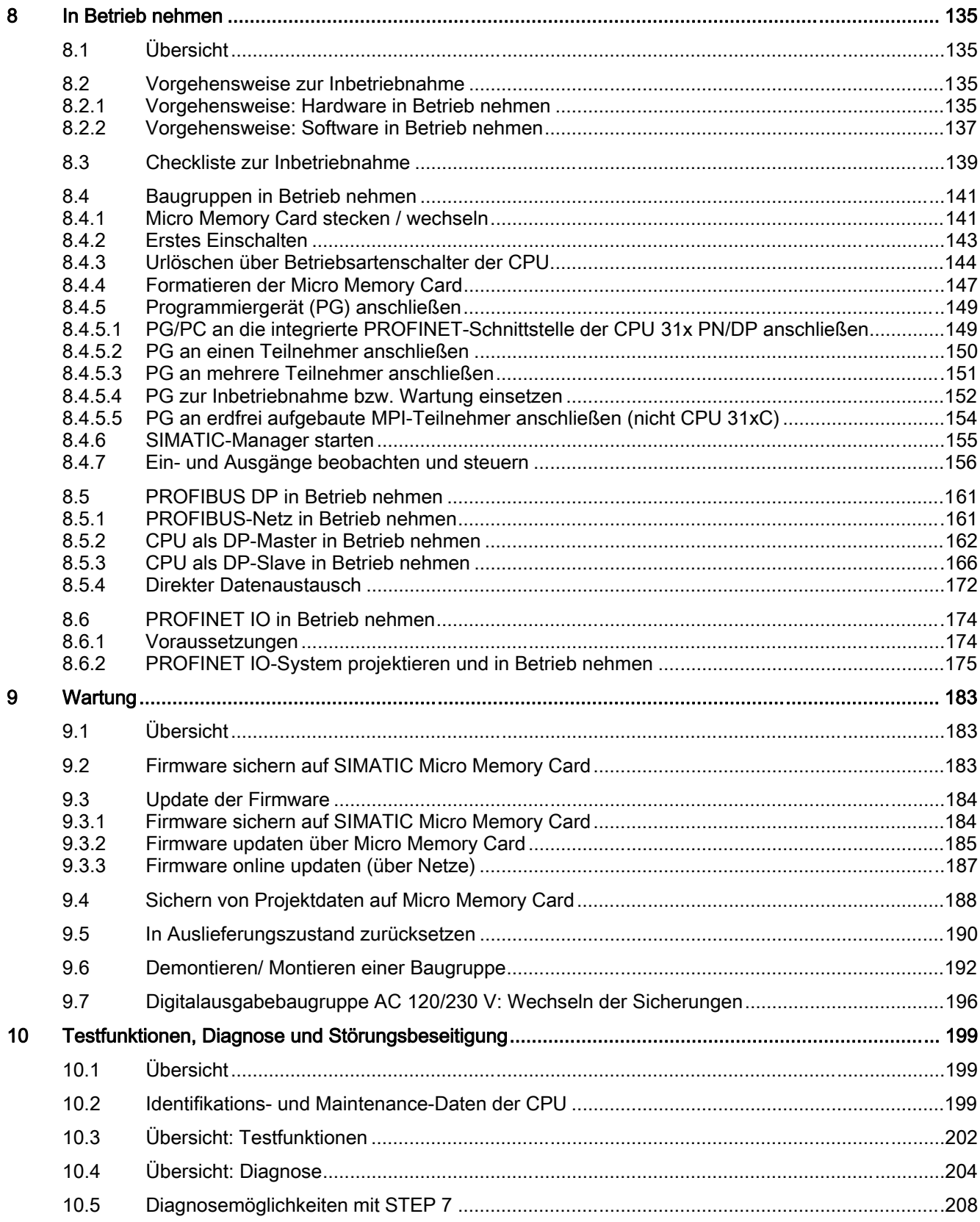

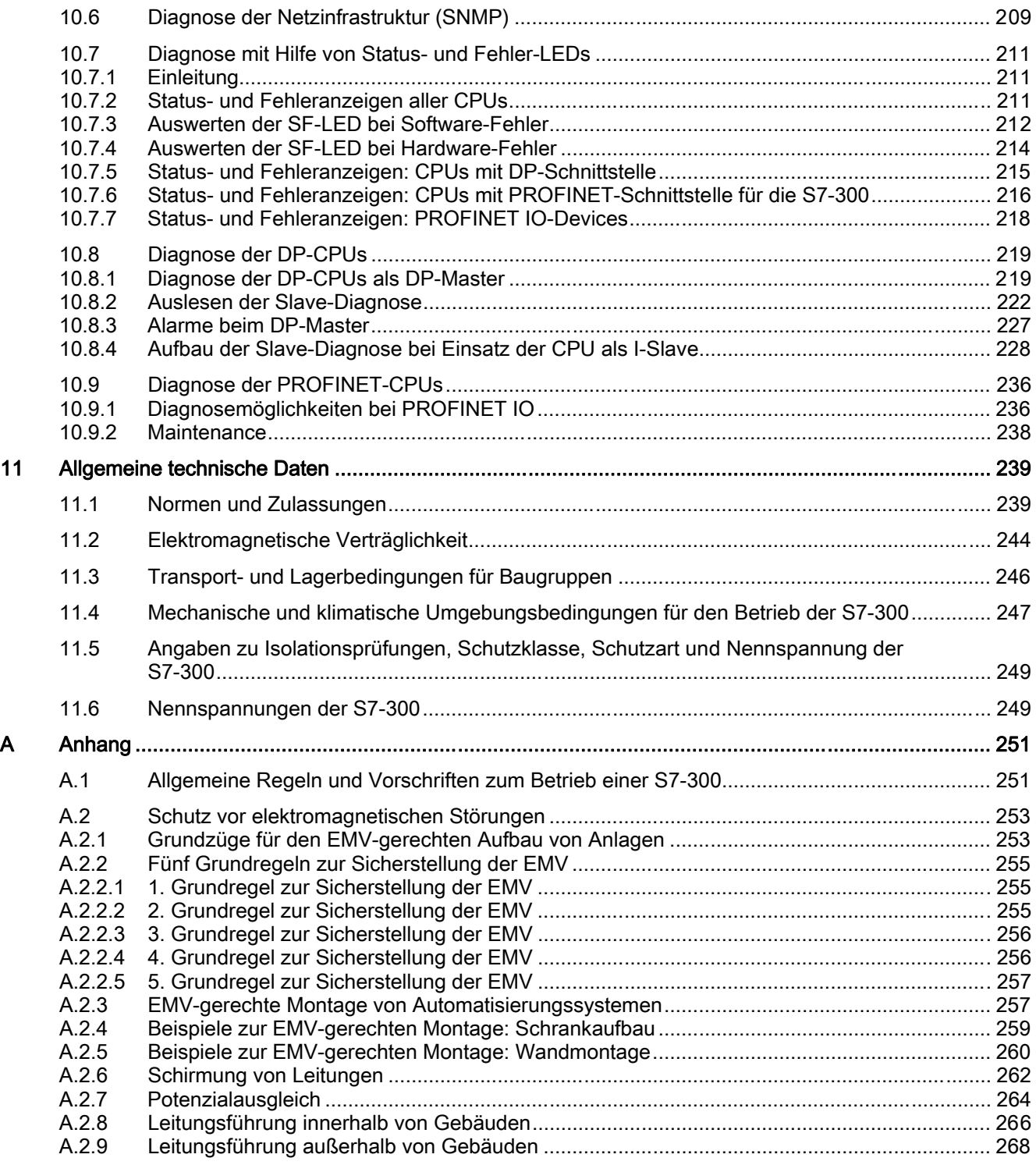

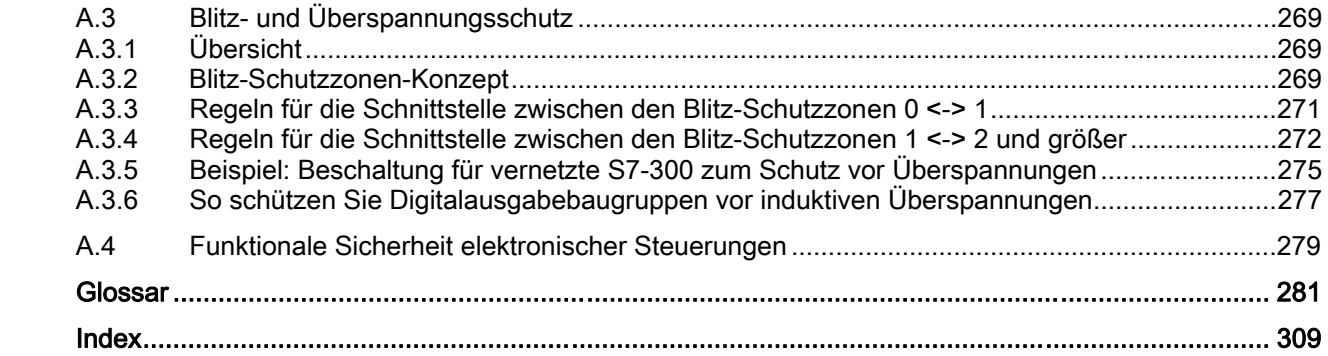

Inhaltsverzeichnis

## <span id="page-12-0"></span>Wegweiser Dokumentation S7-300

### 1.1 Einordnung in die Dokumentationslandschaft

### Einordnung in die Dokumentationslandschaft

Die folgenden Dokumentationen sind Teil des Dokumentationspakets zur S7-300.

Sie finden diese auch im Internet unter der Adresse: [http://support.automation.siemens.com/WW/view/de/](http://support.automation.siemens.com/WW/view/de) und die dazugehörige Beitrags-ID

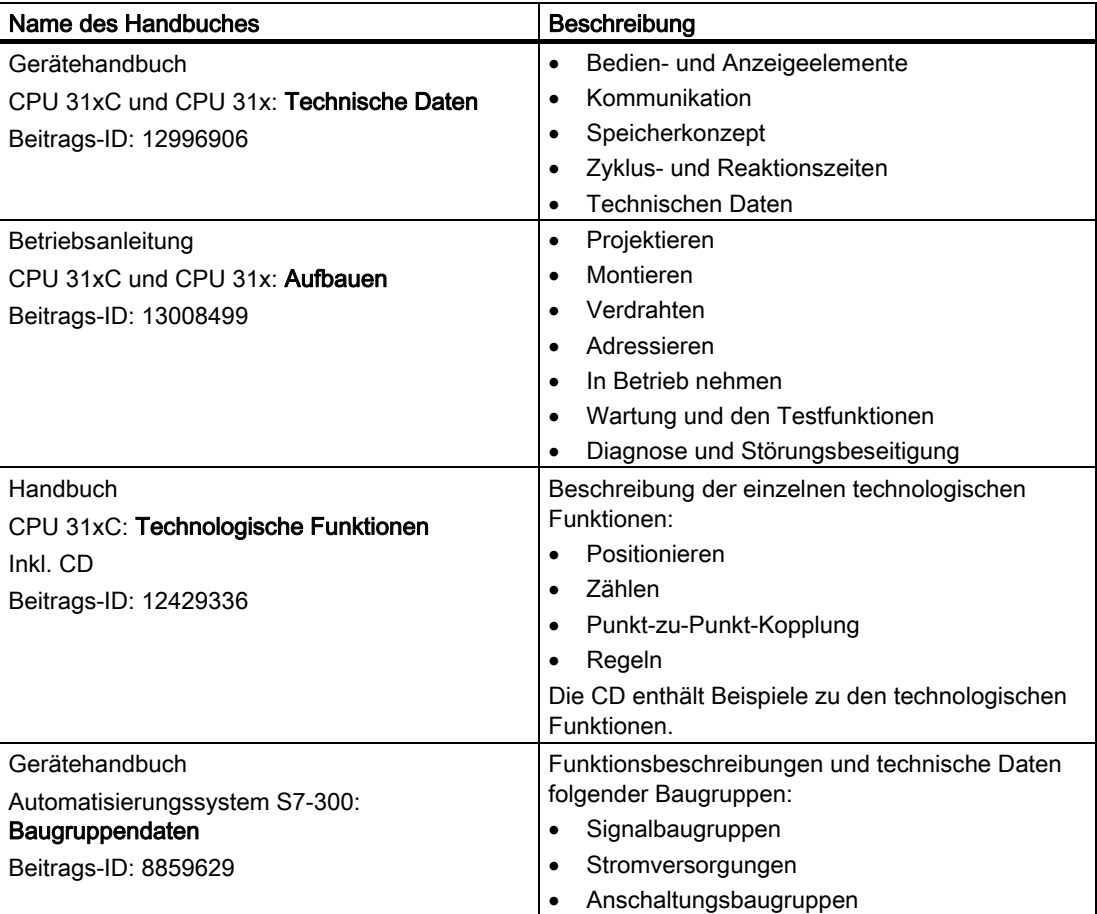

1.1 Einordnung in die Dokumentationslandschaft

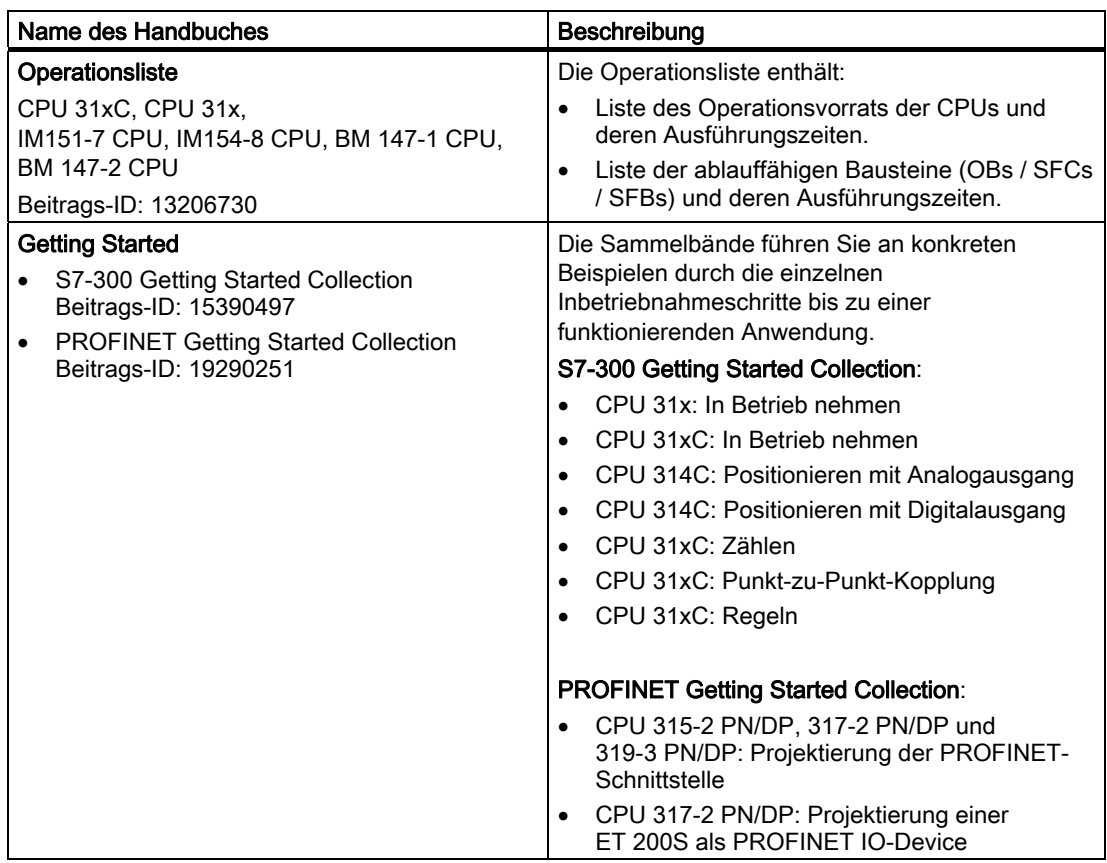

1.1 Einordnung in die Dokumentationslandschaft

### Weitere Informationen

Zusätzlich benötigen Sie Informationen aus folgenden Beschreibungen:

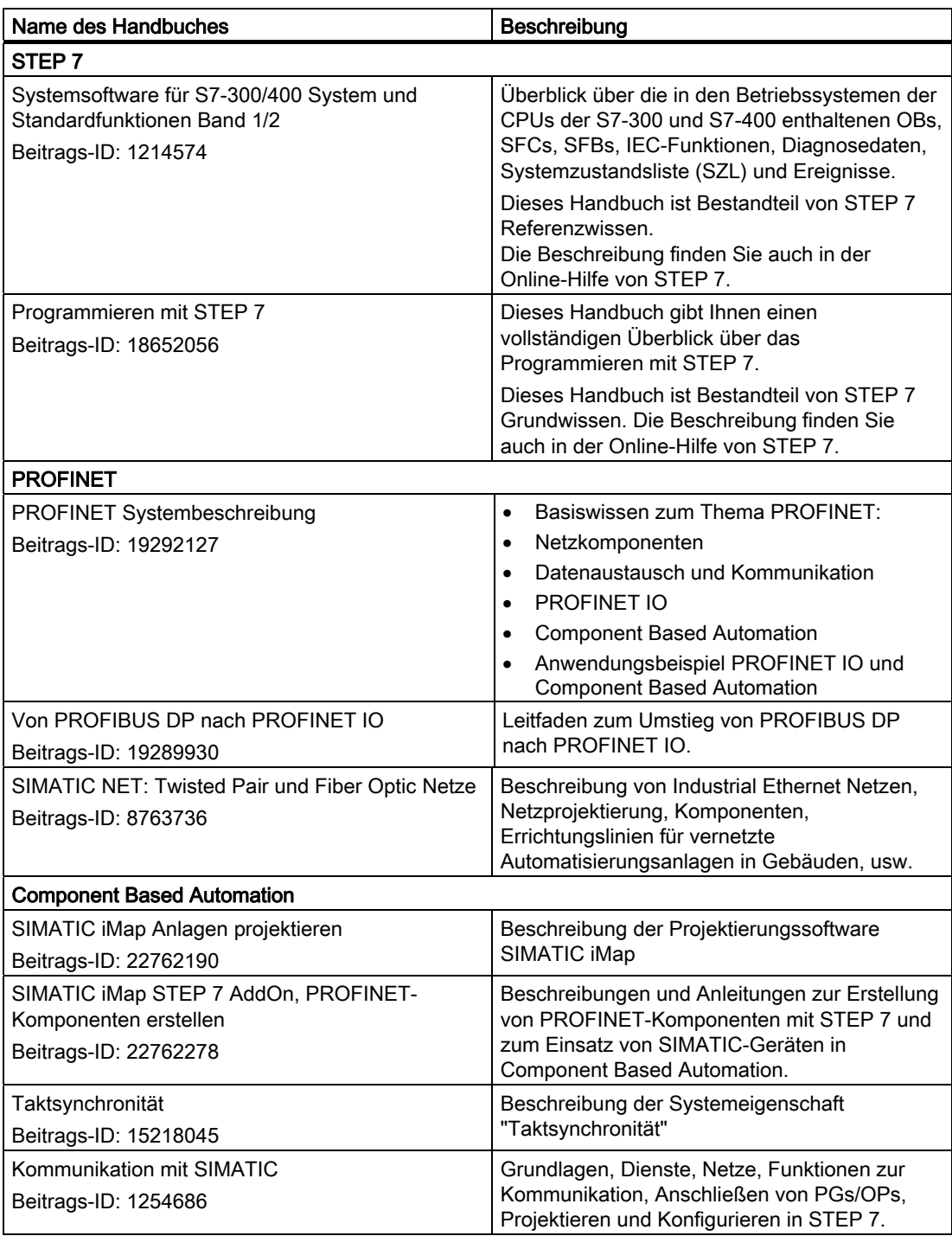

<span id="page-15-0"></span>1.2 Wegweiser Dokumentation S7-300

### Service & Support im Internet

Informationen zu folgenden Themen finden Sie im Internet [\(http://www.siemens.com/automation/service\):](http://www.siemens.com/automation/service) 

- Ansprechpartner zu SIMATIC [\(http://www.siemens.com/automation/partner\)](http://www.siemens.com/automation/partner)
- Ansprechpartner zu SIMATIC NET [\(http://www.siemens.com/simatic-ne](http://www.siemens.com/simatic-net)t)
- Training [\(http://www.sitrain.com\)](http://www.sitrain.com)

### 1.2 Wegweiser Dokumentation S7-300

### Übersicht

Die folgenden Tabellen enthalten einen Wegweiser durch die S7-300 Dokumentation.

### Einfluss der Umgebung auf das Automatisierungssystem

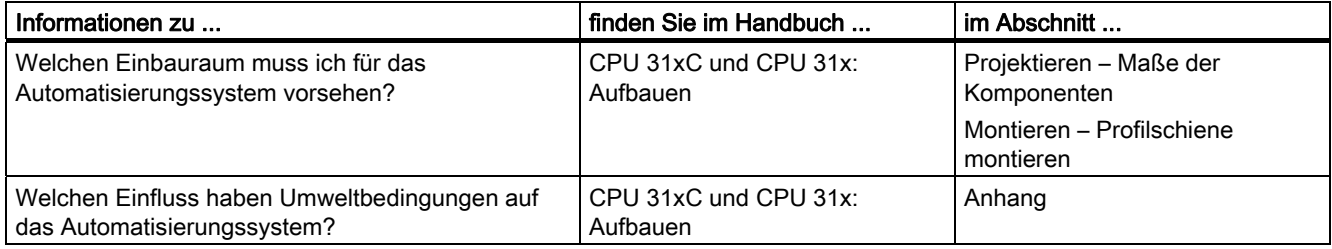

### Potenzialtrennung

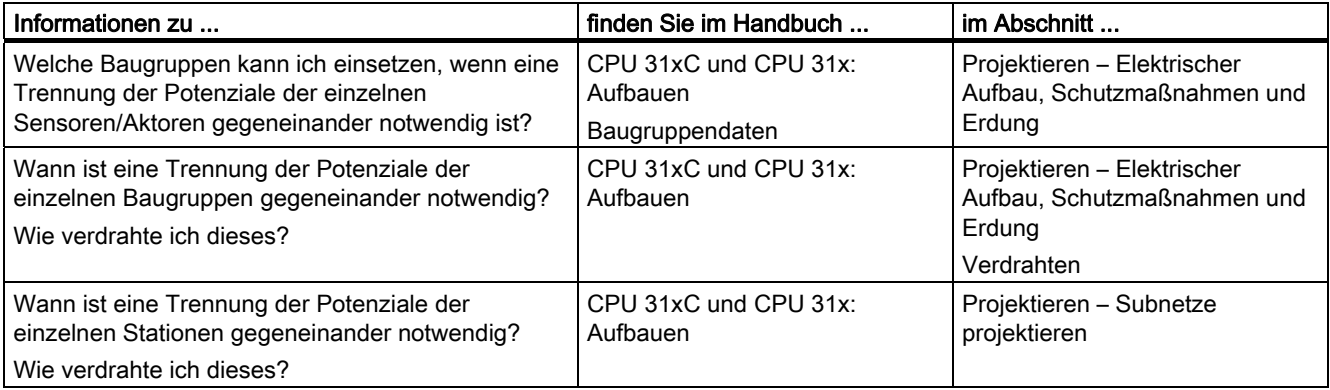

1.2 Wegweiser Dokumentation S7-300

### Kommunikation von Sensor / Aktor mit dem Automatisierungssystem

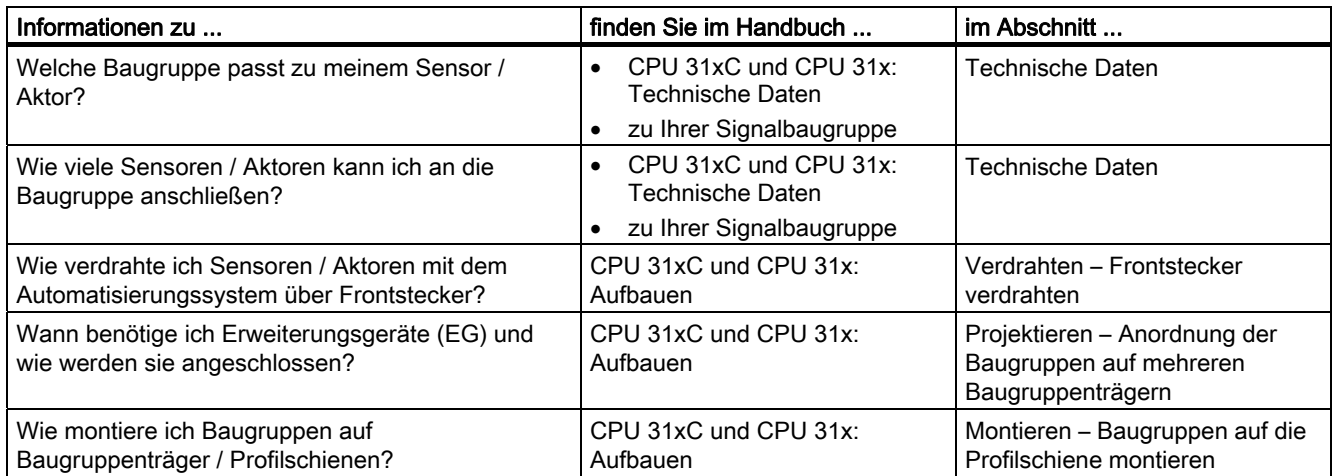

### Anwendung von Zentraler Peripherie und Dezentraler Peripherie

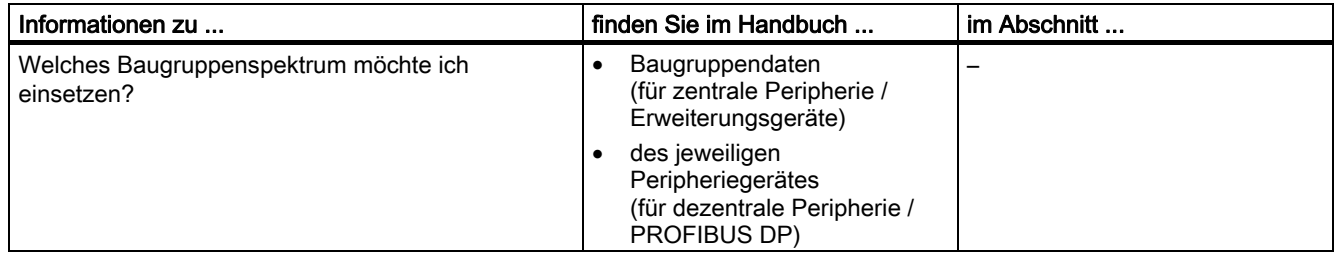

### Zusammenstellung zu Zentralgerät und Erweiterungsgeräten

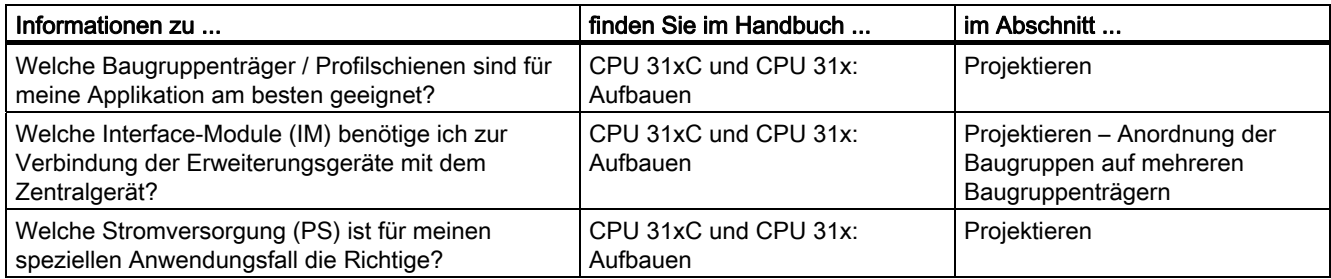

1.2 Wegweiser Dokumentation S7-300

### Leistung der CPU

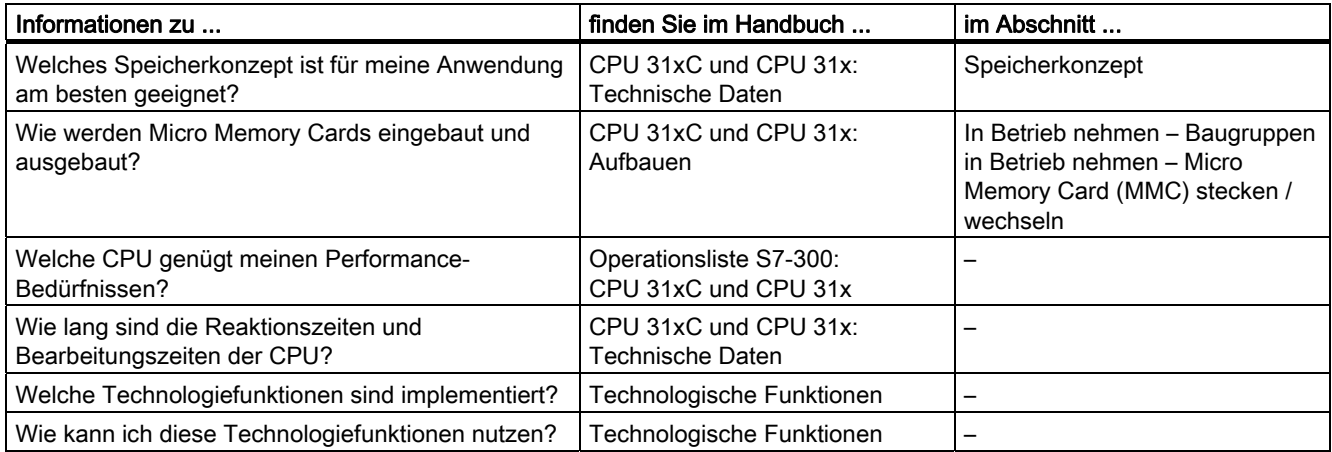

### Kommunikation

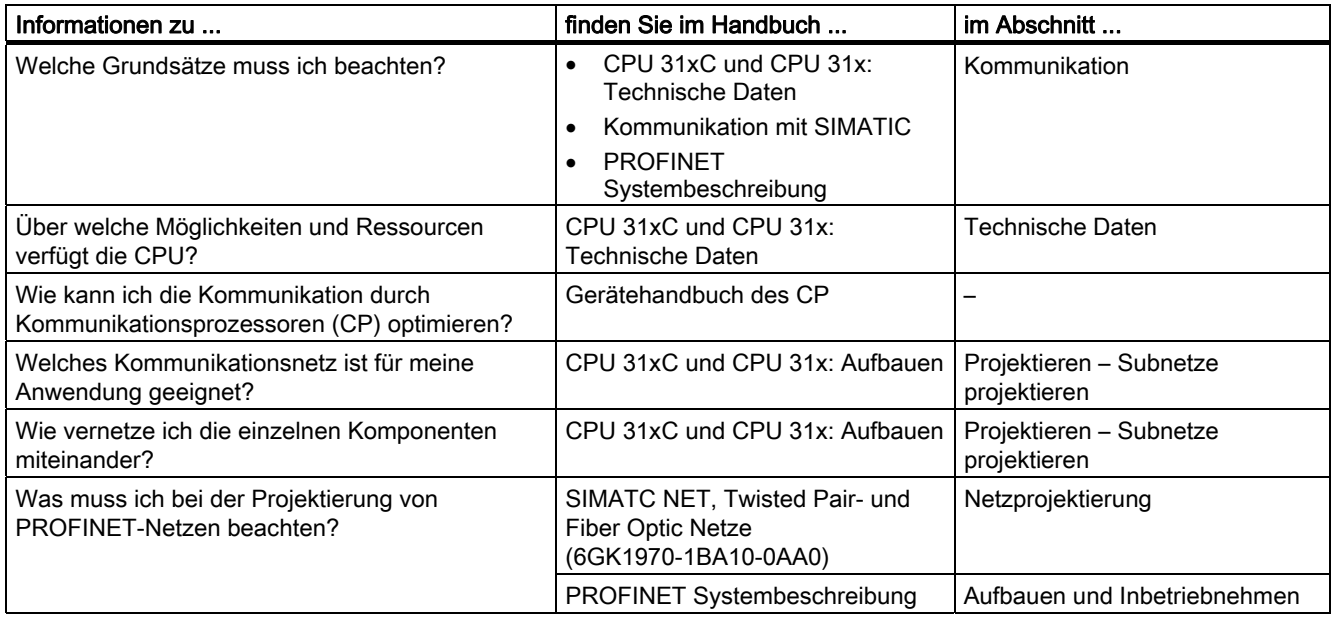

### **Software**

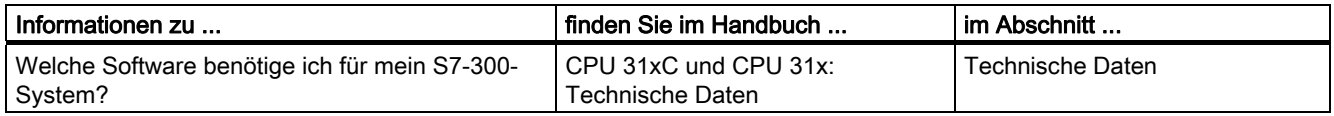

### Ergänzende Merkmale

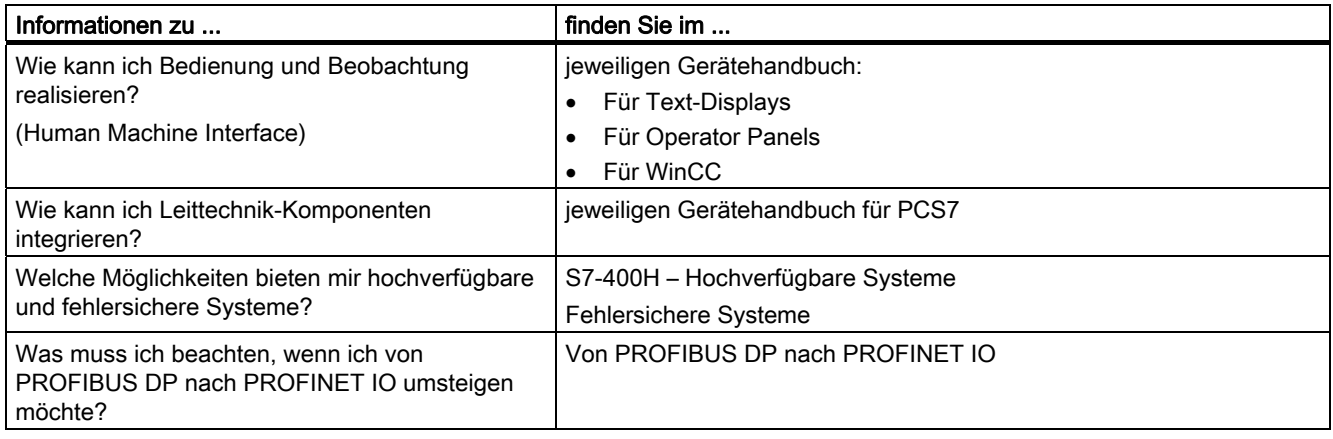

Wegweiser Dokumentation S7-300

1.2 Wegweiser Dokumentation S7-300

# <span id="page-20-0"></span>Reihenfolge einer Installation **2**

Wir zeigen Ihnen zunächst, in welcher definierten Reihenfolge Sie die Installation Ihres Systems vornehmen müssen. Abschließend erläutern wir, welche generellen Grundregeln Sie einhalten müssen und wie Sie ein bereits bestehendes System verändern.

### Vorgehensweise bei der Installation

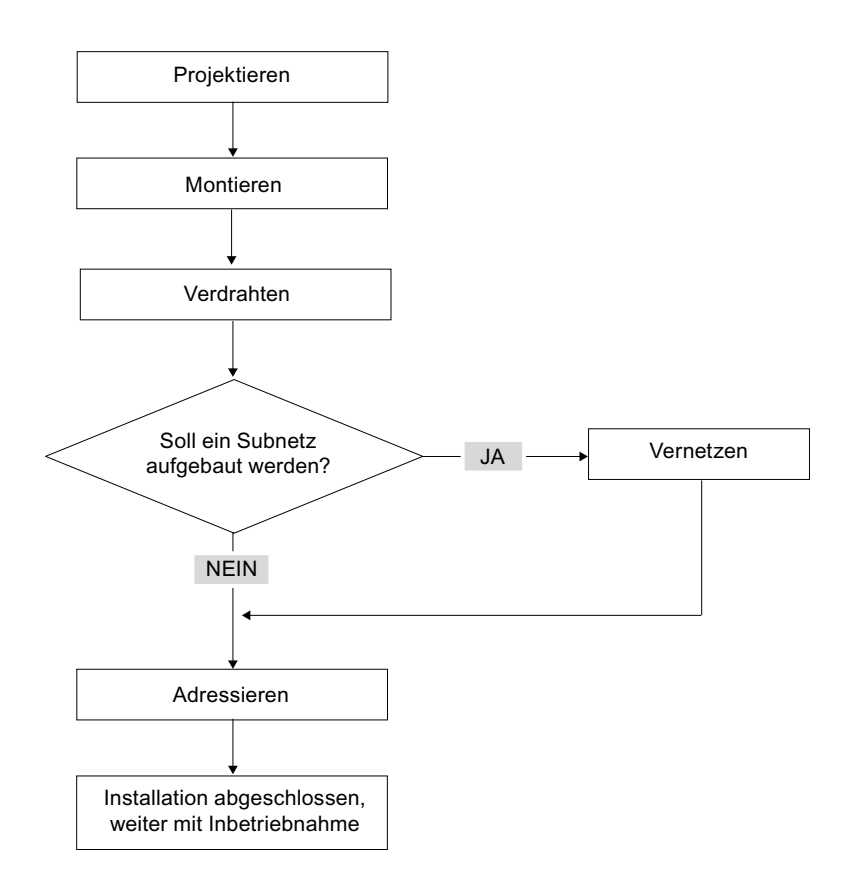

### Grundregeln für den störungsfreien Betrieb des S7-Systems

Aufgrund der vielfältigen Einsatzmöglichkeiten nennen wir an dieser Stelle nur Grundregeln für den elektrischen und mechanischen Aufbau.

Diese Grundregeln müssen Sie mindestens einhalten, um einen störungsfreien Betrieb der SIMATIC-S7 zu gewährleisten.

### Verändern des Aufbaus eines bestehenden S7-Systems

Wollen Sie den Aufbau eines bestehenden Systems nachträglich verändern, gehen Sie bitte entsprechend oben genannter Schritte vor.

### Hinweis

Wenn Sie nachträglich eine Signalbaugruppe einbauen, dann beachten Sie bitte die relevanten Informationen der jeweiligen Baugruppe.

### Verweis

Beachten Sie auch die Beschreibung der einzelnen Baugruppen im Handbuch: SIMATIC Automatisierungssysteme S7-300 Gerätehandbuch Baugruppendaten.

### <span id="page-22-0"></span>Komponenten der S7-300

### 3.1 Beispielaufbau einer S7-300

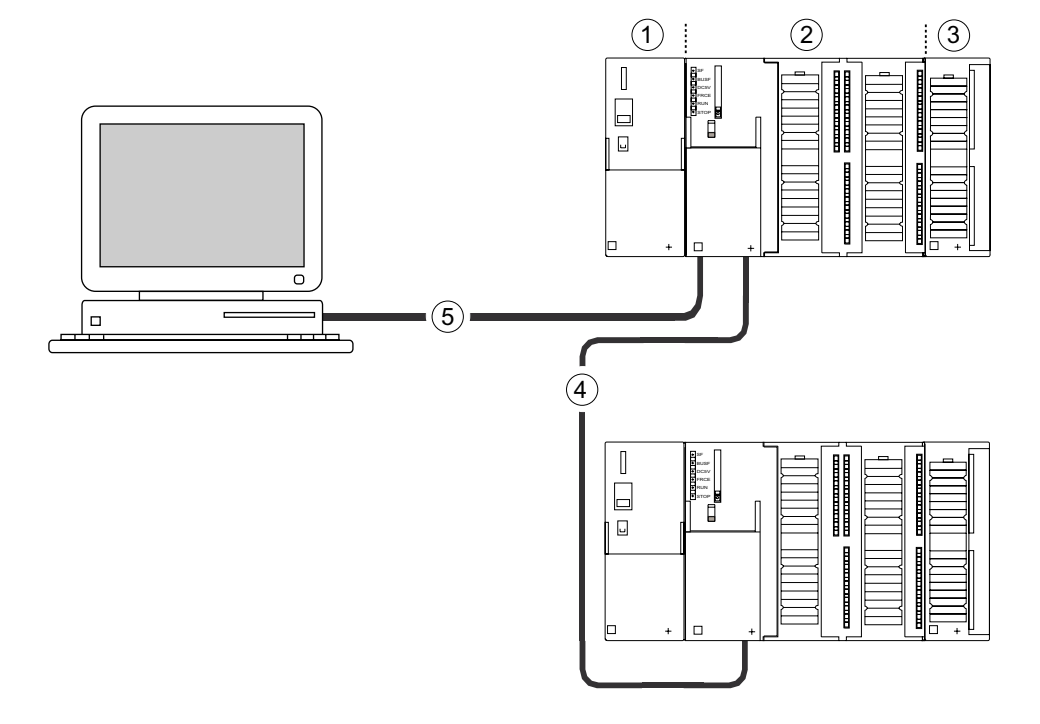

### Ziffer Beschreibung

- ① Stromversorgung (PS)
- ② Zentralbaugruppe (CPU), in der Abbildung sehen Sie beispielsweise eine CPU 31xC mit integrierter Peripherie
- ③ Signalbaugruppe (SM)
- ④ PROFIBUS-Buskabel
- ⑤ Kabel zum Anschluss eines Programmiergerätes (PG)

Zum Programmieren der S7-300 setzen Sie ein Programmiergerät (PG) ein. Das PG und die CPU verbinden Sie über das PG-Kabel.

Wenn Sie eine CPU mir PROFINET-Anschluss in Betrieb nehmen oder programmieren möchten, können Sie alternativ das PG über ein Ethernet-Kabel mit dem PROFINET-Anschluss der CPU verbinden.

Über das PROFIBUS-Buskabel kommunizieren mehrere S7-300 untereinander und mit anderen SIMATIC S7-Steuerungen. Mehrere S7-300 werden über das PROFIBUS-Buskabel verbunden.

<span id="page-23-0"></span>3.2 Übersicht der wichtigsten Komponenten einer S7-300

### 3.2 Übersicht der wichtigsten Komponenten einer S7-300

Für Aufbau und Inbetriebnahme der S7-300 stehen Ihnen eine Reihe von Komponenten zur Verfügung. Die wichtigsten Komponenten und deren Funktion sind nachfolgend aufgeführt.

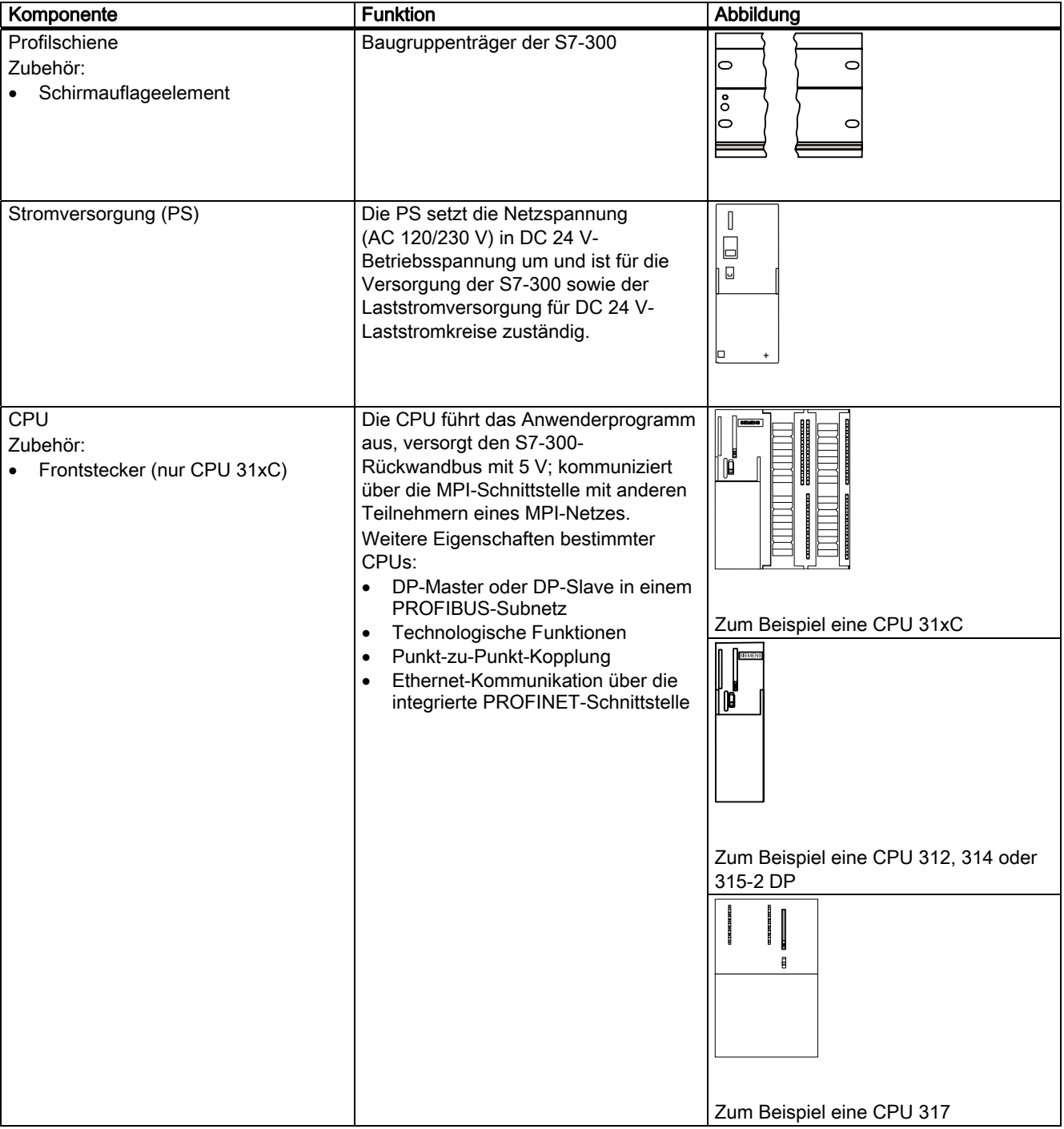

Tabelle 3-1 Komponenten einer S7-300:

### 3.2 Übersicht der wichtigsten Komponenten einer S7-300

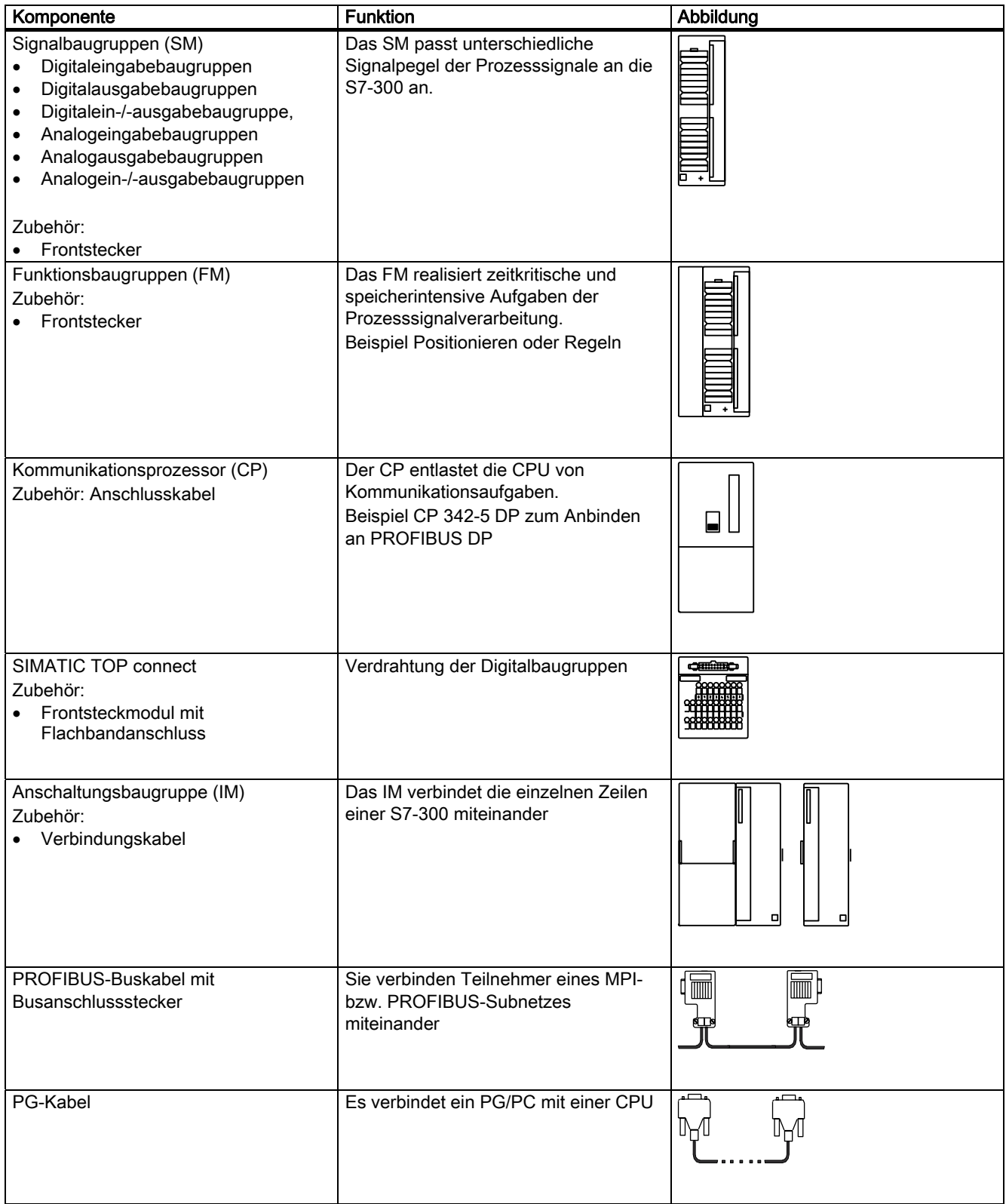

### Komponenten der S7-300

3.2 Übersicht der wichtigsten Komponenten einer S7-300

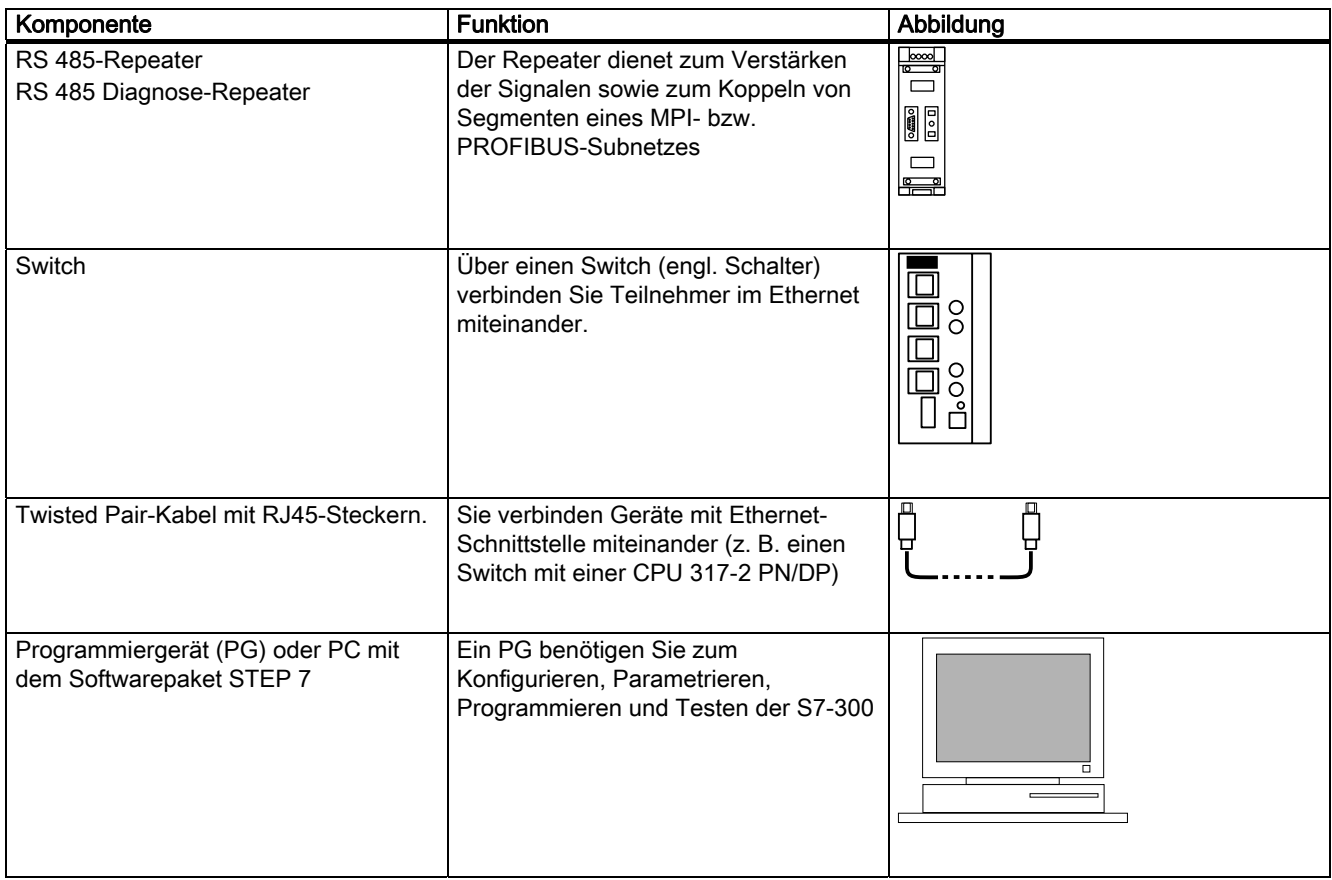

# <span id="page-26-0"></span>Projektieren 4

### 4.1 Übersicht

Sie erhalten an dieser Stelle alle notwendigen Informationen,

- um den mechanischen Aufbau einer S7-300 zu projektieren,
- um den elektrischen Aufbau einer S7-300 zu projektieren,
- die Sie bei einem Netzaufbau beachten müssen.

### Verweis

Weitere Informationen erhalten Sie

- im Handbuch Kommunikation mit SIMATIC oder
- im Handbuch SIMATIC NET Twisted Pair und Fiber Optic Netze (6GK1970-1BA10-0AA0)

<span id="page-27-0"></span>4.2 Grundlagen zur Projektierung

### 4.2 Grundlagen zur Projektierung

### Wichtige Informationen zur Projektierung

### WARNUNG

### Offene Betriebsmittel

Baugruppen einer S7-300 sind offene Betriebsmittel. Das heißt, Sie dürfen die S7-300 nur in Gehäusen, Schränken oder in elektrischen Betriebsräumen aufbauen, wobei diese nur über Schlüssel oder ein Werkzeug zugänglich sein dürfen. Der Zugang zu den Gehäusen, Schränken oder elektrischen Betriebsräumen darf nur für unterwiesenes oder zugelassenes Personal möglich sein.

### VORSICHT

Die S7-300 als Bestandteil von Anlagen bzw. Systemen erfordert je nach Einsatzgebiet die Beachtung spezieller Regeln und Vorschriften. Beachten Sie die für spezifische Einsatzfälle geltenden Sicherheits- und Unfallverhütungsvorschriften, z. B. die Maschinenschutzrichtlinien. Dieses Kapitel und der Anhang Allgemeine Regeln und Vorschriften zum Betrieb einer S7-300 geben einen Überblick über die wichtigsten Regeln, die Sie für eine Integration der S7-300 in eine Anlage bzw. ein System beachten müssen.

### Zentralgerät (ZG) und Erweiterungsgerät (EG)

Eine speicherprogrammierbare Steuerung S7-300 besteht aus einem Zentralgerät (ZG) und – je nach Bedarf – einem oder mehreren Erweiterungsgeräten (EGs).

Der Baugruppenträger, der die CPU enthält, wird Zentralgerät (ZG) genannt. Die an das ZG angeschlossenen mit Baugruppen bestückten Baugruppenträger im System sind die Erweiterungsgeräte (EGs).

### Einsatz eines Erweiterungsgerätes (EG)

EGs setzen Sie ein, wenn die Steckplätze im ZG für Ihren Anwendungsfall nicht ausreichen.

Beim Einsatz von EGs brauchen Sie neben den zusätzlichen Baugruppenträgern noch Anschaltungsbaugruppen (IM) und gegebenenfalls noch weitere Stromversorgungsbaugruppen. Beim Einsatz von Anschaltungsbaugruppen müssen Sie immer die einander entsprechenden Partner verwenden.

### Baugruppenträger

Als Baugruppenträger verwenden Sie für Ihre S7-300 eine Profilschiene. Auf diese Schiene können Sie alle Baugruppen des S7-300-Systems einhängen.

### Waagrechter und senkrechter Aufbau

Sie haben die Möglichkeit, eine S7-300 senkrecht oder waagerecht aufzubauen. Dabei sind folgende Umgebungstemperaturen zulässig:

- Senkrechter Aufbau: Von 0 °C bis 40 °C
- Waagerechter Aufbau: Von 0 °C bis 60 °C.

Bauen Sie CPU und Stromversorgung immer links bzw. unten ein.

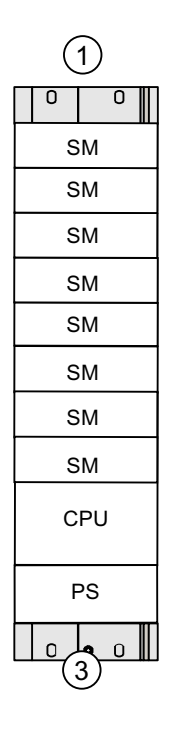

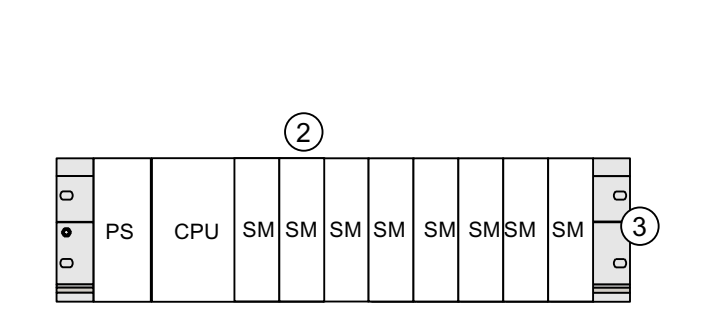

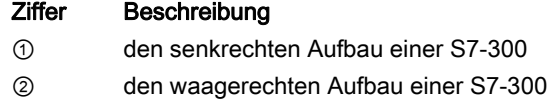

③ die Profilschiene

### <span id="page-29-0"></span>4.3 Maße der Komponenten

### Länge der Profilschienen

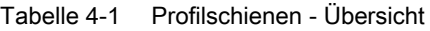

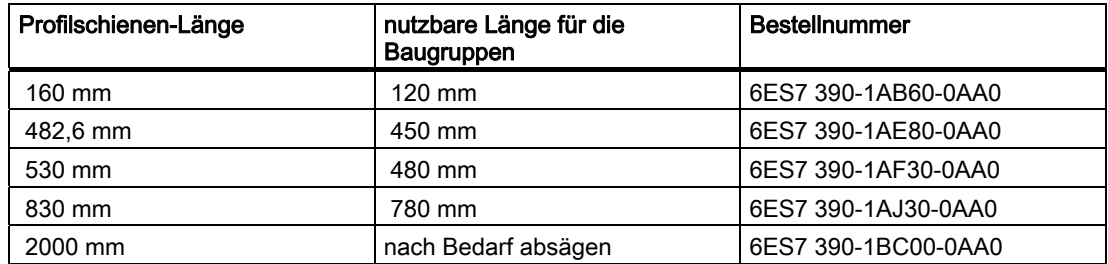

Die 2-Meter-Profilschiene verfügt im Gegensatz zu den anderen Profilschienen über keinerlei Befestigungslöcher. Diese müssen gebohrt werden. Damit kann die 2-Meter-Profilschiene optimal Ihrer Anwendung angepasst werden.

### Einbaumaße der Baugruppen

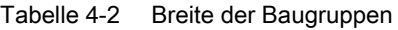

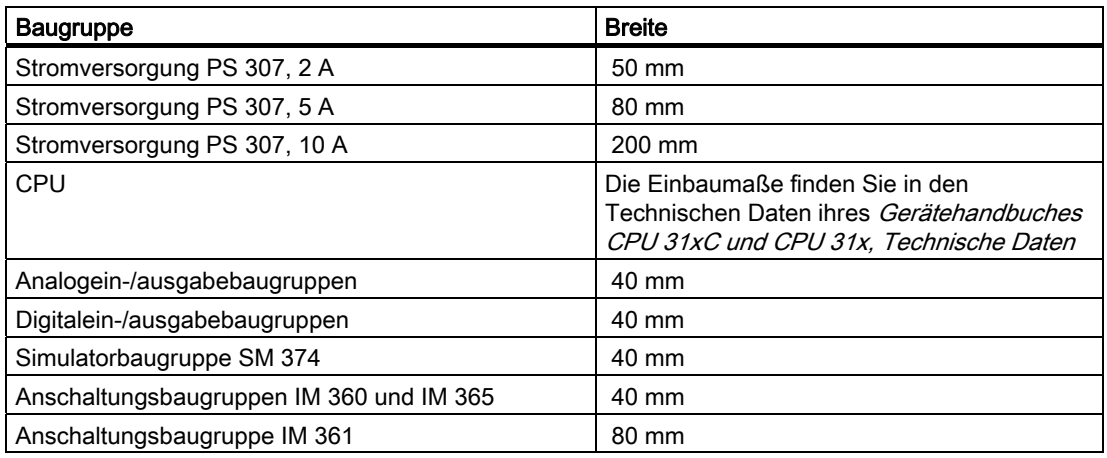

- Baugruppenhöhe: 125 mm
- Baugruppenhöhe mit Schirmauflage-Element: 185 mm
- Maximale Einbautiefe: 130 mm
- Maximale Einbautiefe einer CPU mit gestecktem DP-Stecker mit schrägem Kabelgang: 140 mm
- Maximale Einbautiefe mit geöffneter Frontklappe (CPU): 180 mm

Die Maße weiterer Baugruppen wie CPs, FMs usw. finden Sie in den jeweiligen Handbüchern.

### Schirmauflage-Element

Mit dem Schirmauflage-Element können Sie komfortabel alle geschirmten Leitungen Ihrer S7-Baugruppen mit Erde verbinden; und zwar über die direkte Verbindung des Schirmauflage-Elements mit der Profilschiene.

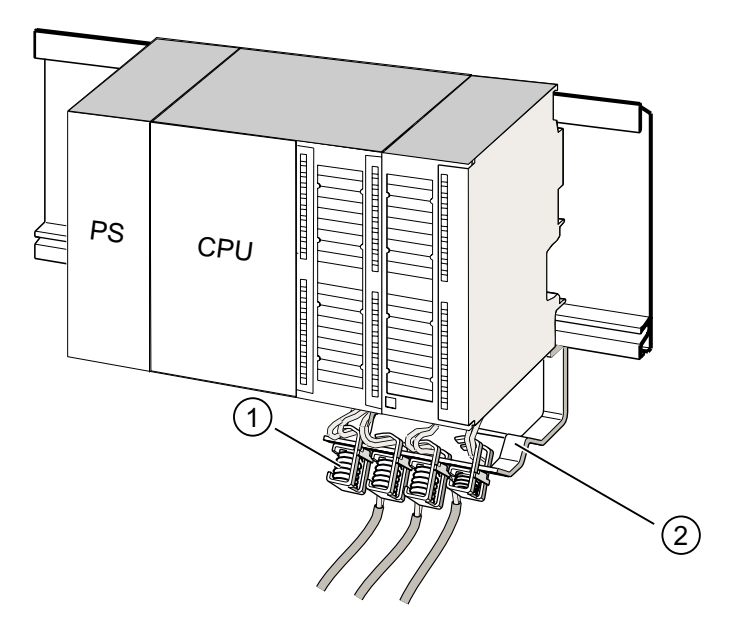

### Ziffer Beschreibung

- ① die Schirmanschlussklemmen
- ② den Haltebügel.

Befestigen Sie den Haltebügel (Bestell-Nr. 6ES7 390-5AA0-0AA0) mit den zwei Schraubbolzen an der Profilschiene. Wenn Sie ein Schirmauflage-Element verwenden, gelten die Maßangaben ab Unterkante des Schirmauflage-Elements.

- Breite des Schirmauflage-Elements: 80 mm
- Montierbare Schirmanschlussklemmen je Schirmauflage-Element: max. 4

Tabelle 4-3 Schirmanschlussklemmen - Übersicht

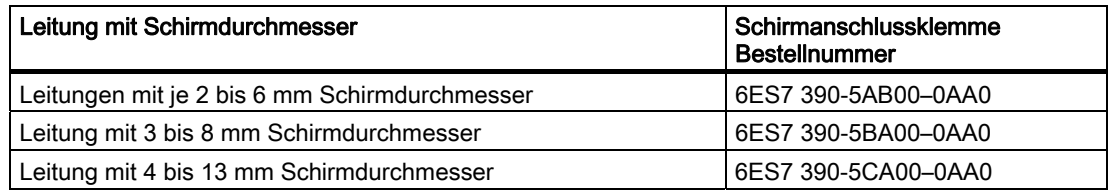

<span id="page-31-0"></span>4.4 Vorgeschriebene Abstandsmaße

### 4.4 Vorgeschriebene Abstandsmaße

Die in der Grafik dargestellten Abstandsmaße müssen Sie einhalten, um Platz zur Montage der Baugruppen zu haben und um die Entwärmung der Baugruppen sicherzustellen.

Die Grafik zeigt für S7-300-Aufbauten auf mehreren Baugruppenträgern die Abstandsmaße zwischen den einzelnen Baugruppenträgern sowie zu benachbarten Betriebsmitteln, Kabelkanälen, Schrankwänden usw.

Verdrahten Sie Ihre Baugruppen beispielsweise über einen Kabelkanal, muss der Abstand zwischen der Unterkante des Schirmauflageelements und dem Kabelkanal 40 mm betragen.

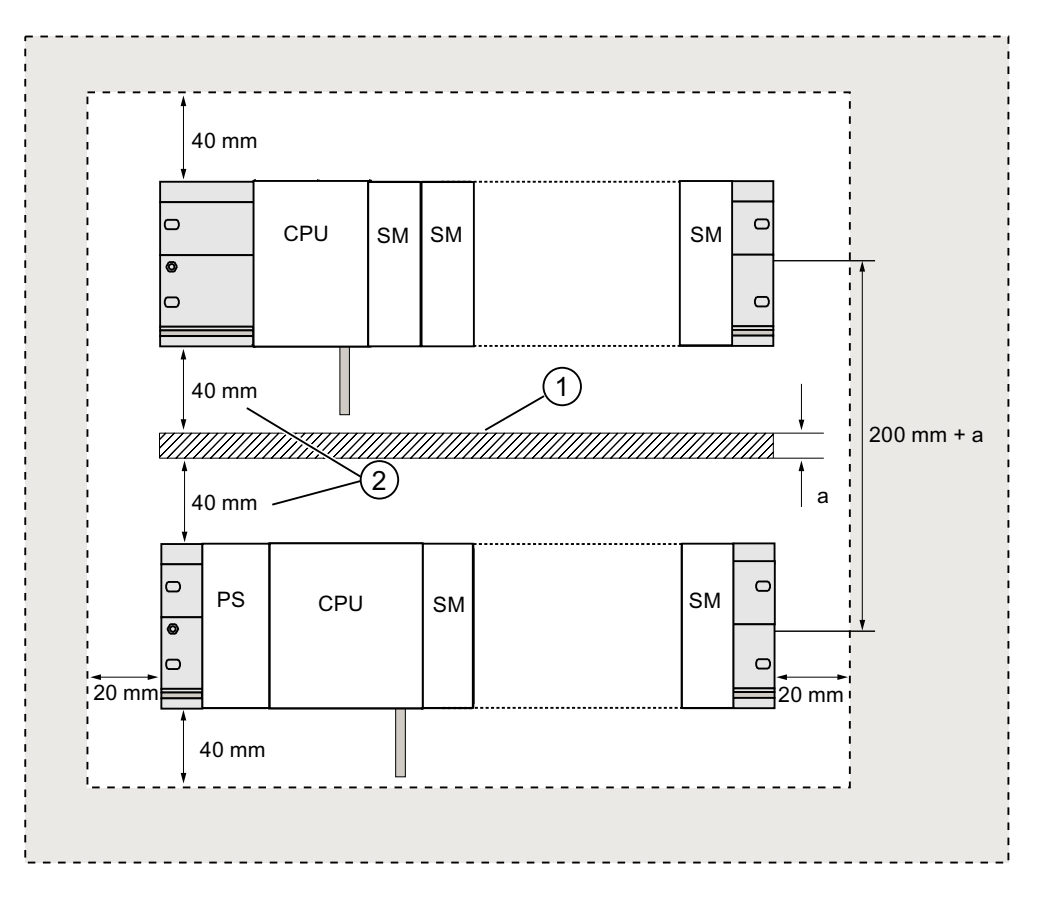

#### Ziffer Beschreibung

① Verdrahtung über einen Kabelkanal.

② Der Abstand zwischen Kabelkanal und der Unterkante des Schirmauflageelementes muss 40 mm betragen.

4.5 Anordnung der Baugruppen auf einem einzigen Baugruppenträger

### <span id="page-32-0"></span>4.5 Anordnung der Baugruppen auf einem einzigen Baugruppenträger

### Gründe für die Verwendung eines oder mehrerer Baugruppenträger

Ob Sie einen oder mehrere Baugruppenträger verwenden müssen, hängt von Ihrer Applikation ab.

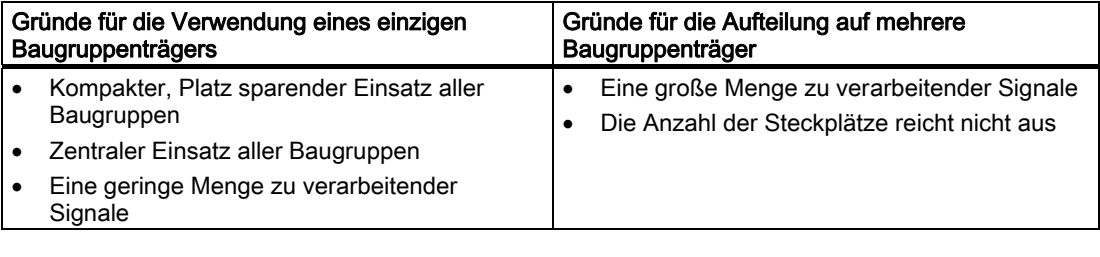

### Hinweis

Wenn Sie den Aufbau auf nur einem Baugruppenträger realisieren wollen, setzen Sie rechts neben der CPU eine Platzhalterbaugruppe ein (Bestell-Nr.: 6ES7 370-0AA01-0AA0). Wenn Ihre Applikation dann später den Einsatz eines zweiten Baugruppenträgers erfordert, können Sie diese Platzhalterbaugruppe einfach gegen eine Anschaltungsbaugruppe austauschen, ohne den ersten Baugruppenträger neu montieren und verkabeln zu müssen.

### Regeln: Anordnung von Baugruppen auf einem Baugruppenträger

Für die Anordnung der Baugruppen auf einem Baugruppenträger gelten folgende Regeln:

- Maximal 8 Baugruppen (SM, FM, CP) dürfen rechts neben der CPU stecken.
- Alle Baugruppen, die Sie auf einen Baugruppenträger montiert haben, dürfen insgesamt aus dem S7-300-Rückwandbus nicht mehr Strom aufnehmen als 1,2 A.

### Verweis

Mehr Informationen finden Sie in den Technischen Daten, z. B. SIMATIC Automatisierungssysteme S7-300 Gerätehandbuch Baugruppendaten oder in dem S7-300 Gerätehandbuch CPU 31xC und CPU 31x, Technische Daten.

### <span id="page-33-0"></span>Projektieren

4.6 Anordnung der Baugruppen auf mehreren Baugruppenträgern

### Beispiel

Die Grafik zeigt die Anordnung der Baugruppen in einem S7-300-Aufbau bei einer Bestückung mit 8 Signalbaugruppen.

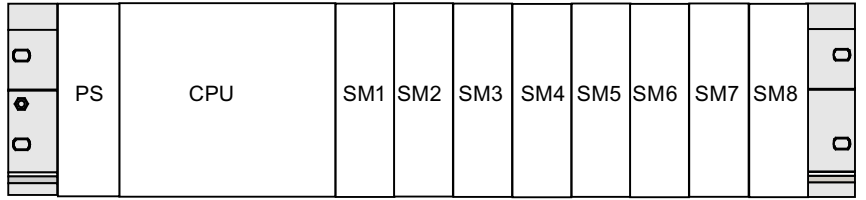

### 4.6 Anordnung der Baugruppen auf mehreren Baugruppenträgern

### Ausnahme

Mit den CPUs 312 und 312C ist nur ein einzeiliger Aufbau auf einem Baugruppenträger möglich!

### Einsatz von Anschaltungsbaugruppen

Planen Sie einen Aufbau auf mehreren Baugruppenträgern, benötigen Sie Anschaltungsbaugruppen (IM). Eine Anschaltungsbaugruppe leitet den Rückwandbus einer S7-300 zum nächsten Baugruppenträger weiter.

Die CPU befindet sich immer auf Baugruppenträger 0.

| Eigenschaften                               | Zwei- und mehrzeiliger Aufbau                                                                                       | Preisgünstiger zweizeiliger Aufbau                                                                                                    |
|---------------------------------------------|----------------------------------------------------------------------------------------------------|----------------------------------------------------------------------------------------------------|
| Sende-IM im<br>Baugruppenträger 0           | IM 360<br>Bestell-Nr.: 6ES7 360-3AA01-0AA0                                                                          | IM 365<br>Bestell-Nr.: 6ES7 365-0AB00-0AA0                                                                                                    |
| Empfänger-IM im<br>Baugruppenträger 1 bis 3 | IM 361<br>Bestell-Nr.: 6ES7 361-3CA01-0AA0                                                                          | IM 365 (mit Sende-IM 365 über Leitung fest<br>verbunden)                                                                                                    |
| Maximale Anzahl der<br>Erweiterungsgeräte   | 3                                                                                                    |                                                                                                    |
| Länge der<br>Verbindungsleitungen           | 1 m (6ES7 368-3BB01-0AA0)<br>2,5 m (6ES7 368-3BC51-0AA0)<br>5 m (6ES7 368-3BF01-0AA0)<br>10 m (6ES7 368-3CB01-0AA0) | 1 m (feste Verdrahtung)                                                                                                    |
| Bemerkungen                                 |                                                                                                    | Auf Baugruppenträger 1 sind nur<br>Signalmodule steckbar; die<br>Stromentnahme ist begrenzt auf insgesamt<br>1,2 A, davon im Baugruppenträger 1 max.<br>0,8A |
|                                             |                                                                                                    | Diese Einschränkungen entfallen beim<br>Einsatz der Anschaltungsbaugruppen<br>IM 360/IM 361                                                                  |

Tabelle 4-4 Anschaltungsbaugruppen - Übersicht

### Regeln: Anordnung der Baugruppen auf mehreren Baugruppenträgern

Für die Anordnung der Baugruppen auf mehreren Baugruppenträgern müssen Sie folgendes beachten:

- Die Anschaltungsbaugruppe belegt immer den Steckplatz 3 (Steckplatz 1: Stromversorgung; Steckplatz 2: CPU, Steckplatz 3: Anschaltungsbaugruppe)
- Sie befindet sich immer links vor der ersten Signalbaugruppe.
- Es dürfen je Baugruppenträger maximal 8 Baugruppen (SM, FM, CP) gesteckt werden.
- Die Anzahl der gesteckten Baugruppen (SM, FM, CP) ist begrenzt durch die zulässige Stromentnahme aus dem S7-300-Rückwandbus. Die Stromaufnahme insgesamt darf je Zeile 1,2 A nicht überschreiten.

### Hinweis

Die Stromaufnahme einzelner Baugruppen finden Sie im SIMATIC Automatisierungssysteme S7-300 Gerätehandbuch Baugruppendaten.

### Regeln: Störsicherer Aufbau der Kopplung

Wenn Sie ZG und EG über geeignete Anschaltungsbaugruppen (Sende-IM und Empfangs-IM) koppeln, sind keine besonderen Schirmungs- und Erdungsmaßnahmen durchzuführen.

Sie müssen aber sicherstellen, dass

- alle Baugruppenträger niederimpedant miteinander verbunden sind,
- die Baugruppenträger bei geerdetem Aufbau sternförmig geerdet sind,
- die Kontaktfedern der Baugruppenträger sauber und nicht verbogen sind und somit die Störströme abgeleitet werden.

4.6 Anordnung der Baugruppen auf mehreren Baugruppenträgern

### Beispiel: Maximalaufbau über vier Baugruppenträger

Die Grafik zeigt die Anordnung der Baugruppen in einem S7-300-Aufbau auf 4 Baugruppenträgern.

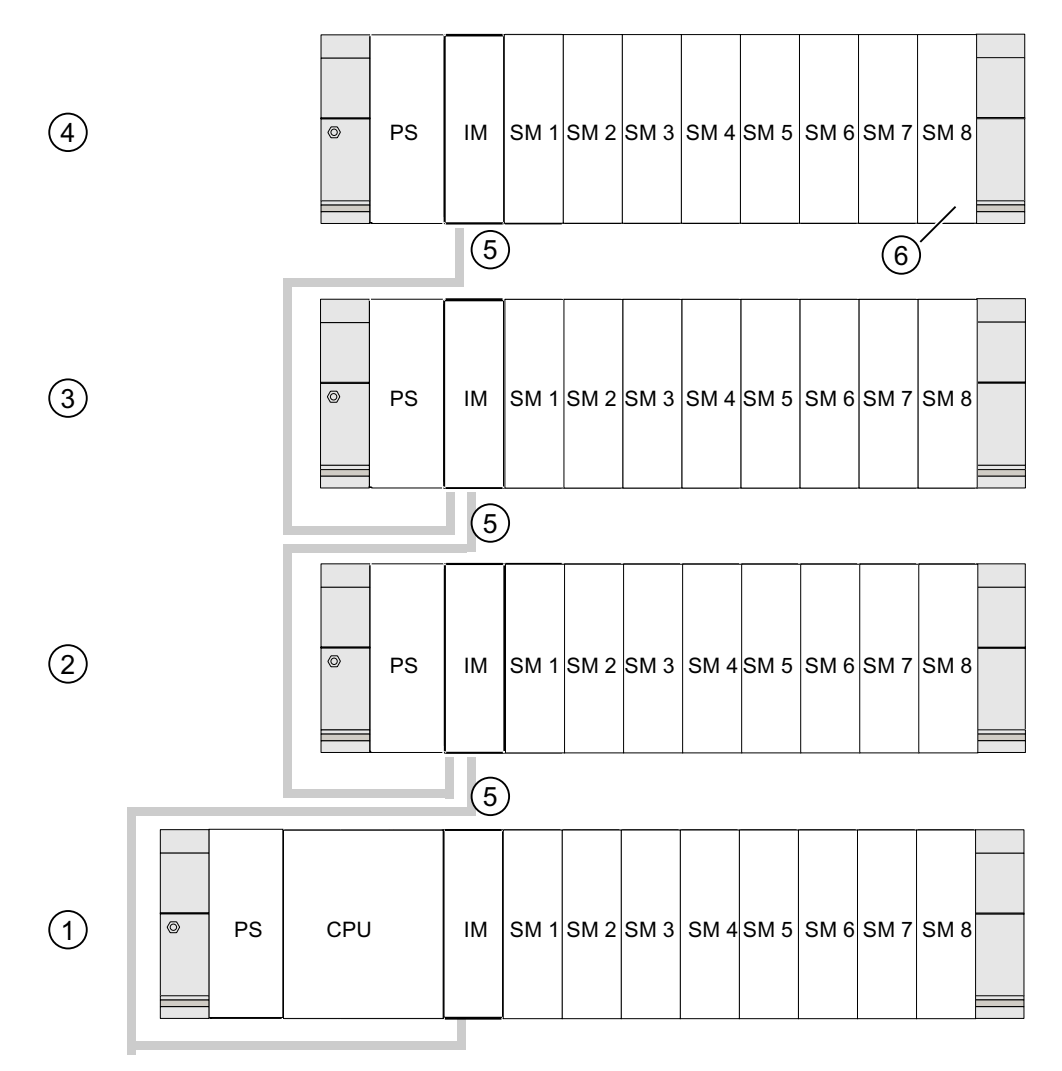

#### Ziffer Beschreibung

- ① den Baugruppenträger 0 (Zentralgerät)
- ② den Baugruppenträger 1 (Erweiterungsgerät)
- ③ den Baugruppenträger 2 (Erweiterungsgerät)
- ④ den Baugruppenträger 3 (Erweiterungsgerät)
- ⑤ die Verbindungsleitung 368
- ⑥ die Einschränkung für die CPU 31xC. Setzen Sie diese CPU ein, dürfen Sie auf dem Baugruppenträger 4 die Signalbaugruppe 8 nicht stecken.
# 4.7 Auswahl und Aufbau von Schränken

# Gründe für den Aufbau eines S7-300 im Schrank

Sie sollten Ihre S7-300 im Schrank aufbauen,

- wenn Sie eine größere Anlage planen,
- wenn Sie Ihre S7-300 in gestörter oder belasteter Umgebung einsetzen und
- um die Anforderungen von UL/CSA zu erfüllen, für die unter anderem ein Aufbau in Schränken erforderlich ist.

# Auswahl und Dimensionierung von Schränken

Beachten Sie die folgenden Kriterien:

- Umgebungsbedingungen am Aufstellungsort des Schrankes
- Geforderte Aufbauabstände für die Baugruppenträger (Profilschienen)
- Gesamtverlustleistung der im Schrank enthaltenen Komponenten

Die Umgebungsbedingungen (Temperatur, Feuchtigkeit, Staub, chemische Einflüsse, Explosionsgefahr) am Aufstellungsort des Schrankes bestimmen die erforderliche Schutzart (IP xx) des Schrankes.

### Verweis Schutzarten

Weitere Informationen zu den Schutzarten finden Sie in IEC 529 und in der DIN 40050.

### Aus Schränken abführbare Verlustleistung

Die aus einem Schrank abführbare Verlustleistung richtet sich nach der Bauart des Schrankes, dessen Umgebungstemperatur und nach der Anordnung der Geräte im Schrank.

## Verweis Verlustleistung

Nähere Informationen zur abführbaren Verlustleistung finden Sie in den Siemens-Katalogen. Sie finden diese unter:<https://mall.automation.siemens.com/de/guest/guiRegionSelector.asp> 4.7 Auswahl und Aufbau von Schränken

## Zu beachtende Vorgaben für die Abmessung von Schränken

Um die Abmessung eines Schrankes zu bestimmen, der für den Aufbau einer S7-300 geeignet ist, müssen Sie die folgenden Vorgaben berücksichtigen:

- Platzbedarf der Baugruppenträger (Profilschienen)
- Mindestabstände der Baugruppenträger zu den Schrankwänden
- Mindestabstände zwischen den Baugruppenträgern
- Platzbedarf von Kabelkanälen oder Lüfterzeilen
- Lage der Holme

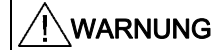

Wenn Baugruppen unzulässigen Umgebungstemperaturen ausgesetzt werden, können diese beschädigt werden.

### Verweis Umgebungstemperaturen

Informationen zu den zulässigen Umgebungstemperaturen finden Sie im Gerätehandbuch S7-300 Baugruppendaten.

# Übersicht typischer Schranktypen

Die folgende Tabelle gibt einen Überblick über die gebräuchlichsten Schranktypen. Sie finden darin das angewandte Prinzip der Wärmeabführung sowie überschlägig die maximal abführbare Verlustleistung und die Schutzart.

# Tabelle 4-5 Schranktypen

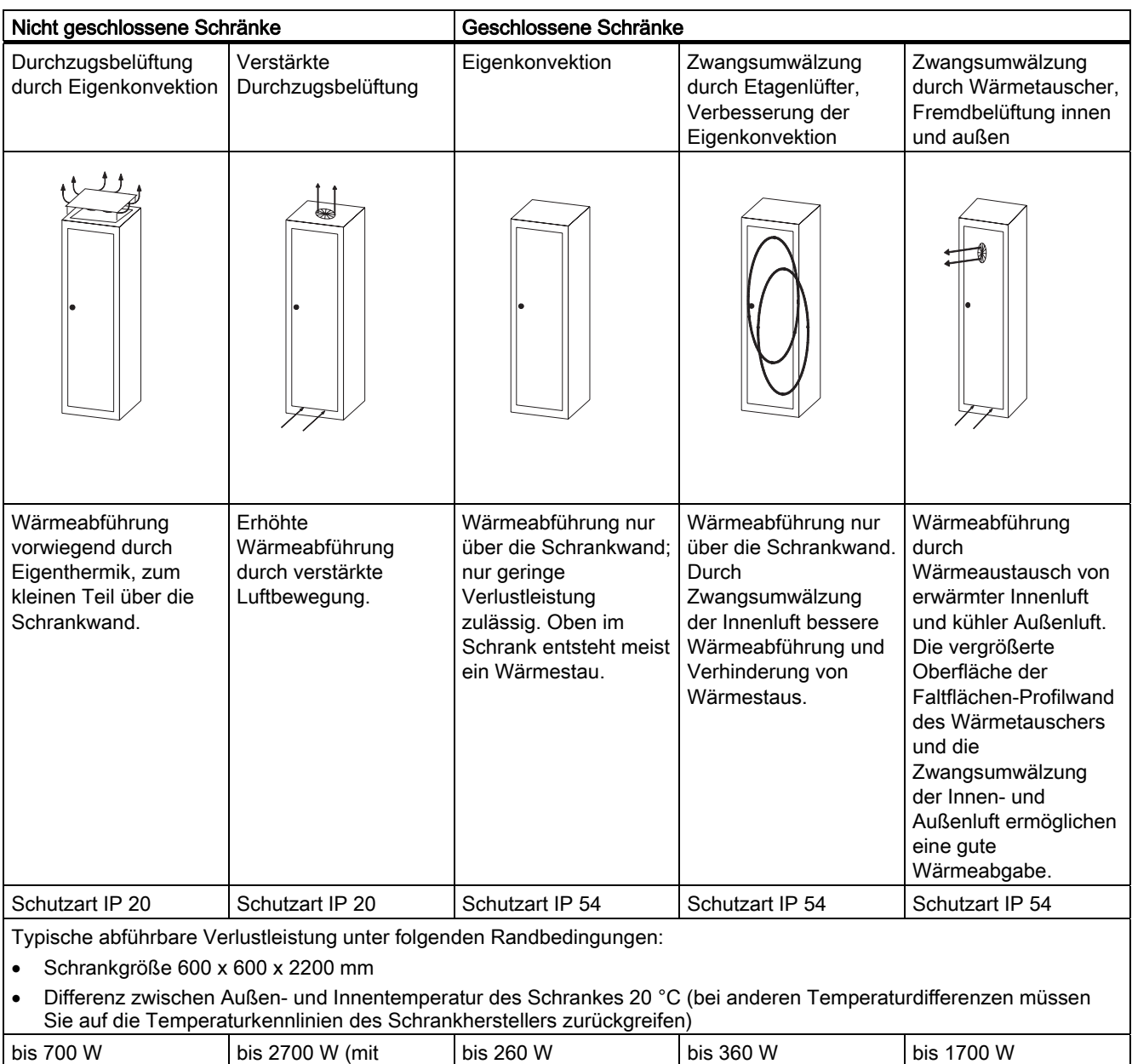

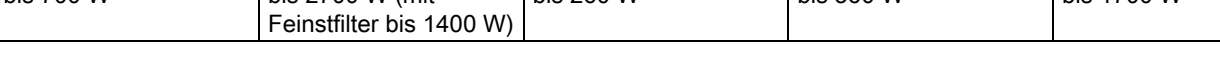

4.8 Beispiel: Auswählen eines Schrankes

# 4.8 Beispiel: Auswählen eines Schrankes

### **Einleitung**

Das folgende Beispiel macht deutlich, welche maximale Umgebungstemperatur bei einer bestimmten Verlustleistung für verschiedene Bauarten des Schrankes zulässig ist.

### Aufbau

Die folgende Gerätekonfiguration soll in einen Schrank eingebaut werden:

- Zentralgerät 150 W
- Erweiterungsgeräte mit je 150 W
- Laststromversorgung unter Volllast 200 W

Die Gesamtverlustleistung beträgt damit 650 W.

## Abführbare Verlustleistung

Die folgende Grafik zeigt ein Diagramm mit Richtwerten für die zulässige Umgebungstemperatur eines Schrankes mit den Abmessungen 600 x 600 x 2000 mm in Abhängigkeit von der Verlustleistung. Diese Werte treffen nur dann zu, wenn Sie die vorgeschriebenen Einbau- und Abstandsmaße für Baugruppenträger (Profilschienen) einhalten.

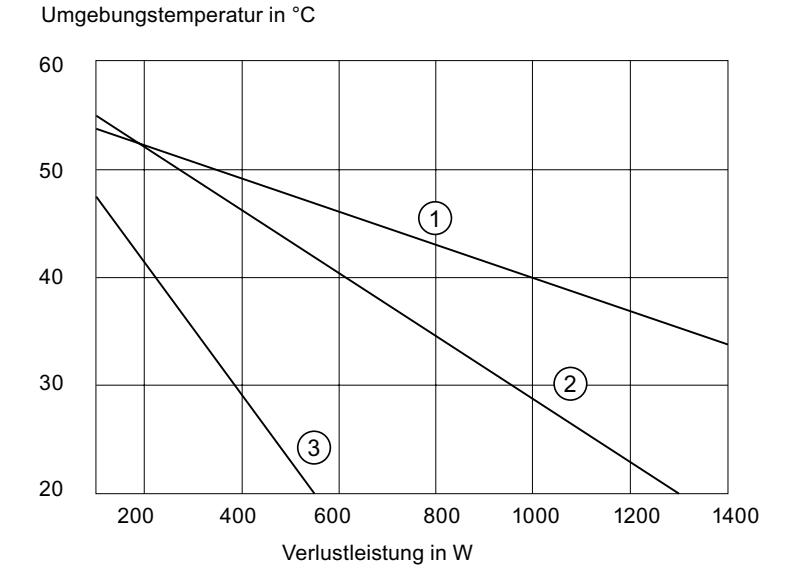

#### Ziffer Beschreibung

- ① Geschlossener Schrank mit Wärmetauscher (Wärmetauschergröße 11/6 (920 x 460 x 111 mm))
- ② Schrank mit Durchzugsbelüftung durch Eigenkonventionen
- ③ Geschlossener Schrank mit Eigenkonventionen und Zwangsumwälzung durch Gerätelüfter

# Ergebnis

Aus der Grafik ergeben sich bei einer Gesamtverlustleistung von 650 W folgende Umgebungstemperaturen:

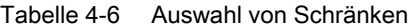

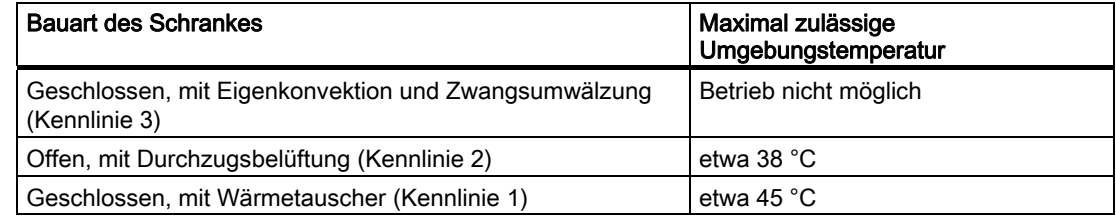

Wenn Sie die S7-300 waagrecht aufbauen, können Sie folgende Schranktypen auswählen:

- offen, mit Durchzugsbelüftung
- geschlossen, mit Wärmetauscher

# 4.9 Elektrischer Aufbau, Schutzmaßnahmen und Erdung

# 4.9.1 Erdungskonzept und Gesamtaufbau

An dieser Stelle finden Sie Informationen zum Gesamtaufbau einer S7-300 an einer geerdeten Einspeisung (TN-S-Netz):

- Abschaltorgane, Kurzschluss- und Überlastschutz nach VDE 0100 und VDE 0113
- Laststromversorgungen und Laststromkreise.
- Erdungskonzept

### Hinweis

Aufgrund vielfältiger Einsatzmöglichkeiten einer S7-300 nennen wir an dieser Stelle nur die Grundregeln für den elektrischen Aufbau. Diese Grundregeln müssen Sie mindestens einhalten, um einen störungsfreien Betrieb der S7-300 zu gewährleisten.

#### Definition: Geerdete Einspeisung

Bei geerdeten Einspeisungen ist der Neutralleiter des Netzes geerdet. Ein einfacher Erdschluss zwischen einem spannungsführenden Leiter und Erde bzw. einem geerdeten Teil der Anlage führt zum Ansprechen der Schutzorgane.

## Vorgeschriebene Komponenten und Schutzmaßnahmen

Für die Errichtung einer Gesamtanlage sind verschiedene Komponenten und Schutzmaßnahmen vorgeschrieben. Die Art der Komponenten und der Verbindlichkeitsgrad der Schutzmaßnahmen ist abhängig davon, welche VDE-Vorschrift für Ihren Anlagenaufbau gilt.

Die folgende Tabelle zeigt Komponenten und Schutzmaßnahmen.

Tabelle 4-7 VDE- Vorschriften für den Aufbau einer Steuerung

| Vergleiche                                                                                                 | 1)  | <b>VDE 0100</b>                                          | <b>VDE 0113</b>                                          |
|----------------------------------------------------------------------------------------------------|-----|----------------------------------------------------------|----------------------------------------------------------|
| Abschaltorgan für Steuerung,                                                                               | (1) | Teil 460:                                                | $\ldots$ Teil 1:                                         |
| Signalgeber und Stellglieder                                                                               |     | Hauptschalter                                            | Trenner                                                  |
| Kurzschluss- und                                                                                           | (2) | Teil 725:                                                | $\ldots$ Teil 1:                                         |
| Überlastschutz:                                                                                            |     | Stromkreise einpolig                                     | bei geerdetem<br>٠                                       |
| gruppenweise für Signalgeber<br>und Stellglieder                                                           |     | absichern                                                | Sekundärstromkreis: einpolig<br>absichern                |
|                                                                                                    |     |                                                          | sonst: allpolig absichern                                |
| Laststromversorgung für AC-<br>Laststromkreise mit mehr als<br>fünf elektromagnetischen<br>Betriebsmitteln | (3) | Galvanische Trennung<br>durch Transformator<br>empfohlen | galvanische Trennung durch<br>Transformator erforderlich |

1) Diese Spalte verweist auf die Ziffern im Bild im Kapitel "Übersichtsbild: Erdung".

### Verweis

Weitere Informationen zu Schutzmaßnahmen erhalten Sie im Anhang.

# Siehe auch

[Übersichtsbild: Erdung](#page-49-0) (Seite [50\)](#page-49-0)

# 4.9.2 S7-300 mit geerdetem Bezugspotenzial aufbauen

### **Einleitung**

Beim Aufbau einer S7-300 mit geerdetem Bezugspotenzial werden auftretende Störströme zum Schutzleiter/zur Ortserde abgeleitet. Außer bei der CPU 31xC ist dies über einen Erdungsschieber realisiert.

#### Hinweis

Im Auslieferungszustand besitzt Ihre CPU bereits ein geerdetes Bezugspotenzial. Wollen Sie also eine S7-300 mit geerdetem Bezugspotenzial aufbauen, brauchen Sie keine Änderungen an der CPU vornehmen!

### Geerdetes Bezugspotenzial der CPU 31x

Die Abbildung zeigt den Aufbau einer S7-300 mit geerdetem Bezugspotenzial (Auslieferungszustand)

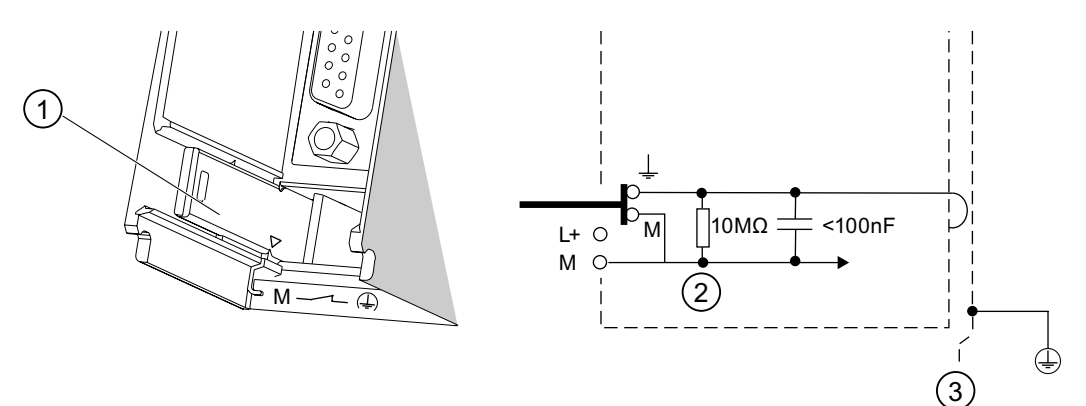

#### Ziffer Beschreibung

- ① den Erdungsschieber im Zustand erdgebunden.
- ② die Masse der internen CPU-Beschaltung
- ③ die Profilschiene

#### Hinweis

Wenn Sie eine S7-300 mit geerdetem Bezugspotenzial aufbauen, dürfen Sie den Erdungsschieber nicht herausziehen.

# 4.9.3 S7-300 mit erdfreiem Bezugspotenzial aufbauen (nicht CPU 31xC)

### **Einleitung**

Beim Aufbau einer S7-300 mit erdfreiem Bezugspotenzial werden auftretende Störströme über ein in der CPU integriertes RC-Netzwerk zum Schutzleiter/zur Ortserde abgeleitet.

### Hinweis

Eine S7-300 mit einer CPU 31xC können Sie nicht erdfrei aufbauen.

### Anwendung

In ausgedehnten Anlagen kann die Anforderung auftreten, die S7-300 z. B. wegen Erdschlussüberwachung mit erdfreiem Bezugspotenzial aufzubauen. Dies ist z. B. in der chemischen Industrie oder in Kraftwerken der Fall.

# Erdfreies Bezugspotenzial der CPU 31x

Die Abbildung zeigt den Aufbau einer S7-300 mit erdfreiem Bezugspotenzial.

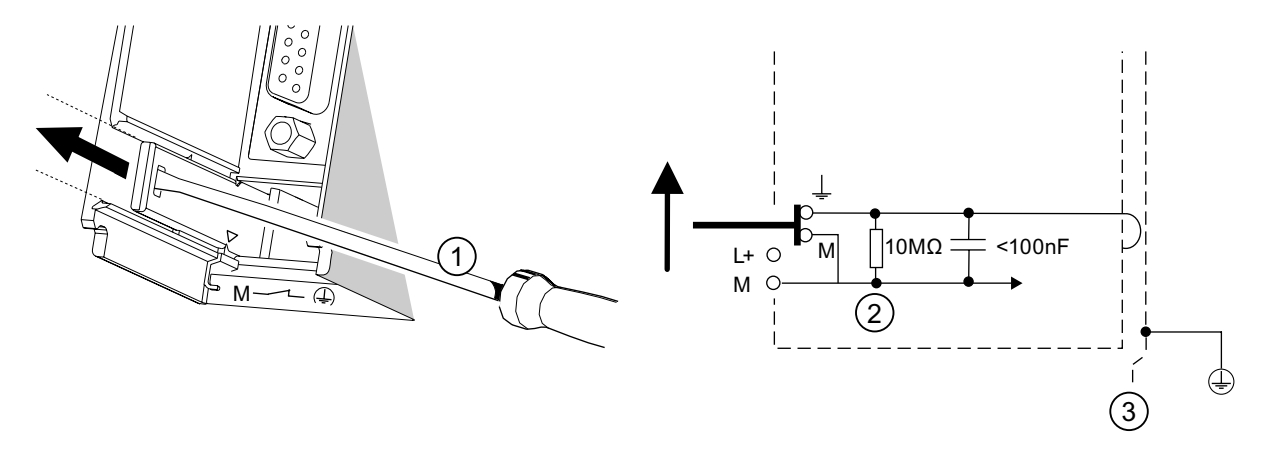

#### Ziffer Beschreibung

- ① wie Sie ein erdfreies Bezugspotenzial in Ihrer CPU herstellen. Verwenden Sie einen Schraubendreher mit 3,5 mm Klingenbreite und schieben Sie den Erdungsschieber nach vorn in Richtung des Pfeils bis zur Einrastung.
- ② die Masse der internen CPU-Beschaltung
- ③ die Profilschiene.

### Hinweis

Stellen Sie das erdfreie Bezugspotenzial nach Möglichkeit noch vor der Montage an die Profilschiene ein. Haben Sie die CPU schon montiert und verdrahtet, müssen Sie vor dem Herausziehen des Erdungsschiebers ggf. die Verbindung zur MPI-Schnittstelle lösen.

Projektieren

4.9 Elektrischer Aufbau, Schutzmaßnahmen und Erdung

# 4.9.4 Potenzialgetrennte oder potenzialgebundene Baugruppen?

## Potenzialgetrennte Baugruppen

Beim Aufbau mit potenzialgetrennten Baugruppen sind die Bezugspotenziale von Steuerstromkreis (Mintern) und Laststromkreis (Mextern) galvanisch getrennt.

## Anwendungsbereich

Potenzialgetrennte Baugruppen verwenden Sie für:

- alle AC-Laststromkreise
- DC-Laststromkreise mit separatem Bezugspotenzial

Beispiele:

- DC-Laststromkreise, deren Geber unterschiedliche Bezugspotenziale haben (z. B. wenn geerdete Geber weit entfernt von der Steuerung eingesetzt werden und Potenzialausgleich nicht möglich ist).
- DC-Laststromkreise, deren Plus-Pol (L +) geerdet ist (Batteriestromkreise).

### Potenzialgetrennte Baugruppen und Erdungskonzept

Sie können potenzialgetrennte Baugruppen verwenden, unabhängig davon, ob das Bezugspotenzial der Steuerung geerdet ist oder nicht.

# Beispiel: CPU 31xC mit potenzialgetrennten Baugruppen aufbauen

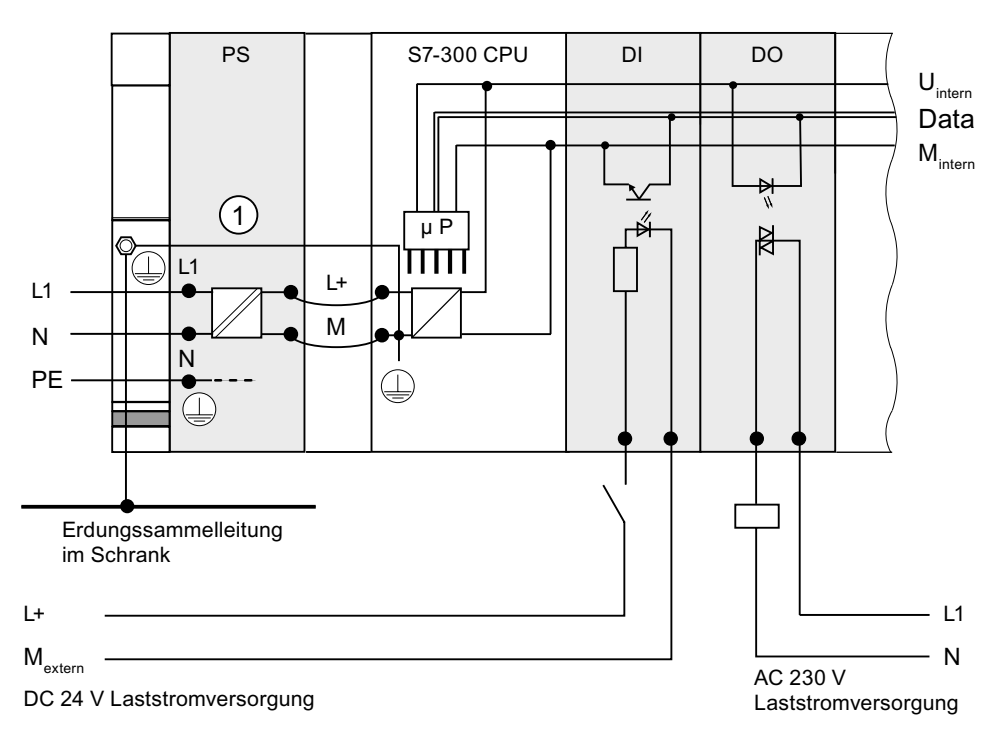

Im folgenden Bild ist als Beispielaufbau dargestellt: Eine CPU 31xC mit potenzialgetrennten Baugruppen. Die Erdverbindung wird bei der CPU 31xC automatisch hergestellt (1).

# Potenzialgebundene Baugruppen

Beim Aufbau mit potenzialgebundenen Baugruppen sind die Bezugspotenziale von Steuerstromkreis (Mintern) und Analogkreis (Manalog) galvanisch nicht getrennt.

Projektieren

# Beispiel: S7-300 mit potenzialgebundenen Baugruppen aufbauen

Bei der Analogein-/ausgabebaugruppe SM 334 AI 4/AO 2 müssen Sie einen der Masseanschlüsse Manalog mit dem Masseanschluss der CPU verbinden.

Im folgenden Bild ist als Beispielaufbau dargestellt: Eine S7-300-CPU mit potenzialgebundenen Baugruppen.

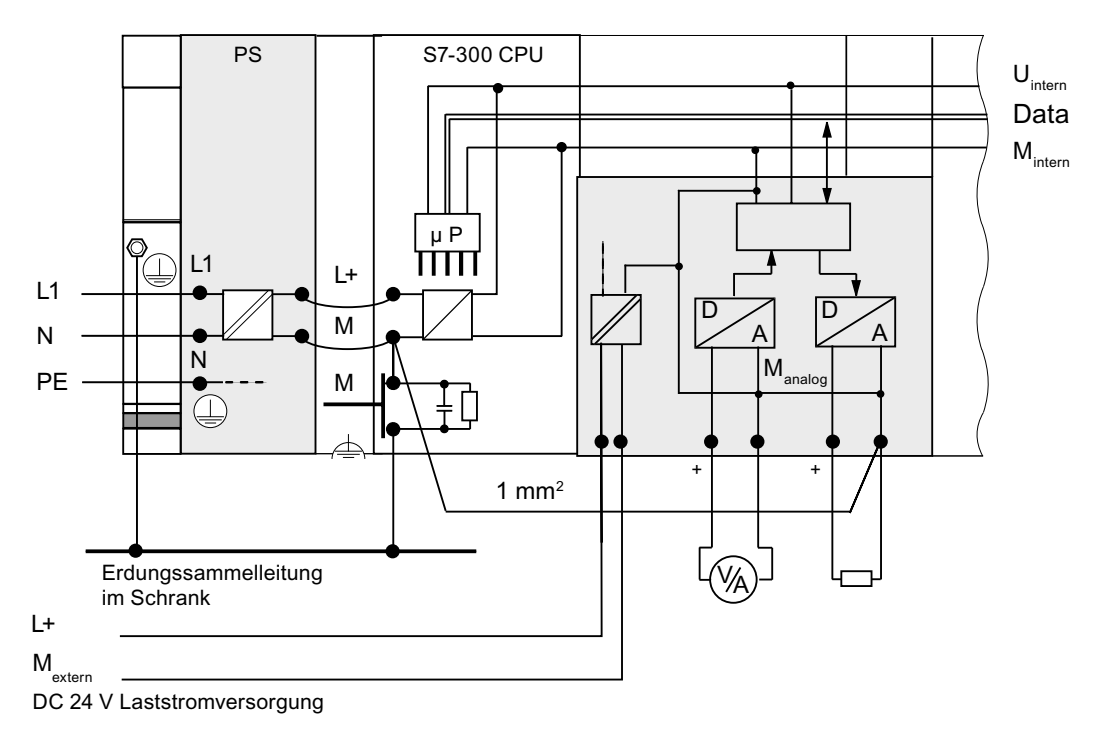

# 4.9.5 Erdungungsmaßnahmen

### Erdverbindungen

Niederohmige Erdverbindungen vermindern die Gefahr eines elektrischen Schlages bei Kurzschluss oder Defekten im System. Niederimpedante Verbindungen (große Oberfläche, großflächig kontaktiert) vermindern die Auswirkung von Störeinstrahlungen auf das System bzw. die Abstrahlung von Störsignalen. Dazu trägt auch eine wirkungsvollen Abschirmung der Leitungen und Geräte wesentlich mit bei.

# WARNUNG

Alle Geräte mit Schutzklasse I sowie alle größeren Metallteile müssen an Schutzerde angeschlossen werden. Nur so ist gewährleistet, dass der Benutzer der Anlage sicher gegen elektrische Stromschläge geschützt ist. Darüber hinaus werden hierdurch Störungen abgeleitet, die über externe Stromversorgungskabel, Signalkabel oder Kabel zu Peripheriegeräten übertragen werden.

# Maßnahmen für Schutzerdung

Folgende Tabelle gibt Ihnen einen Überblick über die wichtigsten Maßnahmen zur Schutzerdung.

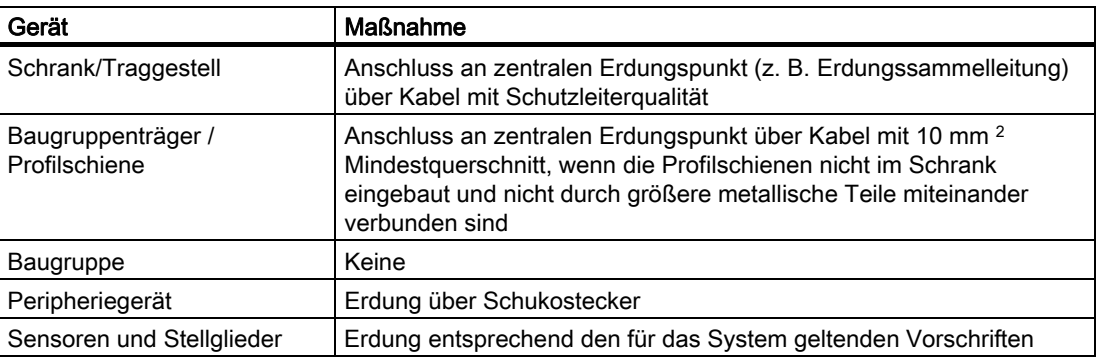

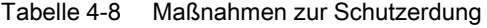

## Regel: Leitungsschirme erden

Sie sollten die Leitungsschirme immer am Anfang und am Ende der Leitung mit Erde/Funktionserde verbinden. Nur durch den beidseitigen Anschluss der Schirme erreichen Sie eine gute Störunterdrückung im höheren Frequenzbereich.

Wenn Sie den Schirm nur einseitig (d. h. am Anfang oder am Ende der Leitung) mit Masse verbinden, erreichen Sie nur eine Dämpfung der niedrigeren Frequenzen. Eine einseitige Schirmanbindung kann günstiger sein, wenn

- keine Potenzialausgleichsleitung verlegt werden kann,
- Analogsignale (einige mA bzw. μA) übertragen werden,
- Folienschirme (statische Schirme) verwendet werden.

#### Hinweis

Bei Potenzialdifferenzen zwischen zwei Erdungspunkten kann über den beidseitig angeschlossenen Schirm ein Ausgleichsstrom fließen. Verlegen Sie in diesem Fall eine zusätzliche Potenzialausgleichsleitung.

# VORSICHT

Achten Sie immer darauf, dass Betriebsströme nicht über Erde fließen.

### Regel: Laststromkreise erden

Sie sollten Laststromkreise grundsätzlich erden. Durch dieses gemeinsame Bezugspotenzial (Erde) ist eine einwandfreie Funktion gewährleistet.

### Hinweis

(nicht gültig für die CPU 31xC)

Wenn Sie Erdschlüsse lokalisieren wollen, dann sehen Sie am Lastnetzgerät (Klemme L– bzw. M) oder am Trenntransformator eine lösbare Verbindung zum Schutzleiter vor (siehe Übersichtsbild: Erdung Ziffer 4).

### Anschluss des Bezugspotenzials der Lastspannung

Zahlreiche Ausgabebaugruppen benötigen zum Schalten der Stellglieder eine zusätzliche Lastspannung.

Nachfolgende Tabelle zeigt, wie das Bezugspotenzial Mextern der Lastspannung bei den einzelnen Aufbauvarianten angeschlossen wird.

| Aufbau    | potenzialgebundene<br>Baugruppen      | potenzialgetrennte<br>Baugruppen                                   | Bemerkung                                       |
|-----------|---------------------------------------|--------------------------------------------------------------------|-------------------------------------------------|
| geerdet   | Mextern mit M an der CPU<br>verbinden | Mextern <b>mit</b><br>Erdungssammelleitung<br>verbinden oder nicht |                                                 |
| ungeerdet | Mextern mit M an der CPU<br>verbinden | Mextern mit<br>Erdungssammelleitung<br>verbinden oder nicht        | ungeerdeter Aufbau mit<br>CPU31xC nicht möglich |

Tabelle 4-9 Anschluss des Bezugspotenzials der Lastspannung

# <span id="page-49-0"></span>4.9.6 Übersichtsbild: Erdung

### CPU 31xC

Das folgende Bild zeigt Ihnen eine S7-300 mit einer CPU 31xC im Gesamtaufbau bei Einspeisung aus einem TN-S-Netz. Die PS 307 versorgt neben der CPU auch den Laststromkreis für die DC 24 V-Baugruppen. Anmerkung: Die dargestellte Anordnung der Versorgungsanschlüsse entspricht nicht der tatsächlichen Anordnung; sie wurde aus Gründen der Übersichtlichkeit gewählt.

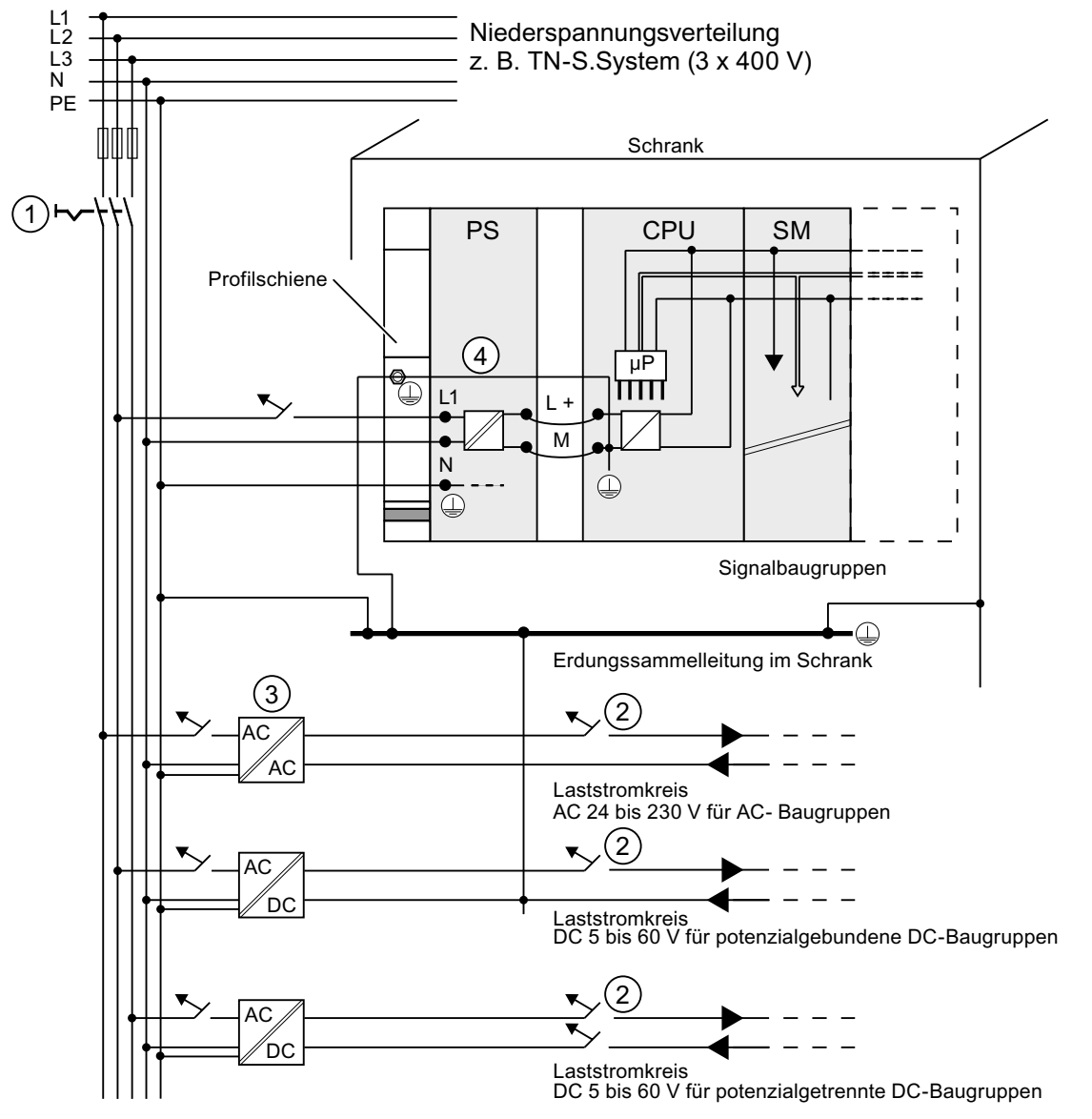

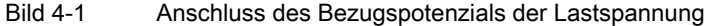

Ziffer Beschreibung

- ① den Hauptschalter
- ② den Kurzschluss- und Überlastschutz
- ③ die Laststromversorgung (galvanische Trennung)
- ④ Diese Verbindung wird bei der CPU 31xC automatisch hergestellt.

# Alle CPUs außer CPU 31xC

Das folgende Bild zeigt Ihnen eine S7-300 im Gesamtaufbau bei Einspeisung aus einem TN-S-Netz (gilt nicht für CPU 31xC). Die PS 307 versorgt neben der CPU auch den Laststromkreis für die DC 24 V-Baugruppen.

Anmerkung: Die dargestellte Anordnung der Versorgungsanschlüsse entspricht nicht der tatsächlichen Anordnung; sie wurde aus Gründen der Übersichtlichkeit gewählt.

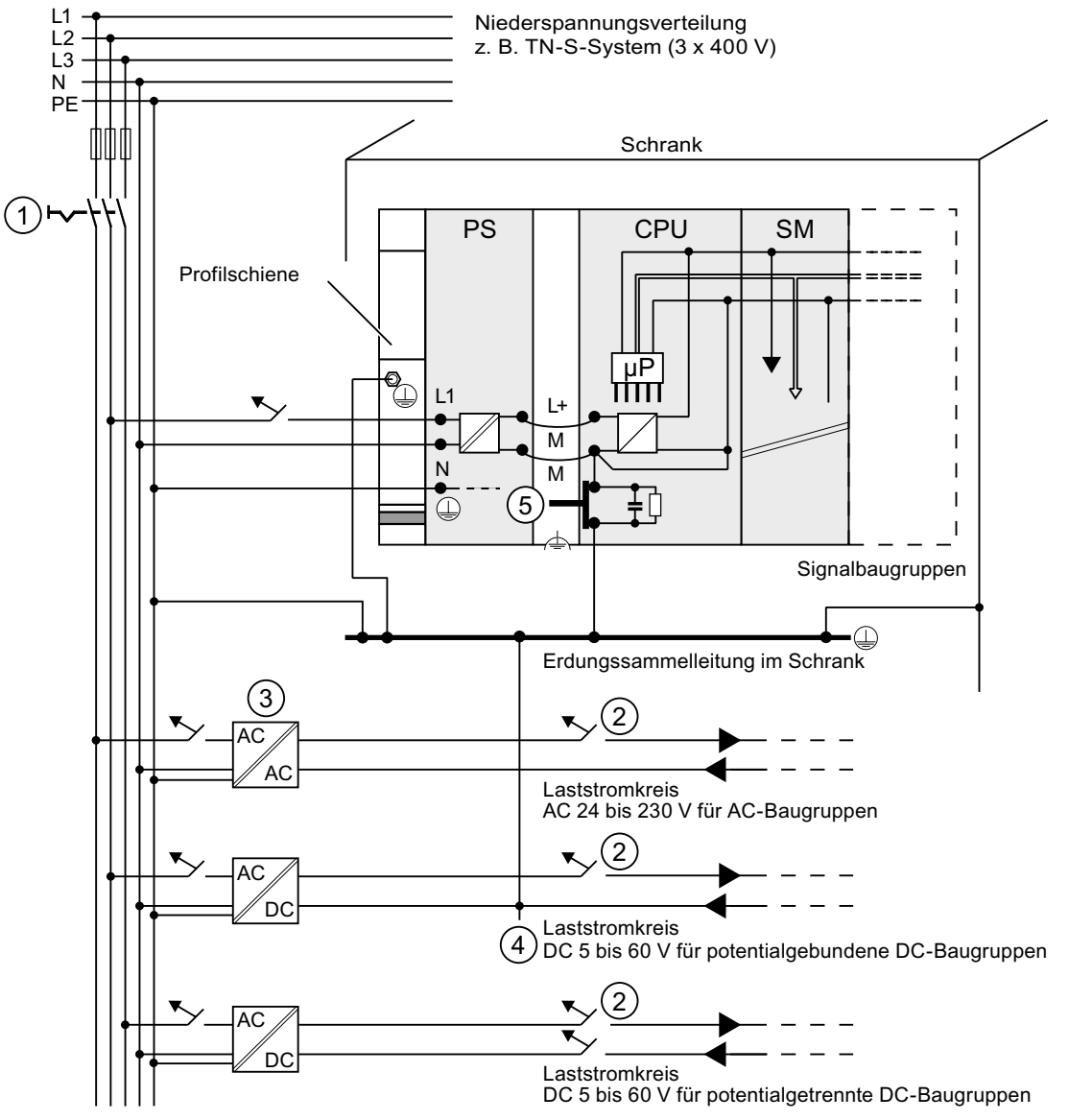

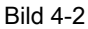

Bild 4-2 Anschluss des Bezugspotenzials der Lastspannung

#### Ziffer Beschreibung

- ① den Hauptschalter
- ② den Kurzschluss- und Überlastschutz
- ③ die Laststromversorgung (galvanische Trennung)
- ④ die lösbare Verbindung zum Schutzleiter, um Erdschlüsse zu lokalisieren
- ⑤ den Erdungsschieber der CPU (nicht CPU 31xC)

4.10 Auswahl der Laststromversorgung

# 4.10 Auswahl der Laststromversorgung

### Aufgabe der Laststromversorgung

Die Laststromversorgung speist Ein- und Ausgabestromkreise (Laststromkreise) sowie Sensoren und Aktoren.

### Eigenschaften von Laststromversorgungen

Sie müssen die Lastromversorgung an Ihren speziellen Anwendungsfall anpassen. In der unteren Tabelle finden Sie als Entscheidungshilfe die verschiedenen Laststromversorgungen und deren Eigenschaften:

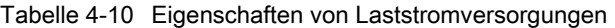

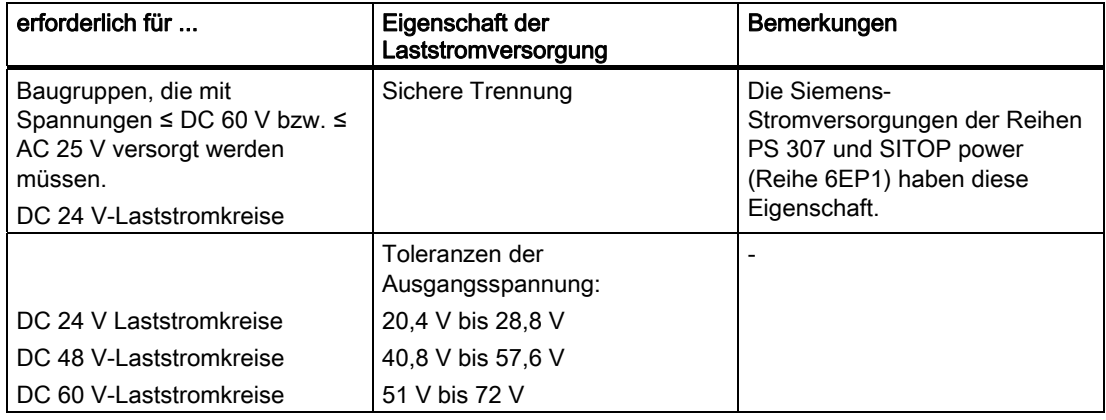

### Anforderungen an Laststromversorgungen

Als Laststromversorgung darf nur eine vom Netz sicher getrennte Kleinspannung DC ≤ 60 V verwendet werden. Die sichere Trennung kann realisiert sein nach den Anforderungen u. a. in VDE 0100 Teil 410 / HD 384-4-41 / IEC 364-4-41 (als Funktionskleinspannung mit sicherer Trennung) bzw. VDE 0805 / EN 60950 / IEC 950 (als Sicherheitskleinspannung SELV) bzw. VDE 0106 Teil 101.

### Laststrom ermitteln

Der erforderliche Laststrom wird bestimmt durch den Summenstrom aller an den Ausgängen angeschlossenen Sensoren und Aktoren.

Im Kurzschlussfall fließt an den DC-Ausgängen kurzzeitig der 2- bis 3fache Ausgangsnennstrom, bevor der getaktete elektronische Kurzschluss-Schutz wirksam wird. Bei der Auswahl der Laststromversorgung müssen Sie deshalb beachten, dass der erhöhte Kurzschluss-Strom zur Verfügung steht. Bei ungeregelten Laststromversorgungen ist dieser Stromüberschuss im Allgemeinen gewährleistet. Bei geregelten Laststromversorgungen besonders bei kleinen Ausgangsleistungen (bis 20 A) - müssen Sie einen entsprechenden Stromüberschuss gewährleisten.

4.10 Auswahl der Laststromversorgung

# Beispiel: S7-300 mit Laststromversorgung aus PS 307

Das folgende Bild zeigt die S7-300 im Gesamtaufbau (Laststromversorgung und Erdungskonzept) bei Einspeisung aus einem TN-S-Netz. Die PS 307 versorgt neben der CPU auch den Laststromkreis für die DC 24 V-Baugruppen.

### Hinweis

Die dargestellte Anordnung der Versorgungsanschlüsse entspricht nicht der tatsächlichen Anordnung; sie wurde aus Gründen der Übersichtlichkeit gewählt.

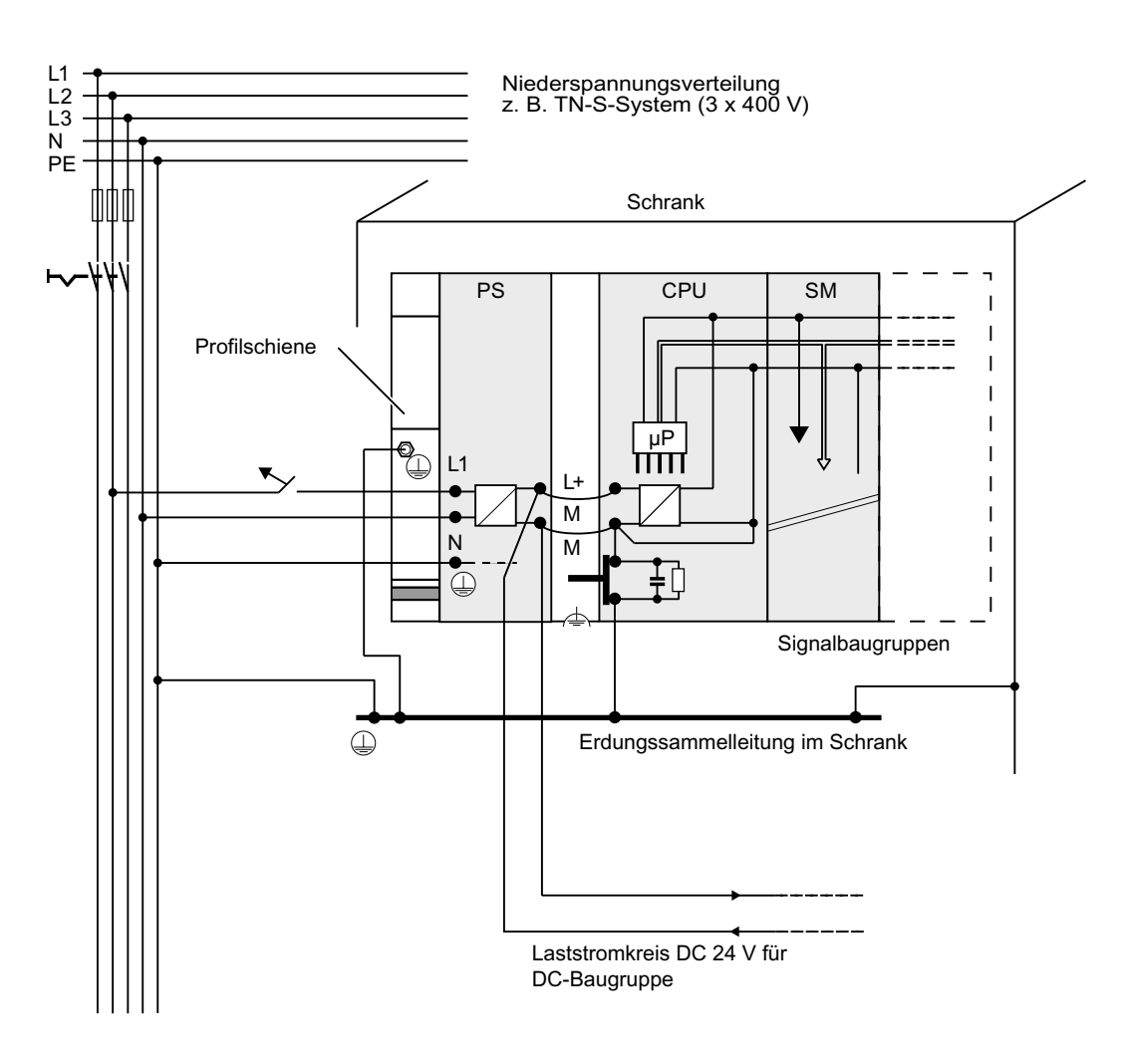

Beispiel: S7-300 mit Laststromversorgung aus PS 307

# 4.11 Subnetze projektieren

# 4.11.1 Übersicht

### **Subnetze**

Den unterschiedlichen Anforderungen der Automatisierungsebenen (Leit-, Zellen-, Feld- und Aktor/Sensor-Ebene) entsprechend bietet SIMATIC die folgenden Subnetze an:

- Multi Point Interface (MPI)
- PROFIBUS
- PROFINET (Industrial Ethernet)
- Punkt-zu-Punkt-Kopplung (PtP)
- Aktor-/Sensor-Interface (ASI)

### Multi Point Interface (MPI)

Verfügbarkeit: In allen hier beschriebenen CPUs.

MPI ist ein Subnetz mit kleiner Ausdehnung und kleiner Teilnehmerzahl für die Feld- und Zellenebene. MPI ist eine mehrpunktfähige Schnittstelle in der SIMATIC S7/M7 und C7. Sie ist als PG-Schnittstelle konzipiert und für die Vernetzung weniger CPUs untereinander oder mit PGs zum Austausch kleiner Datenmengen gedacht.

MPI behält immer die letzte Parametrierung bezüglich Baudrate, Teilnehmernummer und höchste MPI-Adresse bei, auch nach Urlöschen, Spannungsausfall oder nach Löschen der CPU-Parametrierung.

Für den Aufbau eines MPI-Netzes empfehlen wir Ihnen, die gleichen Netzkomponenten zu verwenden, wie für den Aufbau eines PROFIBUS DP-Netzes. Es gelten dieselben Regeln zum Aufbau. Ausnahme: LWL-Komponenten sind im MPI-Netz nicht zulässig.

### **PROFIBUS**

Verfügbarkeit: CPUs mit dem Namenszusatz "DP" besitzen als Schnittstelle eine PROFIBUS-Schnittstelle (z. B. CPU 315-2 DP).

PROFIBUS ist im offenen, herstellerunabhängigen Kommunikationssystem der SIMATIC das Netz für den Zell- und Feldbereich.

Der PROFIBUS wird in zwei Ausprägungen angeboten:

- 1. Als Feldbus PROFIBUS DP für schnellen, zyklischen Datenaustausch und PROFIBUS PA für den eigensicheren Bereich (DP-/PA-Koppler erforderlich).
- 2. Zellbereich als PROFIBUS (FDL bzw. PROFIBUS FMS) für die schnelle Übertragung mit gleichberechtigten Kommunikationspartnern (nur über CP realisierbar).

# PROFINET (Industrial Ethernet)

Verfügbarkeit: CPUs mit dem Namenszusatz "PN" besitzen als Schnittstelle eine PROFINET-Schnittstelle (z. B. CPU 317-2 PN/DP oder CPU 319-3 PN/DP). Den Anschluss an Industrial Ethernet können Sie bei einer S7-300 über eine PROFINET-Schnittstelle oder Kommunikationsprozessoren realisieren.

Industrial Ethernet ist im offenen, herstellerunabhängigen Kommunikationssystem der SIMATIC das Netz für die Leit- und Zellenebene. Aber auch echtzeitfähige Kommunikation in der Feldebene wird bei den PROFINET-CPUs unterstützt. Ferner ist hier auch die Kommunikation über S7- Kommunikation möglich. Das Industrial Ethernet ist für schnelle Übertragung bei großen Datenmengen geeignet und über Gateways bietet es die Möglichkeit zur standortübergreifenden Vernetzung.

PROFINET gibt es in zwei Ausprägungen:

- PROFINET IO und
- PROFINET CBA.

PROFINET IO ist ein Kommunikationskonzept für die Realisierung modularer, dezentraler Applikationen. Mit PROFINET IO erstellen Sie Automatisierungslösungen, wie sie Ihnen von PROFIBUS her bekannt und vertraut sind.

PROFINET CBA (Component based Automation) ist ein Automatisierungskonzept für die Realisierung von Applikationen mit dezentraler Intelligenz. Mit PROFINET CBA erstellen Sie eine verteilte Automatisierungslösung auf Basis vorgefertigter Komponenten und Teillösungen. Dieses Konzept kommt den Forderungen nach erhöhter Modularisierung im Maschinen- und Anlagenbau durch weitgehende Dezentralisierung der intelligenten Bearbeitung entgegen.

Component based Automation sieht vor, dass vollständige technologische Module als standardisierte Komponenten, in großen Anlagen eingesetzt werden können.

# Punkt-zu-Punkt-Kopplung (PtP)

Verfügbarkeit: CPUs mit dem Namenszusatz "PtP" besitzen als zweite Schnittstelle eine PtP-Schnittstelle (z. B. CPU 314C-2 PtP)

Eine Punkt-zu-Punkt-Kopplung ist kein Subnetz im herkömmlichen Sinn, da nur zwei Stationen miteinander verbunden sind.

Sollte keine PtP-Schnittstelle verfügbar sein, benötigen Sie Punkt-zu-Punkt-Kommunikationsprozessoren (CPs).

# Aktor-/Sensor-Interface (ASI)

Realisierung über Kommunikationsprozessoren (CPs).

Das AS-Interface oder Aktor-/Sensor-Interface ist ein Subnetzsystem für die unterste Prozessebene in Automatisierungsanlagen. Es dient speziell zur Vernetzung binärer Sensoren und Aktoren. Die Datenmenge beträgt maximal 4 Bit pro Slave-Station.

Einen Anschluss an das Aktor-/Sensor-Interface können Sie bei einer S7-300 CPU nur über Kommunikationsprozessoren realisieren.

## Verweis

Weitere Informationen zur Kommunikation finden Sie im Handbuch Kommunikation mit SIMATIC.

# 4.11.2 MPI- und PROFIBUS-Subnetze projektieren

### 4.11.2.1 Übersicht

Im nachfolgenden Abschnitt erhalten Sie alle Informationen zu der Projektierung von MPI-, PtP- und PROFIBUS-Subnetzen:

### Inhalte

- Subnetze MPI, PtP und PROFIBUS
- Multi Point Interface
- PROFIBUS DP
- Netzkomponenten zu MPI und PROFIBUS
- Beispiele für Netze MPI

# 4.11.2.2 Grundsätzliches zu MPI und PROFIBUS-Subnetzen

### Vereinbarung: Gerät = Teilnehmer

Alle Geräte, die Sie in einem MPI- oder PROFIBUS-Netz verbinden, werden als Teilnehmer bezeichnet.

### Segment

Ein Segment ist eine Busleitung zwischen zwei Abschlusswiderständen. Ein Segment kann bis zu 32 Teilnehmer enthalten. Ein Segment wird außerdem begrenzt durch die zulässige Leitungslänge in Abhängigkeit von der Baudrate.

### **Baudrate**

Folgende maximale Baudraten sind möglich:

- MPI:
	- CPU 315-2 PN/DP, CPU 317 und CPU 319-3 PN/DP: 12 MBaud
	- Alle anderen CPUs: 187,5 kBaud
- PROFIBUS DP: 12 MBaud

# Teilnehmeranzahl

Folgende maximale Anzahl von Teilnehmern pro Subnetz ist möglich.

| Parameter | <b>MPI</b>           | <b>PROFIBUS DP</b>                    |
|-----------|----------------------|---------------------------------------|
| Anzahl    | 127                  | 1261                                  |
| Adressen  | 0 bis 126            | 0 bis 125                             |
| Bemerkung | Default: 32 Adressen | davon:                                |
|           | Reserviert sind:     | 1 Master (reserviert)<br>$\bullet$    |
|           | Adresse 0 für PG     | 1 PG-Anschluss (Adresse 0 reserviert) |
|           | Adresse 1 für OP     | 124 Slaves oder andere Master         |

Tabelle 4-11 Teilnehmer am Subnetz

1) Beachten Sie die CPU-spezifischen Maximalanzahlen im jeweiligen CPU-Handbuch.

# MPI-/PROFIBUS DP-Adressen

Damit alle Teilnehmer miteinander kommunizieren können, müssen Sie ihnen eine Adresse zuweisen:

- im MPI-Netz eine "MPI-Adresse"
- im PROFIBUS DP-Netz eine "PROFIBUS DP-Adresse"

 Diese MPI-/PROFIBUS-Adressen können Sie bei jedem Teilnehmer einzeln mit dem PG einstellen (bei einigen PROFIBUS DP-Slaves auch per Schalter am Slave).

### Voreingestellte MPI-/PROFIBUS DP-Adressen

Die folgende Tabelle zeigt, mit welchen voreingestellten MPI-/PROFIBUS DP-Adressen und mit welcher höchsten MPI-/PROFIBUS DP-Adresse die Geräte ausgeliefert werden.

| <b>Teilnehmer</b><br>(Gerät) | <b>Voreingestellte MPI-</b><br>/PROFIBUS DP-<br>Adresse | Voreingestellte höchste<br><b>MPI-Adresse</b> | Voreingestellte höchste<br><b>PROFIBUS DP-Adresse</b> |
|------------------------------|---------------------------------------------------------|-----------------------------------------------|-------------------------------------------------------|
| <b>PG</b>                    |                                                         | 32                                            | 126                                                   |
| OP                           |                                                         | 32                                            | 126                                                   |
| <b>CPU</b>                   |                                                         | 32                                            | 126                                                   |

Tabelle 4-12 MPI-/PROFIBUS DP-Adressen

# Regeln: Vergabe von MPI-/PROFIBUS DP-Adressen

Beachten Sie vor der Vergabe von MPI-/PROFIBUS-Adressen folgende Regeln:

- Alle MPI-/PROFIBUS-Adressen in einem Subnetz müssen unterschiedlich sein.
- Die höchste MPI-/PROFIBUS-Adresse muss ≥ der größten tatsächlichen MPI-/PROFIBUS-Adresse sein und bei allen Teilnehmern gleich eingestellt sein. (Ausnahme: PG anschließen an mehrere Teilnehmer; siehe nächstes Kapitel).

# Unterschiede bei MPI-Adressen von CPs/FMs in einer S7-300

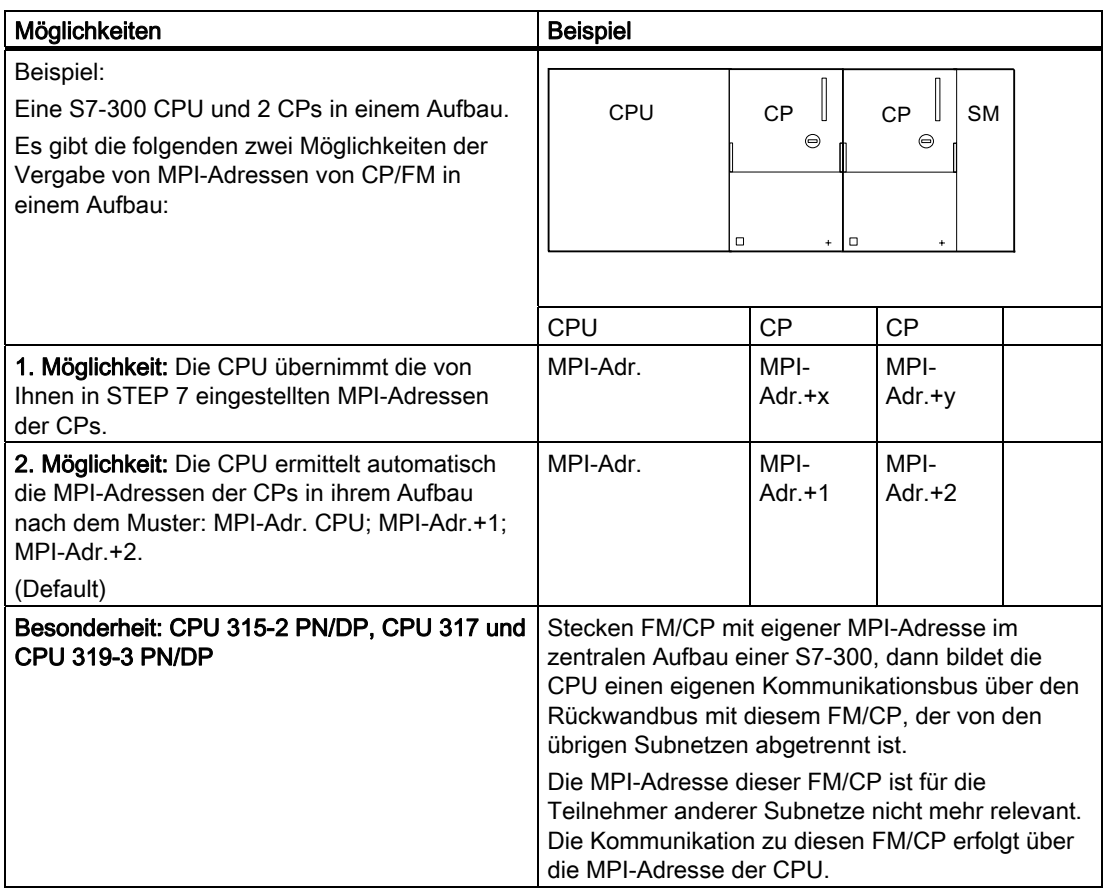

Tabelle 4-13 MPI-Adressen von CPs/FMs in einer S7-300

#### Empfehlung für MPI-Adressen

Reservieren Sie die MPI-Adresse "0" für ein Service-PG bzw. "1" für ein Service-OP, die später bei Bedarf kurzzeitig an das MPI-Subnetz angeschlossen werden. Vergeben Sie also an die in das MPI-Subnetz eingebundenen PGs/OPs andere MPI-Adressen.

Empfehlung für die MPI-Adresse der CPU bei Austausch bzw. einem Servicefall:

Reservieren Sie die MPI-Adresse "2" für eine CPU. So vermeiden Sie das Auftreten von doppelten MPI-Adressen nach Einbau einer CPU mit Defaulteinstellung in das MPI-Subnetz (zum Beispiel beim Austausch einer CPU). Vergeben Sie also eine MPI-Adresse größer "2" an die CPUs im MPI-Subnetz.

# Empfehlung für PROFIBUS-Adressen

Reservieren Sie die PROFIBUS-Adresse "0" für ein Service-PG, das später bei Bedarf kurzzeitig an das PROFIBUS-Subnetz angeschlossen wird. Vergeben Sie also an die in das PROFIBUS-Subnetz eingebundenen PGs andere PROFIBUS-Adressen.

### PROFIBUS DP: Elektrischer Leiter oder Lichtwellenleiter?

Wenn Sie mit dem Feldbus größere Entfernungen unabhängig von der Baudrate überbrücken wollen oder der Datenverkehr auf dem Bus nicht durch äußere Störfelder beeinträchtigt werden soll, dann verwenden Sie Lichtwellenleiter statt Kupferkabel.

### Potenzialausgleich

Was Sie bei der Projektierung von Netzen bezüglich des Potenzialausgleichs beachten müssen, finden Sie im gleichnamigen Kapitel des Anhangs beschrieben.

#### Verweis

Beachten Sie auch den Abschnitt Kommunikation im Gerätehandbuch CPU 31xC und CPU 31x, Technische Daten

### 4.11.2.3 Schnittstelle MPI (Multi Point Interface)

### Verfügbarkeit

Alle hier beschriebenen CPUs verfügen über eine MPI-Schnittstelle.

Besitzt Ihre CPU eine MPI/DP-Schnittstelle, so ist diese im Auslieferungszustand als MPI-Schnittstelle parametriert.

### **Eigenschaften**

Das MPI (Multi Point Interface) ist die Schnittstelle der CPU zu einem PG/OP bzw. für die Kommunikation in einem MPI-Subnetz.

Die voreingestellte Baudrate beträgt bei allen CPUs 187,5 kBaud. Zur Kommunikation mit einer S7-200 können Sie auch 19,2 kBaud einstellen. Baudraten bis max. 12 MBaud sind bei CPU 315-2 PN/DP, CPU 317-2 und bei der CPU 319-3 PN/DP möglich.

Die CPU verschickt an der MPI-Schnittstelle automatisch ihre eingestellten Busparameter (z. B. die Baudrate). Damit kann sich beispielsweise ein Programmiergerät mit den richtigen Parametern versorgen und automatisch an ein MPI-Subnetz anschließen.

Projektieren

4.11 Subnetze projektieren

# Anschließbare Geräte über MPI

- PG/PC
- OP/TP
- S7-300/S7-400 mit MPI-Schnittstelle
- S7-200 (nur mit 19,2 kBaud)

### ACHTUNG

Im laufenden Betrieb dürfen Sie an das MPI-Subnetz nur PGs anschließen. Verbinden Sie keine weiteren Teilnehmer (z. B. OP, TP) im laufenden Betrieb mit dem MPI-Subnetz, da sonst die übertragenen Daten durch Störimpulse verfälscht werden oder Globaldaten-Pakete verloren gehen können.

### Uhrzeitsynchronisation

Über die MPI-Schnittstelle der CPU ist Uhrzeitsynchronisation möglich. Die CPU kann dabei als Uhrzeitmaster (mit vorgegebenen Synchronisationsintervallen) oder als Uhrzeitslave parametriert sein.

Voreinstellung: Keine Uhrzeitsynchronisation

Die Synchronisationsart stellen Sie in HW-Konfig im Eigenschaftsdialog der CPU bzw. der Schnittstelle um (Register "Uhr").

### CPU als Uhrzeitslave

Als Uhrzeitslave empfängt die CPU Synchronisationstelegramme von genau einem Uhrzeitmaster und übernimmt diese Uhrzeit als eigene interne Uhrzeit der CPU.

### CPU als Uhrzeitmaster

Als Uhrzeitmaster sendet die CPU an der MPI-Schnittstelle Synchronisationstelegramme im parametrierten Synchronisationsintervall zur Synchronisation weiterer Stationen im angeschlossenen MPI-Subnetz.

Voraussetzung: Die Uhr der CPU darf sich nicht mehr im Default-Zustand befinden. Sie muss einmalig gestellt sein.

### Hinweis

Die Uhr der CPU ist im Auslieferzustand bzw. nach dem Zurücksetzen in den Auslieferungszustand mit dem Betriebsartenschalter oder nach einem FW-Update noch nicht gestellt.

Die Uhrzeitsynchronisation als Uhrzeitmaster startet:

- Sobald Sie die Uhrzeit erstmalig über SFC 0 "SET\_CLK" oder über PG-Funktion stellen.
- Durch einen anderen Uhrzeitmaster, falls die CPU über MPI-/DP- oder PROFINET-Schnittstelle auch als Uhrzeitslave parametriert ist.

## Schnittstellen zur Uhrzeitsynchronisation

An folgenden Schnittstellen ist die Uhrzeitsynchronisation möglich:

- An der MPI-Schnittstelle
- An der DP-Schnittstelle
- An der PROFINET-Schnittstelle
- Im Automatisierungssystem im zentralen Aufbau

#### **Hinweis**

Die CPU darf nur an einer dieser Schnittstellen Uhrzeitslave sein.

### Beispiel 1

Wenn die CPU Uhrzeitslave an der DP-Schnittstelle ist, dann kann sie an der MPI-Schnittstelle und/oder innerhalb des Automatisierungssystems nur noch Uhrzeitmaster sein.

### Beispiel 2

Wenn die CPU bereits über die PROFINET-Schnittstelle per Uhrzeitsynchronisation über NTP von einem Uhrzeitserver synchronisiert wird (entspricht der Funktionalität als Uhrzeitslave), dann kann die CPU an der DP-Schnittstelle und/oder der MPI-Schnittstelle bzw. innerhalb des Automatisierungssystems nur noch als Uhrzeitmaster betrieben werden.

# 4.11.2.4 Schnittstelle PROFIBUS DP

### Verfügbarkeit

CPUs mit dem Namenszusatz "DP" besitzen mindestens eine DP-Schnittstelle.

Die CPU 315-2 PN/DP und die CPU 317-2 PN/DP besitzen eine MPI/DP-Schnittstelle. Die CPU 317-2 DP und die CPU 319-3 PN/DP besitzen eine MPI/DP-Schnittstelle und zusätzlich eine DP-Schnittstelle. Eine MPI/DP-Schnittstelle ist im Auslieferungszustand der CPU immer als MPI-Schnittstelle eingestellt. Wenn Sie die DP-Schnittstelle nutzen wollen, müssen Sie diese in STEP 7 als DP-Schnittstelle umprojektieren.

## Betriebsarten für CPUs mit zwei DP-Schnittstellen

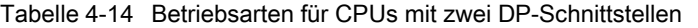

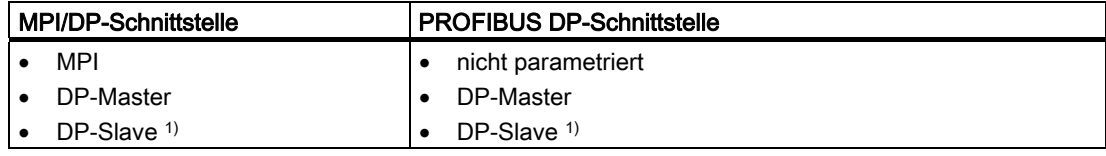

1) ausgeschlossen ist gleichzeitig DP-Slave an beiden Schnittstellen

# **Eigenschaften**

Die PROFIBUS DP-Schnittstelle dient hauptsächlich zum Anschluss von dezentraler Peripherie. Mit PROFIBUS DP können Sie beispielsweise ausgedehnte Subnetze aufbauen.

Die PROFIBUS DP-Schnittstelle können Sie als Master oder Slave konfigurieren und ermöglicht eine Übertragung von bis zu 12 MBaud.

Die CPU verschickt an der PROFIBUS DP-Schnittstelle beim Betrieb als Master ihre eingestellten Busparameter (z. B. die Baudrate). Damit kann sich beispielsweise ein Programmiergerät mit den richtigen Parametern versorgen, so dass Sie ohne weitere Einstellungen mit dem PG online gehen können. Das Verschicken der Busparameter ist in der Projektierung abschaltbar.

#### Hinweis

#### (Nur für die DP-Schnittstelle im Slave-Betrieb)

Wenn Sie in STEP 7 in den Eigenschaften der DP-Schnittstelle das Kontrollkästchen "Test, Inbetriebnahme, Routing" deaktiviert haben, wird die von ihnen parametrierte Baudrate ignoriert und automatisch entsprechend der Baudrate des Masters eingestellt. Die Funktion Routing ist dann über diese Schnittstelle nicht mehr möglich.

# Anschließbare Geräte über PROFIBUS DP

- PG/PC
- OP/TP
- DP-Slaves
- DP-Master
- Aktoren/Sensoren
- S7-300/S7-400 mit PROFIBUS DP-Schnittstelle

### Uhrzeitsynchronisation

Über die DP-Schnittstelle der CPU ist Uhrzeitsynchronisation möglich. Die CPU kann dabei Uhrzeitmaster (mit vorgegebenen Synchronisationsintervallen) oder als Uhrzeitslave parametriert sein.

### Voreinstellung: Keine Uhrzeitsynchronisation

Die Synchronisationsart stellen Sie in HW-Konfig im Eigenschaftsdialog der Schnittstelle um (Register "Uhr").

### CPU als Uhrzeitslave

Als Uhrzeitslave empfängt die CPU Synchronisationstelegramme von genau einem Uhrzeitmaster und übernimmt diese Uhrzeit als eigene interne Uhrzeit der CPU.

# CPU als Uhrzeitmaster

Als Uhrzeitmaster sendet die CPU an der DP-Schnittstelle Synchronisationstelegramme im parametrierten Synchronisationsintervall zur Synchronisation weiterer Stationen im angeschlossenen DP-Subnetz.

Voraussetzung: Die Uhr der CPU darf sich nicht mehr im Default-Zustand befinden. Sie muss einmalig gestellt sein.

### Hinweis

Die Uhr der CPU ist im Auslieferzustand bzw. nach dem Zurücksetzen in den Auslieferungszustand mit dem Betriebsartenschalter oder nach einem FW-Update noch nicht gestellt.

Die Uhrzeitsynchronisation als Uhrzeitmaster startet:

- Sobald Sie die Uhrzeit erstmalig über SFC 0 "SET\_CLK" oder über PG-Funktion stellen.
- Durch einen anderen Uhrzeitmaster, falls die CPU über MPI-/DP- oder PROFINET-Schnittstelle auch als Uhrzeitslave parametriert ist.

### Schnittstellen zur Uhrzeitsynchronisation

An folgenden Schnittstellen ist die Uhrzeitsynchronisation möglich:

- An der MPI-Schnittstelle
- An der DP-Schnittstelle
- An der PROFINET-Schnittstelle
- Im Automatisierungssystem im zentralen Aufbau

#### Hinweis

Die CPU darf nur an einer dieser Schnittstellen Uhrzeitslave sein.

Beispiel 1

Wenn die CPU Uhrzeitslave an der DP-Schnittstelle ist, dann kann sie an der MPI-Schnittstelle und/oder innerhalb des Automatisierungssystems nur noch Uhrzeitmaster sein.

### Beispiel 2

Wenn die CPU bereits über die PROFINET-Schnittstelle per Uhrzeitsynchronisation über NTP von einem Uhrzeitserver synchronisiert wird (entspricht Funktionalität als Uhrzeitslave), dann kann die CPU an der DP-Schnittstelle und/oder der MPI-Schnittstelle bzw. innerhalb des Automatisierungssystems nur noch als Uhrzeitmaster betrieben werden.

### Verweis

Weiterführende Informationen zu PROFIBUS finden Sie im Internet.

# 4.11.2.5 Netzkomponenten zu MPI/DP und Leitungslängen

## Segment im MPI-Subnetz

In einem Segment eines MPI-Subnetzes können Sie Leitungslängen bis zu 50 m realisieren. Diese 50 m gelten vom 1. Teilnehmer bis zum letzten Teilnehmer des Segments.

| <b>Baudrate</b> | <b>S7-300-CPUs</b><br>(potenzialgebundene<br>MPI-Schnittstelle)<br>ohne CPU 315-2 PN/DP / CPU<br>317 / CPU 319 | CPU 315-2 PN/DP / CPU 317 /<br><b>CPU 319</b> |
|-----------------|----------------------------------------------------------------------------------------------------|-----------------------------------------------|
| 19,2 kBaud      | 50 <sub>m</sub>                                                                                                | $1000 \text{ m}$                              |
| 187,5 kBaud     |                                                                                                    |                                               |
| 1,5 MBaud       |                                                                                                    | 200 <sub>m</sub>                              |
| 3,0 MBaud       |                                                                                                    | 100 <sub>m</sub>                              |
| 6,0 MBaud       |                                                                                                    |                                               |
| 12,0 MBaud      |                                                                                                    |                                               |

Tabelle 4-15 Zulässige Leitungslänge eines Segments im MPI-Subnetz

## Segment im PROFIBUS-Subnetz

In einem Segment eines PROFIBUS-Subnetzes hängt die maximale Leitungslänge von der Baudrate ab.

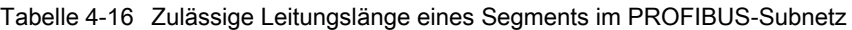

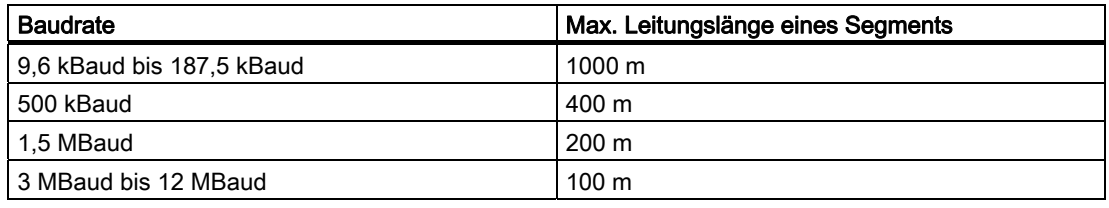

# Größere Leitungslängen über den RS 485-Repeater / RS 485-Diagnose-Repeater

Wenn Sie größere Leitungslängen als die in einem Segment zulässigen realisieren müssen, dann müssen Sie RS 485-Repeater einsetzen. Weitere Informationen zum RS 485-Repeater finden Sie in im Gerätehandbuch Baugruppendaten.

# **Stichleitung**

Sind Busteilnehmer über Stichleitungen an einem Bussegment angeschlossen, z. B. PG über normale PG-Leitung, dann müssen Sie die maximal mögliche Stichleitungslänge mit berücksichtigen.

Bis 3 MBaud können Sie als Stichleitung ein PROFIBUS-Buskabel mit Busanschluss-Stecker zum Anschluss verwenden. Ab 3 MBaud einschließlich verwenden Sie zum Anschluss des PG oder des PC die PG-Steckleitung. Sie können in einem Busaufbau mehrere PG-Steckleitungen anschließen (Bestell-Nummer siehe Tabelle 4-20). Andere Stichleitungen sind nicht zugelassen.

# Länge der Stichleitungen

Die folgende Tabelle zeigt Ihnen, welche maximalen Längen von Stichleitungen je Bussegment erlaubt sind:

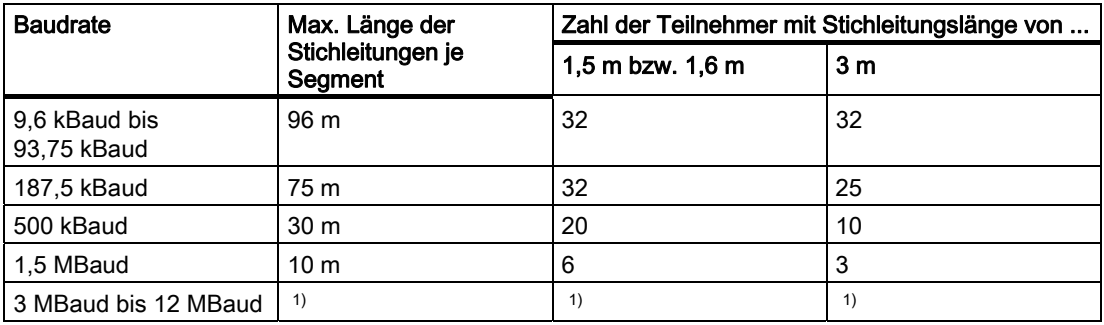

Tabelle 4-17 Länge der Stichleitungen je Segment

1) Ab 3 MBaud verwenden Sie zum Anschluss des PGs oder PCs die PG-Steckleitung mit der Bestellnummer 6ES7 901-4BD00-0XA0. Sie können in einem Busaufbau mehrere PG-Steckleitungen mit dieser Bestellnummer einsetzen. Andere Stichleitungen sind nicht zugelassen.

# PG-Steckleitung

Tabelle 4-18 PG-Steckleitung

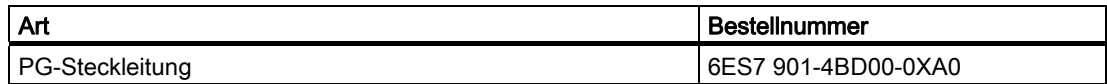

# Busleitungen für PROFIBUS

Für den Aufbau von PROFIBUS DP- bzw. MPI-Netzen bieten wir Ihnen folgende Busleitungen für verschiedene Einsatzmöglichkeiten an:

Tabelle 4-19 Verfügbare Busleitungen

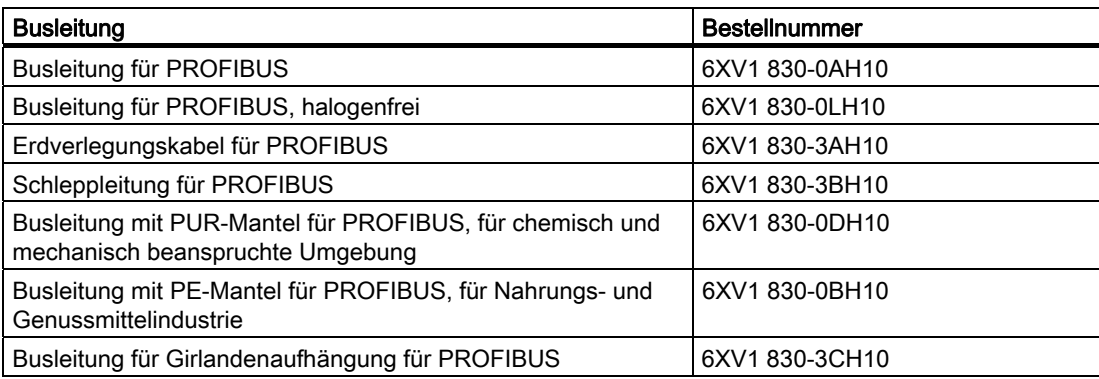

### Eigenschaften der Busleitungen für PROFIBUS

Die Busleitung für PROFIBUS ist eine zweiadrige, verdrillte und geschirmte Kupferleitung. Sie übernimmt die leitungsgebundene Übertragung nach dem US-Standard EIA RS-485.

In der nachfolgenden Tabelle sind die Eigenschaften der Busleitungen aufgelistet.

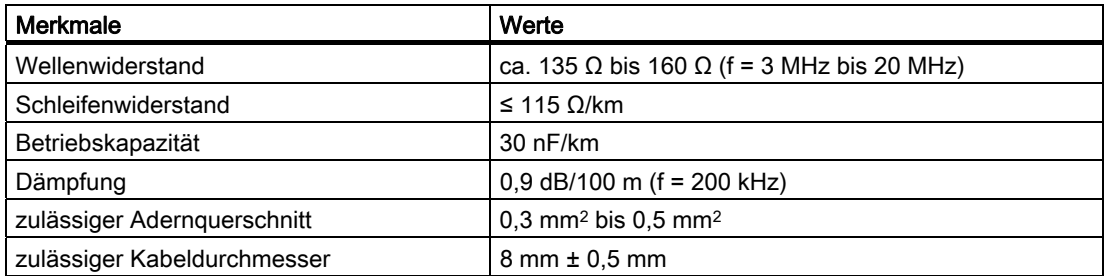

Tabelle 4-20 Eigenschaften der Busleitungen für PROFIBUS

# Verlegung von Busleitungen

Wenn Sie Busleitungen für PROFIBUS verlegen, dann dürfen Sie diese

- nicht verdrehen,
- nicht strecken,
- nicht pressen.

Außerdem müssen Sie bei der Verlegung der Innenraum-Busleitungen folgende Randbedingungen einhalten ( $d_A$  = Außendurchmesser des Kabels):

Tabelle 4-21 Randbedingungen bei der Verlegung von Innenraum-Busleitungen

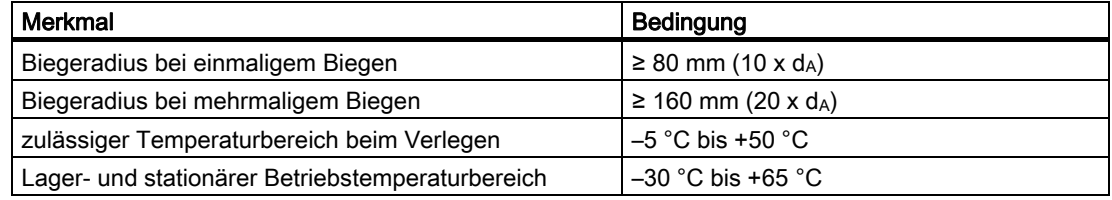

## Verweis

Falls Sie als PROFIBUS-Buskabel Lichtwellenleiter einsetzen wollen, finden Sie darüber weitere Informationen im Handbuch SIMATIC NET, PROFIBUS-Netze.

# Busanschluss-Stecker RS 485

Tabelle 4-22 Busanschluss-Stecker

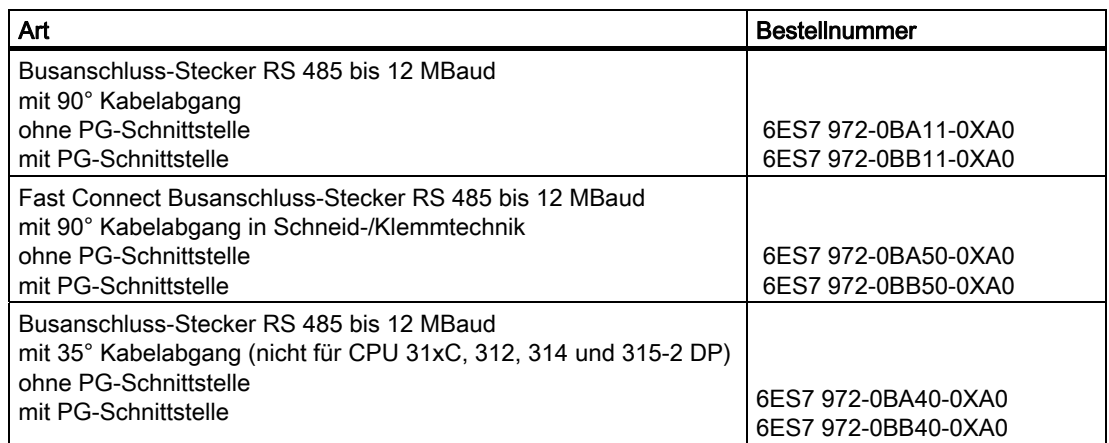

#### Anwendungsbereich

Busanschluss-Stecker benötigen Sie zum Anschluss des PROFIBUS-Buskabels an die MPIbzw. PROFIBUS DP-Schnittstelle.

Keinen Busanschluss-Stecker benötigen Sie für:

- DP-Slaves in der Schutzart IP 65 (z. B. ET 200pro),
- RS 485-Repeater.

# RS 485-Repeater485

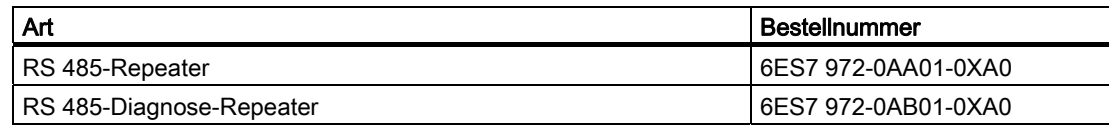

#### Hinweis

Mit der SFC 103 "DP\_TOPOL" kann die Ermittlung der Bustopologie an einem DP-Mastersystem über die angeschlossenen Diagnose-Repeater angestoßen werden.

#### Zweck

Der RS 485-Repeater verstärkt Datensignale auf Busleitungen und koppelt Bussegmente.

Sie benötigen einen RS 485-Repeater in folgenden Fällen:

- bei mehr als 32 Teilnehmer im Netz
- bei Kopplung eines erdgebundenen Segments mit einem erdfreien Segment
- bei Überschreitung der maximalen Leitungslänge in einem Segment

### Größere Leitungslängen

Wenn Sie größere Leitungslängen als die in einem Segment zulässigen realisieren wollen, müssen Sie RS 485-Repeater einsetzen. Die möglichen maximalen Leitungslängen zwischen zwei RS 485-Repeatern entsprechen der maximalen Leitungslänge eines Segments. Beachten Sie aber bei diesen maximalen Leitungslängen, dass sich kein weiterer Teilnehmer zwischen den beiden RS 485-Repeatern befinden darf. Sie können bis zu 9 RS 485-Repeater in Reihe schalten. Beachten Sie, dass Sie bei der Ermittlung der Teilnehmer eines Subnetzes den RS 485-Repeater mitzählen müssen, auch wenn dieser keine eigene MPI-/PROFIBUS-Adresse erhält.

#### Verweis

Weitere Informationen zum RS 485-Repeater finden Sie im Gerätehandbuch Baugruppendaten.

# 4.11.2.6 Beispiele für MPI- und PROFIBUS-Subnetze

# Beispiel: Aufbauen eines MPI-Subnetzes

Im folgenden Bild zeigen wir Ihnen den prinzipiellen Aufbau eines MPI-Subnetzes.

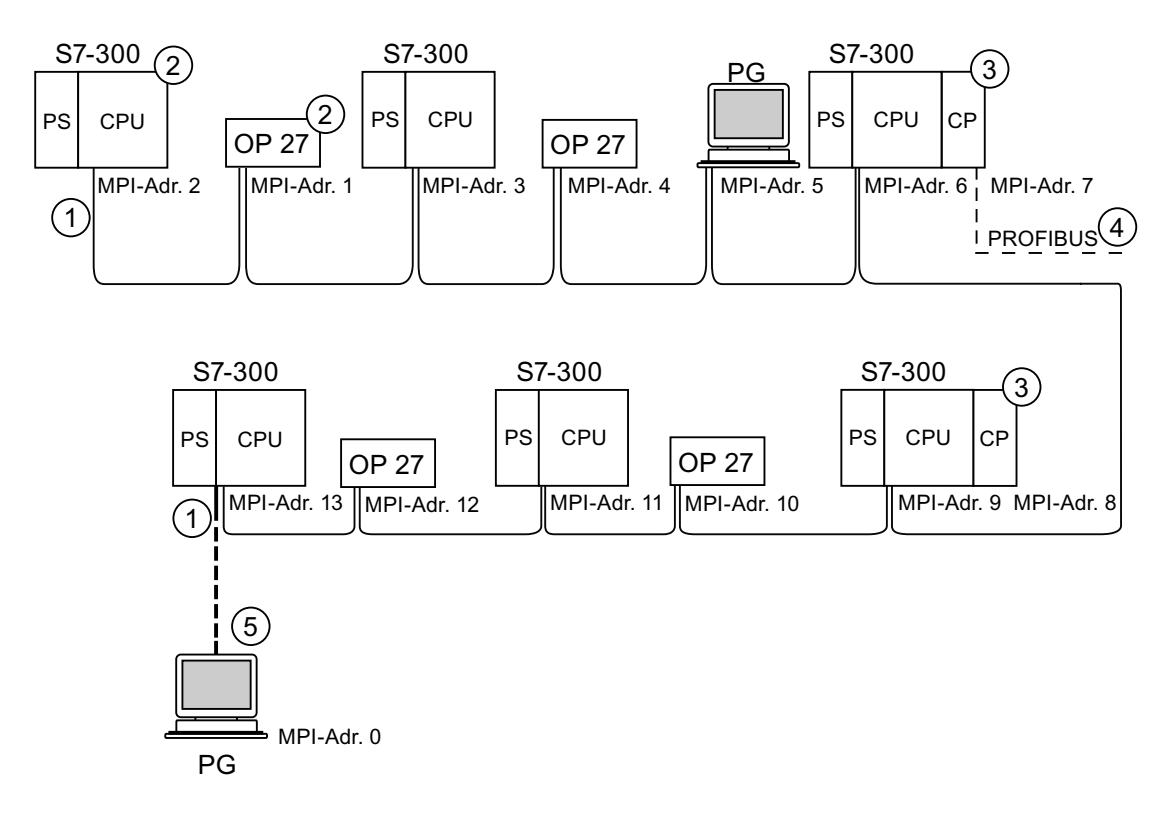

#### Ziffer Bezeichnung

- ① Abschlusswiderstand eingeschaltet.
- ② S7-300 und OP 27 sind nachträglich mit Ihrer MPI-Default-Adresse an das MPI-Subnetz angeschlossen worden.
- ③ CPU 31xC, 312, 314, 315-2 DP: Bei diesen CPUs können Sie die MPI-Adressen der CPs/ FMs auch frei vergeben. CPU 317-2 DP, 315-2 PN/DP, 317-2 PN/DP, 319-3 PN/DP: Bei diesen CPUs belegen CPs bzw. FMs keine eigene MPI-Adresse.
- ④ Der CP hat neben der MPI-Adresse (hier Adresse 7) zusätzlich eine PROFIBUS-Adresse.
- ⑤ Nur bei Inbetriebnahme/Wartungsarbeiten mit der Default-MPI-Adresse über Stichleitung angeschlossen.

### Projektieren

4.11 Subnetze projektieren

# Beispiel: Maximale Entfernungen im MPI-Subnetz

Im folgenden Bild zeigen wir Ihnen:

- einen möglichen Aufbau eines MPI-Subnetzes
- die möglichen maximalen Entfernungen in einem MPI-Subnetz
- das Prinzip der "Leitungsverlängerung" mit RS 485-Repeatern

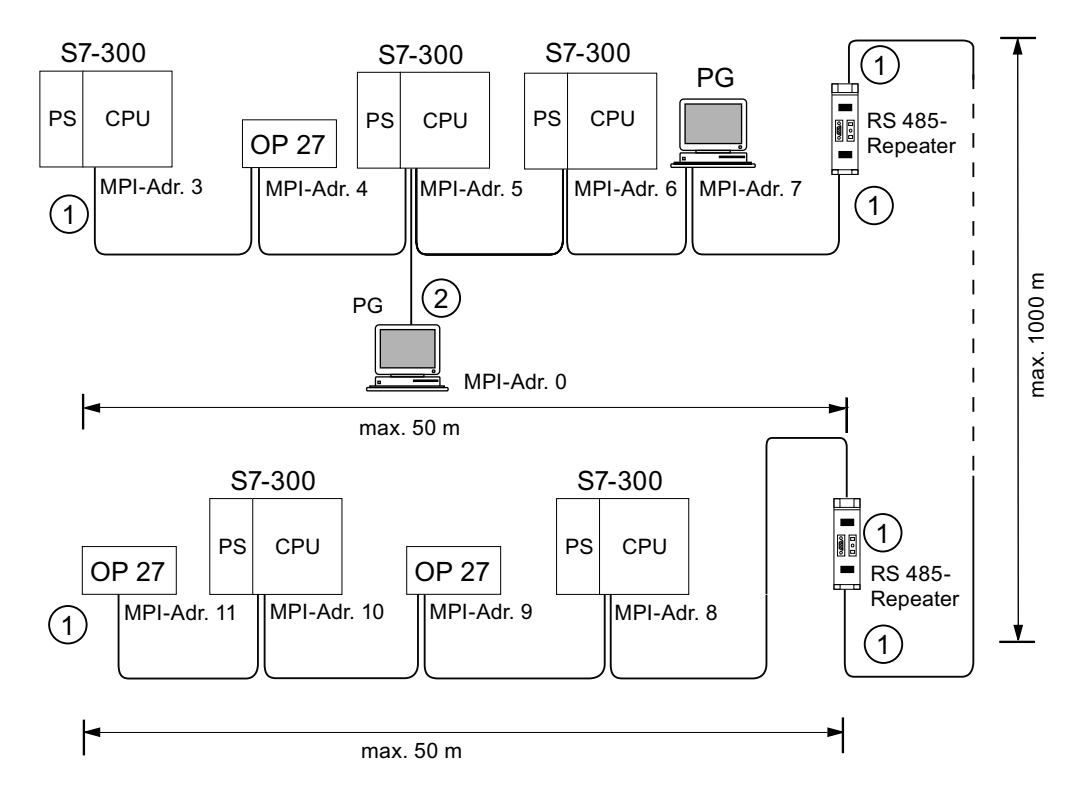

#### Ziffer Bezeichnung

① Abschlusswiderstand eingeschaltet.

② PG zu Wartungszwecken über Stichleitung angeschlossen.

## Beispiel: Abschlusswiderstand im MPI-Subnetz

Im folgenden Bild sehen Sie an einem möglichen Aufbau eines MPI-Subnetzes, wo Sie den Abschlusswiderstand zuschalten müssen.

Im folgenden Bild zeigen wir Ihnen die Stellen eines MPI-Subnetzes, an denen Sie die Abschlusswiderstände zuschalten müssen. Das Programmiergerät wird im Beispiel nur während der Inbetriebnahme bzw. bei Wartungsarbeiten über eine Stichleitung angeschlossen.

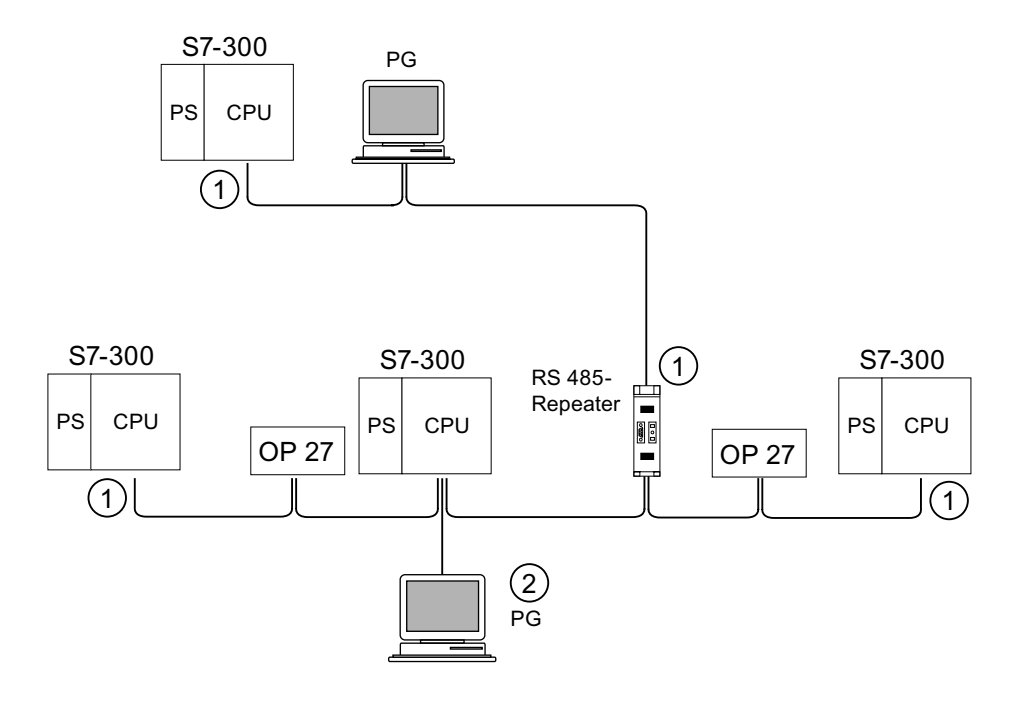

#### Ziffer Bezeichnung

- ① Abschlusswiderstand eingeschaltet.
- ② PG zu Wartungszwecken über Stichleitung angeschlossen.

# WARNUNG

Störung des Datenverkehrs auf dem Bus möglich. Ein Bussegment muss an beiden Enden immer mit dem Abschlusswiderstand abgeschlossen sein. Das ist z. B. nicht der Fall, wenn der letzte Slave mit Busanschluss-Stecker spannungslos ist. Da der Busanschluss-Stecker seine Spannung aus der Station bezieht, ist damit der Abschlusswiderstand wirkungslos. Achten Sie darauf, dass die Stationen, an denen der Abschlusswiderstand eingeschaltet ist, immer mit Spannung versorgt sind. Alternativ können Sie auch den PROFIBUS Terminator als aktiven Busabschluss einsetzen.

# Beispiel: Aufbauen eine PROFIBUS-Subnetzes

Im folgenden Bild zeigen wir Ihnen den prinzipiellen Aufbau eines PROFIBUS-Subnetzes.

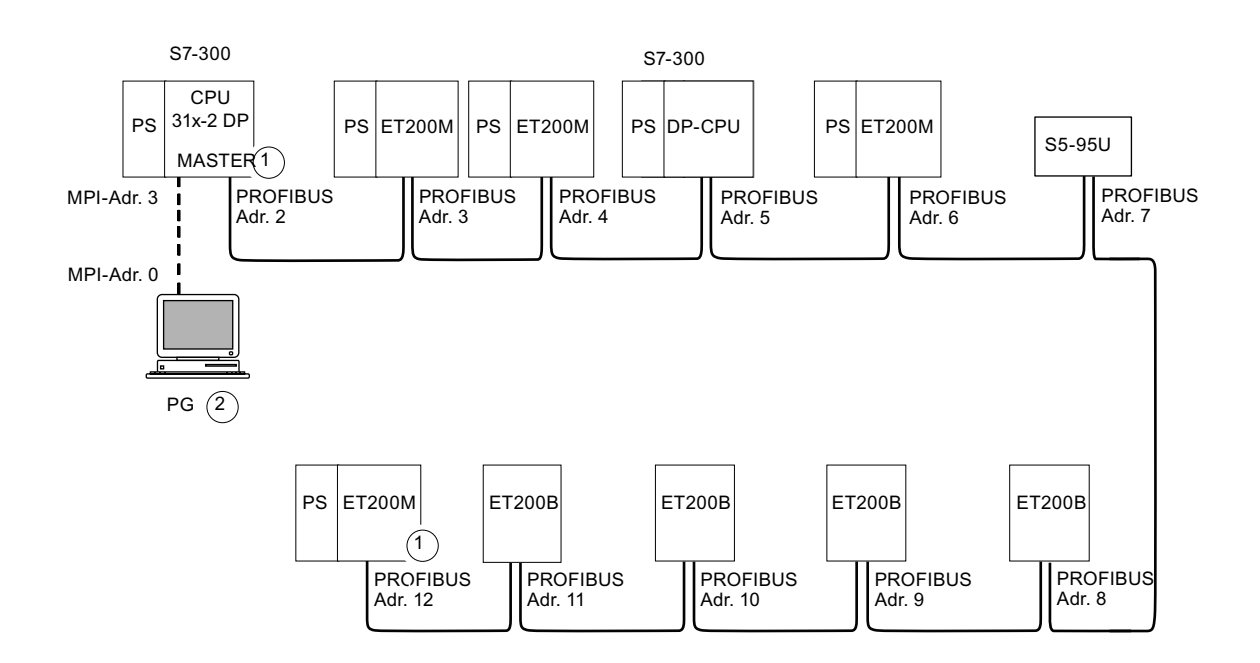

### Ziffer Bezeichnung

- ① Abschlusswiderstand eingeschaltet.
- ② PG zu Wartungszwecken über Stichleitung angeschlossen.
#### Beispiel: CPU 314C-2 DP als MPI- und PROFIBUS-Teilnehmer

Im folgenden Bild zeigen wir Ihnen einen Aufbau mit der CPU 314C-2 DP, die in ein MPI-Subnetz integriert ist und gleichzeitig als DP-Master in einem PROFIBUS-Subnetz eingesetzt wird.

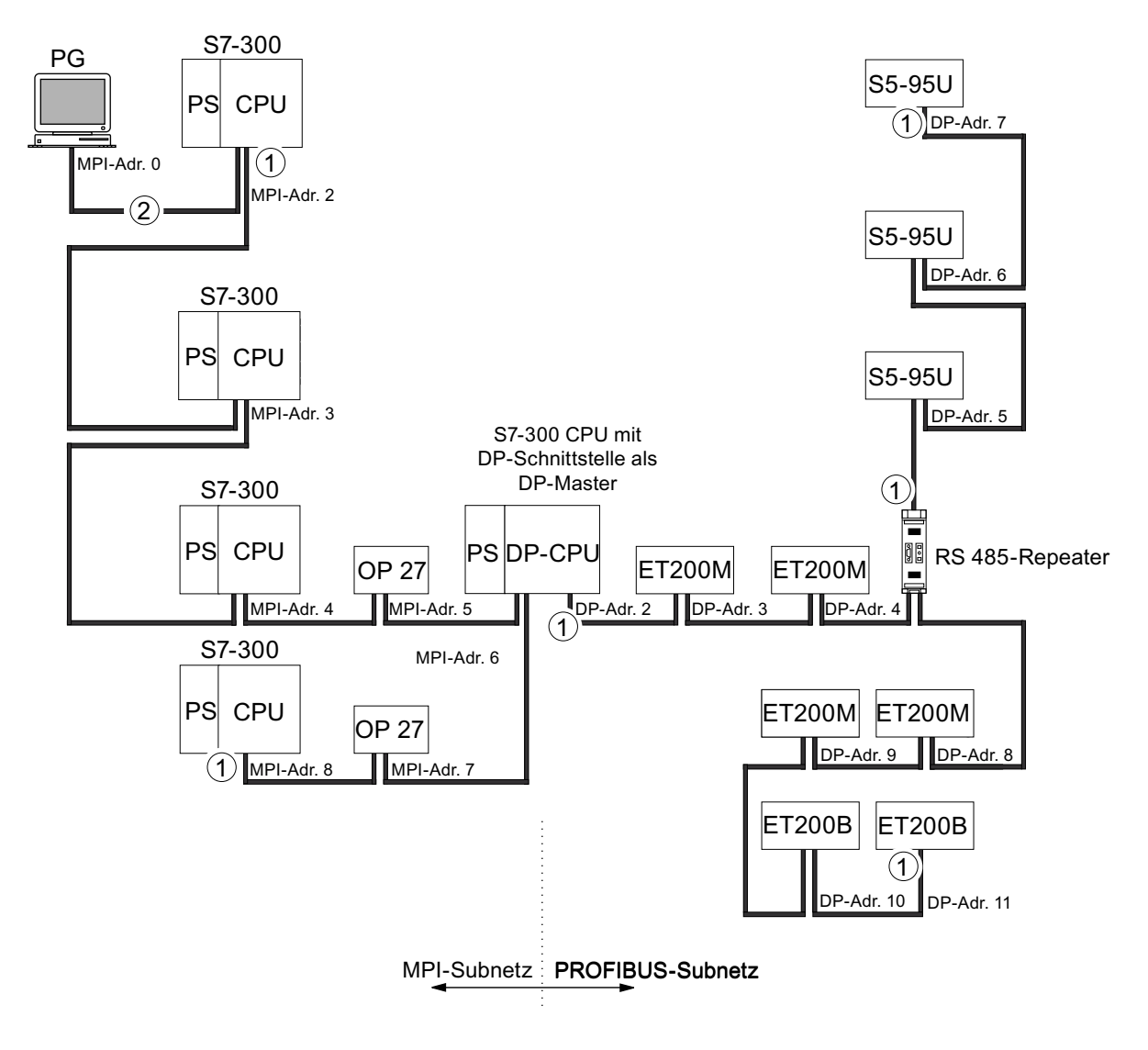

#### Ziffer Bezeichnung

- ① Abschlusswiderstand eingeschaltet.
- ② PG zu Wartungszwecken bzw. Inbetriebnahme über Stichleitung angeschlossen.

# 4.11.3 PROFINET-Subnetze projektieren

#### 4.11.3.1 Übersicht

Im nachfolgenden Abschnitt erhalten Sie alle Informationen zu der Projektierung von PROFINET-Subnetzen:

#### **Inhalte**

- PROFINET-Geräte
- Einbinden von Feldbussen in PROFINET
- PROFINET IO und PROFINET CBA (Component based Automation)
- Leitungslängen PROFINET
- Buskabel und -stecker für Ethernet
- Beispiel eines PROFINET-Subnetzes
- Beispiel eines PROFINET IO-Systems

#### 4.11.3.2 PROFINET-Geräte

#### Definition: Geräte im PROFINET-Umfeld

Im Umfeld von PROFINET ist "Gerät" der Oberbegriff für:

- Automatisierungssysteme (z. B. SPS, PC)
- Feldgeräte (z. B. SPS, PC, Hydraulikgeräte, Pneumatikgeräte) und
- Aktive Netzkomponenten (z. B. Switche, Netzübergänge, Router)
- PROFIBUS oder andere Feldbussysteme
- Hauptmerkmal eines Geräts ist seine Einbindung in die PROFINET-Kommunikation über Ethernet oder PROFIBUS.

Nach den Busanschlüssen der Geräte werden folgende Gerätetypen unterschieden:

- PROFINET-Geräte
- PROFIBUS-Geräte

#### Definition: PROFINET-Geräte

Ein PROFINET-Gerät hat immer mindestens einen Industrial Ethernet-Anschluss. Zusätzlich kann ein PROFINET-Gerät auch einen PROFIBUS-Anschluss haben und zwar als Master mit Proxy-Funktionalität.

#### Definition: PROFIBUS-Geräte

Ein PROFIBUS-Gerät hat mindestens einen PROFIBUS-Anschluss mit einer elektrischen Schnittstelle (RS485) oder einer optischen Schnittstelle (Polymer Optical Fiber, POF).

Ein PROFIBUS-Gerät kann nicht direkt an der PROFINET-Kommunikation teilnehmen, sondern muss über einen PROFIBUS-Master mit PROFINET-Anschluss oder einen Industrial Ethernet/PROFIBUS-Link (IE/PB-Link) mit Proxy-Funktionalität eingebunden werden.

# Gegenüberstellung der Begriffe bei PROFIBUS DP und PROFINET IO

In der folgenden Grafik sehen Sie die allgemeinen Bezeichnungen der wichtigsten Geräte bei PROFINET IO und PROFIBUS DP. In der danach folgenden Tabelle finden Sie die Bezeichnungen der einzelnen Komponenten im Kontext PROFINET IO und im Kontext PROFIBUS DP.

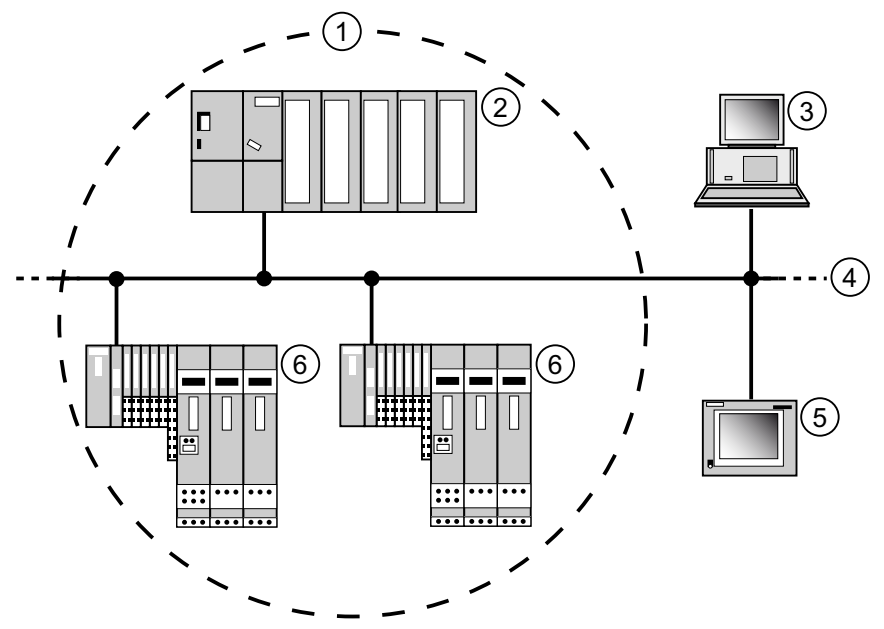

Bild 4-3 Geräte bei PROFINET und PROFIBUS

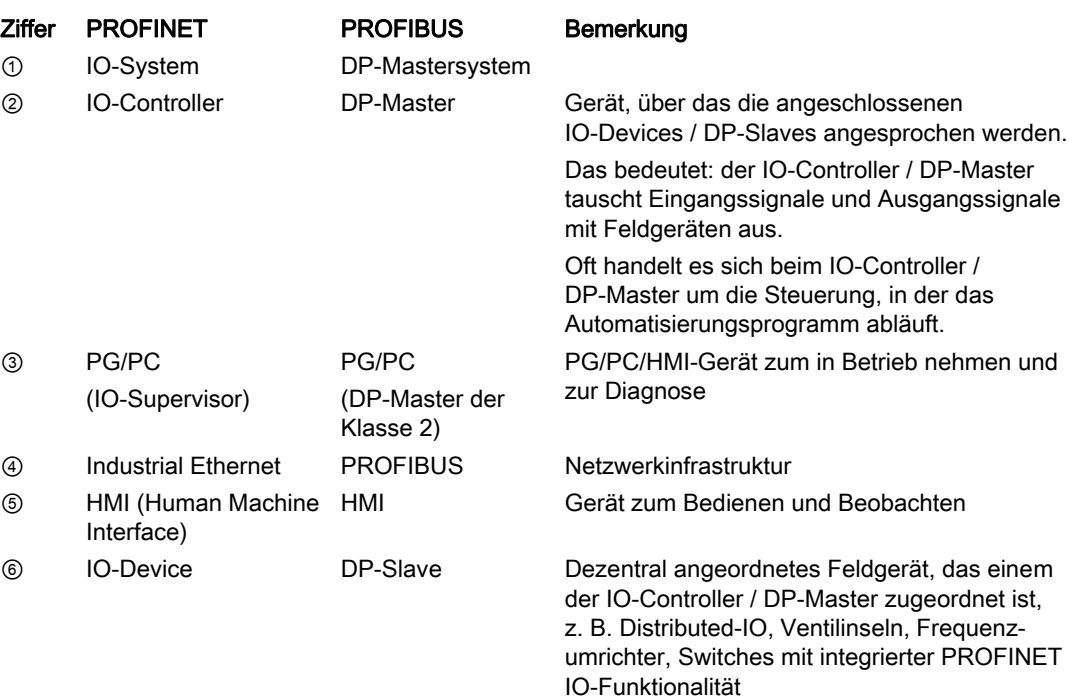

#### Steckplätze und Module

Ein PROFINET IO-Device ist - ähnlich wie ein PROFIBUS DP-Slave - modular aufgebaut.

Dabei werden Module auf Steckplätze (Slots) angebracht und Submodule auf Substeckplätze (Subslots). Auf den Modulen/Submodulen befinden sich Kanäle, über die Prozesssignale eingelesen bzw. ausgegeben werden.

Die folgende Grafik veranschaulicht den Sachverhalt.

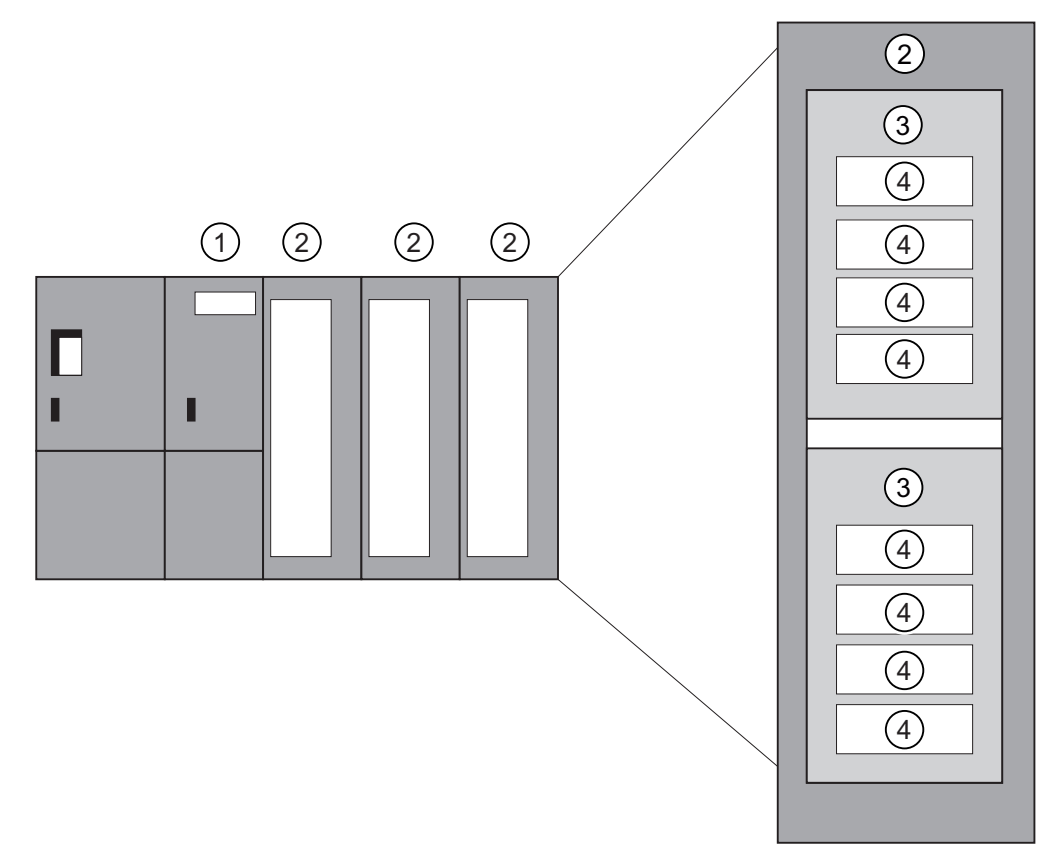

Bild 4-4 Baugruppe, Modul, Submodul, Steckplatz und Kanal

#### Ziffer Beschreibung

- ① Anschaltung
- ② Modul mit Baugruppe
- ③ Submodul
- ④ Kanal

Grundsätzlich ist es möglich, einen Steckplatz (Slot) in weitere Substeckplätze (Subslots) zu unterteilen, auf denen die Submodule gesteckt werden.

# 4.11.3.3 Einbindung von Feldbussen in PROFINET

#### Feldbusintegration

PROFINET bietet Ihnen die Möglichkeit, existierende Feldbussysteme (z. B. PROFIBUS, ASI) über einen Proxy in PROFINET zu integrieren. Damit können Sie beliebige Mischsysteme aus Feldbus und Ethernet-basierten Teilsystemen aufbauen. Somit wird ein kontinuierlicher Technologieübergang zu PROFINET möglich.

#### Kopplung von PROFINET und PROFIBUS

PROFIBUS-Geräte können Sie an die lokale PROFIBUS-Schnittstelle eines PROFINET-Geräts koppeln. Dadurch können Sie bereits bestehende PROFIBUS-Konfigurationen in PROFINET integrieren.

Das folgende Bild zeigt die unterstützten Netzwerktypen für PROFINET:

- Industrial Ethernet und
- PROFIBUS.

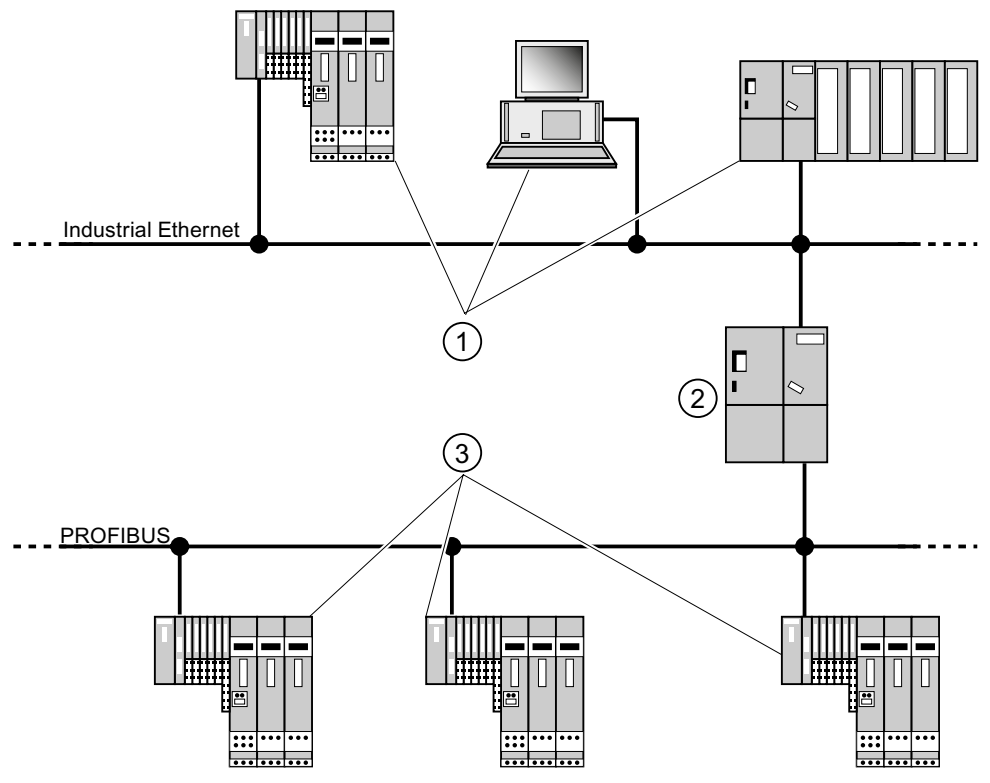

Bild 4-5 PROFINET-Geräte, PROFIBUS-Geräte und Proxy

#### Ziffer Beschreibung

- ① PROFINET-Geräte
- ② PROFINET-Gerät mit Proxy-Funktionalität
- ③ PROFIBUS-Geräte

#### PROFINET-Gerät mit Proxy-Funktionalität = Stellvertreter

Das PROFINET-Gerät mit Proxy-Funktionalität ist der Stellvertreter eines PROFIBUS-Geräts am Ethernet. Die Proxy-Funktionalität ermöglicht es, dass ein PROFIBUS-Gerät nicht nur mit seinem Master, sondern mit allen Teilnehmern am PROFINET kommunizieren kann.

Bestehende PROFIBUS-Systeme können Sie bei PROFINET mit Hilfe beispielsweise eines IE/PB-Links in die PROFINET-Kommunikation einbinden. Das IE/PB-Link nimmt dann stellvertretend für die PROFIBUS-Komponenten die Kommunikation über PROFINET auf.

Sie können auf diesem Weg sowohl DPV0 als auch DPV1-Slaves an PROFINET anbinden.

#### Weiterführende Informationen

Unterschiede und Gemeinsamkeiten von PROFINET IO und PROFIBUS DP und Informationen zur Migration von PROFIBUS DP nach PROFINET IO finden Sie im Programmierhandbuch Von PROFIBUS DP nach PROFINET IO.

## 4.11.3.4 PROFINET IO und PROFINET CBA

#### Was ist PROFINET IO?

Im Rahmen von PROFINET ist PROFINET IO ein Kommunikationskonzept für die Realisierung modularer, dezentraler Applikationen.

Mit PROFINET IO erstellen Sie Automatisierungslösungen, wie sie Ihnen von PROFIBUS her bekannt und vertraut sind.

Die Umsetzung von PROFINET IO wird durch den PROFINET-Standard für Automatisierungsgeräte realisiert.

Das Engineering-Tool STEP 7 unterstützt Sie bei dem Aufbau und der Projektierung einer Automatisierungslösung.

In STEP 7 haben Sie also die gleiche Applikationssicht, unabhängig davon, ob Sie PROFINET-Geräte oder PROFIBUS-Geräte projektieren. Die Programmierung Ihres Anwenderprogramms ist für PROFINET IO und PROFIBUS DP gleichartig, da Sie die für PROFINET IO erweiterten Bausteine und Systemzustandslisten verwenden.

#### Verweis

Informationen zu neuen und geänderten Bausteinen und Systemzustandslisten finden Sie im Programmierhandbuch Von PROFIBUS DP nach PROFINET IO.

#### Was ist PROFINET CBA?

Im Rahmen von PROFINET ist PROFINET CBA (Component Based Automation) ein Automatisierungskonzept mit folgenden Schwerpunkten:

- Realisierung modularer Applikationen
- Maschine-Maschine Kommunikation

Mit PROFINET CBA erstellen Sie eine verteilte Automatisierungslösung auf Basis vorgefertigter Komponenten und Teillösungen. Dieses Konzept kommt den Forderungen nach erhöhter Modularisierung im Maschinen- und Anlagenbau durch weit gehende Dezentralisierung der intelligenten Bearbeitung entgegen.

Mit Component Based Automation realisieren Sie vollständige technologische Module als standardisierte Komponenten, die in großen Anlagen eingesetzt werden.

Sie erstellen die modularen intelligenten Komponenten PROFINET CBA in einem Engineering-Tool, das von Gerätehersteller zu Gerätehersteller unterschiedlich sein kann. Komponenten, die aus SIMATIC-Geräten gebildet sind, erstellen Sie mit STEP 7 und verschalten diese mit dem Tool SIMATIC iMAP.

## Zusammenspiel zwischen PROFINET IO und PROFINET CBA

PROFINET IO-Systeme können mit Hilfe von PROFINET CBA in die Maschine-Maschine-Kommunikation eingebunden werden. Aus einem PROFINET IO-System wird z. B. in STEP 7 eine PROFINET-Komponente erstellt. Mit SIMATIC iMap können Sie Anlagen projektieren, die aus mehreren solcher Komponenten bestehen. Die Kommunikationsverbindungen zwischen den Geräten werden einfach grafisch als Verschaltungslinien projektiert.

Das folgende Bild zeigt eine verteilte Automatisierungslösung mit mehreren Komponenten, die über PROFINET kommunizieren. Die rechte Komponente enthält IO-Devices und einen IO-Controller an PROFINET IO.

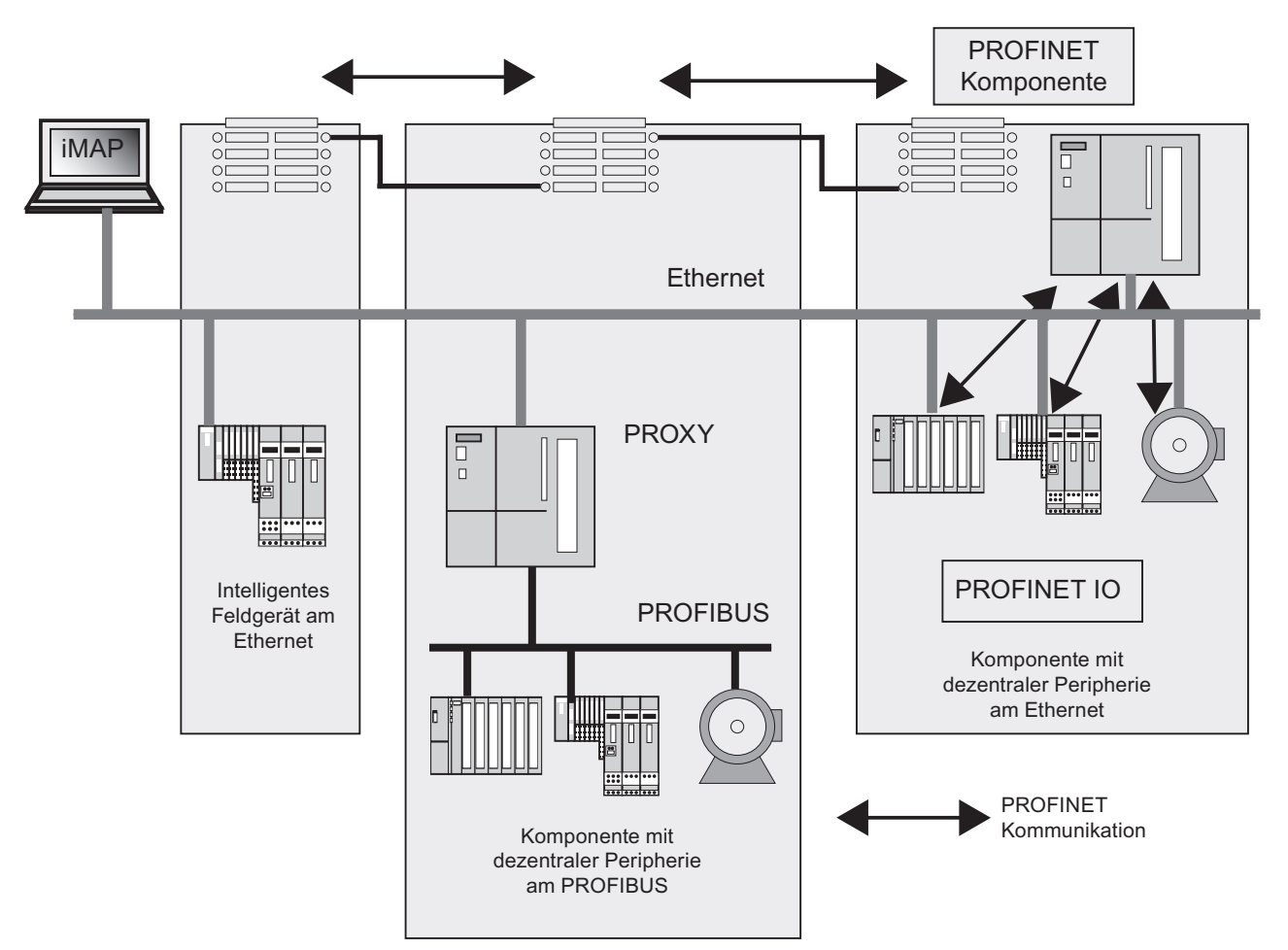

Bild 4-6 PROFINET CBA - modulares Konzept

Projektieren

4.11 Subnetze projektieren

## Abgrenzung von PROFINET IO und PROFINET CBA

PROFINET IO und CBA sind zwei verschiedene Sichtweisen auf Automatisierungsgeräte am Industrial Ethernet.

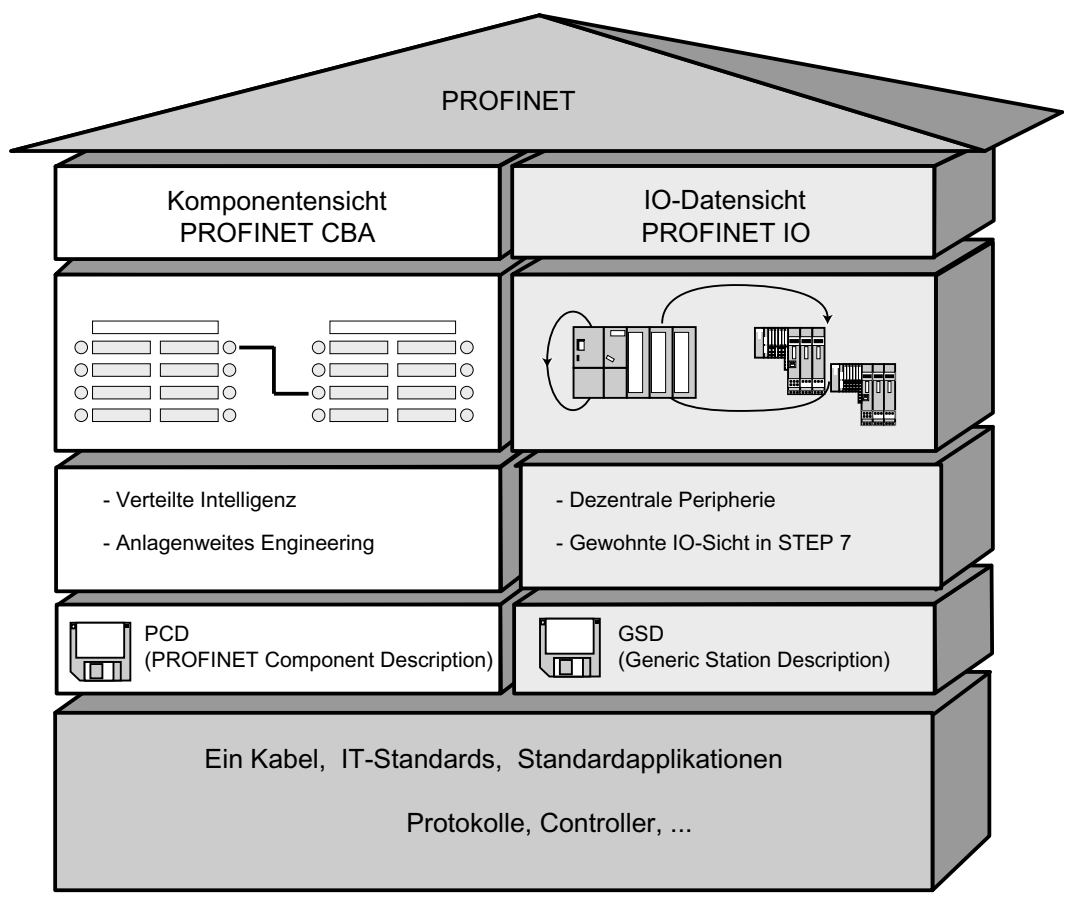

Bild 4-7 Abgrenzung von PROFINET IO und PROFINET CBA

Component Based Automation gliedert die komplette Anlage in verschiedene Funktionen auf. Diese Funktionen werden projektiert und programmiert.

PROFINET IO liefert Ihnen ein Bild der Anlage, das der PROFIBUS-Sichtweise sehr ähnlich ist. Sie projektieren und programmieren weiterhin die einzelnen Automatisierungsgeräte.

#### Controller bei PROFINET IO und PROFINET CBA

PROFINET IO-Controller können Sie zum Teil auch für PROFINET CBA verwenden.

Folgende PROFINET-Geräte können die Funktion eines PROFINET CBA- und IO-Controllers übernehmen:

- Speicherprogrammierbare Steuerungen,
	- S7-300 CPU 31x-2 PN/DP ab der Firmware-Version V2.3
	- S7-300 CPU 319-3 PN/DP ab der Firmware-Version V2.4.0
- CP 343-1 ab Version 6GK7 343-1EX21-0XE0 und 6GK7 343-1GX21-0XE0
- CP 443-1 Advanced mit der MLFB 6GK7 443-1EX40 ab Version V2.1 und 6GK7 443- 1EX41 ab Version V1.0.

Folgende PROFINET-Geräte können nur die Funktion eines PROFINET IO-Controllers übernehmen:

- PCs, die mit einem PROFINET IO-fähigen CP (z. B. CP 1616) oder über SOFTNET PN IO (mit z. B. CP 1612) angebunden sind. Beim CP 1616 und bei SOFTNET PN IO wird das Anwenderprogramm in der CPU des PCs abgearbeitet.
- SIMOTION-Geräte für besonders hohe Echtzeitanforderungen.

Manche PROFINET-Geräte können nur die Funktion eines PROFINET CBA-Controllers übernehmen. Z. B. PCs mit Standard-Ethernet-Schnittstelle und der Software WinLC.

CP443-1 EX 40 ab V2.1 oder CP443-1 EX41 ab V 1.0

#### Proxy bei PROFINET IO und PROFINET CBA

Proxies für PROFINET IO und Proxies für PROFINET CBA unterscheiden sich.

Bei PROFINET IO stellt der Proxy für PROFINET IO jeden angeschlossenen PROFIBUS DP-Slaves als ein PROFINET IO-Device am PROFINET dar.

Bei PROFINET CBA stellt der Proxy für PROFINET CBA jeden angeschlossenen PROFIBUS DP-Slave als eine Komponente, die an der PROFINET-Kommunikation teilnehmen kann, dar.

So existieren z. B. unterschiedliche IE/PB-Links für PROFINET IO und PROFINET CBA. Weiterhin können Sie eine CPU 31x PN/DP derzeit nur als Proxy für PROFINET CBA nutzen.

#### Anbindung von PROFIBUS-Geräten über IE/PB-Link

Beachten Sie, dass die Proxy-Funktionalität in den beiden Ausprägungen PROFINET IO und PROFINET CBA existiert. Beim IE/PB-Link bedeutet das, dass Sie je nach Ausprägung unterschiedliche Geräte nutzen müssen.

#### Projektieren, Einbinden von Komponenten und Geräten in die PROFINET-Kommunikation

In Component Based Automation binden Sie Komponenten in einen Verschaltungseditor ein (z. B. SIMATIC iMap). Die Komponenten sind in einer PCD-Datei beschrieben.

Bei PROFINET IO binden Sie Geräte in ein Engineering-System ein (z. B. STEP 7). Die Geräte sind in einer GSD-Datei beschrieben.

#### Zusammenspiel von PROFINET CBA und PROFINET IO

Durch PROFINET IO sind Feldgeräte (IO-Devices) in PROFINET integriert. Die Ein- und Ausgangsdaten der IO-Devices werden im Anwenderprogramm verarbeitet. Die IO-Devices mit ihrem IO-Controller selbst können wiederum Teil einer Komponente in einer verteilten Automatisierungs-Struktur sein.

Die Kommunikation zwischen einer CPU als IO-Controller und den zugeordneten IO-Devices projektieren Sie als PROFINET IO ähnlich wie ein PROFIBUS DP-Mastersystem in STEP 7. In STEP 7 erstellen Sie auch Ihr Anwenderprogramm. Aus dem gesamten PN IO System erstellen Sie eine Komponente in STEP 7 (siehe Bild PROFINET CBA).

Die Kommunikation der Komponenten untereinander projektieren Sie danach komfortabel in SIMATIC iMap.

#### Aktualisierungszeit

Innerhalb der Aktualisierungszeit sind alle IO-Devices im PROFINET IO-System vom IO-Controller (Ausgänge) mit neuen Daten versorgt worden. Alle IO-Devices haben nun ihre neuesten Daten an den IO-Controller gesendet (Eingänge).

#### Hinweis

#### Aktualisierungszeiten für den zyklischen Datenaustausch

STEP 7 ermittelt auf Basis der vorliegenden Hardware-Konfiguration und dem daraus resultierenden zyklischen Datenaufkommen die Aktualisierungszeit. Innerhalb dieser Zeit hat ein PROFINET IO-Device seine Nutzdaten mit dem zugehörigen IO-Controller ausgetauscht.

Die Aktualisierungszeit stellen Sie entweder für ein ganzes Bussegment eines IO-Controllers ein, oder für ein einzelnes IO-Device.

Die Aktualisierungszeit ist in STEP 7 manuell veränderbar.

Die kleinste mögliche Aktualisierungszeit in einem PROFINET-System ist von folgenden Faktoren abhängig:

- Anzahl der PROFINET IO-Devices
- Anzahl der projektierten Nutzdaten
- PROFINET IO-Kommunikationsanteil (im Verhältnis zum PROFINET CBA-Kommunikationsanteil)

#### Zusätzliche zyklische PROFINET-Dienste

Mit dem Dialog Aktualisierungszeit in STEP 7 / HW-Konfig stellen Sie eine Aktualisierungszeit für das entsprechende Gerät ein, die für PROFINET IO reserviert werden soll.

Weitere Details finden Sie in der Onlinehilfe von STEP 7.

#### Sendetakt

Zeitraum zwischen zwei aufeinander folgende Intervalle für IRT- bzw. RT-Kommunikation. Der Sendetakt ist das kleinstmögliche Sende-Intervall für den Datenaustausch. Die berechneten Aktualisierungszeiten sind Vielfaches des Sendetaktes.

Die minimal erreichbare Aktualisierungszeit ist damit abhängig vom minimal einstellbaren Sendetakt des IO-Controllers.

Sofern also sowohl IO-Controller als auch IO-Device einen Sendetakt von 250 µs unterstützen, können Sie damit eine minimale Aktualisierungszeit von 250 µs erreichen.

Darüber hinaus können aber auch IO-Devices, die nur einen Sendetakt von 1 ms unterstützen, an einem IO-Controller betrieben werden, der mit einem Sendetakt von 250 µs arbeitet. Die minimale Aktualisierungszeit für die betreffenden IO-Devices beträgt dann aber minimal 1ms.

#### Aktualisierungszeiten für die CPU 319-3 PN/DP

Folgende Aktualisierungszeiten sind mit der CPU 319-3 PN/DP parametrierbar:

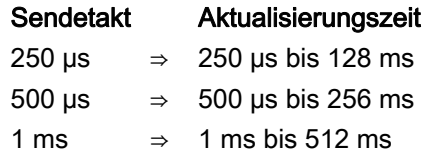

Die minimale Aktualisierungszeit ist abhängig von der Anzahl der betriebenen IO-Devices, der Anzahl der projektierten Nutzdaten und dem Kommunikationsanteil für PROFINET IO. Diese Abhängigkeiten werden von *STEP 7* bei der Projektierung automatisch berücksichtigt.

#### Details zu den Einsatzmöglichkeiten der einzelnen Produkte

Lesen Sie dazu in der Dokumentation des betreffenden Produkts nach.

#### 4.11.3.5 Leitungslängen PROFINET und Netzausdehnungen

Die mögliche Netzausdehnung ist von verschiedenen Faktoren abhängig (Verwendete Physik, Signallaufzeit, Mindestabstand zwischen Datenpaketen, usw.)

#### Twisted Pair Cord-Leitungen

Das TP Cord dient zum Anschluss von Endgeräten an das Industrial Ethernet FC-Verkabelungssystem. Es ist für den Einsatz in einer Umgebung mit geringer EMV-Belastung, wie z. B. im Büro oder innerhalb von Schaltschränken vorgesehen.

Zwischen zwei Geräten dürfen maximal 10 m Twisted Pair Cord eingefügt werden.

Die TP Cord-Leistungen, sind im Vergleich zu den Industrial Ethernet Twisted Pair-Leitungen durch geringeren Schirmaufwand wesentlich dünner und flexibler aufgebaut. Als Stecker werden genormte RJ45-Stecker einsetzt sowie Sub-D-Stecker für den Anschluss von Industrial Twisted Pair-Komponenten eingesetzt.

# Produktspektrum

Folgende Twisted Pair Cord-Leitungen sind verfügbar:

| Leitungsbezeichnung  | Einsatzfall                                                | Lieferbare<br>Längen | <b>MLFB</b>     |
|----------------------|------------------------------------------------------------|----------------------|-----------------|
| TP Cord RJ45/RJ45    |                                                            |                      | 6XV1 850-2GE50  |
|                      | TP-Anschlussleitung mit zwei<br>RJ45-Steckern              | $0,5$ m              | 6XV1 850-2GH10  |
|                      |                                                            | $1,0 \text{ m}$      |                 |
|                      |                                                            | $2,0 \text{ m}$      | 6XV1 850-2GH20  |
|                      |                                                            | $6,0 \text{ m}$      | 6XV1 850-2GH60  |
|                      |                                                            | 10,0 m               | 6XV1 850-2GN10  |
| TP XP Cord RJ45/RJ45 | Gekreuzte TP-Leitung mit zwei                              | $0,5$ m              | 6XV1 850-2HE50  |
|                      | RJ45-Steckern                                              | $1,0 \text{ m}$      | 6XV1 850-2HH10  |
|                      |                                                            | $2,0 \text{ m}$      | 6XV1 850-2HH20  |
|                      |                                                            | $6,0 \text{ m}$      | 6XV1 850-2HH60  |
|                      |                                                            | $10,0 \; m$          | 6XV1 850-2HN10  |
| TP Cord 9/RJ45       | TP-Leitung mit einem 9-poligen                             | $0,5$ m              | 6XV1 850-2JE50  |
|                      | Sub-D-Stecker und einem                                    | $1,0 \text{ m}$      | 6XV1 850-2JH10  |
|                      | RJ45-Stecker                                               | $2,0 \text{ m}$      | 6XV1 850-2JH20  |
|                      |                                                            | $6,0 \text{ m}$      | 6XV1 850-2JH60  |
|                      |                                                            | 10,0 m               | 6XV1 850-2JN10  |
| TP XP Cord 9/RJ45    | Gekreuzte TP-Leitung mit einem                             | $0,5$ m              | 6XV1 850-2ME50  |
|                      | 9-poligen Sub-D-Stecker und einem                          | $1,0 \text{ m}$      | 6XV1 850-2MH10  |
|                      | RJ45-Stecker                                               | $2,0 \text{ m}$      | 6XV1 850-2MH20  |
|                      |                                                            | 6,0 m                | 6XV1 850-2MH60  |
|                      |                                                            | 10,0 m               | 6XV1 850-2MN10  |
| TP Cord 9-45/RJ45    | TP-Leitung mit einem RJ45-Stecker                          | $1,0 \text{ m}$      | 6XV1850-2NH10   |
|                      | und einem Sub-D-Stecker mit 45°                            |                      |                 |
|                      | Kabelabgang (nur für OSM/ESM)                              |                      |                 |
| TP XP Cord 9-45/RJ45 | Gekreuzte TP-Leitung mit einem                             | $1,0 \text{ m}$      | 6XV1 850-2PH10  |
|                      | RJ45-Stecker und einem Sub-D-                              |                      |                 |
|                      | Stecker mit 45° Kabelabgang (nur                           |                      |                 |
|                      | OSM/ESM)                                                   |                      |                 |
| TP XP Cord 9/9       | Gekreuzte TP-Leitung zur direkten                          | $1,0 \text{ m}$      | 6XV1 850-2RH10  |
|                      | Verbindung zweier Industrial Ethernet-                     |                      |                 |
|                      | Netzkomponenten mit                                        |                      |                 |
|                      | ITP-Schnittstelle mit zwei 9-poligen<br>Sub-D-Steckern     |                      |                 |
| TP Cord RJ45/15      |                                                            |                      | 6XV1 850-2LE50  |
|                      | TP-Leitung mit einem 15-poligen<br>Sub-D-Stecker und einem | $0,5$ m              |                 |
|                      | RJ45-Stecker                                               | $1,0 \text{ m}$      | 6XV1 850-2LH10  |
|                      |                                                            | $2,0 \text{ m}$      | 6XV1 850-2LH20  |
|                      |                                                            | $6,0 \text{ m}$      | 6XV1 850-2LH60  |
|                      |                                                            | 10,0 m               | 6XV1 850-2LNN10 |
| TP XP Cord RJ45/15   | Gekreuzte TP-Leitung mit einem                             | $0,5$ m              | 6XV1 850-2SE50  |
|                      | 15-poligen Sub-D-Stecker und einem                         | $1,0 \text{ m}$      | 6XV1 850-2SH10  |
|                      | RJ45-Stecker                                               | $2,0 \text{ m}$      | 6XV1 850-2SH20  |
|                      |                                                            | $6,0 \text{ m}$      | 6XV1 850-2SH60  |
|                      |                                                            | 10,0 m               | 6XV1 850-2SN10  |

Tabelle 4-23 Daten für konfektionierte Twisted Pair Leitungen

#### Industrial Ethernet Fast Connect Twisted Pair-Leitungen

Für die strukturierte Verkabelung in der Fabrikhalle ist das FC Twisted Pair Verkabelungssystem ideal geeignet. Fast Connect-Leitungen können schnell und leicht vor Ort konfektioniert werden. Damit steht die RJ45-Verkabelungstechnik als bestehender Standard auch als industrietaugliche Ausführung zur Verfügung, die eine strukturierte Verkabelung ermöglicht.

#### Produktspektrum

Folgende Industrial Ethernet Fast Connect Twisted Pair-Leitungen sind verfügbar:

Tabelle 4-24 Daten für selbstkonfektionierbare Leitungen aus de Produktfamilie Fast Connect

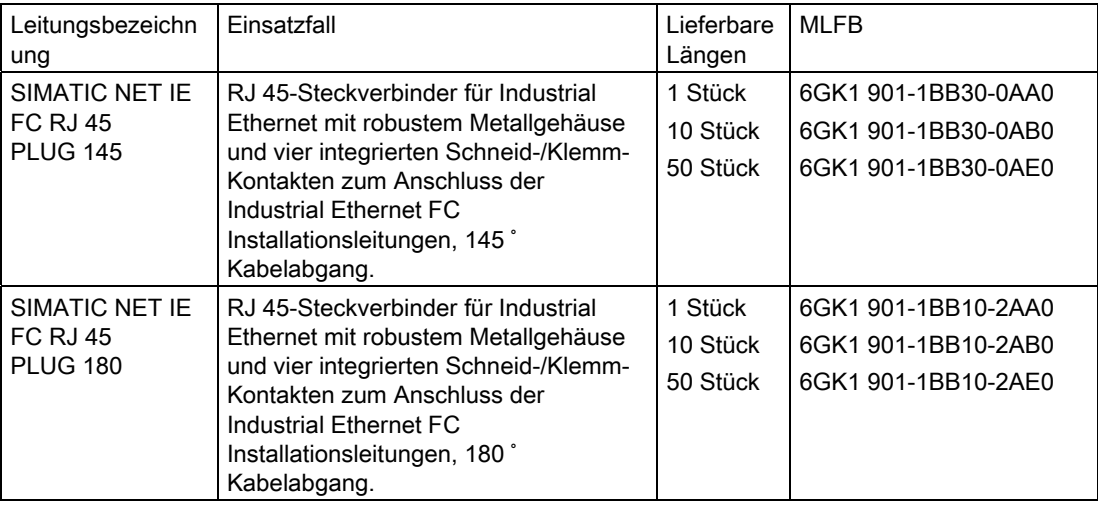

#### Verweis

Detaillierte Informationen finden Sie im:

- Handbuch SIMATIC NET: Twisted Pair- und Fiber Optic Netze (6GK1970-1BA10-0AA0)
- Internet unter <http://www.siemens.com/automation/service&support>
- Katalog IK PI, SIMATIC NET (E86060-K6710-A101-B5)

#### Siehe auch

[PG an einen Teilnehmer anschließen](#page-151-0) (Seite [152](#page-151-0)) [PG an mehrere Teilnehmer anschließen](#page-152-0) (Seite [153\)](#page-152-0)

#### 4.11.3.6 Stecker und sonstige Komponenten für Ethernet

Die Auswahl des Buskabels, des Bussteckers sowie anderer Komponenten für Ethernet (z. B. Switches, usw.) hängt von Ihrer geplanten Anwendung ab.

Für den Aufbau einer Ethernet-Verbindung bieten wir Ihnen eine Reihe von Produkten für die verschiedensten Anwendungsbereiche an.

#### Verweis

● SIMATIC NET: Twisted Pair- und Fiber Optic Netze (6GK1970-1BA10-0AA0)

#### 4.11.3.7 Beispiel für ein PROFINET-Subnetz

#### Beispiel: Aufbauen eines PROFINET-Subnetzes

Die Grafik verdeutlicht Ihnen die Kombination von Unternehmensebene und Leitebene über Industrial Ethernet. Sie können über PCs der klassischen Bürowelt Informationen aus der Prozessautomatisierung abrufen.

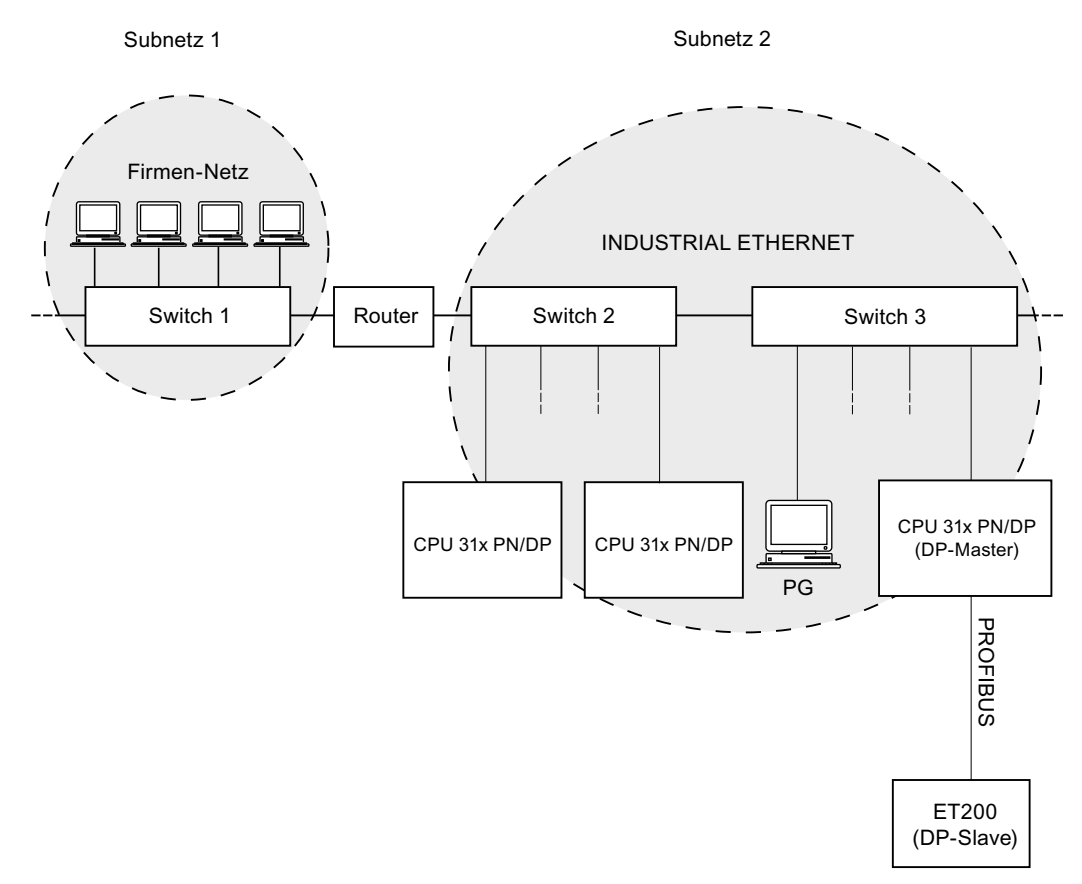

#### Bild 4-8 Beispiel für ein PROFINET-Subnetz

#### Aufbaurichtlinien

PROFINET ermöglicht Ihnen Kommunikation mit hoher Performance und Durchgängigkeit. Mit den folgenden Aufbaurichtlinien können Sie die Performance noch weiter steigern.

- Schalten Sie ein Router zwischen Büro-Netzwerk und PROFINET-System. Über den Router können Sie genau festlegen, wer auf Ihr PROFINET System zugreifen darf.
- Bauen Sie Ihr PROFINET System, wo sinnvoll, sternförmig auf (z. B.: im Schaltschrank).
- Halten Sie die Anzahl der Switches gering. Dadurch erhöhen Sie zusätzlich die Übersichtlichkeit Ihres PROFINET Systems.
- Schließen Sie Ihr Programmiergerät (PG) in der Nähe des Kommunikationspartners an (z. B.: PG und Kommunikationspartner am gleichen Switch).
- Baugruppen mit PROFINET-Schnittstellen dürfen nur in LAN-Netzwerken betrieben werden, in denen alle angeschlossenen Teilnehmer mit SELV/PELV-Stromversorgungen (oder gleichwertig geschützt) ausgestattet sind.
- Für die Ankopplung an das WAN ist eine Datenübergabestelle vorzuschreiben, die diese Sicherheit gewährleistet.

#### Verweis

Detaillierte Informationen zu Industrial Ethernet Netzen oder Netzkomponenten finden Sie:

- Im Internet unter [http://www.siemens.com/automation/service&support.](http://www.siemens.com/automation/service&support)
- In der Online-Hilfe von STEP 7. Hier finden Sie auch mehr Details zur IP-Adressvergabe
- Im Handbuch Kommunikation mit SIMATIC (EWA 4NEB 710 6075-01)
- Im SIMATIC NET-Handbuch Twisted Pair- und Fiber Optic Netze (6GK1970-1BA10- 0AA0)

# 4.11.3.8 PROFINET IO-System

## Funktionen von PROFINET IO

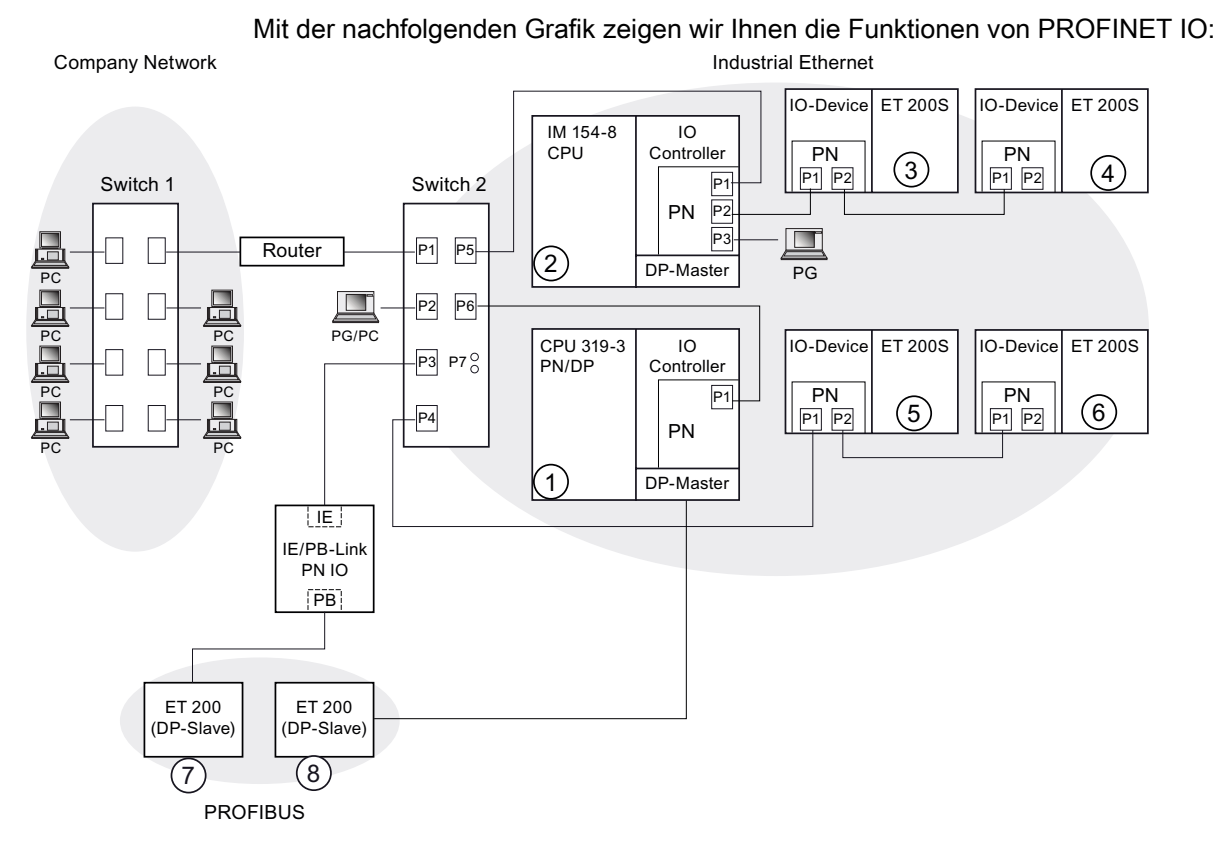

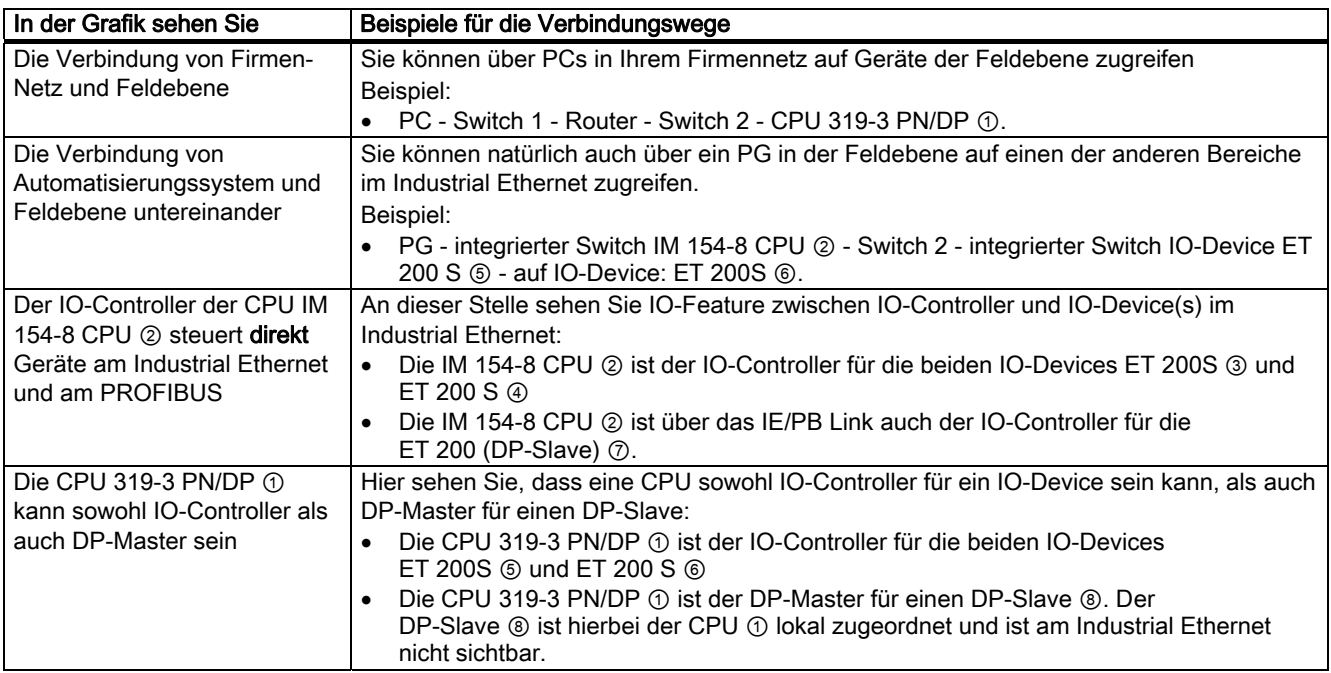

Projektieren

4.11 Subnetze projektieren

#### Weiterführende Informationen

Weiterführende Informationen zum Thema PROFINET finden Sie in folgender Dokumentation:

- In der Systembeschreibung PROFINET.
- Im Programmierhandbuch Von PROFIBUS DP nach PROFINET IO. In diesem Handbuch sind auch die neuen PROFINET-Bausteine und Systemzustandslisten übersichtlich aufgeführt.

# 4.11.4 Netzübergänge durch Routing

#### Beispiel: PG-Zugriff über Netzgrenzen hinweg (Routing)

CPU mit mehreren Schnittstellen können auch als Bindeglied für die Kommunikation zwischen verschiedenen Subnetzen dienen (Router). Sie können mit einem PG über Netzgrenzen hinweg auf alle Baugruppen zugreifen.

#### Voraussetzungen:

- Sie setzen STEP 7 ab Version 5.0 ein. Hinweis: Anforderungen an STEP 7 bezüglich der eingesetzten CPUs siehe technische Daten.
- Sie ordnen im STEP 7-Projekt das PG/PC einem Netz zu (SIMATIC-Manager PG/PC zuordnen).
- Die Netzgrenzen werden durch routingfähige Baugruppen überbrückt.
- Sie haben nach dem Erstellen der gesamten Projektierung aller Netze in NETPRO für alle Stationen einen erneuten Übersetzungsvorgang angestoßen und auf jede routingfähige Baugruppe geladen. Dies gilt auch nach jeder Änderung im Netzwerk.

Damit kennt jeder Router die möglichen Wege zu einer Zielstation.

#### Zugriff über Netzgrenzen hinweg

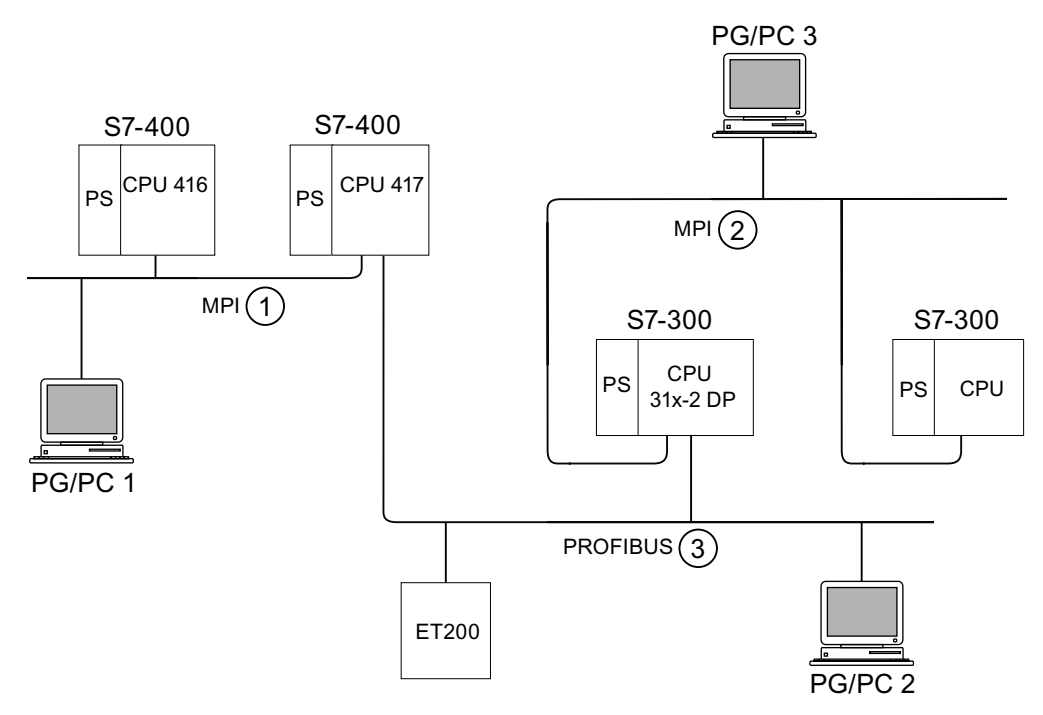

Bild 4-9 Zugriff über Netzgrenzen hinweg

#### Beispiel 1

Sie können mit dem PG/PC 1 auf die CPU 31x-2 DP wie folgt zugreifen: PG/PC 1 - MPI-Netz ① - CPU 417 als Router - PROFIBUS-Netz ③ - CPU 31x-2 DP

#### Beispiel 2

Sie können mit dem PG/PC 2 auf die S7-300 CPU (rechts im Bild) wie folgt zugreifen: PG/PC 2 - PROFIBUS-Netz ③- CPU 31x-2 DP als Router - MPI-Netz ② - S7-300 CPU

#### Beispiel 3

Sie können mit dem PG/PC 3 auf die CPU 416 wie folgt zugreifen: PG/PC 3 - MPI-Netz ② - CPU 31x-2 DP als Router - PROFIBUS-Netz ③- CPU 417 als Router - MPI-Netz ① - CPU 416

#### Hinweis

#### Nur für die CPUs mit DP-Schnittstelle:

Werden diese CPUs als I-Slave betrieben und Sie wollen die Funktion Routing verwenden, dann müssen Sie in STEP 7 unter den Eigenschaften der DP-Schnittstelle für DP-Slave die Funktionalität Kontrollkästchen Test, Inbetriebnahme, Routing aktivieren.

#### Informationen zu Routing finden Sie ...

- im für Ihre CPU zutreffenden Referenzhandbuch CPU-Daten
- im Handbuch Kommunikation mit SIMATIC.

# 4.11.5 Punkt-zu-Punkt (PtP)

#### Verfügbarkeit

CPUs mit dem Namenszusatz "PtP" besitzen eine PtP-Schnittstelle.

#### **Eigenschaften**

Über die PtP-Schnittstelle Ihrer CPU können Sie Fremdgeräte mit einer seriellen Schnittstelle anschließen. Hierbei sind Baudraten im Vollduplexbetrieb (RS 422) bis 19,2 kBaud und im Halbduplexbetrieb (RS 485) bis 38,4 kBaud möglich.

#### **Baudrate**

- Halbduplex: 38,4 kBaud
- Vollduplex: 19,2 kBaud

#### **Treiber**

Für die Punkt-zu-Punkt-Kopplung sind diese CPUs mit folgenden Treibern ausgestattet:

- ASCII-Treiber
- Prozedur 3964 (R)
- RK 512 (nur CPU 314C-2 PtP)

#### Anschließbare Geräte über PtP

Geräte mit serieller Schnittstelle, zum Beispiel Barcode-Leser, Drucker, usw.

#### Verweis

Handbuch CPU 31xC: Technologische Funktionen

# 4.11.6 Aktor-/Sensor-Interface (ASI)

#### Aktor-/Sensor-Interface (ASI)

#### Realisierung über Kommunikationsprozessoren (CP).

Das AS-Interface oder Aktor-/Sensor-Interface ist ein Subnetzsystem für die unterste Prozessebene in Automatisierungsanlagen. Es dient speziell zur Vernetzung binärer Sensoren und Aktoren. Die Datenmenge beträgt maximal 4 Bit pro Slave-Station.

Einen Anschluss an das Aktor-/Sensor-Interface können Sie bei einer S7-300 CPU nur über Kommunikationsprozessoren realisieren.

# Montieren 5

# 5.1 Montieren einer S7-300

An dieser Stelle erläutern wir die notwendigen Arbeitsschritte für den mechanischen Aufbau einer S7-300.

#### Hinweis

Die Aufbaurichtlinien und Sicherheitshinweise, die in diesem Handbuch angegeben sind, sind bei der Montage, der Inbetriebnahme und im Betrieb der Systeme S7-300 zu beachten.

#### Offene Betriebsmittel

Die Baugruppen einer S7-300 sind nach der Norm IEC 61131-2 und damit entsprechend der EG-Richtlinie 2006/95/EG (Niederspannungsrichtlinie) "offene Betriebsmittel", nach UL- /CSA-Zulassung ein "open type".

Um den Vorgaben für einen sicheren Betrieb bezüglich mechanischer Festigkeit, Flammwidrigkeit, Stabilität und Berührschutz Genüge zu tun, sind folgende alternative Einbauarten vorgeschrieben:

- Einbau in ein geeignetes Gehäuse
- Einbau in einen geeigneten Schrank
- Einbau in einen entsprechend ausgestatteten, geschlossenen Betriebsraum

Diese dürfen nur mit Schlüssel oder einem Werkzeug zugänglich sein. Zugang zu den Gehäusen, Schränken oder elektrischen Betriebsräumen darf nur für unterwiesenes oder zugelassenes Personal möglich sein.

5.1 Montieren einer S7-300

#### Mitgeliefertes Zubehör

In der Verpackung der Baugruppen ist das Zubehör enthalten, das Sie für die Montage benötigen. Im Anhang finden Sie eine Auflistung des Zubehörs und von Ersatzteilen mit der zugehörigen Bestellnummer.

| <b>Baugruppe</b>                                | mitgeliefertes Zubehör                                   | Erläuterung                                                                     |
|-------------------------------------------------|----------------------------------------------------------|---------------------------------------------------------------------------------|
| CPU                                             | 1 x Steckplatznummernschilder                            | für die Zuweisung von<br>Steckplatznummern                                      |
|                                                 | Beschriftungsschilder                                    | für die MPI-Adresse und den<br>Firmwarestand (alle CPUs)                        |
|                                                 |                                                          | für die Beschriftung der<br>integrierten Ein- und Ausgänge<br>(nur CPU 31xC)    |
| Signalbaugruppe (SM)<br>Funktionsbaugruppe (FM) | 1 Busverbinder                                           | für die elektrische Verbindung<br>der Baugruppen untereinander                  |
|                                                 | 1 Beschriftungsschild                                    | für die Beschriftung von Ein-<br>und Ausgängen auf der<br>Baugruppe             |
| Kommunikationsbaugruppe<br>(CP)                 | 1 Busverbinder                                           | für die elektrische Verbindung<br>der Baugruppen untereinander                  |
|                                                 | 1 Beschriftungsschild<br>(nur CP 342-2)                  | für die Beschriftung des<br>Anschlusses zum AS-Interface                        |
| Anschaltungsbaugruppe (IM)                      | 1 x Steckplatznummernschilder<br>(nur IM 361 und IM 365) | für die Zuweisung von<br>Steckplatznummern auf den<br>Baugruppenträgern 1 bis 3 |

Tabelle 5-1 Baugruppenzubehör

Tipp: Vorlagen für Beschriftungsstreifen finden Sie auch im Internet unter [http://www.siemens.de/automation/csi\\_de\\_ww/11978022](http://www.siemens.de/automation/csi_de_ww/11978022) 

#### Benötigtes Werkzeug und Material

Für den Aufbau der S7-300 benötigen Sie die in der folgenden Tabelle aufgelisteten Werkzeuge und Materialien.

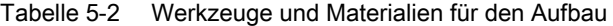

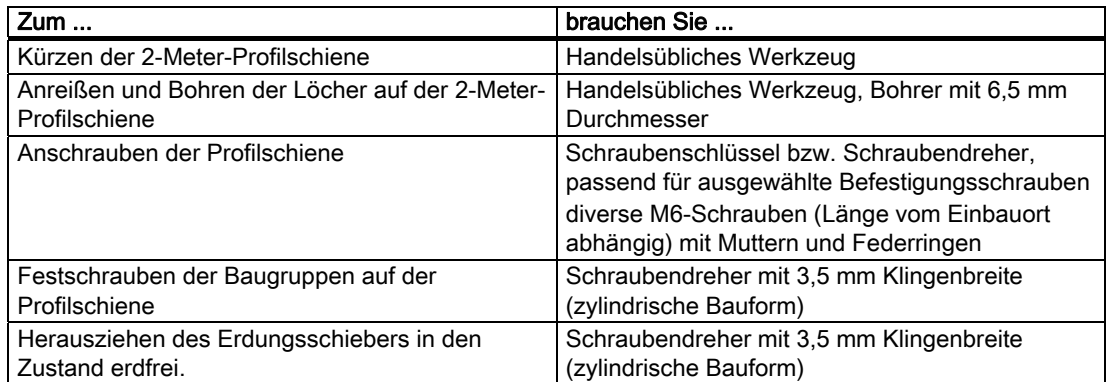

# 5.2 Profilschiene montieren

#### Lieferformen der Profilschiene

- einbaufertige Profilschienen in 4 Standardlängen (mit 4 Bohrungen für Befestigungsschrauben und 1 Schutzleiterschraube)
- Meter-Profilschiene Diese kann für Aufbauten mit Sonderlängen beliebig gekürzt werden. Sie hat keine Bohrungen für Befestigungsschrauben und keine Schutzleiterschraube.

#### Voraussetzung

Die 2-Meter-Profilschiene müssen Sie für die Montage vorbereiten.

#### 2-Meter-Profilschiene für Montage vorbereiten

- 1. Kürzen Sie die 2-Meter-Profilschiene auf das erforderliche Maß.
- 2. Reißen Sie an:
	- vier Löcher für Befestigungsschrauben (Maße siehe unter "Maßangaben für die Befestigungslöcher")
	- ein Loch für die Schutzleiterschraube.
- 3. Ist Ihre Profilschiene länger als 830 mm, dann müssen Sie zur Stabilisierung der Profilschiene zusätzliche Löcher für weitere Befestigungsschrauben anbringen.

Die zusätzlichen Löcher reißen Sie entlang der Rille im Mittenbereich der Profilschiene an (siehe nachfolgendes Bild). Sie sollten jeweils ca. 500 mm auseinander liegen.

- 4. Bohren Sie die angerissenen Löcher mit einem Durchmesser von 6,5 +0,2 mm für Schrauben der Größe M6.
- 5. Bringen Sie eine M6-Schraube zur Befestigung des Schutzleiters an.

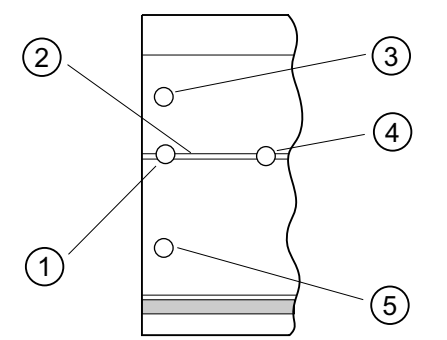

#### Ziffer Bezeichnung

- ① Loch für Schutzleiterschraube
- ② Rille für Bohrung zusätzlicher Löcher für Befestigungsschrauben
- ③ Loch für Befestigungsschraube
- ④ Zusätzliches Loch für Befestigungsschraube
- ⑤ Loch für Befestigungsschraube

5.2 Profilschiene montieren

## Maßangaben für die Befestigungslöcher

Die nachfolgende Tabelle enthält die Maßangaben für die Befestigungslöcher der Profilschiene.

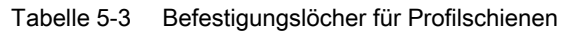

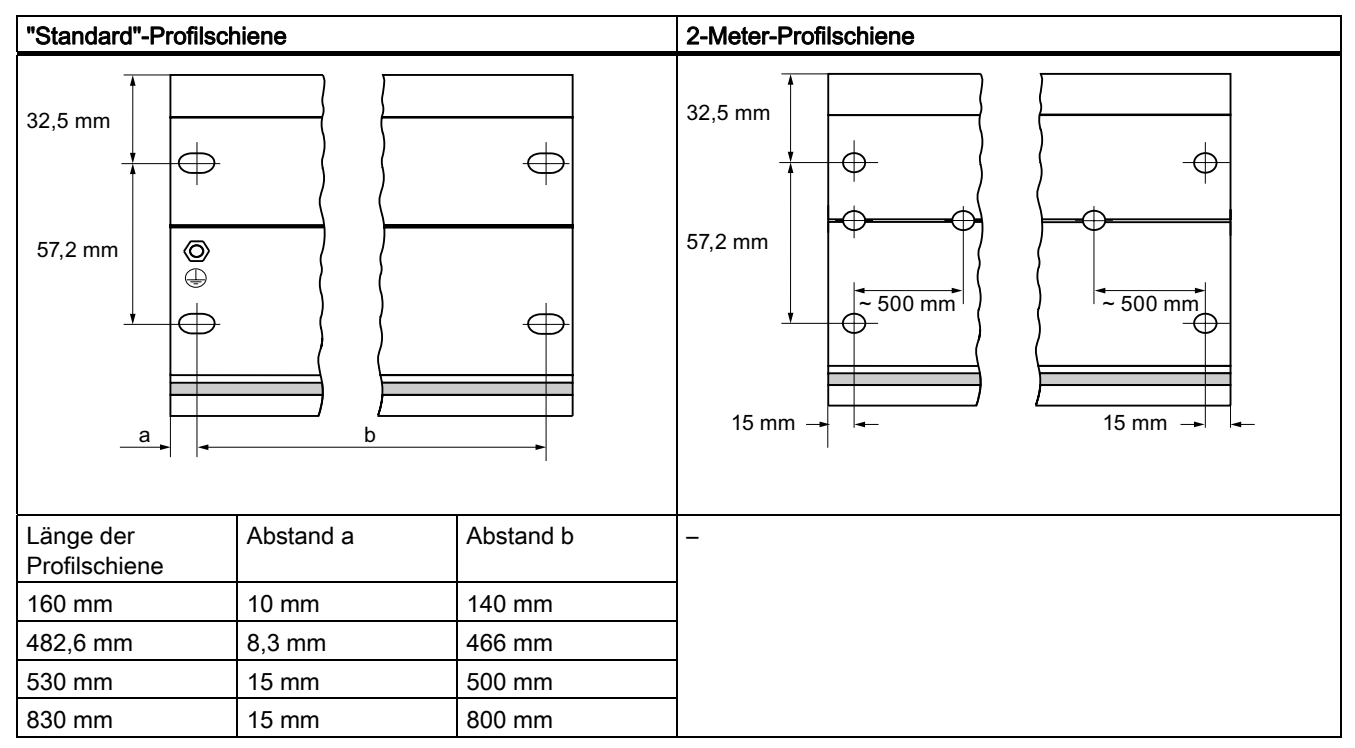

### Befestigungsschrauben

Für die Befestigung der Profilschienen können Sie folgende Schraubentypen verwenden:

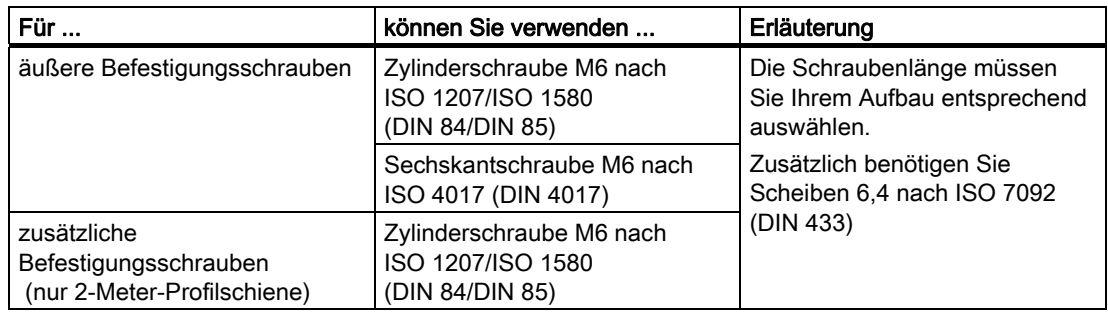

#### Profilschiene montieren

- 1. Bringen Sie die Profilschiene so an, dass genügend Raum für die Montage und Entwärmung der Baugruppen bleibt (mindestens 40 mm oberhalb und unterhalb der Baugruppen, siehe nachfolgendes Bild).
- 2. Reißen Sie die Befestigungslöcher auf dem Untergrund an und bohren Sie die Löcher mit einem Durchmesser von 6,5 +0,2 mm.
- 3. Verschrauben Sie die Profilschiene mit dem Untergrund (Schraubengröße M6).

#### Hinweis

Achten Sie auf eine niederohmige Verbindung zwischen Profilschiene und Untergrund, wenn dieser eine geerdete Metallplatte oder ein geerdetes Gerätetragblech ist. Benutzen Sie z. B. bei lackierten und eloxierten Metallen geeignete Kontaktierungsmittel oder Kontaktscheiben.

In der nachfolgenden Grafik sehen Sie den notwendigen Freiraum, den Sie für den Aufbau einer S7-300 einhalten müssen.

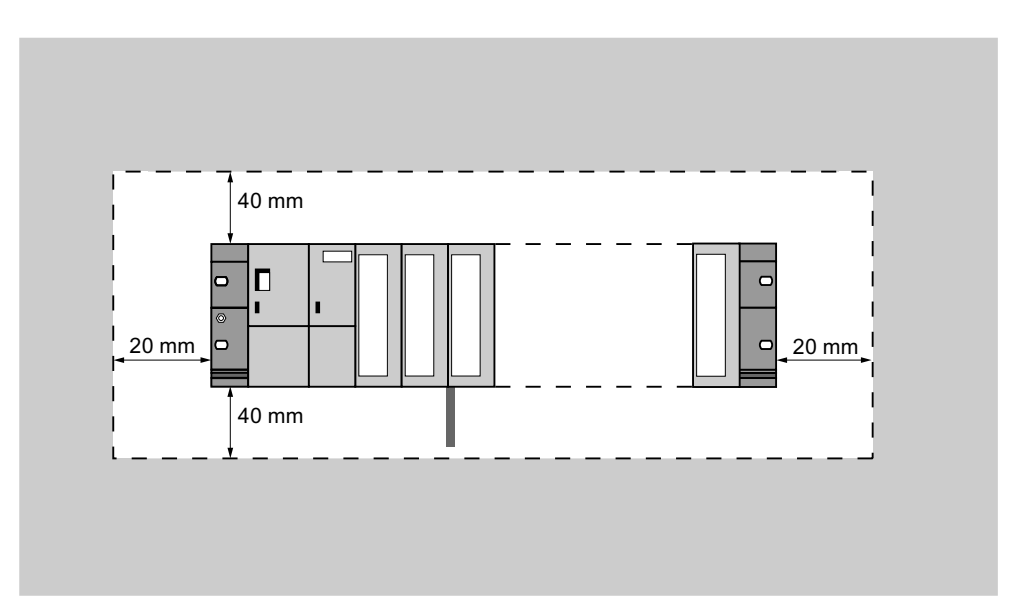

5.3 Baugruppen auf die Profilschiene montieren

# 5.3 Baugruppen auf die Profilschiene montieren

#### Voraussetzung für die Montage der Baugruppe

- Die Projektierung des Automatisierungssystems ist abgeschlossen.
- Die Profilschiene ist montiert.

#### Reihenfolge der Baugruppen

Hängen Sie die Baugruppen auf der Profilschiene von links beginnend in folgender Reihenfolge ein:

- 1. Stromversorgungsbaugruppe
- 2. CPU
- 3. Signalbaugruppen, Funktionsbaugruppen, Kommunikationsbaugruppen, Anschaltungsbaugruppen

#### Hinweis

Wenn Sie Analogeingabebaugruppen SM 331 stecken, dann prüfen Sie bitte vor der Montage, ob Sie die Messbereichsmodule an der Baugruppenseite umstecken müssen. Siehe dazu Kapitel "Analogbaugruppen" im Gerätehandbuch Baugruppendaten.

#### **Hinweis**

Wollen Sie die S7-300 mit einem erdfreien Bezugspotenzial aufbauen, müssen Sie diesen Zustand auf der CPU herstellen. Führen Sie diesen Schritt am besten noch vor der Montage auf die Profilschiene durch.

5.3 Baugruppen auf die Profilschiene montieren

# Montageschritte

Nachfolgend sind die einzelnen Schritte für die Montage der Baugruppen erläutert.

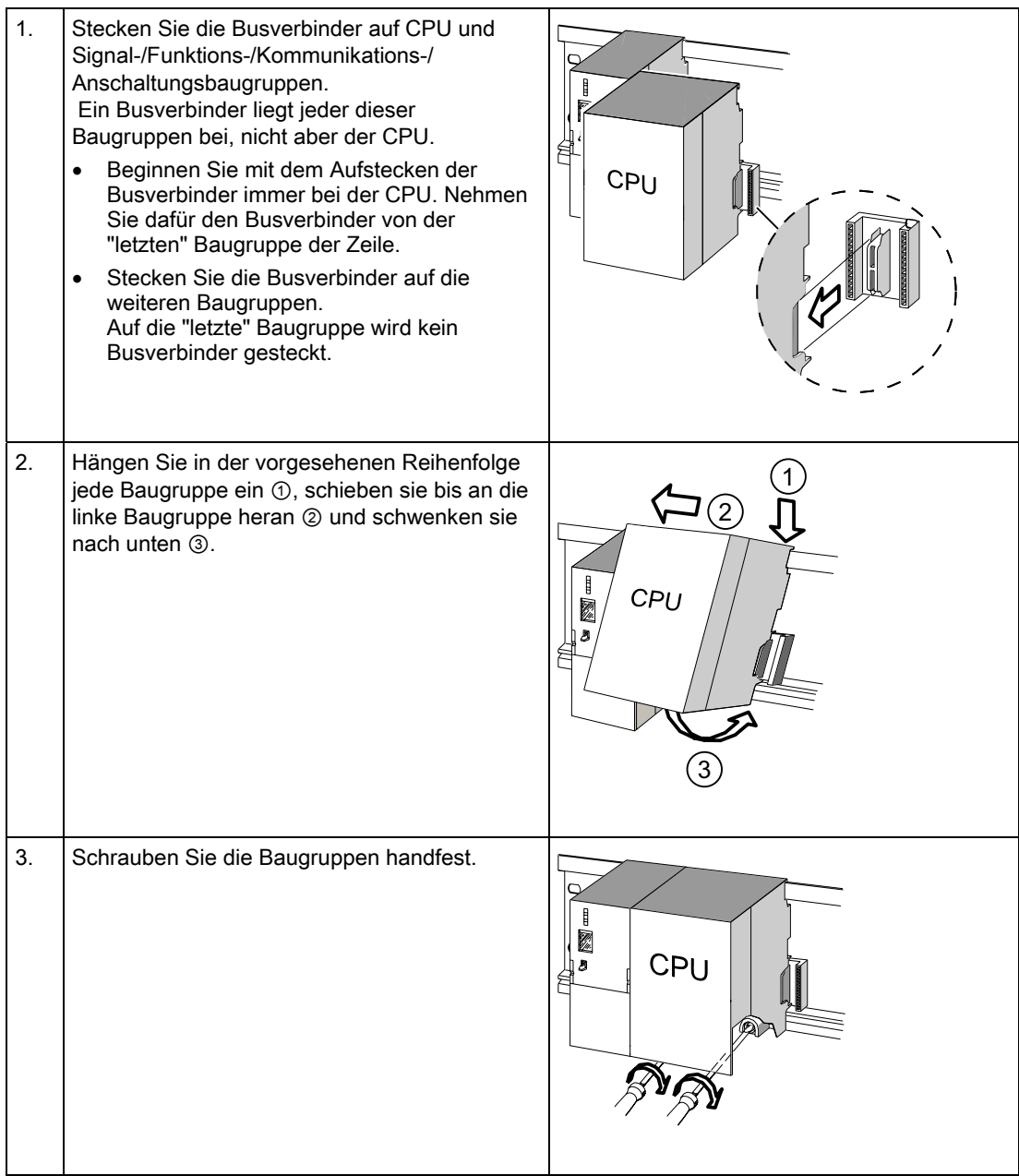

# Siehe auch

[S7-300 mit erdfreiem Bezugspotenzial aufbauen \(nicht CPU 31xC\)](#page-43-0) (Seite [44](#page-43-0))

5.4 Baugruppen kennzeichnen

# 5.4 Baugruppen kennzeichnen

#### Steckplatznummern zuweisen

Nach der Montage sollten Sie jeder Baugruppe eine Steckplatznummer zuweisen, die die Zuordnung der Baugruppen zur Konfigurationstabelle in STEP 7 erleichtert. Die nachfolgende Tabelle zeigt die Zuordnung der Steckplatznummern.

| Steckplatznummer | <b>Baugruppe</b>           | Bemerkung                |
|------------------|----------------------------|--------------------------|
|                  | Stromversorgung (PS)       |                          |
| 2                | <b>CPU</b>                 |                          |
| 3                | Anschaltungsbaugruppe (IM) | rechts neben CPU         |
| 4                | 1. Signalbaugruppe         | rechts neben CPU oder IM |
| 5                | 2. Signalbaugruppe         |                          |
| 6                | 3. Signalbaugruppe         |                          |
| 7                | 4. Signalbaugruppe         |                          |
| 8                | 5. Signalbaugruppe         |                          |
| 9                | 6. Signalbaugruppe         |                          |
| 10               | 7. Signalbaugruppe         |                          |
| 11               | 8. Signalbaugruppe         |                          |

Tabelle 5-4 Steckplatznummern für S7-Baugruppen

#### Steckplatznummern auf die Baugruppen stecken

- 1. Halten Sie die entsprechende Steckplatznummer vor die jeweilige Baugruppe.
- 2. Führen Sie den Zapfen in die Öffnung auf der Baugruppe ①.
- 3. Drücken Sie mit dem Finger die Steckplatznummer in die Baugruppe ②. Dabei bricht die Steckplatznummer vom Rad ab.

Im nachfolgenden Bild sind diese Arbeitsschritte grafisch veranschaulicht. Die Steckplatznummernschilder sind der CPU beigelegt.

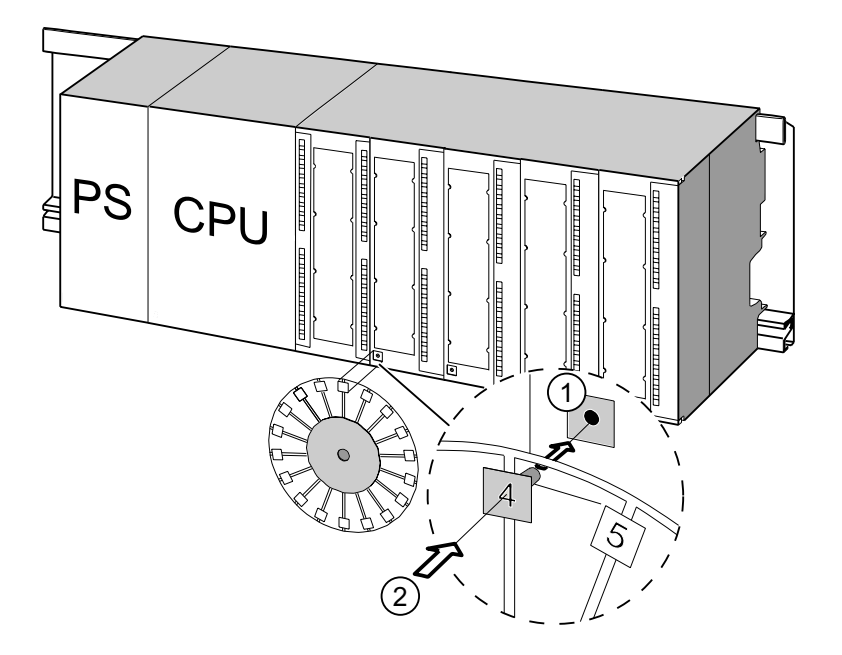

Montieren

5.4 Baugruppen kennzeichnen

# Verdrahten **6**

# 6.1 Voraussetzungen für das Verdrahten der S7-300

#### In diesem Kapitel

erläutern wir Ihnen die notwendigen Voraussetzungen für das Verdrahten von PS, CPU und Frontstecker.

#### Benötigtes Zubehör

Für das Verdrahten der S7-300 benötigen Sie folgendes Zubehör.

| Zubehör                                                                            | Erläuterung                                                          |
|------------------------------------------------------------------------------------|----------------------------------------------------------------------|
| Frontstecker                                                                       | für den Anschluss der Sensoren/Aktoren einer<br>Anlage an die S7-300 |
| Beschriftungsstreifen                                                              | für die Beschriftung der Ein-/Ausgänge der<br>Baugruppe              |
| Schirmauflageelement,<br>Schirmanschlussklemmen (passend für<br>Schirmdurchmesser) | für das Auflegen des Kabelschirms von<br>geschirmten Leitungen       |

Tabelle 6-1 Verdrahtungszubehör

6.1 Voraussetzungen für das Verdrahten der S7-300

## Benötigtes Werkzeug und Material

Für das Verdrahten der S7-300 benötigen Sie folgende Werkzeuge und Materialien.

| Zum                                                              | brauchen Sie                                                                               |
|------------------------------------------------------------------|--------------------------------------------------------------------------------------------|
| Verbinden des Schutzleiters mit der Profilschiene                | Schraubenschlüssel (Schlüsselweite 10)                                                     |
|                                                                  | Schutzleiter-Anschlussleitung<br>(Querschnitt ≥ 10 mm <sup>2</sup> ) mit Kabelschuh für M6 |
|                                                                  | Mutter M6, Scheibe, Federring                                                              |
| Einstellen der Stromversorgungsbaugruppe auf<br>die Netzspannung | Schraubendreher mit 4,5 mm Klingenbreite                                                   |
| Verdrahten von Stromversorgungsbaugruppe und<br>CPU              | Schraubendreher mit 3,5 mm Klingenbreite,<br>Seitenschneider, Abisolierwerkzeug            |
|                                                                  | flexible Leitung, z. B. Schlauchleitung<br>$3 \times 1.5$ mm <sup>2</sup>                  |
|                                                                  | ggf. Aderendhülsen nach DIN 46228                                                          |
| Verdrahten der Frontstecker                                      | Schraubendreher mit 3,5 mm Klingenbreite,<br>Seitenschneider, Abisolierwerkzeug            |
|                                                                  | flexible Leitungen $0.25$ mm <sup>2</sup> bis $0.75/1.5$ mm <sup>2</sup>                   |
|                                                                  | ggf. geschirmte Leitungen                                                                  |
|                                                                  | ggf. Aderendhülsen nach DIN 46228                                                          |

Tabelle 6-2 Werkzeuge und Materialien zum Verdrahten

# Anschlussbedingungen für PS und CPU

Tabelle 6-3 Anschlussbedingungen für PS und CPU

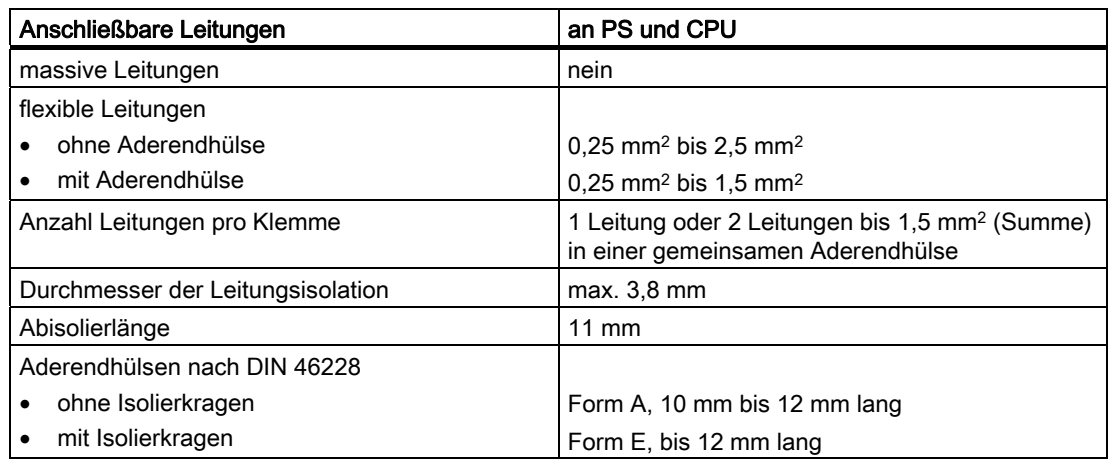

Verdrahten

6.1 Voraussetzungen für das Verdrahten der S7-300

# Anschlussbedingungen für Frontstecker

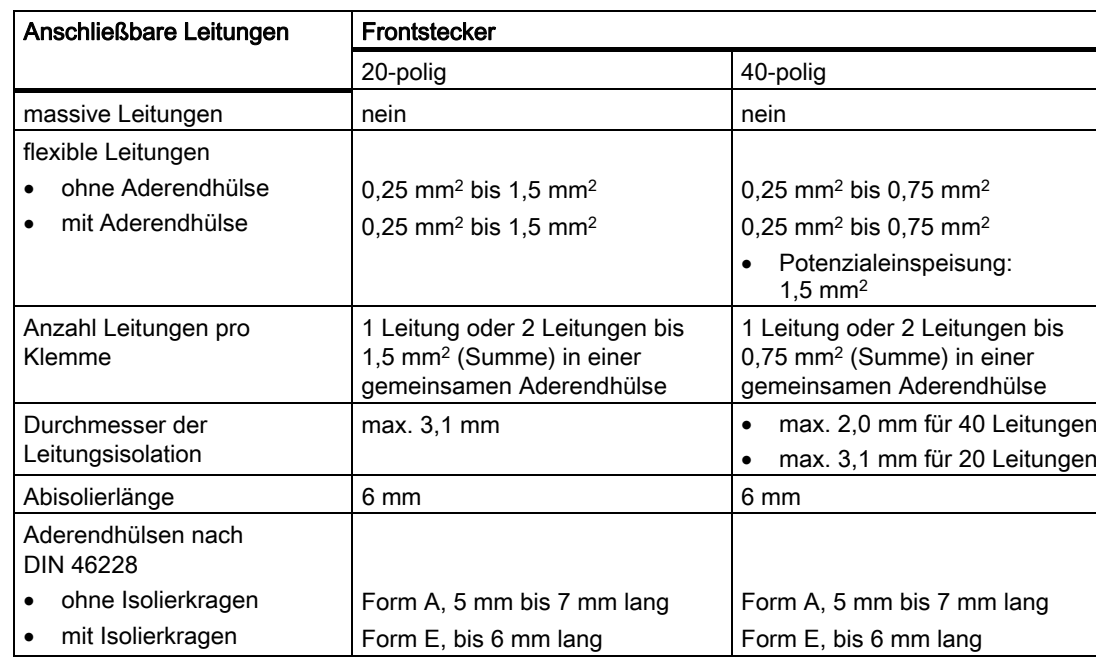

Tabelle 6-4 Anschlussbedingungen für Frontstecker

6.2 Profilschiene mit Schutzleiter verbinden

# 6.2 Profilschiene mit Schutzleiter verbinden

#### Voraussetzung

Die Profilschiene ist auf dem Untergrund montiert.

#### Schutzleiter anschließen

Verbinden Sie die Profilschiene mit dem Schutzleiter. Dafür ist auf der Profilschiene eine M6-Schutzleiterschraube vorhanden.

Mindestquerschnitt des Schutzleiters: 10 mm2.

Das nachfolgende Bild zeigt, wie der Schutzleiteranschluss auf der Profilschiene ausgeführt sein muss.

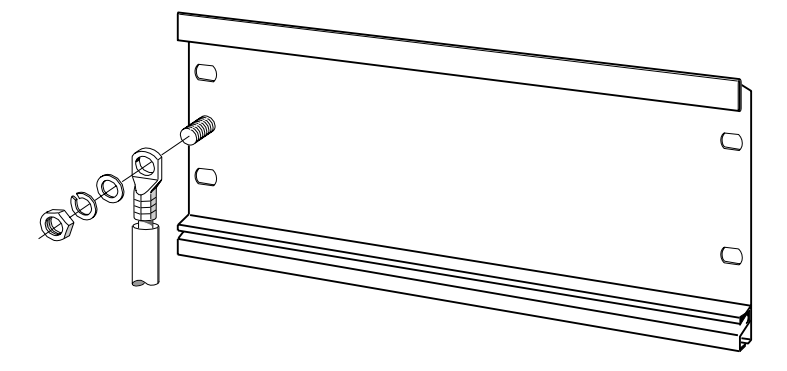

#### Hinweis

Sorgen Sie immer für eine niederohmige Verbindung zum Schutzleiter. Das erreichen Sie mit einer möglichst kurzen, niederohmigen Leitung mit großer Oberfläche, die Sie großflächig kontaktieren.

Wenn die S7-300 z. B. auf einem beweglichen Gestell montiert ist, müssen Sie eine flexible Leitung als Schutzleiter vorsehen.

6.3 Stromversorgungsbaugruppe auf die Netzspannung einstellen

# 6.3 Stromversorgungsbaugruppe auf die Netzspannung einstellen

#### **Einleitung**

Die Stromversorgungsbaugruppe einer S7-300 können Sie entweder an AC 120 V oder an AC 230 V betreiben. Im Auslieferzustand ist die PS 307 immer auf 230 V eingestellt.

### Netzspannungs-Wahlschalter einstellen

Kontrollieren Sie, ob der Spannungs-Wahlschalter entsprechend Ihrer Netzspannung eingestellt ist.

Den Wahlschalter stellen Sie wie folgt um:

- 1. Entfernen Sie die Schutzkappe mit einem Schraubendreher.
- 2. Stellen Sie den Wahlschalter auf die vorhandene Netzspannung ein.
- 3. Stecken Sie die Schutzkappe wieder auf die Schalteröffnung.

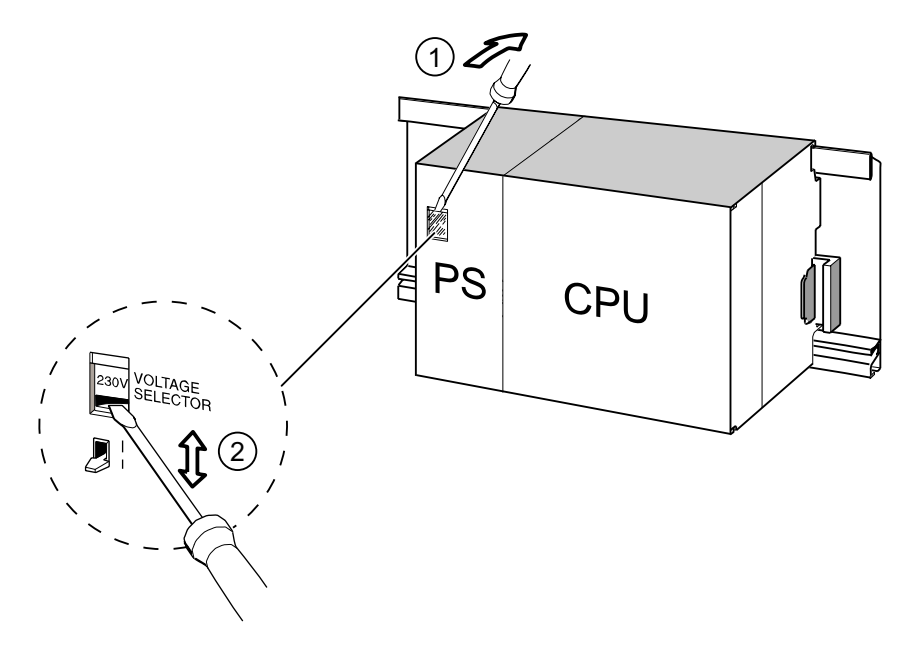

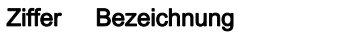

- ① Schutzkappe mit Schraubendreher entfernen
- ② Wahlschalter auf Netzspannung einstellen.

6.4 Stromversorgungsbaugruppe und CPU verdrahten

# 6.4 Stromversorgungsbaugruppe und CPU verdrahten

#### Voraussetzung

Die Baugruppen sind auf die Profilschiene montiert.

#### PS und CPU verdrahten

#### Hinweis

Auf der Stromversorgungsbaugruppe PS 307 befinden sich noch 2 weitere DC 24 V-Anschlüsse L+ und M für die Versorgung von Peripheriebaugruppen.

#### Hinweis

Der Stromversorgungsanschluss Ihrer CPU ist steckbar und kann abgezogen werden.

# WARNUNG

Sie können mit spannungsführenden Leitungen in Berührung kommen, wenn die Stromversorgungsbaugruppe und evtl. zusätzliche Laststromversorgungen an das Netz angeschlossen sind.

Verdrahten Sie die S7-300 deshalb nur in spannungslosem Zustand. Pressen Sie auf die Leitungsenden ausschließlich Aderendhülsen mit Isolierkragen auf. Haben Sie die Baugruppen verdrahtet, müssen Sie zunächst alle Fronttüren schließen. Erst dann dürfen Sie die S7-300 wieder einschalten.

- 1. Öffnen Sie die Fronttüren der Stromversorgungsbaugruppe PS 307 und der CPU.
- 2. Lösen Sie die Schelle für die Zugentlastung auf der PS 307.
- 3. Isolieren Sie die Netzleitung auf 11 mm Länge ab und schließen Sie sie an den Anschlüssen L1, N und am Schutzleiteranschluss der PS 307 an.
- 4. Schrauben Sie die Schelle für die Zugentlastung wieder fest.
- 5. Verdrahten Sie jetzt die PS und CPU

Bei den CPUs ist der Stromversorgungsanschluss steckbar und kann abgezogen werden.

Isolieren Sie die Verbindungsleitungen für die Stromversorgung der CPU auf 11 mm Länge ab. Verbinden Sie den unteren Anschluss M der PS 307 mit dem Anschluss M der CPU und den unteren Anschluss L+ der PS 307 mit dem Anschluss L+ der CPU.

# WARNUNG

Das Verpolen der Anschlüsse M und L+ löst die interne Sicherung Ihrer CPU aus. Verbinden Sie stets die Klemme M von Stromversorgung und CPU und die Klemme L+ von Stromversorgung und CPU miteinander.

6. Schließen Sie die Fronttüren.
6.4 Stromversorgungsbaugruppe und CPU verdrahten

Das nachfolgende Bild veranschaulicht die beschriebenen Arbeitsschritte.

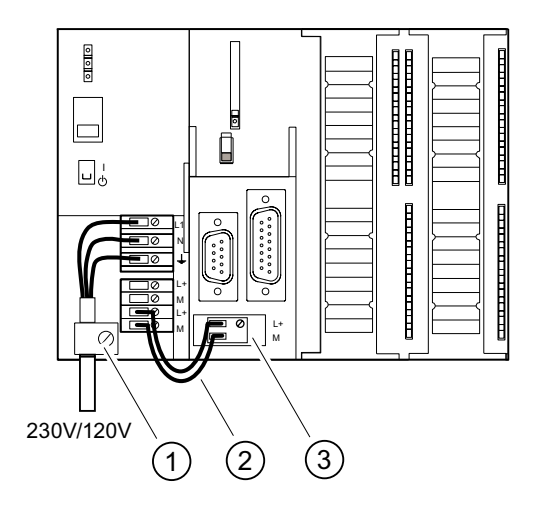

#### Ziffer Bezeichnung

- ① Die Zugentlastungsschelle der Stromversorgung
- ② Verbindungsleitungen zwischen PS und CPU
- ③ Abziehbarer Stromversorgungsanschluss

## Hinweis

Auf der Stromversorgungsbaugruppe PS 307 befinden sich noch 2 weitere DC 24 V-Anschlüsse L+ und M für die Versorgung von Peripheriebaugruppen.

# 6.5 Frontstecker verdrahten

#### **Einleitung**

Der Anschluss der Sensoren und Aktoren Ihrer Anlage an das Automatisierungssystem S7- 300 wird über Frontstecker realisiert. Sie müssen dazu die Sensoren und Aktoren mit dem Frontstecker verdrahten und diesen anschließend auf die Baugruppe drücken.

#### Ausführungsformen des Frontsteckers

Es gibt 20- und 40-polige Frontstecker, jeweils mit Schraubkontakten oder Federklemmen. 40-polige Frontstecker benötigen Sie für die CPUs 31xC und für 32-kanalige Signalbaugruppen.

Abhängig von der Baugruppe müssen Sie folgende Frontstecker verwenden:

Tabelle 6-5 Zuordnung Frontstecker zu Baugruppen

| <b>Baugruppe</b>                                                                                         | Frontstecker mit<br>Schraubkontakten<br>Bestellnummer: | Frontstecker mit Federklemmen<br>Bestellnummer: |
|----------------------------------------------------------------------------------------------------|--------------------------------------------------------|-------------------------------------------------|
| Signalbaugruppen<br>(keine 32-kanaligen),<br>Funktionsbaugruppen,<br>Kommunikationsbaugruppe<br>CP 342-2 | 6ES7 392-1AJ00-0AA0                                    | 6ES7 392-1BJ00-0AA0                             |
| Signalbaugruppen<br>(32-kanalige) und<br>CPU 31xC                                                        | 6ES7 392-1AM00-0AA0                                    | 6ES7 392-1BM01-0AA0                             |

## Anschließen an Federklemmen

Den Frontstecker mit Federklemmen verdrahten Sie ganz einfach: Stecken Sie einen Schraubendreher senkrecht in die Öffnung mit dem roten Öffnungsmechanismus, stecken Sie die Leitung in die zugehörige Klemme und ziehen Sie den Schraubendreher heraus.

# WARNUNG

Sie können den Öffnungsmechanismus des Frontsteckers mit Federklemmtechnik durch seitliches Schwenken des Schraubendrehers oder durch Einführen eines unpassenden Schraubendrehers beschädigen. Führen Sie immer einen passenden Schraubendreher senkrecht bis zum Anschlag in die gewünschte Öffnung ein. Die Federklemme ist dann vollständig geöffnet.

Tipp

Für Prüfspitzen bis 2 mm Durchmesser finden Sie eine separate Öffnung links neben der Öffnung für den Schraubendreher.

#### Voraussetzung

Die Baugruppen (SM, FM, CP 342-2) sind auf die Profilschiene montiert.

#### Frontstecker und Leitungen vorbereiten

# WARNUNG

Sie können mit spannungsführenden Leitungen in Berührung kommen, wenn die Stromversorgungsbaugruppe und evtl. zusätzliche Laststromversorgungen an das Netz angeschlossen sind.

Verdrahten Sie die S7-300 deshalb nur in spannungslosem Zustand. Haben Sie die Baugruppen verdrahtet, müssen Sie zunächst alle Fronttüren schließen. Erst dann dürfen Sie die S7-300 wieder einschalten.

- 1. Schalten Sie die Stromversorgung aus.
- 2. Öffnen Sie die Fronttür.
- 3. Bringen Sie den Frontstecker in Verdrahtungsstellung. Dazu schieben Sie den Frontstecker in die Signalbaugruppe, bis er einrastet. In dieser Stellung ragt der Frontstecker noch aus der Baugruppe heraus. Vorteil der Verdrahtungsstellung: Bequeme Verdrahtung.

In der Verdrahtungsstellung hat der Frontstecker keinen Kontakt zur Baugruppe.

- 4. Isolieren Sie die Leitungen auf 6 mm Länge ab.
- 5. Verpressen Sie Aderendhülsen mit den Leitungen, z. B. für den Anschluss von 2 Leitungen an 1 Klemme.

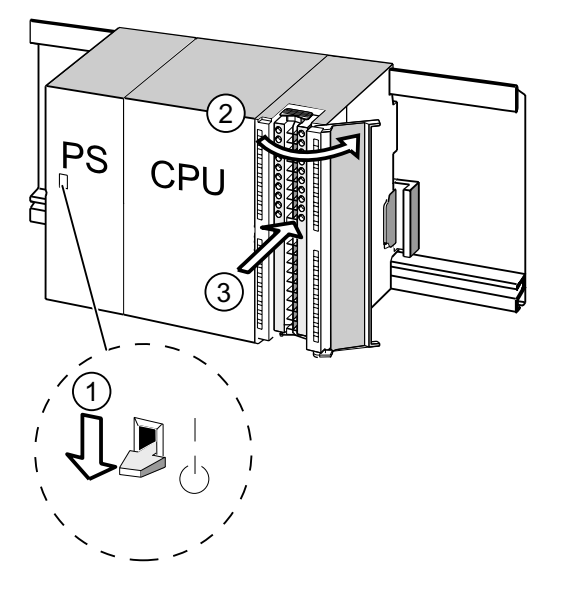

#### Ziffer Bezeichnung

- ① die ausgeschaltete Stromversorgung (PS)
- ② die geöffnete Baugruppe.
- ③ den Frontstecker in Verdrahtungsstellung

6.5 Frontstecker verdrahten

## Frontstecker verdrahten

Tabelle 6-6 Frontstecker verdrahten

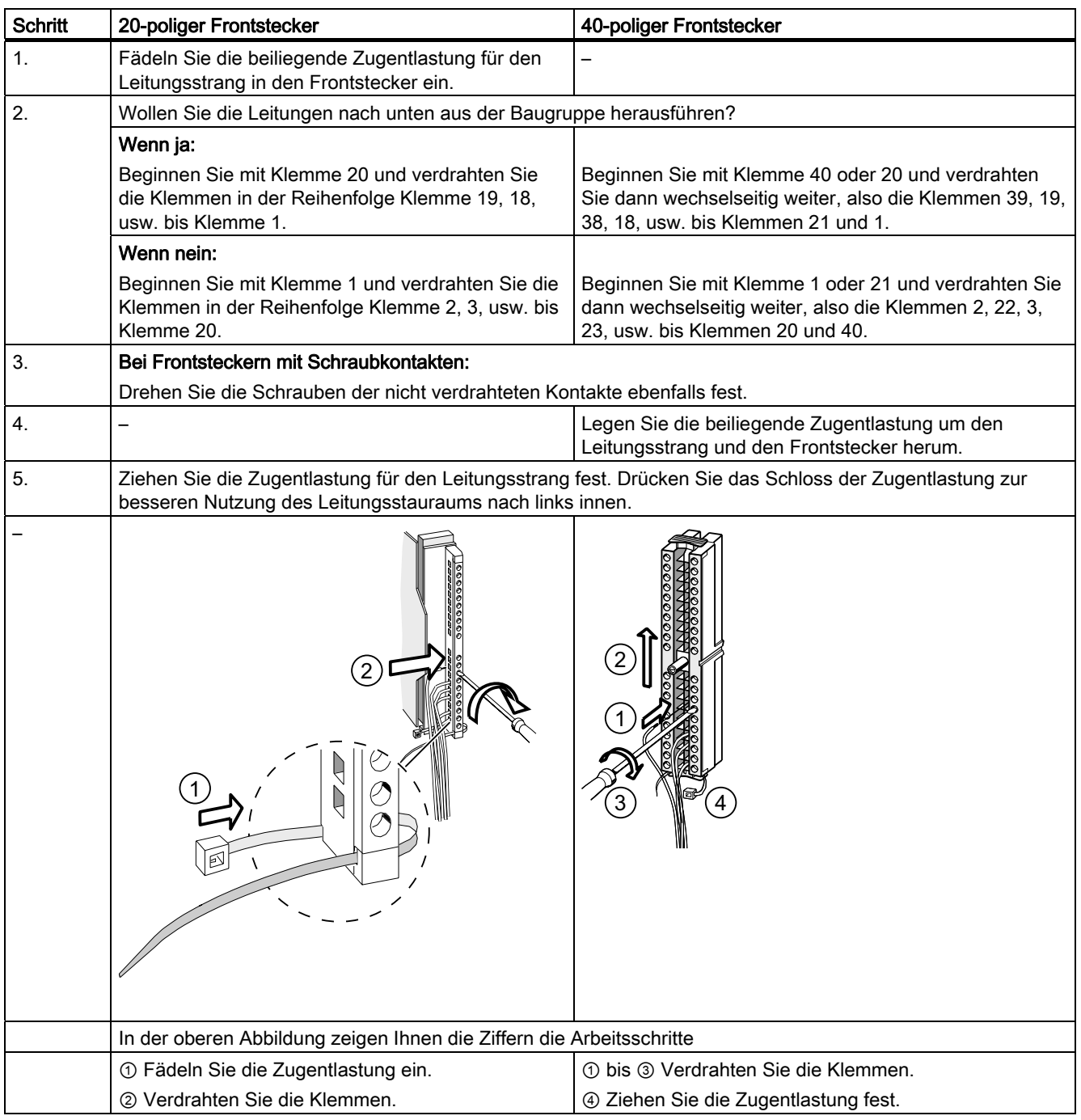

## Verweis

Informationen zur Verdrahtung der integrierten Ein-/Ausgänge der CPUs 31xC finden Sie im Handbuch CPU 31xC und CPU 31x, Technische Daten.

# 6.6 Frontstecker auf die Baugruppen stecken

## Voraussetzung

Die Frontstecker sind vollständig verdrahtet.

## Frontstecker aufstecken

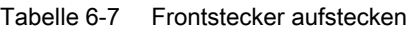

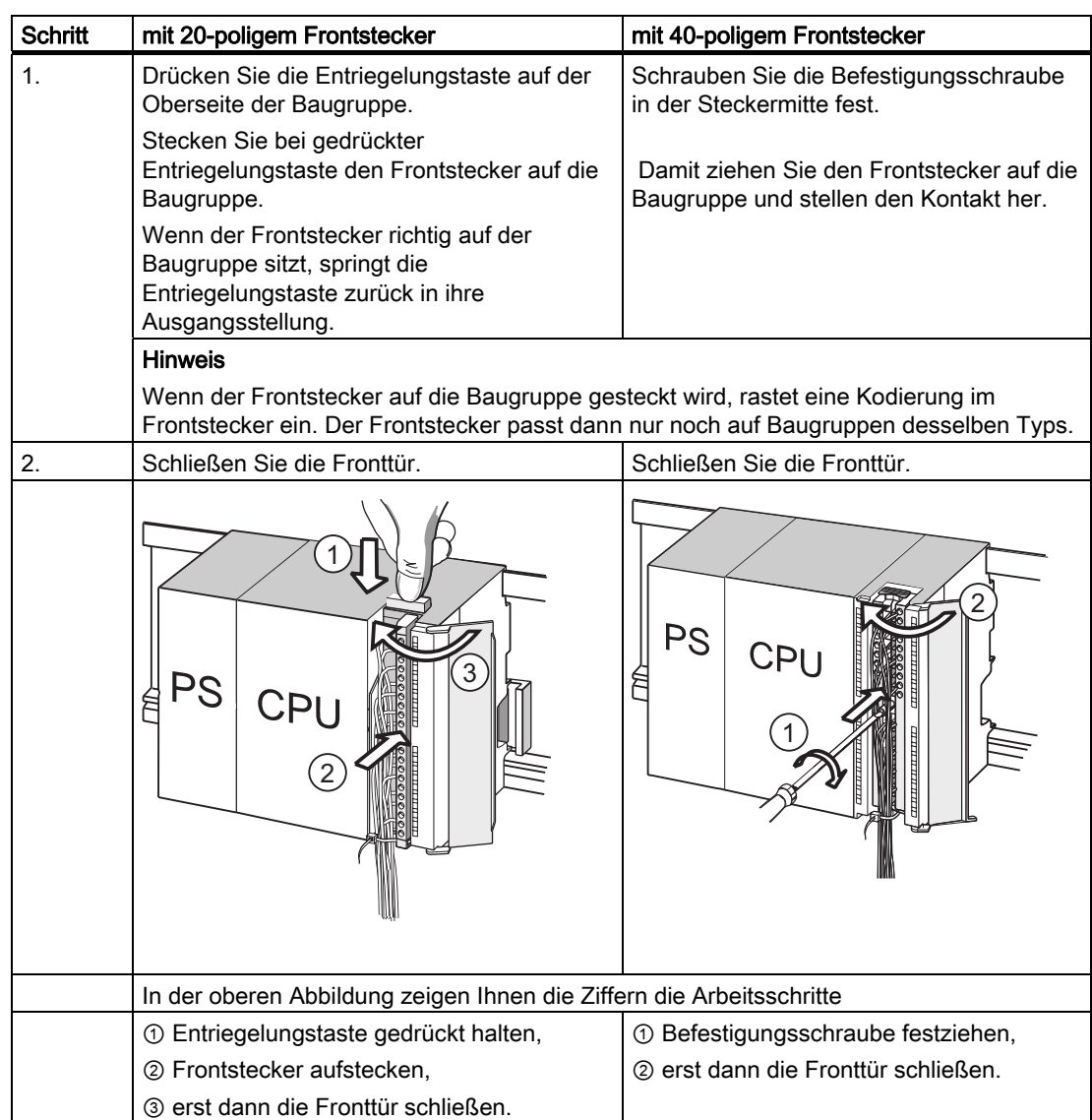

6.6 Frontstecker auf die Baugruppen stecken

## Bestellnummern der Fast Connect-Stecker

- 20-poliger Stecker: 6ES7392-1CJ00-0AA0
- 40-poliger Stecker: 6ES7392-1CM00-0AA0

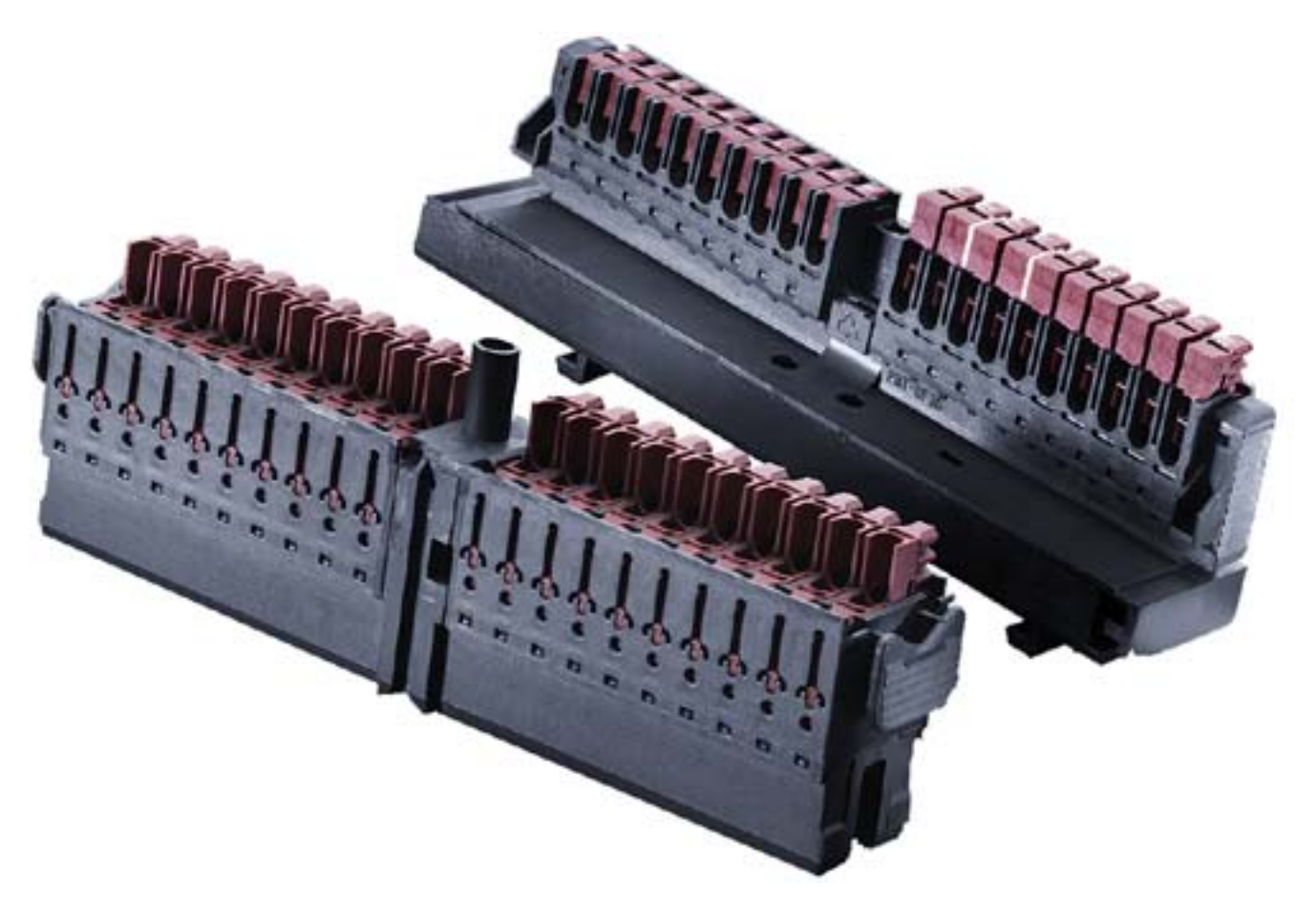

#### Peripheriebaugruppen und Kompakt-CPUs mit Fast Connect verdrahten

- Peripheriebaugruppen und Kompakt-CPUs können mit Fast Connect verdrahtet werden. Die einzelnen Leitungen werden mittels Fronstecker durch die abisolierfreie Schnell-Anschlusstechnik angeschlossen.
- Fast Connect ist eine Anschlusstechnik, die keiner Vorbereitung des Leiters bedarf, d. h. der Leiter wird nicht abisoliert.
- Jede Klemme mit Fast Connect ist mit einer Prüföffnung (z. B. Messen der Spannung) versehen. Die Prüföffnung ist geeignet für Prüfspitzen mit einem Durchmesser von max. ∅ 1,5 mm.
- Aderendhülsen sind nicht erlaubt.

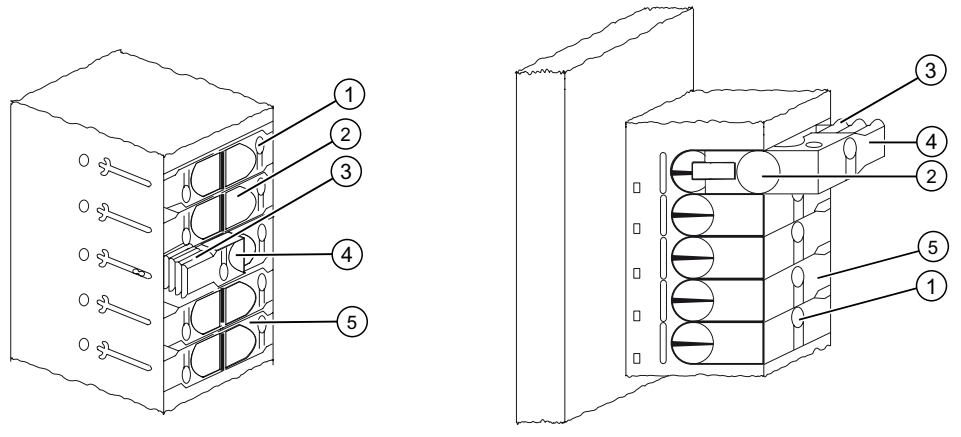

Bild 6-1 Schematische Darstellung der Fast Connect-Stecker

#### Ziffer Bezeichnung

- ① Öffnung zum Prüfen, Prüfen: max. Ø 1,5 mm
- ② Öffnung für einen Leiter: 0,25 mm2 bis 1,5 mm2
- ③ Verzahnung zum Öffnen der Klemme
- ④ Druckstück geöffnet (Leitung kann eingeführt werden)
- ⑤ Druckstück geschlossen (Leitung ist angeschlossen)

#### Verdrahtungsregeln für Frontstecker mit Fast Connect

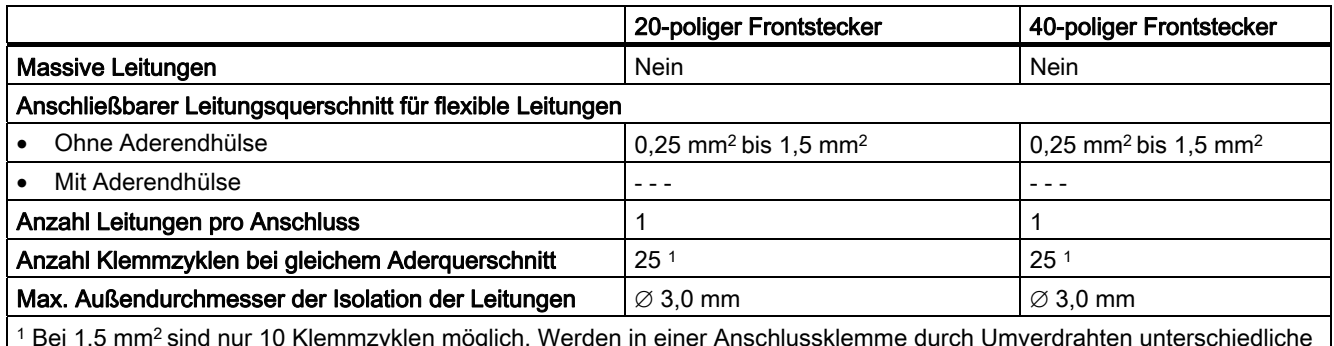

1 Bei 1,5 mm2 sind nur 10 Klemmzyklen möglich. Werden in einer Anschlussklemme durch Umverdrahten unterschiedliche Leiterquerschnitte angeschlossen ist maximal ein 10-maliges Beschalten möglich.

6.6 Frontstecker auf die Baugruppen stecken

#### Benötigtes Werkzeug

Schraubendreher 3,0 mm bzw. 3,5 mm.

#### Anschließbare Leitungen

● Flexible Leitungen mit PVC-Isolierung und einem Leitungsquerschnitt: 0,25 mm<sup>2</sup> bis 1,5 mm2

Eine Liste der geprüften Leiter finden Sie unter: http://www .weidmueller.de

#### Anschlussbedingungen entsprechend UL

Wiring range for insulating piercing connection 22-16 AWG solid/stranded PVC insulated conductors, UL style no. 1015 only.

#### Vorgehensweise zur Verdrahtung mit Fast Connect

- 1. Stecken Sie die nicht abisolierte Leitung bis zum Anschlag in die runde Öffnung (Isolation und Leiter müssen eine plane Fläche bilden) und halten Sie den Leiter in dieser Position fest.
	- Beim 20-poligen Stecker: im 90°-Winkel
	- Beim 40-poligen Stecker: im 45°-Winkel
- 2. Stecken Sie den Schraubendreher in die Vertiefung auf der Oberseite des Druckstücks.
- 3. Drücken Sie den Schraubendreher nach unten, bis das Druckstück in die Endposition einrastet. Die Leitung ist angeschlossen.

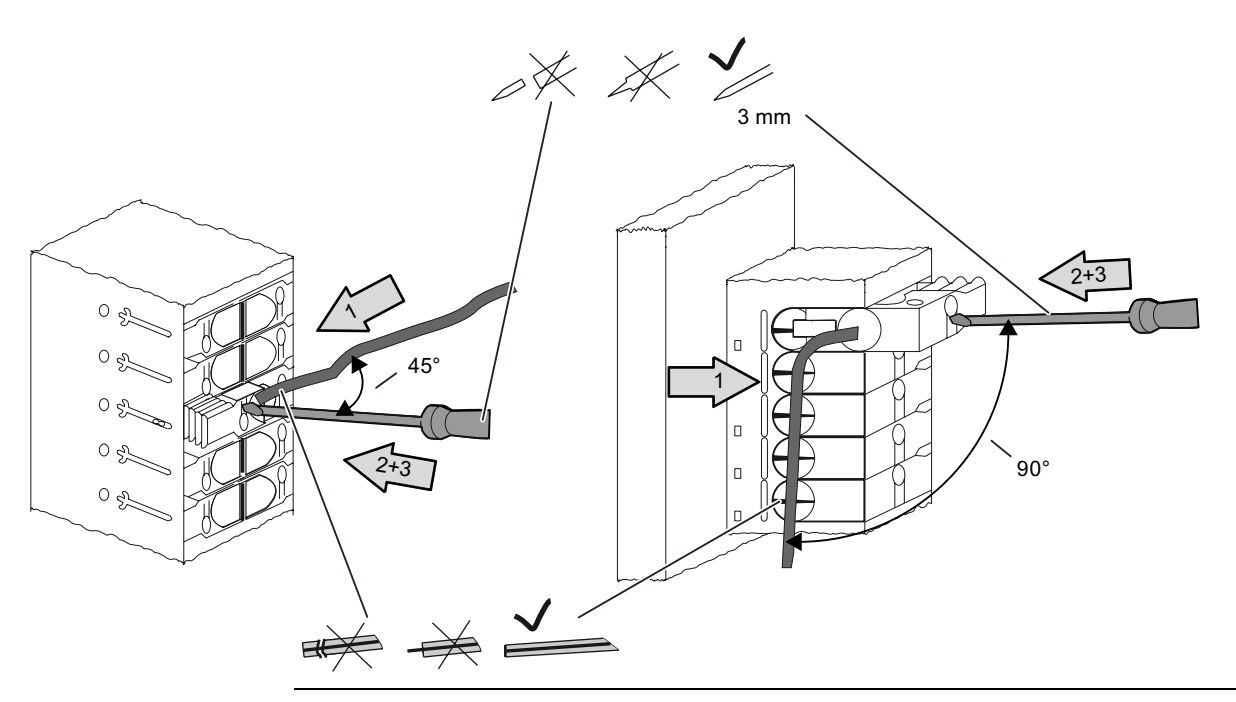

#### Hinweis

Wenn Sie eine Leitung, die bereits einmal angeschlossen war, erneut anschließen möchten, dann müssen Sie diese vorher abschneiden.

#### 6.6 Frontstecker auf die Baugruppen stecken

#### Vorgehensweise zum Lösen der Verdrahtung mit Fast Connect

- 1. Stecken Sie den Schraubendreher bis zum Anschlag in die Öffnung neben dem Druckstück.
- 2. Hebeln Sie mit dem Schraubendreher das Druckstück über die angebrachte Verzahnung nach oben. Wiederholen Sie den Vorgang so lange, bis das Druckstück in die oberste Stellung einrastet.
- 3. Die Verdrahtung ist gelöst. Entnehmen Sie die Leitung.

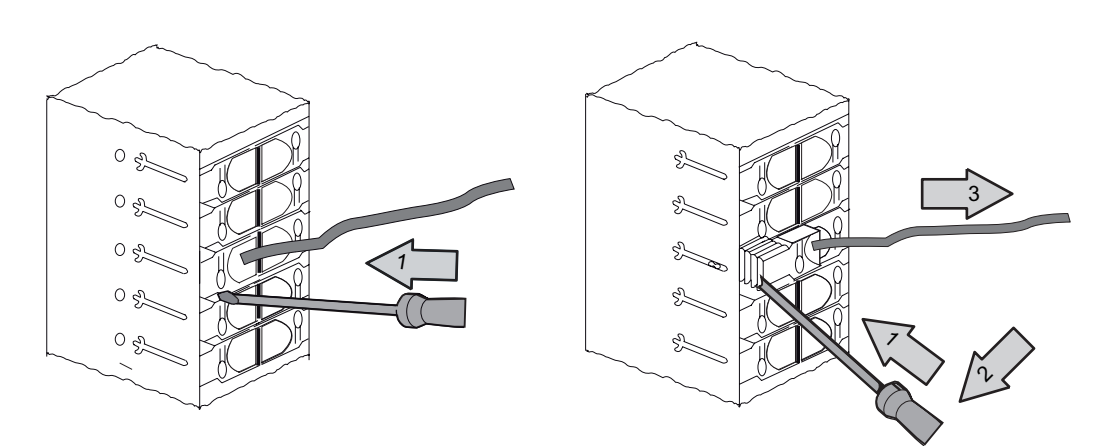

Bild 6-2 Lösen der Verdrahtung eines 40-poligen Fast Connect-Steckers

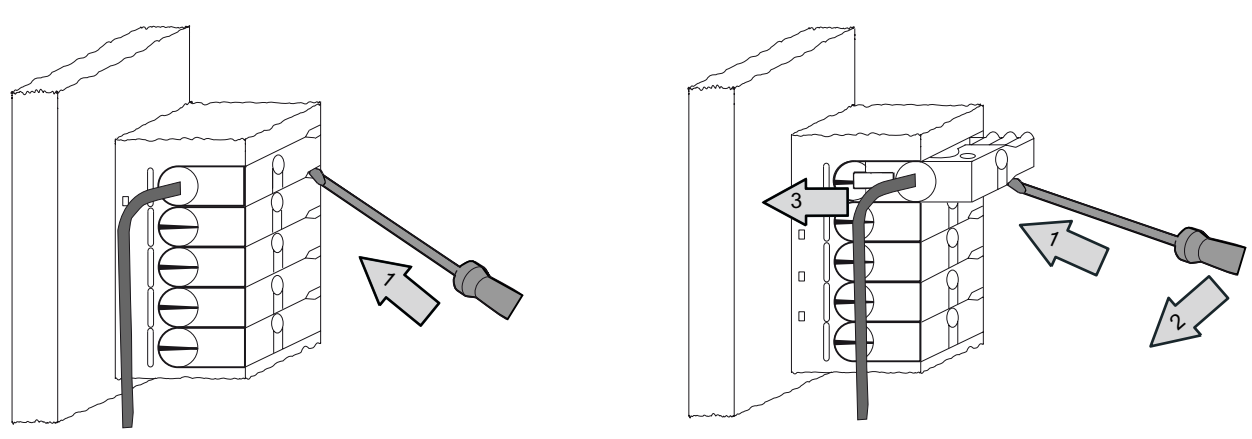

Bild 6-3 Lösen der Verdrahtung eines 20-poligen Fast Connect-Steckers

6.7 Ein-/Ausgänge der Baugruppen beschriften

# 6.7 Ein-/Ausgänge der Baugruppen beschriften

#### **Einleitung**

Auf Beschriftungsstreifen dokumentieren Sie die Zuordnung zwischen Ein-/Ausgängen der Baugruppen und den Sensoren/Aktoren Ihrer Anlage.

Abhängig von der Baugruppe müssen Sie folgende Beschriftungsstreifen verwenden:

Tabelle 6-8 Zuordnung Beschriftungsstreifen zu Baugruppen

| <b>Baugruppe</b>                       | <b>Beschriftungsstreifen</b><br><b>Bestellnummer:</b> |
|----------------------------------------|-------------------------------------------------------|
| Signalbaugruppen (keine 32-kanaligen), | 6ES7 392-2XX00-0AA0                                   |
| Funktionsbaugruppen,                   |                                                       |
| Kommunikationsbaugruppe CP 342-2       |                                                       |
| Signalbaugruppen (32-kanalige)         | 6ES7 392-2XX10-0AA0                                   |

## Beschriftungsstreifen ausfüllen und einschieben

- 1. Füllen Sie den Beschriftungsstreifen mit den Adressen der Sensoren/Aktoren aus.
- 2. Schieben Sie den ausgefüllten Beschriftungsstreifen in die Fronttür.

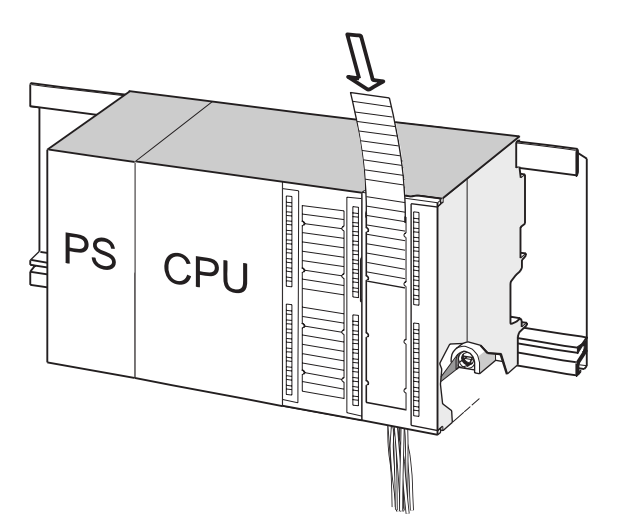

#### Tipp

Vorlagen für Beschriftungsstreifen finden Sie auch im Internet unter [http://www.siemens.de/automation/csi\\_de\\_WW un](http://www.siemens.de/automation/csi_de_WW)ter der Beitrags-ID 11978022. 6.8 Geschirmte Leitungen am Schirmauflageelement auflegen

# 6.8 Geschirmte Leitungen am Schirmauflageelement auflegen

#### Anwendung

Mit dem Schirmauflageelement können Sie komfortabel alle geschirmten Leitungen von S7- Baugruppen mit Erde verbinden – durch die direkte Verbindung des Schirmauflageelements mit der Profilschiene.

#### Aufbau des Schirmauflageelements

Das Schirmauflageelement besteht aus

- einem Haltebügel mit 2 Schraubbolzen zur Befestigung an der Profilschiene (Bestellnummer: 6ES5 390-5AA00-0AA0) sowie
- den Schirmanschlussklemmen.

Abhängig von den Schirmdurchmessern der verwendeten Leitungen müssen Sie folgende Schirmanschlussklemmen verwenden:

Tabelle 6-9 Zuordnung Schirmdurchmesser zu Schirmanschlussklemmen

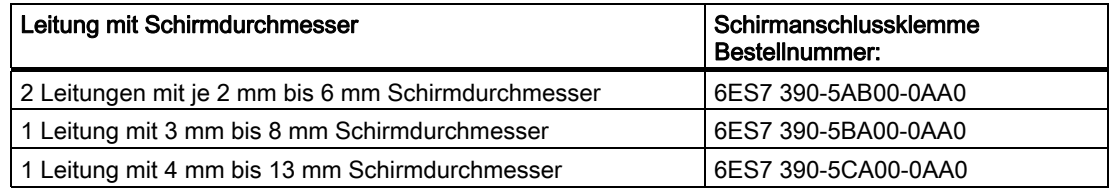

Das Schirmauflageelement ist 80 mm breit und bietet in zwei Reihen Platz für je 4 Schirmanschlussklemmen.

6.8 Geschirmte Leitungen am Schirmauflageelement auflegen

#### Schirmauflageelement unter zwei Signalbaugruppen montieren

- 1. Schieben Sie die beiden Schraubbolzen des Haltebügels in die Führung an der Unterseite der Profilschiene.
- 2. Positionieren Sie den Haltebügel unter den Baugruppen, deren geschirmte Anschlussleitungen aufgelegt werden sollen.
- 3. Schrauben Sie den Haltebügel an der Profilschiene fest.
- 4. Die Schirmanschlussklemme besitzt an der Unterseite einen durch einen Schlitz unterbrochenen Steg. Setzen Sie die Schirmanschlussklemme an dieser Stelle auf die Kante des Haltebügels (siehe nachfolgendes Bild). Drücken Sie die Schirmanschlussklemme nach unten und schwenken sie in die gewünschte Position.

Sie können auf jede der beiden Reihen des Schirmauflageelements maximal 4 Schirmanschlussklemmen anbringen.

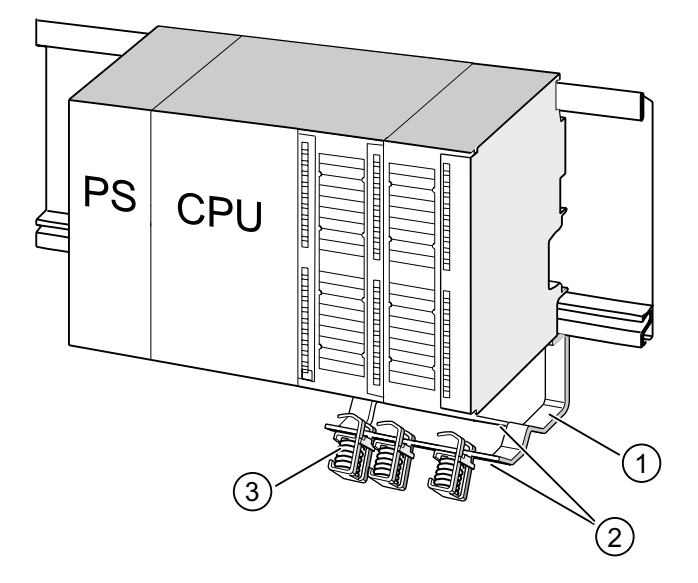

#### Ziffer Bezeichnung

- ① den Haltebügel des Schirmauflageelementes
- ② die Kante des Haltebügels, auf die Sie die Schirmanschlussklemme(n) setzen müssen.
- ③ die Schirmanschlussklemmen

#### Geschirmte 2-Draht-Leitung auf Schirmauflageelemente auflegen

Pro Schirmanschlussklemme dürfen immer nur eine bzw. zwei geschirmte Leitungen geklemmt werden (siehe nachfolgendes Bild). Die Leitung wird am abisolierten Kabelschirm geklemmt.

- 1. Isolieren Sie den Kabelschirm auf einer Länge von mindestens 20 mm ab.
- 2. Klemmen Sie den abisolierten Schirm der Leitung unter der Schirmanschlussklemme fest.

Drücken Sie dazu die Schirmanschlussklemme in Richtung zur Baugruppe ① und führen die Leitung unter der Klemme durch ②.

Beginnen Sie mit der Verdrahtung auf der hinteren Reihe des Schirmauflageelements, wenn Sie mehr als 4 Schirmanschlussklemmen benötigen.

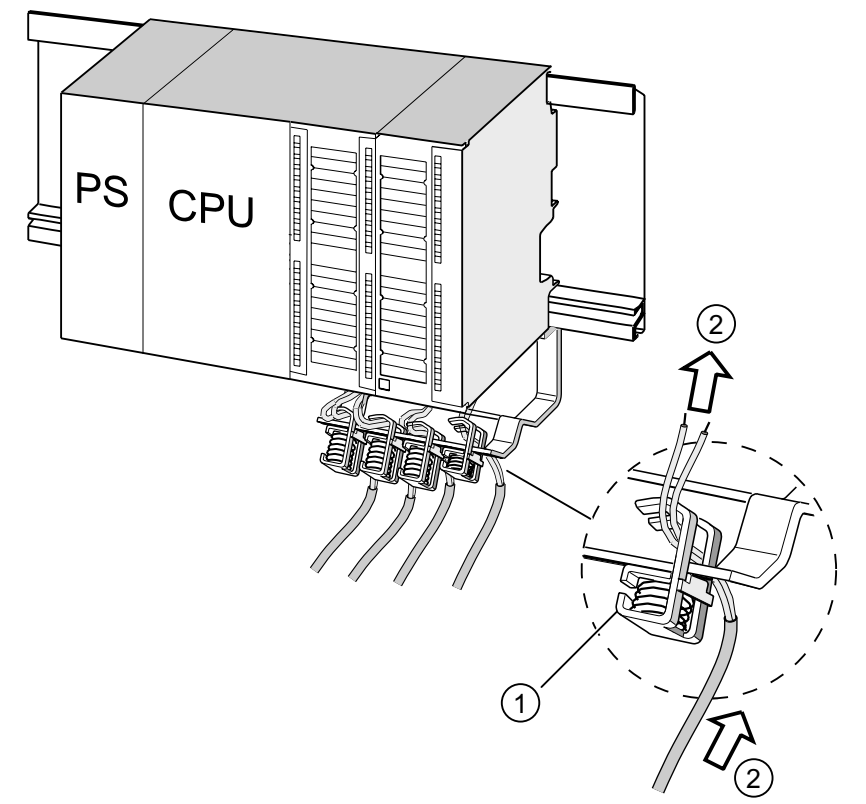

#### Ziffer Bezeichnung

- ① die vergrößerte Ansicht der Schirmanschlussklemme
- ② die Verdrahtung der Schirmanschlussklemme

#### Tipp

Sehen Sie zwischen Schirmanschlussklemme und Frontstecker eine ausreichend große Leitungslänge vor. So können Sie z. B. bei einer Reparatur den Frontstecker lösen, ohne zusätzlich die Schirmanschlussklemme lösen zu müssen.

#### Siehe auch

[Schirmung von Leitungen](#page-263-0) (Seite [264\)](#page-263-0)

6.9 MPI/ PROFIBUS-Busanschlussstecker verdrahten

# 6.9 MPI/ PROFIBUS-Busanschlussstecker verdrahten

#### 6.9.1 Busanschluss-Stecker anschließen

#### **Einleitung**

Wenn in Ihrer Anlage verschiedene Teilnehmer in ein Subnetz eingebunden werden sollen, dann müssen Sie diese Teilnehmer vernetzen. Nachfolgend erhalten Sie noch Informationen zum Anschließen der Busanschlussstecker.

#### Verdrahten eines Busanschlusssteckers mit Schraubkontakten

- 1. Isolieren Sie die Busleitung ab. Informationen über die genauen Abisolierlängen finden Sie in der Produktinformation, die dem Busanschlussstecker beiliegt.
- 2. Öffnen Sie das Gehäuse des Busanschlusssteckers.
- 3. Legen Sie die grüne und die rote Ader in den Schraub-Klemmblock ein. Beachten Sie dabei, dass immer die gleichen Adern am gleichen Anschluss angeschlossen werden (z. B. Anschluss A immer mit grüner Ader verdrahten und Anschluss B mit roter Ader).
- 4. Drücken Sie den Kabelmantel in die dafür vorgesehene Klemmvorrichtung. Achten Sie dabei darauf, dass der Kabelschirm blank auf den Schirmkontaktflächen aufliegt.
- 5. Schrauben Sie die Leitungsadern in den Schraubklemmen fest.
- 6. Schließen Sie das Gehäuse des Busanschlusssteckers.

#### Verdrahten eines Fast Connect Busanschlusssteckers

- 1. Isolieren Sie die Busleitung ab. Informationen über die genauen Abisolierlängen finden Sie in der Produktinformation, die dem Busanschlussstecker beiliegt.
- 2. Öffnen Sie die Zugentlastung des Busanschlusssteckers.
- 3. Führen Sie die grüne und die rote Ader in die geöffneten Kontaktierdeckel ein. Beachten Sie dabei, dass immer die gleichen Adern am gleichen Anschluss angeschlossen werden (z. B. Anschluss A immer mit grüner Ader verdrahten und Anschluss B mit roter Ader).
- 4. Schließen Sie die Kontaktierdeckel. Dabei werden die Adern in Schneidklemmen gedrückt.
- 5. Schrauben Sie die Zugentlastung fest. Achten Sie dabei darauf, dass der Kabelschirm blank auf den Schirmkontaktflächen aufliegt.

#### **Hinweis**

Verwenden Sie einen Busanschlussstecker mit 90° Kabelabgang.

#### Siehe auch

[Netzkomponenten zu MPI/DP und Leitungslängen](#page-63-0) (Seite [64](#page-63-0))

Verdrahten

6.9 MPI/ PROFIBUS-Busanschlussstecker verdrahten

## 6.9.2 Abschlusswiderstand am Busanschluss-Stecker einstellen

#### Busanschlussstecker auf Baugruppe stecken

- 1. Stecken Sie den verdrahteten Busanschlussstecker auf die Baugruppe.
- 2. Schrauben Sie den Busanschlussstecker an der Baugruppe fest.
- 3. Wenn sich der Busanschlussstecker am Anfang oder Ende eines Segments befindet, müssen Sie den Abschlusswiderstand zuschalten (Schalterstellung "ON"; siehe nachfolgendes Bild).

#### Hinweis

Der Busanschlussstecker 6ES7 972-0BA30-0XA0 hat keinen Abschlusswiderstand. Diesen Busanschlussstecker können Sie nicht am Anfang oder Ende eines Segments stecken.

Achten Sie darauf, dass die Stationen, an denen der Abschlusswiderstand eingeschaltet ist, während des Hochlaufs und des Betriebs immer mit Spannung versorgt sind.

In der nachfolgenden Grafik sehen Sie die Schalterstellung eines Busanschlusssteckers:

Abschlusswiderstand zugeschaltet <a>
Abschlusswiderstand nicht zugeschaltet

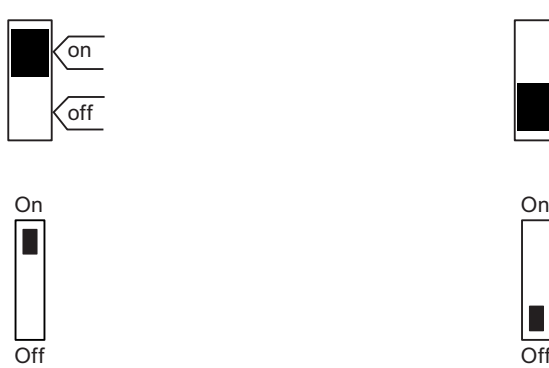

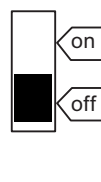

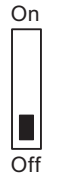

#### Abziehen des Busanschlusssteckers

Sie können den Busanschlussstecker mit durchgeschleiftem Buskabel jederzeit von der Schnittstelle PROFIBUS DP abziehen, ohne den Datenverkehr auf dem Bus zu unterbrechen.

6.9 MPI/ PROFIBUS-Busanschlussstecker verdrahten

#### Mögliche Störung des Datenverkehrs

## WARNUNG

Störung des Datenverkehrs auf dem Bus möglich! Ein Bussegment muss an beiden Enden immer mit dem Abschlusswiderstand abgeschlossen sein. Das ist z. B. nicht der Fall, wenn der letzte Slave mit Busanschlussstecker spannungslos ist. Da der Busanschlussstecker seine Spannung aus der Station bezieht, ist damit der Abschlusswiderstand wirkungslos. Achten Sie darauf, dass die Stationen, an denen der Abschlusswiderstand eingeschaltet ist, immer mit Spannung versorgt sind.

# Adressieren 2008 besteht dagen dagen dagen in der antale von den den volte zu der antale von der antale volte<br>Adressieren 1980 besteht dagen dagen dagen der antale volte der antale volte der antale volte der antale volte

# 7.1 Steckplatzorientierte Adressierung von Baugruppen

#### **Einleitung**

Bei der steckplatzorientierten Adressierung (Defaultadressierung, wenn noch keine Projektierung auf die CPU geladen wurde), ist jeder Steckplatznummer eine Baugruppen-Anfangsadresse zugeordnet. Abhängig vom Typ der Baugruppe ist das eine Digital- oder Analogadresse.

Wir zeigen Ihnen an dieser Stelle, welche Baugruppen-Anfangsadresse welcher Steckplatznummer zugeordnet ist. Sie benötigen diese Informationen, um die Baugruppen-Anfangsadressen der eingesetzten Baugruppen zu bestimmen.

#### Maximalausbau und zugehörige Baugruppen-Anfangsadressen

Das nachfolgende Bild zeigt den Aufbau einer S7-300 auf 4 Baugruppenträgern und die möglichen Steckplätze mit ihren Baugruppen-Anfangsadressen.

Bei Ein-/Ausgabebaugruppen beginnen die Eingangsadressen und Ausgangsadressen ab der gleichen Baugruppen-Anfangsadresse.

#### Hinweis

Bei der CPU 31xC können Sie auf den Baugruppenträger 3 auf Steckplatznummer 11 keine Baugruppe stecken. Der Adressbereich ist durch die integrierten Ein- und Ausgänge belegt.

7.1 Steckplatzorientierte Adressierung von Baugruppen

In der nachfolgenden Grafik sehen Sie die Steckplätze einer S7-300 mit den dazugehörigen Baugruppen-Anfangsadressen:

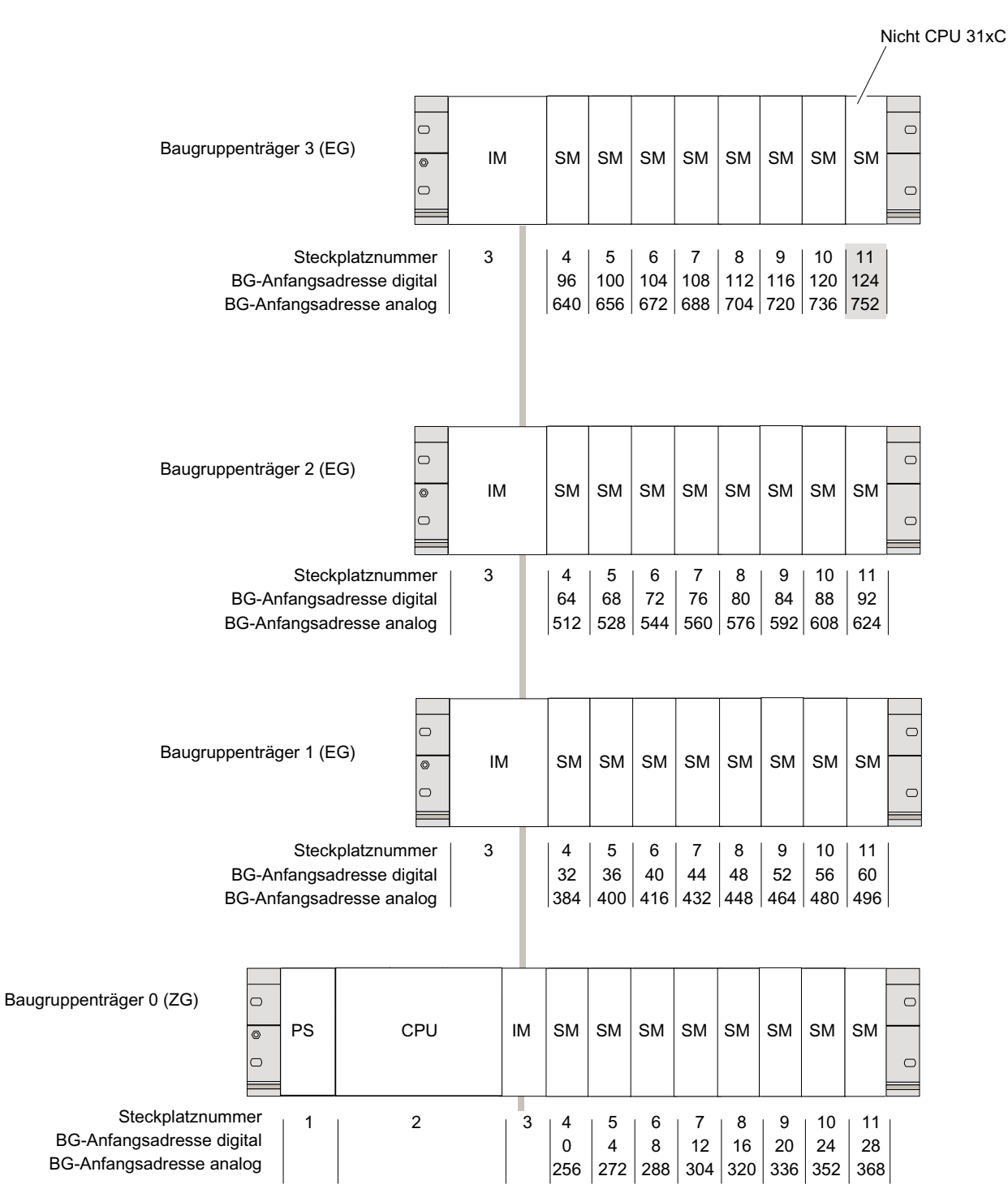

## 7.2.1 Freie Adressierung von Baugruppen

#### Freie Adressierung

Freie Adressierung heißt, Sie können jeder Baugruppe (SM/FM/CP) eine Adresse Ihrer Wahl zuordnen. Diese Zuordnung nehmen Sie in STEP 7 vor. Sie legen dabei die Baugruppen-Anfangsadresse fest, auf der dann alle weiteren Adressen der Baugruppe basieren.

#### Vorteile der freien Adressierung

- Sie können die verfügbaren Adressräume optimal nutzen, da keine "Adresslücken" zwischen den Baugruppen bleiben.
- Bei der Erstellung von Standardsoftware können Sie Adressen angeben, die unabhängig von der jeweiligen Konfiguration einer S7-300 sind.

#### Hinweis

Wenn Sie PROFIBUS DP- oder PROFINET IO- Feldgeräte einsetzen, müssen Sie immer eine Hardware-Projektierung in STEP 7, HW-Konfig durchführen. Dabei wird automatisch die freie Adressierung von Baugruppen verwendet. Hier gibt es keine feste Steckplatzadressierung.

## 7.2.2 Digitalbaugruppen adressieren

Im Folgenden ist die Adressierung der Digitalbaugruppe beschrieben. Sie benötigen die Informationen, um im Anwenderprogramm die Kanäle der Digitalbaugruppe zu adressieren.

#### Adressen der Digitalbaugruppen

Die Adresse eines Ein- oder Ausgangs einer Digitalbaugruppe wird zusammengesetzt aus der Byteadresse und der Bitadresse:

Beispiel: E 1.2

Das Beispiel setzt sich zusammen aus:

- Eingang **E**,
- Byteadresse 1 und
- Bitadresse 2

Die Byteadresse richtet sich nach der Baugruppen-Anfangsadresse.

Die Bitadresse lesen Sie auf der Baugruppe ab.

Steckt die erste Digitalbaugruppe auf Steckplatz 4, dann hat sie die Default-Anfangsadresse 0. Die Anfangsadresse jeder weiteren Digitalbaugruppe erhöht sich je Steckplatz um 4.

Das folgende Bild zeigt, nach welchem Schema sich die Adressen der einzelnen Kanäle der Digitalbaugruppe ergeben.

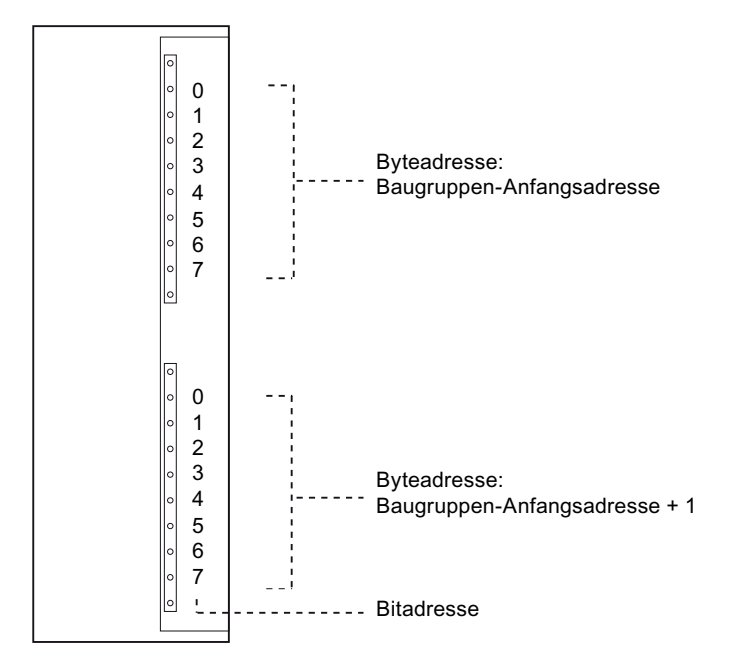

#### Beispiel für Digitalbaugruppen

Das nachfolgende Bild zeigt exemplarisch, welche Defaultadressen sich ergeben, wenn eine Digitalbaugruppe auf Steckplatz 4 steckt, d. h. wenn die Baugruppen-Anfangsadresse 0 ist. Steckplatznummer 3 ist nicht vergeben, da in dem Beispiel keine Anschaltungsbaugruppe vorhanden ist.

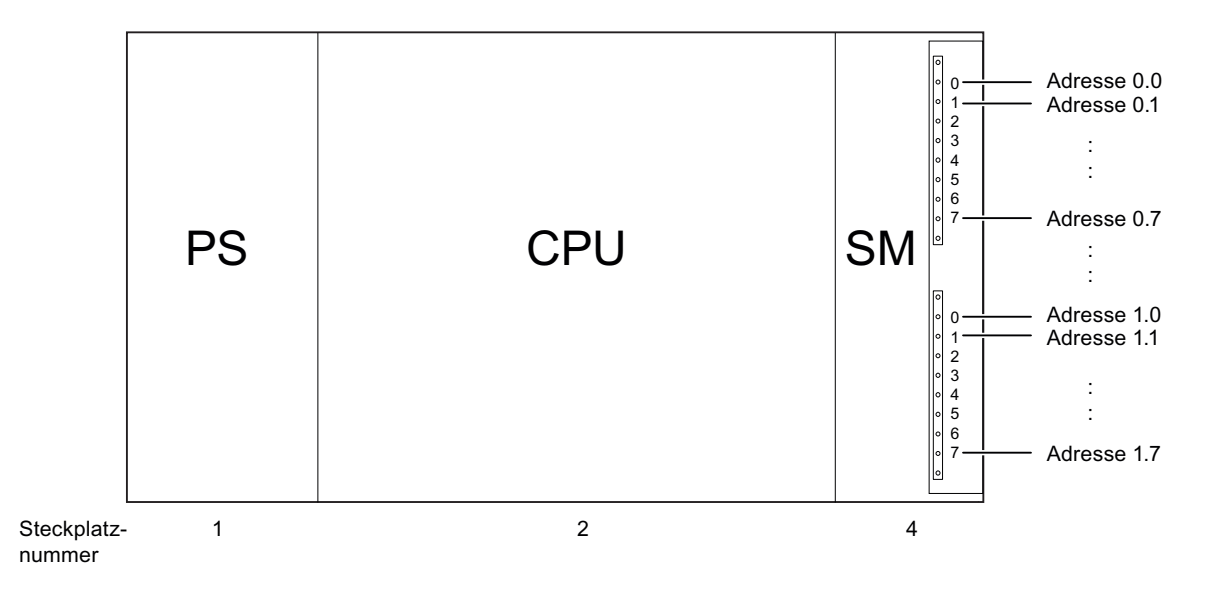

# 7.2.3 Analogbaugruppen adressieren

Im Folgenden ist die Adressierung der Analogbaugruppen beschrieben. Sie benötigen die Informationen, um im Anwenderprogramm die Kanäle Analogbaugruppen zu adressieren.

#### Adressen der Analogbaugruppen

Die Adresse eines Analogein- oder -ausgabekanals ist immer eine Wortadresse. Die Kanaladresse richtet sich nach der Baugruppen-Anfangsadresse. Steckt die erste Analogbaugruppe auf Steckplatz 4, dann hat sie die Default-Anfangsadresse 256. Die Anfangsadresse jeder weiteren Analogbaugruppe erhöht sich je Steckplatz um 16.

Eine Analogein-/-ausgabebaugruppe hat für die Analogein- und -ausgabekanäle die gleichen Anfangsadressen.

#### Beispiel für Analogbaugruppen

Das nachfolgende Bild zeigt exemplarisch, welche Default-Kanaladressen sich ergeben, wenn eine Analogbaugruppe auf Steckplatz 4 steckt. Sie sehen, dass bei einer Analogein-/ ausgabebaugruppe die Analogeingabe- und die Analogausgabekanäle ab der gleichen Adresse, der Baugruppen-Anfangsadresse, adressiert werden.

Steckplatznummer 3 ist nicht vergeben, da in dem Beispiel keine Anschaltungsbaugruppe vorhanden ist.

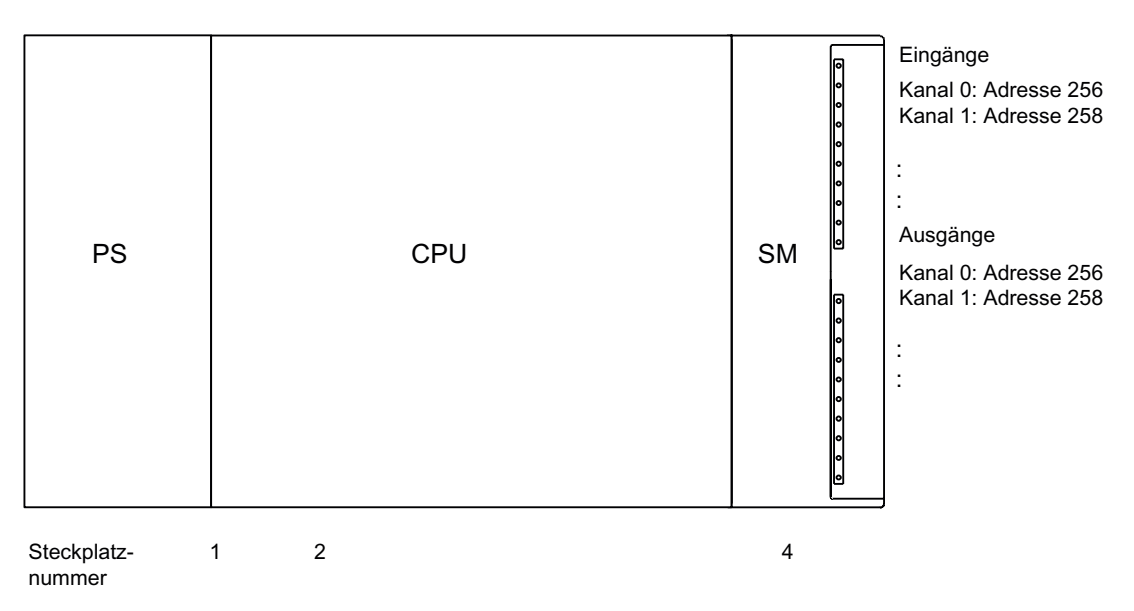

Bild 7-1 Adresse der Ein- und Ausgänge einer Analogbaugruppe Steckplatz 4

Adressieren 7.2 Freie Adressierung von Baugruppen

# 7.2.4 Adressieren der integrierten Ein- und Ausgänge der CPU 31xC

## CPU 312C

Die integrierten Ein- und Ausgänge dieser CPU haben folgende Adressen:

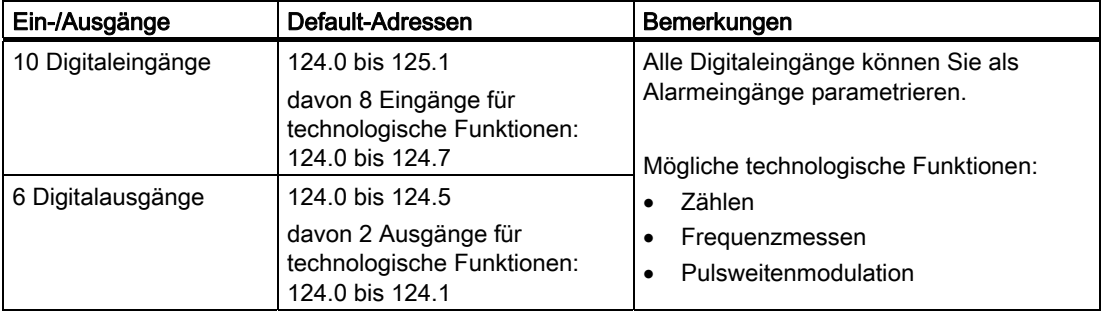

Tabelle 7-1 Integrierte Ein-/Ausgänge der CPU 312C

## CPU 313C

Die integrierten Ein- und Ausgänge dieser CPU haben folgende Adressen:

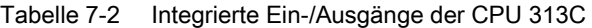

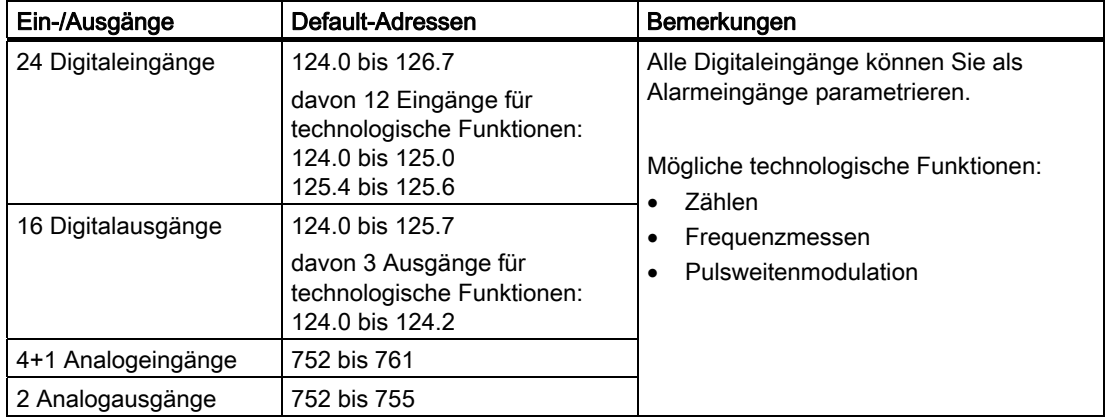

## CPU 313C-2 PtP und CPU 313C-2 DP

Die integrierten Ein- und Ausgänge dieser CPUs haben folgende Adressen:

| Ein-/Ausgänge      | Default-Adressen                                                                                             | Bemerkungen                                                                                                    |
|--------------------|----------------------------------------------------------------------------------------------------|----------------------------------------------------------------------------------------------------|
| 16 Digitaleingänge | 124.0 bis 125.7<br>davon 12 Eingänge für<br>technologische Funktionen:<br>124.0 bis 125.0<br>125.4 bis 125.6 | Alle Digitaleingänge können Sie als<br>Alarmeingänge parametrieren.<br>Mögliche technologische Funktionen:<br>Zählen |
| 16 Digitalausgänge | 124.0 bis 125.7<br>davon 3 Ausgänge für<br>technologische Funktionen:<br>124.0 bis 124.2                     | Frequenzmessen<br>Pulsweitenmodulation                                                                               |

Tabelle 7-3 Integrierte Ein-/Ausgänge der CPU 313C-2 PtP/DP

## CPU 314C-2 PtP und CPU 314C-2 DP

Die integrierten Ein- und Ausgänge dieser CPUs haben folgende Adressen:

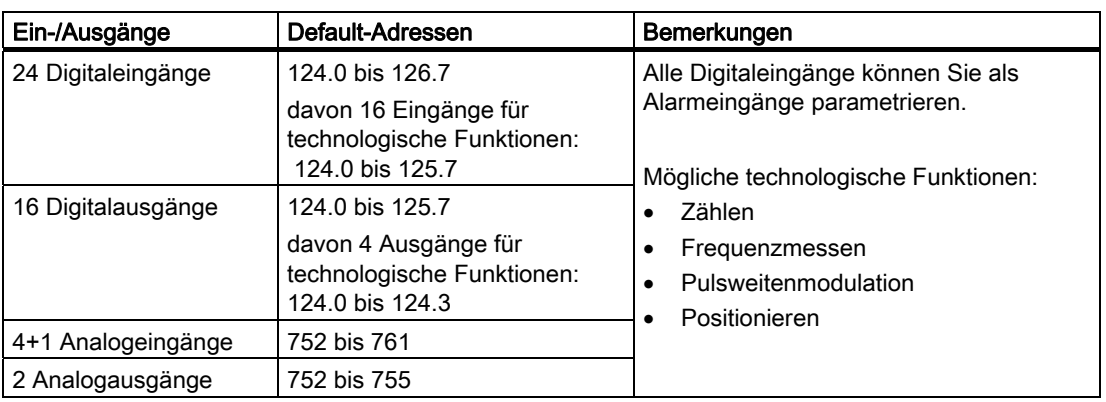

Tabelle 7-4 Integrierte Ein-/Ausgänge der CPU 314C-2 PtP/DP

#### Besonderheiten

Die durch technologische Funktionen belegten Ausgänge können Sie nicht mit Transferbefehlen beeinflussen.

Ein- und Ausgänge, bei denen Sie keine technologische Funktion parametrieren, können Sie als normale Ein- und Ausgänge benutzen.

# 7.3 Adressieren am PROFIBUS DP

#### Übersicht

Bevor die dezentral eingesetzte Peripherie vom Anwenderprogramm aus angesprochen werden kann, müssen die entsprechenden DP-Slaves zunächst am PROFIBUS DP in Betrieb genommen werden.

Bei dieser Inbetriebnahme werden u. a.

- den DP-Slaves PROFIBUS-Adressen zugeordnet
- den Ein- / Ausgabemodulen bzw. den Slots die Adressbereiche zugeordnet, mit denen sie dann aus dem Anwenderprogramm adressierbar sind. Nutzdatenlose Slots erhalten eine Diagnoseadresse.

Dies gilt vergleichbar auch, wenn die CPU selbst als DP-Slave betrieben wird.

Weitere Informationen zur Inbetriebnahme der CPUs als DP-Master oder DP-Slave finden Sie im Kapitel PROFIBUS DP in Betrieb nehmen.

#### Freie Adressierung der dezentralen PROFIBUS-Peripherie

Für die dezentrale PROFIBUS DP-Peripherie müssen Sie die freie Adressierung verwenden.

Informationen dazu finden Sie im Kapitel Freie Adressierung von Baugruppen.

#### Adressierung konsistenter Nutzdatenbereiche

Die nachfolgende Tabelle zeigt, was Sie bei der Kommunikation in einem PROFIBUS DP-Mastersystem beachten müssen, wenn Sie E- / A-Bereiche mit der Konsistenz "Gesamte Länge" übertragen wollen.

#### Für 1 bis 32 Byte Datenkonsistenz am PROFIBUS DP gilt:

Wenn der Adressbereich konsistenter Daten im Prozessabbild liegt, dann wird dieser Bereich automatisch aktualisiert.

Zum Lesen und Schreiben konsistenter Daten können Sie auch die SFC 14 "DPRD\_DAT" und SFC 15 "DPWR\_DAT" benutzen. Wenn der Adressbereich konsistenter Daten außerhalb des Prozessabbilds liegt, dann müssen Sie zum Lesen und Schreiben konsistenter Daten die SFCs 14 und 15 benutzen.

Beim Zugriff auf Bereiche mit Konsistenz "Gesamte Länge" muss die Länge beim SFC mit der Länge des parametrierten Bereichs übereinstimmen.

Außerdem sind auch Direktzugriffe auf die konsistenten Bereiche möglich (z. B. L PEW oder T PAW). Bei PROFIBUS DP können Sie maximal 32 Byte konsistente Daten übertragen.

7.4 Adressieren am PROFINET

# 7.4 Adressieren am PROFINET

#### Übersicht

Bevor die dezentral am PROFINET IO eingesetzte Peripherie vom Anwenderprogramm aus angesprochen werden kann, müssen die entsprechenden IO-Devices zunächst am PROFINET in Betrieb genommen werden.

Bei dieser Inbetriebnahme werden u. a.

- Gerätenummer und Gerätename für die IO-Devices festgelegt.
- die Gerätenamen an die IO-Devices vergeben, damit die CPU 31x PN/DP als IO-Controller den IO-Devices eine IP-Adresse zuordnen und diese damit ansprechen kann.

#### **Hinweis**

#### Namensvergabe bei "Gerätetausch ohne Wechselmedium"

Wenn in HW-Konfig die Funktionalität "Gerätetausch ohne Wechselmedium" parametriert ist, dann können IO-Devices im Ersatzteilfall auch ausgetauscht werden, ohne dass eine Namensvergabe durch den Anwender erforderlich ist. Dazu muss das IO-Device über "Rücksetzen auf Werkseinstellungen" in den Auslieferungszustand zurückgesetzt sein.

den Eingabe- / Ausgabemodulen bzw. den Slots / Subslots die Adressbereiche zugeordnet, mit denen sie dann aus dem Anwenderprogramm adressierbar sind. Nutzdatenlose Slots erhalten eine Diagnoseadresse.

Weitere Informationen zur Inbetriebnahme der CPU als IO-Controller finden Sie im Kapitel PROFINET IO in Betrieb nehmen.

#### Freie Adressierung der dezentralen PROFINET-Peripherie

Für die dezentrale PROFINET IO-Peripherie müssen Sie die freie Adressierung verwenden. Informationen dazu finden Sie im Kapitel Freie Adressierung von Baugruppen.

#### Adressierung konsistenter Nutzdatenbereiche

Die nachfolgende Tabelle zeigt, was Sie bei der Kommunikation in einem PROFINET IO-System beachten müssen, wenn Sie E- / A-Bereiche mit der Konsistenz "Gesamte Länge" übertragen wollen.

#### Für 1 bis 254 Byte Datenkonsistenz am PROFINET IO gilt:

Wenn der Adressbereich konsistenter Daten im Prozessabbild liegt, dann wird dieser Bereich automatisch aktualisiert.

Zum Lesen und Schreiben konsistenter Daten können Sie auch die SFC 14 "DPRD\_DAT" und SFC 15 "DPWR\_DAT" benutzen. Wenn der Adressbereich konsistenter Daten außerhalb des Prozessabbilds liegt, dann müssen Sie zum Lesen und Schreiben konsistenter Daten die SFCs 14 und 15 benutzen.

Beim Zugriff auf Bereiche mit Konsistenz "Gesamte Länge" muss die Länge beim SFC mit der Länge des parametrierten Bereichs übereinstimmen.

Außerdem sind auch Direktzugriffe auf die konsistenten Bereiche möglich (z. B. L PEW oder T PAW). Bei PROFINET IO können Sie maximal 254 Byte konsistente Daten übertragen.

Adressieren

7.4 Adressieren am PROFINET

# <span id="page-136-0"></span>In Betrieb nehmen andere staat de staat de staat de staat de staat de staat de staat de staat de staat de staa<br>Betrieb nehmen aan de staat de staat de staat de staat de staat de staat de staat de staat de staat de staat d

# 8.1 Übersicht

Wir erklären Ihnen an dieser Stelle, was Sie bei der Inbetriebnahme beachten müssen, um Verletzungen von Menschen und Schäden an Maschinen zu vermeiden.

#### Hinweis

Da die Inbetriebnahme-Phase sehr stark von Ihrer Applikation abhängt, können wir Ihnen nur allgemeine Hinweise geben. Die Aufstellung erhebt damit keinen Anspruch auf Vollständigkeit.

#### Verweis

Beachten Sie die Hinweise zur Inbetriebnahme in den Beschreibungen Ihrer Anlagenteile und Geräte.

# 8.2 Vorgehensweise zur Inbetriebnahme

## 8.2.1 Vorgehensweise: Hardware in Betrieb nehmen

#### Voraussetzungen Hardware

- S7-300 ist montiert
- S7-300 ist verdrahtet

Bei vernetzter S7-300 haben Sie bei den Schnittstellen

- MPI / PROFIBUS
	- die MPI- / PROFIBUS-Adressen eingestellt
	- die Abschlusswiderstände an den Segmentgrenzen eingeschaltet.
- PROFINET
	- die integrierte PROFINET-Schnittstelle der CPU 31x PN/DP mit STEP 7 projektiert (IP-Adresse und Gerätename mit HW-Konfig eingestellt)
	- die CPU mit dem Subnetz verbunden.

8.2 Vorgehensweise zur Inbetriebnahme

#### Empfohlene Vorgehensweise: Hardware

Aufgrund des modularen Aufbaus und der vielfältigen Erweiterungsmöglichkeiten kann eine S7-300 sehr umfangreich und komplex sein. Ein erstes Einschalten einer S7-300 mit mehreren Baugruppenträgern und allen gesteckten (montierten) Baugruppen ist daher nicht sinnvoll. Stattdessen empfiehlt sich eine stufenweise Inbetriebnahme.

Für die erste Inbetriebnahme einer S7-300 empfehlen wir Ihnen folgendes Vorgehen:

Tabelle 8-1 Empfohlene Vorgehensweise zur Inbetriebnahme: Hardware

| <b>Tätigkeit</b>                                                                             | Bemerkungen                                                                                                    | Informationen dazu finden Sie                                      |
|----------------------------------------------------------------------------------------------|----------------------------------------------------------------------------------------------------|--------------------------------------------------------------------|
| durchgeführte Montage und<br>Verdrahtung nach Checkliste<br>überprüfen                       |                                                                                                    | im Kapitel: Checkliste zur<br>Inbetriebnahme                       |
| Verbindung zu<br>Antriebsgeräten und<br>Stellgliedern unterbrechen                           | Damit vermeiden Sie Rückwirkungen von<br>Programmfehlern auf die Anlage.<br>Tipp: Wenn Sie die Ausgabe der Ausgänge in einen<br>Datenbaustein umleiten, können Sie jederzeit den<br>Zustand der Ausgänge überprüfen                                             |                                                                    |
| CPU vorbereiten                                                                              | PG anschließen.                                                                                                    | im Kapitel: Programmiergerät<br>(PG) anschließen.                  |
| Zentralgerät (ZG):<br>CPU und Stromversorgung<br>in Betrieb nehmen und LEDs<br>kontrollieren | Nehmen Sie das ZG mit gesteckter<br>Stromversorgungsbaugruppe und mit gesteckter CPU in<br>Betrieb.<br>Bei Erweiterungsgeräten (EGs) mit eigener<br>Stromversorgungsbaugruppe schalten Sie zuerst diese<br>ein und danach die Stromversorgungsbaugruppe des ZG. | im Kapitel: Erstes Einschalten                                     |
|                                                                                              | Kontrollieren Sie die LED-Anzeigen der beiden<br>Baugruppen.                                                                                                    | im Kapitel: Testfunktionen,<br>Diagnose und<br>Störungsbeseitigung |
| CPU urlöschen und LEDs<br>kontrollieren                                                      |                                                                                                    | im Kapitel: Urlöschen über<br>Betriebsartenschalter der CPU        |
| $ZG$ :<br>restliche Baugruppen in<br>Betrieb nehmen                                          | Stecken Sie nach und nach weitere Baugruppen in das<br>ZG und nehmen Sie diese sukzessive in Betrieb.                                                                                                    | Im Gerätehandbuch<br>Baugruppendaten                               |
| Erweiterungsgerät (EG):<br>Koppeln                                                           | Koppeln Sie bei Bedarf das ZG mit EGs: Stecken Sie im<br>ZG maximal eine Sende-IM, im EG stecken Sie die<br>passende Empfangs-IM.                                                                                                    | im Kapitel: Montieren                                              |
| EG:<br>In Betrieb nehmen                                                                     | Stecken Sie nach und nach weitere Baugruppen in die<br>EGs und nehmen Sie diese sukzessive in Betrieb.                                                                                                    | S. O.                                                              |

#### GEFAHR

Gehen Sie schrittweise vor. Arbeiten Sie erst dann den nächsten Schritt ab, wenn Sie den vorhergehenden Schritt ohne Fehler/Fehlermeldung abgeschlossen haben.

#### Verweis

Wichtige Hinweise finden Sie auch im Abschnitt Testfunktionen, Diagnose und Störungsbeseitigung.

#### Siehe auch

[Vorgehensweise: Software in Betrieb nehmen](#page-138-0) (Seite [139\)](#page-138-0)

# <span id="page-138-0"></span>8.2.2 Vorgehensweise: Software in Betrieb nehmen

#### Voraussetzungen

- Sie haben Ihre S7-300 montiert und verdrahtet.
- Sie verwenden das aktuelle Programmierpaket von STEP 7, um den vollständigen Funktionsumfang Ihrer CPU nutzen zu können.
- Bei Vernetzung der S7-300 mit MPI oder PROFIBUS haben Sie
	- die MPI-/PROFIBUS-Adressen eingestellt
	- die Abschlusswiderstände an den Segmentgrenzen eingeschaltet
- Bei Vernetzung der S7-300 mit PROFINET haben Sie
	- die integrierte PROFINET-Schnittstelle der CPU 31x PN/DP mit STEP 7 projektiert (IP-Adresse und Gerätenamen mit HW-Konfig eingestellt)
	- die CPU mit dem Subnetz verbunden.

#### Hinweis

Beachten Sie die Vorgehensweise zur Inbetriebnahme der Hardware.

#### Empfohlene Vorgehensweise: Software

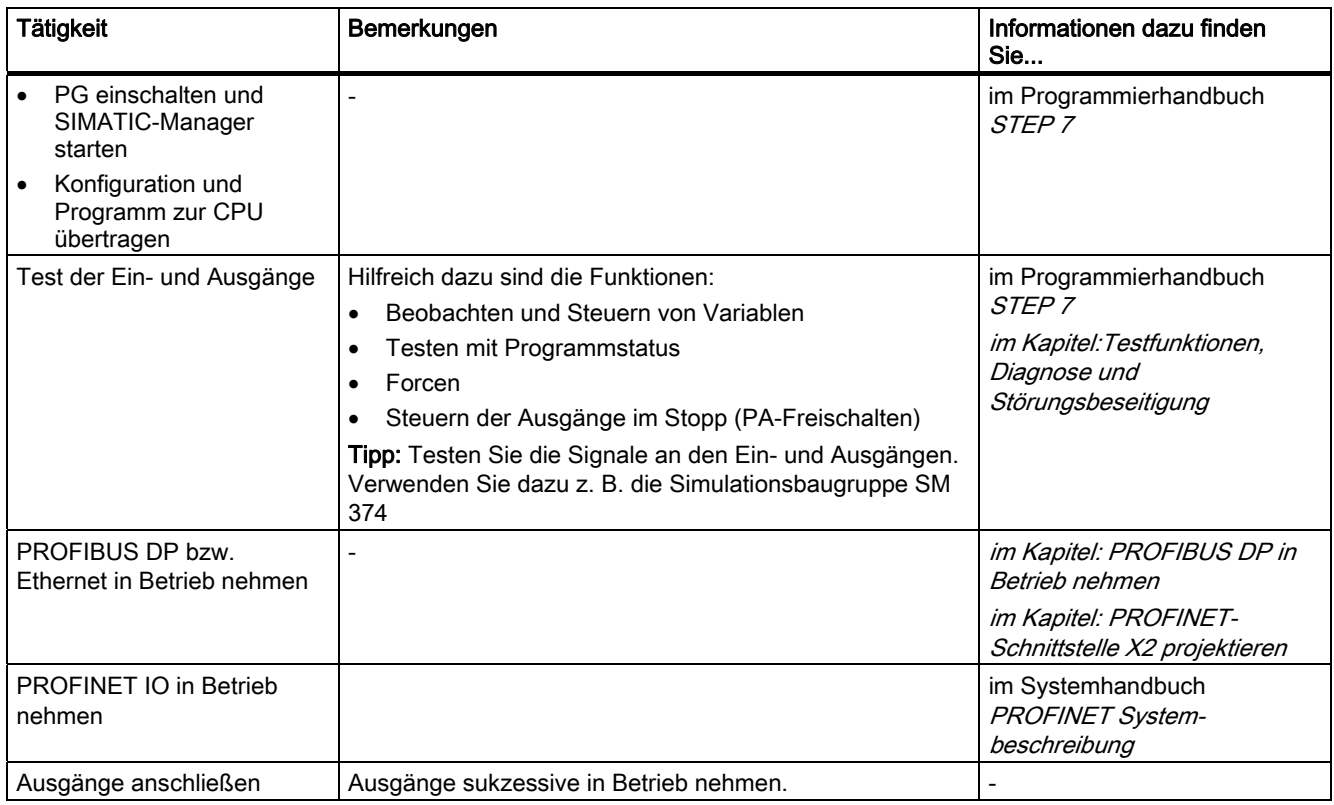

Tabelle 8-2 Empfohlene Vorgehensweise zur Inbetriebnahme - Teil II: Software

8.2 Vorgehensweise zur Inbetriebnahme

# **GEFAHR**

Gehen Sie schrittweise vor. Arbeiten Sie erst dann den nächsten Schritt ab, wenn Sie den vorhergehenden Schritt ohne Fehler/Fehlermeldung abgeschlossen haben.

#### Verhalten im Fehlerfall

Im Fehlerfall können Sie wie folgt vorgehen:

- Überprüfen Sie Ihre Anlage mithilfe der Checkliste aus dem folgenden Kapitel.
- Kontrollieren Sie die LED-Anzeigen der Baugruppen. Hinweise über deren Bedeutung finden Sie in den Kapiteln, in denen die entsprechenden Baugruppen beschrieben sind.
- Entfernen Sie unter Umständen einzelne Baugruppen wieder, um auf diese Weise eventuell aufgetretene Fehler einzukreisen.

#### Verweis

Wichtige Hinweise finden Sie auch im Abschnitt Testfunktionen, Diagnose und Störungsbeseitigung.

#### Siehe auch

[Vorgehensweise: Hardware in Betrieb nehmen](#page-136-0) (Seite [137\)](#page-136-0)

# 8.3 Checkliste zur Inbetriebnahme

#### **Einleitung**

Nach dem Montieren und Verdrahten Ihrer S7-300 empfehlen wir Ihnen, eine Überprüfung der bisher durchgeführten Schritte vorzunehmen.

Die folgenden Tabellen geben für die Überprüfung Ihrer S7-300 eine Anleitung in Form einer Checkliste und verweisen auf die Kapitel, in denen Sie weitere Informationen zum entsprechenden Thema finden.

## Baugruppenträger

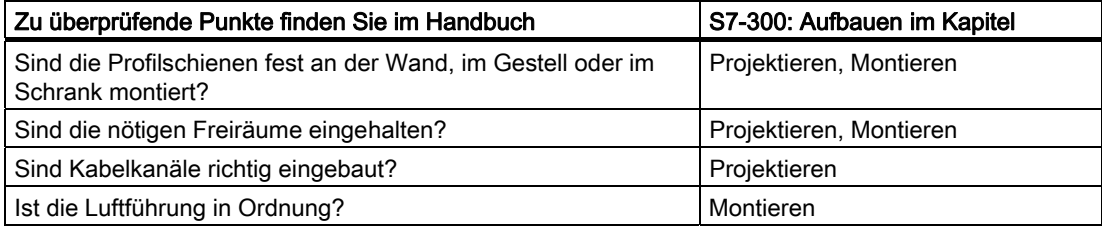

#### Erdungs- und Massekonzept

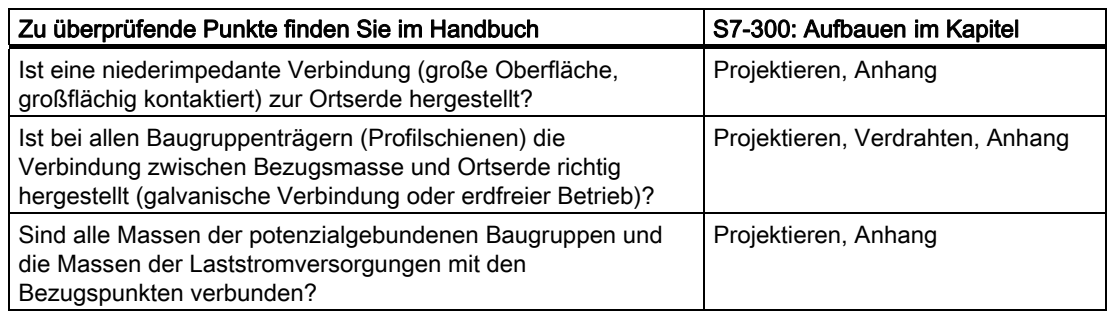

#### Baugruppenmontage und -verdrahtung

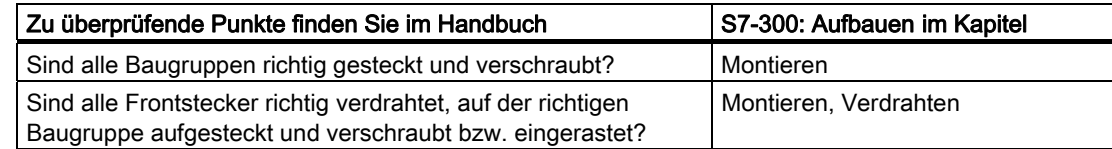

8.3 Checkliste zur Inbetriebnahme

# Netzspannung

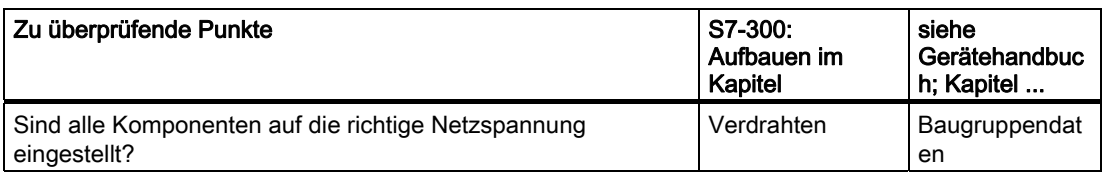

# Stromversorgungsbaugruppe

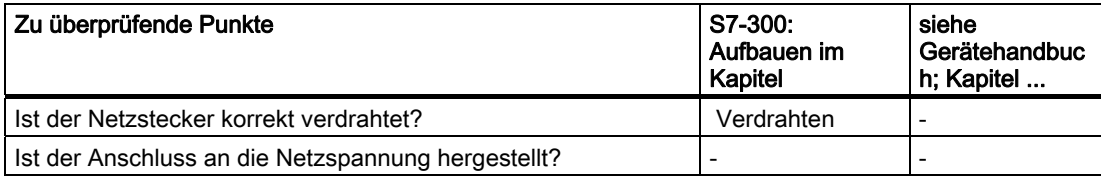

# 8.4 Baugruppen in Betrieb nehmen

## 8.4.1 Micro Memory Card stecken / wechseln

#### Die SIMATIC Micro Memory Card als Speichermodul

Ihre CPU verwendet als Speichermodul eine SIMATIC Micro Memory Card. Sie können die SIMATIC Micro Memory Card als Ladespeicher oder als transportablen Datenträger einsetzen.

#### Hinweis

Für den Betrieb der CPU ist eine gesteckte SIMATIC Micro Memory Card zwingend erforderlich.

#### Hinweis

Befindet sich die CPU im Zustand RUN und Sie ziehen die SIMATIC Micro Memory Card, geht die CPU in STOP und fordert Urlöschen an.

# VORSICHT

Der Modulinhalt einer SIMATIC Micro Memory Card kann ungültig werden, wenn sie während eines laufenden Schreibvorganges entfernt wird. Die SIMATIC Micro Memory Card muss dann ggf. am PG gelöscht bzw. in der CPU formatiert werden. Entfernen Sie die SIMATIC Micro Memory Card nie im Betriebszustand RUN, sondern nur im Netz-Aus oder im Zustand STOP der CPU, wenn keine schreibenden PG-Zugriffe stattfinden. Wenn Sie im STOP nicht sicherstellen können, dass keine schreibenden PG-Funktionen (z. B. Baustein laden/löschen) aktiv sind, trennen Sie vorher die Kommunikationsverbindungen.

# WARNUNG

Achten Sie darauf, dass die zu steckende SIMATIC Micro Memory Card das zur CPU (Anlage) passende Anwenderprogramm enthält. Ein falsches Anwenderprogramm kann zu schwer wiegenden Prozesswirkungen führen.

8.4 Baugruppen in Betrieb nehmen

#### Stecken / wechseln der SIMATIC Micro Memory Card

- 1. Schalten Sie als erstes die CPU in den STOP-Zustand.
- 2. Steckt schon eine SIMATIC Micro Memory Card?

Wenn ja, stellen Sie zunächst sicher, dass keine schreibenden PG-Funktionen (wie z. B. Baustein laden) laufen. Können Sie das nicht sicherstellen, trennen Sie die Kommunikationsverbindungen der CPU.

Jetzt drücken Sie den Auswerfer und entnehmen Sie die SIMATIC Micro Memory Card.

Um Ihnen das Herausnehmen der SIMATIC Micro Memory Card zu ermöglichen, ist die Fassung des Modulschachtes mit einem Auswerfer versehen (siehe Gerätehandbuch CPU 31x und CPU 31x, Technische Daten, Kapitel Bedien- und Anzeigeelemente der CPU 31x)

Zum Auswerfen der SIMATIC Micro Memory Card benutzen Sie einen kleinen Schraubendreher oder Kugelschreiber.

- 3. Stecken Sie die ("neue") SIMATIC Micro Memory Card so in den Schacht, dass die abgeschrägte Ecke der SIMATIC Micro Memory Card zum Auswerfer zeigt.
- 4. Führen Sie die SIMATIC Micro Memory Card mit leichtem Druck in die CPU ein, bis sie einrastet.
- 5. Führen Sie Urlöschen durch (siehe Kapitel Urlöschen über Betriebsartenschalter der CPU)

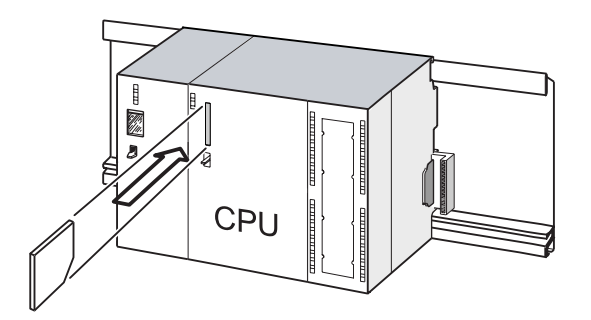

#### Ziehen und Stecken einer SIMATIC Micro Memory Card im NETZ-AUS der CPU

Wenn Sie im Zustand NETZ-AUS die SIMATIC Micro Memory Card wechseln, dann erkennen die CPUs

- eine physikalisch identische SIMATIC Micro Memory Card mit geändertem Inhalt
- eine neue Micro Memory Card mit dem identischen Inhalt der alten SIMATIC Micro Memory Card

Nach NETZ-EIN führt sie darauf automatisch Urlöschen durch.

#### Verweis

- Kapitel Eigenschaften der SIMATIC Micro Memory Card, Gerätehandbuch CPU 31xC und CPU 31x, Technische Daten
- Kapitel Technische Daten der SIMATIC Micro Memory Card, Gerätehandbuch CPU 31xC und CPU 31x, Technische Daten
# 8.4.2 Erstes Einschalten

### Voraussetzungen

- Sie haben die S7-300 montiert und verdrahtet.
- Die Micro Memory Card steckt in der CPU.
- Der Betriebsartenschalter Ihrer CPU steht auf STOP.

### Erstes Einschalten eine CPU mit Micro Memory Card

Schalten Sie die Stromversorgungsbaugruppe PS 307 ein.

### Ergebnis:

- Auf der Stromversorgungsbaugruppe leuchtet die DC24V-LED.
- Auf der CPU
	- leuchtet die DC5V-LED,
	- blinkt die STOP-LED mit 2 Hz, während die CPU das automatische Urlöschen durchführt.
	- leuchtet die STOP-LED nach dem Urlöschen.

# <span id="page-145-0"></span>8.4.3 Urlöschen über Betriebsartenschalter der CPU

# Wann muss ich die CPU urlöschen?

liegen.

programmiert wurde.

Sie müssen die CPU urlöschen,

- wenn alle remanenten Merker, Zeiten oder Zähler gelöscht und die Anfangswerte remanenter Datenbausteine im Ladespeicher wieder als Aktualwerte in den Arbeitsspeicher übernommen werden sollen.
- wenn mit einem nach "Anwenderprogramm laden auf Memory Card", neu in die CPU geladenen Anwenderprogramm die remanenten Merker, Zeiten und Zähler unerwünschte Reaktionen verursachen können.

Grund: "Anwenderprogramm laden auf Memory Card" löscht die remanenten Bereiche nicht.

● wenn die CPU durch Blinken der STOP-LED mit 0,5 Hz das Urlöschen anfordert.

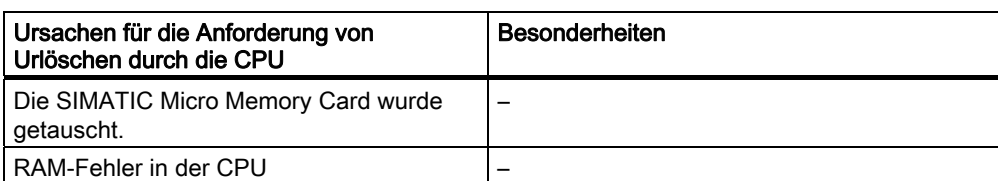

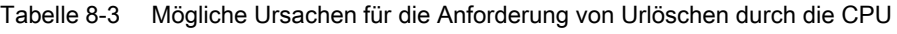

# Wie urlöschen?

Es gibt zwei Möglichkeiten, die CPU urzulöschen:

Der Arbeitsspeicher ist zu klein, d. h. es können nicht alle Bausteine des

Fehlerhafte Bausteine sollen geladen werden; z. B. wenn ein falscher Befehl

Anwenderprogramms geladen werden, die auf einer SIMATIC Micro Memory Card

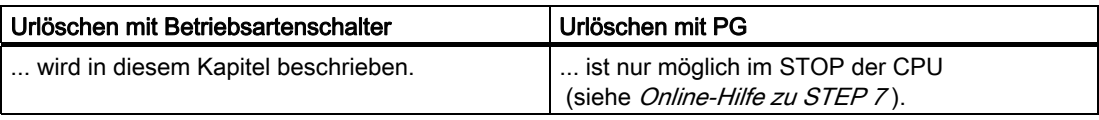

CPU mit gesteckter SIMATIC Micro Memory Card: Es

Weitere Informationen zum Verhalten der SIMATIC Micro Memory Card beim Urlöschen finden Sie im Gerätehandbuch CPU 31xC und CPU 31x, Technische

wird immer wieder Urlöschen angefordert.

Daten, unter Urlöschen und Neustart

## CPU mit Betriebsartenschalter urlöschen

Die folgende Tabelle enthält die Bedienschritte für das Urlöschen der CPU.

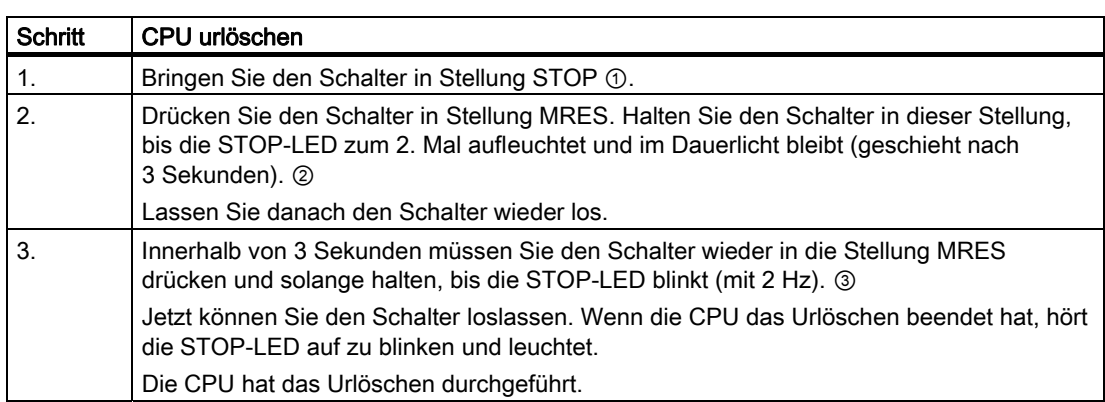

Tabelle 8-4 Bedienschritte für das Urlöschen der CPU

Die in obiger Tabelle beschriebenen Bedienschritte sind nur erforderlich, wenn der Anwender die CPU urlöschen möchte, ohne das diese selbst eine Urlöschanforderung (durch langsames Blinken der STOP-LED) gibt. Wenn die CPU von sich aus das Urlöschen anfordert, genügt ein kurzes Drücken des Betriebsartenschalters nach MRES, um den Urlöschvorgang zu starten.

Die nachfolgende Grafik zeigt Ihnen, wie Sie über den Betriebsartenschalter die CPU urlöschen:

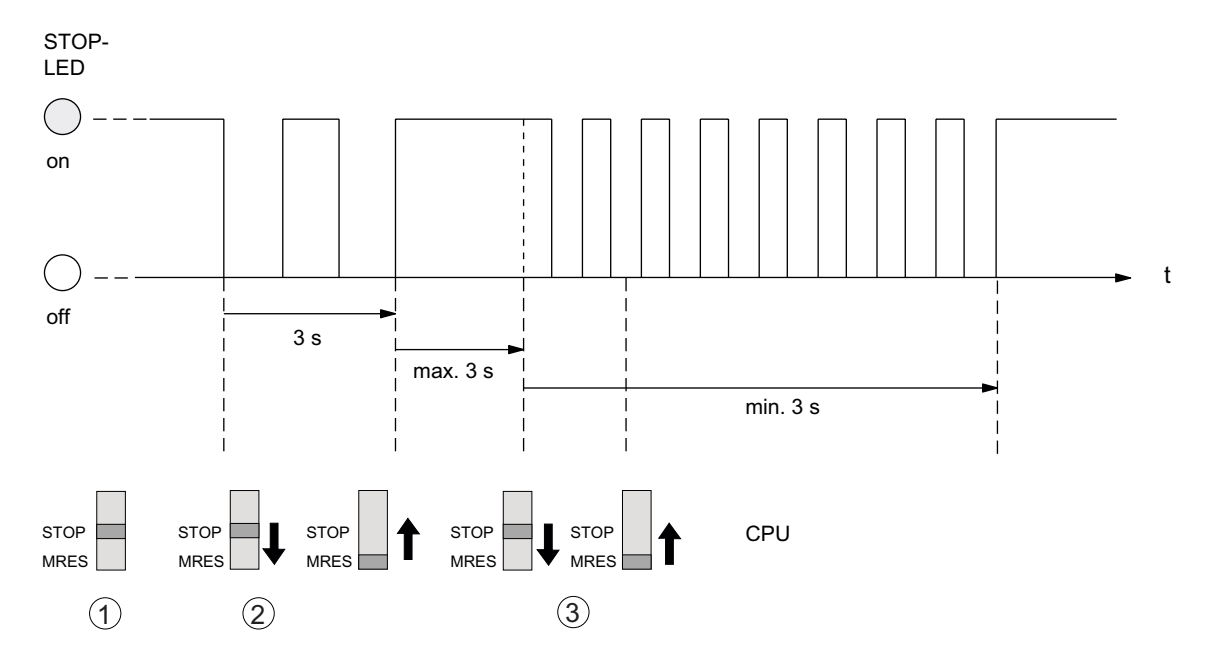

Fordert die CPU nach erfolgreichem Urlöschen erneut Urlöschen an, kann in bestimmten Fällen das Formatieren der SIMATIC Micro Memory Card notwendig sein (*siehe Formatieren*) der SIMATIC Micro Memory Card).

# STOP-LED blinkt nicht beim Urlöschen

Was ist zu tun, wenn die STOP-LED beim Urlöschen nicht blinkt oder andere LEDs leuchten?

- 1. Sie müssen die Schritte ② und ③ wiederholen.
- 2. Führt die CPU das Urlöschen wieder nicht durch, müssen Sie den Diagnosepuffer der CPU auswerten.

# Ablauf in der CPU beim Urlöschen

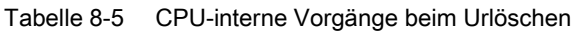

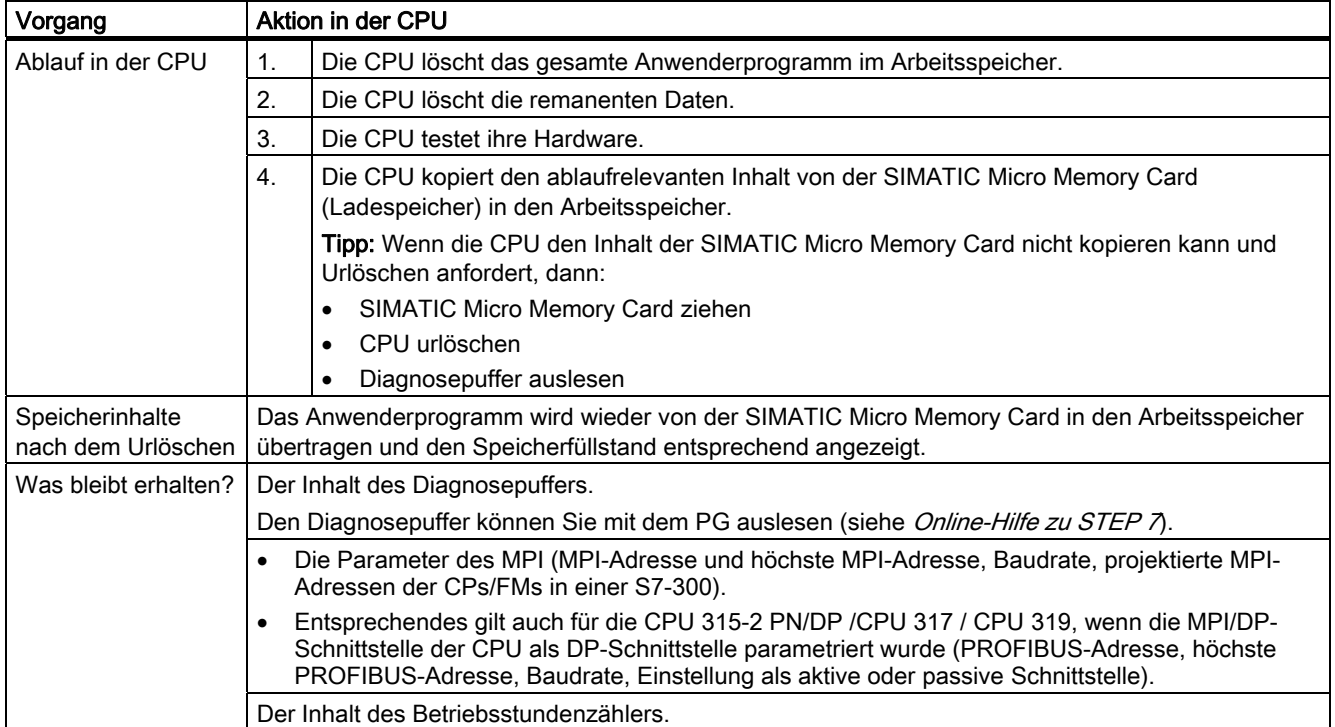

### Besonderheit: Schnittstellenparameter (MPI bzw. MPI/DP-Schnittstelle)

Eine Sonderstellung beim Urlöschen haben folgende Parameter:

Parameter der Schnittstelle (MPI-Parameter bzw. MPI-/DP-Parameter bei MPI-/DP-Schnittstellen).

Welche Schnittstellen-Parameter nach dem Urlöschen gültig sind, beschreibt die nachfolgende Tabelle.

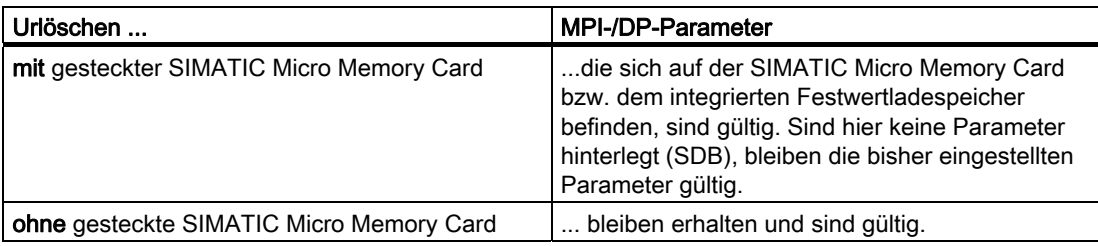

# 8.4.4 Formatieren der Micro Memory Card

### In folgenden Fällen müssen Sie die SIMATIC Micro Memory Card formatieren

- Der Modultyp der SIMATIC Micro Memory Card ist kein Anwendermodul.
- Die SIMATIC Micro Memory Card wurde noch nicht formatiert.
- Die SIMATIC Micro Memory Card ist defekt
- Der Inhalt der SIMATIC Micro Memory Card ist ungültig.

Der Inhalt der SIMATIC Micro Memory Card wurde als ungültig gekennzeichnet.

- Der Vorgang "Anwenderprogramm laden" wurde durch Netz-Aus abgebrochen
- Der Vorgang "Prommen" wurde durch Netz-Aus abgebrochen.
- Fehler bei der Auswertung des Modulinhaltes beim Urlöschen.
- Fehler bei der Formatierung, bzw. Formatierung konnte nicht ausgeführt werden.

Wenn einer dieser beschriebenen Fehler aufgetreten ist, fordert die CPU auch nach Ausführen eines Urlöschvorganges wieder erneut Urlöschen an. Außer bei Unterbrechung der Vorgänge "Anwenderprogramm laden" oder "Prommen" durch Netz-Aus bleibt der Karteninhalt bis zur Formatierung der SIMATIC Micro Memory Card erhalten.

Die SIMATIC Micro Memory Card wird nur formatiert, wenn ein Formatierungsgrund (s. o.) vorliegt; nicht z. B. bei Urlöschenanforderungen nach Modultausch. Hier bewirkt ein Schalten auf MRES nur ein normales Urlöschen, bei dem der Modulinhalt gültig bleibt.

### Formatieren Sie in folgenden Schritten Ihre SIMATIC Micro Memory Card

Wenn die CPU in Urlöschanforderung steht (langsames Blinken der STOP-LED), formatieren Sie die SIMATIC Micro Memory Card mit folgender Schalterbedienung:

- 1. Bringen Sie den Schalter in Stellung MRES und halten Sie ihn so lange fest, bis die STOP-LED dauerhaft leuchtet (ca. 9 Sekunden).
- 2. Lassen Sie innerhalb der nächsten 3 Sekunden den Schalter los und bringen Sie ihn erneut in die Stellung MRES. Die STOP-LED blinkt nun während der Formatierung.

#### Hinweis

Achten Sie darauf, die Schritte in der vorgeschriebenen Zeit durchzuführen, da die SIMATIC Micro Memory Card sonst nicht formatiert wird, sondern in den Zustand Urlöschen zurückfällt.

#### Siehe auch

[Urlöschen über Betriebsartenschalter der CPU](#page-145-0) (Seite [146](#page-145-0))

# 8.4.5 Programmiergerät (PG) anschließen

# 8.4.5.1 PG/PC an die integrierte PROFINET-Schnittstelle der CPU 31x PN/DP anschließen

### Voraussetzung

- CPU mit integrierter PROFINET-Schnittstelle (z. B. CPU 319-3 PN/DP)
- PG/PC mit Netzwerkkarte

### PG/PC an die integrierte PROFINET-Schnittstelle der CPU 31x PN/DP anschließen

- 1. Schließen Sie das PG/PC über eine vorkonfektionierte Twisted Pair-Leitung an einen Switch an ①.
- 2. Verbinden Sie genauso den Switch mit der integrierten PROFINET-Schnittstelle Ihrer CPU ②.

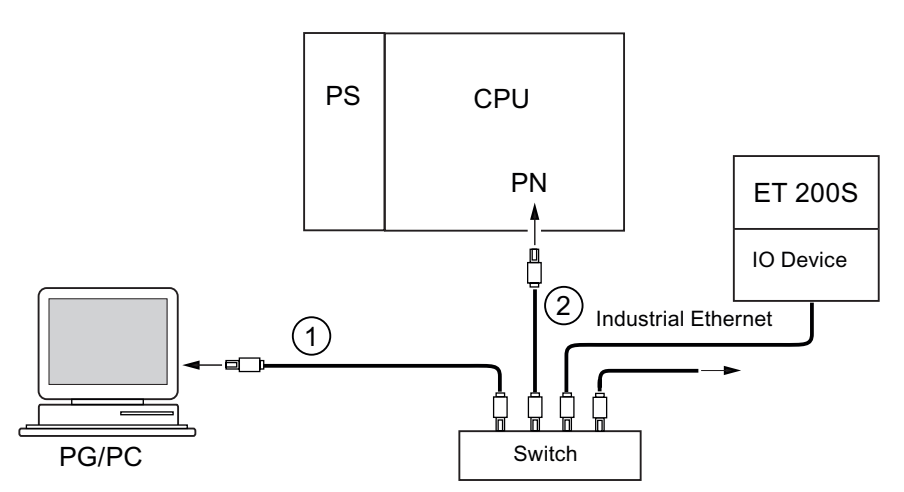

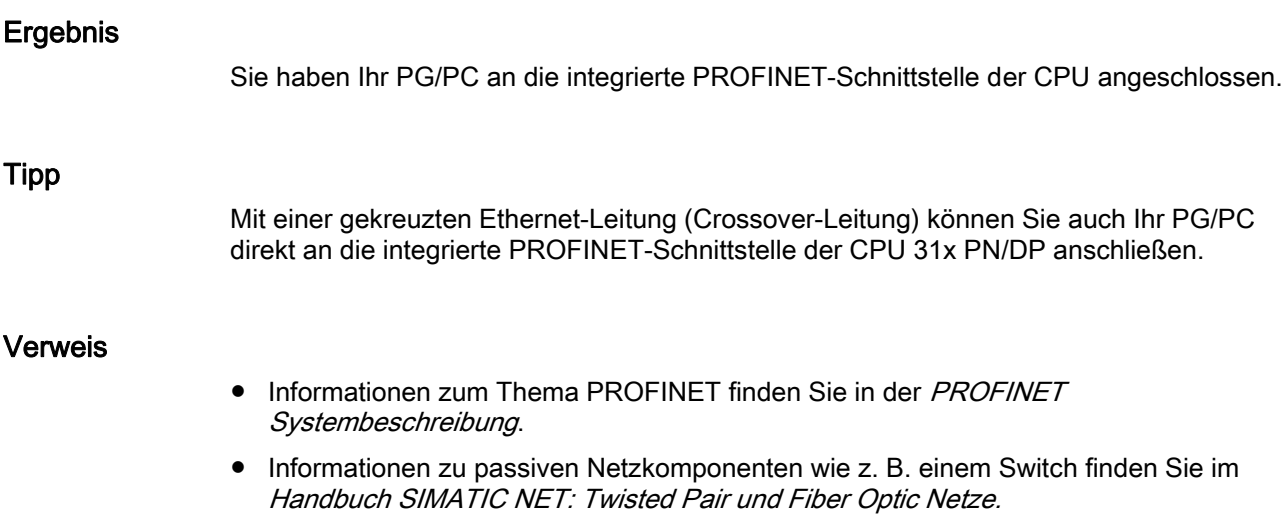

### <span id="page-151-0"></span>Siehe auch

[PROFINET IO-System projektieren und in Betrieb nehmen](#page-176-0) (Seite [177\)](#page-176-0)

# 8.4.5.2 PG an einen Teilnehmer anschließen

#### Voraussetzung

Damit Sie das PG über MPI anschließen können, muss das PG mit einer integrierten MPI-Schnittstelle oder mit einer MPI-Karte ausgerüstet sein.

#### PG an die integrierte MPI-Schnittstelle der CPU anschließen

Verbinden Sie das PG über ein vorgefertigtes PG-Kabel ① mit der MPI-Schnittstelle Ihrer CPU. Alternativ dazu können Sie sich die Verbindungsleitung mit PROFIBUS-Buskabel und Busanschluss-Steckern selbst anfertigen. Im unteren Bild sehen Sie die Verbindung zwischen PG und CPU

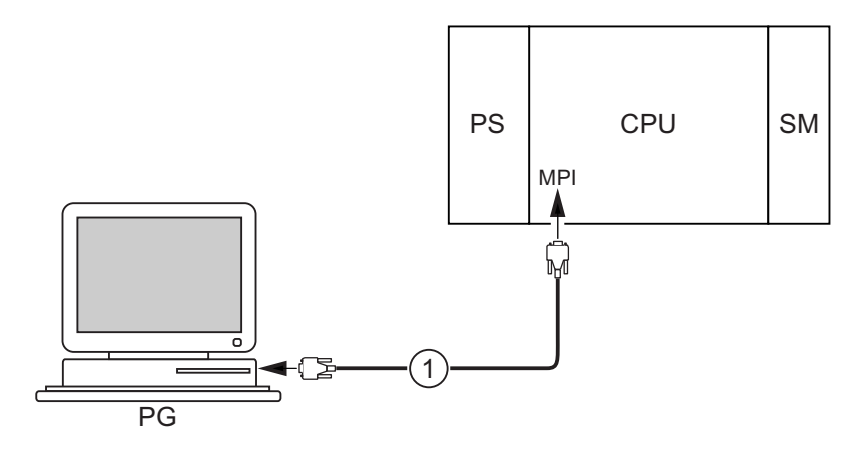

#### Ziffer Bezeichnung

① PG-Kabel, mit der Sie eine Verbindung zwischen PG und CPU herstellen

#### Vorgehen bei PROFIBUS DP

Das Vorgehen gilt prinzipiell auch für PROFIBUS DP, wenn die Schnittstelle der CPU als PROFIBUS DP-Schnittstelle eingestellt ist

# <span id="page-152-0"></span>8.4.5.3 PG an mehrere Teilnehmer anschließen

#### Voraussetzung

Damit Sie das PG an ein MPI anschließen können, muss das PG mit einer integrierten MPI-Schnittstelle oder mit einer MPI-Karte ausgerüstet sein.

## PG an mehrere Teilnehmer anschließen

Verbinden Sie das fest im MPI-Subnetz installierte PG über Busanschluss-Stecker direkt mit den anderen Teilnehmern des MPI-Subnetzes.

Nachfolgendes Bild zeigt zwei vernetzte S7-300. Die beiden S7-300 sind über Busanschluss-Stecker miteinander verbunden.

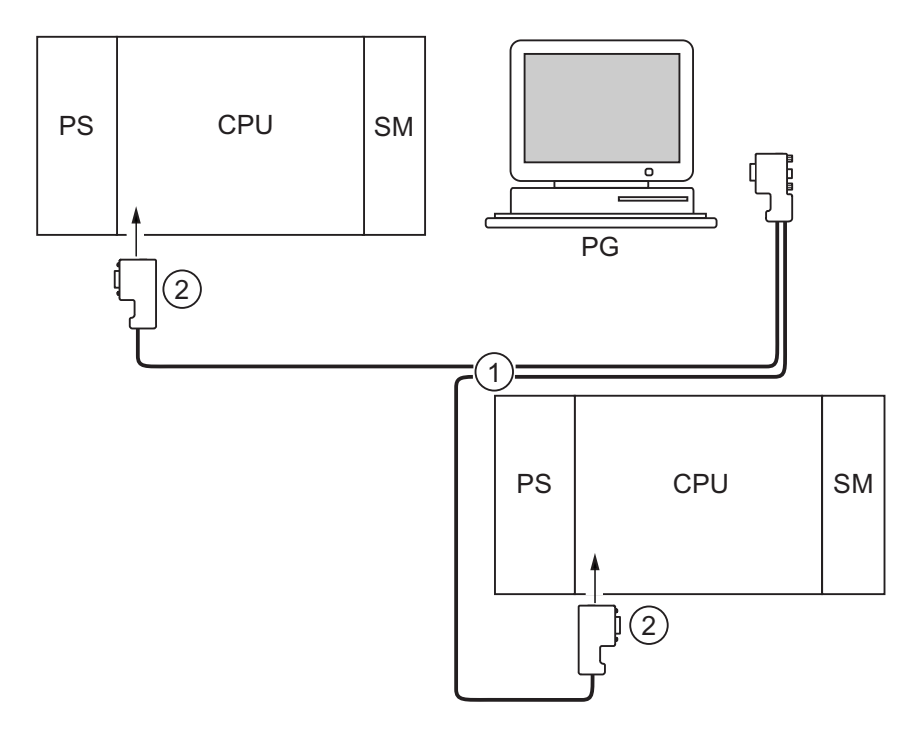

#### Ziffer Bezeichnung

- ① das PROFIBUS-Buskabel
- ② die Anschlussstecker mit eingeschalteten Abschlusswiderständen

# 8.4.5.4 PG zur Inbetriebnahme bzw. Wartung einsetzen

# Voraussetzung

Damit Sie das PG an ein MPI anschließen können, muss das PG mit einer integrierten MPI-Schnittstelle oder mit einer MPI-Karte ausgerüstet sein.

# PG zur Inbetriebnahme bzw. Wartung einsetzen

Schließen Sie das PG für die Inbetriebnahme bzw. zu Wartungszwecken über eine Stichleitung an einen Teilnehmer des Subnetzes an. Dazu muss der Busanschluss-Stecker dieses Teilnehmers eine PG-Buchse besitzen.

Nachfolgendes Bild zeigt zwei vernetzte S7-300, an die ein PG angeschlossen wird.

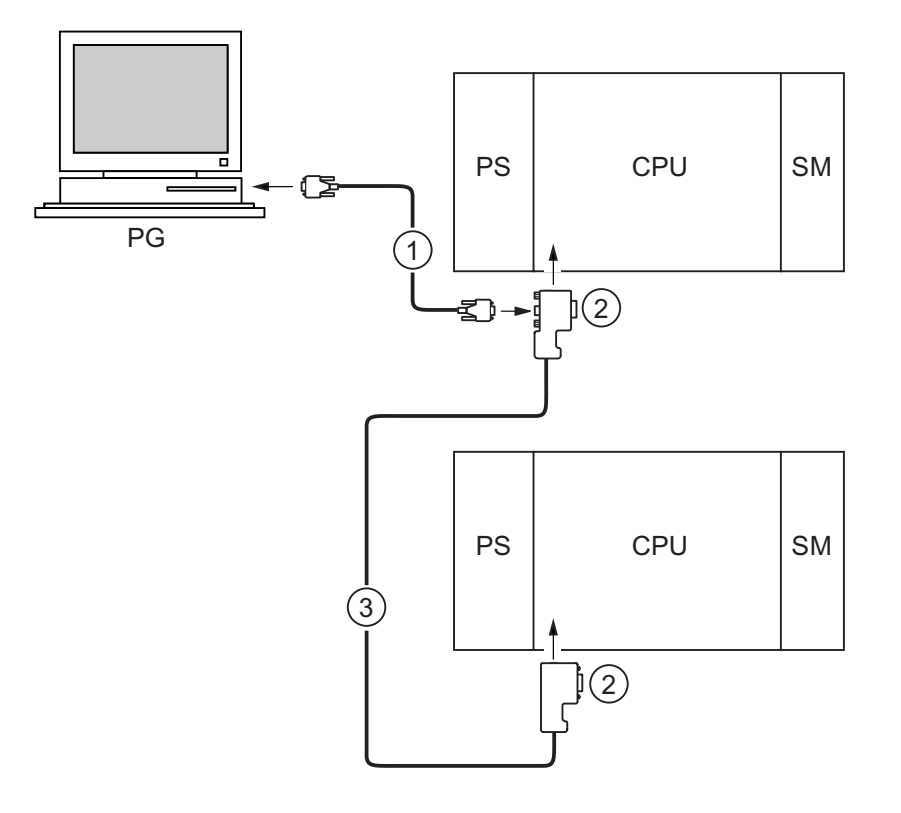

#### Ziffer Bezeichnung

- ① die Stichleitung, mit der Sie eine Verbindung zwischen PG und CPU herstellen
- ② Die Anschlussstecker mit eingeschalteten Abschlusswiderständen
- ③ das PROFIBUS-Buskabel, mit dem Sie die beiden CPUs vernetzen

## MPI-Adressen für Service-PG

Wenn kein fest installiertes PG vorhanden ist, empfehlen wir Folgendes:

Um ein PG zu Servicezwecken an ein MPI-Subnetz mit "unbekannten" Teilnehmeradressen anzuschließen, empfehlen wir Ihnen am Service-PG folgende Adressen einzustellen:

- MPI-Adresse: 0
- Höchste MPI-Adresse: 126

Ermitteln Sie anschließend mit STEP 7 die höchste MPI-Adresse im MPI-Subnetz und gleichen Sie dann die höchste MPI-Adresse im PG an die des MPI-Subnetzes an.

### Siehe auch

[Vorgehensweise: Hardware in Betrieb nehmen](#page-136-0) (Seite [137\)](#page-136-0) [Vorgehensweise: Software in Betrieb nehmen](#page-138-0) (Seite [139\)](#page-138-0)

### 8.4.5.5 PG an erdfrei aufgebaute MPI-Teilnehmer anschließen (nicht CPU 31xC)

#### Voraussetzung

Damit Sie das PG an ein MPI anschließen können, muss das PG mit einer integrierten MPI-Schnittstelle oder mit einer MPI-Karte ausgerüstet sein.

#### PG an erdfrei aufgebaute Teilnehmer eines MPI-Subnetzes anschließen (nicht mit CPUs 31xC)

#### PG an erdfrei aufgebaute Teilnehmer

Wenn Sie Teilnehmer eines Subnetzes bzw. eine S7-300 erdfrei aufbauen, dann dürfen Sie nur ein erdfreies PG an das Subnetz bzw. eine S7-300 anschließen.

#### Erdgebundenes PG an das MPI

Sie wollen die Teilnehmer erdfrei betreiben. Wenn das MPI am PG erdgebunden ausgeführt ist, müssen Sie einen RS 485-Repeater zwischen die Teilnehmer und das PG schalten. Die erdfreien Teilnehmer müssen Sie am Bussegment 2 anschließen, wenn das PG am Bussegment 1 (Anschlüsse A1 B1) bzw. an der PG/OP-Schnittstelle angeschlossen wird (siehe Kapitel 9 im Gerätehandbuch Baugruppendaten).

Nachfolgendes Bild zeigt den RS 485-Repeater als Schnittstelle zwischen einem erdgebunden und einem erdfrei aufgebauten Teilnehmer eines MPI-Subnetzes.

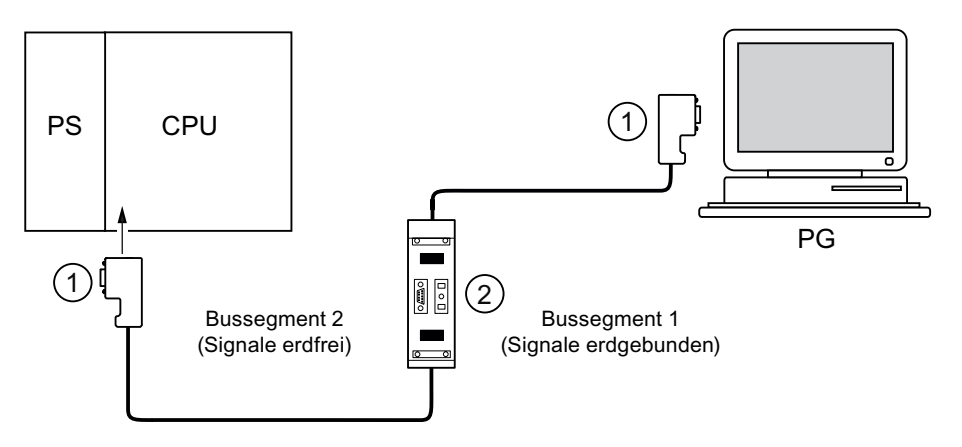

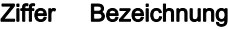

① die Anschlussstecker mit eingeschalteten Abschlusswiderständen

② RS 485-Repeater, mit eingeschalteten Abschlusswiderständen

## Siehe auch

[Leitungslängen PROFINET und Netzausdehnungen](#page-83-0) (Seite [84\)](#page-83-0) [Netzkomponenten zu MPI/DP und Leitungslängen](#page-63-0) (Seite [64](#page-63-0))

# 8.4.6 SIMATIC-Manager starten

### **Einleitung**

Der SIMATIC-Manager ist eine grafische Bedienoberfläche zur Online/Offline-Bearbeitung von S7-Objekten (Projekte, Anwenderprogramme, Bausteine, HW-Stationen und Tools).

Mit dem SIMATIC-Manager können Sie

- Projekte und Bibliotheken verwalten,
- STEP 7-Tools aufrufen,
- online auf das Automatisierungssystem (AS) zugreifen,
- Memory Cards bearbeiten.

### SIMATIC-Manager starten

Auf dem Windows-Desktop erscheint nach der Installation das Icon SIMATIC-Manager und im Startmenü unter SIMATIC ein Programmpunkt SIMATIC-Manager.

1. Starten Sie den SIMATIC-Manager durch einen Doppelklick auf das Icon oder über das Startmenü (wie bei allen anderen Windows-Anwendungen).

#### Bedienoberfläche

Durch Öffnen der entsprechenden Objekte wird das zugehörige Werkzeug zur Bearbeitung gestartet. Mit Doppelklick auf einen Programmbaustein startet der Programm-Editor und der Baustein kann bearbeitet werden (objektorientierter Start).

#### Online-Hilfe

Die Online-Hilfe für das aktuelle Fenster wird grundsätzlich mit der Funktionstaste F1 aufgerufen.

# 8.4.7 Ein- und Ausgänge beobachten und steuern

#### Das Werkzeug "Variable beobachten und steuern"

Mit dem STEP 7-Werkzeug "Variable beobachten und steuern" können Sie

- Variablen eines Programms in frei wählbarem Format beobachten,
- Zustände oder Inhalte von Variablen in der CPU verändern (steuern).

### Variablentabelle erstellen

Eine Variablentabelle (VAT) können Sie auf zwei unterschiedliche Arten erstellen:

● im KOP/FUP/AWL-Editor über die Menüpunkte Zielsystem > Variable beobachten/steuern

Mit dieser Tabelle kann direkt online gearbeitet werden.

● im SIMATIC-Manager bei geöffnetem Container Bausteine über die Menüpunkte Neues Objekt einfügen > Variablentabelle

Diese offline erstellte Tabelle kann gespeichert und zu einem späteren Zeitpunkt wieder aufgerufen werden. Nach Online-Schalten kann sie auch getestet werden.

#### Aufbau der Variablentabelle:

In der Variablentabelle belegt jeder zu beobachtende oder zu steuernde Operand (z. B. Eingänge, Ausgänge) eine Zeile.

Die Spalten der Variablentabelle haben folgende Bedeutung:

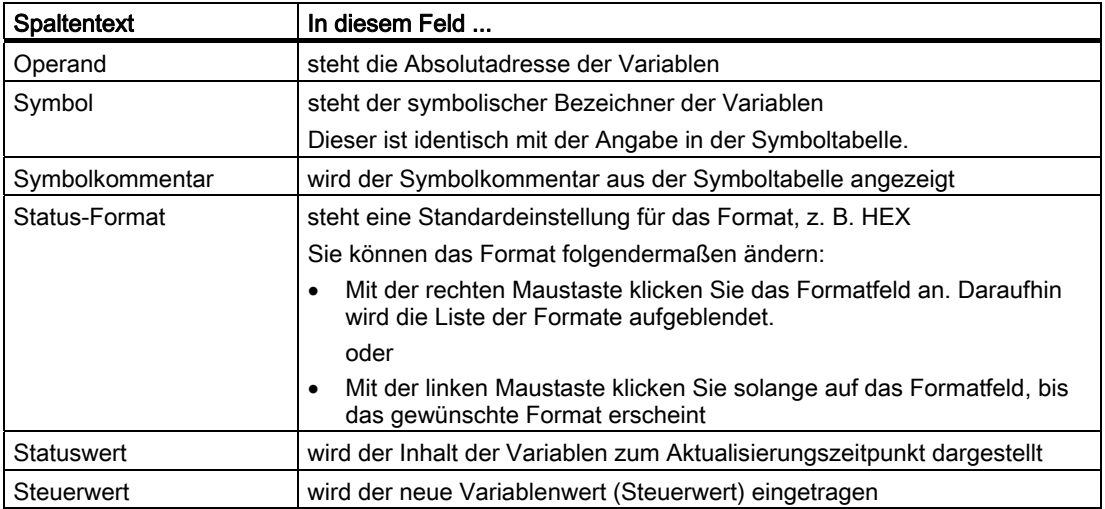

#### Variable beobachten

Zum Beobachten von Variablen haben Sie zwei Möglichkeiten:

● einmaliges Aktualisieren der Statuswerte über die Menüpunkte Variable > Statuswerte aktualisieren

oder

● permanentes Aktualisieren der Statuswerte über die Menüpunkte Variable > Beobachten

#### Variable steuern

Zum Steuern von Variablen gehen Sie folgendermaßen vor:

- 1. Klicken Sie mit der linken Maustaste das Feld Steuerwert der betreffenden Variablen an.
- 2. Tragen Sie den Steuerwert dem Datentyp entsprechend ein.
- 3. Wählen Sie für ein einmaliges Aktivieren der Steuerwerte die Menüpunkte Variable > Steuerwerte aktivieren an.

bzw.

Wählen Sie für permanentes Aktivieren der Steuerwerte die Menüpunkte Variable > Steuern an.

4. Überprüfen Sie mit der Testfunktion Beobachten, ob der Steuerwert in die Variable eingetragen wurde.

#### Steuerwert gültig?

Der in die Tabelle eingetragene Steuerwert kann ungültig geschaltet werden. Ein ungültiger Wert wird wie ein Kommentar angezeigt. Ein ungültiger Steuerwert kann wieder gültig geschaltet werden.

Nur gültige Steuerwerte können aktiviert werden.

# Triggerpunkte einstellen

# Triggerpunkte:

- Der "Triggerpunkt für Beobachten" legt fest, wann die Werte der zu beobachtenden Variablen aktualisiert werden.
- Der "Triggerpunkt für Steuern" legt fest, wann den zu steuernden Variablen die Steuerwerte zugewiesen werden.

#### Triggerbedingung:

- Die "Triggerbedingung für Beobachten" legt fest, ob die Werte einmalig beim Erreichen des Triggerpunktes oder permanent (bei jedem Erreichen des Triggerpunktes) aktualisiert werden.
- Die "Triggerbedingung für Steuern" legt fest, ob den zu steuernden Variablen die Steuerwerte nur einmalig oder permanent zugewiesen werden.

Die Einstellung der Triggerpunkte können Sie im Werkzeug "Variable beobachten und steuern" über die Menüpunkte Variable > Trigger einstellen ... starten.

#### Besonderheiten:

- Wenn die "Triggerbedingung für Beobachten" auf einmalig eingestellt wurde, haben die Menüpunkte Variable > Statuswerte aktualisieren oder Variable > Beobachten die gleiche Wirkung, nämlich einmalige Aktualisierung.
- Wenn die "Triggerbedingung für Steuern" auf einmalig eingestellt wurde, haben die Menüpunkte Variable > Steuerwerte aktualisieren oder Variable > Steuern die gleiche Wirkung, nämlich einmalige Zuweisung.
- Wenn die Triggerbedingungen auf permanent eingestellt wurden, haben die genannten Menüpunkte die bereits bekannte unterschiedliche Wirkung.
- Wenn der gleiche Triggerpunkt für Beobachten und Steuern eingestellt ist, so wird zuerst das Beobachten durchgeführt.
- Wenn Sie unter Test > Betrieb... Prozessbetrieb eingestellt haben, wird bei der Einstellung permanentes Steuern die Wertezuweisung nicht in jedem Zyklus durchgeführt.

Abhilfe: Verwendung der Testfunktion Forcen.

## Variablentabelle speichern/öffnen

#### VAT speichern

1. Sie können bei Abbruch oder nach Abschluss einer Testphase die Variablentabelle speichern. Der Name einer Variablentabelle beginnt mit den Buchstaben VAT, gefolgt von einer Nummer von 0 bis 65535; z. B. VAT5.

#### VAT öffnen

- 1. Wählen Sie die Menüpunkte Tabelle > Öffnen aus.
- 2. Wählen Sie im Dialogfenster Öffnen den Projektnamen aus.
- 3. Wählen Sie im darunter liegenden Projektfenster das entsprechende Programm aus und markieren den Container Bausteine.
- 4. Markieren Sie im Bausteinfenster die gewünschte Tabelle.
- 5. Bestätigen Sie mit OK.

### Verbindung zur CPU herstellen

Die Variablen einer VAT sind veränderliche Größen eines Anwenderprogramms. Um die Variablen beobachten oder steuern zu können, muss eine Verbindung zur entsprechenden CPU hergestellt werden. Es ist möglich, jede Variablentabelle mit einer anderen CPU zu verbinden.

Stellen Sie über den Menüpunkt Zielsystem > Verbindung herstellen zu ... die Verbindung zu einer der folgenden CPUs her:

- projektierte CPU
- direkt angeschlossene CPU
- erreichbare CPU ...

Nachfolgend ist tabellarisch die Anzeige der Variablen aufgelistet.

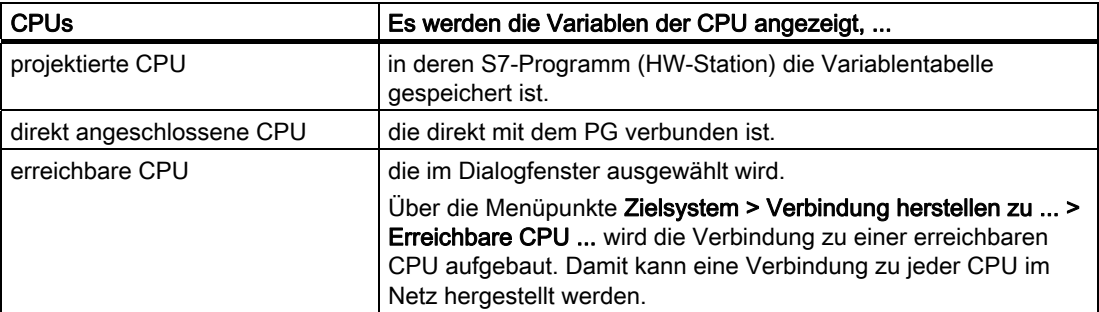

### Ausgänge steuern im STOP-Zustand der CPU

Die Funktion PA freischalten schaltet die Ausgabesperre der Peripherieausgänge (PA) ab. Dies ermöglicht das Steuern der PA im STOP-Zustand der CPU.

Um die Peripherieausgänge freizuschalten, gehen Sie folgendermaßen vor:

- 1. Öffnen Sie mit dem Menübefehl Tabelle > Öffne die Variablentabelle (VAT), die die zu steuernden Peripherieausgänge enthält oder aktivieren Sie das Fenster der entsprechenden Variablentabelle.
- 2. Stellen Sie mit dem Menübefehl Zielsystem > Verbindung herstellen zu ... eine Verbindung zur gewünschten CPU her, damit Sie die Peripherieausgänge der aktiven Variablentabelle steuern können.
- 3. Öffnen Sie mit dem Menübefehl Zielsystem > Betriebszustand das Dialogfeld Betriebszustand und schalten Sie die CPU in den Zustand STOP.
- 4. Tragen Sie für die zu steuernden Peripherieausgänge in der Spalte "Steuerwert" die gewünschten Werte ein.

Beispiele: Peripherieausgang: PAB 7 Steuerwert: 2#0100 0011 PAW 2 W#16#0027 PAD 4 DW#16#0001

- 5. Schalten Sie mit dem Menübefehl Variable > PA freischalten den Modus "PA freischalten" ein.
- 6. Steuern Sie mit dem Menübefehl Variable > Steuerwerte aktivieren die Peripherieausgänge. "PA freischalten" bleibt solange aktiv, bis Sie erneut den Menübefehl Variable > PA freischalten wählen und damit diesen Modus wieder ausschalten.

"PA freischalten" wird auch bei Abbruch der Verbindung zum PG beendet.

7. Für die Vorgabe von neuen Werten beginnen Sie wieder mit Schritt 4.

#### Hinweis

Ändert die CPU ihren Betriebszustand und geht zum Beispiel von STOP in RUN oder ANLAUF, wird eine Meldung eingeblendet. Befindet sich die CPU im Betriebszustand RUN und die Funktion "PA freischalten" wird gewählt, so wird ebenfalls eine Meldung eingeblendet.

# 8.5.1 PROFIBUS-Netz in Betrieb nehmen

#### Voraussetzungen

Bevor Sie das PROFIBUS DP-Netz in Betrieb nehmen können, müssen folgende Voraussetzungen erfüllt sein:

- Das PROFIBUS DP-Netz ist aufgebaut.
- Sie haben mit STEP 7 das PROFIBUS DP-Netz konfiguriert und allen Teilnehmern eine PROFIBUS DP-Adresse und den Adressraum zugewiesen.
- Beachten Sie, dass bei einigen DP-Slaves auch Adressschalter eingestellt werden müssen (siehe Beschreibung der jeweiligen DP-Slaves).
- Abhängig von der CPU ist die Software gemäß nachfolgender Tabelle erforderlich:

| <b>CPU</b>  | <b>Bestellnummer</b> | <b>Erforderliche Software</b> |
|-------------|----------------------|-------------------------------|
| 313C-2 DP   | 6ES7313-6CF03-0AB0   | STEP 7 ab $V$ 5.2 + SP1 + HSP |
| 314C-2 DP   | 6ES7314-6CG03-0AB0   | ab <i>COM PROFIBUS</i> V 5.0  |
| 315-2 DP    | 6ES7315-2AG10-0AB0   | STEP 7 ab V 5.2 + SP1 + HSP   |
| 315-2 PN/DP | 6ES7315-2EH13-0AB0   | STEP 7 ab $V$ 5.4 + SP1 + HSP |
| 317-2 DP    | 6ES7317-2AJ10-0AB0   | STEP 7 ab $V$ 5.2 + SP1 + HSP |
| 317-2 PN/DP | 6ES7317-2EK13-0AB0   | STEP 7 ab $V$ 5.4 + SP2       |
| 319-3 PN/DP | 6ES7318-3EL00-0AB0   | STEP 7 ab $V$ 5.4 + SP4       |

Tabelle 8-6 Software-Voraussetzungen

# DP-Adressbereiche der CPUs

Tabelle 8-7 DP-Adressbereiche der CPUs

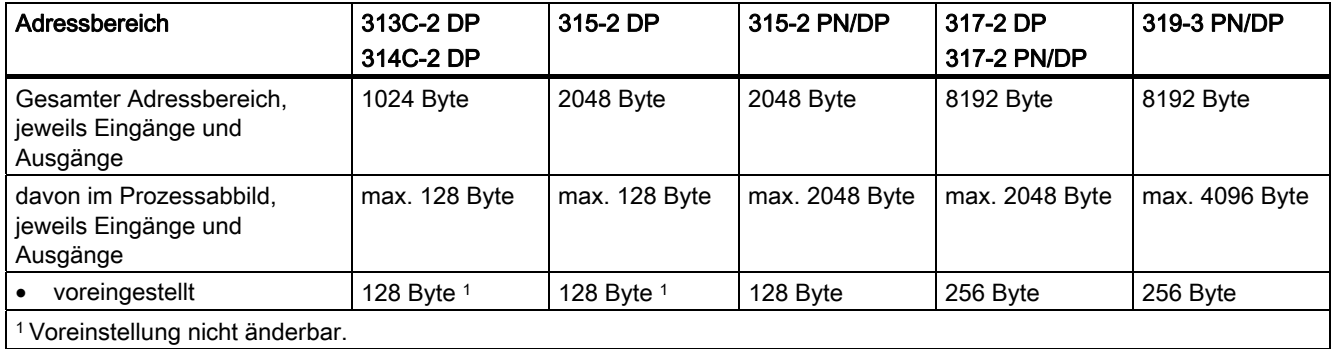

#### DP-Diagnoseadressen

DP-Diagnoseadressen belegen im Adressbereich für die Eingänge jeweils 1 Byte für den DP-Master und jeden DP-Slave. Unter diesen Adressen ist z. B. die DP-Normdiagnose der jeweiligen Teilnehmer abrufbar (Parameter LADDR des SFC 13). Die DP-Diagnoseadressen legen Sie bei der Projektierung fest. Wenn Sie keine DP-Diagnoseadressen festlegen, vergibt STEP 7 die Adressen ab der höchsten Byteadresse abwärts als DP-Diagnoseadressen.

Bei einer CPU 31xC-2 DP, CPU 31x-2 DP bzw. CPU 31x PN/DP als Master vergeben Sie für S7-Slaves zwei verschiedene Diagnoseadressen:

Diagnoseadresse des Slaves (Adresse für Steckplatz 0)

Mit dieser Adresse werden im DP-Master alle Ereignisse gemeldet, die den gesamten Slave betreffen (Stationsstellvertreter), z. B. ein Stationsausfall.

Diagnoseadresse der Baugruppe (Adresse für Steckplatz 2)

Mit dieser Adresse werden im Master Ereignisse (OB 82) gemeldet, die die Baugruppe (z. B. eine CPU 313C-2 DP als I-Slave) betreffen. Bei einer CPU als DP-Slave werden hier z. B. Diagnosealarme für Betriebszustandswechsel gemeldet.

#### Siehe auch

[PG an einen Teilnehmer anschließen](#page-151-0) (Seite [152](#page-151-0))

[PG an mehrere Teilnehmer anschließen](#page-152-0) (Seite [153\)](#page-152-0)

# 8.5.2 CPU als DP-Master in Betrieb nehmen

#### Voraussetzungen zur Inbetriebnahme

- Das PROFIBUS-Subnetz ist konfiguriert.
- Die DP-Slaves sind zum Betrieb vorbereitet (siehe jeweilige DP-Slave-Handbücher).
- Wenn die MPI/DP-Schnittstelle eine DP-Schnittstelle sein soll, müssen Sie die Schnittstelle als DP-Schnittstelle projektieren (nur CPU 315-2 PN/DP/ CPU 317 und CPU 319).
- Vor der Inbetriebnahme müssen Sie die CPU als DP-Master konfigurieren. Das heißt, Sie müssen in STEP 7
	- die CPU als DP-Master projektieren,
	- der CPU eine PROFIBUS-Adresse zuweisen,
	- der CPU eine Master-Diagnoseadresse zuweisen,
	- DP-Slaves in das DP-Mastersystem einbinden.

Ist eine DP-CPU ein DP-Slave?

Dann finden Sie diesen DP-Slave im PROFIBUS DP-Katalog als bereits projektierte Station. Dieser DP-Slave-CPU weisen Sie im DP-Master eine Slave-Diagnoseadresse zu. Den DP-Master müssen Sie mit der DP-Slave-CPU koppeln und die Adressbereiche für den Datenaustausch zur DP-Slave-CPU festlegen.

Nehmen Sie die DP-CPU als DP-Master im PROFIBUS-Subnetz wie folgt in Betrieb:

- 1. Laden Sie die mit STEP 7 erstellte Konfiguration des PROFIBUS-Subnetzes (Sollausbau) mit dem PG in die DP-CPU.
- 2. Schalten Sie alle DP-Slaves ein.
- 3. Schalten Sie die DP-CPU von STOP in RUN.

# Anlauf der DP-CPU als DP-Master

Im Anlauf prüft die DP-CPU den konfigurierten Sollausbau ihres DP-Master-Systems mit dem Istausbau.

Ist der Sollausbau = dem Istausbau, geht die CPU in RUN.

Ist der Sollausbau ≠ dem Istausbau, hängt das Verhalten der CPU ab von der Einstellung des Parameters Anlauf bei Sollausbau ≠ Istausbau.

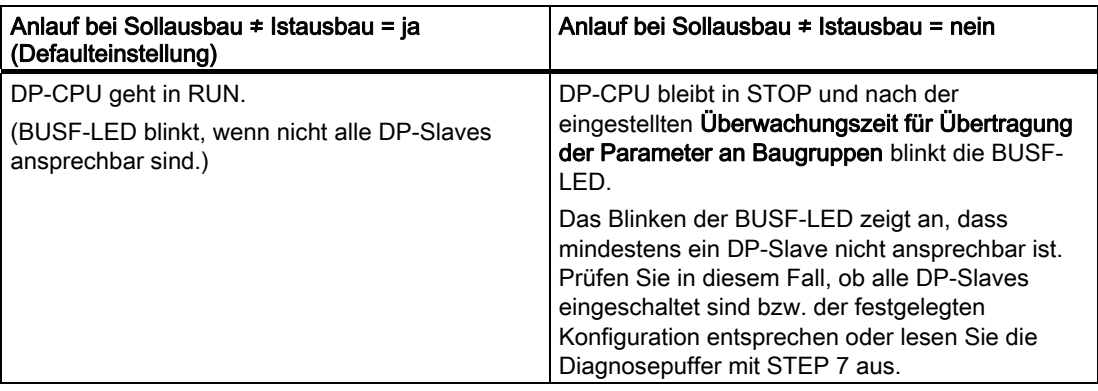

### Betriebszustände des DP-Slaves erkennen (Ereigniserkennung)

Die nachfolgende Tabelle zeigt, wie die DP-CPU als DP-Master Betriebszustandsänderungen einer CPU als DP-Slave bzw. Unterbrechungen des Datentransfers erkennt.

Tabelle 8-8 Ereigniserkennung der CPUs 31xC-2 DP / 31x-2 DP / 31x PN/DP als DP-Master

| Ereignis                                                      | Was passiert im DP-Master? |                                                                                                    |  |
|---------------------------------------------------------------|----------------------------|----------------------------------------------------------------------------------------------------|--|
| <b>Busunterbrechung</b><br>(Kurzschluss, Stecker)<br>gezogen) | $\bullet$                  | Aufruf des OB 86 mit der Meldung Stationsausfall                                                                   |  |
|                                                               |                            | (kommendes Ereignis; Diagnoseadresse des DP-Slave, die dem DP-<br>Master zugeordnet ist)                           |  |
|                                                               |                            | bei Peripheriezugriff: Aufruf des OB 122                                                                           |  |
|                                                               |                            | (Peripheriezugriffsfehler)                                                                                         |  |
| DP-Slave:                                                     |                            | Aufruf des OB 82 mit der Meldung Baugruppe gestört                                                                 |  |
| $RUN \rightarrow STOP$                                        |                            | (kommendes Ereignis; Diagnoseadresse des DP-Slave, die dem DP-<br>Master zugeordnet ist; Variable OB82_MDL_STOP=1) |  |
| DP-Slave:                                                     |                            | Aufruf des OB 82 mit der Meldung <b>Baugruppe ok</b>                                                               |  |
| $STOP \rightarrow RUN$                                        |                            | (gehendes Ereignis; Diagnoseadresse des DP-Slave, die dem DP-Master<br>zugeordnet ist; Variable OB82_MDL_STOP=0)   |  |

#### Tipp:

Programmieren Sie bei der Inbetriebnahme der CPU als DP-Master immer die OBs 82 und 86. So können Sie die Störungen bzw. Unterbrechungen des Datentransfers erkennen und auswerten.

## Status/Steuern, Programmieren über PROFIBUS

Alternativ zur MPI-Schnittstelle können Sie über die PROFIBUS DP-Schnittstelle die CPU programmieren oder die PG-Funktionen Status und Steuern ausführen.

#### Hinweis

Die Anwendung von Status und Steuern über die PROFIBUS DP-Schnittstelle verlängert den DP-Zyklus.

## Äquidistanz

Äquidistanz ist die Eigenschaft des PROFIBUS-DP, die exakt gleichlange Buszyklen gewährleistet. "Gleichlange Buszyklen" bedeutet, dass der DP-Master den DP-Buszyklus immer wieder nach dem gleichen Zeitabstand beginnt. Dies bedeutet aus Sicht der angeschlossenen Slaves, dass diese ebenfalls ihre Daten vom Master in exakt gleich bleibenden Zeitabständen erhalten.

Ab STEP 7 V 5.x können Sie für PROFIBUS-Subnetze gleichlange (äquidistante) Buszyklen parametrieren. Eine ausführliche Beschreibung zu Äquidistanz finden Sie in der Online-Hilfe zu STEP 7.

In Betrieb nehmen 8.5 PROFIBUS DP in Betrieb nehmen

#### Teilprozessabbild taktsynchron aktualisieren

Mit der SFC 126 "SYNC\_PI" aktualisieren Sie ein Teilprozessabbild der Eingänge taktsynchron. Ein an einen DP-Takt angebundenes Anwenderprogramm (Anbindung erfolgt über den OB 61) kann mit dieser SFC die erfassten Eingangsdaten in einem Teilprozessabbild der Eingänge synchron mit diesem Takt und konsistent aktualisieren. Die SFC 126 ist unterbrechbar und kann nur im OB 61 aufgerufen werden.

Mit der SFC 127 "SYNC\_PO" aktualisieren Sie ein Teilprozessabbild der Ausgänge taktsynchron. Ein an einen DP-Takt angebundenes Anwenderprogramm kann mit dieser SFC die berechneten Ausgangsdaten eines Teilprozessabbildes der Ausgänge synchron mit diesem Takt und konsistent in die Peripherie übertragen. Die SFC 127 ist unterbrechbar und kann nur im OB 61 aufgerufen werden.

Die SFC 126 und 127 werden in der Online-Hilfe zu STEP7 und im Referenzhandbuch Systemsoftware S7-300/400 System- und Standardfunktionen beschrieben.

Die Taktsynchronität wird bei den CPUs 315-2 PN/DP, CPU 317 DP, CPU 317-2 PN/DP und CPU 319-3 PN/DP unterstützt. Bei den CPUs mit zwei DP-Schnittstellen (CPU 317-2 DP und CPU 319-3 PN/DP) wird die Taktsynchronität nur an der zweiten Schnittstelle (DP-Schnittstelle) unterstützt.

#### Verweis

Weitere Informationen zur Taktsynchronität finden Sie im Handbuch "Taktsynchronität".

#### Uhrzeitsynchronisation

Informationen zur Uhrzeitsynchronisation über PROFIBUS DP finden Sie im Kapitel Schnittstellen > PROFIBUS DP.

#### Sync/Freeze

Mit dem Steuerkommando SYNC werden die DP-Slaves einer Gruppe in den Sync-Modus geschaltet, d. h. der DP-Master überträgt die aktuellen Ausgangsdaten und veranlasst die betroffenen DP-Slaves, die Ausgänge einzufrieren. Bei den folgenden Ausgabetelegrammen speichern die DP-Slaves die Ausgangsdaten in einem internen Puffer; der Zustand der Ausgänge bleibt unverändert.

Nach jedem Steuerkommando SYNC legen die DP-Slaves der selektierten Gruppen die Ausgangsdaten ihres internen Puffers auf die Ausgänge an den Prozess.

Die Ausgänge werden erst dann wieder zyklisch aktualisiert, wenn Sie mithilfe der SFC 11 "DPSYC\_FR" das Steuerkommando UNSYNC absetzen.

Mit dem Steuerkommando FREEZE werden die betroffenen DP-Slaves in den Freeze-Modus geschaltet, d. h., der DP-Master veranlasst die betroffenen DP-Slaves, den aktuellen Zustand der Eingänge einzufrieren. Anschließend überträgt er die eingefrorenen Daten in den Eingangsbereich der CPU.

Nach jedem Steuerkommando FREEZE frieren die DP-Slaves den Zustand der Eingänge erneut ein.

Der DP-Master erhält erst dann wieder zyklisch den aktuellen Zustand der Eingänge, wenn Sie mithilfe der SFC 11 "DPSYC\_FR" das Steuerkommando UNFREEZE absetzen.

Die SFC 11 wird in der zugehörigen *Online-Hilfe zu STEP7* und im Referenzhandbuch Systemsoftware S7-300/400 System- und Standardfunktionen beschrieben.

#### Hochlauf des DP-Master-Systems

#### CPU 31xC-2 DP / 31x-2 DP / 31x PN/DP ist DP-Master

Mit dem Parameter Übertragung der Parameter an Baugruppen stellen Sie auch die Hochlaufzeit-Überwachung der DP-Slaves ein.

D. h., in der eingestellten Zeit müssen die DP-Slaves hochlaufen und von der CPU (als DP-Master) parametriert sein.

#### PROFIBUS-Adresse des DP-Masters

Für die DP-CPU dürfen Sie "126" nicht als PROFIBUS-Adresse einstellen.

## 8.5.3 CPU als DP-Slave in Betrieb nehmen

#### Voraussetzungen zur Inbetriebnahme

- Der DP-Master ist parametriert und konfiguriert.
- Soll die MPI/DP-Schnittstelle Ihrer CPU eine DP-Schnittstelle sein, dann müssen Sie diese Schnittstelle als DP-Schnittstelle projektieren.
- Vor der Inbetriebnahme müssen Sie die DP-CPU als DP-Slave parametrieren und konfigurieren. Das heißt, Sie müssen in STEP 7
	- die CPU als DP-Slave "einschalten",
	- der CPU eine PROFIBUS-Adresse zuweisen,
	- der CPU eine Slave-Diagnoseadresse zuweisen,
	- festlegen, ob der DP-Master ein S7-DP-Master oder ein anderer DP-Master ist,
	- die Adressbereiche für den Datenaustausch zum DP-Master festlegen.
- Alle anderen DP-Slaves sind parametriert und konfiguriert.

#### GSD-Dateien

Wenn Sie an IM 308-C oder Fremdsystemen arbeiten, benötigen Sie eine GSD-Datei, um die DP-CPU als DP-Slave in einem DP-Master-System projektieren zu können.

In COM PROFIBUS ab V 4.0 ist die GSD-Datei enthalten.

Arbeiten Sie mit einer kleineren Version oder einem anderen Projektierwerkzeug, können Sie die GSD-Datei

● im Internet unter<http://www.automation.siemens.com/csi/gsd>

oder

● über Modem vom SchnittStellenCenter Fürth unter der Telefonnummer +49 911 737972 erhalten.

#### Hinweis

Dieser Hinweis ist gültig für die CPU 31xC-2 DP, CPU 315, CPU 317 und CPU 319.

Wollen Sie die CPU als Normslave über GSD-Datei betreiben, dann dürfen Sie bei der Projektierung dieser Slave-CPU in STEP 7 in den Eigenschaften der DP-Schnittstelle das Kontrollkästchen Test, Inbetriebnahme, Routing nicht aktivieren.

### Konfigurier- und Parametriertelegramm

Beim Konfigurieren/Parametrieren der DP-CPU werden Sie durch STEP 7 unterstützt. Sollten Sie eine Beschreibung des Konfigurier- und Parametriertelegramms benötigen, zum Beispiel zur Kontrolle mit einem Busmonitor, dann finden Sie die Beschreibung des Konfigurier- und Parametriertelegramms im Internet unter [http://www.siemens.de/automation/csi\\_de\\_WW/product](http://www.siemens.de/automation/csi_de_WW/product) unter der Beitrags-ID 1452338.

### In Betrieb nehmen

Nehmen Sie die DP-CPU als DP-Slave im PROFIBUS-Subnetz wie folgt in Betrieb:

- 1. Schalten Sie auf Netz-Ein, lassen Sie die CPU aber im Zustand STOP.
- 2. Schalten Sie jetzt zunächst alle anderen DP- Master und DP-Slaves ein.
- 3. Schalten Sie nun die CPU in den Zustand RUN.

## Anlauf der DP-CPU als DP-Slave

Wenn die DP-CPU in RUN geschaltet wird, laufen zwei voneinander unabhängige Betriebszustandsübergänge ab:

- Die CPU geht vom STOP-Zustand in RUN über.
- An der PROFIBUS DP-Schnittstelle nimmt die CPU den Datentransfer mit dem DP-Master auf.

#### Betriebszustände des DP-Masters erkennen (Ereigniserkennung)

Die nachfolgende Tabelle zeigt, wie die DP-CPU als DP-Slave Betriebszustandsänderungen bzw. Unterbrechungen des Datentransfers erkennt.

| Ereignis                                              | Was passiert im DP-Slave?                                                                                        |  |
|-------------------------------------------------------|----------------------------------------------------------------------------------------------------|--|
| Busunterbrechung<br>(Kurzschluss, Stecker<br>gezogen) | Aufruf des OB 86 mit der Meldung Stationsausfall<br>$\bullet$                                                    |  |
|                                                       | (kommendes Ereignis; Diagnoseadresse des DP-Slave, die dem<br>DP-Slave zugeordnet ist)                           |  |
|                                                       | bei Peripheriezugriff: Aufruf des OB 122<br>٠                                                                    |  |
|                                                       | (Peripheriezugriffsfehler)                                                                                       |  |
| DP-Master.                                            | Aufruf des OB 82 mit der Meldung Baugruppe gestört<br>٠                                                          |  |
| $RUN \rightarrow STOP$                                | (kommendes Ereignis; Diagnoseadresse des DP-Slave, die dem<br>DP-Slave zugeordnet ist; Variable OB82_MDL_STOP=1) |  |

Tabelle 8-9 Ereigniserkennung der CPUs 31xC-2 DP / 31x-2 DP / 31x PN/DP als DP-Slave

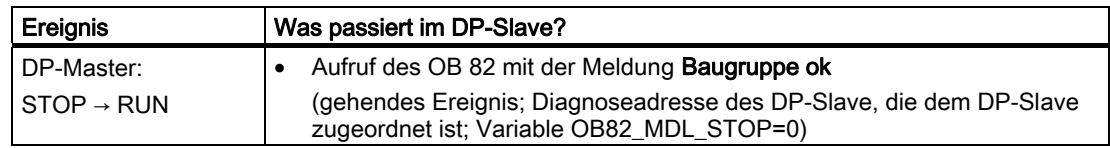

#### Tipp:

Programmieren Sie bei der Inbetriebnahme der CPU als DP-Slave immer die OBs 82 und 86. So können Sie die jeweiligen Betriebszustände bzw. Unterbrechungen des Datentransfers erkennen und auswerten.

#### Status/Steuern, Programmieren über PROFIBUS

Alternativ zur MPI-Schnittstelle können Sie über die PROFIBUS DP-Schnittstelle die CPU programmieren oder die PG-Funktionen Status und Steuern ausführen.

#### Hinweis

Die Anwendung von Status und Steuern über die PROFIBUS DP-Schnittstelle verlängert den DP-Zyklus.

#### Nutzdatentransfer über einen Übergabespeicher

Die DP-CPU stellt als intelligenter DP-Slave einen Übergabespeicher zum PROFIBUS DP zur Verfügung. Der Nutzdatentransfer zwischen der CPU als DP-Slave und dem DP-Master erfolgt immer über diesen Übergabespeicher. Dazu projektieren Sie bis zu 32 Adressbereiche.

D. h., der DP-Master schreibt seine Daten in diese Adressbereiche des Übergabespeichers und die CPU liest im Anwenderprogramm diese Daten aus und umgekehrt.

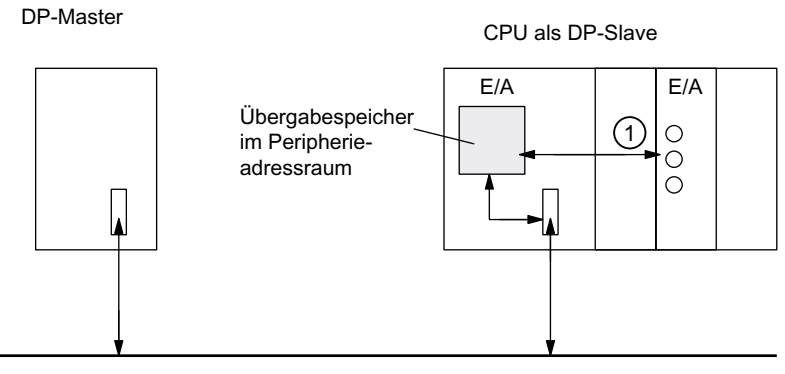

**PROFIBUS** 

#### Ziffer Beschreibung

① Der Datenaustausch zwischen Übergabespeicher und zentraler Peripherie der Slave-CPU muss im Anwenderprogramm realisiert werden. Ein direkter Zugriff des DP-Masters auf diese Peripherie ist nicht möglich.

8.5 PROFIBUS DP in Betrieb nehmen

### Adressbereiche des Übergabespeichers

In STEP 7 projektieren Sie Ein- und Ausgangsadressbereiche:

- Bis zu 32 Ein- und Ausgangsadressbereiche können Sie projektieren.
- Jeder dieser Adressbereiche kann bis zu 32 Byte groß sein.
- Maximal 244 Byte Eingänge und 244 Byte Ausgänge können Sie insgesamt projektieren.

Die folgende Tabelle zeigt das Prinzip der Adressbereiche. Dieses Bild finden Sie auch in der STEP 7-Projektierung.

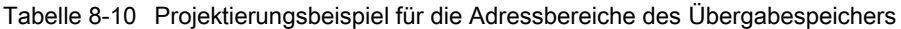

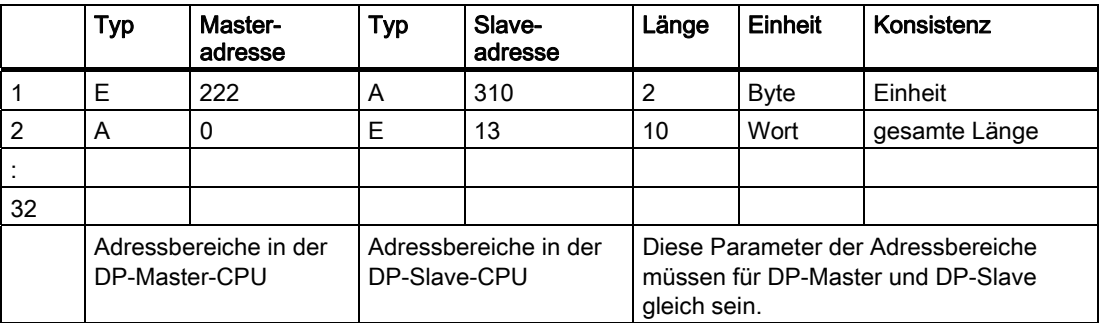

8.5 PROFIBUS DP in Betrieb nehmen

# Beispielprogramm

Im Folgenden sehen Sie in einem kleinen Beispielprogramm den Datenaustausch zwischen DP-Master und DP-Slave. Sie finden in diesem Beispiel die Adressen aus der obigen Tabelle wieder.

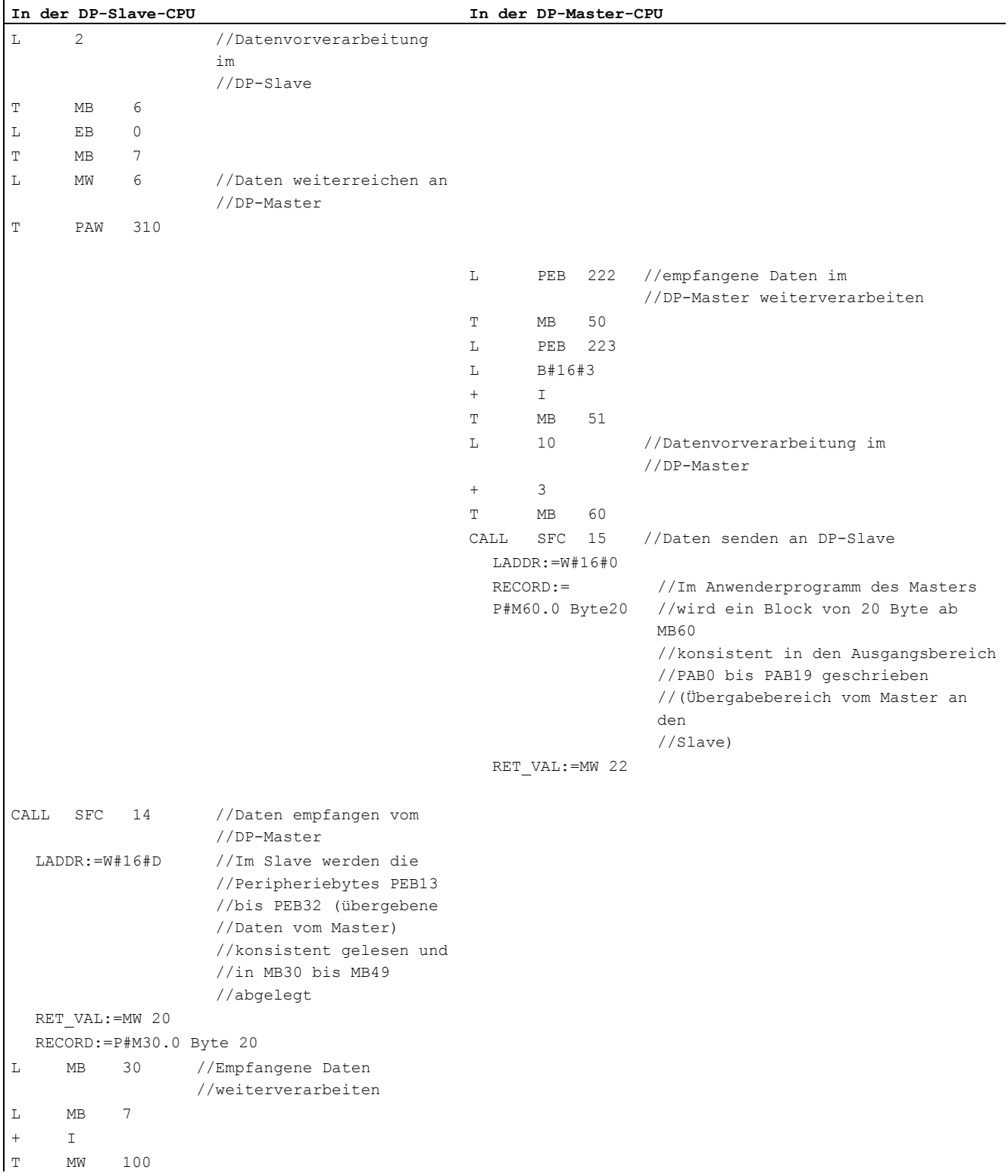

### Arbeiten mit dem Übergabespeicher

Folgende Regeln müssen Sie beim Arbeiten mit dem Übergabespeicher beachten:

- Zuordnung der Adressbereiche:
	- Eingangsdaten des DP-Slaves sind immer Ausgangsdaten des DP-Masters
	- Ausgangsdaten des DP-Slaves sind immer Eingangsdaten des DP-Masters
- Die Adressen können Sie frei vergeben. Im Anwenderprogramm greifen Sie mit Lade-/Transferbefehlen bzw. mit den SFCs 14 und 15 auf die Daten zu. Sie können ebenso Adressen aus dem Prozessabbild der Eingänge bzw. Ausgänge angeben.
- Die niedrigste Adresse der einzelnen Adressbereiche ist die Anfangsadresse des jeweiligen Adressbereichs.
- Länge, Einheit und Konsistenz der zusammengehörenden Adressbereiche für DP-Master und DP-Slave müssen gleich sein.
- Adressen für den Master und den Slave können im logisch gleichen Übergabespeicher unterschiedlich sein (voneinander unabhängige logische Peripheriedressräume in der Master- und der Slave-CPU).

#### Hinweis

Für den Übergabespeicher vergeben Sie Adressen aus dem Peripherieadressbereich der CPU.

Die für den Übergabespeicher vergebenen Adressen dürfen Sie nicht noch einmal für andere Peripheriebaugruppen vergeben.

### S5-DP-Master

Wenn Sie eine IM 308-C als DP-Master und die DP-CPU als DP-Slave einsetzen, gilt für den Austausch von konsistenten Daten:

Sie müssen in der S5-Steuerung mit IM 308-C den FB 192 programmieren, damit zwischen DP-Master und DP-Slave konsistente Daten übertragen werden. Mit dem FB 192 werden die Daten der DP-CPU nur zusammenhängend in einem Block ausgegeben bzw. ausgelesen.

#### S5-95 als DP-Master

Wenn Sie ein AG S5-95 als DP-Master einsetzen, dann müssen Sie dessen Busparameter auch für die DP-CPU als DP-Slave einstellen.

#### Nutzdatentransfer im Betriebszustand STOP

Je nachdem, ob der DP-Master oder der DP-Slave in STOP geht, werden die Nutzdaten im Übergabespeicher verschieden behandelt.

#### Die DP-Slave-CPU geht in STOP:

Die Daten im Übergabespeicher der CPU werden mit "0" überschrieben, d. h. der DP-Master im direkten Datenaustausch liest "0".

### Der DP-Master geht in STOP:

Die aktuellen Daten im Übergabespeicher der CPU bleiben erhalten und können weiterhin von der CPU ausgelesen werden.

#### PROFIBUS-Adresse

Für die DP-CPU dürfen Sie "126" nicht als PROFIBUS-Adresse einstellen.

### Siehe auch

[Freie Adressierung von Baugruppen](#page-126-0) (Seite [127\)](#page-126-0)

# 8.5.4 Direkter Datenaustausch

#### Voraussetzung

Ab STEP 7 V 5.x können Sie für PROFIBUS-Teilnehmer "Direkten Datenaustausch" projektieren. Die DP-CPUs können am Direkten Datenaustausch als Sender und Empfänger teilnehmen.

### Definition

"Direkter Datenaustausch" ist eine spezielle Kommunikationsbeziehung zwischen PROFIBUS DP-Teilnehmern.

Der Direkte Datenaustausch ist dadurch gekennzeichnet, dass PROFIBUS DP-Teilnehmer "mithören", welche Daten ein DP-Slave an seinen DP-Master zurückschickt. Durch diesen Mechanismus kann der "Mithörer" (Empfänger) direkt auf Änderungen von Eingangsdaten entfernter DP-Slaves zugreifen.

#### Adressbereiche

Bei der Projektierung in STEP 7 legen Sie über die jeweiligen Peripherieeingangsadressen fest, auf welchen Adressbereich des Empfängers die gewünschten Daten des Senders gelesen werden sollen.

Eine DP-CPU kann sein:

- Sender als DP-Slave
- Empfänger als DP-Slave oder DP-Master oder als CPU, die nicht in ein Master-System eingebunden ist

8.5 PROFIBUS DP in Betrieb nehmen

### Beispiel: Direkter Datenaustausch über DP-CPUs

Das folgende Bild zeigt an einem Beispiel, welche Beziehungen Sie für Direkten Datenaustausch projektieren können. Im Bild sind alle DP-Master und alle DP-Slaves, die als "CPU" gekennzeichnet sind, jeweils eine DP-CPU.

Beachten Sie, dass andere DP-Slaves (ET 200M, ET 200pro, ET 200S) nur Sender sein können.

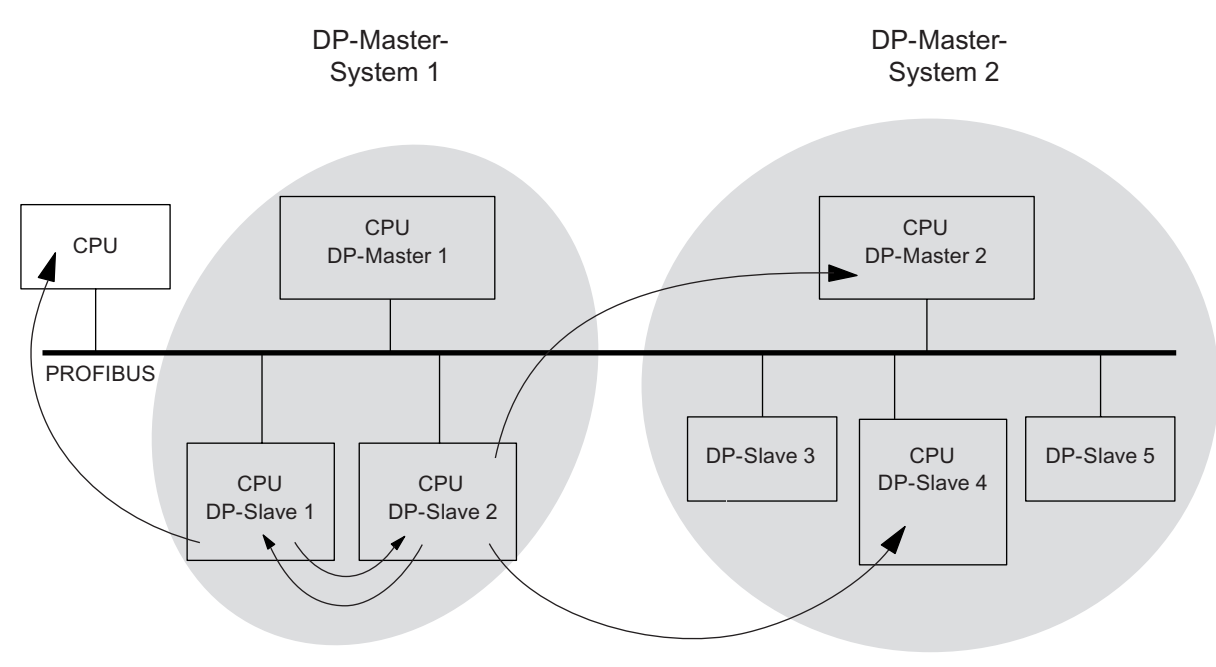

Bild 8-1 Direkter Datenaustausch über DP-CPUs

# 8.6 PROFINET IO in Betrieb nehmen

# 8.6.1 Voraussetzungen

### Voraussetzungen

PROFINET IO wird ab STEP 7 V 5.3 SP 1 unterstützt. Je nach Funktionalität der CPU wird eine aktuellere STEP 7-Version benötigt. Die Angaben, welche CPU welche STEP 7-Version benötigt, entnehmen Sie dem Gerätehandbuch, CPU 31xC und CPU 31x, Technische Daten.

# PROFINET IO-Adressbereiche der CPUs

Tabelle 8-11 PROFINET IO-Adressbereiche der CPUs

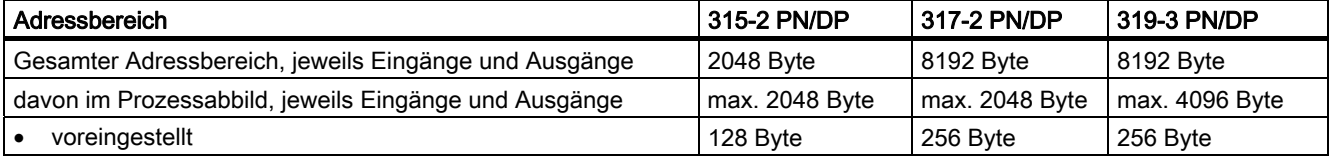

Diagnoseadressen belegen im Adressbereich für die Eingänge jeweils 1 Byte für

- den IO-Controller, PROFINET-Schnittstelle und Ports
- jedes IO-Device (Kopfbaugruppe auf Steckplatz 0, Ports der PROFINET-Schnittstelle) sowie jedes Modul / Submodul innerhalb des Device, das keine Nutzdaten hat (z. B. Powermodul von ET 200S oder Ports der PROFINET-Schnittstelle).

Unter diesen Adressen können Sie z. B. baugruppenspezifische Diagnosedatensätze mit dem SFB 52 lesen. Diagnoseadressen vergibt STEP 7 ab der höchsten Byteadresse abwärts.

Die Beschreibung des Aufbaus von baugruppenspezifischen Diagnosedatensätzen finden Sie im Programmierhandbuch Von PROFIBUS DP nach PROFINET IO.

# <span id="page-176-0"></span>8.6.2 PROFINET IO-System projektieren und in Betrieb nehmen

## Überblick

Sie haben mehrere Möglichkeiten, die PROFINET IO-Schnittstelle der CPU und anschließend das PROFINET IO-System in Betrieb zu nehmen:

- online über die MPI/ DP-Schnittstelle
- online über einen Switch und die PROFINET-Schnittstelle
- offline über Speichern auf eine Micro Memory Card im SIMATIC Manager am PG und anschließendes Stecken der Micro Memory Card in die CPU

## PROFINET IO-System über MPI/DP in Betrieb nehmen

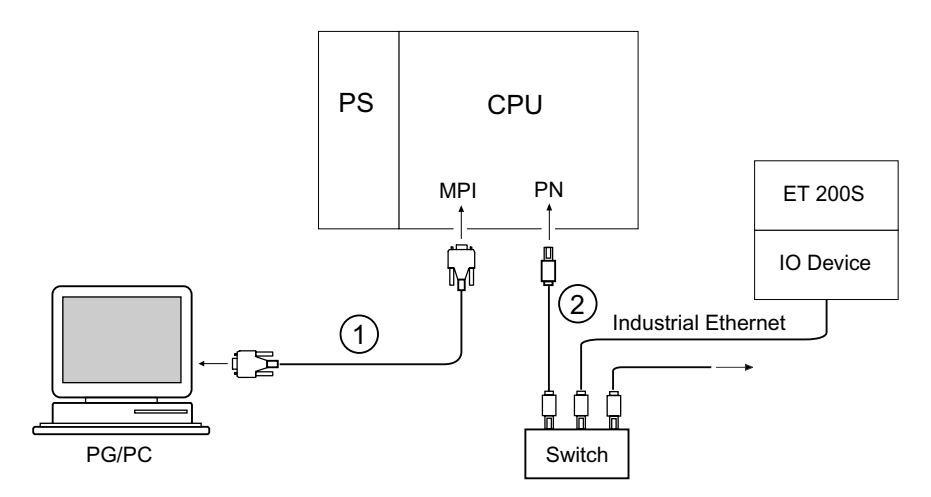

#### Ziffer Bedeutung

- ① Über das PG-Kabel schließen Sie das PG an die integrierte MPI/DP-Schnittstelle der CPU an.
- ② Über das vorkonfektionierte Twisted Pair-Kabel schließen Sie die integrierte PROFINET IO-Schnittstelle der CPU an das Industrial Ethernet an (z. B. an einen Switch).

8.6 PROFINET IO in Betrieb nehmen

# PROFINET IO-System direkt über PROFINET-Schnittstelle in Betrieb nehmen

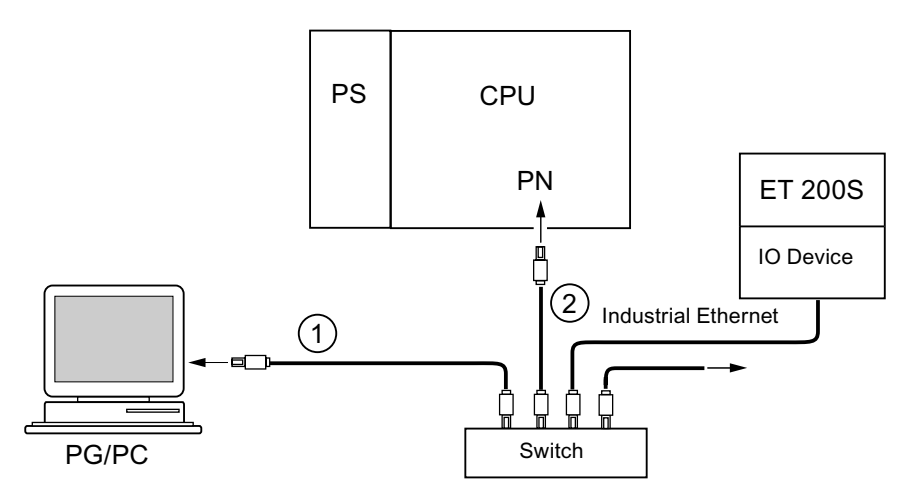

### Ziffer Bedeutung

- ① Über eine vorkonfektionierte Twisted Pair-Leitung schließen Sie das PG/PC an einen Switch an
- ② Verbinden Sie genauso den Switch mit der integrierten PROFINET-Schnittstelle Ihrer CPU

# Für die Inbetriebnahme müssen folgende Voraussetzungen erfüllt sein:

- Die CPU befindet sich im STOP.
- Die IO-Devices sind eingeschaltet.
- Das PROFINET -Subnetz ist aufgebaut und die Kommunikationsteilnehmer (z. B. PG, IO-Controller, IO-Devices) sind am PROFINET-Subnetz angeschlossen.

# PROFINET IO-System projektieren

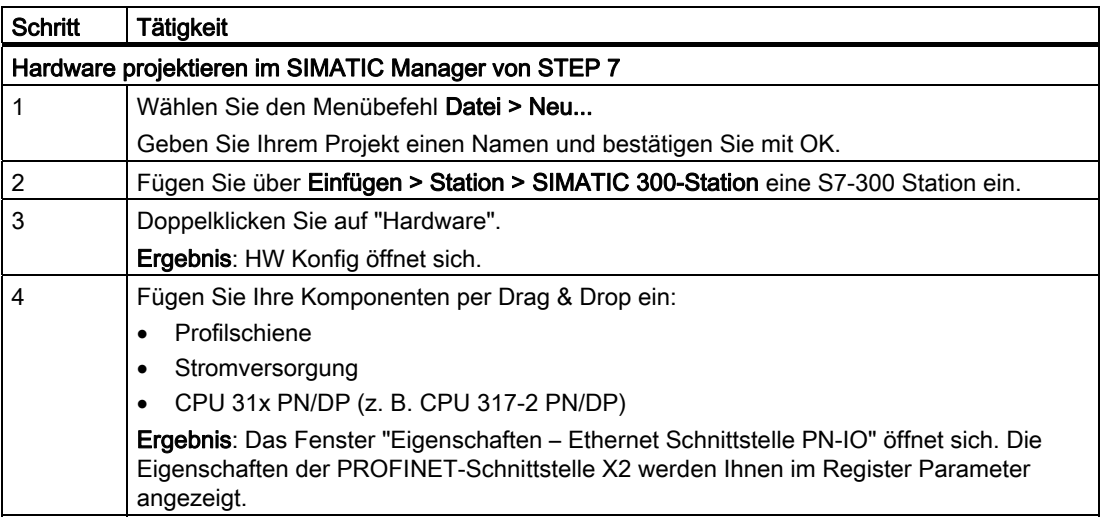

### 8.6 PROFINET IO in Betrieb nehmen

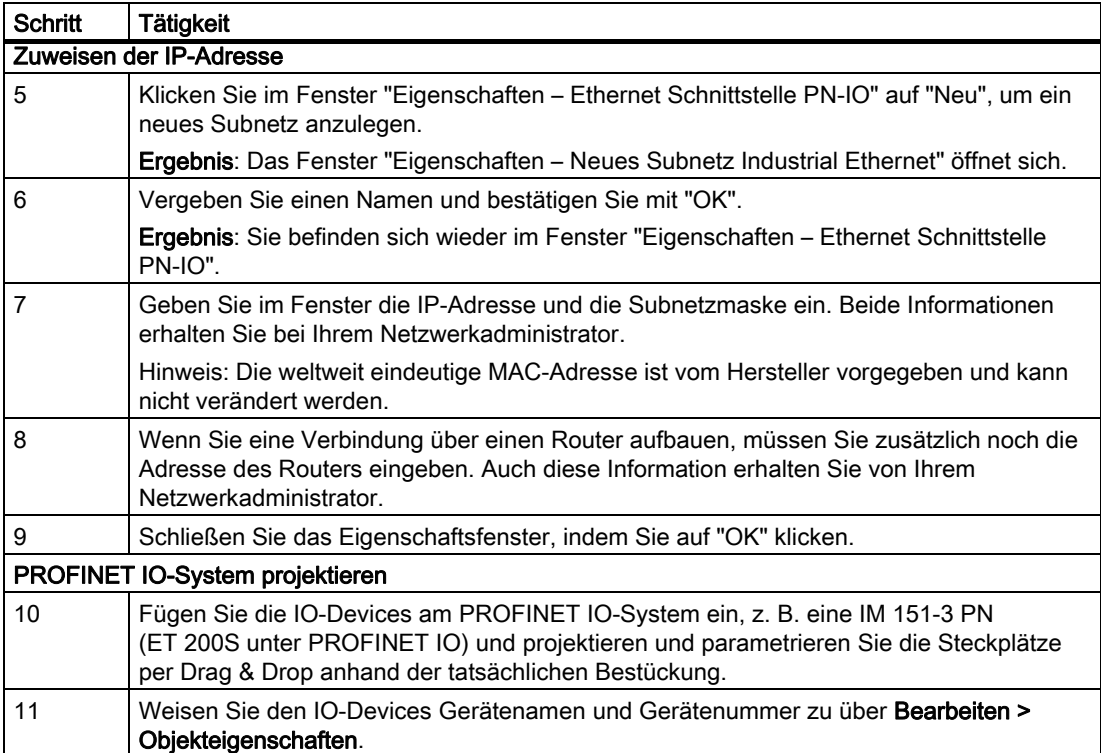

8.6 PROFINET IO in Betrieb nehmen

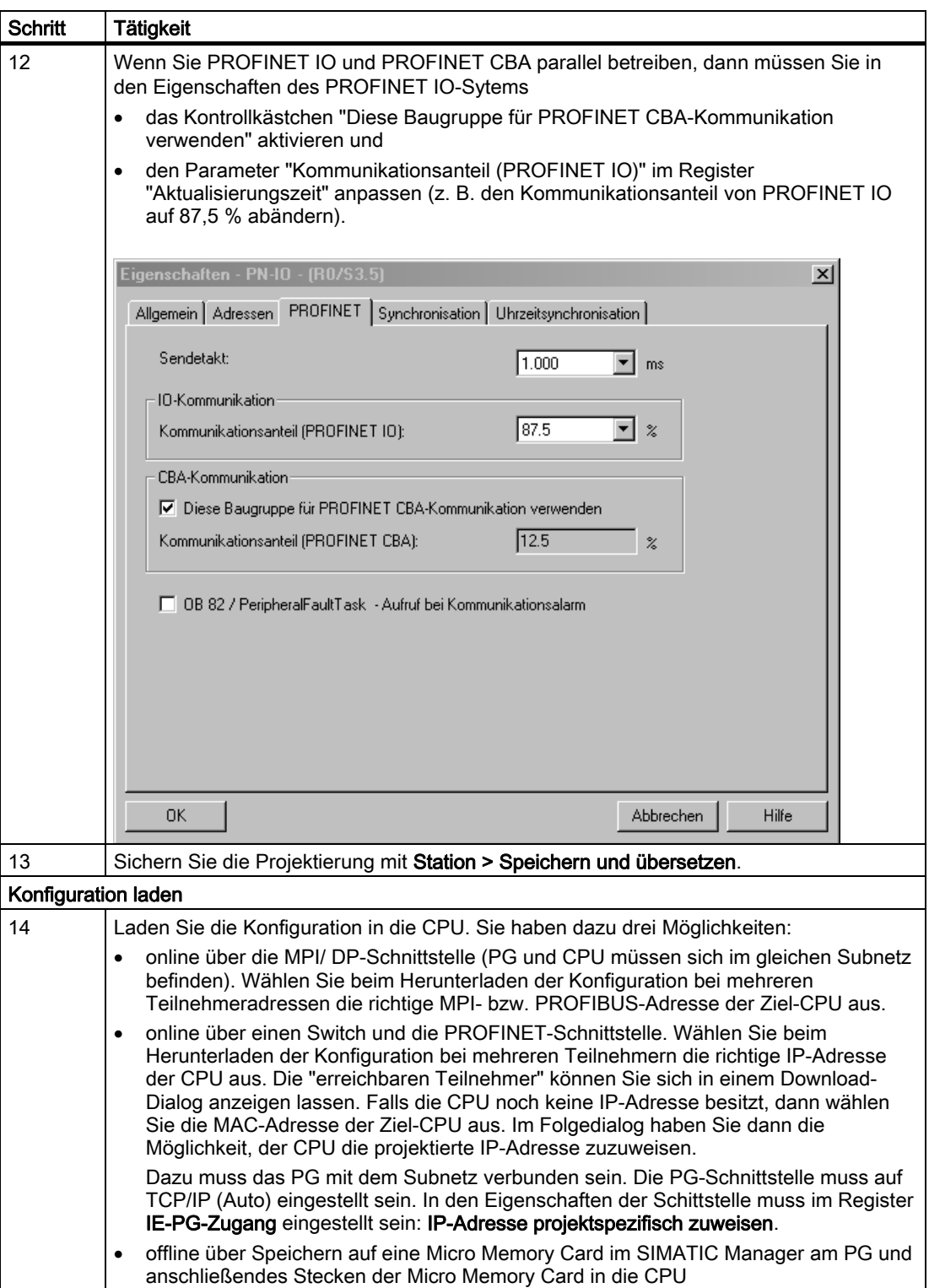
### In Betrieb nehmen

### 8.6 PROFINET IO in Betrieb nehmen

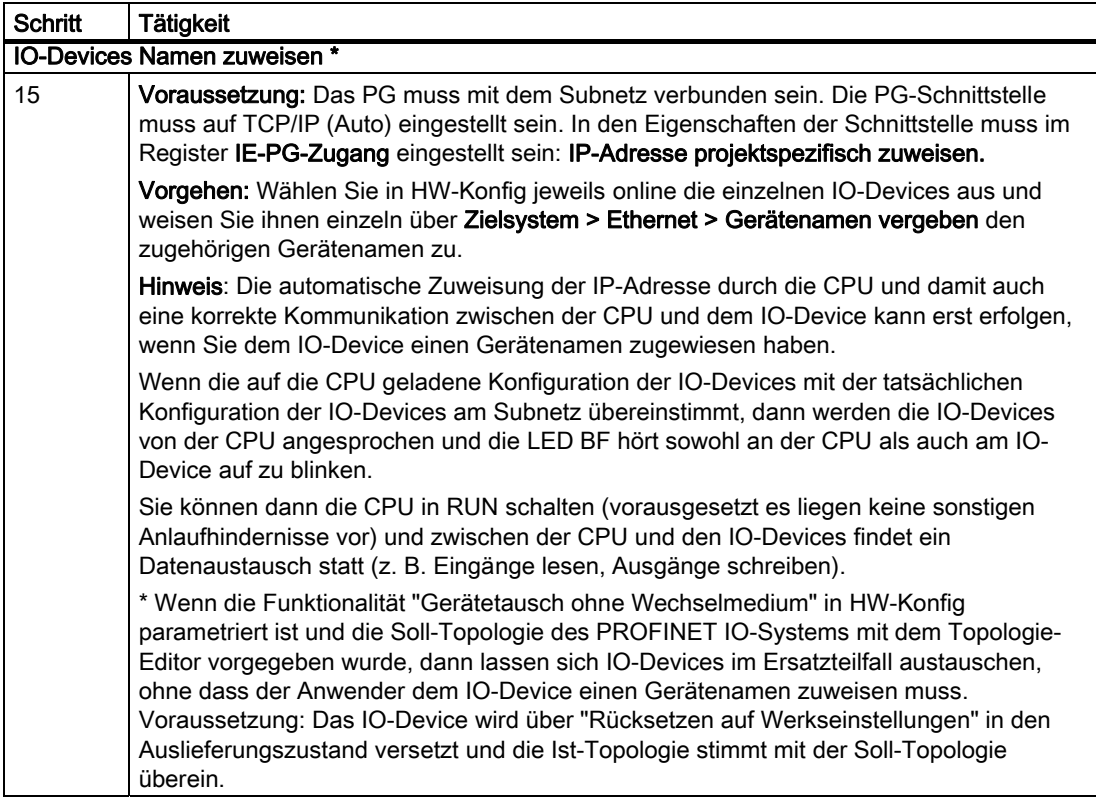

### Ergebnis

Sie haben die PROFINET-Schnittstelle Ihrer CPU und das PROFINET IO-System mit STEP 7 projektiert. Die CPU ist jetzt in ihrem Industrial Ethernet-Subnetz von anderen Teilnehmern erreichbar.

### Verweis

Detaillierte Informationen zur Adressvergabe der PROFINET IO-Schnittstelle und zur Einstellung der Eigenschaften der PROFINET IO-Schnittstelle und der einzelnen Ports finden Sie in der:

- *Online-Hilfe zu STEP 7* und
- Systemhandbuch PROFINET Systembeschreibung.

8.6 PROFINET IO in Betrieb nehmen

### Anlauf der CPU als IO-Controller

Im Anlauf prüft die CPU den Istausbau mit dem konfigurierten Sollausbau

- der zentralen Peripherie,
- der dezentralen Peripherie im PROFIBUS DP-System und
- des PROFINET IO-Systems.

Der Anlauf der CPU ist abhängig von der Konfiguration der CPU im Register "Anlauf":

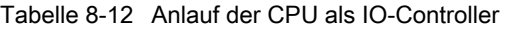

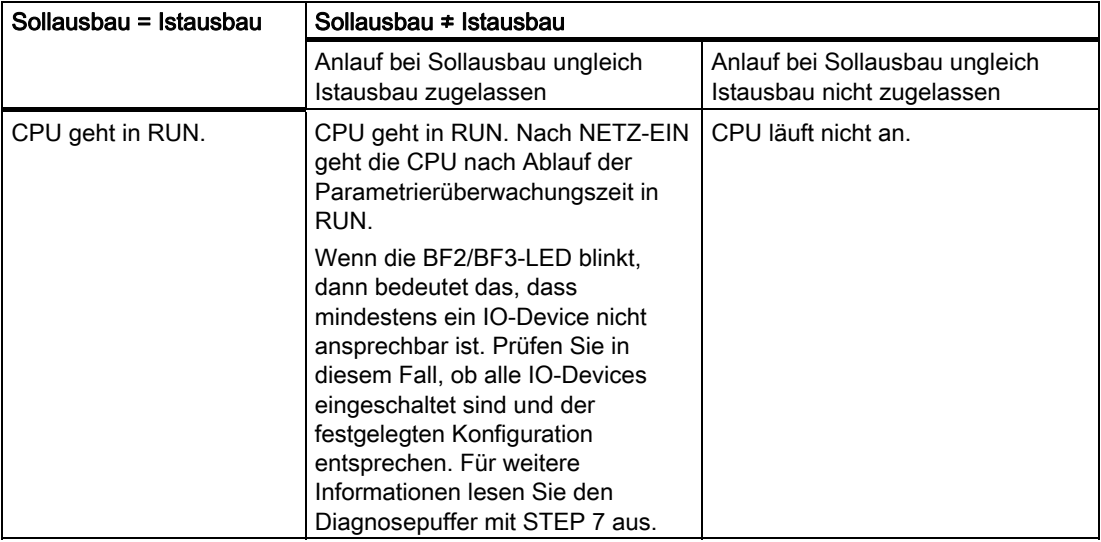

### Unterbrechungen des Datentransfers zum IO-Device erkennen

Die nachfolgende Tabelle zeigt, wie die CPU 31x PN/DP Unterbrechungen des Datentransfers erkennt:

| <b>Ereignis</b>                                    | Was passiert im IO-Controller?                            |                                                |
|----------------------------------------------------|-----------------------------------------------------------|------------------------------------------------|
|                                                    | CPU im RUN                                                | CPU im STOP                                    |
| Busunterbrechung<br>(Kurzschluss, Stecker gezogen) | Aufruf des OB 86 mit der<br>Meldung Stationsausfall       | Ereignis wird im<br>Diagnosepuffer eingetragen |
|                                                    | (kommendes Ereignis:<br>Diagnoseadresse des<br>IO-Device) |                                                |
|                                                    | bei Peripheriezugriff: Aufruf<br>des OB 122               |                                                |
|                                                    | (Peripheriezugriffsfehler)                                |                                                |

Tabelle 8-13 Ereigniserkennung der CPU 31x PN/DP als IO-Controller

### Tipp:

Programmieren Sie bei der Inbetriebnahme der CPU immer den OB 86. So können Sie Unterbrechungen des Datentransfers erkennen und auswerten.

### Status/Steuern, Programmieren über PROFINET

Alternativ zur MPI/DP-Schnittstelle können Sie über die PROFINET-Schnittstelle die CPU programmieren oder die PG-Funktionen Status und Steuern ausführen.

Wenn die PROFINET-Schnittstelle der CPU noch nicht in Betrieb genommen worden ist, dann können Sie die CPU über die MAC-Adresse anwählen (siehe dazu auch PROFINET IO-System projektieren in oben stehender Tabelle).

Dazu laden Sie die Projektierung mit HW Konfig in die CPU. Die CPU wählen Sie über die MAC-Adresse an. Nach dem Herunterladen der Projektierung ist der CPU auch die projektierte IP-Adresse zugewiesen. Damit können Sie dann alle PG-Funktionen an der Schnittstelle nutzen wie z. B. Programm laden, Status/Steuern,... .

In Betrieb nehmen

8.6 PROFINET IO in Betrieb nehmen

# Wartung **9**

# 9.1 Übersicht

Die S7-300 ist ein wartungsfreies Automatisierungssystem.

Unter Wartung verstehen wir deshalb

- das Sichern des Betriebssystems auf SIMATIC Micro Memory Card.
- das Update des Betriebssystems von SIMATIC Micro Memory Card
- das Update der Firmware online
- das Sichern von Projektdaten auf SIMATIC Micro Memory Card
- den Tausch von Baugruppen
- das Wechseln von Sicherungen der Digitalausgabebaugruppen

# 9.2 Firmware sichern auf SIMATIC Micro Memory Card

### Wann sollten Sie die Firmware sichern?

In bestimmten Fällen empfehlen wir Ihnen, die Firmware Ihrer CPU zu sichern:

Beispielsweise wollen Sie die CPU Ihrer Anlage gegen eine CPU aus Ihrem Lager austauschen. Stellen Sie für diesen Fall sicher, dass die CPU aus dem Lager über die gleiche Firmware wie die der Anlage verfügt.

Des Weiteren empfehlen wir Ihnen, eine Sicherungskopie der Firmware für Notfälle zu erstellen.

# 9.3 Update der Firmware

# 9.3.1 Firmware sichern auf SIMATIC Micro Memory Card

### Bei welchen CPUs können Sie die Firmware sichern?

Firmware sichern ist möglich ab folgenden CPU-Versionen:

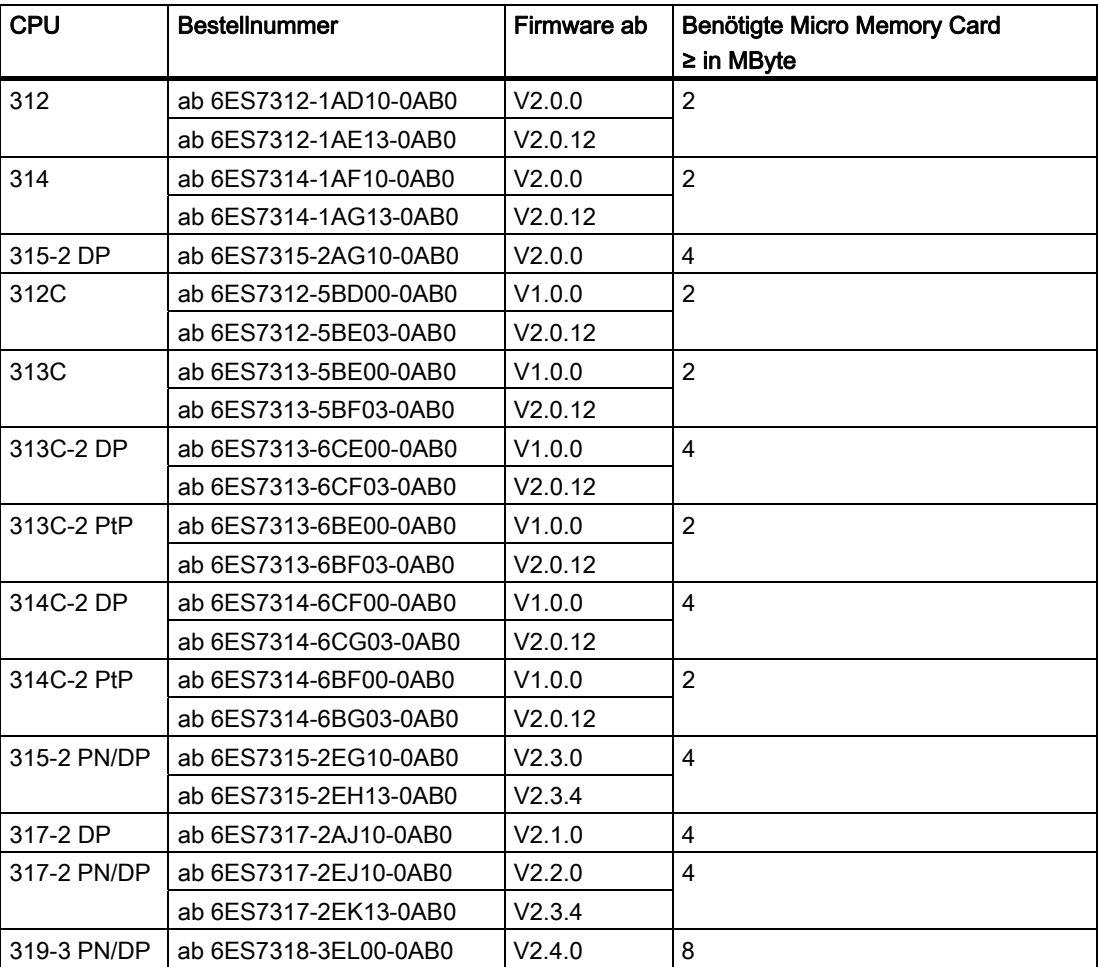

### So sichern Sie die Firmware Ihrer CPU auf der SIMATIC Micro Memory Card

| <b>Schritt</b> | Das müssen Sie tun:                                                                              | Das passiert in der CPU:                                                                             |
|----------------|--------------------------------------------------------------------------------------------------|----------------------------------------------------------------------------------------------------|
| 1.             | Neue SIMATIC Micro Memory Card in die<br>CPU stecken.                                            | CPU fordert Urlöschen an.                                                                            |
| 2.             | Betriebsartenschalter in der Stellung<br>MRES halten.                                            |                                                                                                    |
| 3.             | NETZ-AUS/NETZ-EIN und<br>Betriebsartenschalter in Stellung MRES<br>halten, bis                   | STOP-, RUN- und FRCE-LEDs zu blinken<br>beginnen.                                                    |
| 4.             | Betriebsartenschalter auf STOP.                                                                  |                                                                                                    |
| 5.             | Betriebsartenschalter kurzzeitig nach<br>MRES bewegen, dann wieder nach<br>STOP springen lassen. | Die CPU beginnt, das Betriebssystem auf<br>$\bullet$<br>der SIMATIC Micro Memory Card zu<br>sichern. |
|                |                                                                                                  | Während der Sicherung leuchten alle<br>LED <sub>s</sub> .                                            |
|                |                                                                                                  | Nach Abschluss der Sicherung blinkt die<br>STOP-LED. Die CPU fordert damit<br>Urlöschen an.          |
| 6.             | SIMATIC Micro Memory Card ziehen.                                                                |                                                                                                    |

Tabelle 9-1 Sichern der Firmware auf SIMATIC Micro Memory Card

### 9.3.2 Firmware updaten über Micro Memory Card

### Wann sollten Sie die Firmware updaten?

Nach (kompatiblen) Funktionserweiterungen oder nach Verbesserungen der Betriebssystem-Performance sollten Sie die Firmware der CPU auf die jeweils neueste Version hochrüsten (updaten).

### Hinweis

### Priorisierter Hochlauf

Im priorisierten Hochlauf ist kein Firmware-Update über Micro Memory Card möglich. Firmware-Update über das LAN-Netz ist möglich.

### Wo bekommen Sie die neueste Firmware?

Die neueste Firmware (als \*.UPD-Dateien) erhalten Sie von Ihrem Siemens-Ansprechpartner oder aus dem Internet von unserer Homepage:

<http://www.siemens.com/automation/service&support>

# Firmware-Update über SIMATIC Micro Memory Card

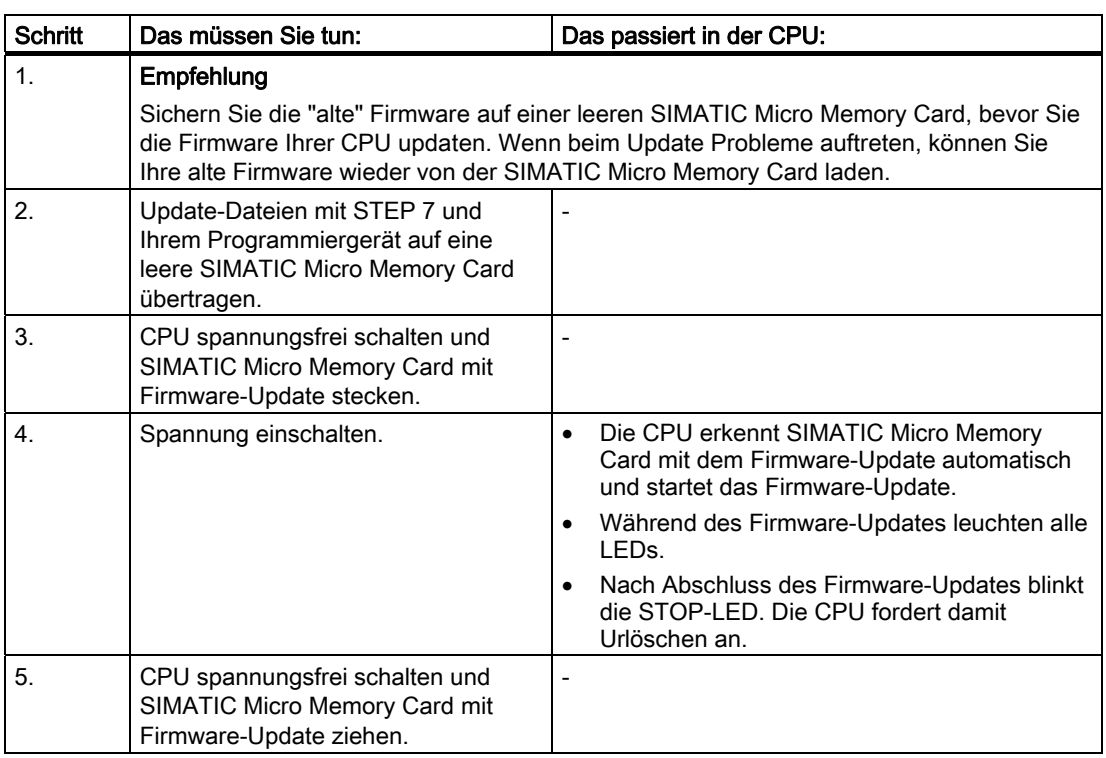

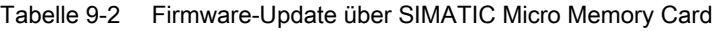

### Ergebnis

Sie haben Ihre CPU mit einem neuen Firmware-Stand ausgestattet.

Adresse und Baudrate der 1. Schnittstelle bleiben remanent. Alle anderen Parameter wurden durch das Firmware-Update zurückgesetzt.

# 9.3.3 Firmware online updaten (über Netze)

### Bei welchen CPUs können Sie die Firmware online updaten?

Sie können bei allen CPUs ab V 2.2 ein Firmware-update online durchführen.

Informationen zum Firmware-Update online über MPI- oder DP-Netze bei älteren Baugruppen finden Sie auf den Service&Support-Seiten [\(http://www.siemens.com/automation/service\).](http://www.siemens.com/automation/service)

### Voraussetzungen

- Ein Firmware-Update online ist möglich ab STEP 7 V5.3.
- Für die Aktualisierung der Firmware benötigen Sie Dateien (\*.UPD) mit der aktuellen Firmware-Version.
- Die Dateien (\*.UPD) mit den aktuellen Firmware-Versionen müssen im Dateisystem Ihres PG/PC zur Verfügung stehen. In einem Ordner dürfen sich nur Dateien für einen Firmwarestand befinden.
- Die CPU ist online erreichbar.

### Durchführen eines Firmware-Updates

- 1. Starten Sie STEP 7 und wechseln Sie zu HW-Konfig.
- 2. Öffnen Sie die Station mit der zu aktualisierenden CPU.
- 3. Markieren Sie die CPU.
- 4. Wählen Sie den Menübefehl Zielsystem > Firmware aktualisieren. Der Menübefehl ist nur dann aktivierbar, wenn die markierte CPU die Funktion "Firmware aktualisieren" unterstützt.
- 5. Im aufgeblendeten Dialog Firmware aktualisieren wählen Sie über die Schaltfläche Durchsuchen den Pfad zu den Firmware-Update-Dateien (\*.UPD)
- 6. Wenn Sie eine Datei ausgewählt haben, erscheint in den unteren Feldern des Dialogs Firmware aktualisieren die Information, für welche Baugruppe die Datei geeignet ist und ab welcher Firmware-Version.
- 7. Klicken Sie auf die Schaltfläche Ausführen. STEP 7 prüft, ob die ausgewählte Datei von der Baugruppe interpretiert werden kann und lädt bei positiver Prüfung die Datei in die CPU. Falls dazu der Betriebszustand der CPU geändert werden muss, werden Sie über Dialoge zu diesen Aktionen aufgefordert. Die CPU führt dann selbstständig das Firmware-Update durch.
- 8. Prüfen Sie mit STEP 7 (Diagnosepuffer der CPU auslesen), ob die CPU mit der neuen Firmware erfolgreich anläuft.

### Ergebnis

Sie haben Ihre CPU online mit einem neuen Firmware-Stand ausgestattet.

9.4 Sichern von Projektdaten auf Micro Memory Card

# 9.4 Sichern von Projektdaten auf Micro Memory Card

### Arbeitsweise der Funktionen

Mit den Funktionen Projekt auf Micro Memory Card speichern und Projekt aus Micro Memory Card holen können Sie die kompletten Daten eines Projekts (für eine spätere Verwendung) auf einer SIMATIC Micro Memory Card speichern und wieder aus dieser zurückholen. Die SIMATIC Micro Memory Card kann sich hierfür in einer CPU oder in der SIMATIC Micro Memory Card-Programmiereinrichtung eines PG bzw. PC befinden.

Die Projektdaten werden vor dem Speichern auf der SIMATIC Micro Memory Card komprimiert und beim Holen wieder dekomprimiert.

### Hinweis

Auf der SIMATIC Micro Memory Card müssen neben reinen Projektdaten ggf. auch Ihre Anwenderdaten gespeichert werden. Achten Sie deshalb schon im Vorfeld darauf, eine SIMATIC Micro Memory Card mit ausreichender Speicherkapazität auszuwählen.

Sollte die Speicherkapazität der SIMATIC Micro Memory Card nicht ausreichen, werden Sie durch eine Meldung darauf hingewiesen.

Die Größe der zu speichernden Projektdaten entspricht der Archivdateigröße dieses Projektes.

### Hinweis

Aus technischen Gründen können Sie über die Aktion Projekt auf Micro Memory Card speichern nur den kompletten Inhalt (Anwenderprogramm und Projektdaten) übertragen.

### Umgang mit den Funktionen

Der Umgang mit den Funktionen Projekt auf Memory Card speichern / Projekt aus Memory Card holen hängt davon ab, wo sich die SIMATIC Micro Memory Card befindet:

- Steckt die SIMATIC Micro Memory Card im Modulschacht, so selektieren Sie im Projektfenster des SIMATIC Managers eine Projektebene, die der CPU eindeutig zugeordnet ist (z. B. CPU oder Programm oder Quellen oder Bausteine). Wählen Sie den Menübefehl Zielsystem > Projekt auf Memory Card speichern bzw. Zielsystem > Projekt aus Memory Card holen. Nun werden die kompletten Projektdaten auf die SIMATIC Micro Memory Card geschrieben bzw. aus dieser geholt.
- Sind die Projektdaten auf dem momentan genutzten Programmiergerät (PG / PC) nicht vorhanden, so kann die Quell-CPU im Fenster "Erreichbare Teilnehmer" ausgewählt werden. Öffnen Sie das Fenster "Erreichbare Teilnehmer" über den Menübefehl Zielsystem > Erreichbare Teilnehmer anzeigen und selektieren die gewünschte Verbindung / CPU mit den Projektdaten auf SIMATIC Micro Memory Card. Wählen Sie nun den Menübefehl Projekt aus Memory Card holen.
- Befindet sich die SIMATIC Micro Memory Card in der Programmiereinrichtung für SIMATIC Micro Memory Card eines PG bzw. PC, so öffnen Sie das "S7-Memory Card-Fenster" mit dem Menübefehl Datei > S7-Memory Card > Öffnen. Wählen Sie den Menübefehl Zielsystem > Projekt auf Memory Card speichern bzw. Zielsystem > Projekt aus Memory Card holen. Ein Dialogfenster öffnet sich, über das Sie das Quell-Projekt bzw. das Ziel-Projekt anwählen können.

### Hinweis

Projektdaten können ein sehr hohes Datenvolumen erzeugen, was gerade im Zustand RUN beim Lesen und Schreiben auf die CPU zu Wartezeiten von mehreren Minuten führen kann.

### Beispiel für einen Anwendungsfall

Sind im Service- und Instandhaltungsbereich mehrere Mitarbeiter mit der Wartung des Automatisierungssystems SIMATIC beauftragt, so ist es schwierig, jedem Mitarbeiter die aktuellen Projektdaten schnell für einen Serviceeinsatz zur Verfügung zu stellen.

Sind die Projektdaten einer CPU jedoch lokal in einer der zu wartenden CPUs verfügbar, kann jeder Mitarbeiter auf die aktuellen Projektdaten zurückgreifen und gegebenenfalls Änderungen ausführen, die allen anderen Mitarbeitern wieder aktuell zur Verfügung stehen. 9.5 In Auslieferungszustand zurücksetzen

# 9.5 In Auslieferungszustand zurücksetzen

### Auslieferungszustand der CPU

Im Auslieferungszustand sind die Eigenschaften der CPU auf folgende Werte gesetzt:

| Eigenschaften                                                | Wert                                                              |
|--------------------------------------------------------------|-------------------------------------------------------------------|
| MPI-Adresse                                                  | 2                                                                 |
| <b>MPI Baudrate</b>                                          | 187,5 kbit/s                                                      |
| Remanente Merker, Zeiten und Zähler                          | Alle remanenten Merker. Zeiten und Zähler sind<br>gelöscht        |
| Eingestellter Remanzbereich für Merker,<br>Zeiten und Zähler | Defaulteinstellung (16 Merkerbytes, keine Zeiten und 8<br>Zähler) |
| Inhalt des Diagnosepuffers                                   | gelöscht                                                          |
| <b>IP-Adresse</b>                                            | keine                                                             |
| Betriebsstundenzähler                                        | 0                                                                 |
| Uhrzeit                                                      | 1.1.94 00:00:00                                                   |

Tabelle 9-3 Eigenschaften der CPU im Auslieferungszustand

### Vorgehensweise

Um eine CPU in den Auslieferungszustand per Schalter zurückzusetzen, gehen Sie folgendermaßen vor:

- 1. Schalten Sie die Versorgungsspannungen aus.
- 2. Ziehen Sie die SIMATIC Micro Memory Card aus der CPU.
- 3. Halten Sie den Betriebsartenschalter in der Stellung MRES und schalten Sie die Versorgungsspannungen wieder ein.
- 4. Warten Sie, bis das LED-Lampenbild 1 aus der nachfolgenden Übersicht erscheint.
- 5. Lassen Sie den Betriebsartenschalter los, stellen Sie ihn innerhalb von 3 Sekunden wieder auf MRES und halten ihn in dieser Stellung fest.
- 6. Das LED-Lampenbild 2 aus der nachfolgenden Übersicht erscheint. Dieses Lampenbild leuchtet etwa 5 Sekunden lang, solange der RESET-Vorgang läuft. In dieser Zeit können Sie den Rücksetzvorgang abbrechen, indem Sie den Betriebsartenschalter loslassen.
- 7. Warten Sie, bis das LED Lampenbild 3 aus der nachfolgenden Übersicht erscheint, und lassen Sie den Betriebsartenschalter wieder los.

Die CPU ist jetzt in den Auslieferungszustand zurückgesetzt. Sie läuft ungepuffert (dabei leuchten alle LEDs) an und geht in den Betriebszustand STOP

**Wartung** 

9.5 In Auslieferungszustand zurücksetzen

### Lampenbilder, während Sie die CPU zurücksetzen

Während Sie die CPU in den Auslieferungszustand zurücksetzen, leuchten die LEDs nacheinander in folgenden Lampenbildern auf:

Tabelle 9-4 Lampenbilder

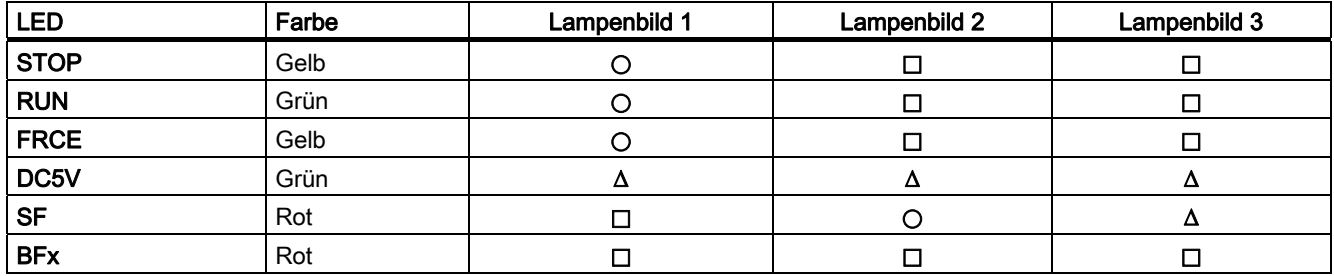

∆ = LED leuchtet

 $\Box$  = LED dunkel

 $\bigcirc$  = LED blinkt, mit 0,5 Hz

# 9.6 Demontieren/ Montieren einer Baugruppe

### Regeln für Montage und Verdrahtung

Die folgende Tabelle zeigt Ihnen, was Sie bei der Verdrahtung sowie Demontage und Montage der S7-300-Baugruppen beachten müssen.

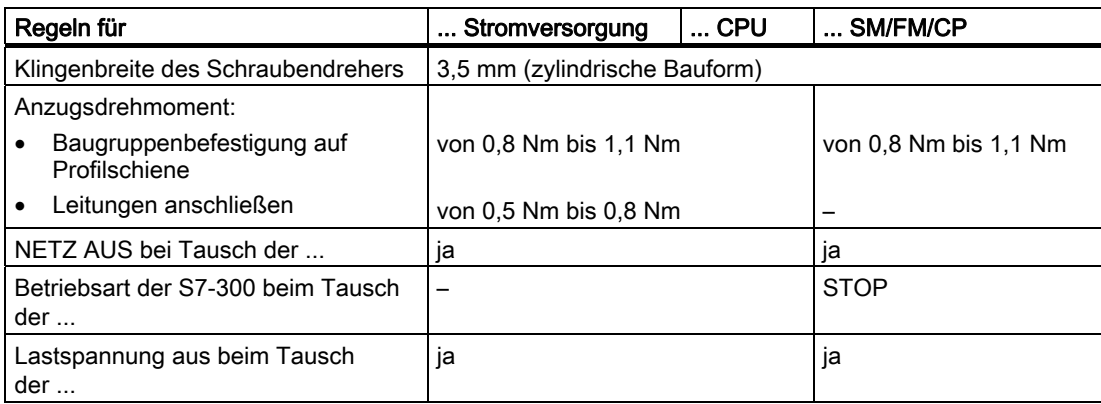

### Ausgangssituation

Die zu tauschende Baugruppe ist noch montiert und verdrahtet. Sie wollen eine Baugruppe desselben Typs montieren.

# WARNUNG

Wenn Sie Baugruppen der S7-300 ziehen oder stecken, während gleichzeitig eine Datenübertragung über die integrierte Schnittstelle ihrer CPU läuft, können die Daten durch Störimpulse verfälscht werden. Generell sollten Sie während des Datenverkehrs über eine integrierte Schnittstelle keine Baugruppen der S7-300 tauschen. Ziehen Sie vor dem Baugruppentausch den Stecker an der Schnittstelle, wenn Sie nicht sicher sind, ob eine Datenübertragung läuft.

# Baugruppe (SM/FM/CP) demontieren

Um eine Baugruppe auszubauen, gehen Sie in folgenden Schritten vor:

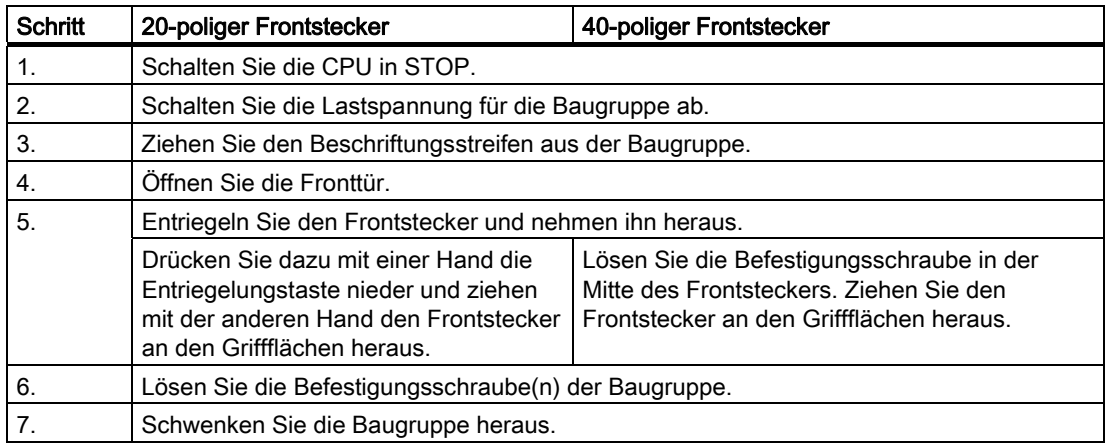

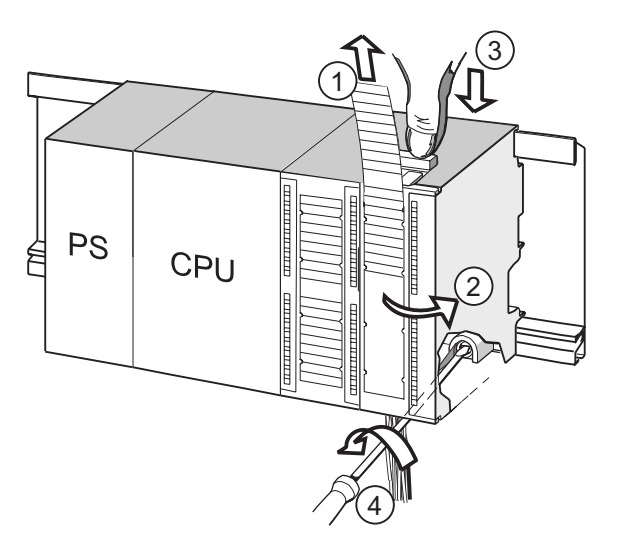

### Ziffer Bezeichnung

- ① Beschriftungsstreifen herausziehen.
- ② Baugruppe öffnen.
- ③ Entriegelungstaste drücken/ Befestigungsschraube lösen und Frontstecker herausziehen.
- ④ Befestigungsschraube der Baugruppe lösen und Baugruppe herausschwenken.

### Frontsteckercodierung aus der Baugruppe entfernen

Vor der Montage der neuen Baugruppe müssen Sie den oberen Teil der Frontsteckercodierung auf dieser Baugruppe entfernen.

Begründung: Dieses Teil steckt schon im verdrahteten Frontstecker.

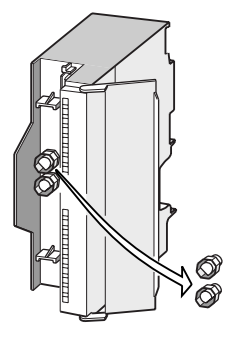

### Neue Baugruppe montieren

Um die neue Baugruppe zu montieren, gehen Sie folgendermaßen vor:

- 1. Hängen Sie die neue Baugruppe desselben Typs ein.
- 2. Schwenken Sie die Baugruppe nach unten.
- 3. Schrauben Sie die Baugruppe fest.
- 4. Schieben Sie den Beschriftungsstreifen in die Baugruppe.

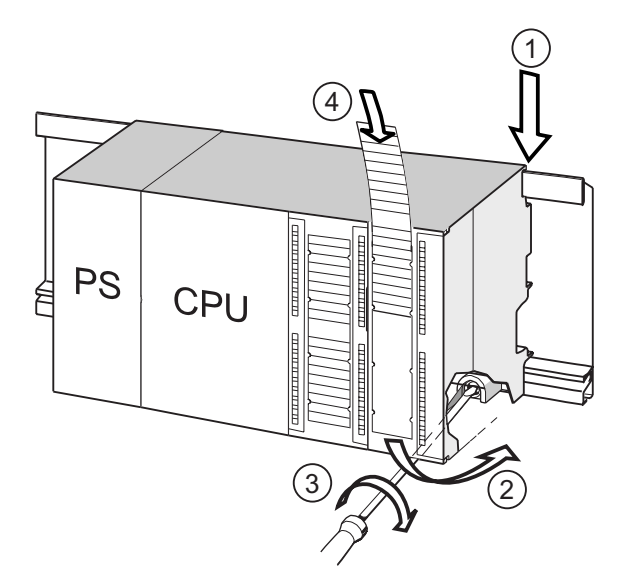

### Ziffer Bezeichnung

- ① Baugruppe einhängen.
- ② Baugruppe nach unten schwenken.
- ③ Baugruppe festschrauben
- ④ Beschriftungsstreifen einschieben.

### Frontsteckercodierung aus dem Frontstecker entfernen

Wenn Sie einen "gebrauchten" Frontstecker für eine andere Baugruppe neu verdrahten wollen, können Sie die Frontsteckercodierung aus dem Frontstecker entfernen:

Drücken Sie die Frontsteckercodierung mit einem Schraubendreher einfach aus dem Frontstecker heraus.

Diesen oberen Teil der Frontsteckercodierung müssen Sie wieder auf die Frontsteckercodierung der alten Baugruppe aufstecken.

### Neue Baugruppe in Betrieb nehmen

Um die neue Baugruppe in Betrieb zu nehmen, gehen Sie folgendermaßen vor:

- 1. Öffnen Sie die Fronttür.
- 2. Bringen Sie den Frontstecker wieder in Betriebsstellung.
- 3. Schließen Sie die Fronttür.
- 4. Schalten Sie die Lastspannung wieder ein.
- 5. Versetzen Sie die CPU wieder in den RUN-Zustand.

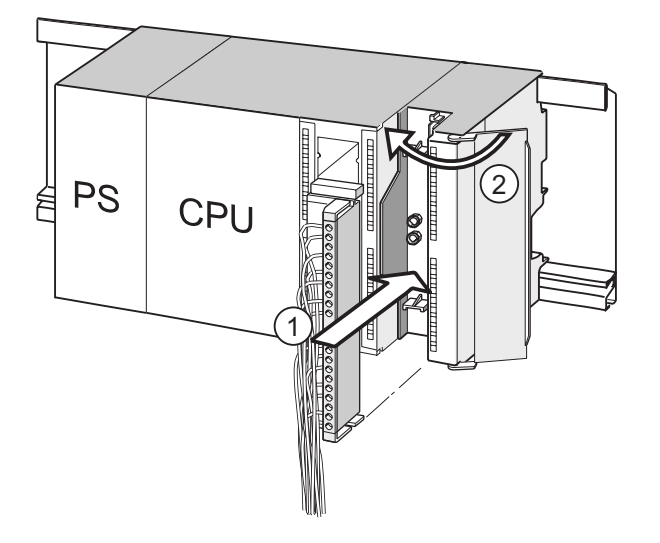

#### Ziffer Bezeichnung

- ① Frontstecker in Betriebsstellung bringen.
- ② Fronttür schließen.

### Verhalten der S7-300 nach Baugruppentausch

Nach dem Baugruppentausch geht die CPU im fehlerfreien Fall in den RUN-Zustand über. Wenn die CPU im STOP-Zustand bleibt, können Sie sich die Fehlerursache mit STEP 7 anzeigen lassen (siehe Handbuch Programmieren mit STEP 7).

### **Wartung**

9.7 Digitalausgabebaugruppe AC 120/230 V: Wechseln der Sicherungen

# 9.7 Digitalausgabebaugruppe AC 120/230 V: Wechseln der Sicherungen

### Sicherung für Digitalausgänge

Die Digitalausgänge folgender Digitalausgabebaugruppen sind kanalgruppenweise gegen Kurzschluss mit Sicherungen abgesichert:

- Digitalausgabebaugruppe SM 322; DO 16 × A 120 V
- Digitalausgabebaugruppe SM 322; DO 8 × AC 120/230 V

### Anlage überprüfen

Beseitigen Sie die Ursachen, die zum Ausfall der Sicherungen geführt haben.

### **Ersatzsicherungen**

Wenn Sie die Sicherungen wechseln müssen, dann können Sie z. B. folgende Sicherungen verwenden:

- Sicherung 8 A, 250 V
	- Wickmann 19 194-8 A
	- Schurter SP001.013
	- Littlefuse 217.008
- Sicherungshalterung
	- Wickmann 19 653

### WARNUNG

Beim unsachgemäßen Umgang mit den Digitalbaugruppen kann es zu Verletzungen und Sachschäden kommen.

 Unter den Abdeckungen an der rechten Seite der Baugruppe sind gefährliche Spannungen > AC 25 V bzw. > DC 60 V.

 Sorgen Sie vor dem Öffnen dieser Abdeckungen dafür, dass entweder der Frontstecker der Baugruppe abgezogen ist oder die Baugruppe von der Versorgungsspannung getrennt ist.

# WARNUNG

Beim unsachgemäßen Umgang mit den Frontsteckern kann es zu Verletzungen und Sachschäden kommen.

 Beim Ziehen und Stecken des Frontsteckers während des Betriebs können an den Stiften der Baugruppe gefährliche Spannungen > AC 25 V bzw. > DC 60 V anliegen. Wenn am Frontstecker solche Spannungen aufgelegt sind, darf das Auswechseln von Baugruppen unter Spannung nur von Elektrofachkräften oder unterwiesenem Personal so vorgenommen werden, dass ein Berühren der Stifte der Baugruppe vermieden wird.

9.7 Digitalausgabebaugruppe AC 120/230 V: Wechseln der Sicherungen

### Lage der Sicherungen bei der Digitalbaugruppe AC 120/230 V

Die Digitalausgabebaugruppen besitzen pro Kanalgruppe 1 Sicherung. Die Sicherungen befinden sich auf der linken Seite der Digitalausgabebaugruppe. Das folgende Bild zeigt Ihnen, wo sich die Sicherungen auf den Digitalausgabebaugruppen befinden ①.

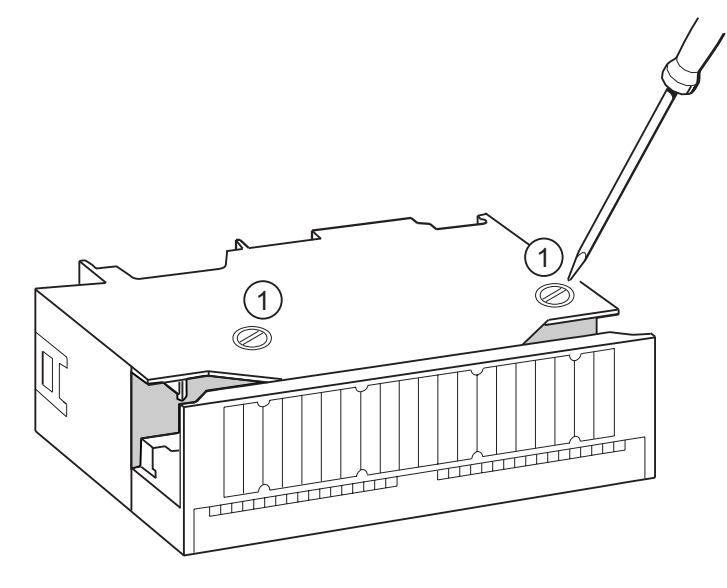

### Sicherung wechseln

Die Sicherungen befinden sich auf der linken Seite der Baugruppe. Gehen Sie beim Sicherungswechsel wie folgt vor:

- 1. Schalten Sie die CPU in STOP.
- 2. Schalten Sie die Lastspannung der Digitalausgabebaugruppe aus.
- 3. Ziehen Sie den Frontstecker von der Digitalausgabebaugruppe.
- 4. Lösen Sie die Befestigungsschraube der Digitalausgabebaugruppe.
- 5. Schwenken Sie die Digitalausgabebaugruppe heraus.
- 6. Schrauben Sie die Sicherungshalterung aus der Digitalausgabebaugruppe ①.
- 7. Wechseln Sie die Sicherung.
- 8. Schrauben Sie die Sicherungshalterung wieder in die Digitalausgabebaugruppe.
- 9. Montieren Sie die Digitalausgabebaugruppe wieder.

### Wartung

9.7 Digitalausgabebaugruppe AC 120/230 V: Wechseln der Sicherungen

# Testfunktionen, Diagnose und Störungsbeseitigung  $10$

# 10.1 Übersicht

In diesem Kapitel lernen Sie Werkzeuge kennen, mit denen Sie folgende Tätigkeiten ausführen können:

- Fehler in Hard- und Software diagnostizieren.
- Fehler in Hard- und Software beseitigen.
- Hard- und Software testen beispielsweise bei der Inbetriebnahme.

### Hinweis

Im Rahmen dieses Handbuches ist es nicht möglich, alle Werkzeuge zur Diagnose und Fehlerbeseitigung und alle Testfunktionen detailliert zu beschreiben. Weitere Hinweise finden Sie in den jeweiligen Handbüchern zur Hard- und Software.

# 10.2 Identifikations- und Maintenance-Daten der CPU

### Definition und Eigenschaften

Identifikations- und Maintenance-Daten (I&M) sind in einer Baugruppe gespeicherte Informationen, die Sie unterstützen beim

- Überprüfen der Anlagenkonfiguration
- Auffinden von Hardware-Änderungen einer Anlage
- Beheben von Fehlern in einer Anlage

Identifikationsdaten (I-Daten) sind Informationen zur Baugruppe, wie z. B. Bestellnummer und Seriennummer, die zum Teil auch auf dem Gehäuse der Baugruppe aufgedruckt sind. I-Daten sind fest vorgegebene Herstellerinformationen zur Baugruppe und können nur gelesen werden.

Maintenance-Daten (M-Daten) sind anlagenabhängige Informationen, wie z. B. der Einbauort. M-Daten werden während der Projektierung erstellt und auf die Baugruppe geschrieben.

Mit den I&M-Daten können Baugruppen online eindeutig identifiziert werden.

### Lesen und Schreiben der I&M-Daten mit STEP 7

### Lesen

- In *STEP 7* werden die I&M-Daten im "Baugruppenzustand" (Register "Allgemein" und "Identifikation") und über "Erreichbare Teilnehmer" (Detailansicht) angezeigt (siehe Online-Hilfe zu STEP 7).
- Im Anwenderprogramm können die I&M-Daten über die SFC 51 ausgelesen werden. In den Eingangsparametern der SFC 51 müssen Sie die gewünschte SZL-Teillistennummer und den Index angeben (siehe Tabelle unten).
- Mit den folgende CPUs können Sie über den Webserver die I&M-Daten auf den Seiten "Startseite" und "Identifikation" lesen:

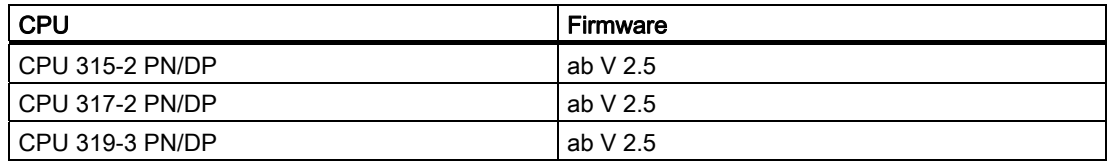

### Schreiben

Für das Schreiben der M-Daten von Baugruppen benötigen Sie immer STEP 7 HW-Konfig.

Sie können z. B. während der Projektierung folgende Daten eingeben:

● Name des Automatisierungssystems (Stationsname)

Der Stationsname wird beim Anlegen der Station im SIMATIC-Manager vergeben. Defaultmäßig wird hier z. B. eine Station "SIMATIC 300(1)" angelegt. Dieser Name kann jederzeit geändert werden.

- In STEP 7-HW-Konfig unter "Eigenschaften CPU" im Register "Allgemein" können Sie folgende Daten eingeben:
	- Name der Baugruppe

hier vergibt HW-Konfig einen Default-Namen

– Anlagenkennzeichen der Baugruppe

keine Default-Vorgabe

– Ortskennzeichen einer Baugruppe

keine Default-Vorgabe

### Lesen der I&M-Daten per Anwenderprogramm

Wenn Sie die I&M-Daten der CPU im Anwenderprogramm lesen wollen, können Sie die zugehörige Systemzustandsliste unter Angabe der entsprechenden SZL-ID und des Index mit der SFC 51 auslesen. Die SZL-IDs und die zugehörigen Indizes finden Sie in der unten folgenden Tabelle.

10.2 Identifikations- und Maintenance-Daten der CPU

### SZL-Teillisten mit I&M-Daten

Die I&M-Daten finden Sie in folgenden SZL-Teillisten unter den angegebenen Indizes.

| <b>SZL-ID</b><br>W#16#… | Index<br>W#16# | <b>Bedeutung</b>                                                                                                    |
|-------------------------|----------------|----------------------------------------------------------------------------------------------------|
|                         |                | Baugruppenidentifikation                                                                                                    |
| 0111                    |                | ein Identifikationsdatensatz                                                                                                    |
|                         | 0001           | Identifikation der Baugruppe                                                                                                    |
|                         |                | Hier sind die Bestellnummer und der Erzeugnisstand des Moduls gespeichert.                                                                                                  |
|                         | 0006           | Identifikation der Basissoftware                                                                                                    |
|                         |                | Gibt Auskunft über die Software-Version des Moduls. (Da es bei den S7-300 CPUs<br>keine Basissoftware gibt, sind hier die Identifikationsdaten identisch zum Index<br>0001. |
|                         | 0007           | Identifikation der Basisfirmware                                                                                                    |
|                         |                | Gibt Auskunft über die Firmware-Version des Moduls.                                                                                                    |
|                         |                | Identifikation einer Komponente                                                                                                    |
| 011C                    |                | Identifikation einer Komponente                                                                                                    |
|                         | 0001           | Name des Automatisierungssystems                                                                                                    |
|                         |                | Hier ist der Name des Automatisierungssystems (Stationsname) gespeichert.                                                                                                   |
|                         | 0002           | Name der Baugruppe                                                                                                    |
|                         |                | Hier ist der Name des Moduls gespeichert.                                                                                                    |
|                         | 0003           | Anlagenkennzeichen der Baugruppe                                                                                                    |
|                         |                | Hier ist eine anlagenweit eindeutige Kennzeichnung für das Modul gespeichert.                                                                                               |
|                         | 000B           | Ortskennzeichen einer Baugruppe                                                                                                    |
|                         |                | Hier ist der Einbauort des Moduls gespeichert.                                                                                                    |

Tabelle 10-1 SZL-Teillisten mit I&M-Daten

### Verweis

Detaillierte Informationen zum Aufbau und Inhalt der Systemzustandslisten finden Sie im Referenzhandbuch Systemsoftware für S7-300/400 System- und Standardfunktionen und in der Online-Hilfe zu STEP 7.

### I&M-Daten der angeschlossenen Peripherie

Informationen zu I&M-Daten der an der CPU angeschlossenen Peripherie finden Sie in Handbüchern zu den jeweiligen Peripheriebaugruppen.

10.3 Übersicht: Testfunktionen

# 10.3 Übersicht: Testfunktionen

### Adressierte Teilnehmer ermitteln mit "Teilnehmer Blinktest" (für CPUs >= V2.2.0)

Um den adressierten Teilnehmer identifizieren zu können, verwenden Sie in STEP 7 den Menübefehl Zielsystem > Diagnose/Einstellung > Teilnehmer-Blinktest.

Im dann erscheinenden Dialog können Sie die Blinkdauer einstellen und den Blinktest starten. Der direkt angeschlossene Teilnehmer gibt sich durch eine blinkende FORCE-LED zu erkennen. Der Blinktest ist nicht durchführbar, wenn die Funktion FORCEN aktiv ist.

### Testfunktionen der Software: Beobachten und Steuern von Variablen, Einzelschrittmodus

STEP 7 stellt Ihnen die folgenden Testfunktionen zur Verfügung, die Sie auch für die Diagnose nutzen können:

● Beobachten und Steuern von Variablen

Damit lassen sich die aktuellen Werte einzelner Variablen eines Anwenderprogramms bzw. einer CPU am PG/PC beobachten. Zudem können den Variablen feste Werte zugewiesen werden.

● Testen mit Programmstatus

Sie können Ihr Programm testen, indem Sie sich für jede Funktion den Zustand des Programmstatus (Verknüpfungsergebnis, Statusbit) oder den Inhalt der entsprechenden Register in Echtzeit anzeigen lassen.

So können Sie beispielsweise, wenn Sie in STEP 7 als Darstellung die Programmiersprache KOP gewählt haben, an der Farbe erkennen, ob ein Schalter geschlossen oder ein Strompfad geschaltet ist.

### **Hinweis**

Die STEP 7-Funktion Testen mit Programmstatus verlängert die Zykluszeit der CPU! Sie haben die Möglichkeit, in STEP 7 eine maximal zulässige Zykluszeiterhöhung einzustellen (nicht bei CPU 318-2 DP). Dazu müssen Sie bei den CPU-Parametern in STEP 7 Prozessbetrieb einstellen.

● Einzelschrittmodus

Beim Testen im Einzelschrittmodus können Sie Programme Anweisung für Anweisung (= Einzelschritt) bearbeiten und Haltepunkte setzen. Dieses ist nur im Testbetrieb und nicht im Prozessbetrieb möglich.

### Testfunktionen der Software: Forcen von Variablen

Mit der Funktion Forcen können Sie einzelnen Variablen eines Anwenderprogramms bzw. einer CPU (auch: Ein- und Ausgängen) feste Werte zuweisen, die nicht mehr durch das Anwenderprogramm überschrieben werden.

Beispielsweise lassen sich damit Sensoren überbrücken oder Ausgänge unabhängig vom Anwenderprogramm dauerhaft schalten.

# GEFAHR

Es wird zum Tod oder schweren Personen- und Sachschäden kommen. Beim Ausführen der Funktion Forcen wird falsche Handlung das Leben oder die Gesundheit von Personen extrem gefährden oder Schäden an der Maschine oder der gesamten Anlage verursachen. Beachten Sie die Sicherheitshinweise in den STEP 7 Handbüchern.

# **GEFAHR**

### Forcen bei S7-300 CPUs

Die Forcewerte im Prozessabbild der Eingänge können durch schreibende Befehle (zum Beispiel T EB x, = E x.y, Kopieren mit SFC usw.) und durch lesende Peripheriebefehle (zum Beispiel L PEW x) im Anwenderprogramm oder auch durch schreibende PG/OP-Funktionen überschrieben werden! Mit Forcewerten vorbelegte Ausgänge liefern nur dann den Forcewert, wenn im Anwenderprogramm nicht mit schreibenden Peripheriebefehlen (zum Beispiel T PAB x) auf die Ausgänge geschrieben wird und keine PG/OP-Funktionen auf diese Ausgänge schreiben!

 Achten Sie unbedingt darauf, dass Forcewerte im Prozessabbild der Ein-/Ausgänge nicht durch das Anwenderprogramm bzw. durch PG/OP-Funktionen überschrieben werden können!

Bei S7-300-CPUs entspricht das Forcen einem "zyklischen Steuern"

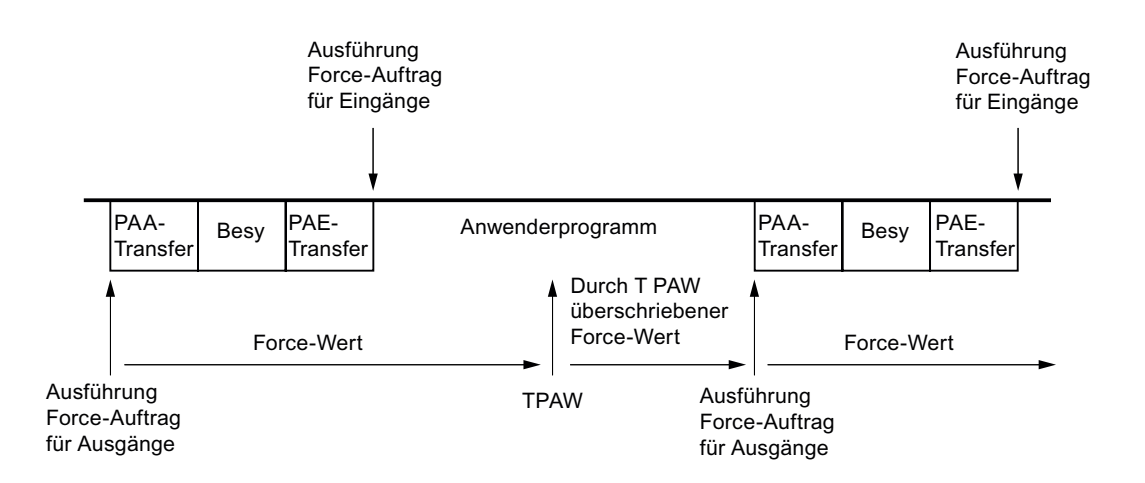

Besy: Betriebssystembearbeitung

Bild 10-1 Prinzip des Forcen bei S7-300 CPUs

10.4 Übersicht: Diagnose

### Unterschiede zwischen Forcen und Steuern von Variablen

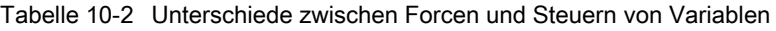

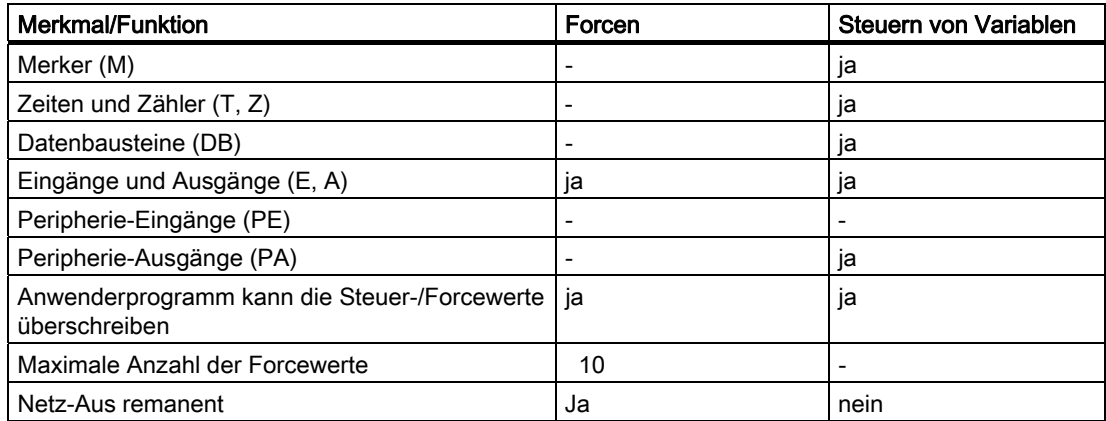

### Verweis

Eine ausführliche Beschreibung der Testfunktionen der Software finden Sie in der Online-Hilfe zu STEP 7 und im Handbuch Programmieren mit STEP 7.

# 10.4 Übersicht: Diagnose

### **Einleitung**

Besonders in der Phase der Inbetriebnahme eines Systems können Fehler auftreten, deren Lokalisierung aufwendig sein kann, da Fehler in Hard- und Software gleichermaßen wahrscheinlich sind. Hier gewährleisten Ihnen vor allem die zahlreiche Testfunktionen eine reibungslose Inbetriebnahme.

### Hinweis

Störungen im laufenden Betrieb sind fast ausschließlich auf Fehler oder Schäden an der Hardware zurückzuführen.

### Fehlerarten

Die Fehler, die die S7-CPUs erkennen und auf die Sie mit Hilfe von Organisationsbausteinen (OBs) reagieren können, lassen sich in die folgenden Kategorien einteilen:

- Synchrone Fehler: Fehler, die sich einer bestimmten Stelle im Anwenderprogramm zuordnen lassen (z. B. Fehler beim Zugriff auf eine Peripheriebaugruppe).
- Asynchrone Fehler: Fehler, die sich nicht einer bestimmten Stelle im Anwenderprogramm zuordnen lassen (z. B. Zyklusüberschreitung, Baugruppenstörungen).

### Fehlerbehandlung

Vorausschauendes Programmieren und vor allem Kenntnis und richtiges Anwenden der Diagnosewerkzeuge verschaffen Ihnen beim Auftreten von Fehlern folgende Vorteile:

- Sie können die Auswirkungen von Fehlern reduzieren.
- Sie können Fehler leichter lokalisieren (z. B. indem Sie Fehler-OBs programmieren).
- Sie können Ausfallzeiten kurz halten.

### Diagnose durch LED-Anzeige

Die SIMATIC S7-Hardware bietet die Diagnose durch LEDs.

LEDs sind in den drei folgenden Farben ausgeführt:

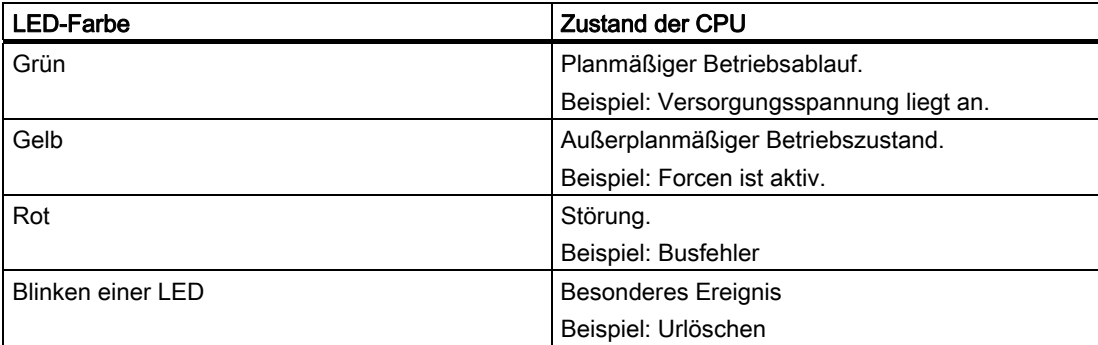

Bei Ethernet werden zwei LEDs verwendet:

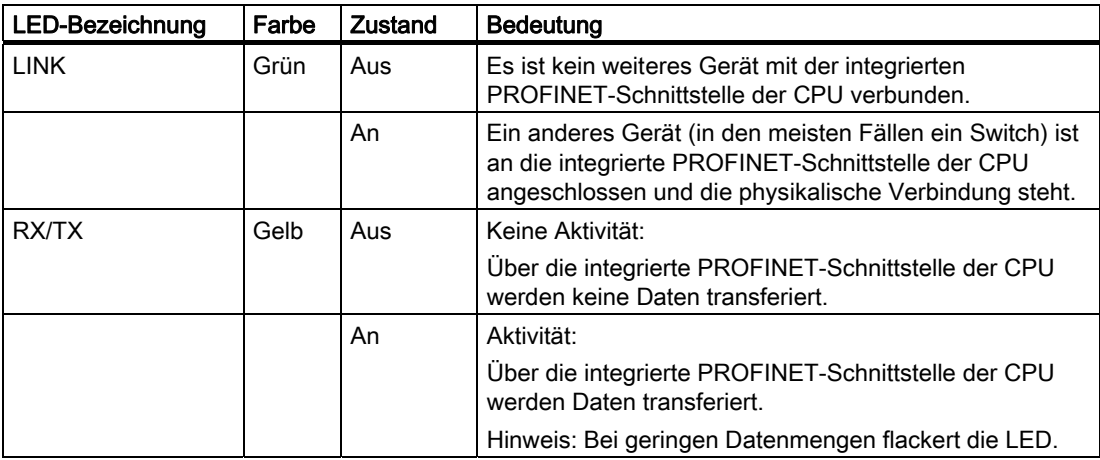

### Verweis

Hinweise zur Diagnose diagnosefähiger Peripheriebaugruppen finden Sie im betreffenden Gerätehandbuch.

10.4 Übersicht: Diagnose

### **Diagnosepuffer**

Wenn ein Fehler auftritt, trägt die CPU die Fehlerursache in den Diagnosepuffer ein. Den Diagnosepuffer lesen Sie in STEP 7 mit dem PG aus. Fehlerinformationen sind dort in Klartext hinterlegt.

Andere diagnosefähigen Baugruppen können einen eigenen Diagnosepuffer haben. Diesen Puffer können sie in STEP 7(HW Konfig -> Hardware diagnostizieren) mit dem PG auslesen.

Diagnosefähigen Baugruppen, die keinen eigenen Diagnosepuffer haben, tragen ihre Fehlerinformationen in den Diagnosepuffer der CPU ein.

Die CPU geht bei einem Fehler oder Alarmereignis (z. B. Uhrzeitalarm) entweder in STOP oder Sie können im Anwenderprogramm über Fehler- bzw. Alarm-OBs darauf reagieren. Im Fall eines Diagnosealarms wäre das der OB 82.

### Diagnose von Feldgeräten am PROFINET

Weitere Informationen dazu finden Sie:

- Systemhandbuch PROFINET Systembeschreibung
- Programmierhandbuch Von PROFIBUS DP nach PROFINET IO

In weiteren Kapiteln wird deshalb im Schwerpunkt die Diagnose von zentral oder dezentral am PROFIBUS eingesetzten Baugruppen betrachtet.

### Diagnose mit Systemfunktionen

Bei der Verwendung folgender CPUs empfehlen wir zur Auswertung der Diagnose von zentral oder dezentral eingesetzten Baugruppen bzw. DP-Slaves die Verwendung des komfortableren SFB 54 RALRM (Aufruf im Diagnose OB 82):

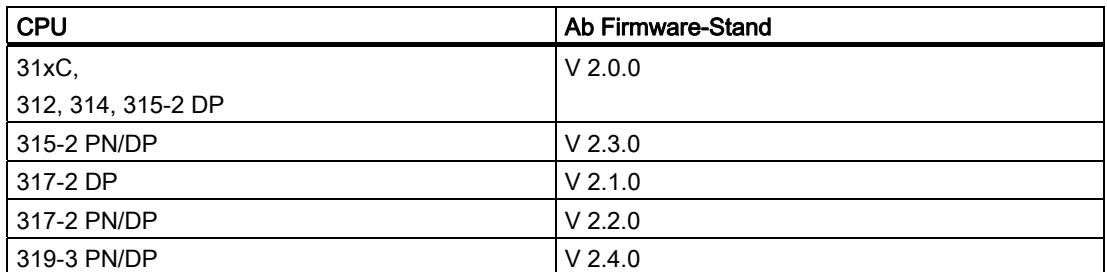

Weitere Möglichkeiten der Diagnose mit Systemfunktionen sind nachfolgend aufgelistet:

- Auslesen einer SZL-Teilliste oder eines SZL-Teillistenauszugs mit der SFC 51 "RDSYSST"
- Lesen der Diagnosedaten (Slave-Diagnose) eines DP-Slaves mit der SFC 13 "DPNRM\_DG"

Jeder DP-Slave hat Slave-Diagnosedaten, die nach EN 50 170 Volume 2, PROFIBUS aufgebaut sind. Diese Diagnosedaten können Sie mit der SFC 13 DPNRM\_DG" auslesen. Die Fehlerinformationen sind in Hexadezimalcode hinterlegt. Im Handbuch der betroffenen Baugruppe finden Sie die genaue Bedeutung des ausgelesenen Codes. Wenn zum Beispiel bei der dezentralen Peripheriebaugruppe ET 200B im Byte 7 der Slave-Diagnose der hexadezimale Wert 50 (= dual 0101 0000) eingetragen ist, weist dieses auf eine defekte Sicherung oder fehlende Lastspannung bei den Kanalgruppen 2 und 3 hin.

Datensatz lesen mit der SFB 52 "RDREC"

Mit der SFB 52 "RDREC" (read record) lesen Sie gezielt einen Datensatz von der adressierten Baugruppe. Speziell mit den Datensätzen 0 und 1 können Sie die Diagnoseinformationen von einer diagnosefähigen Baugruppe auslesen.

Der Datensatz 0 enthält 4 Byte Diagnosedaten, die den aktuellen Zustand einer Signalbaugruppe beschreiben. Der Datensatz 1 enthält die 4 Byte Diagnosedaten, die auch im Datensatz 0 stehen, und die baugruppenspezifischen Diagnosedaten.

Startinformation des aktuellen OBs auslesen mit der SFC 6 "RD\_SINFO"

Informationen zum Fehler können Sie auch den Startinformationen des jeweiligen Fehler-OBs entnehmen.

Mit der SFC 6 "RD\_SINFO" (read start information) lesen Sie die Startinformation des zuletzt aufgerufenen OBs, der noch nicht vollständig abgearbeitet wurde, und des zuletzt gestarteten Anlauf-OBs.

Ermittlung der Bustopologie in einem DP-Mastersystem mit der SFC 103 "DP\_TOPOL" anstoßen

Der Diagnoserepeater verbessert die Möglichkeiten, bei Störungen im laufenden Betrieb festzustellen, welche Baugruppe gestört ist bzw. wo auf dem DP-Kabel eine Unterbrechung, etc. vorliegt. Der Diagnose-Repeater arbeitet als Slave und kann die Topologie eines DP-Strangs ermitteln und davon ausgehend Störungen erfassen.

Mit der SFC 103 "DP\_TOPOL" stoßen Sie die Ermittlung der Bustopologie eines DP-Mastersystems durch den Diagnose-Repeater an. Die SFC 103 wird in der zugehörigen Online-Hilfe zu STEP 7 und im Referenzhandbuch System- und Standardfunktionen für S7-300/400 beschrieben. Der Diagnose-Repeater ist beschrieben im Handbuch Diagnose-Repeater für PROFIBUS-DP.

10.5 Diagnosemöglichkeiten mit STEP 7

# 10.5 Diagnosemöglichkeiten mit STEP 7

### Diagnose mit der Funktion "Hardware diagnostizieren"

Sie ermitteln die Ursache einer Baugruppenstörung, indem Sie sich Online-Informationen zu einer Baugruppe anzeigen lassen. Die Ursache für die Störung im Ablauf eines Anwenderprogramms ermitteln Sie mit Hilfe des Diagnosepuffers und der Stack-Inhalte. Darüber hinaus können Sie prüfen, ob ein Anwenderprogramm auf einer bestimmten CPU ablauffähig ist.

Die Hardware-Diagnose bietet Ihnen einen Überblick über den Zustand des Automatisierungssystems. In einer Übersichtsdarstellung kann für jede Baugruppe anhand eines Symbols angezeigt werden, ob sie gestört ist oder nicht. Durch Doppelklick auf die gestörte Baugruppe werden detaillierte Informationen zur Störung angezeigt. Der Umfang dieser Informationen ist abhängig von der einzelnen Baugruppe. Sie können sich folgende Informationen anzeigen lassen:

- Anzeige allgemeiner Informationen zur Baugruppe (z.B. Bestellnummer, Version, Bezeichnung) und des Zustands der Baugruppe (z. B. gestört).
- Anzeige der Baugruppenfehler (z. B. Kanalfehler) von zentraler Peripherie und PROFIBUS DP-Slaves bzw. PROFINET IO-Devices.
- Anzeige der Meldungen aus dem Diagnosepuffer.
- Maintenance Infos: Wartungsbedarf und Wartungsanforderung
- Zusätzlich werden auch Diagnosedaten zur PROFINET-Schnittstelle angeboten.

Für CPUs können Sie sich zusätzlich auch folgende Informationen über die Baugruppenzustände anzeigen lassen:

- Ursachen für Störung im Ablauf eines Anwenderprogramms.
- Anzeige der Zyklusdauer (längster, kürzester und letzter Zyklus).
- Möglichkeiten und Auslastung der MPI-Kommunikation.
- Anzeige der Leistungsdaten (Anzahl möglicher Ein-/Ausgänge, Merker, Zähler, Zeiten und Bausteine).
- Diagnose (z. B. Netzanschluss, Kommunikationsdiagnose und Statistik) der PROFINET-Schnittstelle und deren Ports

Die Möglichkeiten, die STEP 7 für die Diagnose bietet und die konkrete Vorgehensweise hierzu sind jeweils aktuell und vollständig beschrieben im Handbuch Programmieren mit STEP 7 und in der Online-Hilfe zu HW-Konfig.

# 10.6 Diagnose der Netzinfrastruktur (SNMP)

### **Verfügbarkeit**

Als offener Standard können Sie bei PROFINET beliebige Systeme oder Softwarelösungen zur Diagnose auf der Basis von SNMP einsetzen.

### **Netzwerkdiagnose**

Das Netzwerk-Management-Protokoll SNMP (Simple Network Management Protocol) nutzt das verbindungslose Transportprotokoll UDP. Es besteht aus zwei Netz-Komponenten, ähnlich dem Client/Server-Modell. Der SNMP Manager überwacht die Netzwerkknoten und die SNMP Agenten sammeln in den einzelnen Netzwerkknoten die verschiedene netzwerkspezifische Informationen und legen sie in strukturierter Form in der MIB (Management Information Base) ab. Mit Hilfe dieser Informationen kann ein Netzwerkmanagementsystem eine ausführliche Netzwerkdiagnose durchführen.

### Erkennung der Netzwerktopologie

LLDP (Link Layer Discovery Protocol) ist ein Protokoll, das die Erkennung des nächsten Nachbarn ermöglicht. Es versetzt ein Gerät in die Lage, Informationen über sich selbst zu versenden und von seinen Nachbargeräten empfangene Informationen in der LLDP MIB zu speichern. Diese Informationen können über SNMP abgefragt werden. Mit Hilfe dieser Informationen kann ein Netzwerkmanagementsystem die Netzwerktopologie bestimmen.

### Einbindung in STEP 7

Die Projektierung des OPC-Servers ist in STEP7 Hardware Konfiguration integriert. Bereits projektierte Stationen aus dem STEP7 Projekt können direkt übernommen werden. Alternativ zu STEP7 kann die Konfiguration auch mit dem NCM PC (Bestandteil der SIMATIC NET CD) durchgeführt oder automatisch ermittelt und in die Projektierung übernommen werden.

Für das Netzwerkmanagement mit dem SNMP-Protokoll wird keine STEP 7-Verbindung benötigt.

### Einsatz von SNMP im SIMATIC NET-Umfeld

SNMP-fähige Geräte der SIMATIC NET-Familie können Sie über einen herkömmlichen Standard Internetbrowser überwachen und bedienen. Das als Web-Based-Management bezeichnete Management-System bietet eine Vielzahl an gerätespezifischen Informationen (z. B. Netzwerk-Statistik, Status der redundanten Versorgung).

10.6 Diagnose der Netzinfrastruktur (SNMP)

### Diagnose mit dem SIMATIC NET SNMP-OPC-Server

Die SNMP-OPC-Server Software ermöglicht die Diagnose und Parametrierung von beliebigen SNMP-Geräten. Der Datenaustausch mit diesen Geräten wird von dem OPC-Server über das SNMP-Protokoll abgewickelt.

Sämtliche Informationen können in OPC kompatible Systeme z. B. in das HMI-System WinCC integriert werden. Eine kombinierte Prozess- und Netzwerkdiagnose im HMI-System wird dadurch ermöglicht.

### Nutzen von SNMP

SNMP kann genutzt werden:

- Von Anwendern, um die Netzwerkdiagnose mittels SNMP OPC Server in einem zentralen HMI / SCADA-System zu integrieren
- Von der IT-Administration der Betreiber von Maschinen und Anlagen, um deren Industrial Ethernet Netzwerk mittels Standard Netzwerkmanagement Systemen zu überwachen.
- Von der IT-Administration, um in erster Linie das Büronetzwerk aber auch in vielen Fällen das Automatisierungs-Netzwerk mittels Standard Netzwerkmanagement Systemen (z.B. HP Openview) zu überwachen.

### Weitere Informationen

Informationen bzgl. SNMP im Normungskreis Netzwerkmanagement finden Sie unter ["http://www.profinet.com](http://www.profinet.com/)".

Weitere Details zu SNMP finden Sie unter "[http://www.snmp.org"](http://www.snmp.org/).

Weitere Informationen zum SNMP-OPC-Server finden Sie unter ["http://www.siemens.com/snmp-opc-server](http://www.siemens.com/snmp-opc-server)".

# 10.7 Diagnose mit Hilfe von Status- und Fehler-LEDs

# 10.7.1 Einleitung

Die Diagnose durch LEDs stellt Ihnen ein erstes Hilfsmittel zur Eingrenzung von Fehlern dar. Um den Fehler weiter einzugrenzen, werden Sie in der Regel den Diagnosepuffer auswerten.

Dort finden Sie Klartextinformationen zum aufgetretenen Fehler. Zum Beispiel finden Sie dort die Nummer des passenden Fehler-OBs. Wenn Sie diesen erzeugen und in die CPU laden, können Sie verhindern, dass diese in STOP geht.

# 10.7.2 Status- und Fehleranzeigen aller CPUs

Tabelle 10-3 Status- und Fehleranzeigen

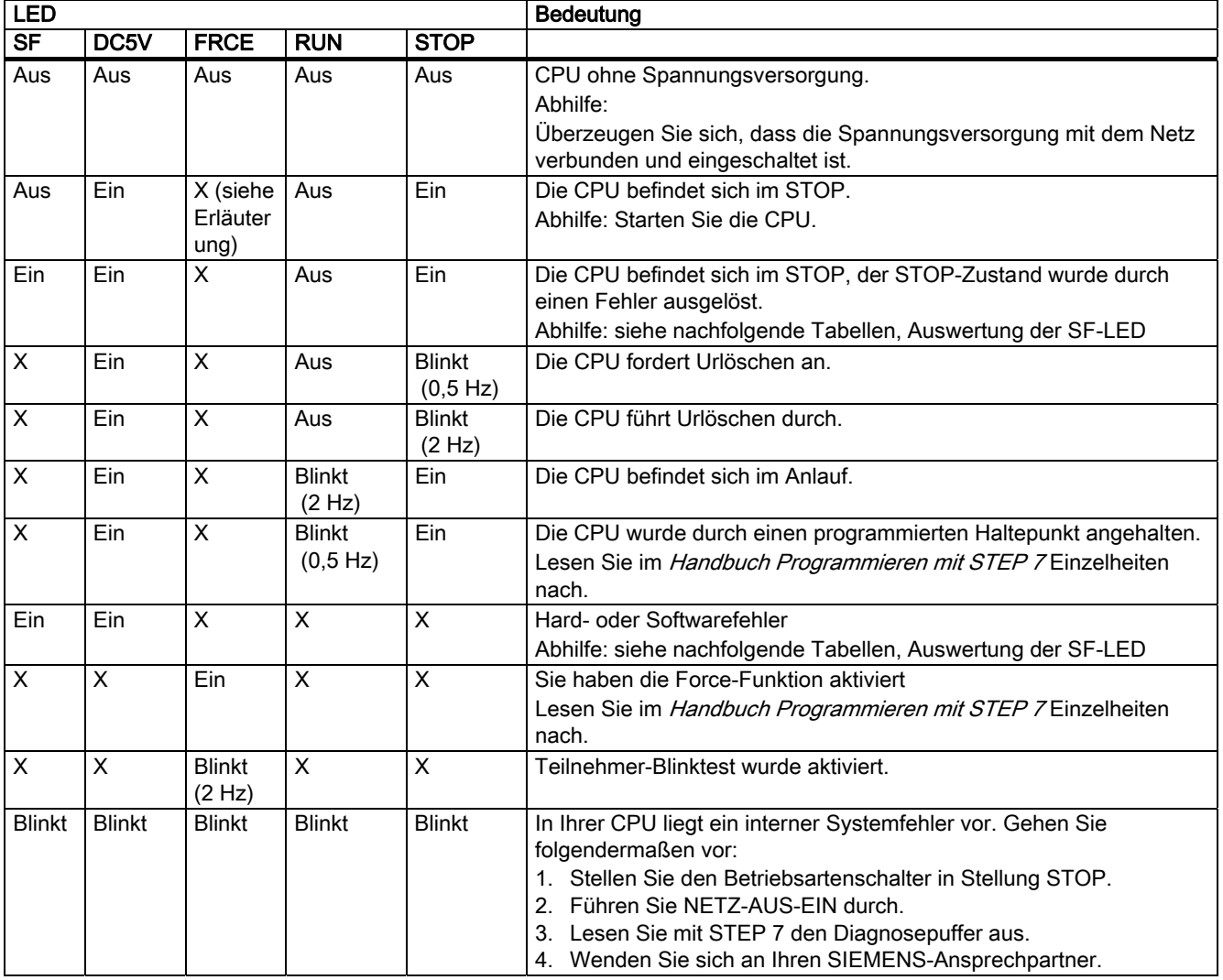

Erläuterung des Zustandes X:

Dieser Zustand ist irrelevant für die aktuelle Funktion der CPU.

### Verweis

● Eine genaue Beschreibung der OBs und der zur Auswertung notwendigen SFCs finden Sie in der STEP 7-Online-Hilfe und im Handbuch Systemsoftware für S7-300/400 - System- und Standardfunktionen.

# 10.7.3 Auswerten der SF-LED bei Software-Fehler

Tabelle 10-4 Auswertung der SF-LED (Software-Fehler)

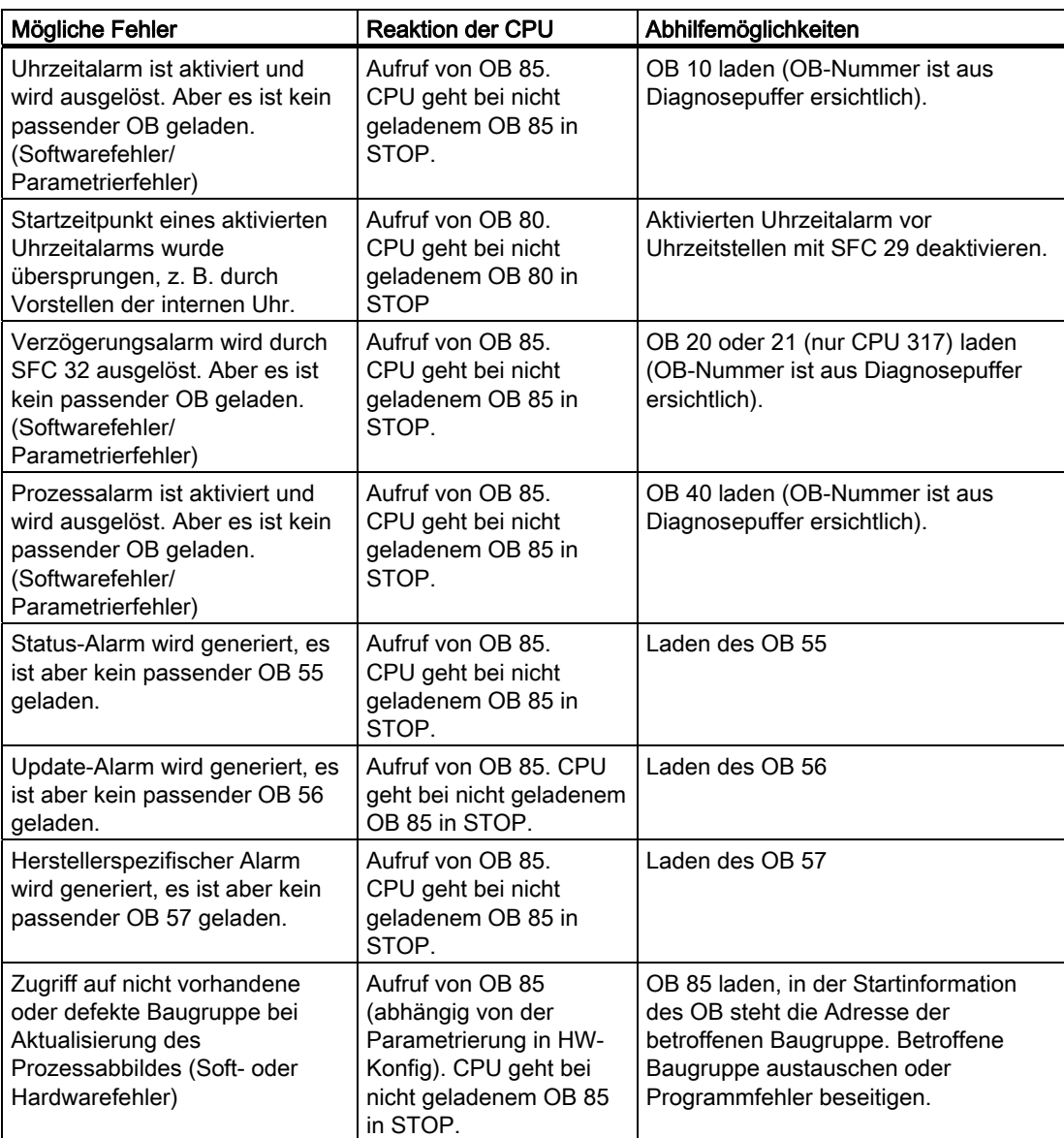

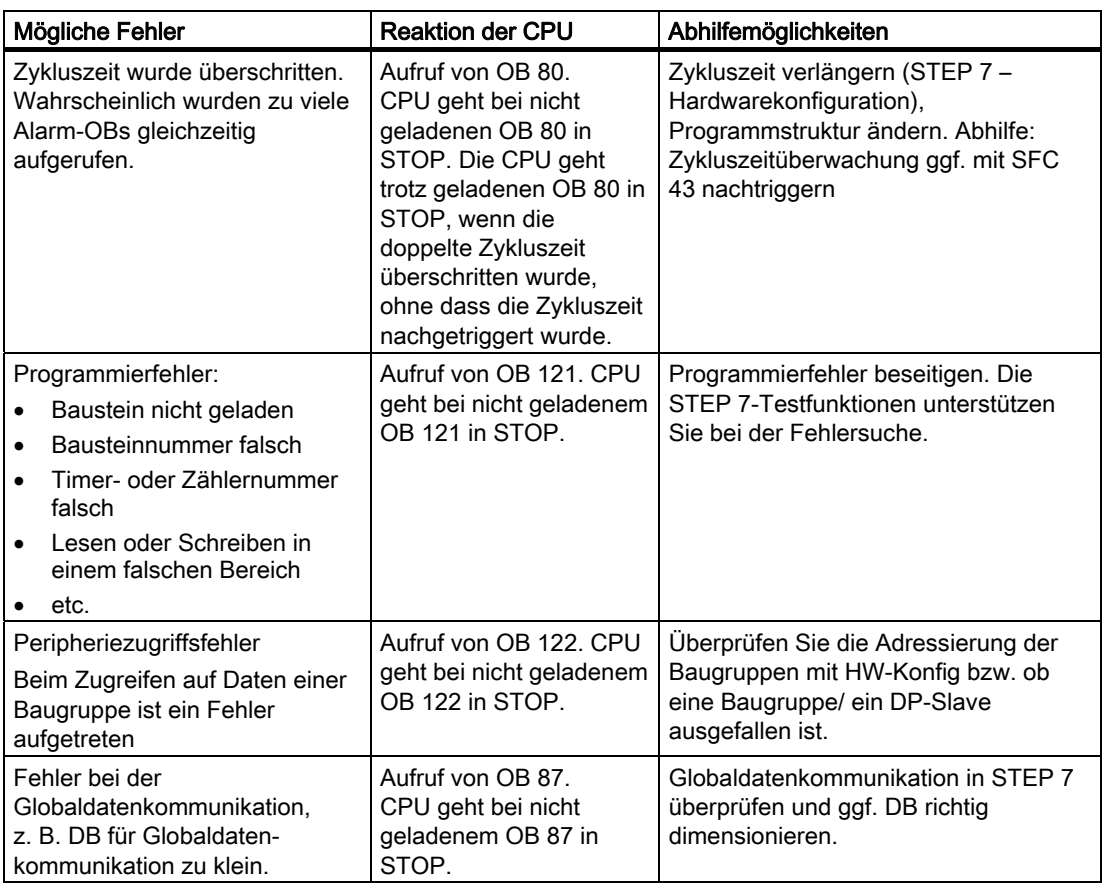

### Tipp:

● Alle Alarme und asynchronen Fehlerereignisse können Sie mit der SFC 39 sperren.

### Hinweis

Je kürzer die gewählte Weckalarmperiode ist, desto größer ist die Wahrscheinlichkeit für Weckalarmfehler. Berücksichtigen Sie die Betriebssystemzeiten der jeweiligen CPU, die Laufzeit des Anwenderprogramms und die Verlängerung der Zykluszeit z. B. durch aktive PG-Funktionen.

### Verweis

Eine genaue Beschreibung der OBs und der zur Auswertung notwendigen SFCs finden Sie in der Online-Hilfe zu STEP 7 und im Referenzhandbuch Systemsoftware für S7-300/400 System- und Standardfunktionen.

10.7 Diagnose mit Hilfe von Status- und Fehler-LEDs

# 10.7.4 Auswerten der SF-LED bei Hardware-Fehler

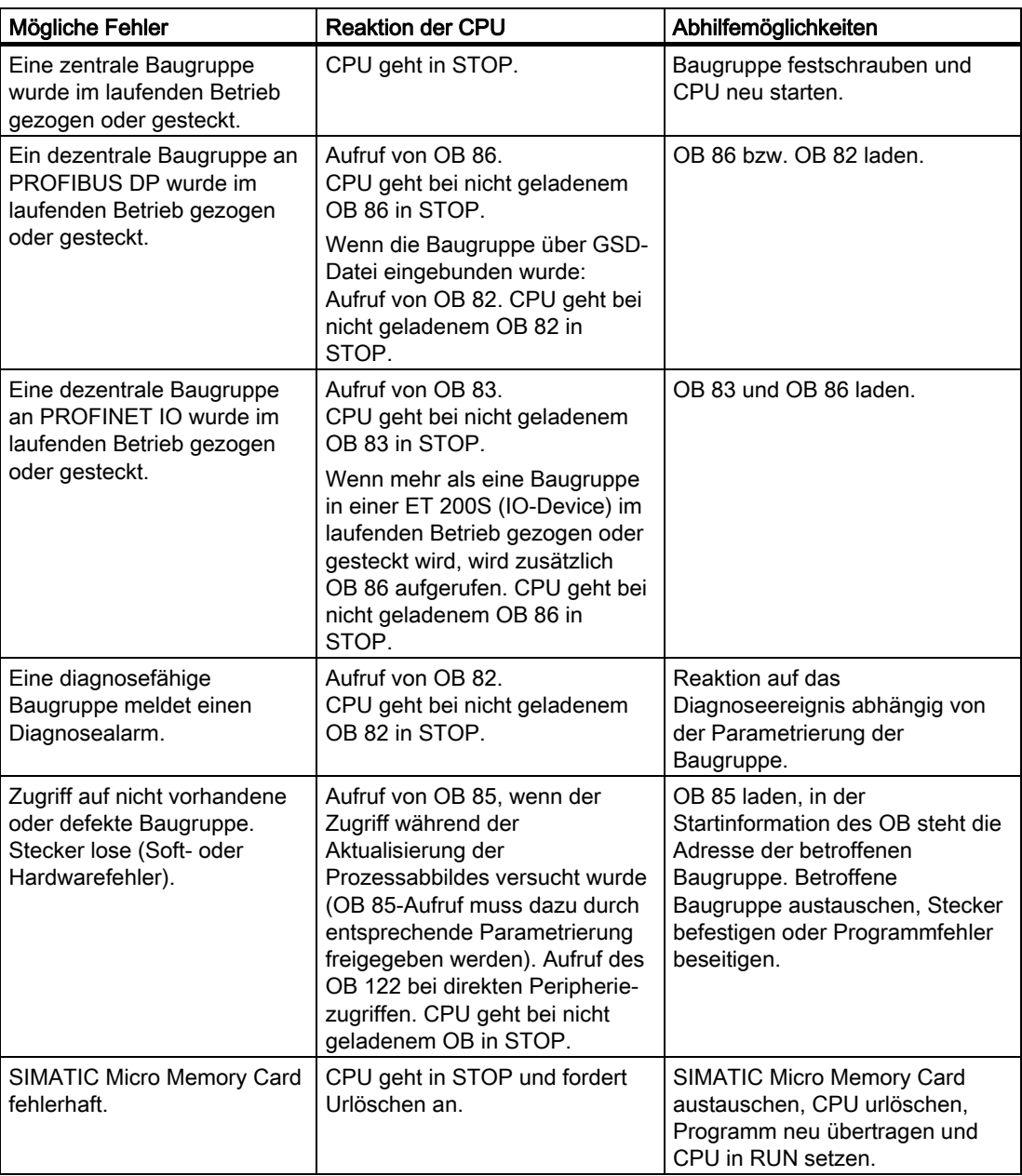

Tabelle 10-5 Auswertung der SF-LED (Hardware-Fehler)

### Verweis

Eine genaue Beschreibung der OBs und der zur Auswertung notwendigen SFCs finden Sie in der Online-Hilfe zu STEP 7 und im Referenzhandbuch Systemsoftware für S7-300/400 System- und Standardfunktionen.
## 10.7.5 Status- und Fehleranzeigen: CPUs mit DP-Schnittstelle

#### Erklärung der LEDs BF, BF1 und BF2

Tabelle 10-6 LEDs BF, BF1 und BF2

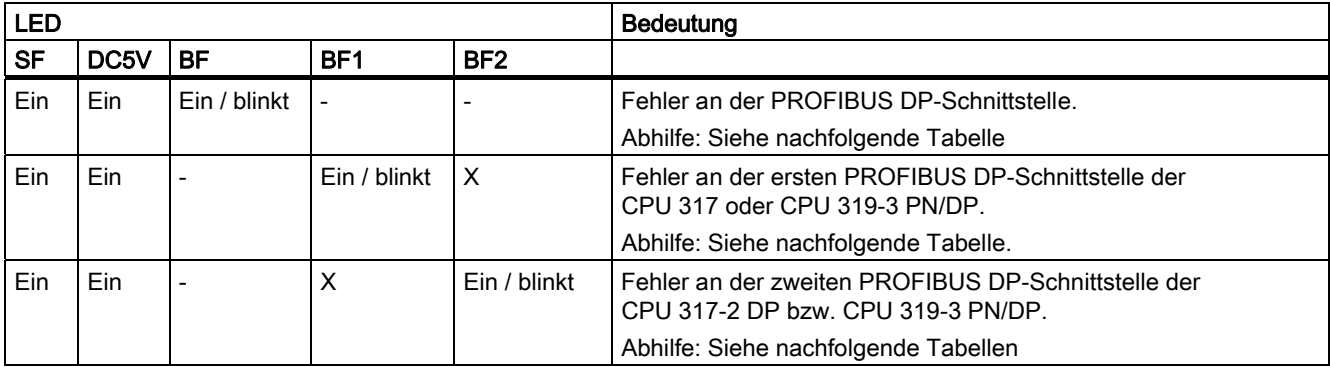

Erläuterung des Zustandes X:

Die LED kann den Zustand Ein oder Aus einnehmen. Dieser Zustand ist aber irrelevant für die aktuelle Funktion der CPU. Beispielsweise hat der Zustand Forcen Ein oder Aus keinen Einfluss auf den Zustand STOP der CPU

Tabelle 10-7 BF-LED leuchtet

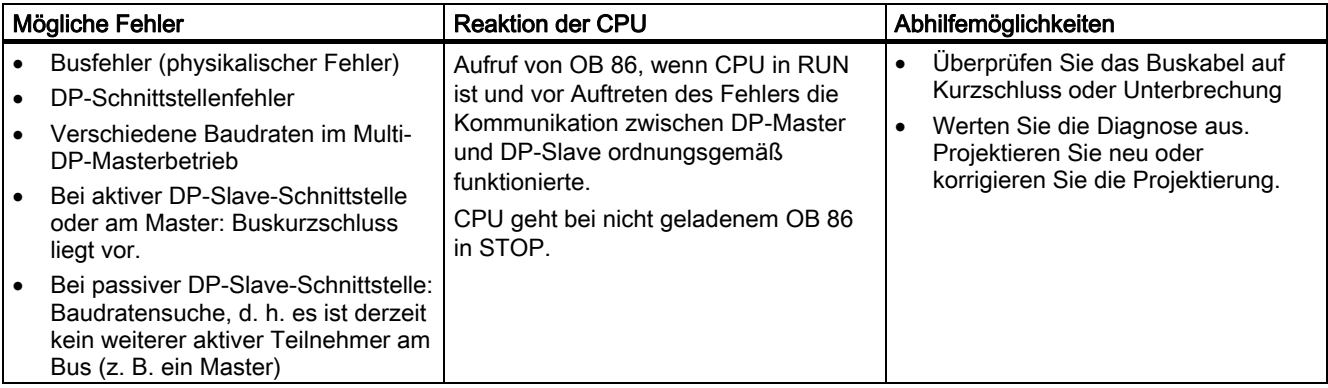

#### Tabelle 10-8 BF-LED blinkt

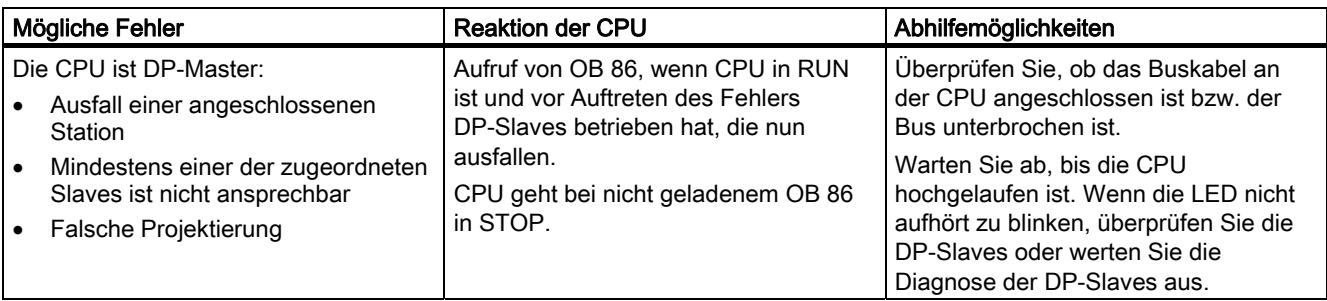

Testfunktionen, Diagnose und Störungsbeseitigung

10.7 Diagnose mit Hilfe von Status- und Fehler-LEDs

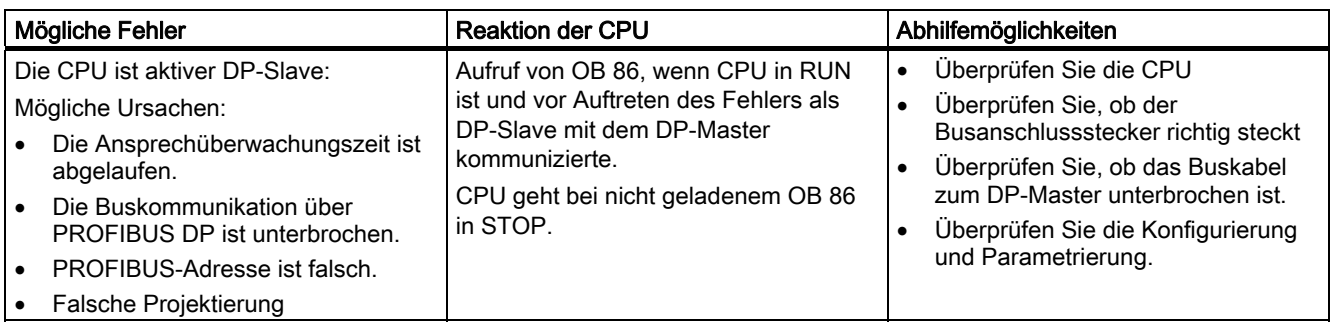

#### Verweis

Eine genaue Beschreibung der OBs und der zur Auswertung notwendigen SFCs finden Sie:

- in der *Online-Hilfe zu STEP 7* und
- im Referenzhandbuch Systemsoftware für S7-300/400 System- und Standardfunktionen

## 10.7.6 Status- und Fehleranzeigen: CPUs mit PROFINET-Schnittstelle für die S7-300

## Status- und Fehleranzeigen: PROFINET-Geräte

#### Hinweis

Die RX- und TX-LEDs können auch in einer LED zusammengefasst sein, z. B. bei der CPU 319-3 PN/DP. Dort befindet sich RX/TX-LED beispielsweise unter der Frontklappe.

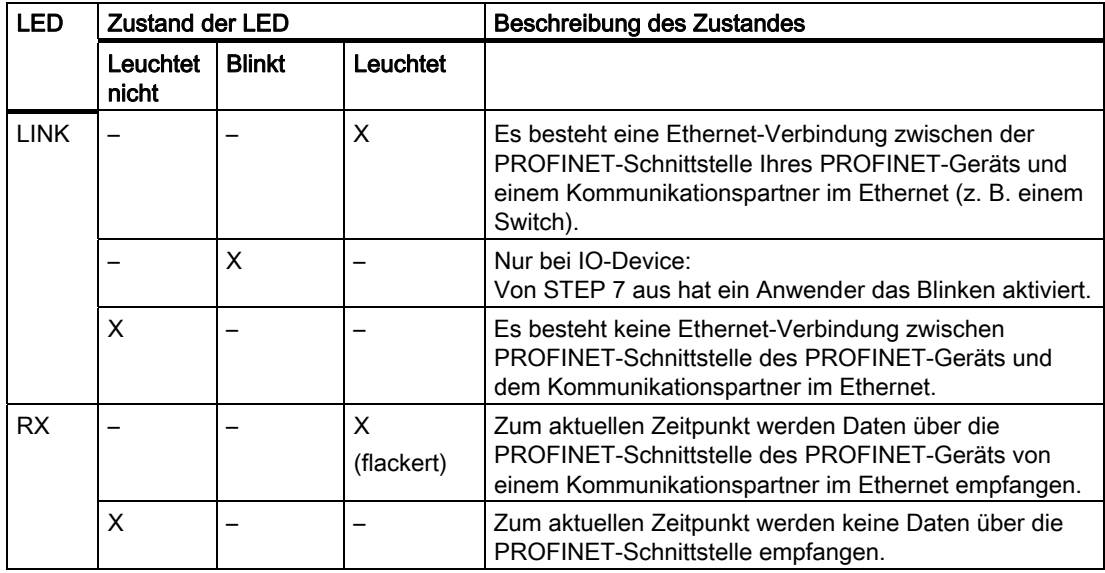

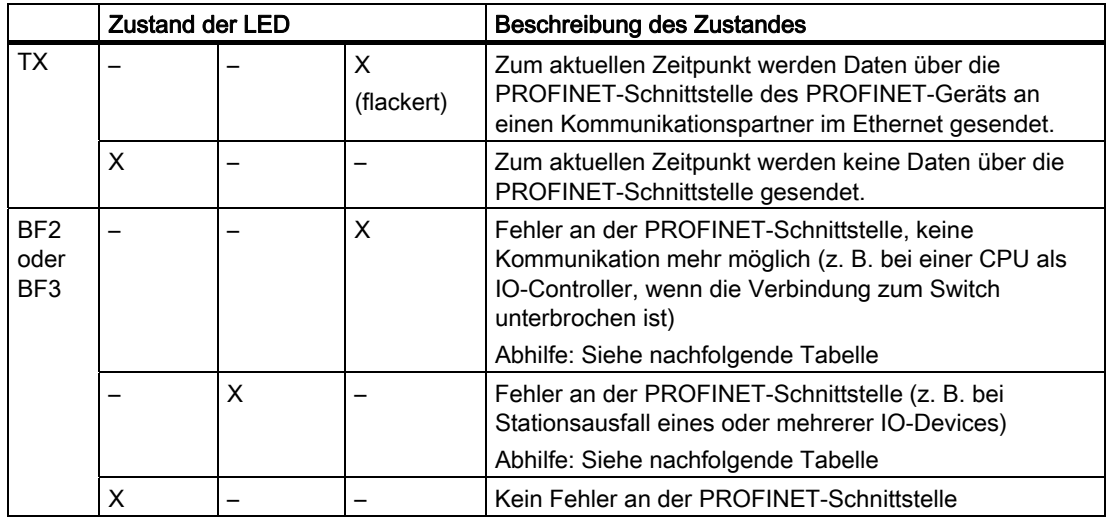

#### Abhilfe bei Fehlern an der PROFINET-Schnittstelle - BF2- / BF3-LED leuchtet

Tabelle 10-9 BF2- / BF3-LED leuchtet

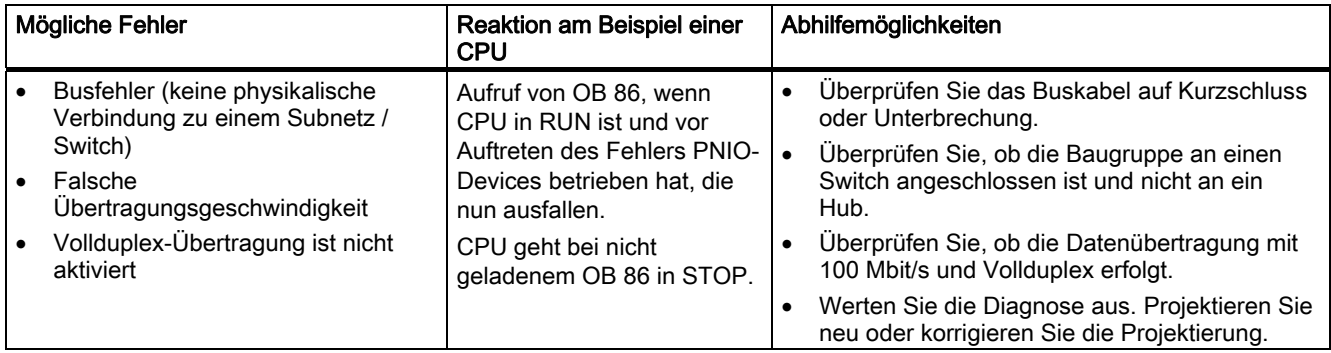

#### Abhilfe bei Fehlern an der PROFINET-Schnittstelle eines IO-Controllers - BF2- / BF3-LED blinkt

Tabelle 10-10 BF2- / BF3-LED blinkt bei einem PROFINET IO-Controller

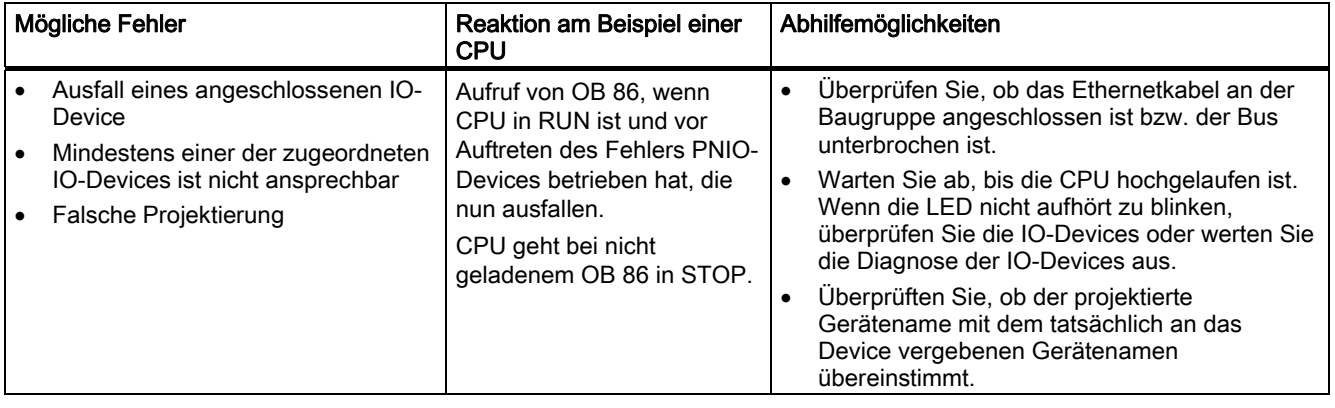

## 10.7.7 Status- und Fehleranzeigen: PROFINET IO-Devices

### Abhilfe bei Fehlern an der PROFINET-Schnittstelle eines IO-Devices - BF-LED blinkt

Tabelle 10-11 BF-LED blinkt bei einem PROFINET IO-Device

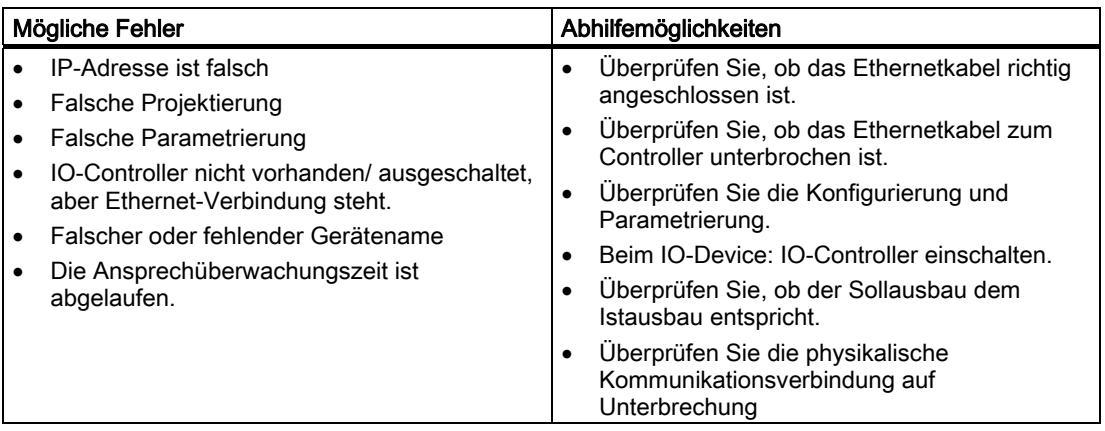

#### Tipp: Identifikation des PROFINET-Geräts im Schaltschrank

Bei der Erstinbetriebnahme müssen PROFINET IO-Devices mit einem Gerätenamen versehen werden. In STEP 7/ HW-Konfig können Sie unter Zielsystem > Ethernet > Gerätenamen vergeben die LINK-LED eines zu benamenden PROFINET IO-Devices blinken lassen. Damit können Sie z. B. in einem Schaltschrank unter mehreren gleichen Geräten ein zu adressierendes PROFINET IO-Device eindeutig identifizieren.

## 10.8.1 Diagnose der DP-CPUs als DP-Master

#### Diagnose im Anwenderprogramm auswerten

Das folgende Bild zeigt, wie Sie vorgehen müssen, um die Diagnose im Anwenderprogramm auswerten zu können.

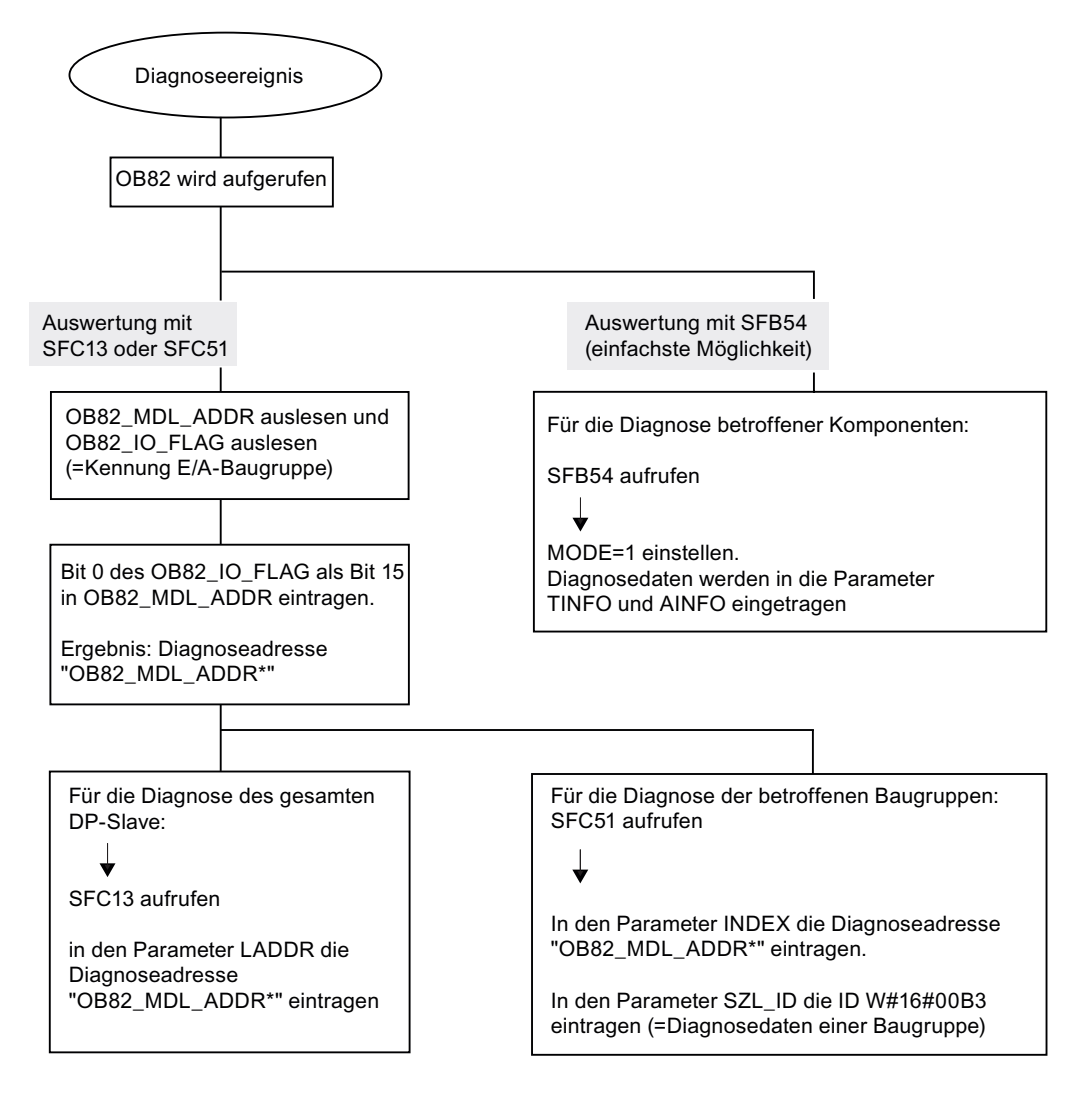

#### Hinweis:

Der SFC 13 ist asynchron, das heisst, er wird ggf. mehrfach aufgerufen, bis er in den Zustand BUSY=0 gewechselt hat.

Erstaufruf in OB82, Fertigbearbeitung im Zyklus

## Diagnoseadressen für DP-Master und DP-Slave

Sie vergeben bei der CPU 31x-2 Diagnoseadressen für den PROFIBUS DP. Beachten Sie bei der Projektierung, dass DP-Diagnoseadressen einmal dem DP-Master und einmal dem DP-Slave zugeordnet sind.

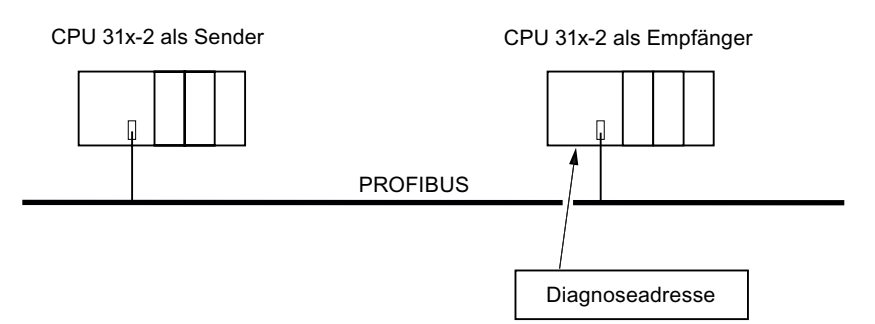

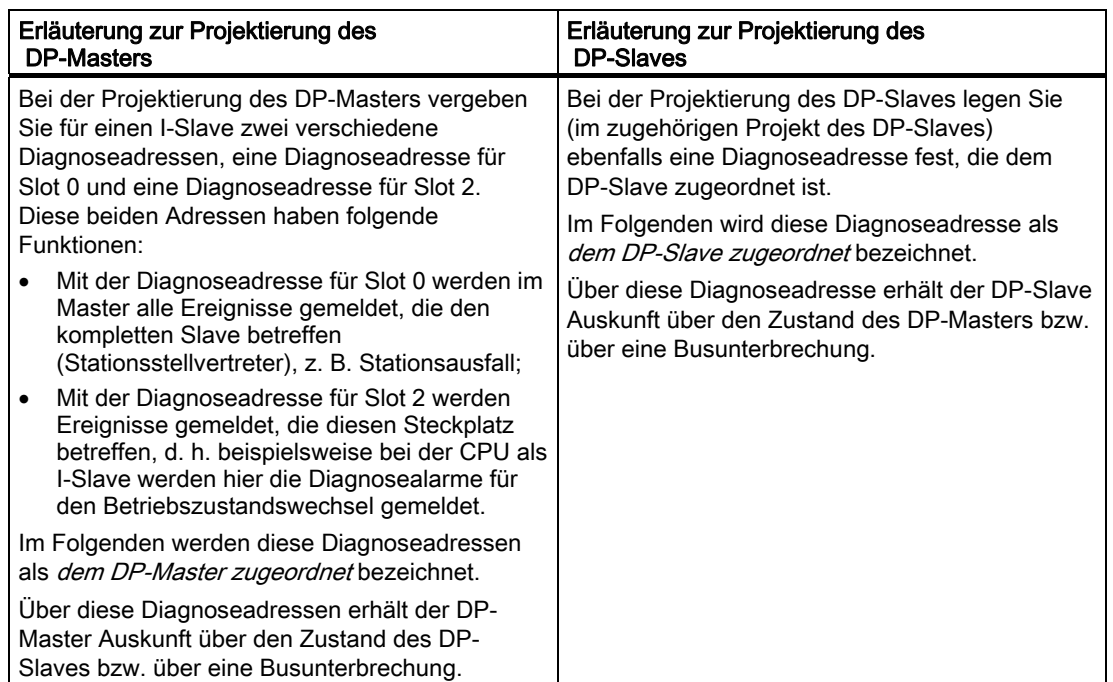

#### Ereigniskennung

Nachfolgende Tabelle zeigt, wie die CPU 31x-2 als DP-Master Betriebszustandsänderungen einer CPU als DP-Slave bzw. Unterbrechungen des Datentransfers erkennt.

Tabelle 10-12 Ereigniskennung der CPUs 31x-2 als DP-Master

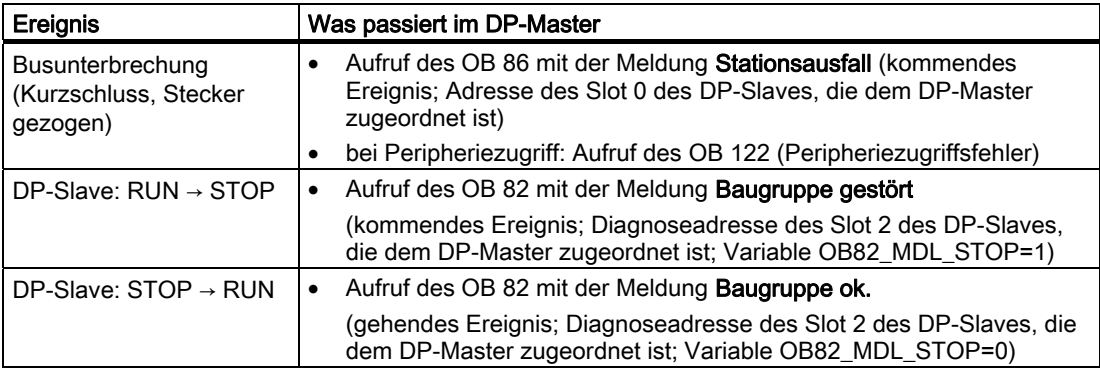

#### Auswertung im Anwenderprogramm

Die folgende Tabelle zeigt Ihnen, wie Sie zum Beispiel RUN-STOP-Übergänge des DP-Slaves im DP-Master auswerten können.

Tabelle 10-13 Auswertung von RUN-STOP-Übergängen des DP-Slaves im DP-Master

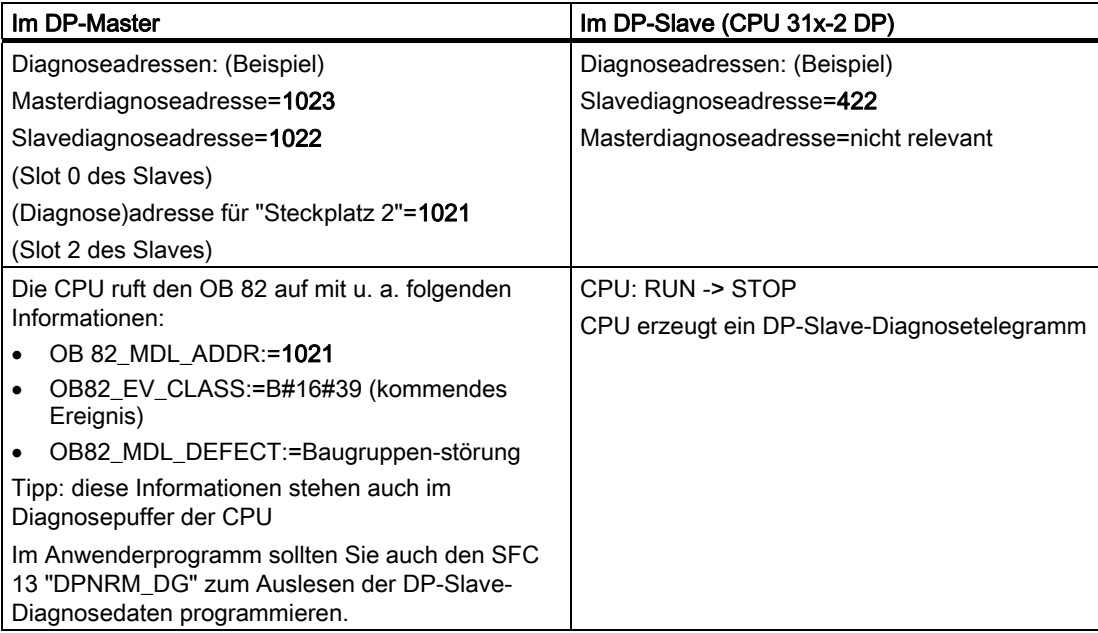

#### 10.8.2 Auslesen der Slave-Diagnose

Die Slave-Diagnose verhält sich nach Norm EN 50170, Volume 2, PROFIBUS. Sie kann in Abhängigkeit vom DP-Master für alle DP-Slaves, die sich nach Norm verhalten, mit STEP 7 ausgelesen werden

#### Diagnoseadressen für den Empfänger bei direktem Datenaustausch

Sie vergeben beim Direkten Datenaustausch eine Diagnoseadresse im Empfänger:

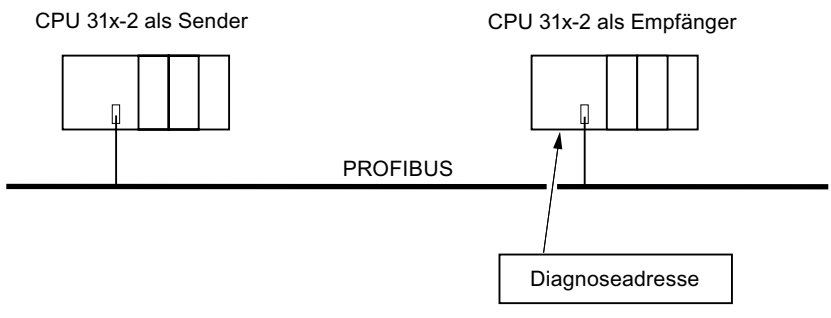

Bild 10-2 Diagnoseadresse PROFIBUS DP

In der Abbildung sehen Sie, dass Sie bei der Projektierung im Empfänger eine Diagnoseadresse festlegen, die dem Empfänger zugeordnet ist. Über diese Diagnoseadresse erhält der Empfänger Auskunft über den Zustand des Senders bzw. über eine Busunterbrechung.

#### Auslesen der Diagnose

Nachfolgende Tabelle zeigt, wie in den verschiedenen DP-Mastersystemen Diagnoseinformationen aus einem Slave ausgelesen werden können.

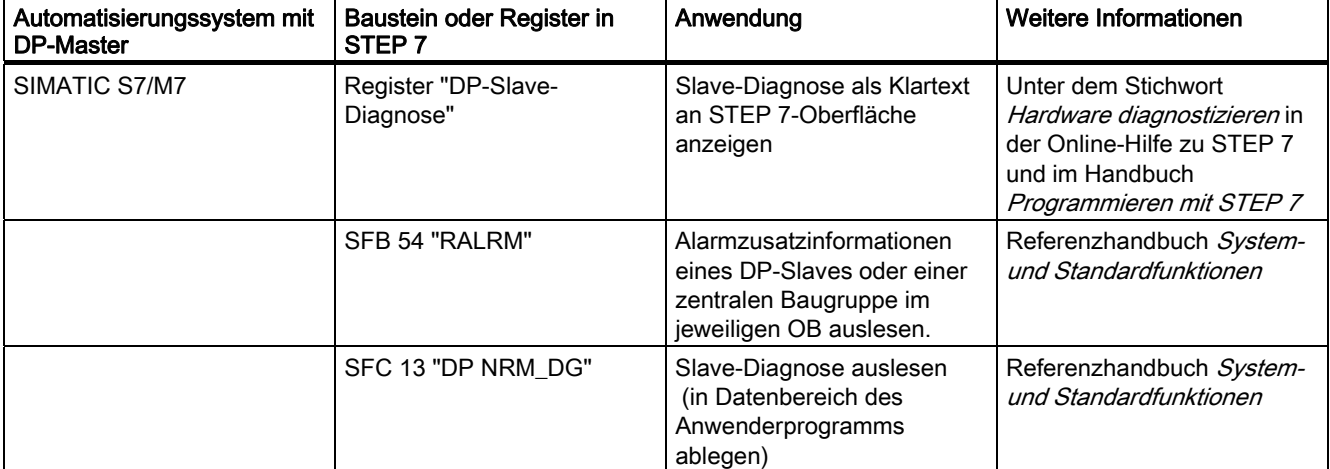

Tabelle 10-14 Auslesen der Diagnose mit STEP 5 und STEP 7 im Mastersystem

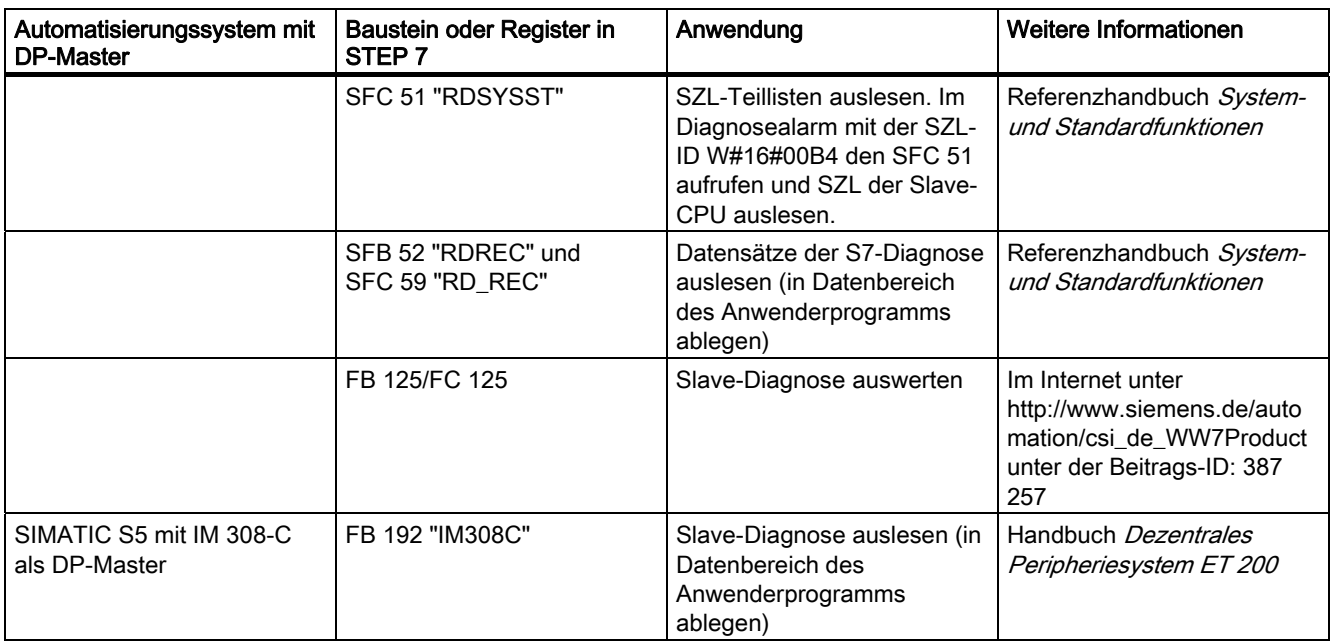

#### Beispiel für Auslesen der Slave-Diagnose mit FB 192 "IM308C"

 Sie finden hier ein Beispiel, wie Sie mit dem FB 192 die Slave-Diagnose für einen DP-Slave im STEP 5-Anwenderprogramm auslesen.

#### Annahmen für das STEP 5-Anwenderprogramm

Für dieses STEP 5-Anwenderprogramm gelten die folgenden Annahmen:

- Die IM 308-C belegt als DP-Master die Kacheln 0 bis 15 (Nummer 0 der IM 308-C).
- Der DP-Slave hat die PROFIBUS-Adresse 3.
- Die Slave-Diagnose soll im DB 20 abgelegt werden. Sie können auch jeden anderen Datenbaustein dafür verwenden.
- Die Slave-Diagnose besteht aus 26 Byte.

#### STEP 5-Anwenderprogramm

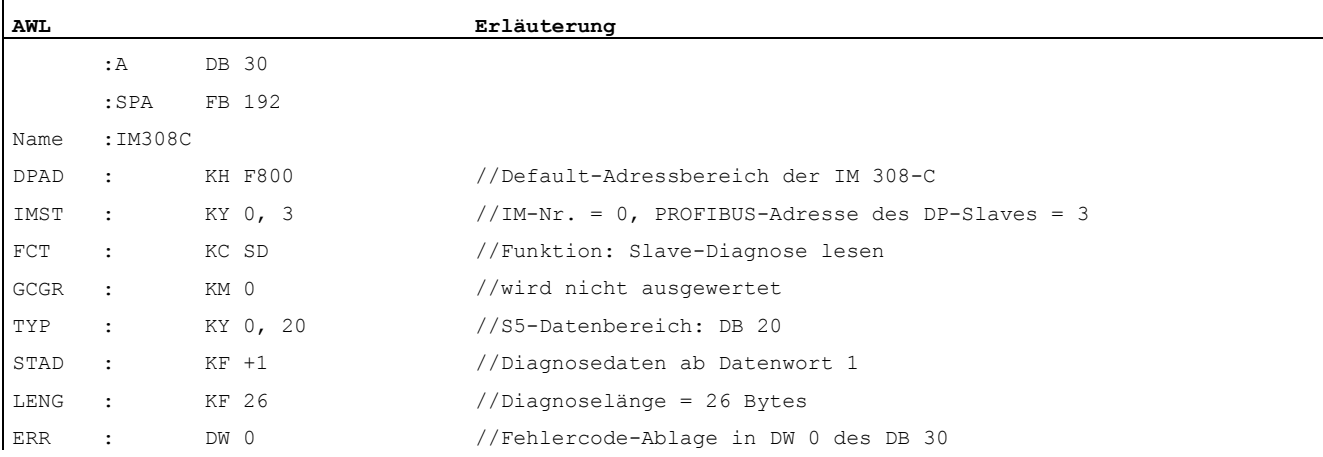

#### Beispiel für Auslesen der S7-Diagnose mit SFC 59 "RD REC"

 Sie finden hier ein Beispiel, wie Sie mit dem SFC 59 die Datensätze der S7-Diagnose für einen DP-Slave im STEP 7-Anwenderprogramm auslesen. Ähnlich erfolgt das Auslesen der Slave-Diagnose mit dem SFC 13.

#### Annahmen für das STEP 7-Anwenderprogramm

Für dieses STEP 7-Anwenderprogramm gelten die folgenden Annahmen:

- Es soll die Diagnose für die Eingabebaugruppe mit Adresse 200<sub>H</sub> ausgelesen werden.
- Es soll der Datensatz 1 ausgelesen werden.
- Der Datensatz 1 soll im DB 10 abgelegt werden.

#### STEP 7-Anwenderprogramm

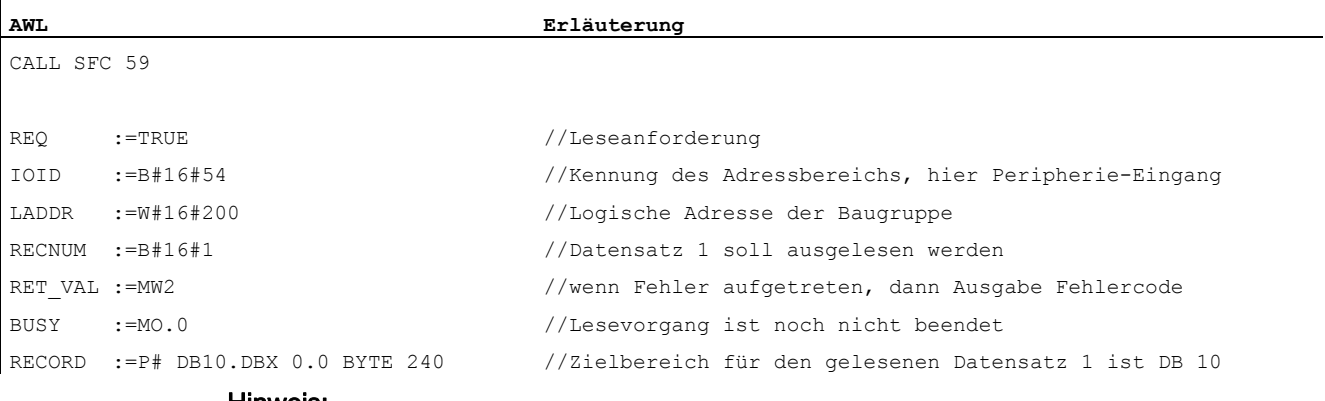

#### Hinweis:

Die Daten sind erst wieder im Zielbereich, wenn BUSY wieder 0 und kein negativer RET\_VAL aufgetreten ist.

#### Diagnoseadressen

Sie vergeben bei der CPU 31x-2 Diagnoseadressen für den PROFIBUS DP. Beachten Sie bei der Projektierung, dass DP-Diagnoseadressen einmal dem DP-Master und einmal dem DP-Slave zugeordnet sind.

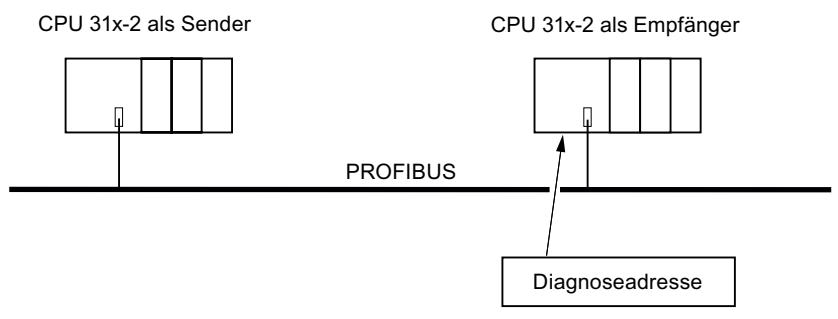

Bild 10-3 Diagnoseadresse PROFIBUS DP

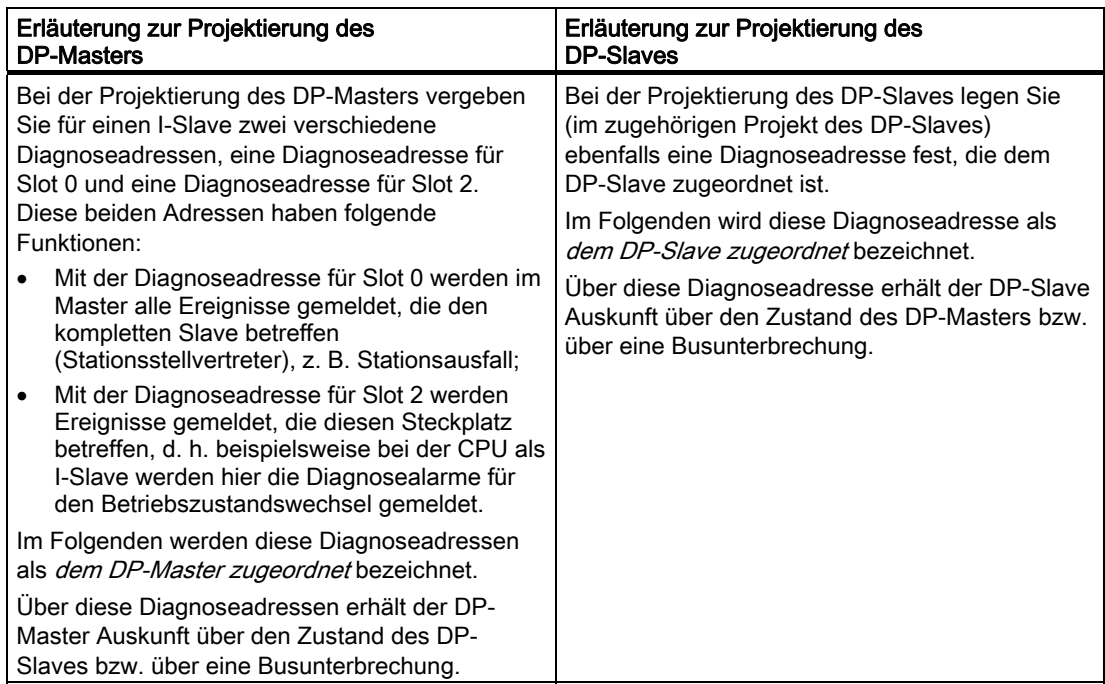

#### Ereigniserkennung

Nachfolgende Tabelle zeigt, wie die CPU 31x-2 als DP-Slave Betriebszustandsänderungen bzw. Unterbrechungen des Datentransfers erkennt.

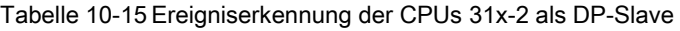

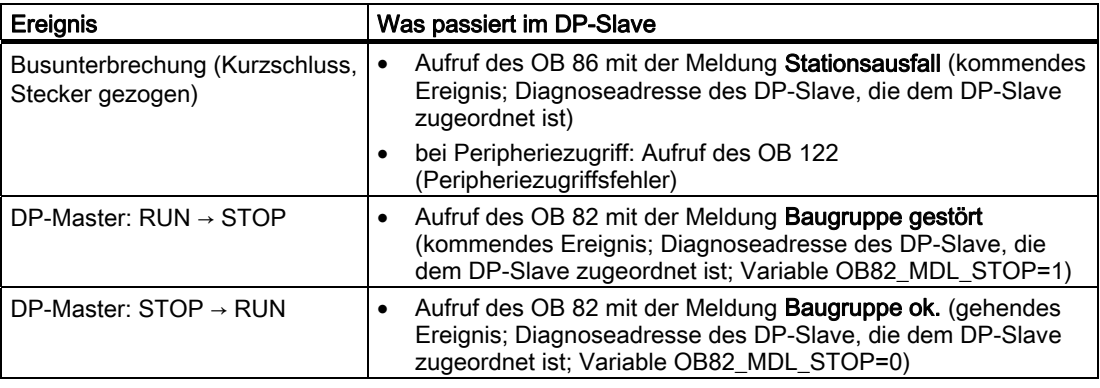

#### Auswertung im Anwenderprogramm

Die folgende Tabelle zeigt Ihnen, wie Sie zum Beispiel RUN-STOP-Übergänge des DP-Masters im DP-Slave auswerten können (siehe auch vorhergehende Tabelle).

Tabelle 10-16 Auswertung von RUN-STOP-Übergängen im DP-Master/DP-Slave

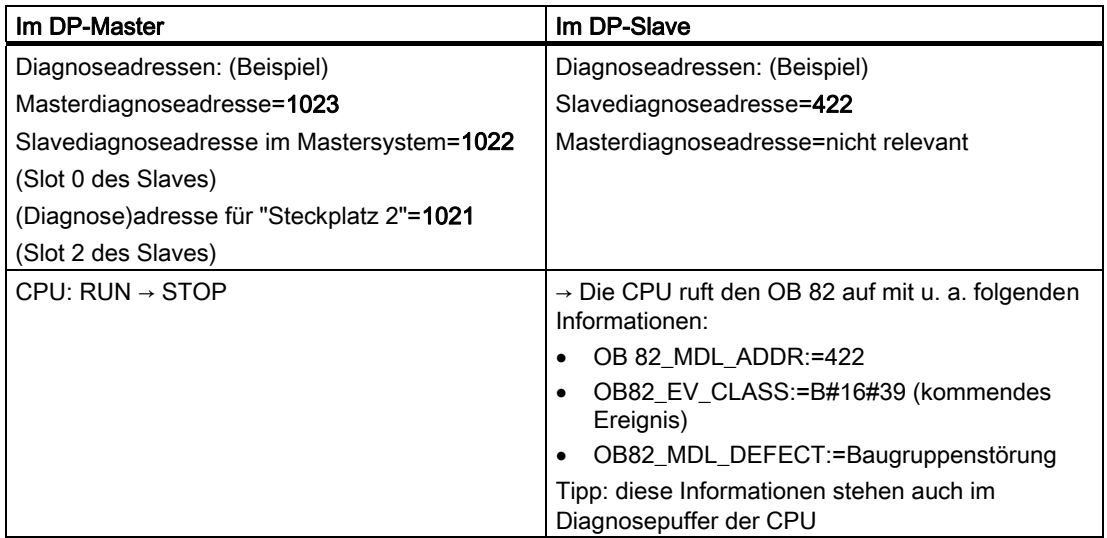

## 10.8.3 Alarme beim DP-Master

#### Alarme mit S7 DP-Master

#### Prozessalarme vom I-Slave mit dem SFC 7

In der CPU 31x-2 als DP-Slave können Sie aus dem Anwenderprogramm heraus einen Prozessalarm beim DP-Master auslösen.

Mit dem Aufruf des SFC 7 "DP\_PRAL" lösen Sie im Anwenderprogramm des DP-Master einen OB 40 aus. Mit dem SFC 7 können Sie in einem Doppelwort eine Alarminformation zum DP-Master weiterleiten, die Sie im OB 40 in der Variable OB40\_POINT\_ADDR auswerten können. Die Alarminformation können Sie frei programmieren. Eine ausführliche Beschreibung des SFC 7 "DP\_PRAL" finden Sie im Referenzhandbuch Systemsoftware für S7-300/400 - System- und Standardfunktionen.

#### Beliebige Alarme von I-Slaves stellen mit dem SFB 75

In der CPU 31x-2 als DP-Slave können Sie aus dem Anwenderprogramm beliebige Alarme aus dem DP-Master auslösen. Mit dem SFB 75 "SALRM" senden Sie aus dem Anwenderprogramm eines intelligenten Slaves einen Prozess- oder Diagnosealarm eines Steckplatzes im Übergabebereich (virtueller Steckplatz) an den zugehörigen DP-Master. Das führt zum Start des zugehörigen OB beim DP-Master.

Dem Alarm können Sie alarmspezifische Zusatzinformationen mitgeben. Die gesamte Zusatzinformation können Sie im DP-Master mit dem SFB 54 "RALRM" auslesen.

#### Alarme mit einem anderen DP-Master

Falls Sie die CPU 31x-2 mit einem anderen DP-Master betreiben, werden diese Alarme innerhalb der gerätebezogenen Diagnose der CPU 31x-2 nachgebildet. Die entsprechenden Diagnoseereignisse müssen Sie im Anwenderprogramm des DP-Master weiterverarbeiten.

#### Hinweis

Um Diagnosealarm und Prozessalarm über die gerätebezogene Diagnose mit einem anderen DP-Master auswerten zu können, müssen Sie beachten:

 Der DP-Master sollte die Diagnosemeldungen speichern können, d. h., die Diagnosemeldungen sollten innerhalb des DP-Masters in einem Ringpuffer hinterlegt werden. Wenn der DP-Master die Diagnosemeldungen nicht speichern kann, würde z. B. immer nur die zuletzt eingegangene Diagnosemeldung hinterlegt.

 Sie müssen in Ihrem Anwenderprogramm regelmäßig die entsprechenden Bits in der gerätebezogenen Diagnose abfragen. Dabei müssen Sie die Buslaufzeit von PROFIBUS DP mitberücksichtigen, damit Sie z. B. synchron zur Buslaufzeit mindestens einmal die Bits abfragen.

 Mit einer IM 308-C als DP-Master können Sie Prozessalarme innerhalb der gerätebezogenen Diagnose nicht nutzen, da nur kommende - und nicht gehende - Alarme gemeldet werden.

## 10.8.4 Aufbau der Slave-Diagnose bei Einsatz der CPU als I-Slave

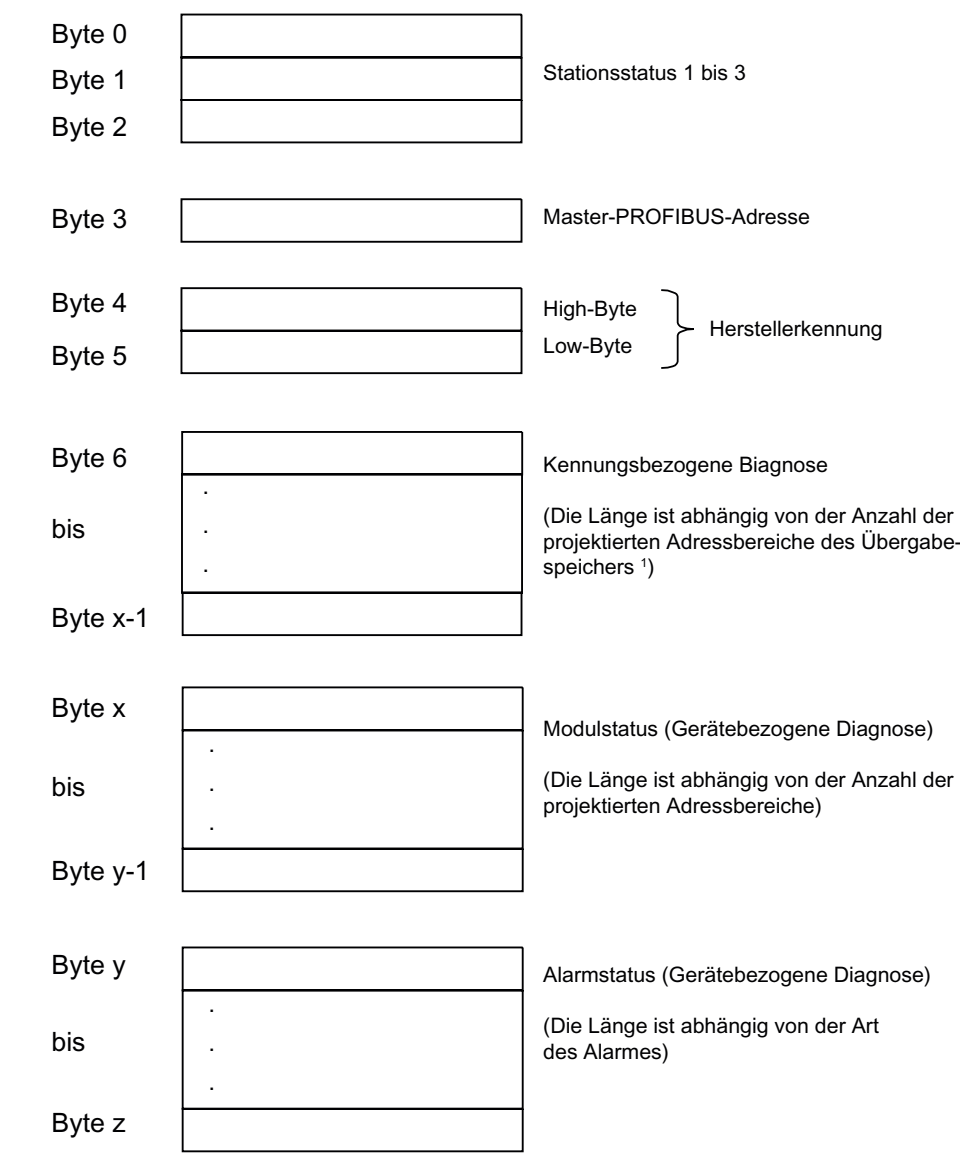

#### Aufbau des Diagnosetelegramms zur Slave-Diagnose

<sup>1</sup> Ausnahme: Bei einer falschen Konfiguration vom DP-Master interpretiert der DP-Slave 35 projektierte Adressbereiche (46<sub>н</sub> in Byte 6)

Bild 10-4 Aufbau der Slave-Diagnose

#### Stationsstatus 1

Tabelle 10-17 Aufbau von Stationsstatus 1 (Byte 0)

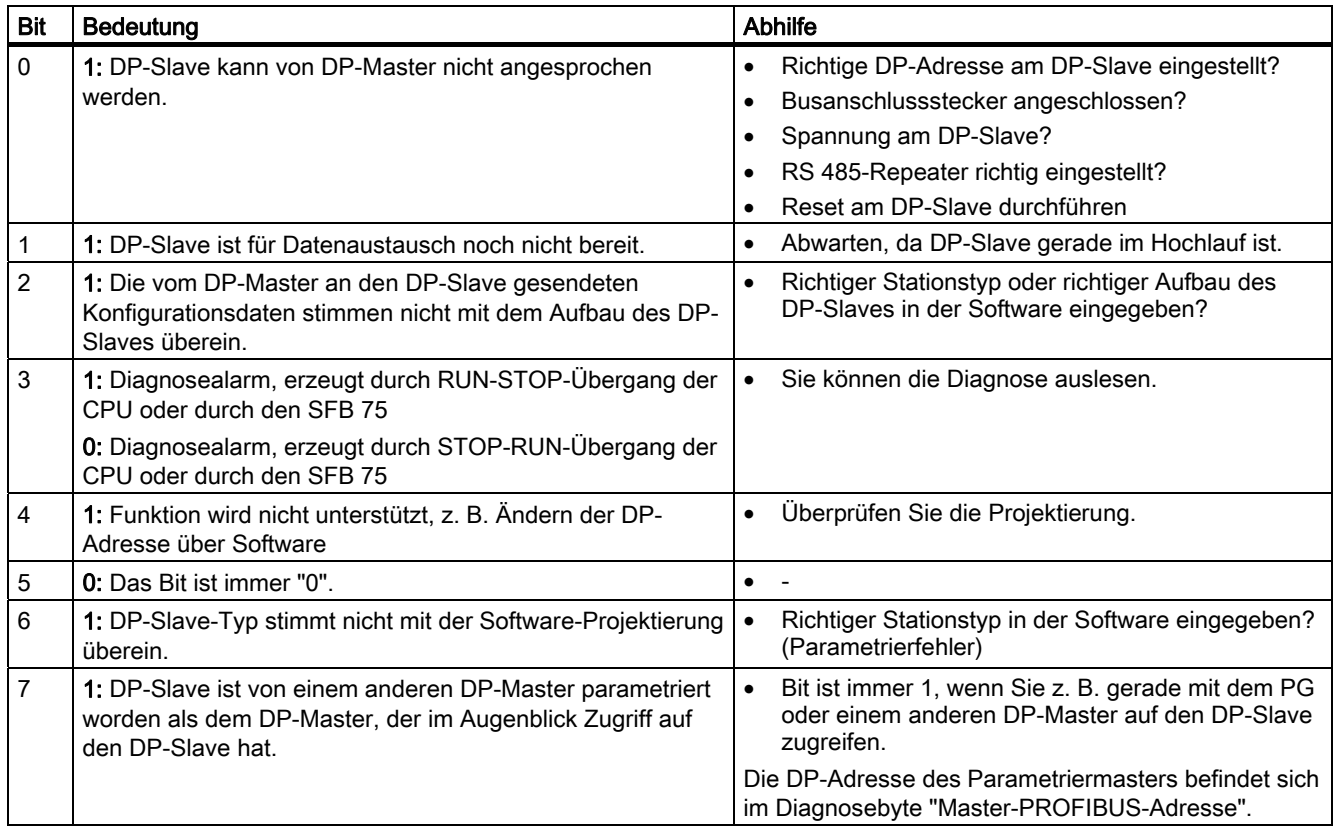

#### Stationsstatus 2

Tabelle 10-18 Aufbau von Stationsstatus 2 (Byte 1)

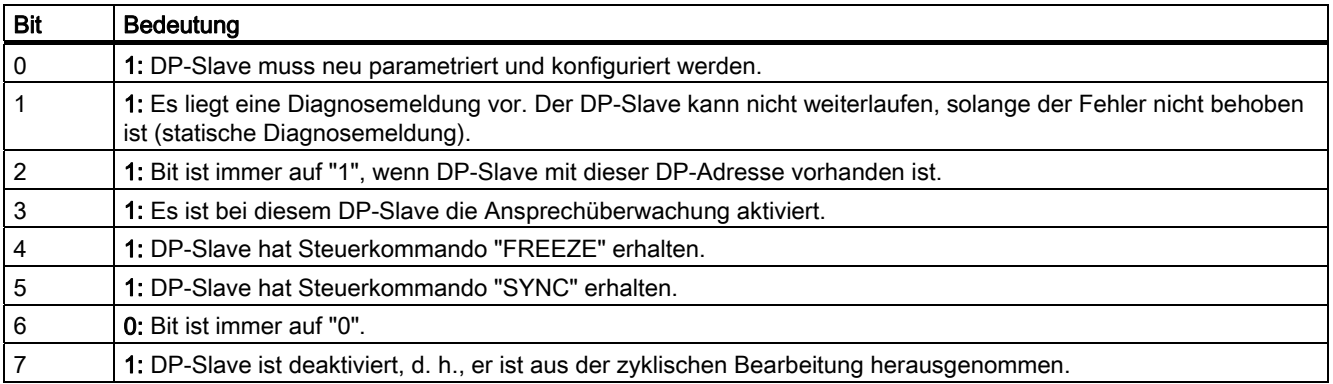

#### Stationsstatus 3

Tabelle 10-19 Aufbau von Stationsstatus 3 (Byte 2)

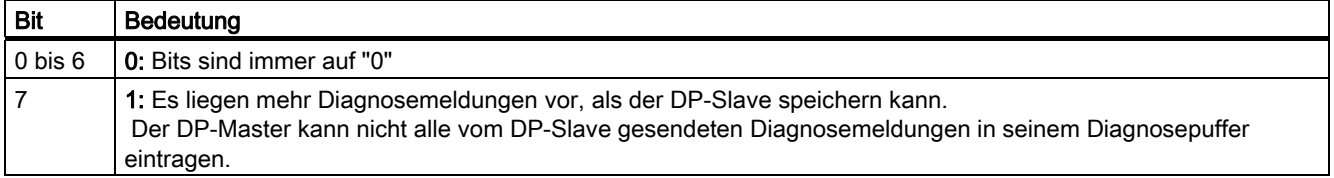

#### Master-PROFIBUS-Adresse

Im Diagnosebyte Master-PROFIBUS-Adresse ist die DP-Adresse des DP-Masters hinterlegt:

- der den DP-Slave parametriert hat und
- der lesenden und schreibenden Zugriff auf den DP-Slave hat

Tabelle 10-20 Aufbau der Master-PROFIBUS-Adresse (Byte 3)

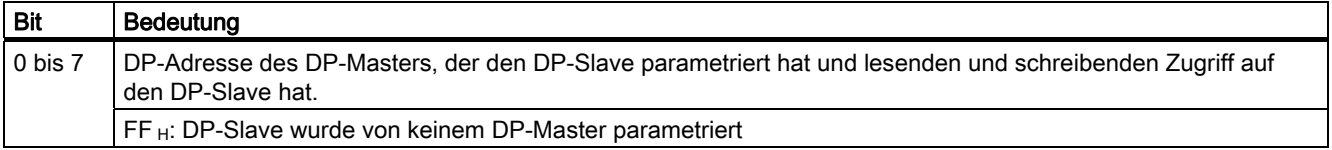

#### Herstellerkennung

In der Herstellerkennung ist ein Code hinterlegt, der den Typ des DP-Slaves beschreibt.

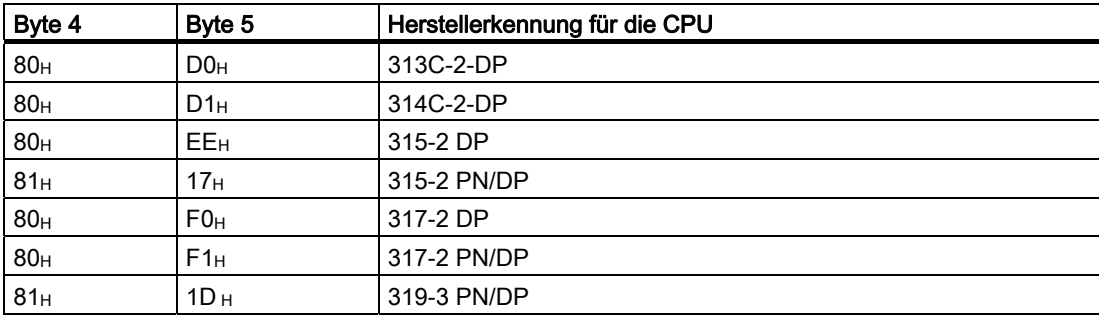

Tabelle 10-21 Aufbau der Herstellerkennung (Byte 4, 5)

Testfunktionen, Diagnose und Störungsbeseitigung

10.8 Diagnose der DP-CPUs

#### Aufbau der kennungsbezogenen Diagnose der CPU 31x-2 / CPU 319-3

Die kennungsbezogene Diagnose sagt aus, für welchen der projektierten Adressbereiche des Übergabespeichers ein Eintrag erfolgt ist.

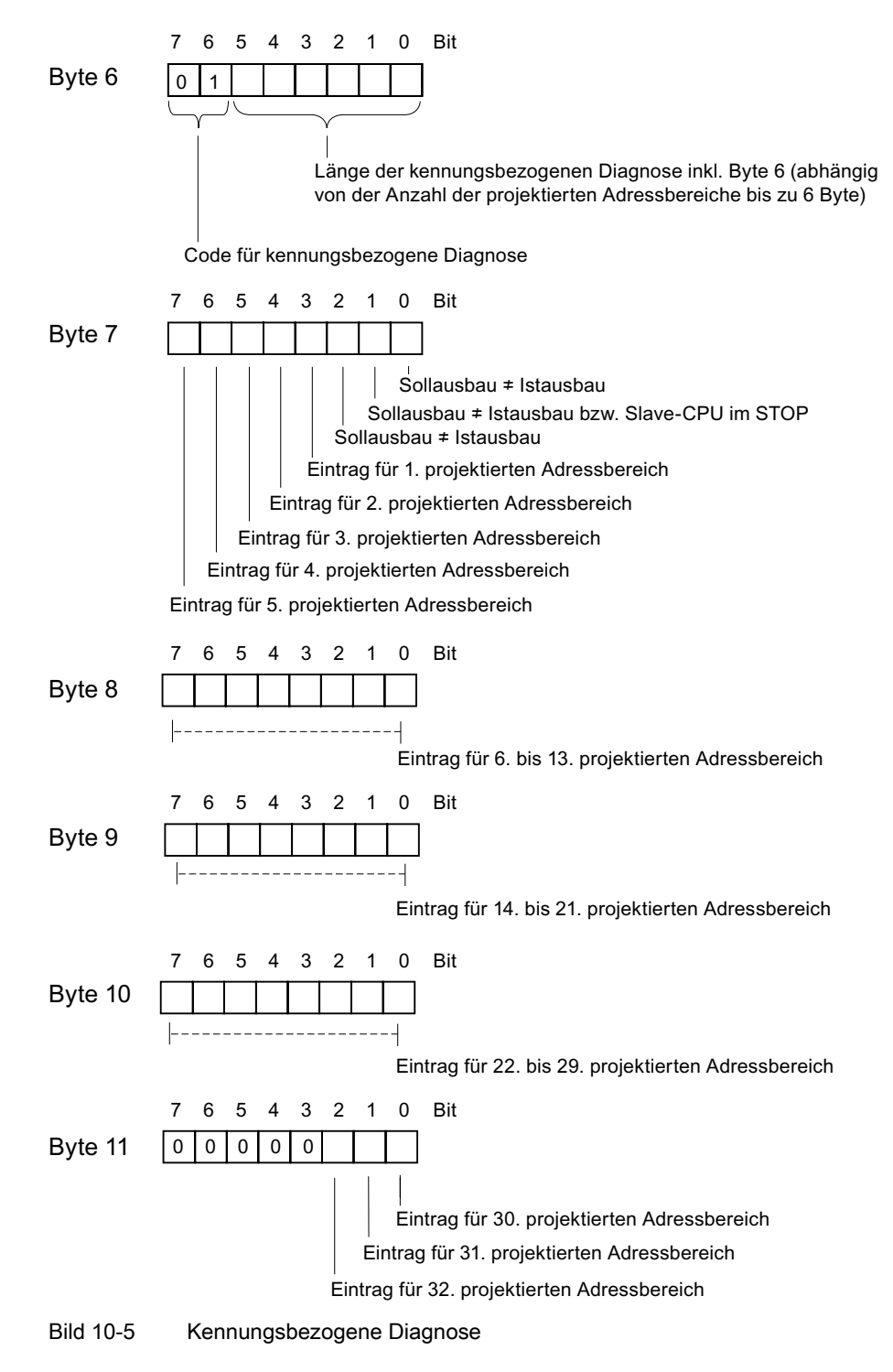

#### Aufbau des Modulstatus

Der Modulstatus gibt den Status der projektierten Adressbereiche wieder und stellt eine Detaillierung der kennungsbezogenen Diagnose bezüglich der Konfiguration dar. Der Modulstatus beginnt nach der kennungsbezogenen Diagnose und umfasst maximal 13 Byte.

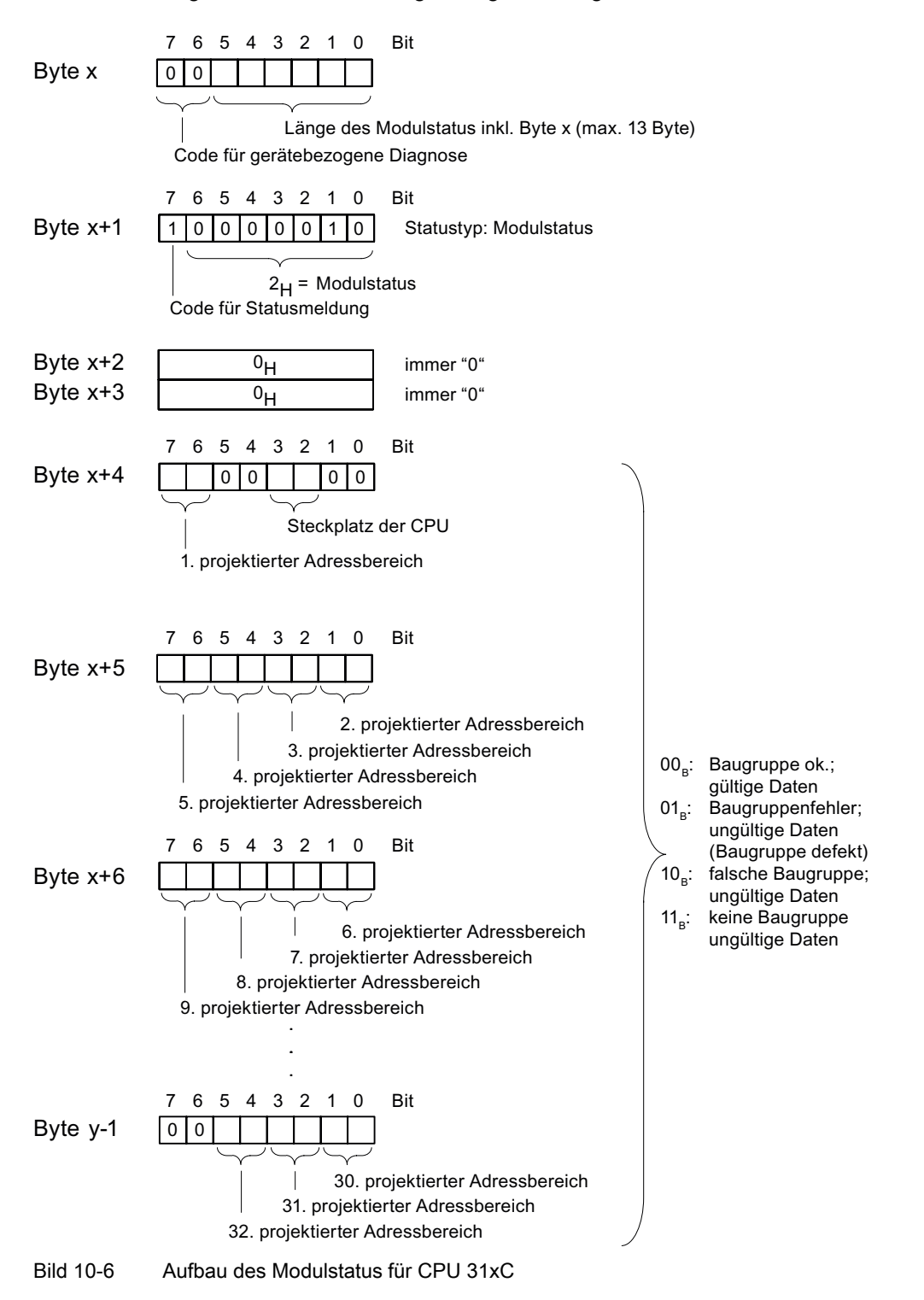

#### Aufbau des Alarmstatus

Der Alarmstatus der gerätebezogenen Diagnose gibt detaillierte Auskunft über einen DP-Slave. Die gerätebezogene Diagnose beginnt ab Byte y und kann maximal 20 Bytes umfassen.

Im folgenden Bild sind Aufbau und Inhalt der Bytes für einen projektierten Adressbereich des Übergabespeichers beschrieben.

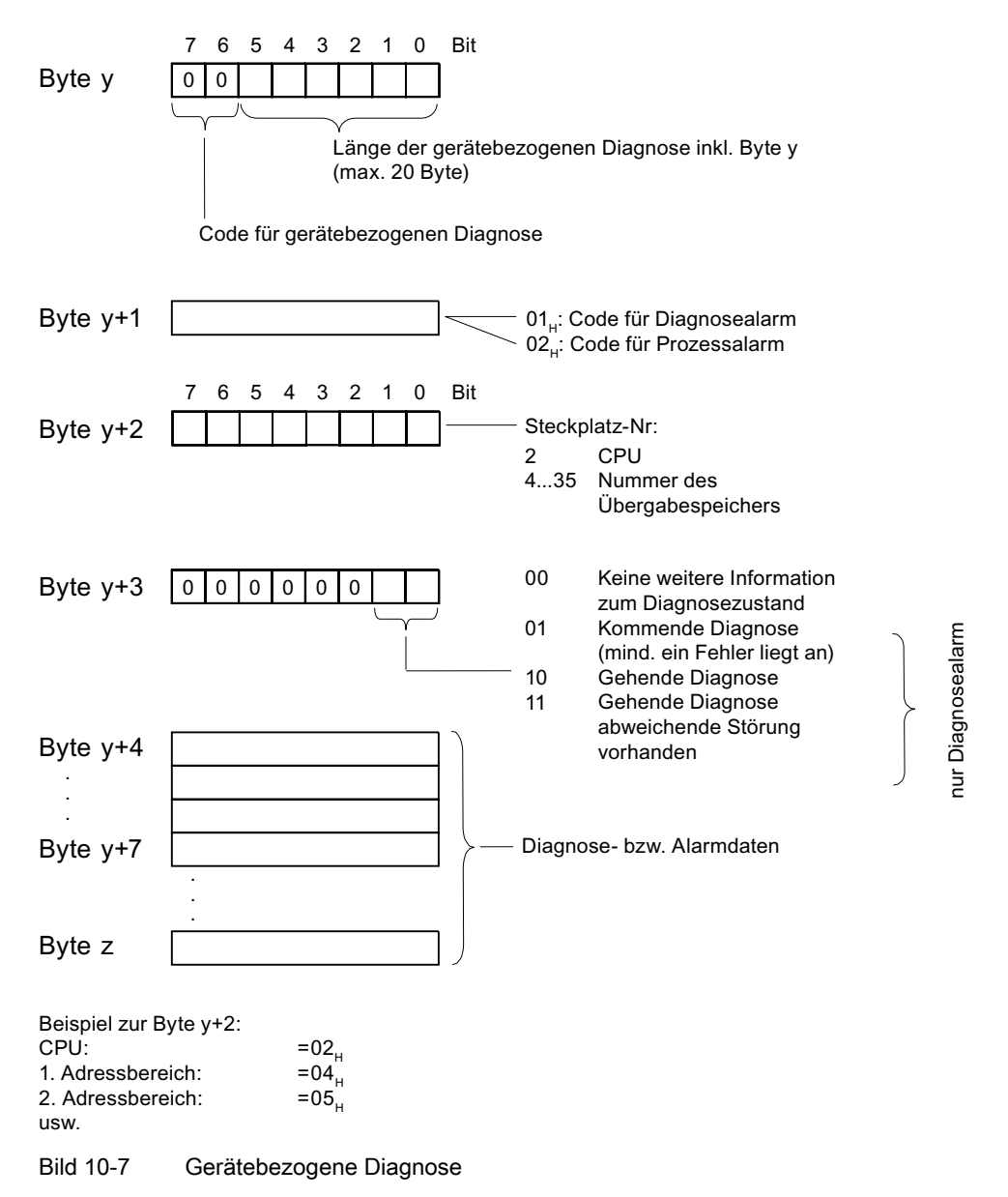

#### Aufbau der Alarmdaten bei Prozessalarm (ab Byte y+4)

Beim Prozessalarm (in Byte y+1 steht Code 02H für Prozessalarm) werden ab Byte y+4 die 4 Byte Alarminformationen übergeben, die Sie im I-Slave mit dem SFC 7 "DP\_PRAL" bzw. SFC 75 "SALRM" beim Generieren des Prozessalarms für den Master übergeben.

#### Aufbau der Alarmdaten bei Erzeugung eines Diagnosealarms durch einen Betriebszustandswechsel des I-Slave (ab Byte y+4)

Im Byte y+1 steht der Code für Diagnosealarm (01H). Die Diagnosedaten enthalten die 16 Byte Zustandsinformation der CPU. Im folgenden Bild sehen Sie die Belegung der ersten 4 Byte der Diagnosedaten. Die folgenden 12 Byte sind immer 0.

Die Inhalte dieser Bytes entsprechen dem Inhalt des Datensatzes 0 der Diagnose in STEP 7 (in diesem Fall sind nicht alle Bits belegt).

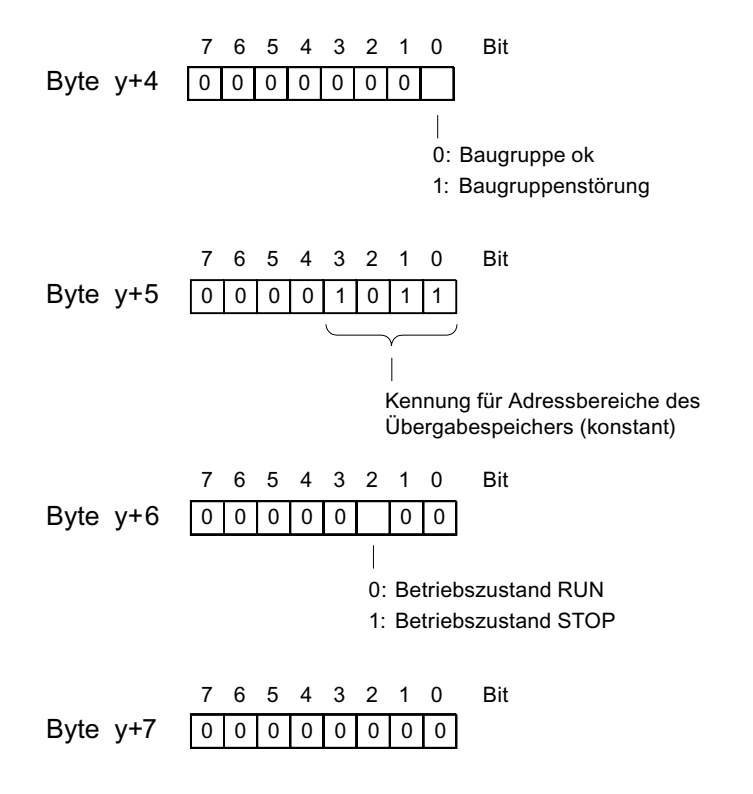

Hinweis: Byte  $y+8$  bis Byte  $y+19$  sind immer 0.

Bild 10-8 Byte y+4 bis y+7 für Diagnosealarm (Betriebszustandswechsel des I-Slave)

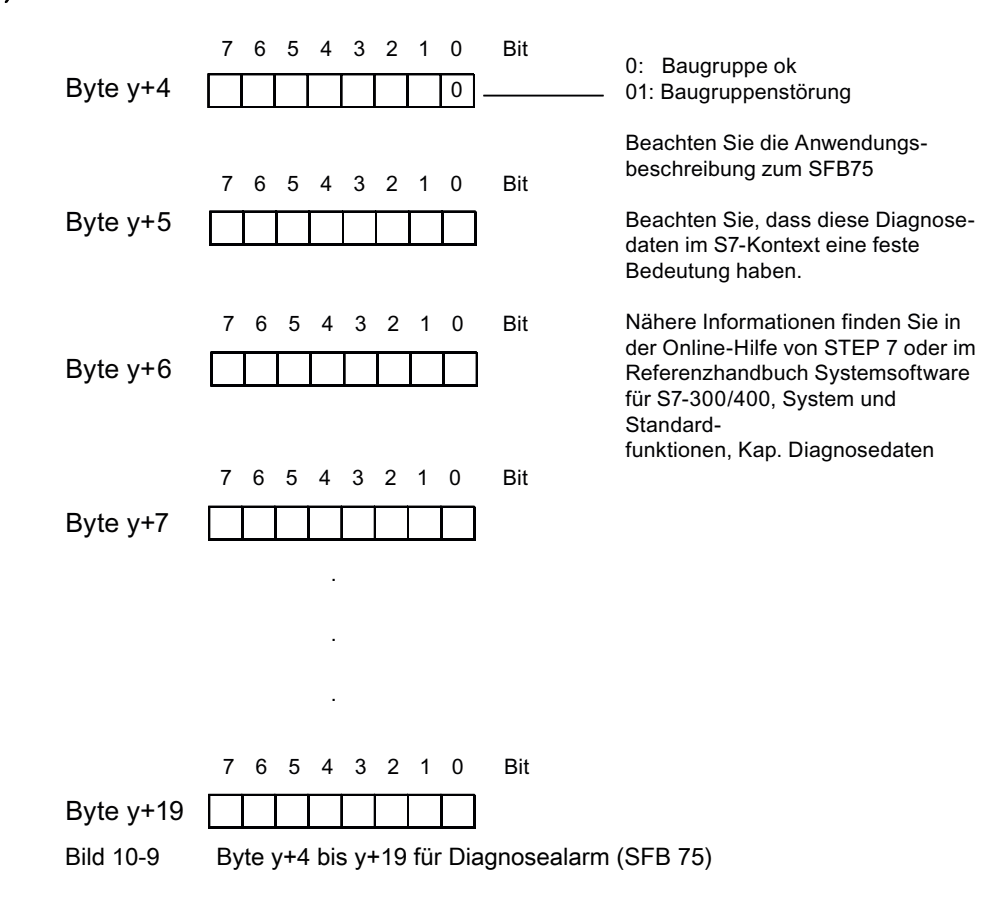

#### Aufbau der Alarmdaten bei Erzeugung eines Diagnosealarms durch den SFB 75 im I-Slave (ab Byte y+4)

## <span id="page-237-0"></span>10.9 Diagnose der PROFINET-CPUs

## 10.9.1 Diagnosemöglichkeiten bei PROFINET IO

#### Diagnosekonzept

PROFINET IO unterstützt Sie mit einem durchgängigen Diagnosekonzept. Das Diagnosekonzept bei PROFINET IO ist ähnlich wie bei PROFIBUS DP.

Bei der Diagnose können Sie entweder:

- auf einen Fehler reagieren (ereignisbezogene Diagnose, Auswerten von Alarmen) oder
- den aktuellen Status Ihres Automatisierungssystems ermitteln (zustandsbezogene Diagnose).

#### Überblick über die Diagnoseinformationen

Die Diagnoseinformationen bekommen Sie auf drei unterschiedlichen Wegen:

1. Diagnose über Status-LEDs

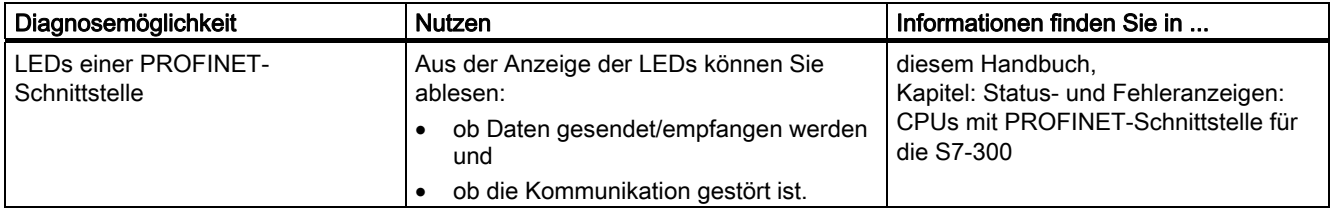

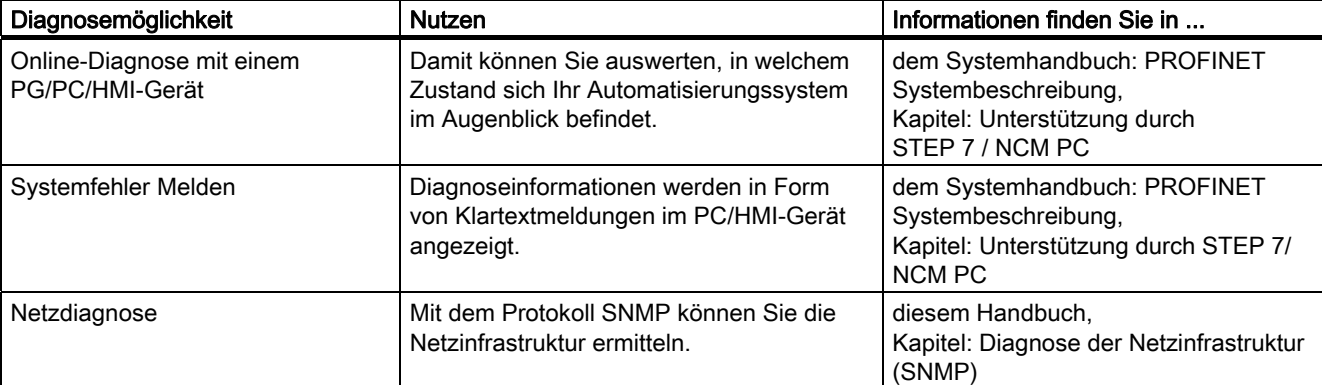

2. Diagnose mit dem Projektier- und Engineeringwerkzeugen STEP 7 und NCM PC

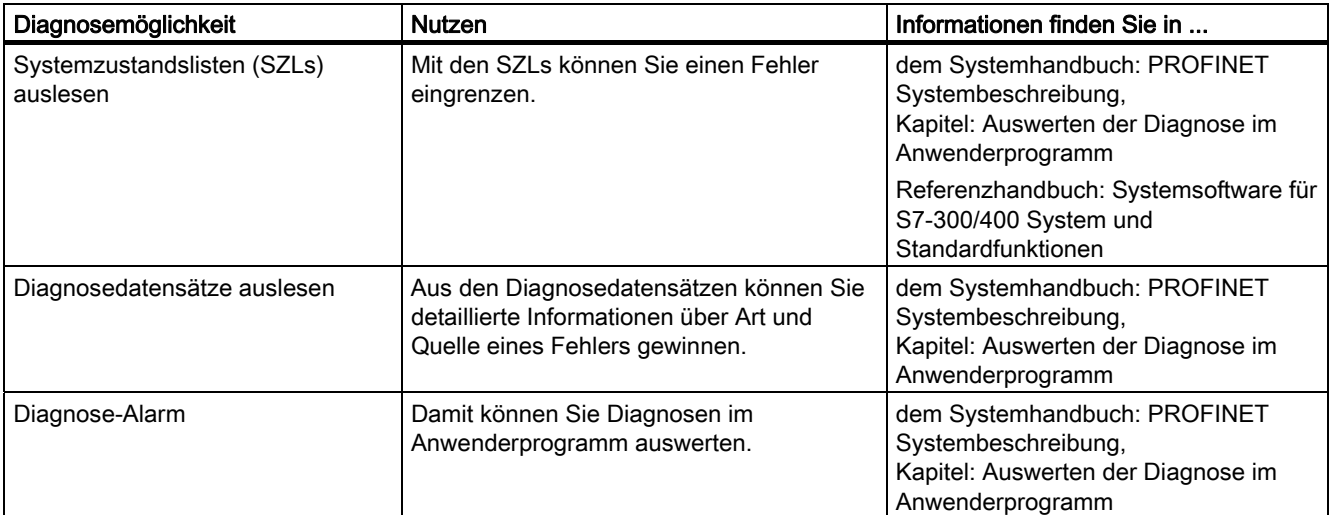

#### 3. Diagnose im STEP 7-Anwenderprogramm

#### Auswertung von Diagnoseinformationen

Für PROFINET IO gilt eine herstellerübergreifende Struktur für Datensätze mit Diagnoseinformationen. Diagnoseinformationen werden nur für gestörte Kanäle gebildet.

Die Systemzustandlisten SZLs, SFB 54 und SFB 52 wurden erweitert, um auch den Zustand von PROFINET-IO-Systemen und die Diagnoseinformationen für ein S7- Anwenderprogramm zur Verfügung zu stellen:

- Um Baugruppenzustandsinformationen des PROFINET-IO-Sytems auszulesen, verwenden Sie den SFC 51 (Systemzustandslisten lesen) um die Informationen aus der SZL 0x0X91 zu lesen.
- Um zustandsbezogene Diagnosedatensätze direkt von einer gestörten Baugruppe auszulesen, verwenden Sie den SFB 52 (Datensatz lesen).
	- Zustandsbezogene Diagnosedaten sind z. B. Fehlerinformationen.
- Um ereignisbezogene Diagnosedatensätze von einer Baugruppe auszulesen, verwenden Sie im entsprechenden Fehler-OB den SFB 54 (Alarmzusatzinfo lesen).
	- Ereignisbezogene Diagnosedaten sind z. B. Alarminformationen der Fehler-OBs.

#### Weitere Informationen

Weitere Informationen zur Diagnose, den Diagnosedaten, den Aufbau der Diagnosedatensätze und den SZLs für PROFINET finden Sie:

- im Programmierhandbuch Von PROFIBUS DP nach PROFINET IO
- in dem Systemhandbuch PROFINET Systembeschreibung
- in dem Referenzhandbuch Systemsoftware für S7-300/400 System- und Standardfunktionen
- in der Online-Hilfe zu STEP 7

### 10.9.2 Maintenance

#### Erweitertes Maintenancekonzept

Die PROFINET-Geräte unterstützen das umfassende Diagnose- und Maintenance-Konzept nach der Norm IEC61158-6-10.

Neben den Zustandsinformationen "ok" und "gestört" können die PROFINET-Komponenten, ab STEP 7 V5.4 Servicepack 1, auch Informationen zur vorbeugenden Wartung anzeigen.

Eine vorbeugende Wartung wird angezeigt, wenn sich z. B. die Dämpfung eines Lichtwellenleiters verschlechtert.

#### Maintenance-Informationen

Maintenance-Informationen geben Auskunft über die Dringlichkeit einer Wartung. Das Konzept unterscheidet die Maintenance-Information nach zwei Stufen:

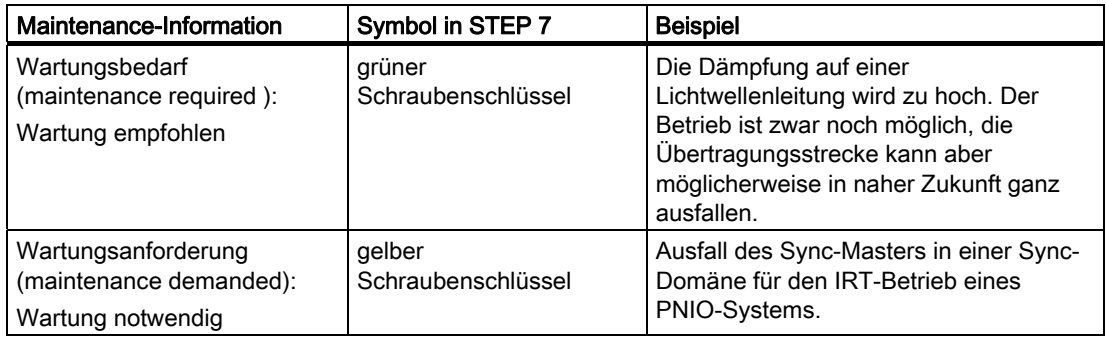

#### Weitere Informationen

Weitere Informationen finden Sie:

- im Programmierhandbuch Von PROFIBUS DP nach PROFINET IO und
- in dem Systemhandbuch PROFINET Systembeschreibung
- in der Online-Hilfe zu STEP 7.

#### Siehe auch

[Diagnosemöglichkeiten bei PROFINET IO](#page-237-0) (Seite [238\)](#page-237-0)

# Allgemeine technische Daten 111

## 11.1 Normen und Zulassungen

#### **Einleitung**

Die allgemeinen technischen Daten beinhalten:

- die Normen und Prüfwerte, die die Baugruppen des Automatisierungssystems S7-300 einhalten und erfüllen.
- die Prüfkriterien nach denen die S7-300-Baugruppen getestet wurden.

#### CE-Kennzeichnung

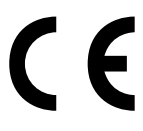

Das Automatisierungssystem S7-300 erfüllt die Anforderungen und Schutzziele der folgenden EG-Richtlinien und stimmt mit den harmonisierten europäischen Normen (EN) überein, die für Speicherprogrammierbare Steuerungen in den Amtsblättern der Europäischen Gemeinschaft bekannt gegeben wurden:

- 2006/95/EG "Elektrische Betriebsmittel zur Verwendung innerhalb bestimmter Spannungsgrenzen" (Niederspannungsrichtlinie)
- 2004/108/EG "Elektromagnetische Verträglichkeit" (EMV-Richtlinie)
- 94/9/EG "Geräte und Schutzsysteme zur bestimmungsgemäßen Verwendung in explosionsgefährdeten Bereichen" (Explosionsschutzrichtlinie)

Die EG-Konformitätserklärungen werden für die zuständigen Behörden zur Verfügung gehalten bei:

Siemens Aktiengesellschaft Bereich Automatisierungs- und Antriebstechnik A&D AS RD ST PLC Postfach 1963 D-92209 Amberg

11.1 Normen und Zulassungen

#### UL-Zulassung

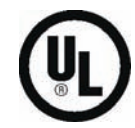

Underwriters Laboratories Inc. nach

● UL 508 (Industrial Control Equipment)

#### CSA-Zulassung

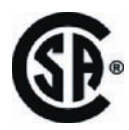

Canadian Standards Association nach

● C22.2 No. 142 (Process Control Equipment) oder

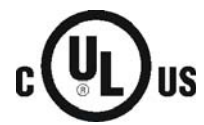

Underwriters Laboratories Inc. nach

- UL 508 (Industrial Control Equipment)
- CSA C22.2 No. 142 (Process Control Equipment) oder

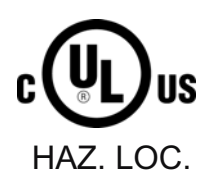

Underwriters Laboratories Inc. nach

- UL 508 (Industrial Control Equipment)
- CSA C22.2 No. 142 (Process Control Equipment)
- UL 1604 (Hazardous Location)
- CSA-213 (Hazardous Location)

APPROVED for use in Class I, Division 2, Group A, B, C, D Tx; Class I, Zone 2, Group IIC Tx

#### Hinweis

Die aktuell gültigen Zulassungen finden Sie auf dem Typenschild der jeweiligen Baugruppe.

FM-Zulassung

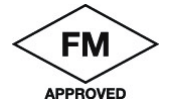

Factory Mutual Research (FM) nach Approval Standard Class Number 3611, 3600, 3810 APPROVED for use in Class I, Division 2, Group A, B, C, D Tx; Class I, Zone 2, Group IIC Tx

#### ATEX- Zulassung

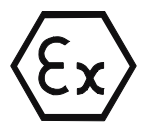

nach EN 60079-15:2003 (Electrical apparatus for potentially explosive atmospheres; Type of protection "n")

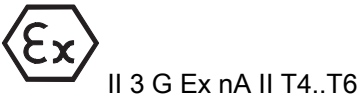

## WARNUNG

Es kann Personen- und Sachschaden eintreten.

In explosionsgefährdeten Bereichen kann Personen- und Sachschaden eintreten, wenn Sie bei laufendem Betrieb einer S7-300 Steckverbindungen trennen.

Machen Sie in explosionsgefährdeten Bereichen zum Trennen von Steckverbindungen die S7-300 immer stromlos.

## WARNUNG

#### Explosionsgefahr

Wenn Sie Komponenten austauschen, kann die Eignung für Class I, DIV. 2 ungültig werden.

## WARNUNG

Dieses Gerät ist nur für den Einsatz in Class I, Div. 2, Gruppe A, B, C, D oder in nicht gefährdeten Bereichen geeignet.

11.1 Normen und Zulassungen

#### Kennzeichnung für Australien

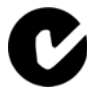

Das Automatisierungssystem S7-300 erfüllt die Anforderungen der Norm AS/NZS 2064 (Class A).

#### IEC 61131

Das Automatisierungssystem S7-300 erfüllt die Anforderungen und Kriterien der Norm IEC 61131-2 (Speicherprogrammierbare Steuerungen, Teil 2: Betriebsmittelanforderungen und Prüfungen).

#### Schiffsbau-Zulassung

Klassifikationsgesellschaften:

- ABS (American Bureau of Shipping)
- BV (Bureau Veritas)
- DNV (Det Norske Veritas)
- GL (Germanischer Lloyd)
- LRS (Lloyds Register of Shipping)
- Class NK (Nippon Kaiji Kyokai)

#### Einsatz im Industriebereich

SIMATIC-Produkte sind ausgelegt für den Einsatz im Industriebereich.

Tabelle 11-1 Einsatz im Industriebereich

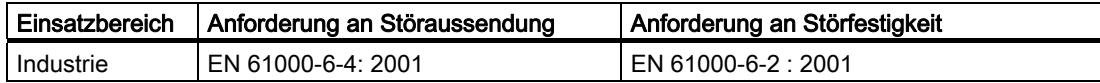

#### Einsatz in Wohngebieten

Wenn Sie die S7-300 in Wohngebieten einsetzen, müssen Sie bezüglich der Emission von Funkstörungen die Grenzwertklasse B nach EN 55011 sicherstellen.

Geeignete Maßnahmen zum Erreichen des Funkstörgrades der Grenzwertklasse B sind:

- Einbau der S7-300 in geerdeten Schaltschränken/Schaltkästen
- Einsatz von Filtern in Versorgungsleitungen

## WARNUNG

Es kann Personen- und Sachschaden eintreten.

In explosionsgefährdeten Bereichen kann Personen- und Sachschaden eintreten, wenn Sie bei laufendem Betrieb einer S7-300 Steckverbindungen trennen.

Machen Sie in explosionsgefährdeten Bereichen zum Trennen von Steckverbindungen die S7-300 immer stromlos.

11.2 Elektromagnetische Verträglichkeit

## 11.2 Elektromagnetische Verträglichkeit

### Definition

Die elektromagnetische Verträglichkeit (EMV) ist die Fähigkeit einer elektrischen Einrichtung, in ihrer elektromagnetischen Umgebung zufrieden stellend zu funktionieren, ohne diese Umgebung zu beeinflussen.

Die Baugruppen der S7-300 erfüllen u. a. auch die Anforderungen des EMV-Gesetzes des europäischen Binnenmarktes. Voraussetzung dafür ist, dass das System S7-300 den Vorgaben und Richtlinien zum elektrischen Aufbau entspricht.

## Impulsförmige Störgrößen

Die folgende Tabelle zeigt die elektromagnetische Verträglichkeit von S7-Baugruppen gegenüber impulsförmigen Störgrößen.

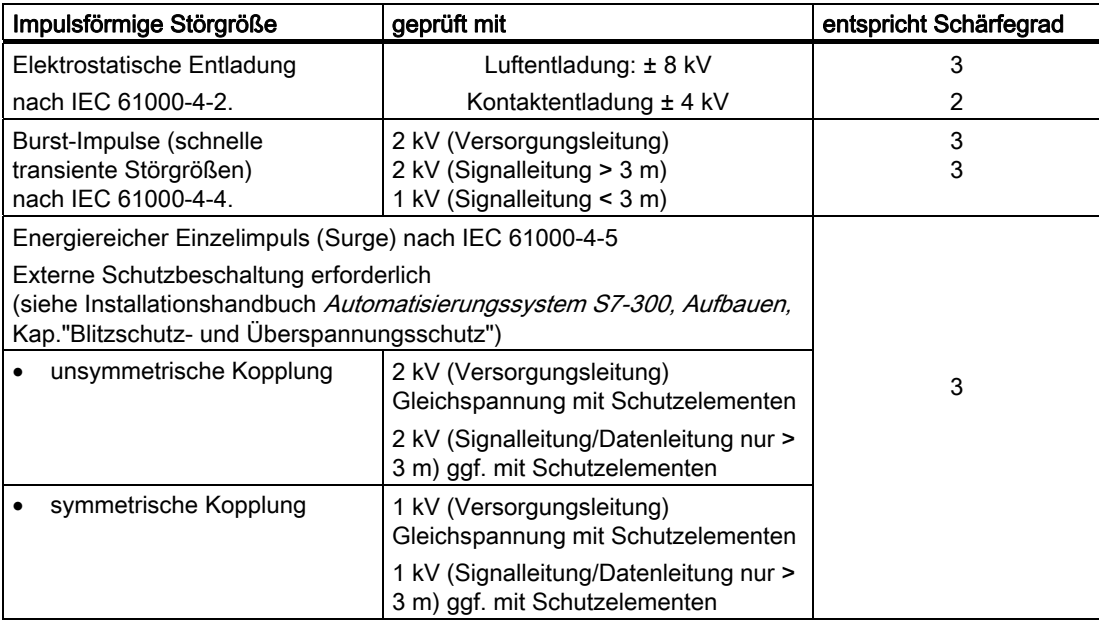

## Zusätzliche Maßnahmen

Wenn Sie ein System S7-300 an das öffentliche Netz anschließen, dann müssen Sie die Grenzwertklasse B nach EN 55022 sicherstellen.

#### Sinusförmige Störgrößen

Die folgende Tabelle zeigt die elektromagnetische Verträglichkeit der S7-300-Baugruppen gegenüber sinusförmigen Störgrößen.

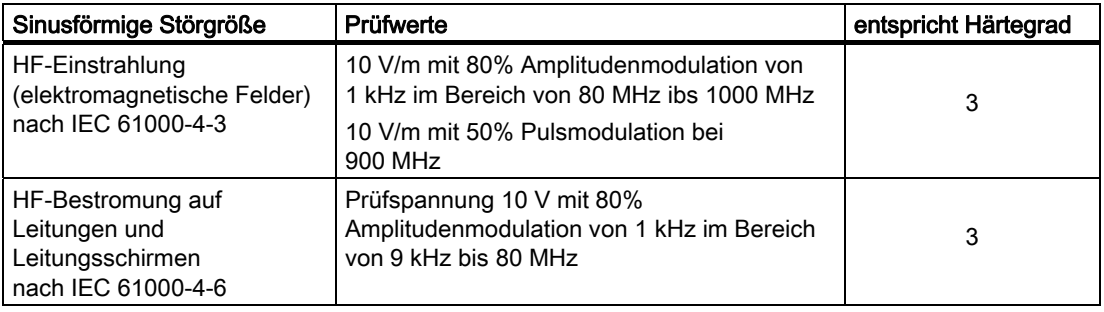

### Emission von Funkstörungen

Störaussendung von elektromagnetischen Feldern nach EN 55011: Grenzwertklasse A, Gruppe 1 (gemessen in 10 m Entfernung).

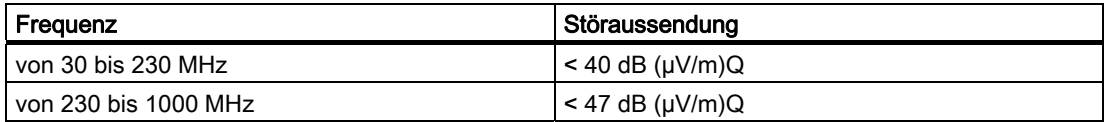

Störaussendung über Netz- Wechselstromversorgung nach EN 55011: Grenzwertklasse A, Gruppe 1

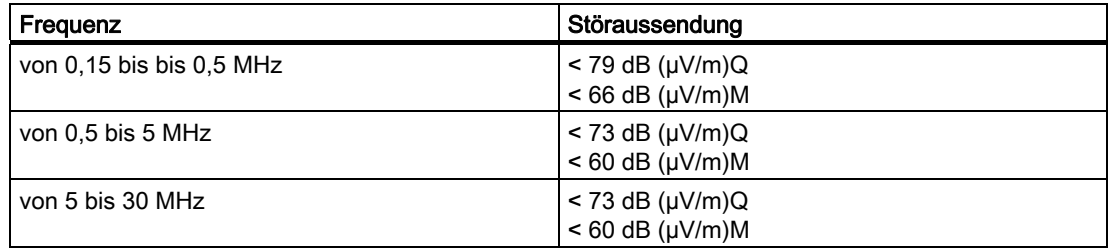

11.3 Transport- und Lagerbedingungen für Baugruppen

## 11.3 Transport- und Lagerbedingungen für Baugruppen

## **Einleitung**

S7-300-Baugruppen übertreffen bezüglich Transport- und Lagerbedingungen die Anforderungen nach IEC 61131-2. Die folgenden Angaben gelten für Baugruppen, die in der Originalverpackung transportiert bzw. gelagert werden.

Die klimatischen Bedingungen entsprechen IEC 60721-3-3, Klasse 3K7 für Lagerung und IEC 60721-3-2, Klasse 2K4 für Transport.

Die mechanischen Bedingungen entsprechen IEC 60721-3-2, Klasse 2M2.

## Transport- und Lagerbedingungen von Baugruppen

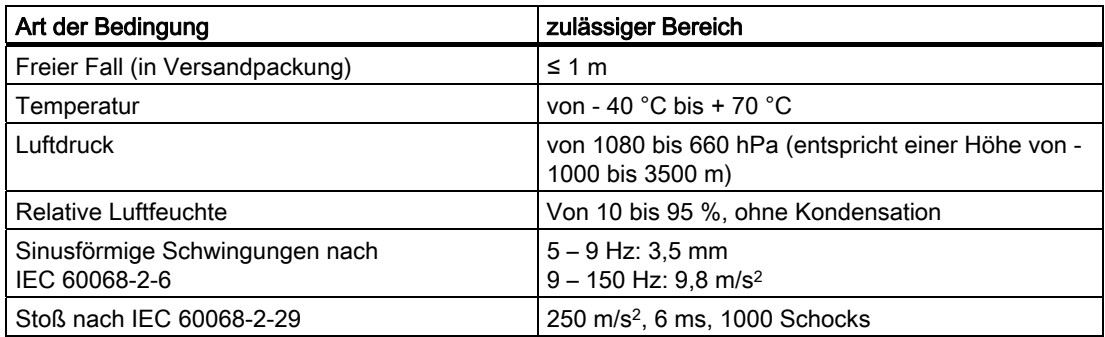

11.4 Mechanische und klimatische Umgebungsbedingungen für den Betrieb der S7-300

## 11.4 Mechanische und klimatische Umgebungsbedingungen für den Betrieb der S7-300

#### Einsatzbedingungen

Die S7-300 ist für den wettergeschützten, ortsfesten Einsatz vorgesehen. Die Einsatzbedingungen übertreffen die Anforderungen nach DIN IEC 60721-3-3:

- Klasse 3M3 (mechanische Anforderungen)
- Klasse 3K3 (klimatische Anforderungen)

#### Einsatz mit Zusatzmaßnahmen

Ohne Zusatzmaßnahmen darf die S7-300 z. B. nicht eingesetzt werden:

- an Orten mit hohem Anteil ionisierender Strahlung
- an Orten mit erschwerten Betriebsbedingungen; z. B. durch
	- Staubentwicklung
	- ätzende Dämpfe oder Gase
	- starke elektrische oder magnetische Felder
- in Anlagen, die einer besonderen Überwachung bedürfen, wie z. B.
	- Aufzugsanlagen
	- elektrische Anlagen in besonders gefährdeten Räumen

Eine Zusatzmaßnahme kann z. B. der Einbau der S7-300 in einen Schrank oder in ein Gehäuse sein.

#### Mechanische Umgebungsbedingungen

Die mechanischen Umgebungsbedingungen sind in der folgenden Tabelle in Form von sinusförmigen Schwingungen angegeben.

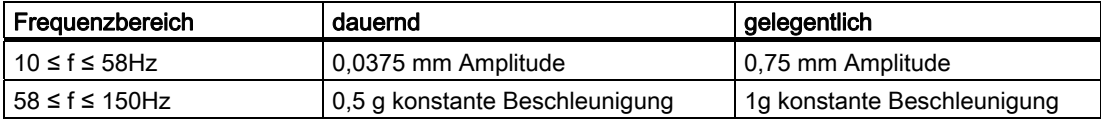

#### Reduzierung von Schwingungen

Wenn die S7-300 größeren Stößen bzw. Schwingungen ausgesetzt ist, müssen Sie durch geeignete Maßnahmen die Beschleunigung bzw. die Amplitude reduzieren.

Wir empfehlen, die S7-300 auf dämpfenden Materialien (z. B. auf Schwingmetallen) zu befestigen.

11.4 Mechanische und klimatische Umgebungsbedingungen für den Betrieb der S7-300

#### Prüfungen auf mechanische Umgebungsbedingungen

Die folgende Tabelle gibt Auskunft über Art und Umfang der Prüfungen auf mechanische Umgebungsbedingungen.

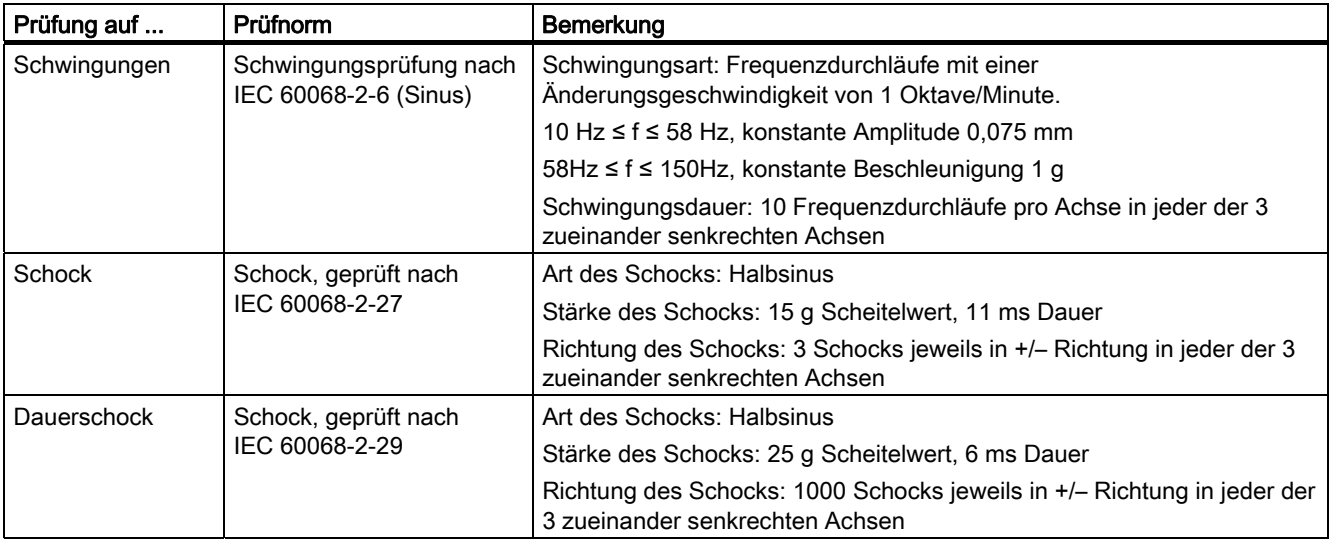

#### Klimatische Umgebungsbedingungen

Die S7-300 darf unter folgenden klimatischen Umgebungsbedingungen eingesetzt werden:

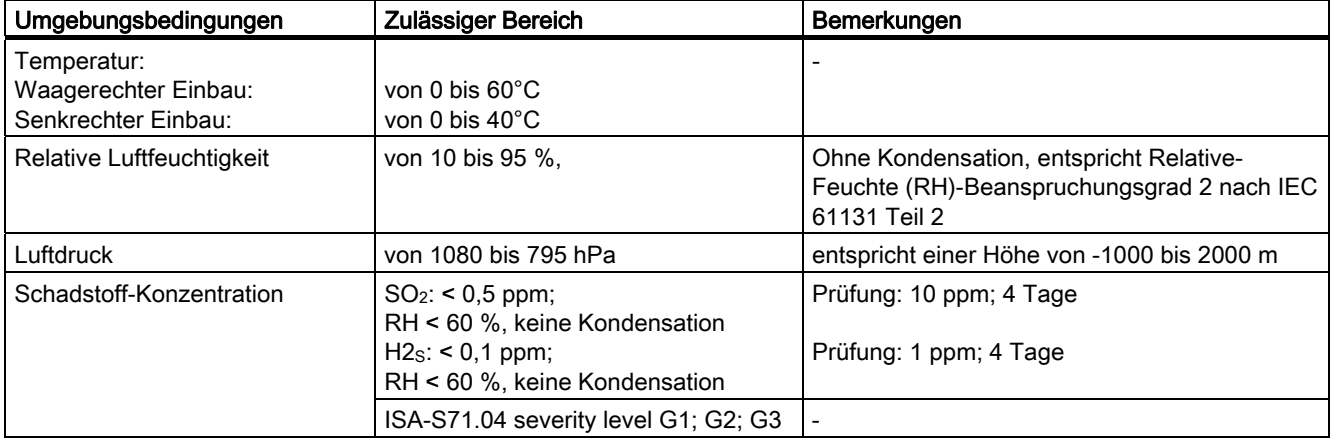

11.5 Angaben zu Isolationsprüfungen, Schutzklasse, Schutzart und Nennspannung der S7-300

## 11.5 Angaben zu Isolationsprüfungen, Schutzklasse, Schutzart und Nennspannung der S7-300

#### Prüfspannung

Die Isolationsbeständigkeit wird bei der Typprüfung mit folgender Prüfspannung nach IEC 61131-2 nachgewiesen:

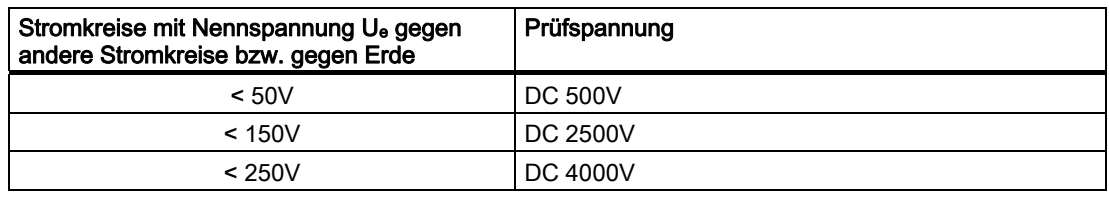

#### **Schutzklasse**

Schutzklasse I nach IEC 60536, d. h. Schutzleiteranschluss an Profilschiene erforderlich!

#### Fremdkörper- und Wasserschutz

● Schutzart IP 20 nach IEC 60529 gegen Berührung mit Standard-Prüffingern

Es ist kein Schutz gegen Eindringen von Wasser vorhanden.

## 11.6 Nennspannungen der S7-300

#### Nennspannungen zum Betrieb

Die Baugruppen der S7-300 arbeiten mit verschiedenen Nennspannungen. Die folgende Tabelle enthält die Nennspannungen und die entsprechenden Toleranzbereiche.

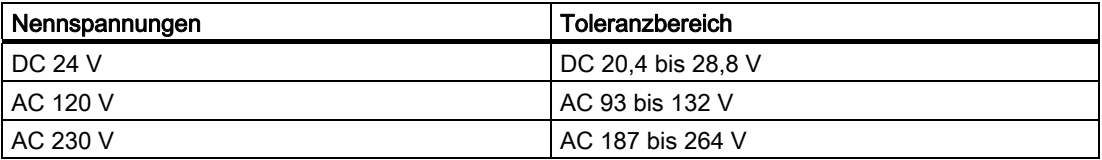

Allgemeine technische Daten

11.6 Nennspannungen der S7-300
# Anhang  $\qquad \qquad \mathsf{A}$

## A.1 Allgemeine Regeln und Vorschriften zum Betrieb einer S7-300

## **Einleitung**

Aufgrund der vielfältigen Einsatzmöglichkeiten einer S7-300 können wir an dieser Stelle nur die Grundregeln für den elektrischen Aufbau nennen.

## WARNUNG

Sie müssen die Grundregeln für den elektrischen Aufbau einhalten, um einen störungsfreien Betrieb der S7-300 zu gewährleisten.

## NOT-AUS-Einrichtungen

NOT-AUS-Einrichtungen gemäß IEC 204 (entspricht VDE 113) müssen in allen Betriebsarten der Anlage bzw. des Systems wirksam bleiben.

#### Anlauf der Anlage nach bestimmten Ereignissen

Die folgende Tabelle zeigt, worauf Sie beim Anlauf einer Anlage nach bestimmten Ereignissen achten müssen.

Tabelle A-1 Anlauf der Anlage nach bestimmten Ereignissen

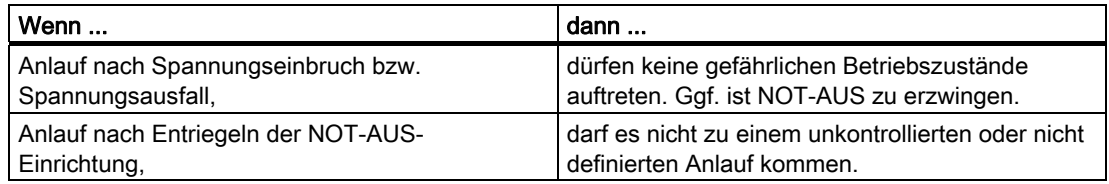

A.1 Allgemeine Regeln und Vorschriften zum Betrieb einer S7-300

#### Netzspannung

Die folgende Tabelle zeigt, was Sie bei der Netzspannung beachten müssen.

| Bei                                             | muss                                                                                                    |
|-------------------------------------------------|----------------------------------------------------------------------------------------------------|
| ortsfesten Anlagen bzw. Systemen ohne allpolige | ein Netztrennschalter oder eine Sicherung in der                                                                                                    |
| Netztrennschalter                               | Gebäude-Installation vorhanden sein.                                                                                                    |
| Laststromversorgungen,                          | der eingestellte Nennspannungsbereich der                                                                                                    |
| Stromversorgungsbaugruppen                      | örtlichen Netzspannung entsprechen.                                                                                                    |
| allen Stromkreisen der S7-300                   | sich die Schwankung/Abweichung der<br>Netzspannung vom Nennwert innerhalb der<br>zulässigen Toleranz befinden (siehe Technische<br>Daten der S7-300-Baugruppen). |

Tabelle A-2 Netzspannung

### DC 24 V-Versorgung

Die folgende Tabelle zeigt, was Sie bei der 24 V-Versorgung beachten müssen.

Tabelle A-3 Schutz vor äußeren elektrischen Einwirkungen

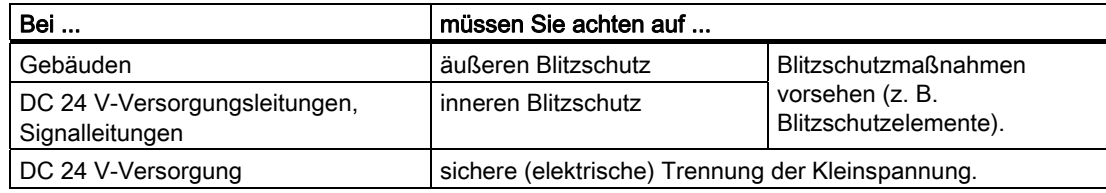

#### Schutz vor äußeren elektrischen Einwirkungen

Die folgende Tabelle zeigt, was Sie zum Schutz vor elektrischen Einwirkungen bzw. Fehlern beachten müssen.

Tabelle A-4 Schutz vor äußeren elektrischen Einwirkungen

| <b>Bei </b>                                                        | müssen Sie darauf achten, dass                                                                                  |
|--------------------------------------------------------------------|----------------------------------------------------------------------------------------------------|
| allen Anlagen bzw. Systemen, in denen die S7-<br>300 eingebaut ist | die Anlage bzw. System zur Ableitung von<br>elektromagnetischen Störungen an Schutzleiter<br>angeschlossen ist. |
| Versorgungs-, Signal- und Busleitungen                             | die Leitungsführung und Installation korrekt ist.                                                               |
| Signal- und Busleitungen                                           | ein Leitungs- oder Aderbruch nicht zu<br>undefinierten Zuständen der Anlage bzw. des<br>Systems führen darf.    |

## A.2.1 Grundzüge für den EMV-gerechten Aufbau von Anlagen

#### Definition: EMV

EMV (elektromagnetische Verträglichkeit) beschreibt die Fähigkeit eines elektrischen Geräts, in einer vorgegebenen elektromagnetischen Umgebung fehlerfrei zu funktionieren, ohne vom Umfeld beeinflusst zu werden und ohne das Umfeld in unzulässiger Weise zu beeinflussen.

#### **Einleitung**

Obwohl die S7-300 und ihre Komponenten für den Einsatz in industrieller Umgebung entwickelt wurden und hohe EMV-Anforderungen erfüllen, sollten Sie vor der Installation Ihrer Steuerung eine EMV-Planung durchführen und mögliche Störquellen erfassen und in Ihre Betrachtungen einbeziehen.

#### Mögliche Störeinwirkungen

Elektromagnetische Störungen können auf unterschiedlichen Wegen in das Automatisierungssystem einwirken:

- Elektromagnetische Felder, die direkt auf das System einwirken
- Störungen, die über Bussignale (PROFIBUS DP etc.) eingeschleust werden
- Störungen, die über die Prozessverdrahtung einwirken
- Störungen, die über Stromversorgung und/oder Schutzerde in das System gelangen

Das folgende Bild zeigt die möglichen Wege elektromagnetischer Störungen.

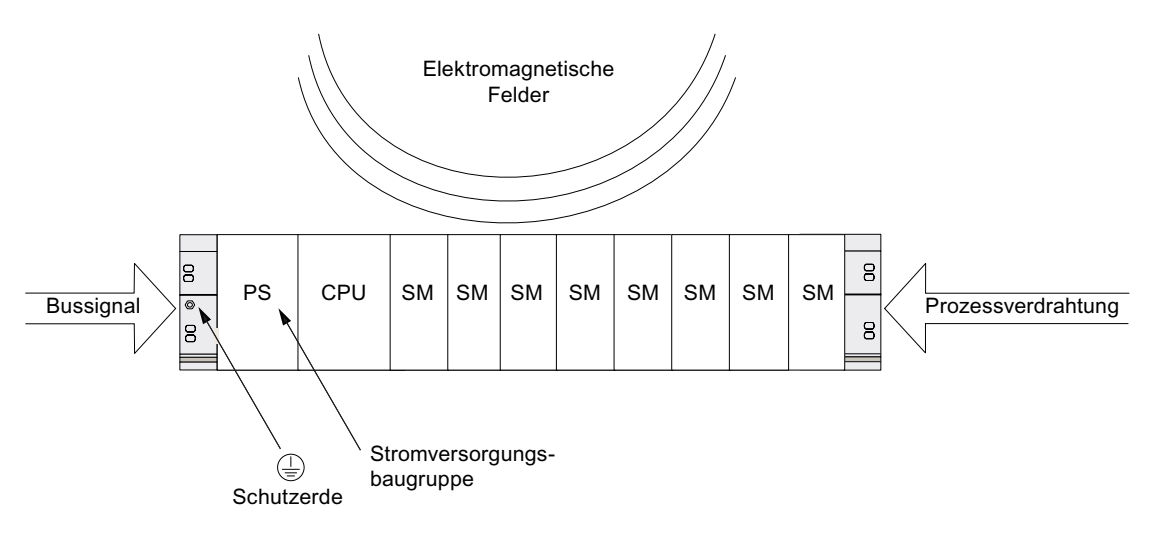

#### Kopplungsmechanismen

Je nach Ausbreitungsmedium (leitungsgebunden oder nicht leitungsgebunden) und Entfernung zwischen Störquelle und Gerät gelangen Störungen über vier verschiedene Kopplungsmechanismen in das Automatisierungssystem.

| Kopplungs-<br>mechanismus | Ursache                                                                                                    | Typische Störquellen                                                                                                    |
|---------------------------|----------------------------------------------------------------------------------------------------|----------------------------------------------------------------------------------------------------|
| Galvanische<br>Kopplung   | Galvanische oder metallische<br>Kopplung tritt immer dann auf,<br>wenn zwei Stromkreise eine<br>gemeinsame Leitung besitzen.                                                                                                    | Getaktete Geräte (Netzbeeinflussung<br>$\bullet$<br>durch Umrichter und Fremdnetzgeräte)<br>Anlaufende Motoren<br>$\bullet$<br>Unterschiedliches Potenzial von<br>$\bullet$<br>Komponentengehäusen mit<br>gemeinsamer Stromversorgung<br>Statische Entladungen<br>$\bullet$ |
| Kapazitive<br>Kopplung    | Kapazitive oder elektrische<br>Kopplung tritt auf zwischen<br>Leitern, die sich auf<br>unterschiedlichem Potenzial<br>befinden.<br>Die Verkopplung ist proportional<br>zur zeitlichen Änderung der<br>Spannung.                                                               | Störeinkopplung durch parallel<br>$\bullet$<br>verlaufende Signalkabel<br>Statische Entladung des Bedieners<br>$\bullet$<br>Schütze<br>$\bullet$                                                                                                    |
| Induktive Kopplung        | Induktive oder magnetische<br>Kopplung tritt auf zwischen zwei<br>stromdurchflossenen<br>Leiterschleifen. Die mit den<br>Strömen verknüpften<br>magnetischen Felder induzieren<br>Störspannungen. Die<br>Verkopplung ist proportional zur<br>zeitlichen Änderung des Stromes. | Transformatoren, Motoren,<br>$\bullet$<br>Elektroschweißgeräte<br>Parallel verlaufende Netzkabel<br>$\bullet$<br>Kabel, deren Ströme geschaltet werden<br>$\bullet$<br>Signalkabel mit hoher Frequenz<br>$\bullet$<br>Unbeschaltete Spulen<br>$\bullet$                     |
| Strahlungs-<br>kopplung   | Strahlungskopplung liegt vor,<br>wenn eine elektromagnetische<br>Welle auf ein Leitungsgebilde<br>trifft. Das Auftreffen dieser Welle<br>induziert Ströme und<br>Spannungen.                                                                                                  | Benachbarte Sender (z.B.<br>$\bullet$<br>Sprechfunkgeräte)<br>Funkenstrecken (Zündkerzen,<br>$\bullet$<br>Kollektoren von Elektromotoren.<br>Schweißgeräte)                                                                                                    |

Tabelle A-5 Kopplungsmechanismen

## A.2.2 Fünf Grundregeln zur Sicherstellung der EMV

### A.2.2.1 1. Grundregel zur Sicherstellung der EMV

#### Wenn Sie die fünf Grundregeln beachten, ...

können Sie in vielen Fällen die EMV sicherstellen!

#### Regel 1: Flächenhafte Masseverbindung

Achten Sie bei der Montage der Automatisierungsgeräte auf eine gut ausgeführte flächenhafte Masseverbindung der inaktiven Metallteile.

- Verbinden Sie alle inaktiven Metallteile großflächig und impedanzarm mit Masse.
- Führen Sie Schraubverbindungen an lackierten oder eloxierten Metallteilen entweder mit speziellen Kontaktscheiben aus oder entfernen Sie die isolierenden Schutzschichten an den Kontaktpunkten.
- Verwenden Sie für Masseverbindungen möglichst keine Aluminiumteile. Aluminium oxidiert leicht und ist daher für Masseverbindungen weniger gut geeignet.
- Stellen Sie eine zentrale Verbindung zwischen der Masse und dem Erder/Schutzleitersystem her.

#### A.2.2.2 2. Grundregel zur Sicherstellung der EMV

#### Regel 2: Ordnungsgemäße Leitungsführung

Achten Sie bei der Verdrahtung auf eine ordnungsgemäße Leitungsführung.

- Teilen Sie die Verkabelung in Leitungsgruppen ein (Starkstromleitungen, Stromversorgungsleitungen, Signalleitungen, Datenleitungen).
- Verlegen Sie Starkstromleitungen und Signal- bzw. Datenleitungen immer in getrennten Kanälen oder Bündeln.
- Führen Sie Signal- und Datenleitungen möglichst eng an Masseflächen (z. B. Tragholmen, Metallschienen, Schrankblechen).

#### Siehe auch

[Leitungsführung innerhalb von Gebäuden](#page-267-0) (Seite [268](#page-267-0)) [Leitungsführung außerhalb von Gebäuden](#page-269-0) (Seite [270\)](#page-269-0)

## A.2.2.3 3. Grundregel zur Sicherstellung der EMV

#### Regel 3: Befestigung der Leitungsschirme

Achten Sie auf eine einwandfreie Befestigung der Leitungsschirme.

- Verwenden Sie nur geschirmte Datenleitungen. Der Schirm muss auf beiden Seiten großflächig mit Masse verbunden werden.
- Analogleitungen müssen immer geschirmt sein. Bei der Übertragung von Signalen mit kleinen Amplituden kann es vorteilhaft sein, wenn der Schirm nur auf einer Seite mit Masse verbunden ist.
- Legen Sie den Leitungsschirm direkt nach dem Eintritt in den Schrank bzw. das Gehäuse großflächig auf einer Schirm-/Schutzleiterschiene auf und befestigen Sie ihn mit einer Kabelschelle. Führen Sie den Schirm dann ohne Unterbrechung bis zur Baugruppe weiter; verbinden Sie ihn aber dort nicht nochmals mit Masse.
- Die Verbindung zwischen Schirm-/Schutzleiterschiene und Schrank/Gehäuse muss impedanzarm sein.
- Verwenden Sie für geschirmte Datenleitungen nur metallische oder metallisierte Steckergehäuse.

#### Siehe auch

[Schirmung von Leitungen](#page-263-0) (Seite [264](#page-263-0))

## A.2.2.4 4. Grundregel zur Sicherstellung der EMV

#### Regel 4: Spezielle EMV-Maßnahmen

Setzen Sie in besonderen Anwendungsfällen spezielle EMV-Maßnahmen ein.

- Beschalten Sie alle Induktivitäten, die nicht von S7-300-Baugruppen angesteuert werden, mit Löschgliedern.
- Benutzen Sie zur Beleuchtung von Schränken oder Gehäusen Glühlampen oder entstörte Leuchtstofflampen in unmittelbarer Umgebung Ihrer Steuerung.

#### Siehe auch

[So schützen Sie Digitalausgabebaugruppen vor induktiven Überspannungen](#page-278-0) (Seite [279\)](#page-278-0)

### A.2.2.5 5. Grundregel zur Sicherstellung der EMV

#### Regel 5: Einheitliches Bezugspotenzial

Schaffen Sie ein einheitliches Bezugspotenzial und erden Sie nach Möglichkeit alle elektrischen Betriebsmittel.

- Verlegen Sie ausreichend dimensionierte Potenzialausgleichsleitungen, wenn in Ihrem System Potenzialdifferenzen zwischen Anlagenteilen bestehen oder zu erwarten sind.
- Achten Sie auf den gezielten Einsatz der Erdungsmaßnahmen. Die Erdung der Steuerung dient als Schutz- und Funktionsmaßnahme.
- Verbinden Sie Anlagenteile und Schränke mit Zentral- und Erweiterungsgeräten sternförmig mit dem Erdungs-/Schutzleitersystem. Sie vermeiden so die Bildung von Erdschleifen.

#### Siehe auch

[Potenzialausgleich](#page-265-0) (Seite [266\)](#page-265-0)

#### A.2.3 EMV-gerechte Montage von Automatisierungssystemen

#### **Einleitung**

Häufig werden Maßnahmen zur Unterdrückung von Störungen erst dann vorgenommen, wenn die Steuerung schon in Betrieb ist und festgestellt wurde, dass der einwandfreie Empfang eines Nutzsignals beeinträchtigt ist.

Die Ursache solcher Störungen liegt meist in unzureichenden Bezugspotenzialen, die auf Fehler bei der Montage zurückzuführen sind. Dieser Abschnitt gibt Ihnen Hinweise, wie Sie solche Fehler vermeiden können.

#### Inaktive Metallteile

Inaktive Teile sind alle elektrisch leitfähigen Teile, die durch eine Basisisolierung von aktiven Teilen elektrisch getrennt sind und nur im Fehlerfall ein elektrisches Potenzial annehmen können.

#### Montage und Masseverbindung inaktiver Metallteile

Verbinden Sie bei der Montage der S7-300 alle inaktiven Metallteile großflächig mit Masse. Eine richtig durchgeführte Masseverbindung schafft ein einheitliches Bezugspotenzial für die Steuerung und reduziert die Auswirkung von eingekoppelten Störungen.

Die Masseverbindung stellt die elektrisch leitende Verbindung aller inaktiven Teile untereinander her. Die Gesamtheit aller untereinander verbundenen inaktiven Teile wird als Masse bezeichnet.

Selbst im Fehlerfall darf die Masse kein gefährliches Berührungspotenzial annehmen. Die Masse muss daher über ausreichende Leiterquerschnitte mit dem Schutzleiter verbunden werden. Zur Vermeidung von Erdschleifen müssen örtlich voneinander entfernte Massegebilde (Schränke, Konstruktions- und Maschinenteile) immer sternförmig mit dem Schutzleitersystem verbunden werden.

#### Beachten Sie bei der Masseverbindung:

- Verbinden Sie die inaktiven Metallteile ebenso sorgfältig wie die aktiven Teile.
- Achten Sie darauf, dass die Verbindungen zwischen Metallteilen impedanzarm sind (z. B. durch großflächige und gut leitende Kontaktierung).
- Bei lackierten oder eloxierten Metallteilen muss die isolierende Schutzschicht an dem Kontaktpunkt durchdrungen oder entfernt werden. Verwenden Sie hierzu spezielle Kontaktscheiben oder kratzen Sie die Schicht an der Kontaktstelle vollständig ab.
- Schützen Sie die Verbindungsteile vor Korrosion (z. B. durch geeignetes Fett)
- Verbinden Sie bewegliche Masseteile (z. B. Schranktüren) über flexible Massebänder. Die Massebänder müssen kurz sein und eine große Oberfläche besitzen (für die Ableitung hochfrequenter Ströme ist die Oberfläche entscheidend).

## A.2.4 Beispiele zur EMV-gerechten Montage: Schrankaufbau

#### Schrankaufbau

Das folgende Bild zeigt einen Schrankaufbau, bei dem die im vorhergehenden Abschnitt beschriebenen Maßnahmen (Masseverbindung der inaktiven Metallteile und Anschluss der Kabelschirme) durchgeführt wurden. Dieses Beispiel gilt jedoch nur für geerdeten Betrieb. Achten Sie bei der Montage Ihrer Anlage auf die im Bild aufgeführten Punkte.

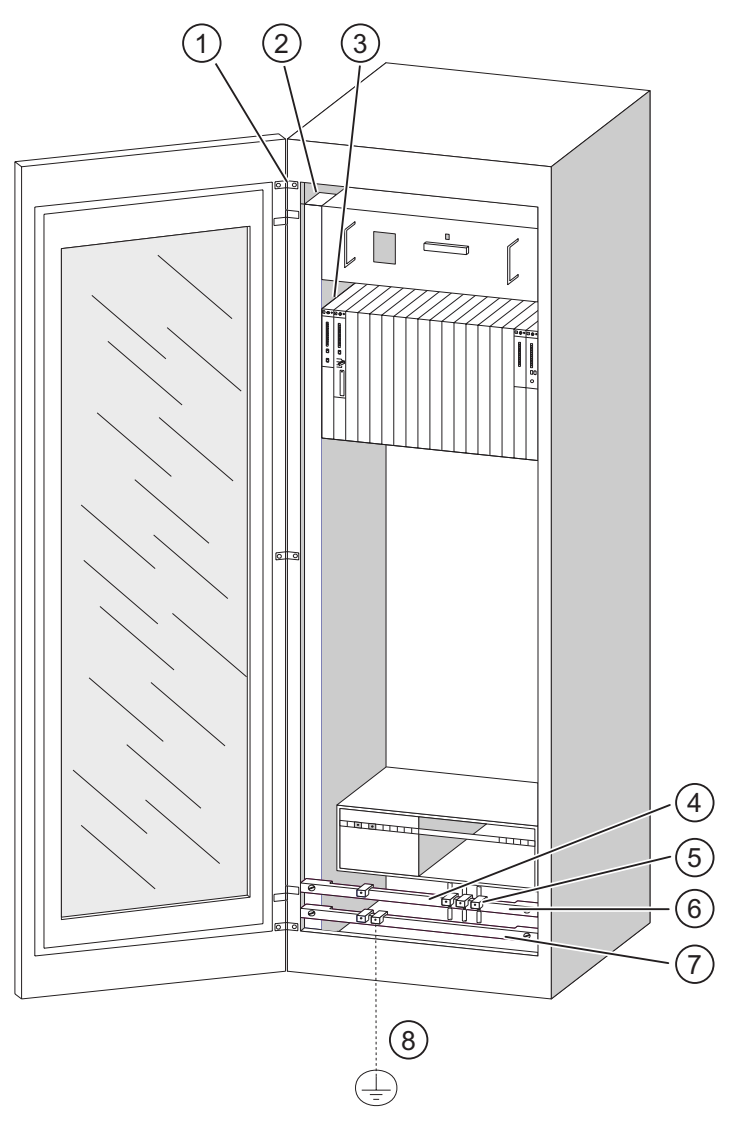

Bild A-1 Beispiel eines EMV-gerechten Schrankaufbaus

A.2 Schutz vor elektromagnetischen Störungen

#### Legende zum Aufbau

Die Nummern der folgenden Liste beziehen sich auf die Nummern in obigem Bild.

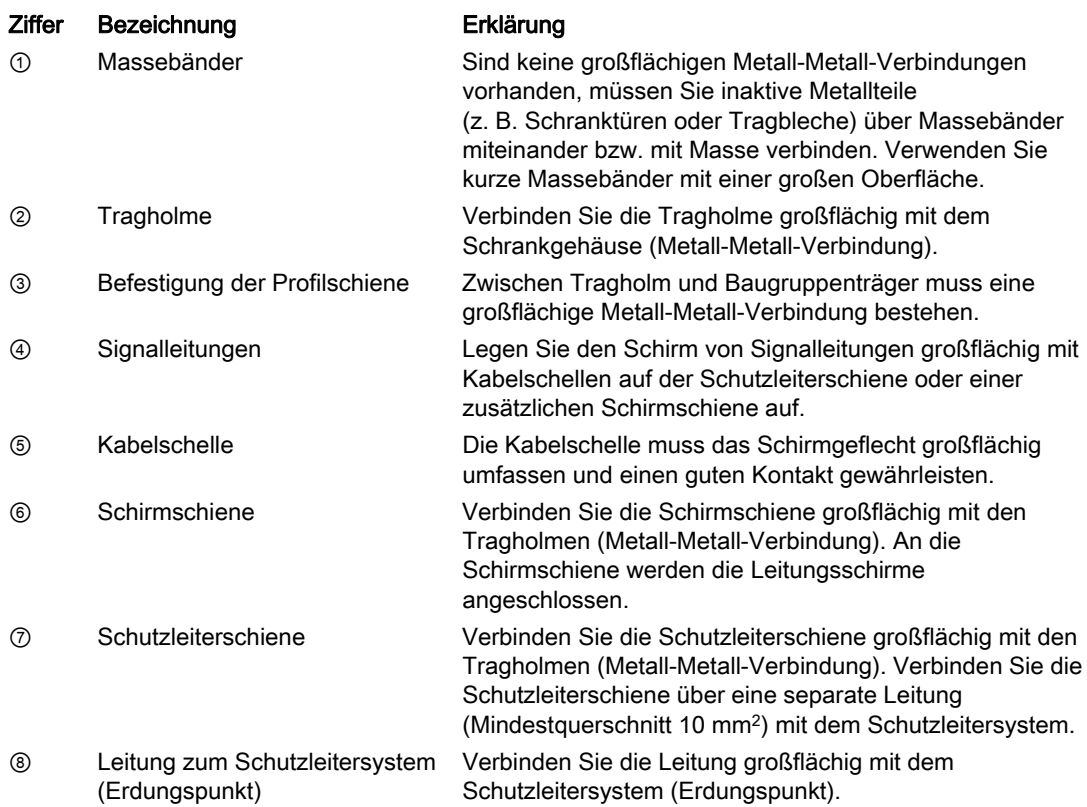

## A.2.5 Beispiele zur EMV-gerechten Montage: Wandmontage

#### **Wandmontage**

Wenn Sie Ihre S7 in einer störungsarmen Umgebung betreiben, in der auch die zulässigen Umgebungsbedingungen eingehalten werden, können Sie Ihre S7 auch in Gestellen oder an der Wand montieren.

Eingekoppelte Störungen müssen auf große Metalloberflächen abgeleitet werden. Befestigen Sie deshalb Normprofil-, Schirm- und Schutzleiterschienen auf metallischen Konstruktionsteilen. Besonders bei der Wandmontage hat sich der Aufbau auf Bezugspotenzialflächen aus Stahlblech bewährt.

Sehen Sie eine Schirmschiene für den Anschluss der Leitungsschirme vor, wenn Sie geschirmte Leitungen verlegen. Die Schirmschiene kann gleichzeitig als Schutzleiterschiene verwendet werden.

#### Verweis Umgebungsbedingungen

Informationen zu den Umgebungsbedingungen finden Sie im Referenzhandbuch Automatisierungssystem S7-300 Baugruppendaten.

#### Bitte beachten Sie

- Benutzen Sie bei lackierten und eloxierten Metallteilen spezielle Kontaktscheiben oder entfernen Sie die isolierenden Schutzschichten.
- Schaffen Sie großflächige und impedanzarme Metall-Metall-Verbindungen bei der Befestigung der Schirm-/Schutzleiterschiene.
- Decken Sie Netzadern immer berührungssicher ab.

Das folgende Bild zeigt ein Beispiel einer EMV-gerechten Wandmontage einer S7.

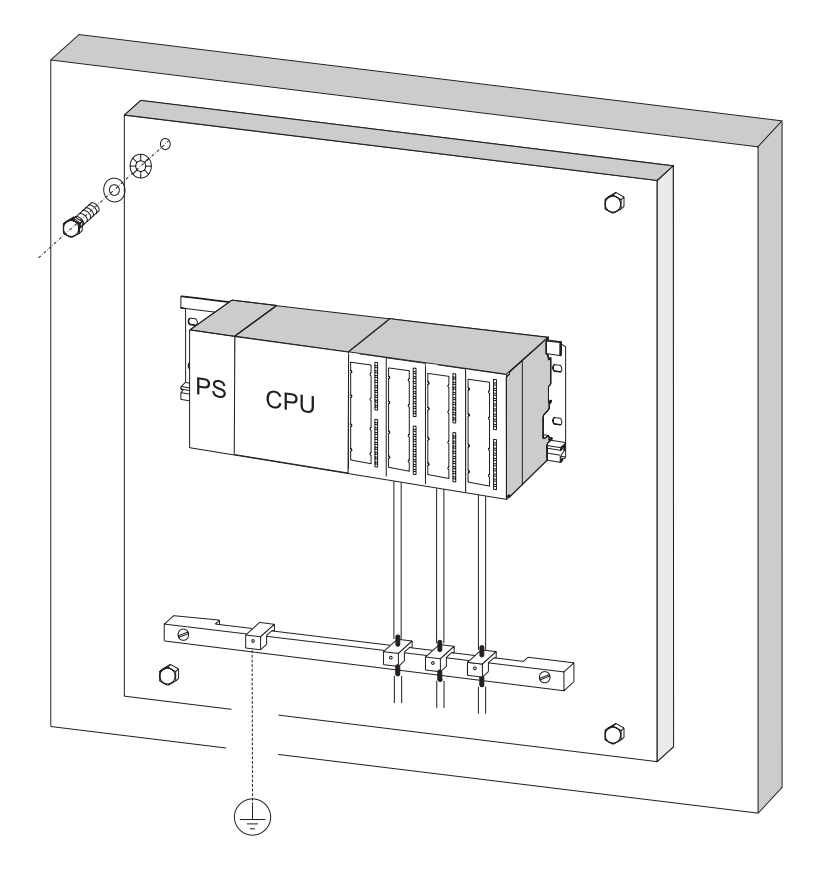

## <span id="page-263-0"></span>A.2.6 Schirmung von Leitungen

#### Zweck der Schirmung

Eine Leitung wird geschirmt, um die Wirkung magnetischer, elektrischer und elektromagnetischer Störungen auf diese Leitung abzuschwächen.

#### Wirkungsweise

Störströme auf Kabelschirmen werden über die mit dem Gehäuse leitend verbundene Schirmschiene zur Erde abgeleitet. Damit diese Störströme nicht selbst zu einer Störquelle werden, ist eine impedanzarme Verbindung zum Schutzleiter besonders wichtig.

#### Geeignete Leitungen

Verwenden Sie möglichst nur Leitungen mit Schirmgeflecht. Die Deckungsdichte des Schirms sollte mindestens 80% betragen. Vermeiden Sie Leitungen mit Folienschirm, da die Folie durch Zug- und Druckbelastung bei der Befestigung leicht beschädigt werden kann, wodurch die Schirmwirkung vermindert wird.

#### Handhabung der Schirme

Beachten Sie bei der Schirmbehandlung folgende Punkte:

- Benutzen Sie zur Befestigung der Schirmgeflechte nur Kabelschellen aus Metall. Die Schellen müssen den Schirm großflächig umschließen und guten Kontakt ausüben.
- Legen Sie den Schirm direkt nach dem Eintritt der Leitung in den Schrank auf eine Schirmschiene auf. Führen Sie den Schirm dann bis zur Baugruppe weiter, verbinden ihn aber dort nicht nochmals mit Masse bzw. der Schirmschiene.
- Bei Montage außerhalb von Schränken (z. B. bei Wandmontage) können Sie die Leitungsschirme auch am Kabelkanal kontaktieren.

Nachfolgendes Bild zeigt einige Möglichkeiten, wie Sie geschirmte Leitungen mit Kabelschellen befestigen können.

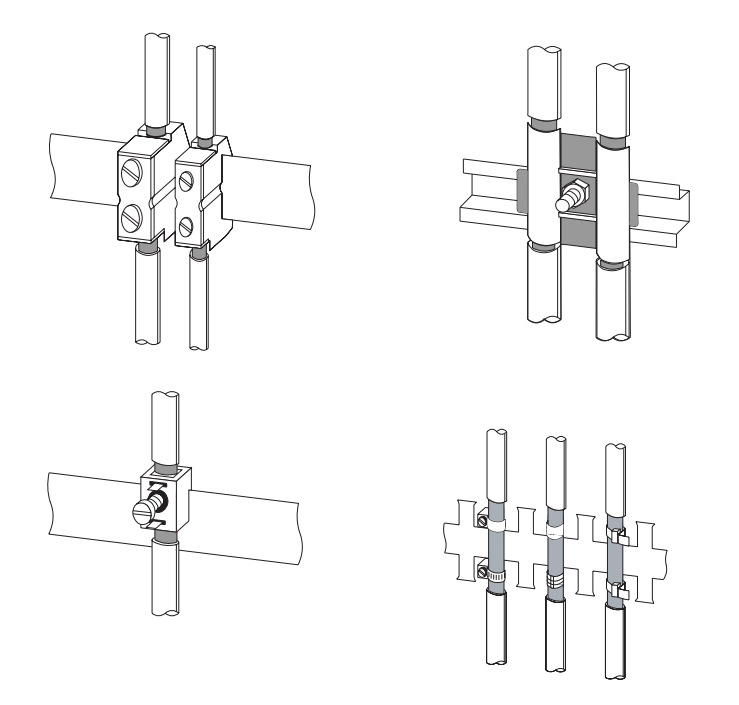

#### Siehe auch

[Geschirmte Leitungen am Schirmauflageelement auflegen](#page-118-0) (Seite [119](#page-118-0))

## <span id="page-265-0"></span>A.2.7 Potenzialausgleich

#### Potenzialunterschiede

Zwischen getrennten Anlagenteilen können Potenzialunterschiede auftreten, die zu hohen Ausgleichsströmen führen, z. B. wenn Leitungsschirme beidseitig aufgelegt und an unterschiedlichen Anlagenteilen geerdet werden.

Ursache für Potenzialunterschiede können unterschiedliche Netzeinspeisungen sein.

## WARNUNG

Leitungsschirme sind nicht zum Potentialausgleich geeignet. Verwenden Sie ausschließlich die dafür vorgeschriebenen Leitungen (z. B. mit 16mm2 Querschnitt). Achten Sie auch beim Aufbau von MPI-/ DP-Netzen auf ausreichenden Leitungsquerschnitt, da sonst die Schnittstellen-Hardware beschädigt ggf. sogar zerstört werden kann.

#### Potenzialausgleichsleitung

Die Potenzialunterschiede müssen Sie durch Verlegen von Potenzialausgleichsleitungen so reduzieren, dass ein einwandfreies Funktionieren der eingesetzten elektronischen Komponenten gewährleistet ist.

Wenn Sie eine Potenzialausgleichsleitung einsetzen, müssen Sie folgende Punkte beachten:

- Die Wirksamkeit eines Potenzialausgleichs ist umso größer, je kleiner die Impedanz der Potenzialausgleichsleitung ist.
- Sind zwei Anlagenteile über geschirmte Signalleitungen miteinander verbunden, deren Schirme beidseitig mit dem Erder/Schutzleiter verbunden sind, darf die Impedanz der zusätzlich verlegten Potenzialausgleichsleitung höchstens 10% der Schirmimpedanz betragen.
- Dimensionieren Sie den Querschnitt Ihrer Potenzialausgleichsleitung für den maximal fließenden Ausgleichsstrom. In der Praxis haben sich Potenzialausgleichsleitungen mit einem Querschnitt von 16 mm2 bewährt.
- Verwenden Sie Potenzialausgleichsleitungen aus Kupfer oder verzinktem Stahl. Verbinden Sie die Leitungen großflächig mit dem Erder/Schutzleiter und schützen Sie sie vor Korrosion.

● Verlegen Sie die Potenzialausgleichsleitung so, dass die Fläche zwischen Potenzialausgleichsleitung und Signalleitungen möglichst klein ist (siehe nachfolgendes Bild).

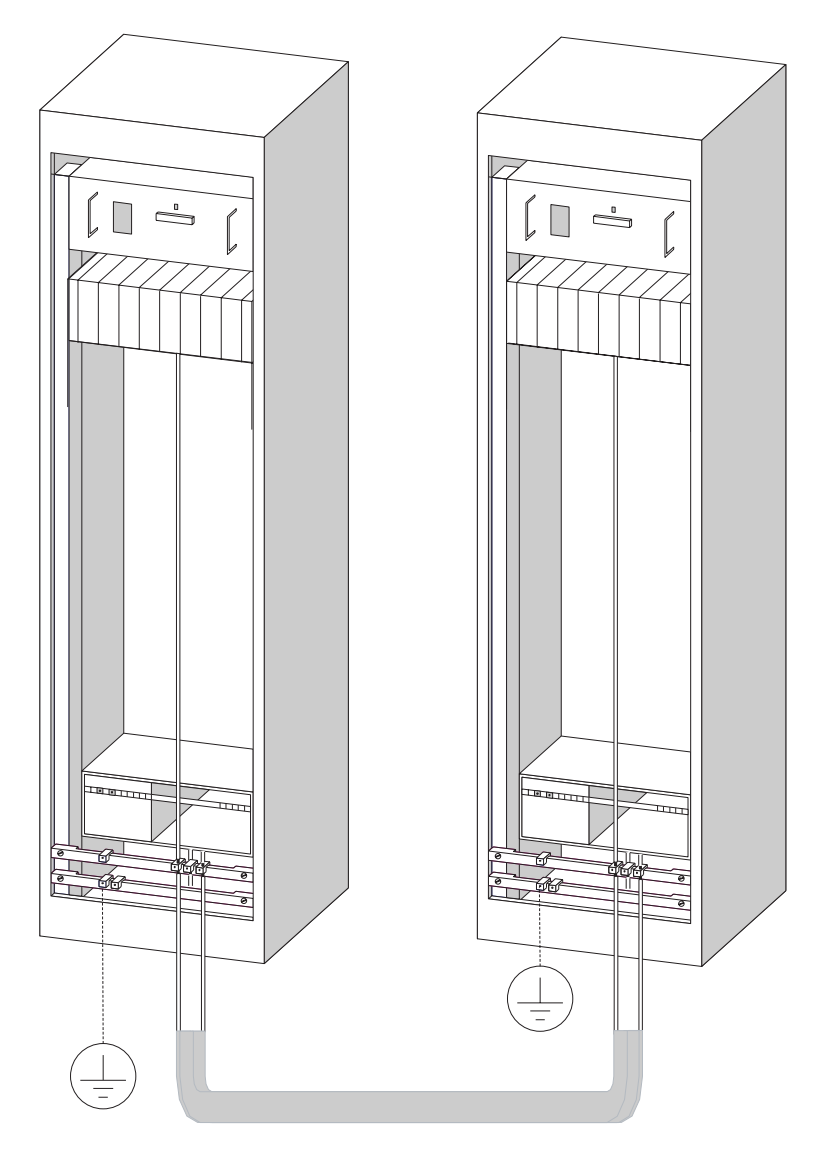

## <span id="page-267-0"></span>A.2.8 Leitungsführung innerhalb von Gebäuden

#### **Einleitung**

Für eine EMV-gerechte Führung von Leitungen innerhalb von Gebäuden (innerhalb und außerhalb von Schränken) müssen Abstände zwischen unterschiedlichen Leitungsgruppen eingehalten werden. Die folgende Tabelle gibt Auskunft über allgemeingültige Abstandsregeln für eine Auswahl von Leitungen.

#### Wie Sie die Tabelle lesen müssen

Wenn Sie wissen wollen, wie zwei Leitungen unterschiedlichen Typs verlegt werden müssen, dann gehen Sie folgendermaßen vor:

- 1. Leitungstyp der ersten Leitung in Spalte 1 (Leitungen für ...) suchen.
- 2. Leitungstyp der zweiten Leitung im zugehörigen Abschnitt der Spalte 2 (und Leitungen für ...) suchen.
- 3. In Spalte 3 (verlegen ...) die einzuhaltenden Verlegerichtlinien ablesen.

Tabelle A-6 Leitungsführung innerhalb von Gebäuden

| Leitungen für |                                                                 |           | und Leitungen für                                               | verlegen                                                                         |  |
|---------------|-----------------------------------------------------------------|-----------|-----------------------------------------------------------------|----------------------------------------------------------------------------------|--|
|               | Bussignale, geschirmt (PROFIBUS)                                | $\bullet$ | Bussignale, geschirmt (PROFIBUS)                                | in gemeinsamen Bündeln oder                                                      |  |
|               | Datensignale, geschirmt (PG, OP,<br>Drucker, Zähleingänge usw.) | $\bullet$ | Datensignale, geschirmt (PG, OP,<br>Drucker, Zähleingänge usw.) | Kabelkanälen                                                                     |  |
|               | Analogsignale, geschirmt                                        |           | Analogsignale, geschirmt                                        |                                                                                  |  |
|               | Gleichspannung ( $\leq 60$ V),<br>ungeschirmt                   |           | Gleichspannung ( $\leq 60$ V),<br>ungeschirmt                   |                                                                                  |  |
| $\bullet$     | Prozesssignale ( $\leq$ 25 V), geschirmt                        | $\bullet$ | Prozesssignale (≤ 25 V), geschirmt                              |                                                                                  |  |
|               | Wechselspannung $(525 V)$ ,<br>ungeschirmt                      | $\bullet$ | Wechselspannung $(525 V)$ ,<br>ungeschirmt                      |                                                                                  |  |
|               | Monitore (Koaxialleitung)                                       |           | Monitore (Koaxialleitung)                                       |                                                                                  |  |
|               |                                                                 |           | Gleichspannung (> 60 V und<br>$\leq$ 400 V), ungeschirmt        | in getrennten Bündeln oder<br>Kabelkanälen (kein Mindestabstand                  |  |
|               |                                                                 |           | Wechselspannung $(> 25 V$ und<br>$\leq$ 400 V), ungeschirmt     | erforderlich)                                                                    |  |
|               |                                                                 |           | Gleich- und Wechselspannung                                     | innerhalb von Schränken:                                                         |  |
|               |                                                                 |           | (> 400 V), ungeschirmt                                          | in getrennten Bündeln oder<br>Kabelkanälen (kein Mindestabstand<br>erforderlich) |  |
|               |                                                                 |           |                                                                 | außerhalb von Schränken:                                                         |  |
|               |                                                                 |           |                                                                 | auf getrennten Kabelbahnen mit<br>mindestens 10 cm Abstand                       |  |

#### A.2 Schutz vor elektromagnetischen Störungen

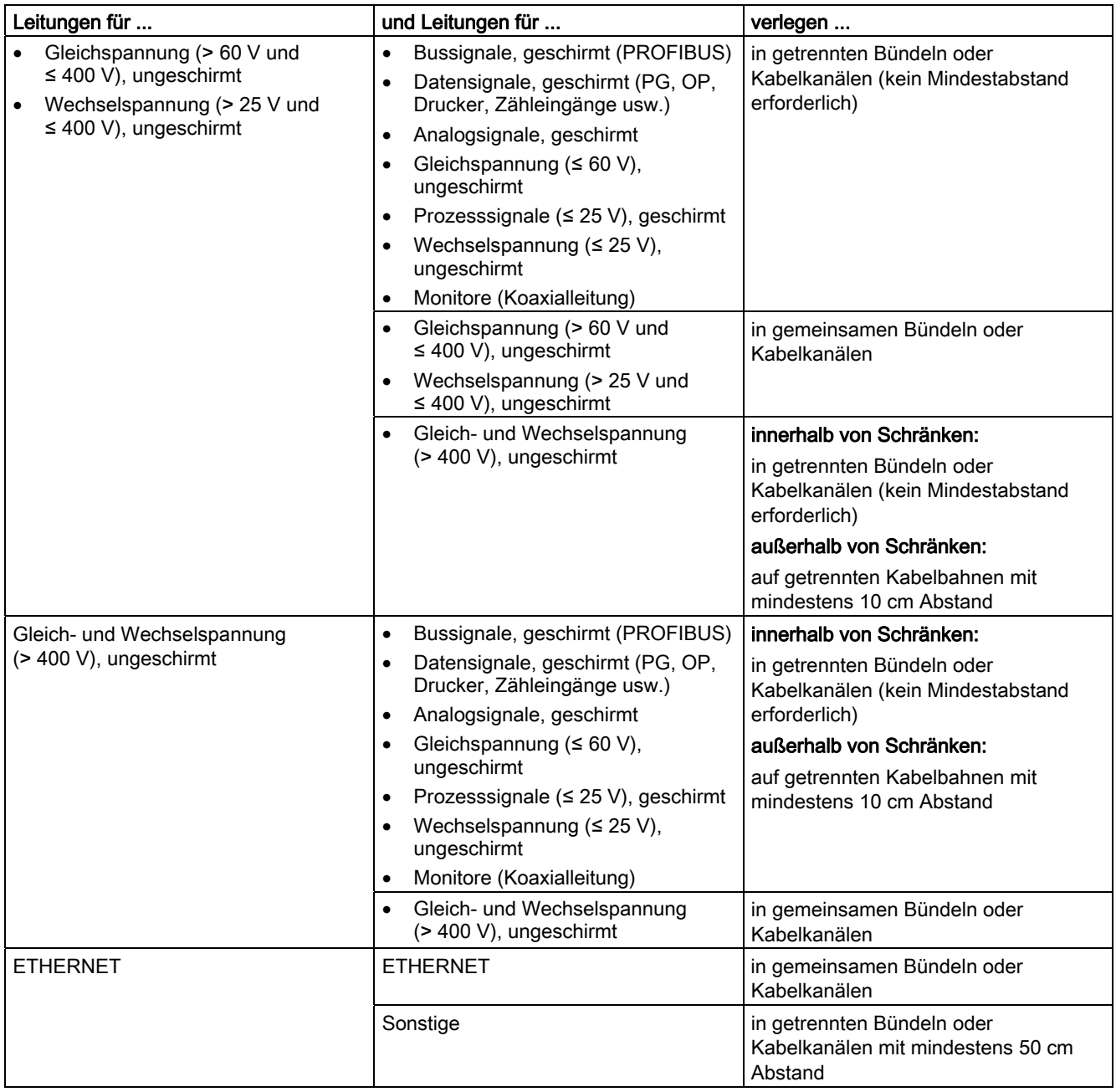

## <span id="page-269-0"></span>A.2.9 Leitungsführung außerhalb von Gebäuden

#### Regeln für EMV-gerechte Leitungsführung

Für eine EMV-gerechte Führung von Leitungen außerhalb von Gebäuden sind dieselben Regeln einzuhalten wie bei der Leitungsführung innerhalb von Gebäuden. Zusätzlich gilt:

- Leitungen auf metallischen Kabelträgern verlegen.
- Stoßstellen der Kabelträger galvanisch miteinander verbinden.
- Kabelträger erden.
- Ggf. für ausreichenden Potenzialausgleich zwischen den angeschlossenen Geräten sorgen.
- Blitzschutz- (innerer und äußerer Blitzschutz) und Erdungsmaßnahmen vorsehen, soweit sie für Ihren Anwendungsfall gelten.

#### Regeln für den Blitzschutz außerhalb von Gebäuden

Verlegen Sie Ihre Leitungen entweder

- in beidseitig geerdeten Metallrohren oder
- in betonierten Kabelkanälen mit durchverbundener Bewehrung.

#### Überspannungs-Schutzgeräte

Blitzschutzmaßnahmen erfordern immer eine individuelle Betrachtung der gesamten Anlage.

## A.3 Blitz- und Überspannungsschutz

## A.3.1 Übersicht

Wir zeigen Ihnen Lösungsmöglichkeiten, wie Sie Ihre S7-300 vor den Folgen von Überspannungen schützen können.

Zu den häufigsten Ausfallursachen gehören Überspannungen, verursacht von:

- atmosphärischen Entladungen oder
- elektrostatischen Entladungen.

Wir zeigen Ihnen zuerst, worauf die Theorie des Schutzes vor Überspannung basiert: das Blitz-Schutzzonen-Konzept.

Anschließend finden Sie Regeln für die Übergänge zwischen den einzelnen Blitz-Schutzzonen.

#### Hinweis

Dieses Kapitel kann Ihnen nur Hinweise zum Schutz eines Automatisierungssystems vor Überspannungen geben.

 Ein vollständiger Schutz vor Überspannungen ist aber nur gewährleistet, wenn das ganze umgebende Gebäude auf den Schutz vor Überspannungen ausgelegt ist. Das betrifft vor allem bauliche Maßnahmen am Gebäude bereits in der Bauplanung.

 Wir empfehlen Ihnen deshalb, wenn Sie sich umfassend über Schutz vor Überspannungen informieren wollen, sich an Ihren Siemens-Ansprechpartner oder an eine Firma, die sich auf den Blitzschutz spezialisiert hat, zu wenden.

## A.3.2 Blitz-Schutzzonen-Konzept

#### Prinzip des Blitz-Schutzzonen-Konzepts nach DIN EN 62305-4 (VDE 0185-305-4)

Das Prinzip des Blitz-Schutzzonen-Konzepts sagt aus, dass das vor Überspannungen zu schützende Volumen, z. B. eine Fertigungshalle, unter EMV-Gesichtspunkten in Blitz-Schutzzonen unterteilt wird (siehe nachfolgendes Bild).

Die einzelnen Blitz-Schutzzonen (LPZ: Lightning Protection Zone) werden gebildet durch folgende Maßnahmen:

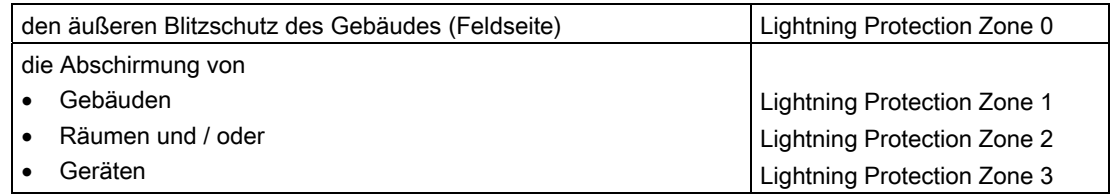

A.3 Blitz- und Überspannungsschutz

#### Auswirkungen des Blitzeinschlags

Direkte Blitzeinschläge treten in Blitz-Schutzzone 0 auf. Auswirkungen des Blitzeinschlags sind energiereiche elektromagnetische Felder, die von einer Blitz-Schutzzone zur nächsten durch geeignete Blitzschutzelemente/-maßnahmen reduziert bzw. abgebaut werden müssen.

#### Überspannungen

In den Blitz-Schutzzonen 1 und größer können zusätzlich zu den Auswirkungen eines Blitzschlags Überspannungen durch Schalthandlungen, Einkopplungen usw. auftreten.

#### Schema der Blitz-Schutzzonen eines Gebäudes

Nachfolgendes Bild zeigt ein Schema des Blitz-Schutzzonen-Konzepts für ein freistehendes Gebäude.

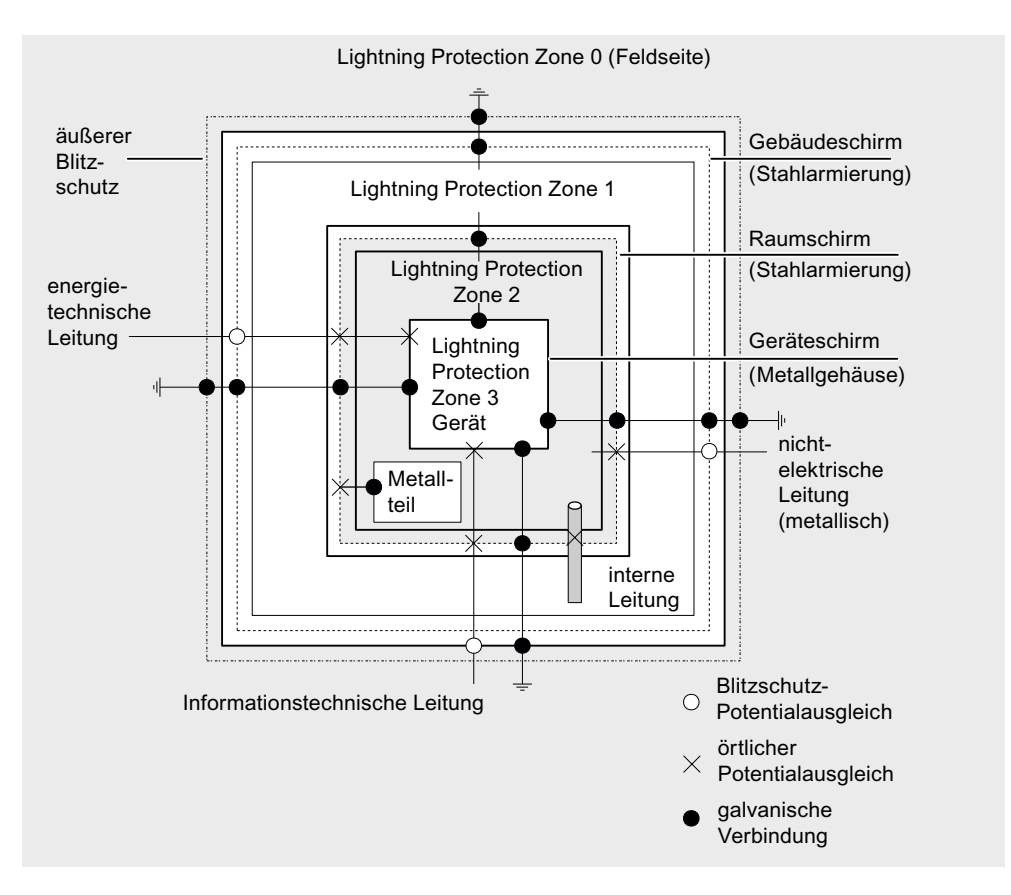

#### Prinzip der Schnittstellen zwischen den Blitz-Schutzzonen

An den Schnittstellen zwischen den Blitz-Schutzzonen müssen Sie Maßnahmen vornehmen, die die Weiterleitung von Überspannungen verhindern.

Das Prinzip des Blitz-Schutzzonen-Konzepts sagt weiterhin aus, dass an den Schnittstellen zwischen den Blitz-Schutzzonen alle metallenen (!) Leitungen in den Potenzialausgleich mit einbezogen werden müssen.

Zu den metallenen Leitungen gehören:

- Rohrleitungen (z. B. Wasser, Gas und Wärme)
- Energietechnische Kabel (z. B. Netzspannung, 24 V-Versorgung)
- Informationstechnische Kabel (z. B. Busleitung).

## A.3.3 Regeln für die Schnittstelle zwischen den Blitz-Schutzzonen 0 <-> 1

#### Regel für die Schnittstelle 0 <-> 1 (Blitzschutz-Potenzialausgleich)

Für den Blitzschutz-Potenzialausgleich an der Schnittstelle Blitz-Schutzzone 0 <-> 1 eignen sich folgende Maßnahmen:

- Verwenden Sie am Anfang und Ende geerdete, gewendelte, stromtragfähige Metallbänder oder Metallgeflechte als Kabelschirm, z. B. NYCY oder A2Y(K)Y
- Verlegen Sie Kabel auf einem der folgenden Wege:
	- In durchgehend verbundenen und am Anfang und Ende geerdeten Rohren aus Metall.
	- In Kanälen aus Stahlbeton mit durchverbundener Bewehrung.
	- Auf geschlossenen Kabelpritschen aus Metall, die am Anfang und Ende geerdet sind.
	- Verwenden Sie Lichtwellenleiter statt metallener Leitungen.

#### Zusätzliche Maßnahmen

Wenn Sie die oben aufgeführten Maßnahmen nicht durchführen können, dann müssen Sie einen Blitzstrom-Ableiter (Typ 1) an der Schnittstelle 0 <-> 1 einbauen. Nachfolgende Tabelle enthält die Komponenten, die Sie für den sog. Blitzschutz-Potenzialausgleich (0->1) Ihrer Anlage verwenden können.

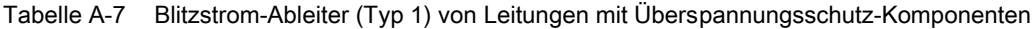

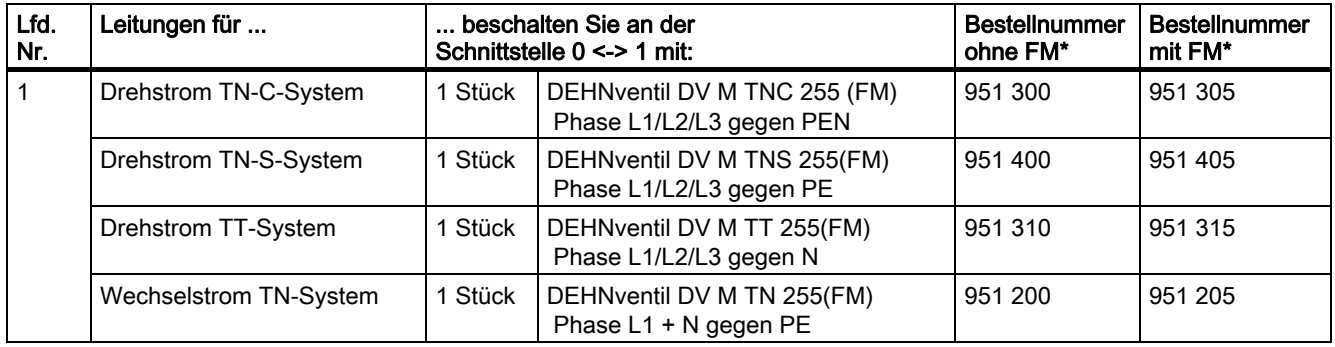

A.3 Blitz- und Überspannungsschutz

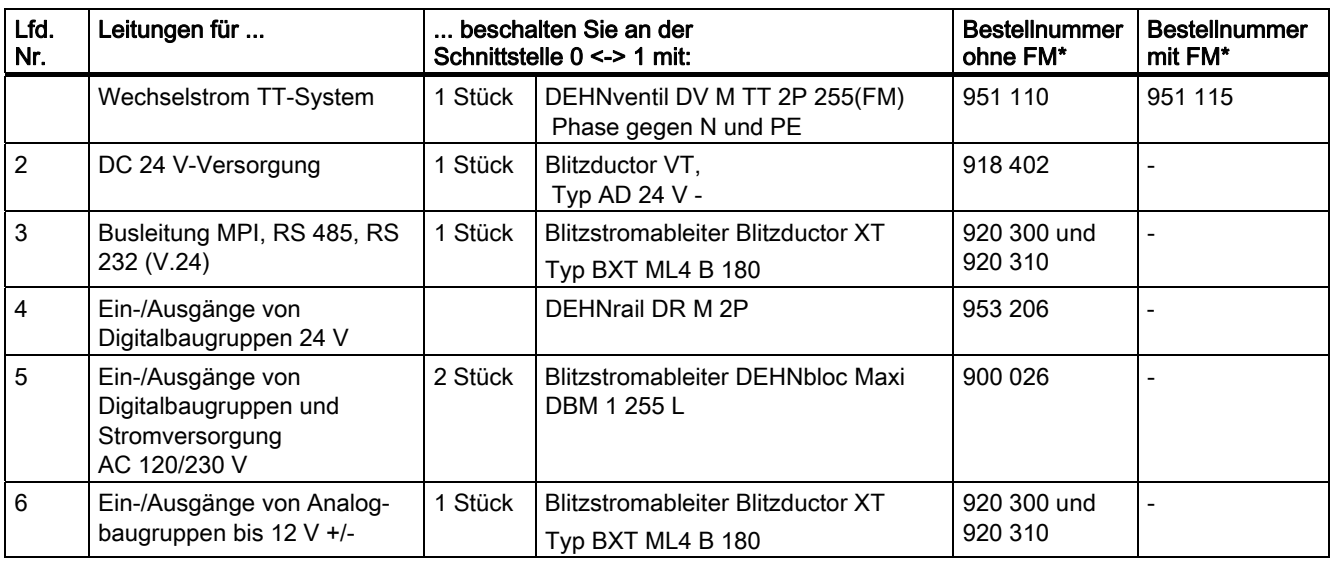

\* Diese Bauteile bestellen Sie direkt bei: DEHN + SÖHNE GmbH + Co. KG Hans-Dehn-Str. 1 92318 Neumarkt Deutschland

## A.3.4 Regeln für die Schnittstelle zwischen den Blitz-Schutzzonen 1 <-> 2 und größer

#### Regeln für Schnittstellen 1 <-> 2 und größer (örtlicher Potenzialausgleich)

Für alle Blitz-Schutzzonen-Schnittstellen 1 <-> 2 und größer müssen Sie folgende Maßnahmen treffen:

- Richten Sie an jeder weiteren Blitz-Schutzzonen-Schnittstelle einen örtlichen Potenzialausgleich ein.
- Beziehen Sie bei allen weiteren Blitz-Schutzzonen-Schnittstellen alle Leitungen (z. B. auch Metallrohre) in den örtlichen Potenzialausgleich mit ein.
- Beziehen Sie alle metallenen Installationen, die sich innerhalb der Blitz-Schutzzone befinden, in den örtlichen Potenzialausgleich mit ein (z. B. Metallteil innerhalb Blitz-Schutzzone 2 an Schnittstelle 1 <-> 2)

#### Zusätzliche Maßnahmen

Wir empfehlen einen Feinschutz für folgende Elemente:

- Alle Blitz-Schutzzonen-Schnittstellen 1 <-> 2 und größer
- Alle Leitungen, die innerhalb einer Blitz-Schutzzone verlaufen und länger als 100 m sind.

#### Blitzschutzelement für die DC 24 V-Versorgung

Für die DC 24 V-Spannungsversorgung der S7-300 dürfen Sie nur den Blitzductor VT, Typ AD 24 V SIMATIC verwenden. Alle anderen Überspannungsschutzkomponenten erfüllen nicht den Toleranzbereich von 20,4 V bis 28,8 V der Spannungsversorgung der S7-300.

#### Blitzschutzelement für Signalbaugruppen

Für die Digitaleingabebaugruppen können Sie Standard-Überspannungsschutzkomponenten einsetzen. Beachten Sie aber, dass diese für DC 24 V-Nennspannung nur maximal 26,8 V zulassen. Wenn die Toleranz Ihrer DC 24 V-Spannungsversorgung höher liegen sollte, dann verwenden Sie Überspannungsschutzkomponenten für DC 30 V-Nennspannung.

Sie können auch den Blitzductor VT, Typ AD 24 V einsetzen. Dabei ist zu beachten, dass bei negativer Eingangsspannung erhöhter Eingangsstrom fließen kann.

#### Feinschutzelemente für 1 <-> 2

Für die Schnittstellen zwischen den Blitz-Schutzzonen 1 <-> 2 empfehlen wir die in nachfolgender Tabelle aufgeführten Überspannungsschutz-Komponenten. Diese Feinschutzelemente müssen Sie für die S7-300 einsetzen, um die Bedingungen für die CE-Kennzeichnung einzuhalten.

| Lfd.<br>Nr.    | Leitungen für                             | $1 < 2$ mit: | beschalten Sie an der Schnittstelle                                      | <b>Bestellnummer</b><br>ohne FM* | <b>Bestellnummer</b><br>mit FM* |
|----------------|-------------------------------------------|--------------|--------------------------------------------------------------------------|----------------------------------|---------------------------------|
| 1              | Drehstrom TN-C-System<br>1 Stück          |              | Überspannungsableiter DG M TNC<br>275                                    | 952 300                          | 952 305                         |
|                | Drehstrom TN-S-System                     | 1 Stück      | Überspannungsableiter DG M TNS<br>275                                    | 952 400                          | 952 405                         |
|                | Drehstrom TT-System                       | 1 Stück      | Überspannungsableiter DG M TT<br>275                                     | 952 310                          | 952 315                         |
|                | Wechselstrom TN-System                    | 1 Stück      | Überspannungsableiter DG M TN<br>275                                     | 952 200                          | 952 205                         |
|                | Wechselstrom TT-System                    | 1 Stück      | Überspannungsableiter DG M TT 2P<br>275                                  | 952 110                          | 952 115                         |
| $\overline{2}$ | DC 24 V-Versorgung                        | 1 Stück      | Blitzductor VT Typ AD 24 V                                               | 918 402                          | $\blacksquare$                  |
| 3              | Busleitung-                               |              |                                                                          |                                  |                                 |
|                | MPI/DP RS 485                             |              | Blitzductor BCT MOD MD HFD 5<br>$\bullet$                                | 919 506 und<br>919 571           | $\blacksquare$                  |
|                | RS 232 (V.24)<br>$\bullet$                | 1 Stück      | Kombi-Ableiter<br>$\bullet$<br>Blitzductor XT Typ BTX ML4<br><b>BE12</b> | 920 300 und<br>920 322           |                                 |
|                | Industrial Ethernet<br>$\bullet$          | 1 Stück      | <b>DEHN Patch</b><br>$\bullet$                                           | 929 100                          |                                 |
| $\overline{4}$ | Eingänge von<br>Digitalbaugruppen DC 24 V | 1 Stück      | Überspannungsfeinschutz<br>Typ DCO RK E 24                               | 919 988                          |                                 |
| 5              | Ausgänge von<br>Digitalbaugruppen DC 24 V | 1 Stück      | Überspannungsfeinschutz<br>Typ DCO RK D 5 24                             | 919 986                          |                                 |

Tabelle A-8 Überspannungsschutz-Komponenten für Blitz-Schutzzonen 1 <-> 2

A.3 Blitz- und Überspannungsschutz

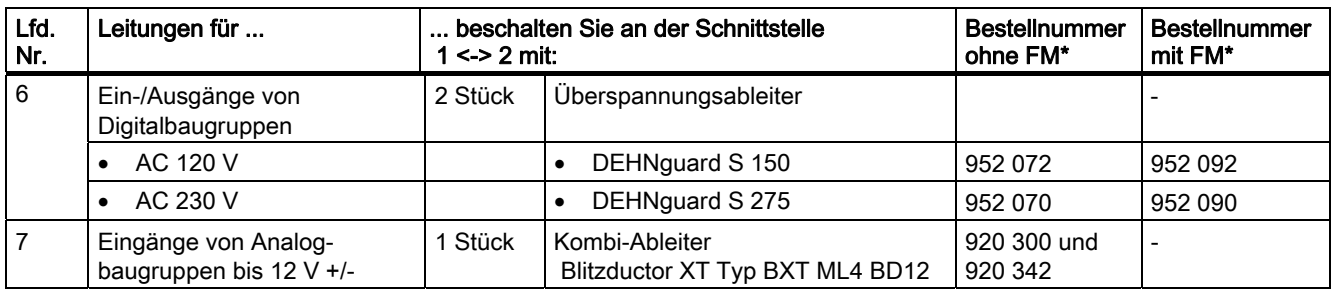

\* Diese Bauteile bestellen Sie direkt bei DEHN + SÖHNE GmbH + Co. KG Hans-Dehn-Str. 1 92318 Neumarkt Deutschland

#### Feinschutzelemente für 2 <-> 3

Für die Schnittstellen zwischen den Blitz-Schutzzonen 2 <-> 3 empfehlen wir die in nachfolgender Tabelle aufgeführten Überspannungsschutz-Komponenten. Diese Feinschutzelemente müssen Sie für die S7-300 einsetzen, um die Bedingungen für die CE-Kennzeichnung einzuhalten.

Tabelle A-9 Überspannungsschutz-Komponenten für Blitz-Schutzzonen 2 <-> 3

| Lfd.<br>Nr.  | Leitungen für                  | $2 \le 3$ mit: | beschalten Sie an der Schnittstelle                                        | <b>Bestellnummer</b>     |  |
|--------------|--------------------------------|----------------|----------------------------------------------------------------------------|--------------------------|--|
| $\mathbf{1}$ | Drehstrom TN-C-System          | 1 Stück        | Überspannungsableiter DG M TNC<br>275 FM                                   | 952 305                  |  |
|              | Drehstrom TN-S-System          | 1 Stück        | Überspannungsableiter DG M TNS<br>275 FM                                   | 952 405                  |  |
|              | Drehstrom TT-System            | 1 Stück        | Überspannungsableiter DG M TT 275<br><b>FM</b>                             | 952 315                  |  |
|              | Wechselstrom TN-System         | 2 Stück        | Überspannungsableiter DG M TN 275<br><b>FM</b>                             | 952 205                  |  |
|              | Wechselstrom TT-System         | 1 Stück        | Überspannungsableiter DG M TT 2P<br>275 FM                                 | 952 115                  |  |
| $\sqrt{2}$   | DC 24 V-Versorgung             | 1 Stück        | Blitzductor VT Typ AD 24 V                                                 | 918 402*                 |  |
| 3            | <b>Busleitung</b>              |                |                                                                            |                          |  |
|              | <b>MPI RS 485</b>              |                | Blitzductor BCT MOD MD HFD 5                                               | 919 506* und<br>919 571* |  |
|              | RS 232 (V.24)                  | 1 Stück        | pro Adernpaar<br>Überspannungsfeinschutz<br>DCO RK E 12                    | 919 987                  |  |
| 4            | Eingänge von Digitalbaugruppen |                |                                                                            |                          |  |
|              | <b>DC 24 V</b>                 | 1 Stück        | Überspannungsfeinschutz<br>Typ DCO RK E 24 auf isolierter<br>Profilschiene | 919 988*                 |  |
|              |                                | 2 Stück        | Überspannungsableiter                                                      |                          |  |
|              | AC 120 V                       |                | DEHNrail M 2P 150 FM                                                       | 953 209*                 |  |
|              | AC 230 V                       |                | DEHNrail M 2P 255 FM                                                       | 953 205*                 |  |

#### A.3 Blitz- und Überspannungsschutz

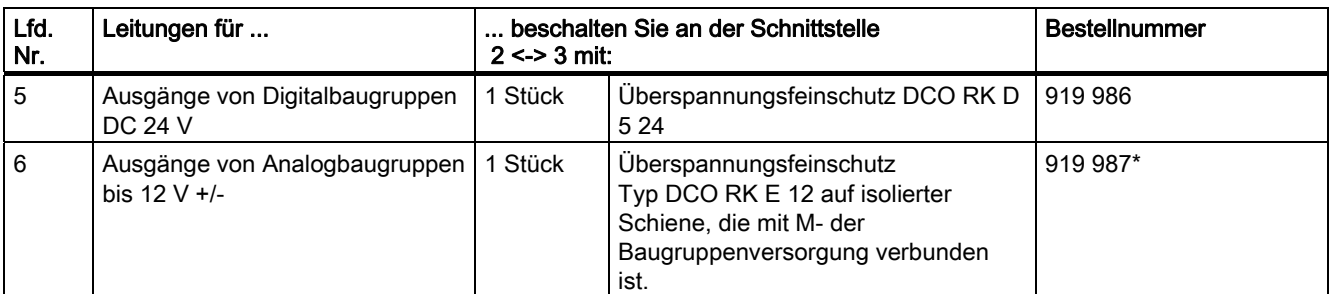

\* Diese Bauteile bestellen Sie direkt bei DEHN + SÖHNE GmbH + Co. KG Hans-Dehn-Str. 1 92318 Neumarkt Deutschland

## A.3.5 Beispiel: Beschaltung für vernetzte S7-300 zum Schutz vor Überspannungen

Nachfolgendes Bild zeigt in einem Beispiel, wie Sie zwei vernetzte S7-300 beschalten müssen, um einen wirksamen Schutz vor Überspannungen zu haben:

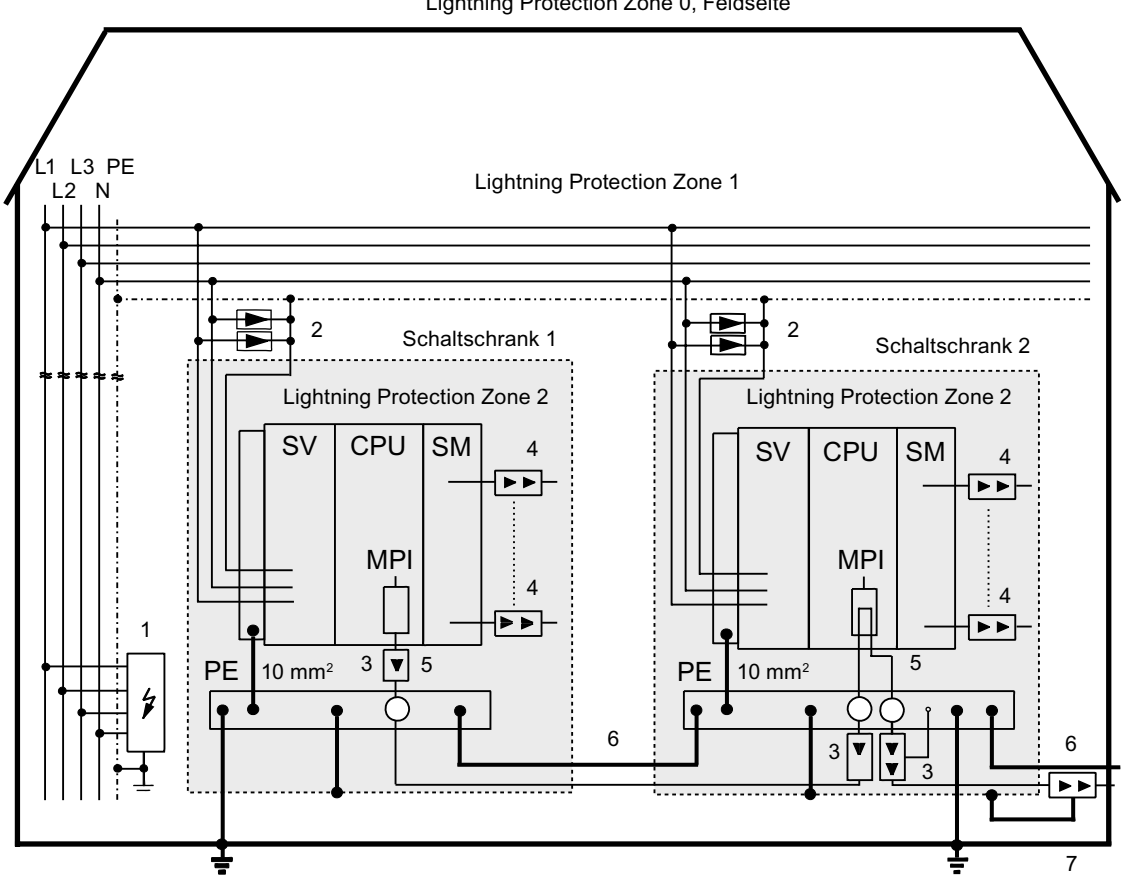

Lightning Protection Zone 0, Feldseite

A.3 Blitz- und Überspannungsschutz

## Legende

Nachfolgende Tabelle erläutert die laufenden Nummern in vorhergehendem Bild:

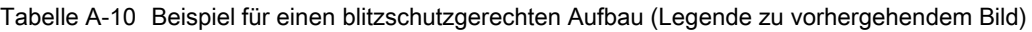

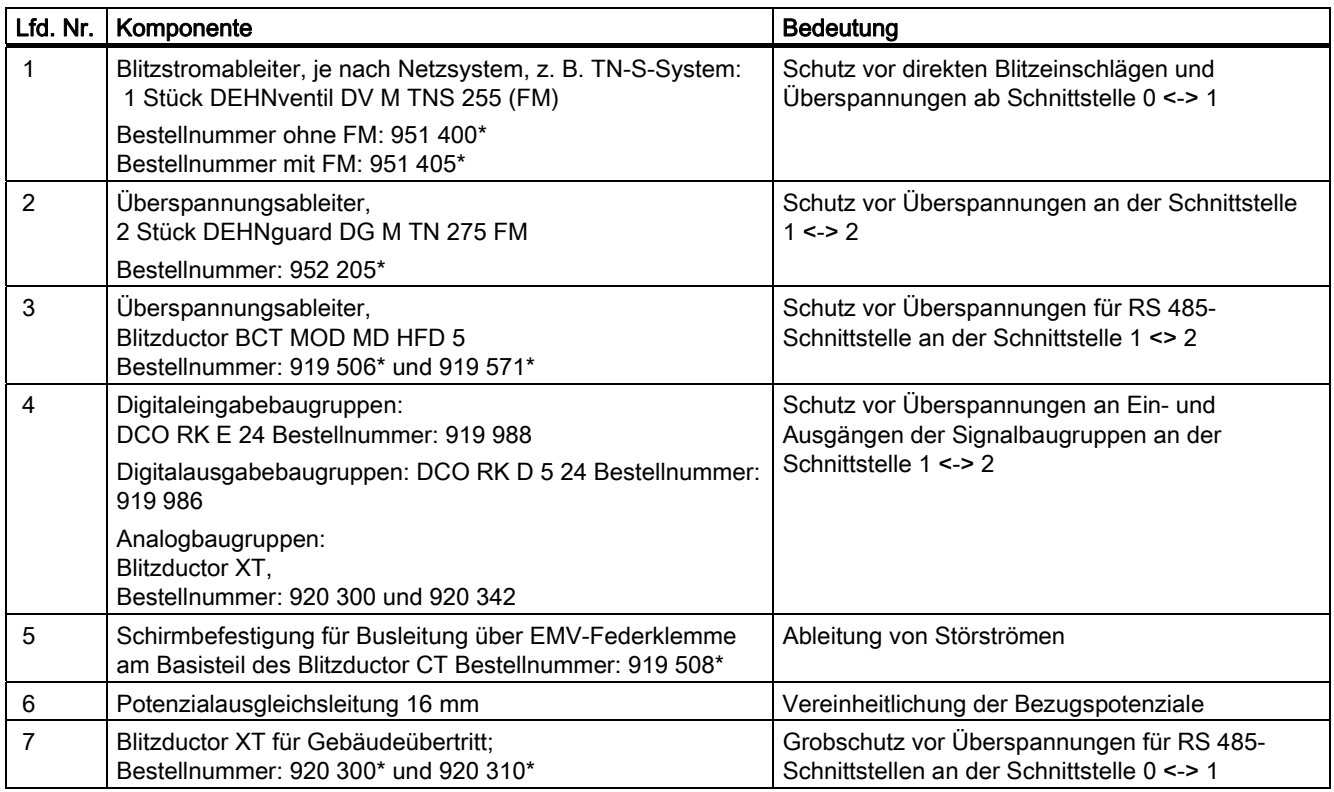

\* Diese Bauteile bestellen Sie direkt bei DEHN + SÖHNE GmbH + Co. KG Hans-Dehn-Str. 1 92318 Neumarkt Deutschland

## <span id="page-278-0"></span>A.3.6 So schützen Sie Digitalausgabebaugruppen vor induktiven Überspannungen

#### Induktive Überspannungen

Überspannungen entstehen beim Abschalten von Induktivitäten. Beispiele hierfür sind Relaisspulen und Schütze.

#### Integrierter Überspannungsschutz

Die Digitalausgabebaugruppen der S7-300 haben eine integrierte Überspannungsschutz-Einrichtung.

#### Zusätzlicher Überspannungsschutz

Induktivitäten sind nur in folgenden Fällen mit zusätzlichen Überspannungsschutz-Einrichtungen zu beschalten:

- Wenn SIMATIC-Ausgabestromkreise durch zusätzlich eingebaute Kontakte (z. B. Relaiskontakte) abgeschaltet werden können.
- Wenn die Induktivitäten nicht von SIMATIC-Baugruppen angesteuert werden.

Anmerkung: Erkundigen Sie sich beim Lieferanten der Induktivitäten, wie die jeweiligen Überspannungsschutz-Einrichtungen zu dimensionieren sind.

#### Beispiel: Relaiskontakt für NOT-AUS im Ausgabestromkreis

Das Bild zeigt einen Ausgabestromkreis, der zusätzliche Überspannungsschutz-Einrichtungen notwendig macht.

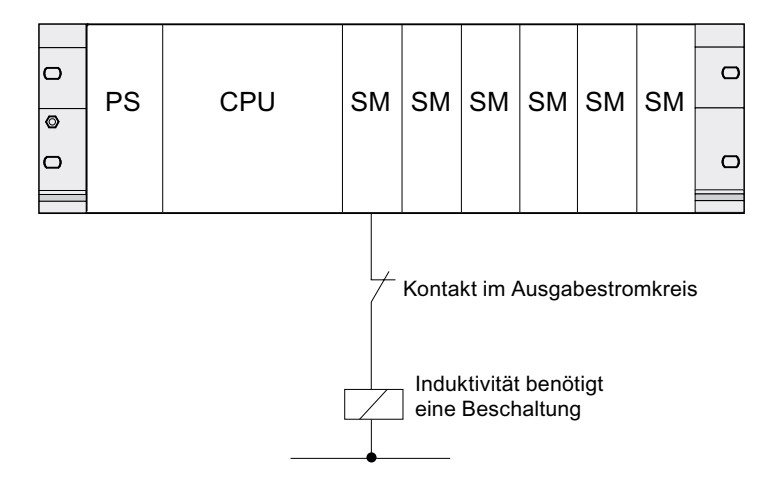

Lesen Sie dazu auch die weiterführenden Informationen dieses Abschnitts.

A.3 Blitz- und Überspannungsschutz

#### Beschaltung von gleichstrombetätigten Spulen

Gleichstrombetätigte Spulen werden wie im folgenden Bild dargestellt mit Dioden oder Z-Dioden beschaltet.

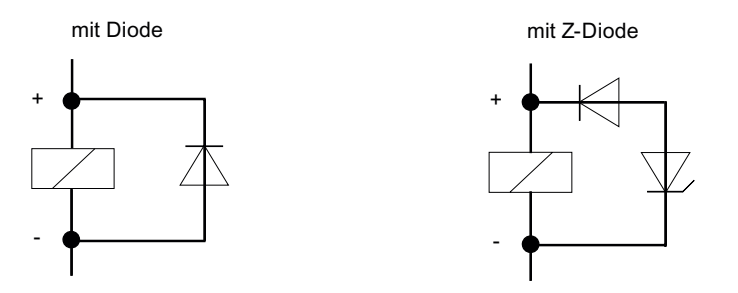

Die Beschaltung mit Dioden/Z-Dioden hat folgende Eigenschaften:

- Abschaltüberspannungen lassen sich völlig vermeiden. Z-Diode hat höhere Abschaltspannung.
- Hohe Abschaltverzögerung (6- bis 9-fach höher als ohne Schutzbeschaltung).

Z-Diode schaltet schneller ab als Diodenbeschaltung.

#### Beschaltung von wechselstrombetätigten Spulen

Wechselstrombetätigte Spulen werden wie im Bild dargestellt mit Varistoren oder RC-Gliedern beschaltet.

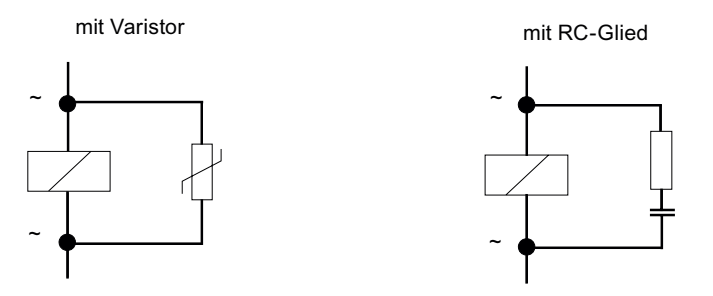

Die Beschaltung mit Varistor hat folgende Eigenschaften:

- Die Amplitude der Abschaltüberspannung wird begrenzt, aber nicht gedämpft.
- Die Steilheit der Überspannung bleibt gleich.
- Die Abschaltverzögerung ist gering.

Die Beschaltung mit RC-Gliedern hat folgende Eigenschaften:

- Die Amplitude und die Steilheit der Abschaltüberspannung werden verringert.
- Die Abschaltverzögerung ist gering.

A.4 Funktionale Sicherheit elektronischer Steuerungen

## A.4 Funktionale Sicherheit elektronischer Steuerungen

#### Zuverlässigkeit durch Basis-Maßnahmen

SIMATIC-Geräte und -Komponenten sind durch umfangreiche Maßnahmen in Entwicklung und Fertigung höchst zuverlässig.

Zu den Basis-Maßnahmen gehören:

- Auswahl qualitativ hochwertiger Bauelemente und strategische Zusammenarbeit mit leistungsfähigen Lieferanten
- Maßnahmen zur Verhinderung von statischen Aufladungen bei Hantieren an oder mit MOS-Schaltungen
- Kontrollen der Fertigungsprozesse mit statistischen Methoden und Sichtkontrollen in verschiedenen Stufen der Fertigung
- Wärmedauerlauf bei erhöhter Umgebungstemperatur als Monitoring-RunIn
- Sorgfältige rechnergesteuerte Endprüfung aller Baugruppen
- Statistische Auswertung aller Rückwaren und Analyse von Service-Requests zur sofortigen Einleitung korrigierender Maßnahmen
- Flächendeckende rechnergestützte Erfassung der Qualitätsdaten in der Produktion zur Absicherung aller eingeführten Maßnahmen

#### Erhöhte Sicherheits-Maßnahmen

Überall dort, wo auftretende Fehler Personen- oder Materialschäden verursachen können, müssen besondere Maßstäbe an die Sicherheit der gesamten Anlage angelegt werden. Für diese existieren spezielle, anlagenspezifische Vorschriften, die auch beim Aufbau der Steuerung durch den Betreiber berücksichtigt werden müssen.

Für elektronische Steuerungen mit Sicherheitsverantwortung richten sich die Maßnahmen, die man zur Vermeidung bzw. zur Beherrschung von Fehlern ergreifen muss, nach dem Risiko, das von der Anlage ausgeht. Hierbei reichen die oben aufgeführten Basis-Maßnahmen ab einem bestimmten Gefährdungspotenzial nicht mehr aus. Der Betreiber muss dafür sorgen, dass zusätzliche Maßnahmen für die Anlage realisiert werden, z. B. durch den Einsatz von sicherheitsgerichteten Steuerungen SIMATIC S7-F.

#### Wichtiger Hinweis

Es ist unerlässlich, die in den Betriebsanleitungen enthaltenen Anweisungen genau zu befolgen, da durch falsche Hantierung möglicherweise Vorkehrungen zur Verhinderung gefährlicher Fehler außer Kraft gesetzt oder zusätzliche Gefahrenquellen geschaffen werden.

A.4 Funktionale Sicherheit elektronischer Steuerungen

#### Fehlersichere Systeme in SIMATIC S7

Für die Integration der Sicherheitstechnik in die SIMATIC S7-Automatisierungssysteme stehen zwei fehlersichere Systeme zur Verfügung:

- Das fehlersichere Automatisierungssystem S7 Distributed Safety
	- Für die Realisierung von Sicherheitskonzepten im Bereich Maschinenschutz und Personenschutz, z. B. für NOT-AUS-Einrichtungen beim Betrieb von Bearbeitungsmaschinen / Verarbeitungsmaschinen.
	- In der Prozessindustrie, z. B. zur Durchführung von Schutzfunktionen für MSR-Schutzeinrichtungen und Brenner.
- Das fehlersichere und optional hochverfügbare Automatisierungssystem S7 F/FH Systems für Anlagen z. B. in der Prozesstechnik und der Ölindustrie.

#### Fehlersicheres und hochverfügbares System S7 F/FH Systems

Um die Verfügbarkeit des Automatisierungssystems zu erhöhen und so Prozessausfälle bei Fehlern zu vermeiden, können fehlersichere Systeme S7 F/FH Systems optional hochverfügbar aufgebaut werden. Die erhöhte Verfügbarkeit wird erreicht durch Redundanz folgender Komponenten: Stromversorgung, Zentralbaugruppe, Kommunikation und Peripherie.

#### Erreichbare Sicherheitsanforderungen

F-Systeme S7 Distributed Safety und S7 F/FH Systems können die folgenden Sicherheitsanforderungen erfüllen:

- Sicherheitsklasse (Safety Integrity Level) SIL1 bis SIL3 nach IEC 61508
- Kategorie Kat. 2 bis Kat. 4 nach EN 954-1.

#### Verweis

Weitere Informationen finden Sie in der Systembeschreibung Sicherheitstechnik in SIMATIC S7 (A5E00109528-05).

## Glossar

#### Abschlusswiderstand

Ein Abschlusswiderstand ist ein Widerstand zum Abschluss einer Datenübertragungsleitung zur Vermeidung von Reflexionen.

#### Adresse

Eine Adresse ist die Kennzeichnung für einen bestimmten Operanden oder Operandenbereich, Beispiele: Eingang E 12.1; Merkerwort MW 25; Datenbaustein DB 3.

#### AKKU

Die Akkumulatoren sind Register in der CPU und dienen als Zwischenspeicher für Lade-, Transfer- sowie Vergleichs-, Rechen- und Umwandlungsoperationen.

#### Aktualisierungszeit

Innerhalb dieses Zeitintervalls wird ein IO-Device / IO-Controller im PROFINET IO-System vom IO-Controller / IO-Device mit neuen Daten versorgt. Die Aktualisierungszeit kann für jedes IO-Device separat projektiert werden und bestimmt den Zeitabstand, in dem Daten vom IO-Controller zum IO-Device (Ausgänge) sowie Daten vom IO-Device zum IO-Controller (Eingänge) gesendet werden.

#### Alarm

Das Betriebssystem der CPU unterscheidet verschiedene Prioritätsklassen, die die Bearbeitung des Anwenderprogramms regeln. Zu diesen Prioritätsklassen gehören u. a. Alarme, z. B. Prozessalarme. Bei Auftreten eines Alarms wird vom Betriebssystem automatisch ein zugeordneter Organisationsbaustein aufgerufen, in dem der Anwender die gewünschte Reaktion programmieren kann (z. B. in einem FB).

#### Alarm, Diagnose

→ [Diagnosealarm](#page-287-0)

#### Alarm, Herstellerspezifischer-

Ein herstellerspezifischer Alarm kann von einem DPV1-Slave bzw. einem PNIO-Device erzeugt werden. Beim DPV1-Master bzw. PNIO-Controller bewirkt der Empfang des Alarms den Aufruf des OB 57.

Detaillierte Informationen zum OB 57 erhalten Sie im Referenzhandbuch Systemsoftware für S7-300/400: System- und Standardfunktionen.

#### Alarm, Prozess

→ [Prozessalarm](#page-301-0)

#### Alarm, Status-

Ein Status-Alarm kann von einem DPV1-Slave bzw. einem PNIO-Device erzeugt werden. Beim DPV1-Master bzw. PNIO-Controller bewirkt der Empfang des Alarms den Aufruf des OB 55.

Detaillierte Informationen zum OB 56 erhalten Sie im Referenzhandbuch Systemsoftware für S7-300/400: System- und Standardfunktionen.

#### Alarm, Uhrzeit-

Der Uhrzeitalarm gehört zu einer der Prioritätsklassen bei der Programmbearbeitung von SIMATIC S7. Er wird abhängig von einem bestimmten Datum (oder täglich) und Uhrzeit (z. B. 9:50 oder stündlich, minütlich) generiert. Es wird dann ein entsprechender Organisationsbaustein bearbeitet.

#### Alarm, Update-

Ein Update-Alarm kann von einem DPV1-Slave bzw. einem PNIO-Device erzeugt werden. Beim DPV1-Master bzw. PNIO-Controller bewirkt der Empfang des Alarms den Aufruf des OB 56.

Detaillierte Informationen zum OB 56 erhalten Sie im Referenzhandbuch Systemsoftware für S7-300/400: System- und Standardfunktionen.

#### Alarm, Verzögerungs-

Der Verzögerungsalarm gehört zu einer der Prioritätsklassen bei der Programmbearbeitung von SIMATIC S7. Er wird bei Ablauf einer im Anwenderprogramm gestarteten Zeit generiert. Es wird dann ein entsprechender Organisationsbaustein bearbeitet.

#### Alarm, Weck-

Ein Weckalarm wird periodisch in einem parametrierbaren Zeitraster von der CPU generiert. Es wird dann ein entsprechender Organisationsbaustein bearbeitet.

#### <span id="page-284-0"></span>Analogbaugruppe

Analogbaugruppen setzen analoge Prozesswerte (z.B.Temperatur) in digitale Werte um, die von der Zentralbaugruppe weiterverarbeitet werden können oder wandeln digitale Werte in analoge Stellgrößen um.

#### ANLAUF

Der Betriebszustand ANLAUF wird beim Übergang vom Betriebszustand STOP in den Betriebszustand RUN durchlaufen. Kann ausgelöst werden durch den Betriebsartenschalter oder nach Netz-Ein oder durch Bedienung am Programmiergerät. Bei S7-300 wird ein Neustart durchgeführt.

#### Anwenderprogramm

Bei SIMATIC wird unterschieden zwischen Betriebssystem der CPU und Anwenderprogrammen. Das Anwenderprogramm enthält alle Anweisungen und Deklarationen sowie Daten für die Signalverarbeitung, durch die eine Anlage oder ein Prozess gesteuert werden kann. Es ist einer programmierbaren Baugruppe (z. B. CPU, FM) zugeordnet und kann in kleinere Einheiten strukturiert werden.

#### Applikation

 $\rightarrow$  [Anwenderprogramm](#page-284-0)

#### Applikation

Eine Applikation ist ein direkt auf dem Betriebssystem MS-DOS / Windows aufsetzendes Programm. Applikationen auf dem PG ist z. B. STEP 7.

#### Arbeitsspeicher

Der Arbeitsspeicher ist in der CPU integriert und nicht erweiterbar. Er dient zur Abarbeitung des Codes sowie zur Bearbeitung der Daten des Anwenderprogramms. Die Programmbearbeitung erfolgt ausschließlich im Bereich von Arbeitsspeicher und Systemspeicher.

#### ASIC

ASIC ist die Abkürzung für Application Specific Integrated Circuits (anwendungsspezifische integrierte Schaltkreise).

PROFINET ASICs sind Bauelemente mit einem hohen Funktionsumfang für die Entwicklung eigener Geräte. Sie setzen die Forderungen des PROFINET-Standards in eine Schaltung um und ermöglichen sehr hohe Packungsdichten und Leistungen.

Da PROFINET ein offener Standard ist, bietet SIMATIC NET für die Entwicklung eigener Geräte PROFINET ASICs unter der Marke ERTEC an.

#### Automatisierungssystem

Ein Automatisierungssystem ist eine speicherprogrammierbare Steuerung bei SIMATIC S7.

#### Backup-Speicher

Der Backup-Speicher gewährleistet eine Pufferung von Speicherbereichen der CPU ohne Pufferbatterie. Gepuffert wird eine parametrierbare Anzahl von Zeiten, Zählern, Merkern und Datenbytes, die remanenten Zeiten, Zähler, Merker und Datenbytes.

#### **Baudrate**

Geschwindigkeit bei der Datenübertragung (bit/s)

#### Baugruppenparameter

Baugruppenparameter sind Werte, mit denen das Verhalten der Baugruppe eingestellt werden kann. Man unterscheidet zwischen statischen und dynamischen

#### Betriebssystem

Das Betriebssystem der CPU organisiert alle Funktionen und Abläufe der CPU, die nicht mit einer speziellen Steuerungsaufgabe verbunden sind.

#### Betriebszustand

Die Automatisierungssysteme von SIMATIC S7 kennen folgende Betriebszustände: STOP, ANLAUF, RUN.

#### Bezugserde

 $\rightarrow$  Frde

#### Bezugspotential

Potential, von dem aus die Spannungen der beteiligten Stromkreise betrachtet und/oder gemessen werden.

#### Bus

Ein Bus ist ein Übertragungsmedium, das mehrere Teilnehmer miteinander verbindet. Die Datenübertragung kann seriell oder parallel erfolgen, über elektrische Leiter oder über Lichtwellenleiter.

#### **Bussegment**

Ein Bussegment ist ein abgeschlossener Teil eines seriellen Bussystems. Bussegmente werden z. B. bei PROFIBUS-DP über Repeater miteinander gekoppelt.

#### **Codebaustein**

Ein Codebaustein ist bei SIMATIC S7 ein Baustein, der einen Teil des STEP 7- Anwenderprogramms enthält. (Im Gegensatz zu einem Datenbaustein: Dieser enthält nur Daten.)

#### **Codebaustein**

→ [Globaldaten](#page-291-0)

#### **Codebaustein**

→ [Schachtelungstiefe](#page-303-0)

#### Component Based Automation

 $\rightarrow$  PROFINET CRA

#### CP

→ [Kommunikationsprozessor](#page-293-0)

#### **CPU**

Central Processing Unit = Zentralbaugruppe des S7-Automatisierungssystems mit Steuerund Rechenwerk, Speicher, Betriebssystem und Schnittstelle für Programmiergerät.

#### Daten, statische

Statische Daten sind Daten, die nur innerhalb eines Funktionsbausteins genutzt werden. Diese Daten werden in einem zum Funktionsbaustein gehörenden Instanzdatenbaustein gespeichert. Die im Instanzdatenbaustein gespeicherten Daten bleiben bis zum nächsten Funktionsbausteinaufruf erhalten.

#### Daten, temporäre

Temporäre Daten sind Lokaldaten eines Bausteins, die während der Bearbeitung eines Bausteins im L-Stack abgelegt werden und nach der Bearbeitung nicht mehr verfügbar sind.

#### **Datenbaustein**

Datenbausteine (DB) sind Datenbereiche im Anwenderprogramm, die Anwenderdaten enthalten. Es gibt globale Datenbausteine, auf die von allen Codebausteinen zugegriffen werden kann und es gibt Instanzdatenbausteine, die einem bestimmten FB-Aufruf zugeordnet sind.

#### Datenquerverkehr

→ [Direkter Datenaustausch](#page-287-0)

#### <span id="page-287-0"></span>Datensatz-Routing

Funktionalität einer Baugruppe mit mehreren Netzanschlüssen. Baugruppen, die diese Funktionalität unterstützen, sind in der Lage, Daten von einem Engineering-System (z. B. von SIMATIC PDM erzeugte Parameterdaten) von einem Subnetz wie z. B. Ethernet zu einem Feldgerät am PROFIBUS DP durchzuleiten.

#### Default Router

Der Default-Router ist der Router, der verwendet wird, wenn Daten mittels TCP/IP zu einem Partner weitergeleitet werden müssen, der sich nicht innerhalb des "eigenen" Subnetzes befindet.

In STEP 7 wird der Default-Router als *Router* bezeichnet. An den Default-Router vergibt STEP 7 standardmäßig die eigene IP-Adresse.

#### **Determinismus**

 $\rightarrow$  [Real-Time](#page-302-0)

#### Diagnose

→ [Systemdiagnose](#page-306-0)

#### Diagnosealarm

Diagnosefähige Baugruppen melden erkannte Systemfehler über Diagnosealarme an die CPU.

#### **Diagnosepuffer**

Der Diagnosepuffer ist ein gepufferter Speicherbereich in der CPU, in dem Diagnoseereignisse in der Reihenfolge des Auftretens abgelegt sind.

#### Direkter Datenaustausch

Direkter Datenaustausch ist eine spezielle Kommunikationsbeziehung zwischen PROFIBUS DP-Teilnehmern. Der direkte Datenaustausch ist dadurch gekennzeichnet, dass PROFIBUS DP-Teilnehmer "mithören", welche Daten ein DP-Slave seinem DP-Master zurückschickt.

#### DP-Master

Ein Master, der sich nach der Norm EN 50170, Teil 3, verhält, wird als DP-Master bezeichnet.

#### DP-Slave

Ein Slave, der am PROFIBUS mit dem Protokoll PROFIBUS-DP betrieben wird und sich nach der Norm EN 50170, Teil 3, verhält, heißt DP-Slave.
## <span id="page-288-0"></span>DPV1

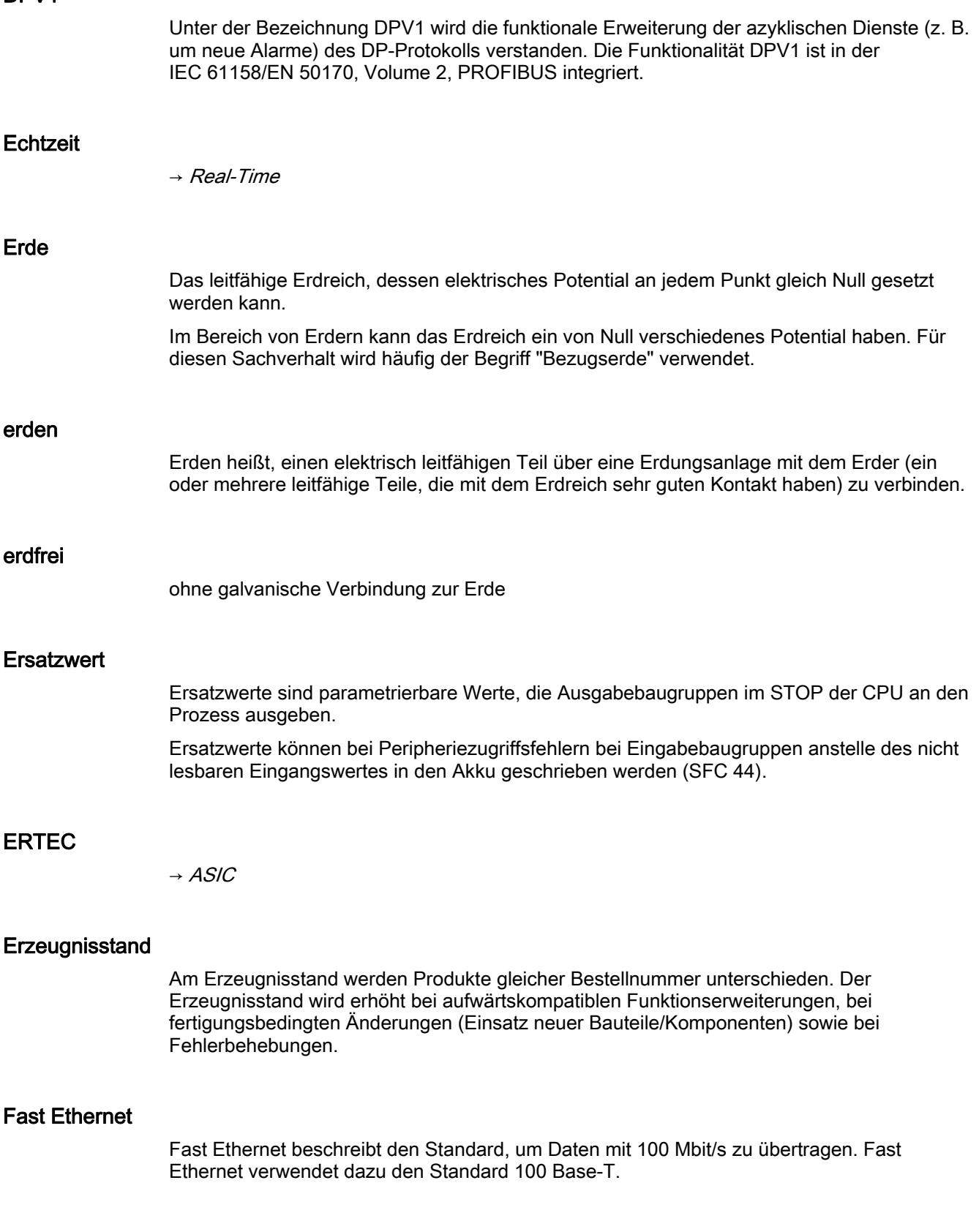

## FB

 $\rightarrow$  [Funktionsbaustein](#page-290-0)

## FC

 $\rightarrow$  [Funktion](#page-290-0)

## Fehleranzeige

Die Fehleranzeige ist eine der möglichen Reaktionen des Betriebssystems auf einen Laufzeitfehler. Die anderen Reaktionsmöglichkeiten sind: Fehlerreaktion im Anwenderprogramm, STOP-Zustand der CPU.

### Fehlerbehandlung über OB

Erkennt das Betriebssystem einen bestimmten Fehler (z.B. Zugriffsfehler bei STEP 7), so ruft es den für diesen Fall vorgesehenen Organisationsbaustein (Fehler-OB) auf, in dem das weitere Verhalten der CPU festgelegt werden kann.

## Fehlerreaktion

Reaktion auf einen Laufzeitfehler. Das Betriebssystem kann auf folgende Arten reagieren: Überführen des Automatisierungssytems in den STOP-Zustand, Aufruf eines Organisationsbausteins, in dem der Anwender eine Reaktion programmieren kann oder Anzeigen des Fehlers.

### FEPROM

→ [Memory Card \(MC\)](#page-294-0)

## Flash-EPROM

FEPROMs entsprechen in ihrer Eigenschaft, Daten bei Spannungsausfall zu erhalten, den elektrisch löschbaren EEPROMS, sind jedoch wesentlich schneller löschbar (FEPROM = Flash Erasable Programmable Read Only Memory). Sie werden auf den Memory Cards eingesetzt.

## **FORCEN**

Mit der Funktion Forcen können Sie einzelnen Variablen eines Anwenderprogramms bzw. einer CPU (auch: Ein- und Ausgängen) feste Werte zuweisen.

Beachten Sie in diesem Zusammenhang auch die Einschränkungen im Abschnitt Übersicht Testfunktionen im Kapitel Testfunktionen, Diagnose und Störungsbeseitigung des Handbuches S7-300 Aufbauen.

## <span id="page-290-0"></span>Funktion

Eine Funktion (FC) ist gemäß IEC 1131-3 ein Codebaustein ohne statische Daten. Eine Funktion bietet die Möglichkeit der Übergabe von Parametern im Anwenderprogramm. Dadurch eignen sich Funktionen zur Programmierung von häufig wiederkehrenden komplexen Funktionen, z. B. Berechnungen.

## Funktionsbaustein

Ein Funktionsbaustein (FB) ist gemäß IEC 1131-3 ein Codebaustein mit statischen Daten. Ein FB bietet die Möglichkeit der Übergabe von Parametern im Anwenderprogramm. Dadurch eignen sich Funktionsbausteine zur Programmierung von häufig wiederkehrenden komplexen Funktionen, z. B. Regelungen, Betriebsartenanwahl.

### Funktionserdung

Erdung, die nur den Zweck hat, die beabsichtigte Funktion des elektrischen Betriebsmittels sicherzustellen. Durch die Funktionserdung werden Störspannungen kurzgeschlossen, die sonst zu unzulässigen Beeinflussungen des Betriebsmittels führen.

## GD-Element

Ein GD-Element entsteht durch Zuordnung der auszutauschenden Globaldaten und wird in der Globaldatentabelle durch die GD-Kennung eindeutig bezeichnet.

### GD-Kreis

Ein GD-Kreis umfasst eine Anzahl von CPUs, die über Globaldaten-Kommunikation Daten austauschen, und wie folgt genutzt werden:

- Eine CPU sendet ein GD-Paket an die anderen CPUs.
- Eine CPU sendet und empfängt ein GD-Paket von einer anderen CPU.

Ein GD-Kreis ist durch eine GD-Kreisnummer identifiziert.

#### GD-Paket

Ein GD-Paket kann aus einem oder mehreren GD-Elementen bestehen, die zusammen in einem Telegramm übertragen werden.

#### Gerätenamen

Bevor ein IO-Device von einem IO-Controller angesprochen werden kann, muss es einen Gerätenamen haben. Bei PROFINET ist diese Vorgehensweise gewählt worden, weil Namen einfacher zu handhaben sind als komplexe IP-Adressen.

Das Zuweisen eines Gerätenamens für ein konkretes IO-Device ist zu vergleichen mit dem Einstellen der PROFIBUS-Adresse bei einem DP-Slave.

Im Auslieferungszustand hat ein IO-Device keinen Gerätenamen. Erst nach der Zuweisung eines Gerätenamens mit dem PG/PC ist ein IO-Device für einen IO-Controller adressierbar, z. B. für die Übertragung der Projektierungsdaten (u. a. die IP-Adresse) im Anlauf oder für den Nutzdatenaustausch im zyklischen Betrieb.

## <span id="page-291-0"></span>Gerätetausch ohne Wechselmedium

IO-Devices mit dieser Funktion sind auf einfache Weise austauschbar:

- Es ist kein Wechselmedium (z. B. Micro Memory Card) mit gespeichertem Gerätenamen erforderlich.
- Der Gerätename muss nicht mit dem PG zugewiesen werden. Das eingewechselte IO-Device erhält den Gerätenamen vom IO-Controller, nicht mehr vom Wechselmedium oder vom PG. Der IO-Controller verwendet dazu die projektierte Topologie und die von den IO-Devices ermittelten Nachbarschaftsbeziehungen. Die projektierte Soll-Topologie muss dabei mit der Ist-Topologie übereinstimmen.
- Für den Ersatzteilfall ist ein bereits im Betrieb befindliches IO-Device über "Rücksetzen auf Werkseinstellungen" in den Auslieferzustand zu versetzen.

#### Globaldaten

Globaldaten sind Daten, die von jedem Codebaustein (FC, FB, OB) aus ansprechbar sind. Im einzelnen sind das Merker M, Eingänge E, Ausgänge A, Zeiten, Zähler und Datenbausteine DB. Auf Globaldaten kann entweder absolut oder symbolisch zugegriffen werden.

### Globaldaten-Kommunikation

Globaldaten-Kommunikation ist ein Verfahren mit dem Globaldaten zwischen CPUs übertragen werden (ohne CFBs).

## GSD-Datei

Die Eigenschaften eines PROFINET-Gerätes werden in einer GSD-Datei (General Station Description) beschrieben, die alle notwendigen Informationen für die Projektierung enthält.

Ebenso wie bei PROFIBUS können Sie ein PROFINET-Gerät über eine GSD-Datei in STEP 7 einbinden.

Bei PROFINET IO liegt die GSD-Datei im XML-Format vor. Die Struktur der GSD-Datei entspricht ISO 15734, dem weltweiten Standard für Gerätebeschreibungen.

Bei PROFIBUS liegt die GSD-Datei im ASCII-Format vor.

## **HART**

engl.: Highway Adressable Remote Transducer

#### Hub

 $\rightarrow$  [Switch](#page-305-0)

## Im Betrieb wechselnde IO-Devices (wechselnde Partner-Ports)

Funktionalität eines PROFINET-Gerätes. Ein PROFINET-Gerät, das diese Funktion unterstützt, kann während des Betriebes mit wechselnden Kommunikationspartnern am selben Port kommunizieren.

### <span id="page-292-0"></span>Industrial Ethernet

→ [Fast Ethernet](#page-288-0)

## Industrial Ethernet

Industrial Ethernet (früher SINEC H1) ist eine Aufbautechnik, die es erlaubt, die Daten störsicher in einer industriellen Umgebung zu übertragen.

Durch die Offenheit von PROFINET können Sie Standard-Ethernet-Komponenten verwenden. Wir empfehlen aber, PROFINET als Industrial Ethernet aufzubauen.

#### Instanzdatenbaustein

Jedem Aufruf eines Funktionsbausteins im STEP 7-Anwenderprogramm ist ein Datenbaustein zugeordnet, der automatisch generiert wird. Im Instanzdatenbaustein sind die Werte der Eingangs-, Ausgangs- und Durchgangsparameter sowie die bausteinlokalen Daten abgelegt.

#### IP-Adresse

Damit ein PROFINET-Gerät als Teilnehmer am Industrial Ethernet angesprochen werden kann, benötigt dieses Gerät zusätzlich eine im Netz eindeutige IP-Adresse. Die IP-Adresse besteht aus 4 Dezimalzahlen mit dem Wertebereich 0 bis 255. Die Dezimalzahlen sind durch einen Punkt voneinander getrennt.

Die IP-Adresse setzt sich zusammen aus

- Der Adresse des (Sub-) Netzes und
- Der Adresse des Teilnehmers (im allgemeinen auch Host oder Netzknoten genannt).

#### **IRT**

→ [Isochronous Real-Time Kommunikation](#page-292-0)

### Isochronous Real-Time Kommunikation

Synchronisiertes Übertragungsverfahren für den zyklischen Austausch von IO-Daten zwischen PROFINET-Geräten.

Für die IRT-IO-Daten steht eine reservierte Bandbreite innerhalb des Sendetakts zur Verfügung. Die reservierte Bandbreite garantiert, dass die IRT-Daten auch bei hoher anderer Netzlast (z. B. TCP/IP-Kommunikation oder zusätzlicher Realtime-Kommunikation) in reservierten, zeitlich synchronisierten Abständen übertragen werden können.

## Koaxialkabel

Das Koaxialkabel - auch "Koax" oder "Ko-Kabel" genannt - ist ein metallisches Leitersystem, das in der Hochfrequenzübertragung verwendet wird, z.B. als Antennenkabel für Radio- und TV-Geräte, und auch bei modernen Netzwerken, in denen hohe Übertragungsgeschwindigkeiten gefragt sind. Bei einem Koaxialkabel ist ein innerer Leiter von einem äußeren schlauchförmig umgeben. Beide Leiter sind durch eine Kunststoffisolierung voneinander abgegrenzt. Im Gegensatz zu anderen Kabeln zeichnet sich dieser Aufbau durch eine hohe Störsicherheit und geringe elektromagnetische Abstrahlung aus.

#### Kommunikationsprozessor

Kommunikationsprozessoren sind Baugruppen für Punkt-zu-Punkt- und Buskopplungen.

#### komprimieren

Mit der PG-Online-Funktion "Komprimieren" werden alle gültigen Bausteine im RAM der CPU bündig und lückenlos an den Anfang des Ladespeichers geschoben. Dadurch verschwinden alle Lücken, die beim Löschen oder Korrigieren von Bausteinen entstanden sind.

## Konfiguration

Zuweisung von Baugruppen zu Baugruppenträgern/Steckplätzen und (z.B. bei Signalmodulen) Adressen.

## Konsistente Daten

Daten, die inhaltlich zusammengehören und nicht getrennt werden dürfen, bezeichnet man als konsistente Daten.

Zum Beispiel müssen die Werte von Analogbaugruppen immer als Ganzes behandelt werden, d. h., der Wert einer Analogbaugruppe darf durch das Auslesen zu zwei verschiedenen Zeitpunkten nicht verfälscht werden.

#### Ladespeicher

Der Ladespeicher beinhaltet vom Programmiergerät erzeugte Objekte. Er ist durch eine zusteckbare Micro Memory Card in verschiedenen Speichergrößen realisiert. Für den Betrieb der CPU ist eine gesteckte SIMATIC Memory Card zwingend erforderlich.

#### LAN

Local Area Network, lokales Netzwerk, an das mehrere Rechner innerhalb eines Unternehmens angeschlossen sind. Das LAN hat also eine geringe räumliche Ausdehnung und unterliegt der Verfügungsgewalt einer Firma oder Institution.

#### <span id="page-294-0"></span>Lastnetzgerät

Stromversorgung zur Speisung der Signal- und Funktionsbaugruppen und der daran angeschlossenen Prozessperipherie.

### Laufzeitfehler

Fehler, die während der Bearbeitung des Anwenderprogramms im Automatisierungssystem (also nicht im Prozess) auftreten.

### LLDP

Das Link Layer Discovery Protocol (LLDP) ist ein herstellerunabhängiges Protokoll, das den Informationsaustausch zwischen Nachbargeräten ermöglicht. Es ist nach der IEEE-802.1AB-Norm definiert.

### Lokaldaten

→ [Daten, temporäre](#page-286-0)

#### MAC-Adresse

Jedem PROFINET-Gerät wird bereits im Werk eine weltweit eindeutige Geräteidentifikation zugewiesen. Diese 6 Byte lange Geräteidentifikation ist die MAC-Adresse.

Die MAC-Adresse teilt sich auf in:

- 3 Byte Herstellerkennung und
- 3 Byte Gerätekennung (laufende Nummer).

Die MAC-Adresse steht im Regelfall von vorne lesbar auf dem Gerät. Z. B. : 08-00-06-6B-80-C0

## **Masse**

Als Masse gilt die Gesamtheit aller untereinander verbundenen inaktiven Teile eines Betriebsmittels, die auch im Fehlerfall keine gefährliche Berührungsspannung annehmen können.

#### **Master**

Master dürfen, wenn sie im Besitz des Tokens sind, Daten an andere Teilnehmer schicken und von anderen Teilnehmern Daten anfordern (= aktiver Teilnehmer).

#### Memory Card (MC)

Memory Cards sind Speichermedien für CPUs und CPs. Sie sind als RAM oder FEPROM realisiert. Im Vergleich zur Micro Memory Card unterscheidet sich eine MC nur durch ihre Maße (ca. Scheckkartengröße).

## <span id="page-295-0"></span>Merker

Merker sind Bestandteil des Systemspeichers der CPU zum Speichern von Zwischenergebnissen. Auf sie kann bit-, byte-, wort- oder doppelwortweise zugegriffen werden.

## Micro Memory Card (MMC)

Micro Memory Cards sind Speichermedien für CPUs und CPs. Im Vergleich zur Memory Card unterscheidet sich eine MMC nur durch geringere Abmessungen.

### MPI

Die mehrpunktfähige Schnittstelle (Multi Point Interface, MPI) ist die Programmiergeräte-Schnittstelle von SIMATIC S7. Sie ermöglicht den gleichzeitigen Betrieb von mehreren Teilnehmern (Programmiergeräten, Text Displays, Operator Panels) an einer oder auch mehreren Zentralbaugruppen. Jeder Teilnehmer wird durch eine eindeutige Adresse (MPI-Adresse) identifiziert.

## MPI-Adresse

 $\rightarrow$  [MPI](#page-295-0)

## NCM PC

 $\rightarrow$  [SIMATIC NCM PC](#page-304-0)

#### Netz

Ein Netz besteht aus einem oder mehreren verknüpften Subnetzen mit einer beliebigen Zahl von Teilnehmern. Es können mehrere Netze nebeneinander bestehen.

#### Netzwerk

Ein Netzwerk ist ein größeres Kommunikationssystem, das den Datenaustausch zwischen einer großen Anzahl von Teilnehmern ermöglicht.

Alle Subnetze zusammen bilden ein Netzwerk.

#### **Neustart**

Beim Anlauf einer Zentralbaugruppe (z. B. nach Betätigung des Betriebsartenschalters von STOP auf RUN oder bei Netzspannung EIN) wird vor der zyklischen Programmbearbeitung (OB 1) zunächst der Organisationsbaustein OB 100 (Neustart) bearbeitet. Bei Neustart wird das Prozessabbild der Eingänge eingelesen und das STEP 7- Anwenderprogramm beginnend beim ersten Befehl im OB 1 bearbeitet.

### <span id="page-296-0"></span>**NTP**

Das Network Time Protocol (NTP) ist ein Standard zur Synchronisierung von Uhren in Automatisierungssystemen über Industrial Ethernet. NTP verwendet das verbindungslose Netzwerkprotokoll UDP.

#### OB

 $\rightarrow$  [Organisationsbaustein](#page-296-0)

## OB-Priorität

Das Betriebssystem der CPU unterscheidet zwischen verschiedenen Prioritätsklassen, z.B. zyklische Programmbearbeitung, Prozessalarmgesteuerte Programmbearbeitung. Jeder Prioritätsklasse sind Organisationsbausteine (OB) zugeordnet, in denen der S7-Anwender eine Reaktion programmieren kann. Die OBs haben standardmäßig verschiedene Prioritäten, in deren Reihenfolge sie im Falle eines gleichzeitigen Auftretens bearbeitet werden bzw. sich gegenseitig unterbrechen.

### Organisationsbaustein

Organisationsbausteine (OBs) bilden die Schnittstelle zwischen dem Betriebssystem der CPU und dem Anwenderprogramm. In den Organisationsbausteinen wird festgelegt, in welcher Reihenfolge das Anwenderprogramm bearbeitet wird.

#### Parameter

1. Variable eines STEP 7-Codebausteins 2. Variable zur Einstellung des Verhaltens einer Baugruppe (eine oder mehrere pro Baugruppe). Jede Baugruppe besitzt im Lieferzustand eine sinnvolle Grundeinstellung, die durch konfigurieren in STEP 7 verändert werden kann. Es gibt statische Parameter und dynamische Parameter

#### Parameter, dynamische

Dynamische Parameter von Baugruppen können, im Gegensatz zu statischen Parametern, im laufenden Betrieb durch den Aufruf eines SFC im Anwenderprogramm verändert werden, z. B. Grenzwerte einer analogen Signaleingabebaugruppe.

#### Parameter, statische

Statische Parameter von Baugruppen können, im Gegensatz zu den dynamischen Parametern, nicht durch das Anwenderprogramm, sondern nur über die Konfiguration in STEP 7 geändert werden, z. B. Eingangsverzögerung einer digitalen Signaleingabebaugruppe.

#### PC-Station

→ [SIMATIC PC-Station](#page-304-0)

## PG

→ [Programmiergerät](#page-300-0)

## PNO

Technisches Komitee, das den PROFIBUS- und PROFINET-Standard definiert und weiterentwickelt mit folgender Homepage: [http://www.profinet.com.](http://www.profinet.com)

#### Potentialausgleich

Elektrische Verbindung (Potentialausgleichsleiter), die die Körper elektrischer Betriebsmittel und fremde leitfähige Körper auf gleiches oder annähernd gleiches Potential bringt, um störende oder gefährliche Spannungen zwischen diesen Körpern zu verhindern.

#### potentialgebunden

Bei potentialgebundenen Eingabe-/Ausgabebaugruppen sind die Bezugspotentiale von Steuer- und Laststromkreis elektrisch verbunden.

#### potentialgetrennt

Bei potentialgetrennten Ein-/Ausgabebaugruppen sind die Bezugspotentiale von Steuer- und Laststromkreis galvanisch getrennt; z.B. durch Optokoppler, Relaiskontakt oder Übertrager. Eingabe-/Ausgabestromkreise können gewurzelt sein.

## Priorisierter Hochlauf

Priorisierter Hochlauf bezeichnet die PROFINET-Funktionalität zur Beschleunigung des Anlaufs von IO-Devices in einem PROFINET IO-System mit RT- und IRT-Kommunikation.

Die Funktion verkürzt die Zeit, die die entsprechend projektierten IO-Devices benötigen, um in folgenden Fällen wieder in den zyklischen Nutzdatenaustausch zu gelangen:

- nach Wiederkehr der Spannungsversorgung
- nach Stationswiederkehr
- nach Aktivieren von IO-Devices

### Prioritätsklasse

Das Betriebssystem einer S7-CPU bietet maximal 26 Prioritätsklassen (bzw. "Programmbearbeitungsebenen"), denen verschiedene Organisationsbausteine zugeordnet sind. Die Prioritätsklassen bestimmen, welche OBs andere OBs unterbrechen. Umfasst eine Prioritätsklasse mehrere OBs, so unterbrechen sie sich nicht gegenseitig, sondern werden sequentiell bearbeitet.

## **PROFIBUS**

Process Field Bus - Europäische Feldbusnorm.

### <span id="page-298-0"></span>PROFIBUS DP

Ein PROFIBUS mit dem Protokoll DP, der sich konform zur EN 50170 verhält. DP steht für Dezentrale Peripherie (schnell, echtzeitfähig, zyklischer Datenaustausch). Aus Sicht des Anwenderprogramms wird die dezentrale Peripherie genauso angesprochen wie die zentrale Peripherie.

### PROFIBUS-Gerät

Im Umfeld von PROFINET ist "Gerät" der Oberbegriff für:

- Automatisierungssysteme (z. B. SPS, PC)
- Feldgeräte (z. B. SPS, PC, Hydraulikgeräte, Pneumatikgeräte) und
- Aktive Netzkomponenten (z. B. Switche, Netzübergänge, Router)
- PROFIBUS oder andere Feldbussysteme

Hauptmerkmal eines Geräts ist seine Einbindung in die PROFINET-Kommunikation über Ethernet oder PROFIBUS.

Nach den Busanschlüssen der Geräte werden folgende Gerätetypen unterschieden:

- PROFINET-Geräte
- PROFIBUS-Geräte

Ein PROFIBUS-Gerät hat mindestens einen PROFIBUS-Anschluss mit einer elektrischen Schnittstelle (RS485) oder einer optischen Schnittstelle (Polymer Optical Fiber, POF).

Ein PROFIBUS-Gerät kann nicht direkt an der PROFINET-Kommunikation teilnehmen, sondern muss über einen PROFIBUS-Master mit PROFINET-Anschluss oder einen Industrial Ethernet/PROFIBUS-Link (IE/PB-Link) mit Proxy-Funktionalität eingebunden werden.

## PROFIBUS-Gerät

Im Umfeld von PROFINET ist "Gerät" der Oberbegriff für:

- Automatisierungssysteme (z. B. SPS, PC)
- Feldgeräte (z. B. SPS, PC, Hydraulikgeräte, Pneumatikgeräte) und
- Aktive Netzkomponenten (z. B. Switche, Netzübergänge, Router)
- PROFIBUS oder andere Feldbussysteme

Hauptmerkmal eines Geräts ist seine Einbindung in die PROFINET-Kommunikation über Ethernet oder PROFIBUS.

Nach den Busanschlüssen der Geräte werden folgende Gerätetypen unterschieden:

- PROFINET-Geräte
- PROFIBUS-Geräte

Ein PROFIBUS-Gerät hat mindestens einen PROFIBUS-Anschluss mit einer elektrischen Schnittstelle (RS485) oder einer optischen Schnittstelle (Polymer Optical Fiber, POF).

Ein PROFIBUS-Gerät kann nicht direkt an der PROFINET-Kommunikation teilnehmen, sondern muss über einen PROFIBUS-Master mit PROFINET-Anschluss oder einen Industrial Ethernet/PROFIBUS-Link (IE/PB-Link) mit Proxy-Funktionalität eingebunden werden.

## PROFINET

Im Rahmen von Totally Integrated Automation (TIA) ist PROFINET die konsequente Fortführung von:

- PROFIBUS DP, dem etablierten Feldbus, und
- Industrial Ethernet, dem Kommunikationsbus für die Zellenebene.

Die Erfahrungen aus beiden Systemen wurden und werden in PROFINET integriert.

PROFINET als ethernet-basierter Automatisierungsstandard von PROFIBUS International (ehemals PROFIBUS Nutzerorganisation e.V.) definiert damit ein herstellerübergreifendes Kommunikations-, Automatisierungs- und Engineering-Modell.

## PROFINET ASIC

 $\rightarrow ASIC$  $\rightarrow ASIC$ 

## PROFINET CBA

Im Rahmen von PROFINET ist PROFINET CBA (Component Based Automation) ein Automatisierungskonzept mit folgenden Schwerpunkten:

- Realisierung modularer Applikationen
- Maschine-Maschine Kommunikation

Mit PROFINET CBA erstellen Sie eine verteilte Automatisierungslösung auf Basis vorgefertigter Komponenten und Teillösungen. Dieses Konzept kommt den Forderungen nach erhöhter Modularisierung im Maschinen- und Anlagenbau durch weit gehende Dezentralisierung der intelligenten Bearbeitung entgegen.

Mit Component Based Automation realisieren Sie vollständige technologische Module als standardisierte Komponenten, die in großen Anlagen eingesetzt werden.

Sie erstellen die modularen intelligenten Komponenten PROFINET CBA in einem Engineering-Tool, das von Gerätehersteller zu Gerätehersteller unterschiedlich sein kann. Komponenten, die aus SIMATIC-Geräten gebildet sind, erstellen Sie mit STEP 7 und verschalten diese mit dem Tool SIMATIC iMAP.

## PROFINET IO

Im Rahmen von PROFINET ist PROFINET IO ein Kommunikationskonzept für die Realisierung modularer, dezentraler Applikationen.

Mit PROFINET IO erstellen Sie Automatisierungslösungen, wie sie Ihnen von PROFIBUS her bekannt und vertraut sind.

Die Umsetzung von PROFINET IO wird durch den PROFINET-Standard für Automatisierungsgeräte realisiert.

Das Engineering-Tool STEP 7 unterstützt Sie bei dem Aufbau und der Projektierung einer Automatisierungslösung.

In STEP 7 haben Sie also die gleiche Applikationssicht, unabhängig davon, ob Sie PROFINET-Geräte oder PROFIBUS-Geräte projektieren. Die Programmierung Ihres Anwenderprogramms ist für PROFINET IO und PROFIBUS DP gleichartig, da Sie die für PROFINET IO erweiterten Bausteine und Systemzustandslisten verwenden.

## <span id="page-300-0"></span>PROFINET IO-Controller

Gerät, über das die angeschlossenen IO-Devices angesprochen werden. Das bedeutet, der IO-Controller tauscht Ein- und Ausgangssignale mit zugeordneten Feldgeräten. Oft handelt es sich beim IO-Controller um die Steuerung, in der das Automatisierungsprogramm abläuft.

## PROFINET IO-Device

Dezentral angeordnetes Feldgerät, das einem der IO-Controller zugeordnet ist (z. B. Remote IO, Ventilinseln, Frequenzumrichter, Switches)

## PROFINET IO-Supervisor

PG/PC oder HMI-Gerät zur Inbetriebnahme und zur Diagnose.

### PROFINET IO-System

PROFINET IO-Controller mit zugeordneten PROFINET IO-Devices.

## PROFINET-Gerät

→ [PROFIBUS-Gerät](#page-298-0)

## PROFINET-Gerät

Ein PROFINET-Gerät hat immer mindestens einen Industrial Ethernet-Anschluss. Zusätzlich kann ein PROFINET-Gerät auch einen PROFIBUS-Anschluss haben und zwar als Master mit Proxy-Funktionalität.

### PROFINET-Komponente

Eine PROFINET-Komponente umfasst die gesamten Daten der Hardware-Konfiguration, die Parameter der Baugruppen sowie das zugehörige Anwenderprogramm. Die PROFINET-Komponente setzt sich zusammen aus:

● Technologischer Funktion

Die (optionale) technologische (Software-)Funktion umfasst die Schnittstelle zu anderen PROFINET-Komponenten in Form von verschaltbaren Eingängen und Ausgängen.

**Gerät** 

Das Gerät ist die Darstellung des physikalischen Automatisierungsgeräts oder Feldgeräts einschließlich der Peripherie, Sensoren und Aktoren, Mechanik sowie der Gerätefirmware.

#### Programmiergerät

Programmiergeräte sind im Kern Personal Computer, die industrietauglich, kompakt und transportabel sind. Sie sind gekennzeichnet durch eine spezielle Hardware- und Software-Ausstattung für speicherprogrammierbare Steuerungen.

## <span id="page-301-0"></span>Proxy

→ [PROFINET-Gerät](#page-300-0)

### Proxy

Das PROFINET-Gerät mit Proxy-Funktionalität ist der Stellvertreter eines PROFIBUS-Geräts am Ethernet. Die Proxy-Funktionalität ermöglicht es, dass ein PROFIBUS-Gerät nicht nur mit seinem Master, sondern mit allen Teilnehmern am PROFINET kommunizieren kann.

Bestehende PROFIBUS-Systeme können Sie bei PROFINET mit Hilfe beispielsweise eines IE/PB-Links in die PROFINET-Kommunikation einbinden. Das IE/PB-Link nimmt dann stellvertretend für die PROFIBUS-Komponenten die Kommunikation über PROFINET auf.

Sie können auf diesem Weg sowohl DPV0 als auch DPV1-Slaves an PROFINET anbinden.

## Proxy-Funktionalität

 $\rightarrow$  [Proxy](#page-301-0)

## Prozessabbild

Das Prozessabbild ist Bestandteil des Systemspeichers der CPU. Am Anfang des zyklischen Programmes werden die Signalzustände der Eingabebaugruppen zum Prozessabbild der Eingänge übertragen. Am Ende des zyklischen Programmes wird das Prozessabbild der Ausgänge als Signalzustand zu den Ausgabebaugruppen übertragen.

#### Prozessalarm

Ein Prozessalarm wird ausgelöst von alarmauslösenden Baugruppen aufgrund eines bestimmten Ereignisses im Prozess. Der Prozessalarm wird der CPU gemeldet. Entsprechend der Priorität dieses Alarms wird dann der zugeordnete Organisationsbaustein bearbeitet.

## Querverkehr

→ [Direkter Datenaustausch](#page-287-0)

## RAM

→ [Memory Card \(MC\)](#page-294-0)

#### RAM

Ein RAM (Random Access Memory) ist ein Halbleiterspeicher mit wahlfreiem Zugriff (Schreib-/Lesespeicher).

## <span id="page-302-0"></span>Real-Time

Echtzeit bedeutet, dass ein System externe Ereignisse in definierter Zeit verarbeitet.

Determinismus bedeutet, dass ein System vorhersagbar (deterministisch) reagiert.

Bei industriellen Netzwerken sind beide Forderungen wichtig. PROFINET erfüllt diese Forderungen. PROFINET ist somit als deterministisches Echtzeitnetzwerk wie folgt beschaffen:

● Die Übertragung zeitkritischer Daten zwischen unterschiedlichen Stationen über ein Netzwerk in einem definierten Zeitintervall wird garantiert.

PROFINET bietet hierfür einen optimierten Kommunikationskanal für Echtzeit-Kommunikation an: Real-Time (RT).

- Eine genaue Determinierung (Vorhersage) des Übertragungszeitpunktes ist möglich.
- Es ist sicherstellt, dass die reibungslose Kommunikation über andere Standard-Protokolle, z.B. Industrielle Kommunikation für PG/PC, im gleichen Netz stattfinden kann.

#### Remanenz

Remanent ist ein Speicherbereich, dessen Inhalt auch nach Netzausfall und nach einem Übergang von STOP nach RUN erhalten bleibt. Der nichtremanente Bereich der Merker, Zeiten und Zähler ist nach Netzausfall und nach einem STOP-RUN-Übergang rückgesetzt.

Remanent können sein:

- Merker
- S7-Zeiten
- S7-Zähler
- Datenbereiche

#### Router

Ein Router verbindet zwei Subnetze miteinander. Ein Router arbeitet ähnlich wie ein Switch. Zusätzlich können Sie bei einem Router festlegen, welche Kommunikationsteilnehmer über den Router kommunizieren dürfen und welche nicht. Kommunikationsteilnehmer auf verschiedenen Seiten eines Routers können nur miteinander kommunizieren, wenn Sie die Kommunikation zwischen diesen Teilnehmern explizit über den Router freigegeben haben. Real Time-Daten können nicht über Subnetzgrenzen hinweg ausgetauscht werden.

#### Router

→ [Default Router](#page-287-0)

## Router

 $\rightarrow$  [Switch](#page-305-0)

### RT

 $\rightarrow$  [Real-Time](#page-302-0)

## **Rückwandbus**

Der Rückwandbus ist ein serieller Datenbus, über den die Baugruppen miteinander kommunizieren und über den sie mit der nötigen Spannung versorgt werden. Die Verbindung zwischen den Baugruppen wird durch Busverbinder hergestellt.

#### **Schachtelungstiefe**

Mit Bausteinaufrufen kann ein Baustein aus einem anderen heraus aufgerufen werden. Unter Schachtelungstiefe versteht man die Anzahl der gleichzeitig aufgerufenen Codebausteine.

#### Schnittstelle, mehrpunktfähig

 $\rightarrow$  [MPI](#page-295-0)

#### **Segment**

 $\rightarrow$  [Bussegment](#page-285-0)

### Sendetakt

Zeitraum zwischen zwei aufeinander folgende Intervalle für IRT- bzw. RT-Kommunikation. Der Sendetakt ist das kleinstmögliche Sende-Intervall für den Datenaustausch. Die berechneten Aktualisierungszeiten sind Vielfaches des Sendetaktes.

Die minimal erreichbare Aktualisierungszeit ist damit abhängig vom minimal einstellbaren Sendetakt des IO-Controllers.

Sofern also sowohl IO-Controller als auch IO-Device einen Sendetakt von 250 µs unterstützen, können Sie damit eine minimale Aktualisierungszeit von 250 µs erreichen.

Darüber hinaus können aber auch IO-Devices, die nur einen Sendetakt von 1 ms unterstützen, an einem IO-Controller betrieben werden, der mit einem Sendetakt von 250 µs arbeitet. Die minimale Aktualisierungszeit für die betreffenden IO-Devices beträgt dann aber minimal 1ms.

## **SFB**

 $\rightarrow$  [Systemfunktionsbaustein](#page-306-0)

## SFC

→ [Systemfunktion](#page-306-0)

### Signalbaugruppe

Signalbaugruppen (SM) bilden die Schnittstelle zwischen dem Prozess und dem Automatisierungssystem. Es gibt digitale Eingabe- und Ausgabebaugruppen (Eingabe- /Ausgabebaugruppe, digital) sowie analoge Eingabe- und Ausgabebaugruppen. (Eingabe- /Ausgabebaugruppe, analog)

## <span id="page-304-0"></span>SIMATIC

Begriff für Produkte und Systeme der industriellen Automatisierung der Siemens AG.

## SIMATIC NCM PC

SIMATIC NCM PC ist eine auf die PC-Projektierung zugeschnittene Fassung von STEP 7. Sie bietet für PC-Stationen den vollen Funktionsumfang von STEP 7.

SIMATIC NCM PC ist das zentrale Werkzeug, mit dem Sie die Kommunikationsdienste für Ihre PC-Station projektieren. Die mit diesem Werkzeug erzeugten Projektierdaten müssen Sie in die PC-Station laden oder exportieren. Dadurch stellen Sie die Kommunikationsbereitschaft der PC-Station her.

## SIMATIC NET

Siemens-Geschäftszweig Industrielle Kommunikation für Netze und Netzkomponenten.

## SIMATIC PC-Station

Eine "PC-Station" ist ein PC mit Kommunikationsbaugruppen und Software-Komponenten innerhalb einer Automatisierungslösung mit SIMATIC.

#### Slave

Ein Slave darf nur nach Aufforderung durch einen Master Daten mit diesem austauschen.

#### **SNMP**

Das Netzwerk-Management-Protokoll SNMP (Simple Network Management Protocol) nutzt das verbindungslose Transportprotokoll UDP. Es besteht aus zwei Netz-Komponenten, ähnlich dem Client/Server-Modell. Der SNMP Manager überwacht die Netzwerkknoten und die SNMP Agenten sammeln in den einzelnen Netzwerkknoten die verschiedene netzwerkspezifische Informationen und legen sie in strukturierter Form in der MIB (Management Information Base) ab. Mit Hilfe dieser Informationen kann ein Netzwerkmanagementsystem eine ausführliche Netzwerkdiagnose durchführen.

#### Speicherprogrammierbare Steuerung

Speicherprogrammierbare Steuerungen (SPS) sind elektronische Steuerungen, deren Funktion als Programm im Steuerungsgerät gespeichert ist. Aufbau und Verdrahtung des Gerätes hängen also nicht von der Funktion der Steuerung ab. Die speicherprogrammierbare Steuerung hat die Struktur eines Rechners; sie besteht aus CPU (Zentralbaugruppe) mit Speicher, Ein-/Ausgabebaugruppen und internem Bussystem. Die Peripherie und die Programmiersprache sind auf die Belange der Steuerungstechnik ausgerichtet.

#### SPS

→ [Speicherprogrammierbare Steuerung](#page-304-0)

### <span id="page-305-0"></span>**Stellvertreter**

→ [Proxy](#page-301-0)

## STEP 7

STEP 7 ist ein Engineering-System und enthält Programmiersprachen zur Erstellung von Anwenderprogrammen für SIMATIC S7-Steuerungen.

### **Subnetz**

Alle über Switches verbundenen Geräte befinden sich in ein- und demselben Netz - einem Subnetz. Alle Geräte in einem Subnetz können direkt miteinander kommunizieren.

Bei allen Geräten im gleichen Subnetz ist die Subnetzmaske identisch.

Ein Subnetz wird pysikalisch durch einen Router begrenzt.

### **Subnetzmaske**

Die gesetzten Bits der Subnetzmaske bestimmen den Teil der IP-Adresse, der die Adresse des (Sub-) Netzes enthält.

Allgemein gilt:

- Die Netzadresse ergibt sich aus der UND-Verknüpfung von IP-Adresse und Subnetzmaske.
- Die Teilnehmeradresse ergibt sich aus der UND-NICHT-Verknüpfung von IP-Adresse und Subnetzmaske.

#### Switch

PROFIBUS ist ein linienförmiges Netz. Die Kommunikationsteilnehmer sind durch eine passive Leitung - dem Bus - verbunden.

Im Gegensatz besteht das Industrial Ethernet aus Punkt zu Punkt-Verbindungen: jeder Kommunikationsteilnehmer ist mit genau einem Kommunikationsteilnehmer direkt verbunden.

Soll ein Kommunikationsteilnehmer mit mehreren Kommunikationsteilnehmer verbunden werden, wird dieser Kommunikationsteilnehmer an den Port einer aktive Netzkomponente – dem Switch – angeschlossen. An die anderen Ports des Switches können nun weitere Kommunikationsteilnehmer (auch Switches) angeschlossen werden. Die Verbindung zwischen einem Kommunikationsteilnehmer und dem Switch bleibt weiterhin eine Punkt zu Punkt-Verbindung.

Ein Switch hat also die Aufgabe, empfangene Signale zu regenerieren und zu verteilen. Der Switch "lernt" die Ethernet-Adresse(n) eines angeschlossenen PROFINET-Geräts bzw. weiteren Switches und leitet nur die Signale weiter, die für das angeschlossene PROFINET-Gerät bzw. den angeschlossenen Switch bestimmt sind.

Ein Switch verfügt über eine bestimmte Anzahl von Anschlüssen (Ports). Schließen Sie an jeden Port maximal ein PROFINET-Gerät oder einen weiteren Switch an.

#### <span id="page-306-0"></span>Systemdiagnose

Systemdiagnose ist die Erkennung, Auswertung und Meldung von Fehlern, die innerhalb des Automatisierungssystems auftreten, z. B. Programmfehler oder Ausfälle auf Baugruppen. Systemfehler können mit LED-Anzeigen oder in STEP 7 angezeigt werden.

### **Systemfunktion**

Eine Systemfunktion (SFC) ist eine im Betriebssystem der CPU integrierte Funktion, die bei Bedarf im STEP 7-Anwenderprogramm aufgerufen werden kann.

### Systemfunktionsbaustein

Ein Systemfunktionsbaustein (SFB) ist ein im Betriebssystem der CPU integrierter Funktionsbaustein, der bei Bedarf im STEP 7-Anwenderprogramm aufgerufen werden kann.

#### Systemspeicher

Der Systemspeicher ist auf der Zentralbaugruppe integriert und als RAM-Speicher ausgeführt. Im Systemspeicher sind die Operandenbereiche (z. B. Zeiten, Zähler, Merker) sowie vom Betriebssystem intern benötigte Datenbereiche (z. B. Puffer für Kommunikation) abgelegt.

#### Systemspeicher

→ [Zähler](#page-308-0)

#### Systemspeicher

→ [Zeiten](#page-308-0)

#### Systemzustandsliste

Die Systemzustandsliste enthält Daten, die den aktuellen Zustand einer SIMATIC S7 beschreiben. Damit können Sie sich jederzeit einen Überblick über folgende Punkte verschaffen:

- Stand des Ausbaus der SIMATIC S7.
- Die aktuelle Parametrierung der CPU und der parametrierfähigen Signalbaugruppen.
- Die aktuellen Zustände und Abläufe in der CPU und den parametrierbaren Signalbaugruppen.

## **Taktmerker**

Merker, die zur Taktgewinnung im Anwenderprogramm genutzt werden können (1 Merkerbyte).

## Hinweis

Achten Sie bei den S7-300-CPUs darauf, dass das Taktmerkerbyte im Anwenderprogramm nicht überschrieben wird!

## Technologische Funktion

→ [PROFINET-Komponente](#page-300-0)

### Timer

→ [Zeiten](#page-308-0)

## Token

Zeitlich begrenzte Zugriffsberechtigung am Bus.

## Topologie

Struktur eines Netzwerkes. Verbreitete Strukturen sind:

- Linien-Topologie
- Ring-Topologie
- Stern-Topologie
- Baum-Topologie

## Twisted Pair

Fast Ethernet über Twisted Pair Leitungen basiert auf dem Standard IEEE 802.3u (100 Base-TX). Übertragungsmedium ist eine 2x2-adrige, verdrillte und geschirmte Leitung mit einem Wellenwiderstand von 100 Ohm (AWG 22). Die Übertragungseigenschaften dieser Leitung müssen die Anforderungen der Kategorie 5 (siehe Glossar) erfüllen.

Die Maximallänge der Verbindung zwischen Endgerät und Netzkomponente darf 100 m nicht überschreiten. Die Anschlüsse erfolgen nach 100 Base-TX-Standard mit dem RJ45- Steckverbindungssystem.

#### Uhrzeitalarm

→ [Alarm, Uhrzeit-](#page-283-0)

#### <span id="page-308-0"></span>Untersetzungsfaktor

Der Untersetzungsfaktor bestimmt, wie häufig GD-Pakete gesendet und empfangen werden auf Basis des CPU-Zyklus.

## Varistor

spannungsabhängiger Widerstand

### Verzögerungsalarm

→ [Alarm, Verzögerungs-](#page-283-0)

#### WAN

Ein Netzwerk, das über die Ausdehnung eines lokalen Netzwerkes hinausgeht und Netzkommunikation z. B. über kontinentale Grenzen hinweg ermöglicht. Die rechtliche Kontrolle liegt nicht beim Benutzer, sondern beim Anbieter der Übertragungsnetze.

## Weckalarm

→ [Alarm, Weck-](#page-283-0)

#### Werkzeugwechsler

→ [Im Betrieb wechselnde IO-Devices \(wechselnde Partner-Ports\)](#page-291-0)

#### Zähler

Zähler sind Bestandteile des Systemspeichers der CPU. Der Inhalt der "Zählerzellen" kann durch STEP 7-Anweisungen verändert werden (z. B. vorwärts/rückwärts zählen).

## Zeiten

Zeiten sind Bestandteile des Systemspeichers der CPU. Asynchron zum Anwenderprogramm wird der Inhalt der "Zeitzellen" automatisch vom Betriebssystem aktualisiert. Mit STEP 7-Anweisungen wird die genaue Funktion der Zeitzelle (z. B. Einschaltverzögerung) festgelegt und ihre Bearbeitung (z. B. Starten) angestoßen.

### **Zentralbaugruppe**

 $\rightarrow$  [CPU](#page-286-0)

#### Zykluskontrollpunkt

Der Zykluskontrollpunkt ist der Abschnitt der CPU-Programmbearbeitung, an dem z. B. das Prozessabbild aktualisiert wird.

## Zykluszeit

Die Zykluszeit ist die Zeit, die die CPU für die einmalige Bearbeitung des Anwenderprogramms benötigt.

# Index

## A

Abschlusswiderstand am Busanschluss-Stecker einstellen, [121](#page-122-0)  MPI-Subnetz, [69](#page-70-0) Adressen Analogbaugruppe, [127](#page-128-0) Digitalbaugruppe, [126](#page-127-0)  technologische Funktionen, [129](#page-130-0) Adressierung Adressieren am PROFINET IO, [132](#page-133-0)  am PROFIBUS DP, [131](#page-132-0)  steckplatzorientiert, [123](#page-124-0)  Aktor-/Sensor-Intercace, [53,](#page-54-0) [90](#page-91-0)  Aktoren anschließen, [108](#page-109-0) Alarm beim DP-Master, [227](#page-228-0) Allgemeine technische Daten, [239](#page-240-0) Analogbaugruppe Adressen, [127](#page-128-0) Anlauf CPU 31x-2 DP als DP-Master, [163,](#page-164-0) [180](#page-181-0) CPU 31x-2 DP als DP-Slave, [167](#page-168-0) CPU 31xC-2 DP als DP-Master, [163](#page-164-0), [180](#page-181-0) CPU 31xC-2 DP als DP-Slave, [167](#page-168-0)  Anordnung der Baugruppen, [31](#page-32-0) Anschaltungsbaugruppe Verbindungsleitungen, [32](#page-33-0), [179](#page-180-0)  Anschließen an Federklemmen, [108](#page-109-0)  PG, [149,](#page-150-0) [150,](#page-151-0) [151](#page-152-0), [152](#page-153-0), [154](#page-155-0)  Sensoren und Aktoren, [108](#page-109-0)  Applikationssicht, [76,](#page-77-0) [82](#page-83-0)  ASI, [53](#page-54-0) asynchroner Fehler, [204](#page-205-0) Aufbau Anordnung der Baugruppen, [31](#page-32-0)  geerdetes Bezugspotenzial, [41](#page-42-0) in Schränken, [35](#page-36-0)  senkrechter, [27](#page-28-0)  ungeerdetes Bezugspotenzial, [42](#page-43-0) waagrechter, [27](#page-28-0) 

Aufbau einer S7-300 Beispiel, [21](#page-22-0) Komponenten, [22](#page-23-0)  Aufbau EMV vertäglicher Anlagen, [253](#page-254-0)  Auslieferungszustand der CPU Auslieferungszustand wieder herstellen, [190](#page-191-0)  Eigenschaften im Auslieferungszustand, [190](#page-191-0) Lampenbilder beim Zurücksetzen, [191](#page-192-0)  Automatisierungskonzept, [53,](#page-54-0) [77](#page-78-0)

## B

**Baugruppe** Anfangsadresse, [123](#page-124-0) Anordnung, [31](#page-32-0), [33](#page-34-0) beschriften, [116](#page-117-0)  demontieren, [193](#page-194-0)  Einbaumaße, [28](#page-29-0) montieren, [97,](#page-98-0) [194](#page-195-0) potenzialgebundene, [43](#page-44-0)  potenzialgetrennte, [43](#page-44-0)  tauschen, [192](#page-193-0)  Baugruppentausch Regeln, [192](#page-193-0)  Verhalten der S7-300, [195](#page-196-0)  Beobachten von Variablen, [202](#page-203-0) Beschriftungsschild, [92](#page-93-0) Beschriftungsstreifen einschieben, [116](#page-117-0) Zuordnung zu Baugruppen, [116](#page-117-0)  Betriebssystem sichern, [184](#page-185-0) Bezugspotenzial geerdet, [41](#page-42-0) ungeerdet, [42](#page-43-0)  Blitzschutzelement, [273](#page-274-0) Blitzschutz-Potentialausgleich, [271](#page-272-0) Blitz-Schutzzonen-Konzept, [269](#page-270-0)  Burst-Impulse, [244](#page-245-0) Busabschluss, [69](#page-70-0) 

Busanschluss-Stecker, [65](#page-66-0) Abschlusswiderstand einstellen, [121](#page-122-0)  abziehen, [121](#page-122-0)  an Baugruppe anschließen, [121](#page-122-0) Busleitung anschließen, [120](#page-121-0) Busleitungen Verlegungsregeln, [65](#page-66-0)  Bustopologie Ermittlung, [207](#page-208-0)  Busverbinder aufstecken, [97](#page-98-0) 

## C

**CE** Zulassung, [239](#page-240-0) Component based Automation, [53](#page-54-0), [77](#page-78-0)  CP 343-1, [80](#page-81-0) CP 443-1 Advanced, [80](#page-81-0)  CPU urlöschen, [144](#page-145-0), [147](#page-148-0)  verdrahten, [106](#page-107-0)  CPU 313C-2 DP als DP-Master in Betrieb nehmen, [163](#page-164-0) als DP-Slave in Betrieb nehmen, [167](#page-168-0)  CPU 314C-2 DP als DP-Master in Betrieb nehmen, [163](#page-164-0) als DP-Slave in Betrieb nehmen, [167](#page-168-0)  CPU 315-2 DP als DP-Master in Betrieb nehmen, [163](#page-164-0) als DP-Slave in Betrieb nehmen, [167](#page-168-0)  CPU 316-2 DP als DP-Slave in Betrieb nehmen, [167](#page-168-0)  CPU 317-2 DP als DP-Master in Betrieb nehmen, [163](#page-164-0) CPU 318-2 DP als DP-Slave in Betrieb nehmen, [167](#page-168-0)  CPU als DP-Master in Betrieb nehmen Aquidistanz, [164](#page-165-0)  Sync/Freeze, [165](#page-166-0) Teilprozessabbilder taktsynchron aktualisieren, [165](#page-166-0) CSA Zulassung, [240](#page-241-0)

## D

Datenkonsistenz, [131,](#page-132-0) [133](#page-134-0)  Dauerchock, [248](#page-249-0) Defaultadressierung, [123](#page-124-0) Definition elektromagnetische Verträglichkeit, [244](#page-245-0)  Demontieren der Baugruppen, [193](#page-194-0)  **Diagnose** als DP-Master, [219](#page-220-0) durch LEDs, [211](#page-212-0) gerätebezogen, [233](#page-234-0)  kennungsbezogen, [231](#page-232-0)  mit Hardware diagnostizieren, [208](#page-209-0) mit Sytemfunktionen, [206](#page-207-0) Diagnoseadresse, [220](#page-221-0), [225](#page-226-0)  bei Direktem Datenaustausch, [222](#page-223-0)  Diagnosepuffer, [206](#page-207-0) Digitalausgabebaugruppe Ersatzsicherung, [196](#page-197-0)  Sicherung wechseln, [197](#page-198-0) Digitalausgabegruppen vor induktiven Überspannungen schützen, [277](#page-278-0) Digitalbaugruppe Adressen, [126](#page-127-0) Direkter Datenaustausch, [172](#page-173-0)  DP-Master, [73](#page-74-0)  Alarme, [227](#page-228-0) Klasse 2, [73](#page-74-0)  DP-Mastersystem, [73](#page-74-0)  DP-Schnittstelle Uhrzeitsynchronisation, [60](#page-61-0), [61](#page-62-0) DP-Slave, [73](#page-74-0)

## E

Einbaumaße der Baugruppen, [28](#page-29-0)  Einsatz im Industriebereich, [242](#page-243-0) in Wohngebieten, [243](#page-244-0)  **Einschalten** erstes, [143](#page-144-0) Voraussetzungen, [143](#page-144-0)  **Einspeisung** geerdet, [39](#page-40-0) Einzelschrittmodus, [202](#page-203-0)  Elektromagnetische Verträglichkeit, [244](#page-245-0)  Elektrostatische Entladung, [244](#page-245-0)  Emission von Funkstörung, [245](#page-246-0) EMV, [244](#page-245-0) Definition, [253](#page-254-0)  fehlerfreie Montage, [257](#page-258-0)  Engineering-Tool, [76](#page-77-0) erdfreier Aufbau PG anschließen, [154](#page-155-0)  Erdung Erdung, [48](#page-49-0) 

Erdungskonzept, [43](#page-44-0)  Ereigniskennung, [221,](#page-222-0) [226](#page-227-0)  Erforderliche Grundkenntnisse, [3](#page-2-0)  Erweiterungsgerät, [26](#page-27-0) 

## F

Fehler asynchron, [204](#page-205-0) synchron, [204](#page-205-0)  Fehlerbehandlung, [204](#page-205-0)  Fehlerfreies Betreiben einer S7-300, [251](#page-252-0) Fehlersicheres System, [280](#page-281-0)  Feldbusintegration, [75](#page-76-0)  FM Zulassung, [241](#page-242-0) Forcen, [203](#page-204-0) Frontstecker aufstecken, [111](#page-112-0)  Kodierung, [111](#page-112-0)  verdrahten, [103,](#page-104-0) [110](#page-111-0) vorbereiten, [109](#page-110-0) Frontsteckercodierung aus Baugruppe entfernen, [194](#page-195-0)  aus Frontstecker entfernen, [195](#page-196-0)  F-System, [280](#page-281-0) 

## G

gerätebezogene Diagnose, [233](#page-234-0) GSD-Datei, [80](#page-81-0)  Gültigkeitsbereich des Handbuchs, [4](#page-3-0) 

## H

Herstellerkennung, [230](#page-231-0) HMI, [73](#page-74-0)  Höchste MPI-Adresse, [55](#page-56-0)  Höchste PROFIBUS DP-Adresse, [55](#page-56-0)  Hochverfügbares System, [280](#page-281-0)

## I

I&M-Daten, [199](#page-200-0)  Identifikation, [218](#page-219-0) Identifikations- und Maintenance-Daten, [199](#page-200-0)  Identifikationsdaten, [199](#page-200-0) IE/PB-Link, [76](#page-77-0)  IEC 61131, [242](#page-243-0) Impulsförmige Störgrößen, [244](#page-245-0) 

CPU 31xC und CPU 31x: Aufbauen Betriebsanleitung, 06/2008, A5E00105491-08 313

In Betrieb nehmen CPU 31x-2 DP als DP-Master, [162](#page-163-0)  CPU 31x-2 DP als DP-Slave, [166](#page-167-0), [223](#page-224-0) CPU 31xC-2 DP als DP-Master, [162](#page-163-0)  CPU 31xC-2 DP als DP-Slave, [166](#page-167-0) PROFINET IO, [174](#page-175-0)  Inbetriebnahme Checkliste, [139](#page-140-0) Hardware-Voraussetzung, [135](#page-136-0) Software-Voraussetzung, [137](#page-138-0)  Verhalten im Fehlerfall, [138](#page-139-0)  Vorgehensweise mit der Hardware, [136](#page-137-0) Vorgehensweise mit der Software, [137](#page-138-0)  Industrial Ethernet, [53](#page-54-0), [73](#page-74-0)  IO-Controller, [73](#page-74-0) IO-Device, [73](#page-74-0)  IO-Supervisor, [73](#page-74-0)  IO-System, [73](#page-74-0) Isolationsprüfung, [249](#page-250-0) 

## K

Kategorie, [280](#page-281-0)  Kennungsbezogene Diagnose, [231](#page-232-0)  Kennzeichen für Australien, [242](#page-243-0) Kommunikationskonzept, [53](#page-54-0), [76](#page-77-0)  Konsistenz, [131,](#page-132-0) [133](#page-134-0)  Kopplung, [75](#page-76-0) 

## L

Lagerbedingungen, [246](#page-247-0) Lastspannung Anschluss des Bezugspotenzials, [47](#page-48-0) Laststrom ermitteln, [50](#page-51-0)  Laststromkreise erden, [47](#page-48-0) Laststromversorgung aus PS 307, [51](#page-52-0) Leitungen schirmen, [262](#page-263-0)  vorbereiten, [109](#page-110-0) Leitungsführung außerhalb von Gebäuden, [268](#page-269-0)  Leitungsführung innerhalb von Gebäuden, [266](#page-267-0)  Leitungslängen größere, [62](#page-63-0) maximale, [66](#page-67-0) MPI-Subnetz, [62](#page-63-0) PROFIBUS-Subnetz, [62](#page-63-0)  Stichleitungen, [63](#page-64-0)

Leitungsschirme erden, [46](#page-47-0) 

## M

Maintenance-Daten, [199](#page-200-0)  Masseverbindung EMV gerechte Montage, [257](#page-258-0)  **Material** Aufbau, [92](#page-93-0) Maximalausbau, [34](#page-35-0) Mechanische Umgebungsbedingungen, [247](#page-248-0) MIB, [209](#page-210-0) Micro Memory Card, [141](#page-142-0)  formatieren, [148](#page-149-0)  Stecken und Ziehen bei Netz-AUS, [142](#page-143-0) stecken/ziehen, [142](#page-143-0)  Montieren der Baugruppen, [97](#page-98-0), [194](#page-195-0) MPI, [52](#page-53-0)  maximale Baudrate, [54](#page-55-0)  maximale Teilnehmerzahl, [55](#page-56-0) MPI- und PROFIBUS-Subnetz, [71](#page-72-0)  MPI-Adresse Empfehlung, [56](#page-57-0)  höchste, [55](#page-56-0) Regeln, [56](#page-57-0) voreingestellte, [55](#page-56-0)  MPI-Schnittstelle, [57](#page-58-0) Uhrzeitsynchronisation, [58,](#page-59-0) [59](#page-60-0) MPI-Subnetz Abschlusswiderstand, [69](#page-70-0) Beispiel, [67](#page-68-0) maximale Entfernung, [68](#page-69-0)  Segment, [62](#page-63-0) Multi Point Interface, [52](#page-53-0) 

## N

Netzspannung einstellen auf Stromversorgung, [105](#page-106-0) Netzspannungs-Wahlschalter, [105](#page-106-0) Normen und Zulassungen, [239](#page-240-0) 

## O

Offene Betriebsmittel, [91](#page-92-0)  örtlicher Potentialausgleich, [272](#page-273-0)

## P

PC, [80](#page-81-0)  PG an erdfreien Aufbau, [154](#page-155-0)  anschließen, [149,](#page-150-0) [150,](#page-151-0) [151](#page-152-0), [152](#page-153-0), [154](#page-155-0)  Zugriff über Netzgrenzen, [88](#page-89-0)  Potentialausgleich - Blitzschutz, [271](#page-272-0), [273](#page-274-0)  Potenzialausgleich, [264](#page-265-0)  Potenzialausgleichsleitung, [46](#page-47-0)  Potenzialdifferenzen, [46](#page-47-0)  PROFIBUS, [52](#page-53-0), [73,](#page-74-0) [76](#page-77-0)  PROFIBUS DP Direkter Datenaustausch, [172](#page-173-0)  DP-Adressbereiche, [161](#page-162-0)  DP-Diagnoseadressen, [162](#page-163-0) in Betrieb nehmen, [161](#page-162-0) maximale Baudrate, [54](#page-55-0) maximale Teilnehmerzahl, [55](#page-56-0) PROFIBUS DP-Adresse höchste, [55](#page-56-0) Regeln, [56](#page-57-0)  voreingestellte, [55](#page-56-0)  PROFIBUS Terminator, [69](#page-70-0) PROFIBUS- und MPI-Subnetz, [71](#page-72-0)  PROFIBUS-Adresse Empfehlung, [57](#page-58-0)  PROFIBUS-Buskabel Eigenschaften, [64](#page-65-0)  PROFIBUS-DP-Schnittstelle, [59](#page-60-0)  PROFIBUS-DP-Schnittstelle Uhrzeitsynchronisation, [60](#page-61-0) PROFIBUS-Gerät, [72](#page-73-0) PROFIBUS-Subnetz Beispiel, [70](#page-71-0) Leitungslängen, [62](#page-63-0) Profilschiene Befestigungslöcher, [94](#page-95-0) Befestigungsschrauben, [94](#page-95-0)  Länge, [28](#page-29-0) Schutzleiter anschließen, [104](#page-105-0)  Schutzleiteranschluss, [93](#page-94-0)  vorbereiten, [93](#page-94-0)

PROFINET, [53,](#page-54-0) [73,](#page-74-0) [76](#page-77-0) Aktualisierungszeiten, [81](#page-82-0) Aktualisierungszeiten für CPU 319-3 PN/DP, [82](#page-83-0) CBA, [53](#page-54-0) in Betrieb nehmen, [175](#page-176-0), [206](#page-207-0)  IO, [53](#page-54-0) projekieren, [176](#page-177-0)  Sendetakt, [82](#page-83-0)  Standard, [77](#page-78-0) über MPI/DP in Betrieb nehmen, [175](#page-176-0) über PN-Schnittstelle in Betrieb nehmen, [176](#page-177-0)  Umfeld, [72](#page-73-0) Umsetzung, [76](#page-77-0) PROFINET CBA, [53](#page-54-0), [77](#page-78-0)  PROFINET Diagnose Auswertung, [237](#page-238-0)  Informationen, [236](#page-237-0) Maintenance, [238](#page-239-0) Maintenance-Informationen, [238](#page-239-0)  PROFINET IO, [53](#page-54-0), [79](#page-80-0)  in Betrieb nehmen, [174](#page-175-0) PROFINET-Geräte, [72](#page-73-0)  Programmierung, [76](#page-77-0)  Proxy-Funktionalität, [76](#page-77-0)  Prüfspannung, [249](#page-250-0) PtP, [53](#page-54-0) PtP-Schnittstelle, [90](#page-91-0)  Punkt-zu-Punkt-Kopplung, [53](#page-54-0)

## R

Redundanz, [280](#page-281-0) Regeln und Vorschriften für den fehlerfreien Betrieb, [251](#page-252-0)  Routing, [88](#page-89-0)  RS 485 Busanschluss-Stecker, [65](#page-66-0)  RS 485-Repeater, [66](#page-67-0)

## S

S7 Distributed Safety, [280](#page-281-0)  S7 F/FH Systems, [280](#page-281-0) S7-300 erstes Einschalten, [143](#page-144-0)  **Schiffsbau** Zulassung, [242](#page-243-0) Schirmanschlussklemme, [29](#page-30-0)  Schirmauflageelement, [117](#page-118-0) Leitungen auflegen, [119](#page-120-0) montieren, [118](#page-119-0) 

CPU 31xC und CPU 31x: Aufbauen Betriebsanleitung, 06/2008, A5E00105491-08 315

Schirmauflage-Element, [29](#page-30-0) Schirmung von Leitungen, [262](#page-263-0) **Schnittstellen** MPI-Schnittstelle, [57](#page-58-0)  MPI-Schnitttstelle:anschließbare Geräte, [58](#page-59-0) PROFIBUS-DP-Schnittstelle, [59](#page-60-0)  PROFIBUS-DP-Schnittstelle:Betriebsarten mit zwei DP-Schnittstellen, [59](#page-60-0) PtP-Schnittstelle, [90](#page-91-0)  Schnittstellen PROFIBUS-DP-Schnittstelle anschließbare Geräte, [60](#page-61-0)  Schock, [248](#page-249-0)  Schrank abführbare Verlustleistung, [38](#page-39-0) Abmessungen, [36](#page-37-0) Auswahl und Dimensionierung, [35](#page-36-0)  Typen, [37](#page-38-0) Schutzart IP 20, [249](#page-250-0) Schutzerdung Maßnahmen, [46](#page-47-0)  Schutzklasse, [249](#page-250-0)  **Schutzleiter** anschließen an Profilschiene, [104](#page-105-0)  Anschluss an Profilschiene, [93](#page-94-0)  Schutzmaßnahmen für Gesamtanlage, [40](#page-41-0)  Schwingungen, [248](#page-249-0) Segment, [54](#page-55-0) im MPI-Subnetz, [62](#page-63-0)  im PROFIBUS-Subnetz, [62](#page-63-0)  Sensoren anschließen, [108](#page-109-0) SF LED, Auswertung, [212](#page-213-0)  SFB 52, [207](#page-208-0) SFC 103, [66,](#page-67-0) [207](#page-208-0)  SFC 13, [206](#page-207-0)  SFC 14, [131,](#page-132-0) [133](#page-134-0)  SFC 15, [131,](#page-132-0) [133](#page-134-0)  SFC 51, [206](#page-207-0)  SFC 6, [207](#page-208-0) Sicherheitsklasse, [280](#page-281-0)  Sichern des Betriebssystems, [184](#page-185-0) Sicherung wechseln Digitalausgabebaugruppe, [197](#page-198-0)  SIL, [280](#page-281-0)  SIMATIC iMap, [77](#page-78-0) SIMATIC-Manager, [155](#page-156-0) starten, [155](#page-156-0)  SIMOTION, [80](#page-81-0)  Sinusförmige Störgrößen, [245](#page-246-0) 

Slave-Diagnose Aufbau, [228](#page-229-0)  auslesen, Beispiele, [223](#page-224-0) SNMP, [210](#page-211-0)  Einbindung in STEP 7, [209](#page-210-0)  MIB, [209](#page-210-0)  Netzwerkdiagnose, [209](#page-210-0) SOFTNET PROFINET, [80](#page-81-0)  Stationsstatus, [229](#page-230-0)  Steckplatznummer stecken, [99](#page-100-0)  zuweisen, [98](#page-99-0)  Steckplatznummernschild, [92](#page-93-0) Stellvertreter, [76](#page-77-0)  **Steuern** von Variablen, [202](#page-203-0) **Stichleitungen** Länge, [63](#page-64-0) Störungen elektromagnetische, [253](#page-254-0)  Stromversorgungsbaugruppe Netzspannung einstellen, [105](#page-106-0)  Subnetz, [52](#page-53-0)  SYNC/FREEZE, [165](#page-166-0)  synchroner Fehler, [204](#page-205-0)

## T

Tauschen Baugruppe, [192](#page-193-0)  Technische Daten elektromagnetische Verträglichkeit, [244](#page-245-0)  Transport- und Lagerbedingungen, [246](#page-247-0)  Temperatur, [246](#page-247-0) Transportbedingungen, [246](#page-247-0)

## U

Übergabespeicher, [168](#page-169-0)  Uhrzeitsynchronisation DP-Schnittstelle, [60,](#page-61-0) [61](#page-62-0) MPI-Schnittstelle, [58](#page-59-0), [59](#page-60-0)  PROFIBUS-DP-Schnittstelle, [60](#page-61-0)  UL Zulassung, [240](#page-241-0) Umfang der Dokumentation, [11](#page-12-0) Update über Netz, [187](#page-188-0) Voraussetzungen, [185](#page-186-0)  Update über Micro Memory Card, [186](#page-187-0) Update über Netz Voraussetzungen, [187](#page-188-0)  Urlöschen, [144](#page-145-0)  Ablauf in der CPU, [146](#page-147-0)  MPI-Parameter, [147](#page-148-0) 

## $\overline{V}$

Variable beobachten und steuern Ausgänge steuern im STOP-Zustand der CPU, [160](#page-161-0)  Triggerpunkte einstellen, [158](#page-159-0)  Variable beobachten, [157](#page-158-0)  Variable steuern, [157](#page-158-0)  Variablentabelle erstellen, [156](#page-157-0) Variablentabelle öffnen, [158](#page-159-0) Variablentabelle speichern, [158](#page-159-0)  Verbindung zur CPU herstellen, [159](#page-160-0)  Variablen Beobachten, [202](#page-203-0) Forcen, [203](#page-204-0)  Steuern, [202](#page-203-0)  Verbindungsleitungen für Anschaltungsbaugruppen, [32](#page-33-0) Verdrahten benötigtes Werkzeug und Material, [102](#page-103-0)  benötigtes Zubehör, [101](#page-102-0)  Frontstecker, [103](#page-104-0), [110](#page-111-0)  PS und CPU, [102](#page-103-0), [106](#page-107-0)  Regeln, [102](#page-103-0)  Verlegen einer Potenzialausgleichsleitung, [264](#page-265-0)

## W

wechseln Sicherung, [197](#page-198-0)  Werkzeug Aufbau, [92](#page-93-0)  WinLC, [80](#page-81-0)

## Z

Zentralgerät, [26](#page-27-0) Zubehör, [92](#page-93-0)  zum Verdrahten, [101](#page-102-0) Zugentlastung, [110](#page-111-0)

Zulassung CE, [239](#page-240-0)  CSA, [240](#page-241-0)  FM, [241](#page-242-0) Schiffsbau, [242](#page-243-0)  UL, [240](#page-241-0)  Zulassungen Normen, [239](#page-240-0)  Zweck dieser Dokumentation, [3](#page-2-0)  **Index**